М.АРИПОВ, С.ДОТТОЕВ, М.ФАЙЗИЕВА

# WEB ТЕХНОЛОГИЯЛАРИ ўқув қўлланма

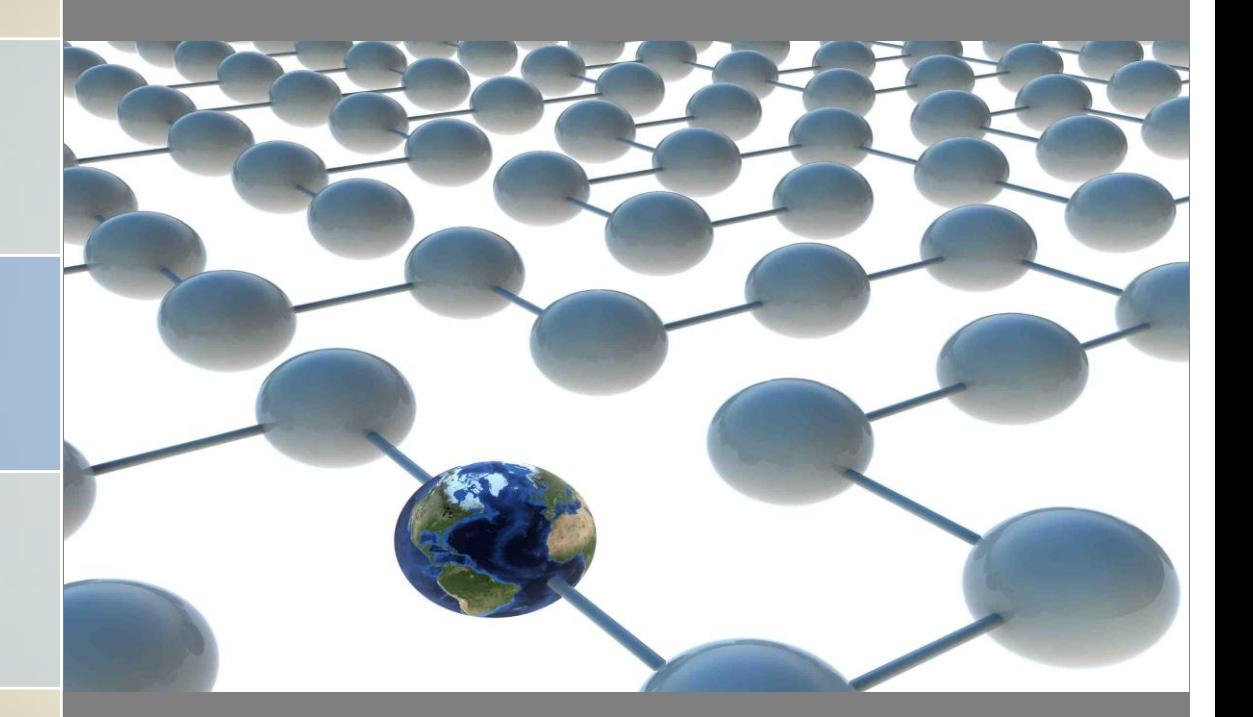

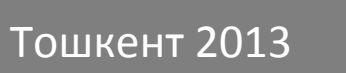

КИРИШ 1

Бугунги кунда таълим тизимида ахборот коммуникацион технологияларидан, жумладан Web технологиялар ва маълумотлар базасини бошқариш тизимларидан фойдаланиш, ҳамда маълумотларни бошқаришни автоматлаштириш муҳим вазифалардан ҳисобланмоқда. Ушбу ўқув қўлланмада шу масалалар хусусида, мавжуд муаммолар, уларни бартараф этиш усуллари хақида фикр юритилган.

Ўқув қўлланмада биргаликда ишлатилувчи занжир Apache+PHP+MySQL тизими ҳақида ѐритилган бўлиб, ушбу учлик ѐрдамида Webга мўлжалланган маълумотлар базасини яратиш ва улардан фойдаланиш бўйича маълумотлар берилган. Шунингдек, қўлланмада терминологик масалаларга ҳам эътибор берилган ва ѐритилган.

Ўқув қўлланма бакалавр ва магистратура мутахассислиги талабалари учун мўлжалланган бўлиб, Web технологиялари ва Web дастурлаш фанларининг асосий мазмунини очиб беришга қаратилган. Қўлланмада талабалар мустақил ўзлаштириши учун топшириқлар ва уларни ечимлари, дастурий кодлар берилган.

- **Тақризчилар:** А.Холжигитов,физика-математика фанлари доктори, профессор, ТАТУ илмий ишлар бўйича проректори. Б. Абдурахимов, физика-математика фанлари доктори, профессор, ЎзМУ "Информатика ва тадбикий дастурлаш" кафедраси мудири.
- **Муаллифлар**: А.Арипов физика-математика фанлари доктори, ЎзМУ "Информатика ва талбикий ластурлаш" кафедраси профессори. С.Доттоев - ТДПУ, Ахборот технологиялари маркази дастурчиси

М.Файзиева - ТДПУ, Ахборот технологиялари маркази дастурчиси

## **КИРИШ**

Интернетнинг пайдо бўлиши ўз навбатида мулоқотни амалга ошириш учун янги коммуникацион технологиялар, ҳамда маълумотлар базаси билан ишловчи технологияларни ишлаб чиқишни тақозо этди. Шу кунгача интернетда саҳифалар яратувчи ва улар билан ишловчи оддий технологиялар ишлаб чиқилган эди. PHP – МББТ(маълумотлар базасини бошқариш тизими) билан амалда осон ва тез боғлана олиш имкониятини берувчи Webдастурлашнинг янги технологияларидан бири ҳисобланади.

PHP Webда ишловчилар учун html-саҳифаларни тез ва осон, динамик ҳолда ишлаши ва ўзгартириш учун имкониятлар яратиб берувчи технологиялардандир. PHP технологиясининг ажойиб хусусиятларидан бири - очиқ дастурий кодга эгалиги ва бепул тарқатилишидир. PHP платформага боғлиқ эмаслиги, турли хил платформаларда ишлай олиш имконияти билан ажралиб туради. Шунинг учун дунѐда кўплаб Web сайт яратувчилар ушбу технологияни танлашади. Сабаби, у бир кунда миллиондан ортиқ мурожаатларга хизмат қила олади, ҳамда унда скриптларни яратиш ва созлаш бошқа дастурлаш тилларига нисбатан осонроқдир.

Ушбу қўлланма уч қисмдан иборат: биринчи қисмда PHP технологияси ва унинг имкониятлари ҳақида сўз боради. PHP технологиясининг асосий конструкциялари, ички функциялари, объектга йўналтирилган дастурлаш борасидаги имкониятлари ҳақида маълумотлар берилган. PHP технологияси ѐрдамида яратилган дастурларда HTML нинг баъзи элементларини ишлатиш ҳам батафсил ѐритилган.

Иккинчи қисм маълумотлар базасини бошқариш тизимларининг (МББТ) имкониятлари ва кутубхоналари, PHP технологиясининг MySQL МББТ билан интеграциясига бағишланган. Ушбу бўлимда PHP технологияси ва MySQL МББТ ѐрдамида динамик WEB сайтлар яратиш лойиҳалари ва уларнинг дастур кодлари мисоллар ѐрдамида тушунтириб ўтилган.

Учинчи қисм PHP технологиясининг Web-тизимлардан фойдаланишда авторизацияни ташкил қилишга бағишланган.

# **1 ҚИСМ. PHP ТЕХНОЛОГИЯСИ**

#### **I БОБ. PHP ВА MySQL**

*Бу бобда PHP ни яратилиш тарихи (PHP/FI дан PHP5 гача); унинг имкониятлари (самарадорлиги, маълумотлар базаси билан интеграцияси, бириктирилган кутубхоналари, ўрганишда соддалиги, дастур коди); ишлатиш усуллари; MySQL маълумотлар базаси ва унинг яратилиш тарихи, имкониятлари(самарадорлиги, соддалиги, хавфсизлиги, техник имкониятлари ва ҳ); Apache+PHP дастурий таъминотини ўрнатиш ва созлаш кабилар ўрганилади.*

#### **1.1. PHP тарихи ва унинг имкониятлари**

**PHP** технологияси *Расмус Ледорф(Rasmus Lerdorf)* томонидан 1994 йилнинг куз ойларида яратилган. PHP технологиясининг биринчи версияси Perl да ѐзилган бўлиб, CGI оболочка сифатида бўлган. PHP технологияси яратилганига унча кўп вақт бўлмаганлиги, яъни нисбатан янгилиги сабабли бу технология ҳақида маълумот анча кам. 1995 йилнинг бошларида **PHP**  нинг бир мунча кенгайтирилган ва функционал кенгроқ имкониятли сотув версияси ишлаб чиқилди. Ушбу пакетнинг номи **Personal Home Page Tools** бўлиб, ўша вақтда PHP етарлича имкониятларга эга бўлган. 1995 йилнинг ўрталарига келиб эса форма ѐрдамида маълумотлар билан ишловчи Form Interpreter (FI) қўшилди. Бу версия маълумотлар базаси билан ишлай олди, яъни mSQL ни қўллай олди. 1998 йили шу технологиянинг аввалгиларига қараганда мукаммалроқ ва қайтадан ѐзилган PHP3 версияси яратилди. Шундан сўнг PHP дунѐ бўйича янада оммалашиб кетди.

NetCraft нинг хисоб китобларига кўра 1999 йилга келиб РНР дунё бўйича 1 миллиондан ортиқ сайтда ишлатилган. 2001 йилнинг январида эса бу сон 5 миллионга етган. Бугунги кунга келиб, дастурчиларнинг 100 мингдан ортиғи PHP дан фойдаланишмоқда. PHP эса Apache серверида ишловчи 14,5 млн та сайтнинг тахминан 52% ида ишлатилмоқда.

Php нинг PHP3 версияси HTML саҳифада сценарий сифатида ѐзилади. Унинг кўпгина синтаксислари С, C++, Java ва Perl (булар ҳам дастурлаш тиллари) лардан олинган ва PHP нинг янги имкониятлари кўшилган. Шуни таъкидлаш керакки, PHP бу дастурлаш тиллари орасида энг яхшисига айланди ва турли дастурлаш тилларидаги етишмовчиликларни максимал даражада бартараф қила олди. Унда хотирани белгилаш, ўзгарувчилар турларини кузатиш(оддий шартларда), ўзгарувчиларни аниқлаш зарурати туғилмайди. PHP технологияси барча асосий маълумотлар базасига осонгина боғлана олади ва бир қанча амалларни бажара олади.

#### **PHP технологиясининг имкониятларига батафсил тўхталамиз.**

*Самарадорлиги.* PHP самарадорлиги юқори бўлган WEB саҳифалар яратишда юқори натижа берувчи ягона технологиядир. У бир кунда миллиондан ортиқ мурожаатларга хизмат қила олади. PHP да скриптларни яратиш ва созлаш бошқа дастурлаш тилларига қараганда осонроқдир. PHP кодлари html хужжатида матн сифатида ѐзилади, турли IDE (Ишлаб чиқишнинг интеграллашган муҳити) заруратини истисно этади.

*Маълумотлар базаси билан интеграцияси*. PHP бир қанча маълумотлар базасини бошқариш тизимлари билан алоқа ўрната олади. У MySQL га қўшимча равишда PostrgeSQL, mSQL, Oracle, dbm, Hyperware, Informix, Interbase ва Sybaseлар билан ҳам боғлана олади. Open Database Connectivity Standard (Маълумотлар омбори билан Очиқ Алока Интерфейси Стандарти) ни қўллаб, ODBС драйвери мавжуд бўлган ихтиѐрий маълумотлар базасига уланиши мумкин. Бу Microsoft ва бошқа компаниялар маҳсулотлари учун тарқатилади.

*Бириктирилган кутубхоналарининг мавжудлиги.* Турли хил масалаларни ечишда кўпгина кичкина CGI – сценарийларини ѐзишга ҳожат йўқ, чунки бу саҳифани юкланишини секинлаштиради ва сайт саҳифаларини яратишда халақит беради. PHP технологияси WEB билан боғланиш ва бир қанча умумий масалаларни ҳал қилиш имкониятини яратувчи, қўшимча ташқи кутубхоналар ѐрдамида кенгайтирилган турли фойдали функциялар тўпламига эгадир. Унинг ѐрдамида «тезгина» GIF тасвирлар яратиш, бошқа тармоқ хизматларига уланиш, электрон почта хабарларини жўнатиш, cookieтўпламлари билан ишлаш, саҳифага киришга рухсат бериш, турли мураккабликдаги маълумотлар базаларини яратиш ва улар устида иш олиб бориш ҳамда расм ѐки PDF ҳужжатларини яратиш мумкин ва буларнинг барчаси бир неча қатор код ѐзиш билангина ҳал қилинади.

*Нархи.* PHP пакети мутлақо бепулдир. Унинг охирги версияларини [http://www.php.net](http://www.php.net/) сайтидан бепул ѐзиб олиш мумкин.

*PHP ни ўрганиш.* PHP синтаксиси бошқа дастурлаш тилларига асосланган, биринчи навбатда С ва Perl га. Агар фойдаланувчи C ѐки Perl билан ѐки С++ ѐхуд Java билан таниш бўлса, PHPда дастур ѐзишда тезда юқори самарадорликка эришиши мумкин.

*Кўчувчанлиги.* PHP пакетини турли операцион тизимлар бошқарувида ишлатиш мумкин. PHP кодини Linux ва FreeBSD сингари бепул, Solaris ва IRIX сингари коммерцион UNIX операцион тизимлар муҳитида, Microsoft Windows нинг турли версияларида яратиш имконияти мавжуд. Одатда, дастурлар турли хил PHP ўрнатилган операцион тизимларда ҳеч қандай ўзгаришларсиз ишлайди.

*Хажми.* PHP технологиясида яратилган ҳар қандай WEB-сайт хотирадан унча катта ҳажмни эгалламайди ва у очиқ тизим сифатида ишловчи илғор технология.

*Дастур коди.* Фойдаланувчи PHP дастури коди билан ишлаш ҳуқуқига эгадир. Коммерцион мақсадли ѐпиқ дастурлардан фарқли равишда, ушбу дастурлаш тилига бирор қўшимчалар ѐки ўзгартиришлар киритиш мумкин. Тайѐрловчи-фирма янги таҳрирлар (патчлар) ни чиқаришини кутиб ўтиришга ҳожат йўқ. Тайѐрловчи дастурлар бозорини тарк этади ѐки ушбу дастурни қўллашдан воз кечади деб ўйланиш ҳам керак эмас.

PHP технологияси Perl, Microsoft нинг Active Server Pages(ASP), Java Server Pages(JSP) ва Allaire Cold Fusion технологияларига рақиб бўла олади ва MySQL МББТ билан биргаликда функционал, динамик WEB сайтларни ярата олади.

PHP нинг мукаммаллигини ва афзаллигини текшириш учун HTML билан солиштириб кўрамиз.

HTML сайт яратиш учун яхши тил, лекин уни қўшимча функциялари йўқлиги сабабли доимо янгилаб туриш керак. Бу ҳолда сайтни яна қайтадан кўриб чиқишга тўғри келади. Бу муаммони PHP - web дастурлаш тили ва **MySQL** маълумотлар базасини бошқариш тизими ѐрдамида ҳал қилиш жуда осон, чунки PHP ва MySQL мукаммал динамик сайтларни тезгина ярата олади. **HTML** ва **HTML+PHP+MySQL** да яратилган сайтларнинг фарқларини кўриб чиқамиз.

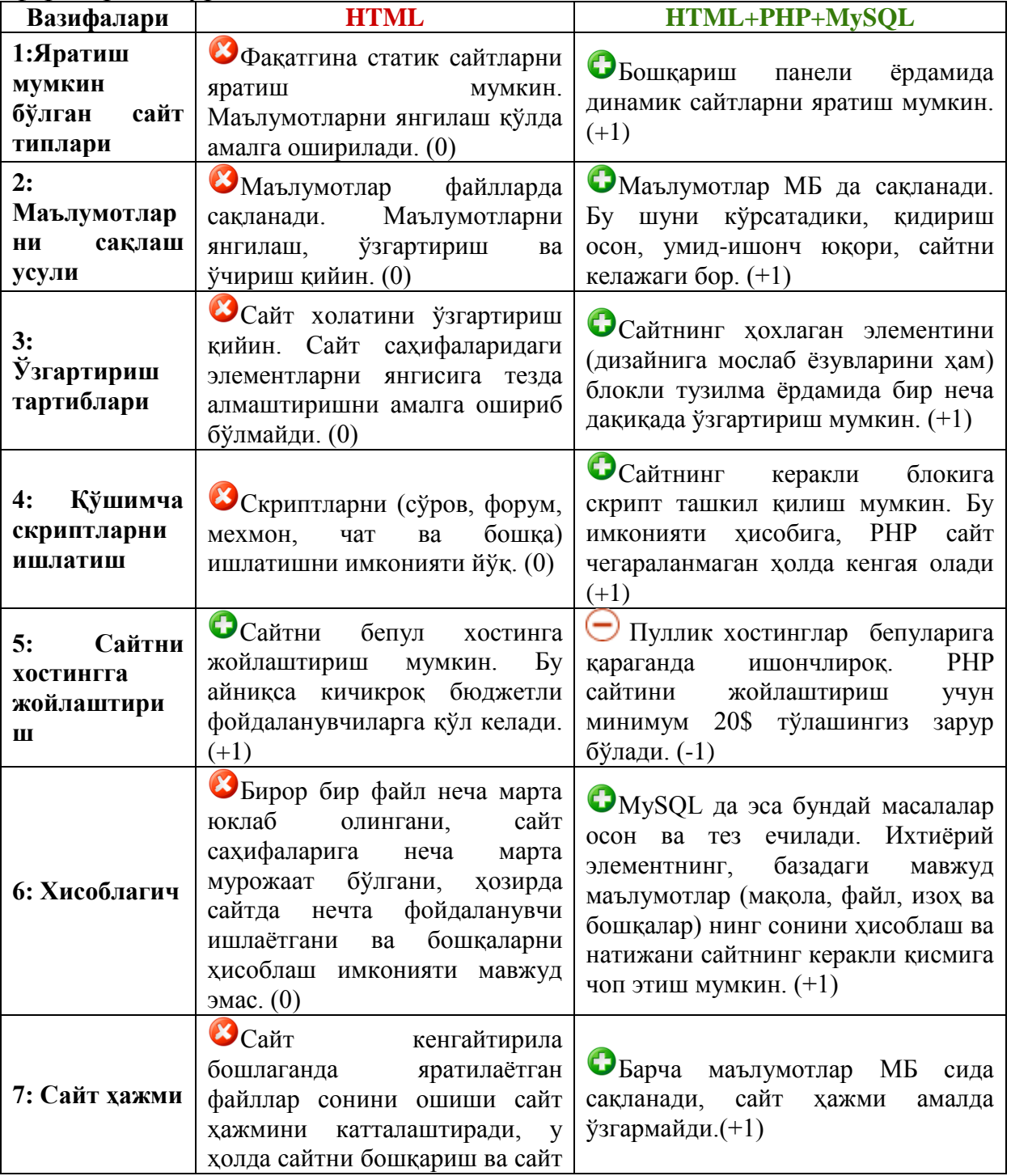

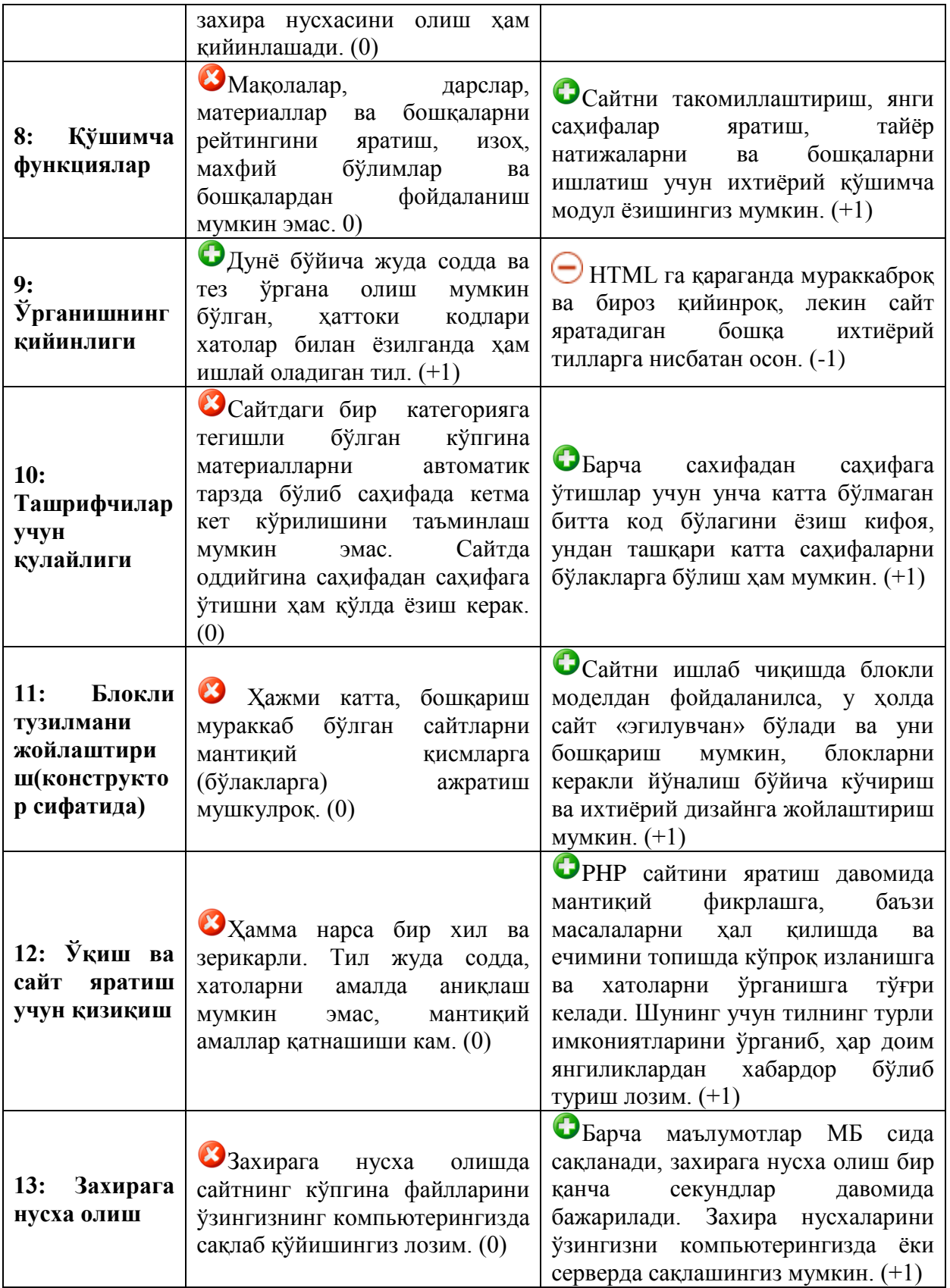

Жадвал натижаларидан сайтни оддий HTML да яратишдан кўра HTML+PHP+MySQL ѐрдамида яратиш мукаммал, ишончли, қулай ва осон эканлиги кўриниб турибди.

# **Хулоса ўрнида айтадиган бўлсак, PHP**

Юқори самарадорлиги;

 Турли маълумотлар базаси тизимиларининг интерфейслари мавжудлиги;

 Web билан боғланганда кўпгина масалаларни ечиш учун кутубхоналарни яратиши;

 **Уўрганиш ва фойдаланишнинг кулай ва соддалиги;**<br>У Пастур колларининг очиклиги:

Дастур кодларининг очиқлиги;

каби имкониятларга эга бўлган мукаммал технология ҳисобланади.

#### **1.2. MySQL: тарих ва имкониятлар**

**SQL** (Structured Query Language *—* Структуралашган сўровлар тили*)*  реляцион МБ билан ишлашда қўлланиладиган сўровлар тили.

**MySQL(**My Structured Query Language**) –** реляцион маълумотлар базасини бошқариш тизимидир. MySQL нинг тарихига назар солсак – бу тизим Михаэль Видениус томонидан яратилган ва дастурий таъминот бозорига 1996 йили чиқарилган бўлса-да, аслида бу тизимдан 1979 йилдан буѐн кенг фойдаланилмоқда.

MySQL ни фақат mSQL камчиликларига жавоб сифатида қараш нотўғридир. Унинг яратувчиси Михаэль Видениус (у Monty номи билан ҳам маълум) 1979 йилда швед компанияси хисоблаш ишларида фойдаланиш учун UNIREG номли маълумотлар базасини бошқариш воситасини яратди. 1979 йилдан сўнг UNIREG бир неча тилларда ѐзилди ва катта маълумотлар базаларини қўллаш учун кенгайтирилди.

1994 йилда TcX WWW учун амалий дастурлар ярата бошлади ва бу лoйихани қўллашда UNIREG дан фойдаланди. Бироқ, UNIREG катта харажатлар талаб қилгани учун, ундан Web-сахифаларни динамик ишлаб чиқиш учун муваффақиятли фойдаланиб бўлмади. TcX шундан сўнг SQL ва mSQL га мурожаат қилди. Лекин ўша пайтда mSQL факат 1.x релизлари шаклида мавжуд эди. mSQL 1.x версиялари ҳеч қандай индексларни қўлламас эди ва шунинг учун UNIREG дан унумдорлиги паст эди. Видениус mSQL автори Хюз билан боғланди ва mSQL ни UNIREG даги V+ ISAM қайта ишловчисига улаш фикри билан қизиқтирмоқчи бўлди. Лекин Хюз шу пайтга келиб, mSQL 2 ни яратиш йўлида анча иш қилган ва индекслар билан ишлаш воситаларини яратган эди.

Шундан сўнг TcX дастурчилари ўз талабларига кўпроқ мос келувчи маълумотлар базалари тизимини яратишга қарор қилдилар. Дастурчилар UNIREG ни асос қилиб олдилар ва сони ошиб бораѐтган ўзга дастурчилар утилиталаридан фойдаландилар. Ўз тизимлари учун бошида mSQL учун яратилган API(*application programming interfaces – иловаларни дастурлаш интерфейси*) билан деярли устма-уст тушувчи API яратдилар. 1995 йил май ойига келиб TcX компанияси ички талабларини қаноатлантирувчи маълумотлар базаси, - MySQL 1.0 га эга бўлдилар.

## **MySQL нинг имкониятлари билан танишиб чиқамиз.**

**Самарадорлиги.** MySQL – фойдаланиш учун жуда тезкор, ишончли, осон ва оддий тизимдир. MySQL client/server технологияси асосида ишлайди. Ўзининг енгил қўлланилиши билан MySQL тизими Internet тармоғида жуда кенг тарқалган. Ҳозирги вақтда WEBга мўлжалланган маълумотлар базасини ва яхши Internet проектларини MySQL тизимисиз яратиб бўлмайди. У утилита кўринишда ѐки код кўринишда ва шулар қатори бошқа дастурлар ичига илова қисмида жойлаштирилса ҳам бўладиган тизим. MySQL амалий, ҳамда барча Internet – проектлари учун идеал ҳолатда тўғри келади. Кўпинча провайдерлар ҳам хостинг серверга маълумотлар базасини қўшиб тавсия қилишади ва шулар қатори ҳамма дизайнерлар ҳам MySQL-ни танлашмоқда.

#### **Арзон нархлилиги ва фойдаланишдаги соддалик**

*Дастур кодинининг очиқлиги*. MySQL пакети очиқ кодли дастурий таъминот ҳисобланади, уни бундай номланишининг сабаби бу – ҳар бир фойдаланувчи дастурни ишлата олиши ва кодини ўқиб чиқган ҳолда ички кодини ўрганиши ва ўзига мослаштириб ўзгартириши мумкин. Худди PHP каби MySQL нинг дастурий кодини очиб кўриш ва ўзгартириш умкин.

*Арзон нархлилиги* - MySQL каби очиқ кодли дастурларни Интернет тармоғидан кўчириб олиш ва ундан бепул фойдаланиш мумкин. MySQL пакетига талаб бўлган пайтларда очиқ кодли дастурий таъминот лицензиясига асосан бепул тарқатилади. Унча қиммат бўлмаган нархда унинг савдо лицензиясини ҳам олиш мумкин. MySQL регламент лицензияси GPL(General Public License) орқали берилган ва бу лицензияни қуйидаги Web-сайт орқали олиш мумкин:<http://www.gnu.org./license/> .

*Созлаш ва ўрганишда соддалиги*. Кўпгина замонавий МББТларида SQL қўлланилган. Агар фойдаланувчи бирорта МББТлари билан таниш бўлса, MySQL га ўтишда у ҳеч қандай қийинчиликка дуч келмайди. Худди кўпгина дастурлар сингари MySQL ни созлаш ва ўрнатиш ҳам содда.

## **Хавфсизлиги**

*Маълумотлар хавфсизлигини юқори даражада таъминлайди*. Mysql тизими маълумотларга рухсат беришни бошқаради, маълумотлар билан ишлаш учун бир вақтнинг ўзида бир нечта фойдаланувчига тезкор рухсатни таъминлайди ва фойдаланувчиларга фақатгина рухсат берилган маълумотлар билан ишлашига кафолат беради. Шунинг учун, Mysql тизими кўп фойдаланувчили, кўп оқимли (потокли) тизимдир.

*Пароллар ва ҳуқуқларнинг мукаммал тизими.* Тизим парол ва ваколатларга (привилигияларга) асосланган юқори даражали, мукаммал ва хавфсиз бўлиб, хост воситалари орқали текширувни ташкил қилишга имкон яратади. Пароллар химояланган, боғланиш вақтида барча трафик пароллари шифрланади. Пароллар жадвалида 16 тагача калит мавжуд бўлиб, ҳар бир калит 15 тагача майдондан фойдалана олиши мумкин.

# **MySQL МББТининг техник имкониятлари**

 Ядро потокларидан фойдаланишда тўлиқлигича кўп оқимлиликка мос келади. Яъни, кўп процессорли машиналарда ҳам бемалол ишлай олади;

Оқимлиликка асосланган, хотирани жуда тезкор тақсимлаш тизими;

 MySQL кенг спектрли дастур интерфейси(API)ни қўллаб қувватлашни таъминлайдиган мижоз-сервер тизимидир. API-интерфейси ѐрдамида С, C++, Eiffel, Java, Perl, PHP, Python, Ruby ва Tel тилларига боғлана олади;

 SQL функциялари юқори оптималлаштирилган класслар кутубхонасидан фойдаланган ҳолда амалга оширилади ва етарлича тез бажарилади. Одатда, сўров инициализация қилингандан сўнг ҳеч қандай хотира тақсимоти амалга оширилмайди;

 MySQL коди савдо ва шунингдек очиқ дастур коди сифатида хотира бузилишини текширувчи асбоблар ѐрдамида синаб кўрилган;

 MySQL серверидан мижоз – сервер тармоқ муҳитида алоҳида дастур сифатида ҳам фойдаланиш мумкин. Бундан ташқари, у кутубхона (lib) кўринишида ҳам тақдим этилади ва бу кўринишда алоҳида мустақил дастурларга осонлик билан бириктириб олиниши мумкин. Бундай дастурлар алоҳидаланган ва тармоққа уланмаган муҳитларда ҳам кўлланилиши мумкин;

 Кўчувчанликни таъминлашда Automake, Autoconf ва Libtool – GNU инструменларидан фойладанилади;

 Сақлашнинг транзакцион ва транзакционмас механизмларини таъминлаб бера олади;

 Ташқи сақлаш механизмларини қўшиш жудаям оддий. Бу нарса хусусий яратилган маълумотлар базасига SQL интерфейсини қўшиш керак бўлганда қўл келади;

 Иккилик иерархияга асосланиб индекслар сиқиладиган, юқори тезликли диск (MylSAM) жадвалларидан фойдаланади;

 MySQL ўзида кўпоқимли SQL серверни жамлаган, маълумотлар базасида турли ҳисоб-китобларни, ундан ташқари турли хил мижоз дастурларини ва кутубхонани бошқаради. Шунингдек, MySQL серверини кўп оқимли кутубхона сифатида ўрнатиб, бошқа дастурлар билан осон боғлаш мумкин ва ихчам, анчайин тез, бошқариш осон маҳсулотга эга бўлинади.

#### **Маҳаллийлаштириш**

Барча маълумотлар ISO8859\_1 форматида сақланади;

 Сатрли маълумотлар билан ишловчи барча амалларда қайта ишланаѐтган сатр белгиларининг регистрига аҳамият қаратилмайди. Масалан: терак ~ ТерАК. Регистрга сезгир бўлган мўтадил сатрли барча устунларни таққослаш ва MySQL тизимини ишга тушириш вақтини ўзгартириш мумкин;

 Тизим мижозларга хатолар ҳақида турли хил тилларда хабар бера олади. latinl (ISO-8859-1), german, big5, ujis ва бошқалар ѐрдамида кодли жадвалларни тўлиқ қўллаб қувватлайди. Масалан, жадвал номлари ва устун номларида ҳам 'а', 'а' ва 'б' скандинавия белгиларини ишлатиш мумкин.

 МYSQL тизими бир қанча турли хил кодировкаларни қўллаб қувватлайди, шунинг учун улар компиляция вақтида ҳам, бажарилиш вақтида ҳам бир хилда кўрсатилиши мумкин. Барча маълумотларни саралаш танланган кодировкага (танланмаган ҳолда шведча набор ишлатилади) асосланган ҳолда бўлади ва улар танланган кодировкада сақланади.

## **Турли операцион тизимларга мослиги**

Бир қанча турли операцион тизимларда ва платформаларда ишлайди. MySQL дан UNIX, Microsoft Windows ва бошқа турли муҳитларда ҳам фойдаланиш мумкин.

## **Тармоқлараро боғланиш**

ODBC драйвер (дастур коди билан биргаликда). Мижозлар MySQL серверига ихтиѐрий платформада TCP/IP сокети ѐрдамида боғланишлари мумкин. Windowsнинг NT (NT, 2000 или ХР) тизимида мижозлар канал номлари орқали, UNIX тизимида эса мижозлар базага UNIX-домени сокети файли орқали боғланишлари мумкин. Connector/ODBC интерфейсининг ички

коди очиқ бўлиб, ODBC-боғланишини ишлатиш орқали MySQL ни мижоз дастурлари билан боғланишида ѐрдам беради. Мижоз дастурий таъминоти Windows ёки UNIX бошқаруви ёрдамида бажарилади. Масалан, MySQL тизимига боғланиш учун MS Access ни ишлатиш мумкин. Худди шундай JDBC боғланишини ишлатиш ѐрдамида Connector/JDBC интерфейси Java да MySQL ни мижоз дастурлари билан ўзаро келишувини таъминлайди. Мижоз дастурий таъминоти Windows ѐки UNIX бошқаруви ѐрдамида бажарилади. Connector/JDBC интерфейсининг ички коди очиқ.

## **Масштаблаш ва чегара.**

Жадвалда 64 тагача индексни ишлатишга рухсат беради (MySQL 4.1.2 версияларида эса 32 тагача). Ҳар бир индекс ўзида 1 дан 16 тагача устун ѐки устун қисмини жамлайди. Индекснинг максимал узунлиги 1000 байт (MySQL 4.1.2 версиясида 500 байт).

#### **Жадвалнинг ҳажми**

Жуда катта ҳажмдаги маълумотлар базасини қўллаб қувватлайди. Масалан, MySQL маълумотлар базаси ўзида 50 млн тагача ѐзувларни жамлай олади. Бошланғич ҳолатга кўра жадвалнинг максимал ҳажми 4 Гбайт га тенг. MySQL нинг баъзи бир версияларида MyISAM сақлаш механизми ѐрдамида жадвал ҳажмини 8 ГБайтгача катталаштириш мумкин (масалан MySQL 3.23 да). Жадвалнинг максимал ҳажмини кўриш учун SHOW TABLE STATUS ѐки myisamchk -dv *жадвал\_номи* буйруқларидан фойдаланилади. Агар катта жадваллар фақатгина ўқиш учун ишлатилаѐтган бўлса, у ҳолда уларни myisampack утилити ѐрдамида сиқиш ва бир нечта жадвалларни битта жадвалга бирлаштириш мумкин. Қоидага кўра, бу утилита жадвални бошланғич хажмидан 50% гача сиқиши мумкин. Натижада етарлича катта жадваллар билан ишлаш имконияти туғилади.

**MySQL** MERGE кутубхонасига эга бўлиб, ушбу кутубхона идентификация тузилишли MYISAM жадваллари тўпламини худди бир бирлашган жадвал сингари бошқаришга имкон беради.

## **MySQL узлуксизлиги (Стабильность)**

Асосий дастур коди ўтган асрнинг 80 йиллари бошларида ишлаб чикилган. У саклашнинг оригинал механизмидан фойдаланиб мустахкам базани таъминлайди ва ISAM жадвалининг форматини қўллаб қўллайди.

MySQL нинг айни вақтда жуда кўп мухолифлари мавжуд бўлиб, улар қаторига mSQL, dbm, Hyperware, Informix, Interbase, Sybase, PostgreSQL, Microsoft SOL Server ва Oracle лар киради.

MySQL нинг имкониятларини кўриб чиққан ҳолда мухолифлари, яъни бошқа МББТлари билан солиштириб кўрамиз. MYSQL тизими катта маълумотлар базаси билан ишлаш жараѐнида мавжуд ўхшаш холатларни таққослашда, юқори тезликни тўлиқ таъминлашни бошқариш учун ишлаб чиқарилган. MySQL шубҳасиз, жуда ҳам тез ишлайди. Унинг самарадорлиги нисбий тестлаш натижаларини http://dev.mysql.com/tech-resources/crashme.php саҳифасида кўриш мумкин. Кўпгина бундай тестлар натижаси шуни кўрсатадики, MySQL ўзининг мухолифларидан кўра анча тез ишлайди.

Қуйида MySQL мухолифлари билан техник ишлашини солиштириш кўрсатилган. Бу эталон солиштириш – бир ѐқлама шунинг учун амалларни бажариш вақти озгина ўзгариши мумкин.

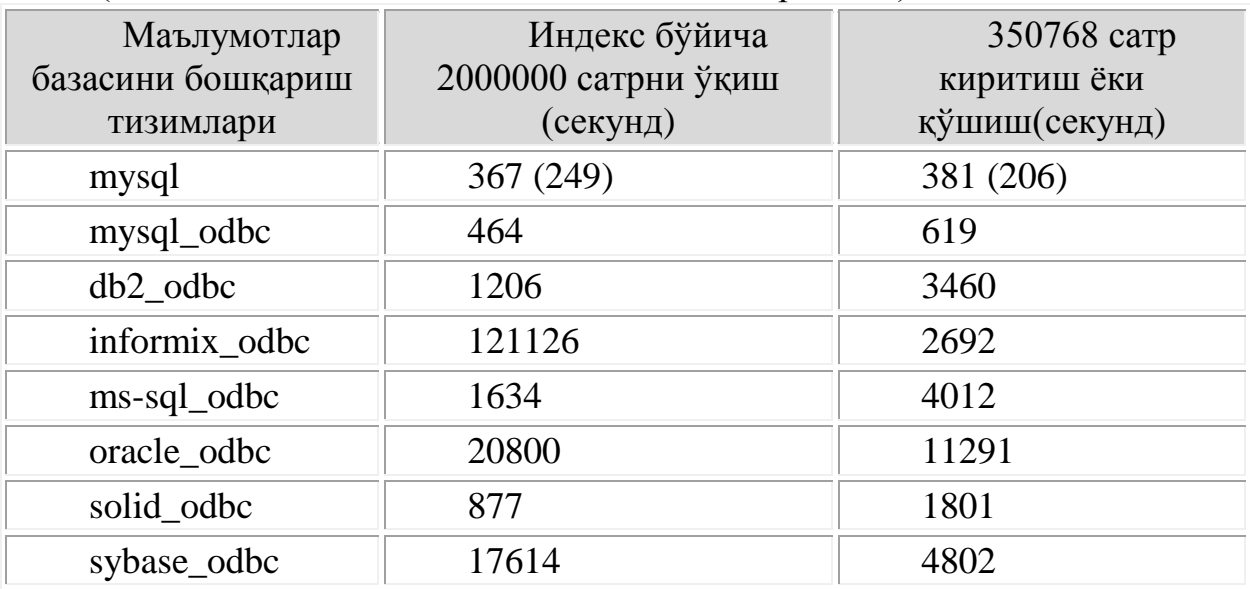

(Битта машинада NT 4.0 тизимида олиб борилган ):

Жадвалдан шуни кўришимиз мумкинки, MySQL мухолифлари ичида энг тезкор ишловчи МББТ экан.

Биз, маълумотлар базаси нима эканлилигини, MySQL маълумотлар базасини бошқариш тизими имкониятлари, ишлаш принципи, созлаш усулларини ва бошқа муҳолифлари билан фарқини кўриб чиқдик.

Хулоса қилиб шуни айтиш мумкинки MySQL бу:

 Ҳар томонлама. РМББТ бўлганлиги сабабли бир вақтнинг ўзида бир нечта жадвалларга мурожаат қилиш имконига эга ва бир нечта cўровларни қўллай олади.

 Бир юришда боғланган бир қанча маълумотлар билан яхши алоқа ўрната олади.

Турли хил компиляцияларни кенг соҳада назорат қилади.

 Кўп оқимли, алоқанинг оптималлик тарафи бир нечта ўтиш (проход) натижасида кўпгина маълумотлар қўшилиши, мосланувчан системанинг афзалликлари.

 Жадвалларга кўп марта мурожаат бўлганда, уларнинг дискдаги асли эмас, тезкор хотирадаги вақтинчалик ишлатиладиган хеш-жадваллари қўланилади.

 Оптималлашган бир томонлама мультибоғланишдан фойдаланиб, жуда тезкор боғланишга эга.

Маълумотлар базасини бошқариш тизимлари бу - ҳар бир шахс ѐки бирон бир катта корхона маълумотларини бир жойга тўплаган ҳолда бошқаришни қулайлаштиради ва вақтни тежайди. Шунинг учун ҳам ҳозир ҳеч бир интернет провайдерлари маълумотлар базасисиз тармоқда иш олиб боролмайдилар.

#### **1.3. XAMPP дастурий таъминотини ўрнатиш ва созлаш**

Ушбу бўлимда энг яхши серверлардан бири билан танишиш мумкин. Бу — Apache серверидир. Apache –Internet да кенг тарқалган web-серверлардан биридир. Ҳозирги вақтда Apache дастурий таъминоти тахминан бутун жахон Web-узел(тугун)ларининг ярмида ўрнатилган. Шунингдек, баъзи иловалар ҳам тавсия этилади. Булар PHP ва машҳур MySQL МББТ интерпретаторидир. Китобни бу қисми билан танишгандан ва интернетдан дистрибутивларни олгандан (ҳаммаси бепул) кейин Web да профессионал даражада ишлаш учун зарур барча инструментларга эга бўлинади.

PHP дастурлаш тилини ўрганишни бошлаш учун Apache виртуал серверини барча зарур модулларини, ҳамда MySQL маълумотлар базасини ўрнатиш ва созлаш лозим.

Бунинг энг содда ва қулай усули - Apache, MySQL, PHP лар бирлаштирилган XAMPP пакетини ўрнатишдир.

**XAMPP** — ўзида Apache, MySQL, PHP интерпретатори, Perl дастурлаш тили ва бир қанча қўшимча кутубхоналарни жамлаган кроссплатформали йиғилган Web –сервер.

 $XAMPP - 6y$ :

- **X** (ихтиѐрий тўртта операцион тизим),
- **A**pache,
- **M**ySQL,
- $\circ$  **PHP**,
- **P**erl.

XAMPP барча 32-разрядли Microsoft операцион тизимларида(98/2000/XP/2003/Vista/7), ҳамда [Linux,](http://ru.wikipedia.org/wiki/Linux) [Mac OS X](http://ru.wikipedia.org/wiki/Mac_OS_X) ва [Solaris](http://ru.wikipedia.org/wiki/Solaris_(%D0%BE%D0%BF%D0%B5%D1%80%D0%B0%D1%86%D0%B8%D0%BE%D0%BD%D0%BD%D0%B0%D1%8F_%D1%81%D0%B8%D1%81%D1%82%D0%B5%D0%BC%D0%B0)) тизимларида ишлайди. Дастур [GNU General Public License](http://ru.wikipedia.org/wiki/GNU_General_Public_License) лизензиясига асосан барчага очиқ ва бепул тарқатилади. Бу дастур web-серверлар билан ишлаш, динамик саҳифалар яратиш учун қулай.

XAMPP ни ўрнатиш учун [zip,](http://ru.wikipedia.org/wiki/Zip) [tar](http://ru.wikipedia.org/wiki/Tar) ѐки [exe,](http://ru.wikipedia.org/wiki/.EXE) форматидаги файлни юклаб олиш зарур, дастур компонентлари созлашни талаб этмайди. Дастур доимий тарзда таркибига [Apache/](http://ru.wikipedia.org/wiki/Apache)[MySQL](http://ru.wikipedia.org/wiki/MySQL)[/PHP](http://ru.wikipedia.org/wiki/PHP) ва [Perl](http://ru.wikipedia.org/wiki/Perl) ларнинг янги версияларини олиб янгиланиб туради. Дастурнинг фойдаланувчи интерфейси содда тузилган. XAMPP ни ўрнатиш унинг компонентларини ҳар бирини алоҳида ўрнатишга нисбатан кам вақт олади.

## **Linux учун XAMPP**

Linux тизимида тарқалиши(SuSE, RedHat, Mandrake ва Debian да тестланган), таркиби: Apache, MySQL, PHP & PEAR, Perl, ProFTPD, phpMyAdmin, OpenSSL, GD, Freetype2, libjpeg, libpng, gdbm, zlib, expat, Sablotron, libxml, Ming, Webalizer, pdf class, ncurses, mod\_perl, FreeTDS, gettext, mcrypt, mhash, eAccelerator, SQLite ва IMAP C-Client лардан иборат.

## **Windows учун XAMPP**

Windows 98, NT, 2000 ва XP лар учун жорий этилган. Бу версия таркибига қуйидагиларни олади: Apache, MySQL, PHP + PEAR, Perl, mod\_php, mod\_perl, mod\_ssl, OpenSSL, phpMyAdmin, Webalizer, Mercury Mail Transport System for Win32 and NetWare Systems v3.32, JpGraph, FileZilla FTP Server, mcrypt, eAccelerator, SQLite, ва WEBDAV + mod auth mysql.

#### **Windows учун XAMPP Lite**

Windows 98, NT, 2000 ва XP лар учун жорий этилган. Бу Windows учун XAMPP нинг кичрайтирилган версияси ва у таркибига қуйидагиларни олади: Apache, PHP (PEAR сиз), MySQL, phpMyAdmin, OpenSSL, SQLite.

*Огоҳлантириш*: lite версияси учун ҳеч қандай қўшимчалари мавжуд эмас. XAMPP Lite –"Юклаш-Ишга тушириш-Ўчириш -Унутиш" пакети.

*Ўрнатиш ва ўчириш* 

XAMPP ни ўрнатишнинг энг осон усули — ўрнатгичдан фойдаланиш(38Mb).

Ўрнатгичсиз ҳам ўрнатиш мумкин.

Ўчириш учун барча серверлар ва XAMPP хизматлари ѐпилиши талаб этилади ва XAMPP папкаси ўчирилади(агар XAMPP ўрнатгич ѐрдамида ўрнатилган бўлса, дастурни ва реестридаги ѐзувларни ўчириш учун ўчириш дастурини ишга туширилади).

Дастурий таъминотнинг актуал версияларидан бирини таркиби билан танишиб чиқамиз:

• XAMPP 1.7.2

- Apache 2.2.12 (IPv6 enabled) + OpenSSL 0.9.8k
- MySQL 5.1.37 + PBXT engine
- PHP 5.3.0
- phpMyAdmin 3.2.0.1
- Webalizer  $2.21-02 + \text{GeoIP}$  lite
- FileZilla FTP Server 0.9.32
- msmtp 1.4.17

Дастурни ўрнатиш икки босқичда амалга оширилади: *биринчи босқич* дастурни ўрнатиш, *иккинчи босқич* - дастурни тестлаш.

## **XAMPP дастурий таъминотини ўрнатиш**

## *Биринчи босқич*

XAMPP ни ўрнатгичдан фойдаланиб ўрнатиш.

*1. Файллари ўзи ўрнатилувчи ҳажми кичикроқ 7-ZIP архив(Installer ва ZIP архивини ҳам юклаб олиш мумкин) дастурий таъминотини юклаб олинади. Дастурий таъминот юклаб бўлингандан сўнг, exe файли ишга туширилади. Ҳосил бўлган ойнада ўрнатиш учун диск танланади « D: \»:*

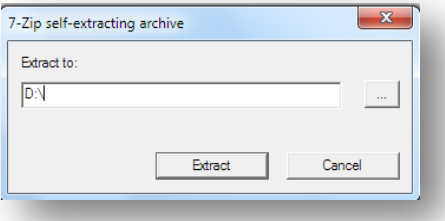

**1.1-расм.** *XAMPP дастурий таъминотини ўрнатиш Ўрнатгич барча файлларни ўрнатади.* 

М.АРИПОВ, С.ДОТТОЕВ, М.ФАЙЗИЕВА

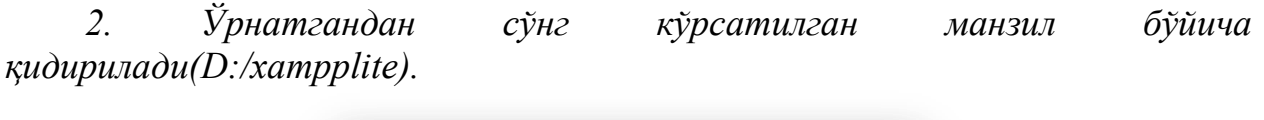

|               | « D_Disk > xampplite > | $\mathbf{x}$<br>l – E<br>Поиск: ха<br>↫<br>م<br>٠ |
|---------------|------------------------|---------------------------------------------------|
| Упорядочить ▼ | ≫                      | 腓                                                 |
| apache        | security               | readme_en.txt                                     |
| cgi-bin       | sendmail               | service.exe                                       |
| htdocs        | tmp                    | setup_xampp.bat                                   |
| install       | webalizer              | 83 xampp_restart.exe                              |
| licenses      | webdav                 | 83 xampp_start.exe                                |
| mysql         | apache_start.bat       | xampp_stop.exe                                    |
| padmin        | apache_stop.bat        | <b>E3</b> xampp-control.exe                       |
| perl          | o mysql_start.bat      | 83 xampp-portcheck.exe                            |
| php           | o mysql_stop.bat       |                                                   |
| phpMyAdmin    | readme_de.txt<br>⋿     |                                                   |

**1.2-расм.** *XAMPP дастурий таъминотини ўрнатилган папка*

*3. Серверни ишга тушириш ва ўчириш (отключить) учун xamppcontrol.exe ишга туширилади.*

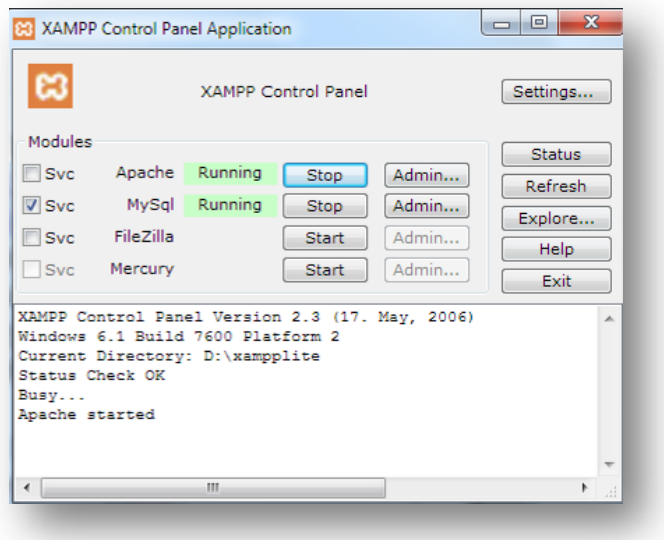

**1.3-расм.** *XAMPP ДТ нинг бошқарув панели*

Ўрнатгичсиз ўрнатиш.

Аввал ушбу [\(http://www.apachefriends.org/en/xampp.html\)](http://tohait.ru/q/?www.apachefriends.org/en/xampp.html) саҳифага кирилади ва юклаб олиш мумкин бўлган ушбу [\(http://www.apachefriends.org/en/xampp-windows.html#641\)](http://tohait.ru/tuning/wamp/(http:/tohait.ru/q/?www.apachefriends.org/en/xampp-windows.html#641) саҳифадан мос ўрнатгич юклаб олинади. Ҳажми тахминан 45 Мб.

XAMPP Windows 1.7.2 [Basic package] ва XAMPP Lite 1.7.2.

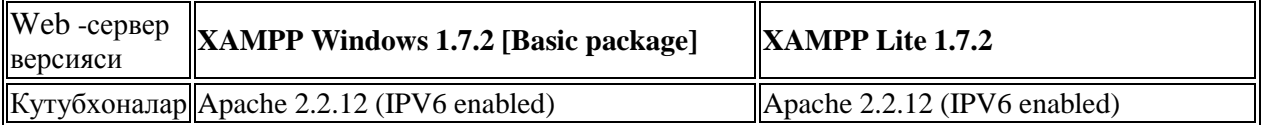

М.АРИПОВ, С.ДОТТОЕВ, М.ФАЙЗИЕВА

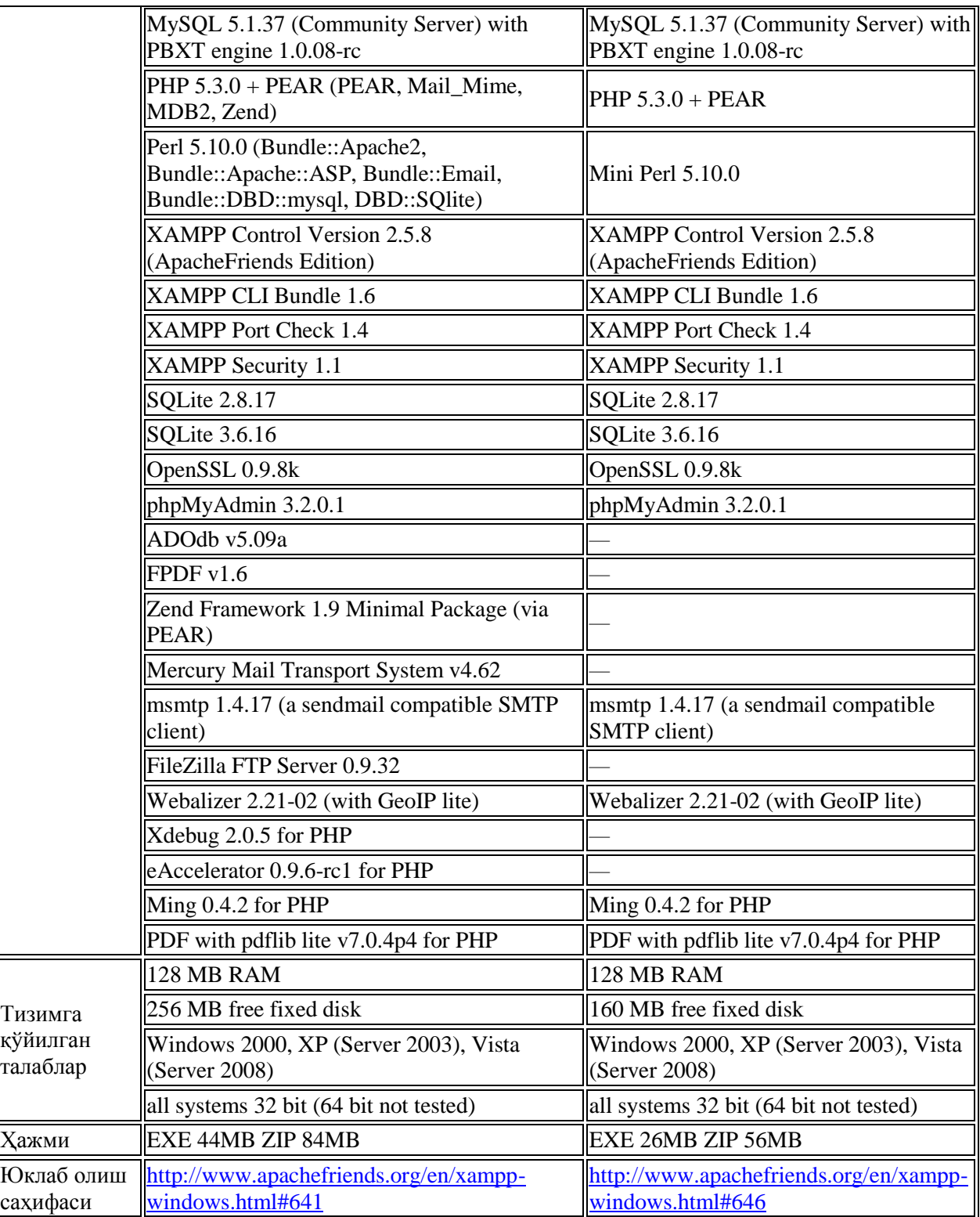

Бу иккала пакетни ўрнатиш жараѐни бир хил кечади. Ўзингизга мос пакетни танланг.

Дастурий таъминот юклаш жараѐни:

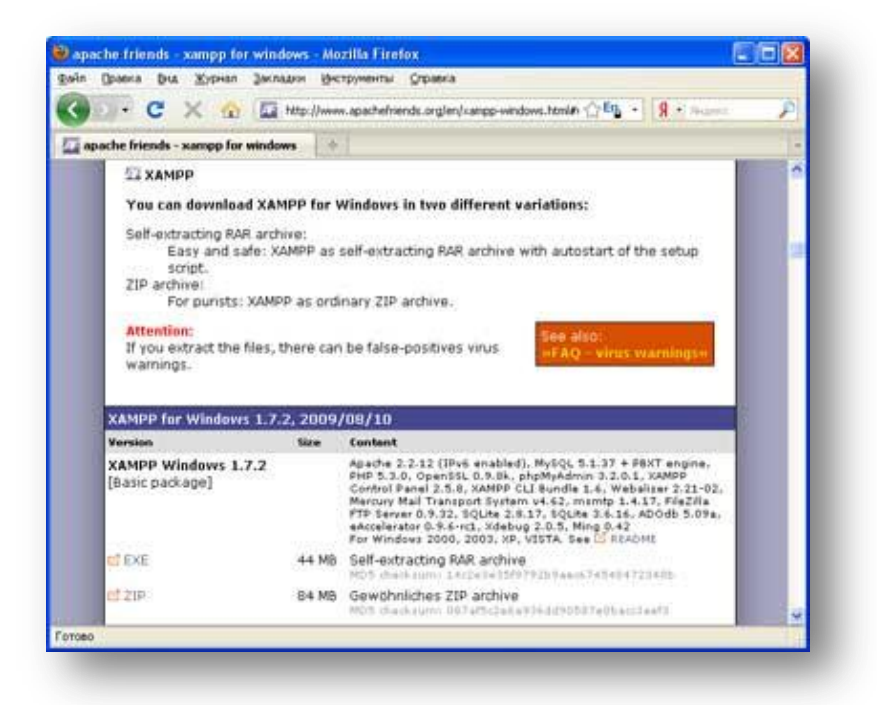

**1.4-расм.** *XAMPP ни ушбу саҳифада юклаб олиш мумкин*

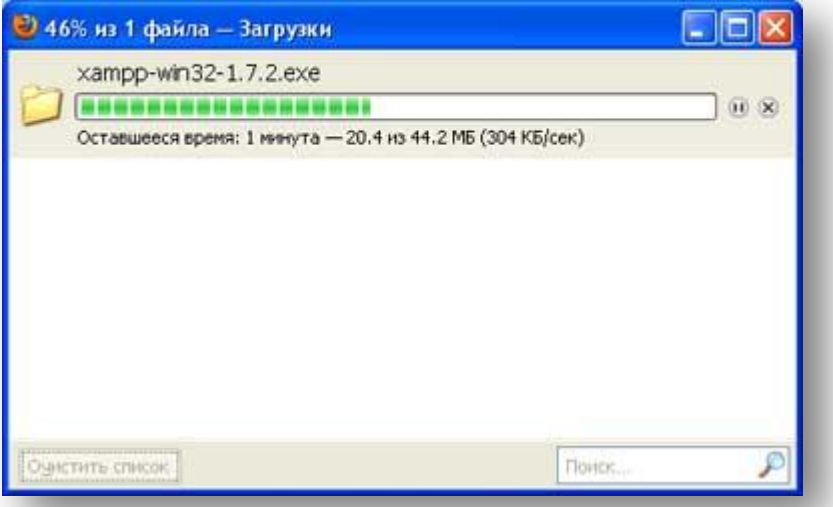

#### **1.5-расм.** *XAMPPни юклаб оламиз.*

*1. XAMPPни ўрнатишни бошлаймиз. Серверни жойлаштириш учун манзилни танлаш йўли кўрсатилган ойна очилади. Одатда дастур C:\ дискни кўрсатади. C:\ дискда одатда операцион тизим ўрнатилганлиги учун, биз D:\ дискни танлаймиз. Install тугмасини босамиз ва дистрибутивлар тўлиқ очилишини кутамиз.*

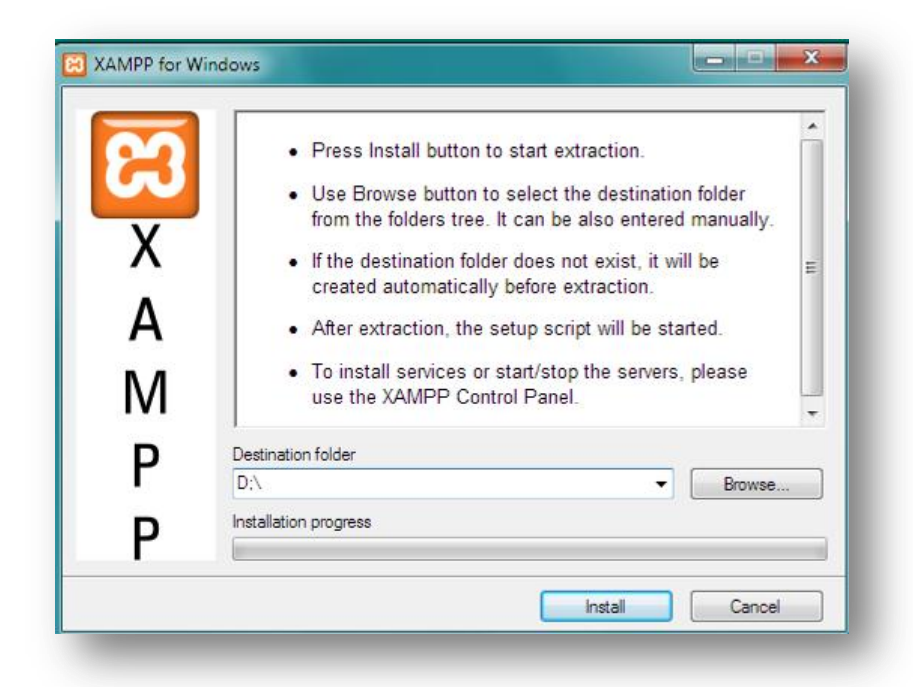

**1.6-расм.** *XAMPP дастурий таъминотини ўрнатиш ойнаси*

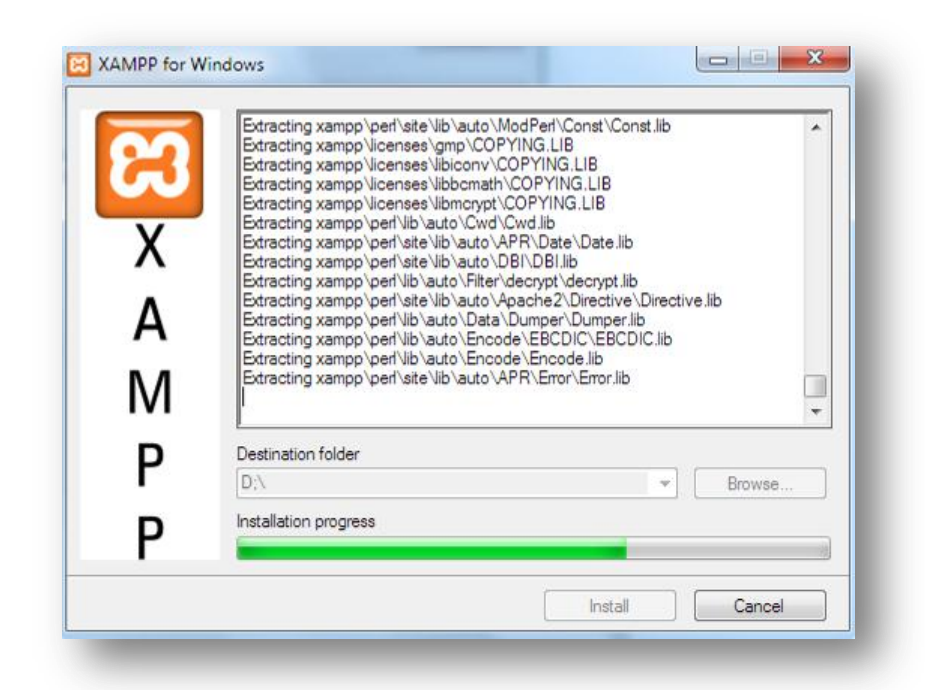

**1.7-расм.** *XAMPP ДТнинг дистрибутивларининг очилиш жараѐни*

*2. Дистрибутивлар очилгандан сўнг буйруқлар сатри ишга тушади, шундан сўнг ўрнатишнинг асосий қисми бажарилади. XAMPP иш столига ва пуск менюсига ѐрлиқ яратишни таклиф қилади, enter ни босамиз.*

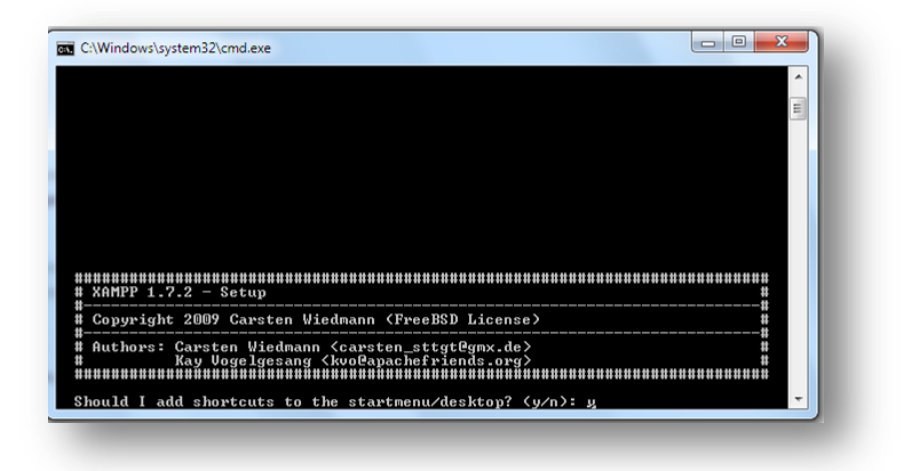

**1.8-расм.** *XAMPP ДТнинг ѐрлиқ яратиш ойнаси*

*3. Бу ойнада XAMPPни ўрнатиш каталоги тўғри танланганлиги сўралади, одатга кўра сервер C:\xampp манзилига жойлаштирилади, enter ни босамиз.*

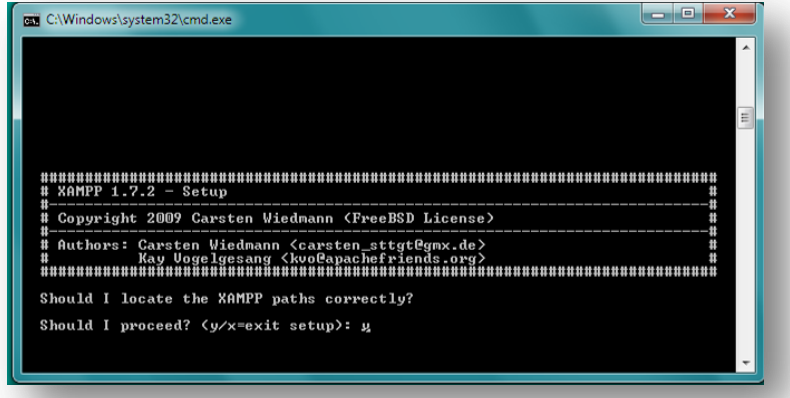

**1.9-расм.** *XAMPP ДТнинг ўрнатиш каталогини тўғрилини текшириш ойнаси*

*4.Ихчам портатив версиясини ўрнатишни ҳохлайсизми? Enter ни босамиз,. XAMPP қаттиқ диска ўрнатилади.*

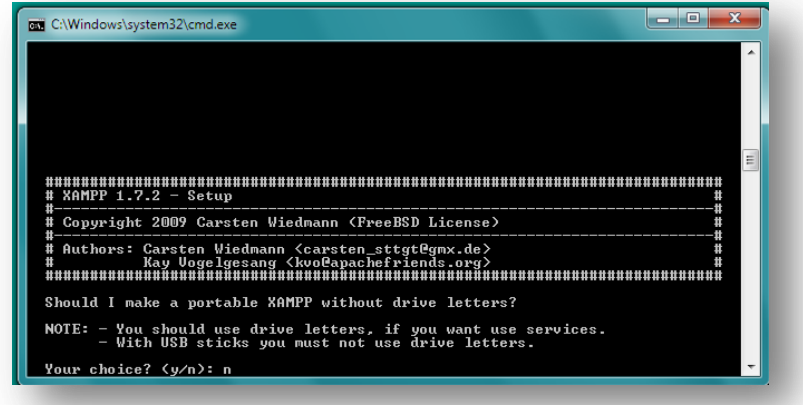

**1.10-расм.** *XAMPP ДТни ўрнатиш*

М.АРИПОВ, С.ДОТТОЕВ, М.ФАЙЗИЕВА

*5. XAMPPни ўрнатишни сўнгги босқичи. Давом эттириш учун enter ни босамиз.*

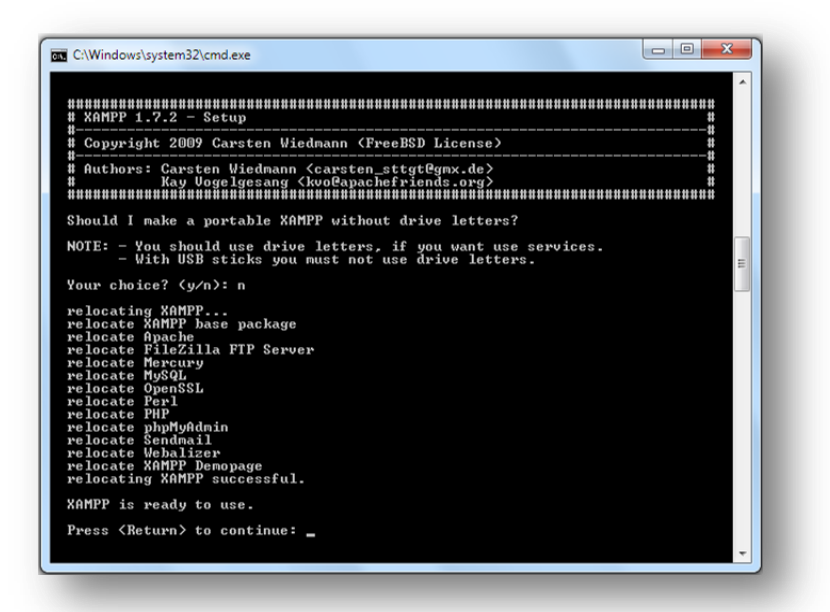

**1.11-расм.** *XAMPP ДТни ўрнатишнинг сўнги босқичи*

*6. Соат вақтини автоматик созлаш. Enter ни босамиз.*

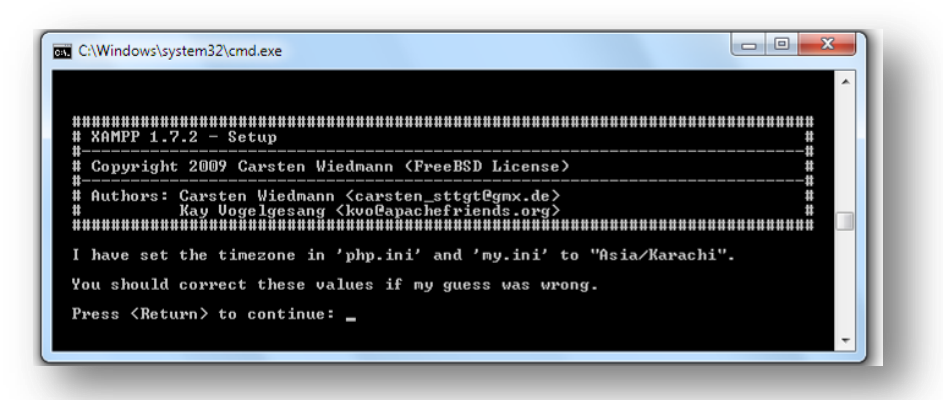

**1.12-расм.** *XAMPPни соат вақтини созлаш ойнаси*

*7. XAMPP (XAMPP Control Panel)ни бошқарув панелини ишга туширамиз, 1ни танлаймиз ва enterни босамиз.*

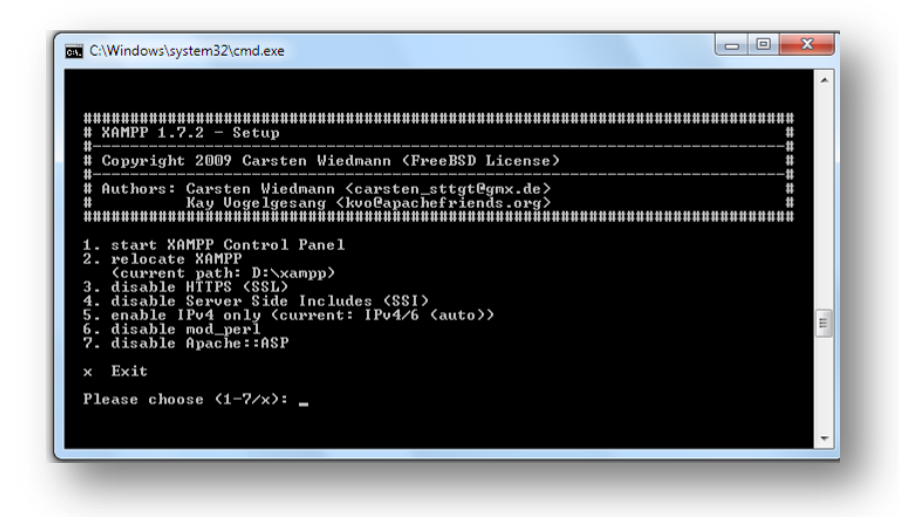

**1.13-расм.** *XAMPPни бошқарув панелини ишга тушириш ойнаси 8. Серверни бошқарув панели ишга тушди. Буйруқлар сатрини ѐпамиз.*

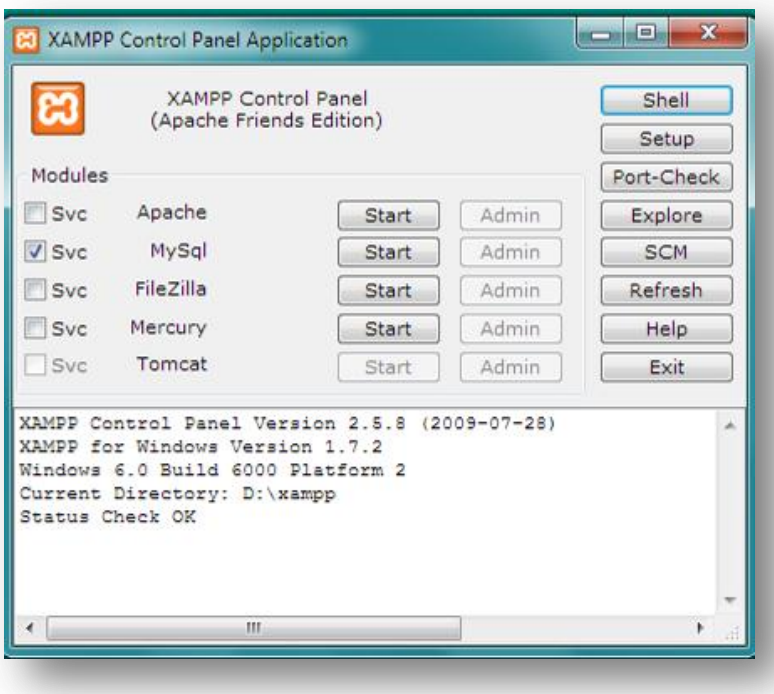

**1.14-расм.** *XAMPP ДТни бошқарув панели*

*Бошқарув панелидаги тугмаларнинг вазифалари:*

*Checkboxes (Svc)* - Windows хизматчилари сифатида модулларни ўрнатади(агар сиз бирор бир модулни(Apache, MySQL ва ш.к.) хизматчи сифатида ишга туширмоқчи бўлсангиз, у ҳолда мос байроқчани белгилаймиз)

*Admin* – администратор модулларини ишга туширади (Apache модули қаршисидаги Admin – XAMPP ойнасини очади, тилни танлаймиз. XAMPP Web – интерфейсига кирамиз, бу ерда Demos бўлимида демонстрацион мисолларни текшириш ва модуллар ҳақида маълумот олиш мумкин. MySQL модули қаршисидаги Admin – phpMyAdmin ни ишга туширади)

*Shell* – сервер билан ишлаш учун буйруқлар сатрини ишга туширади;

*Setup* – XAMPP созлаш учун буйруқлар сатрини очади;

*Port-Check* – портларни текшириш;

*Explore* – XAMPP ўрнатилган папкани очади, бизнинг ҳолда D:\xampp; *SCM* – Windows хизматларининг бошқарув ойнасини очади;

*Refresh* – модуллар ҳолатини янгилаш(обновление);

XAMPP ни иш столидаги ѐки пуск менюсидаги ѐрлиқ орқали ишга тушириш мумкин, агар сиз ѐрлиқ яратишни бекор қилган бўлсангиз, XAMPP ни D:\xampp каталогидаги xampp-control.exe файли ѐрдамида ишга туширишингиз мумкин.

*9. Apache ва MySQL модулларини ишга туширамиз(Start тугмаси), браузерда localhost ни терамиз (ѐки Apache модули қаршисидаги Admin ни босамиз):*

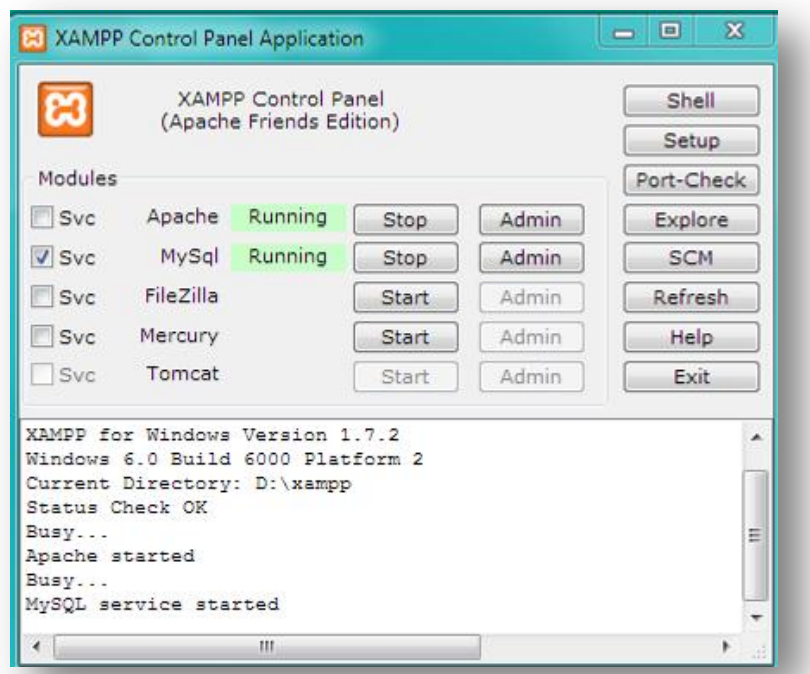

**1.15-расм.** *Apache ва MySQL модулларини ишга тушириш ойнаси*

*10. XAMPP нинг* б*ош саҳифаси очилади, берилган тиллардан бирортасини танлаймиз:* 

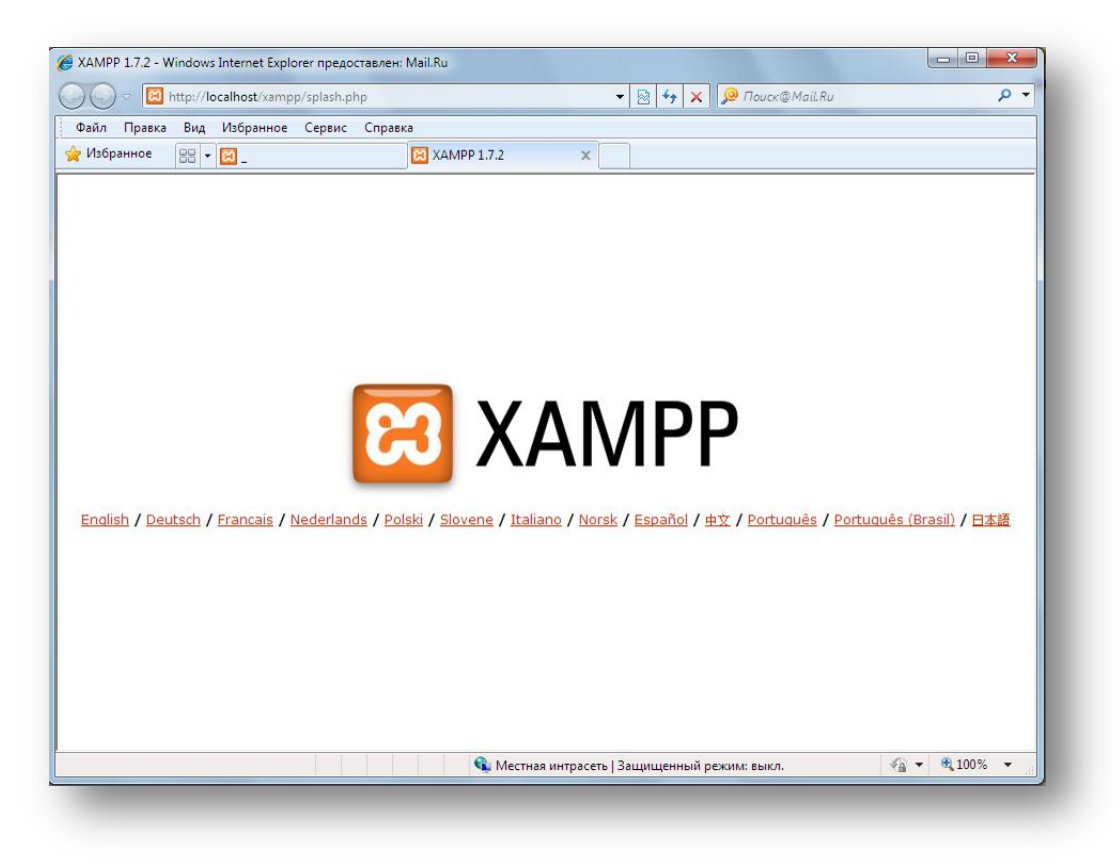

**1.16-расм.** *XAMPP нинг бош саҳифаси*

*11. XAMPP нинг* Web *-интерфейси очилади, бу ерда Demos бўлимида турли хужжатлар ва уларнинг мисоллари билан танишишингиз мумкин ва б.:*

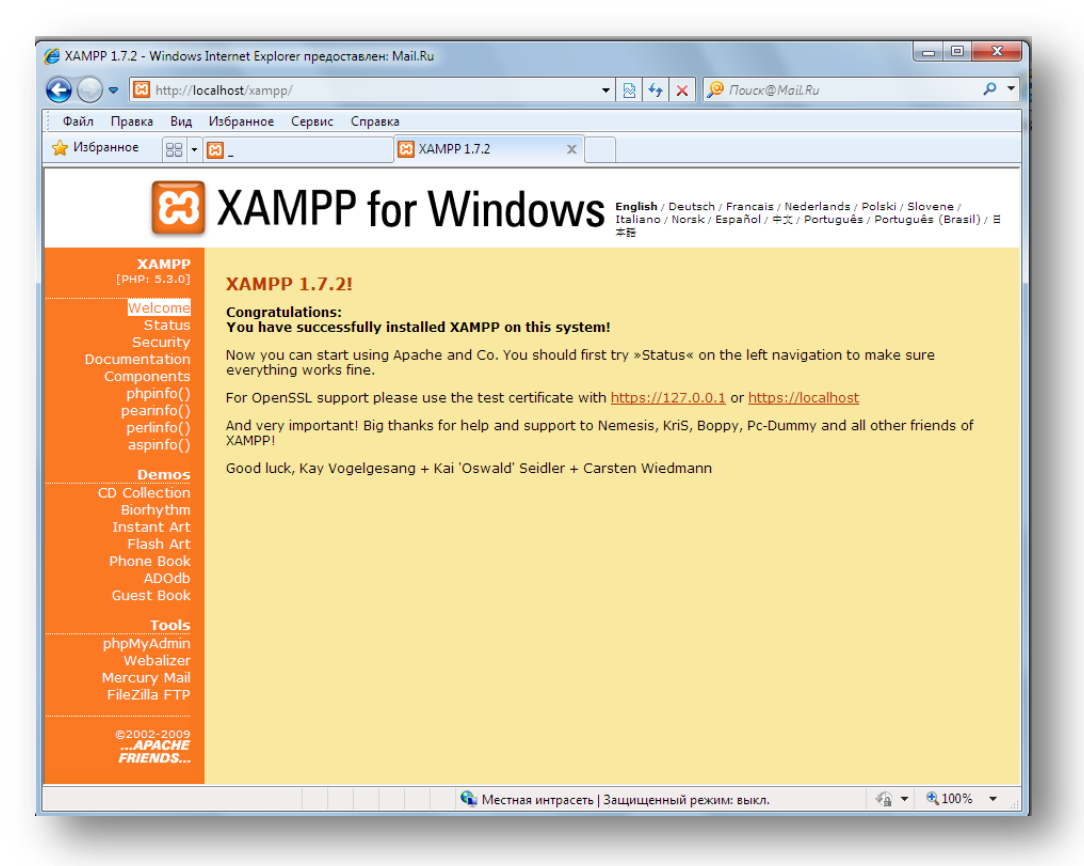

**1.17-расм.** *XAMPP нинг* Web *интерфейси 12. Security бўлимида хавфсизликни созлаш қисмлари жойлашган:*

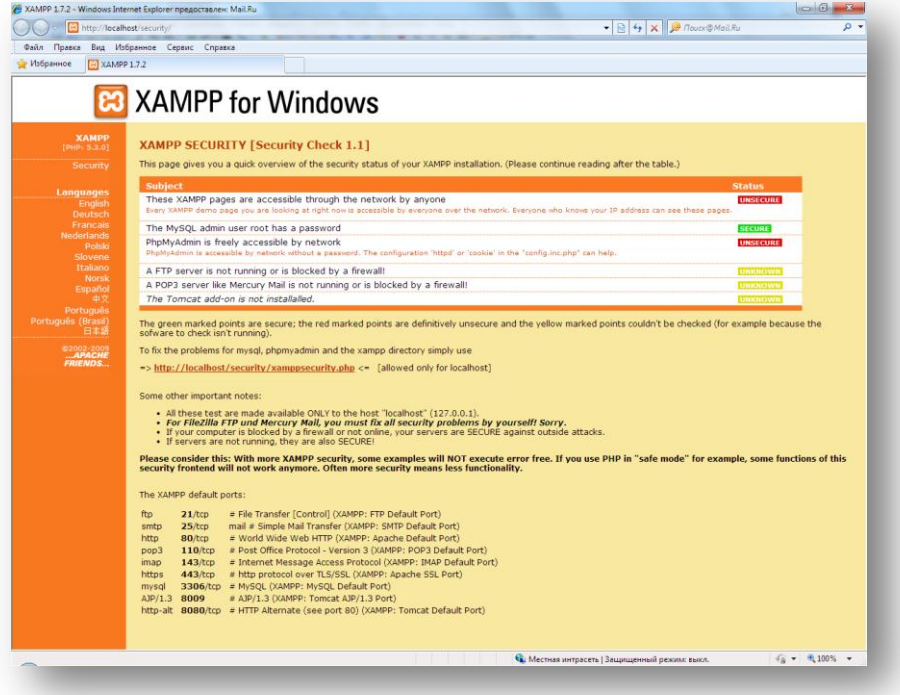

**1.18-расм.** *XAMPP нинг security бўлими*

Ушбу *http://localhost/security/xamppsecurity.php*, кўрсатилган манзилга киринг, бу ерда MySQL маълумотлар базаси администратори учун парол бериш мумкин ва локал тармоқдан фойдаланишни чегаралаш учун XAMPP директориясига парол ўрнатиш мумкин:

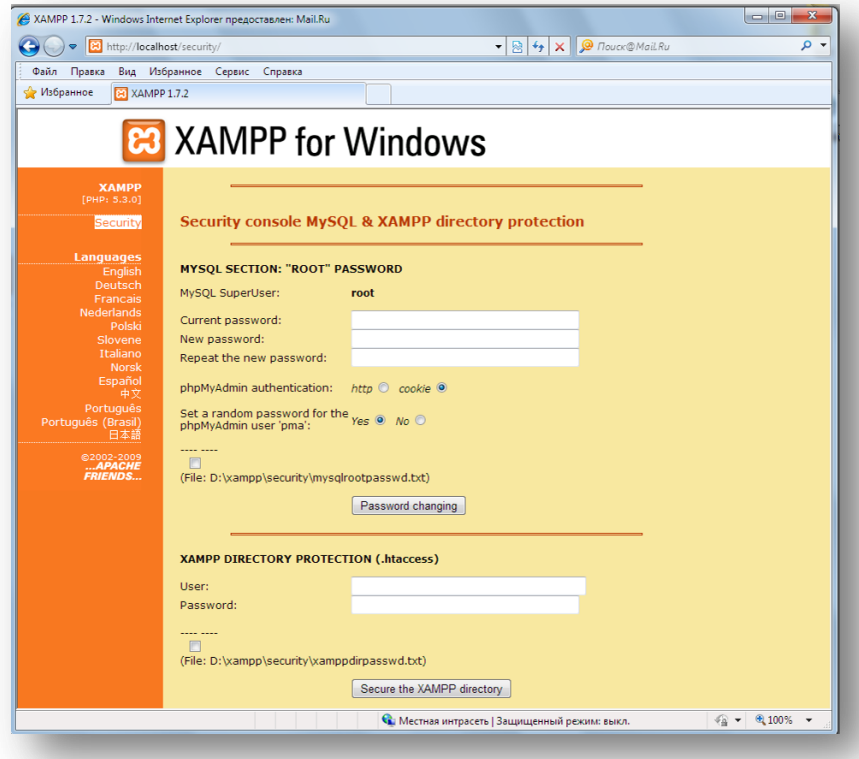

М.АРИПОВ, С.ДОТТОЕВ, М.ФАЙЗИЕВА

**1.19-расм.** *XAMPP директориясига ва МБ си администраторига парол бериш ойнаси*

#### *Иккинчи босқич*

XAMPP Web -сервери билан танишиб чиқдик ва ўрнатдик, энди матнли саҳифа яратиш ва уни проектга жойлаштиришни кўриб ўтамиз.

1. *Локал* Web *-серверда сайт яратиш учун, D:\xampp\htdocs\ папкасида сайт номи билан боғлиқ бўлган ном билан папка яратамиз, масалан Talabalar portali ни яратиш учун talaba папкасини яратамиз. Шу папкада матн муҳаррири ѐрдамида php-скрипт ни ѐзамиз:*

```
<?php
echo 'Hello world!';
?>
```
*Ушбу файлни index.php деб сақлаймиз.* 

2. Браузерни ишга тушириб манзил қаторида http://localhost/talaba/ манзилини ѐзиб, саҳифани ишга туширамиз. Агар барча иш тўғри бажарилган бўлса, браузерда "Hello world!" ѐзувини кўришимиз мумкин:

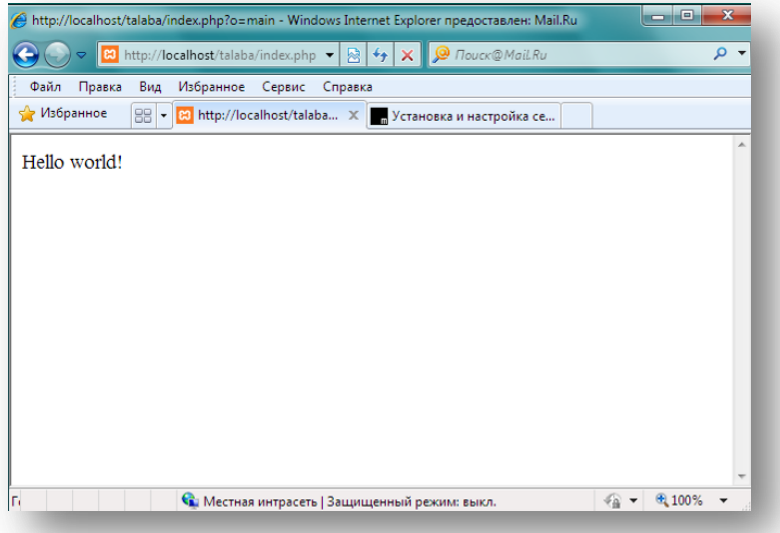

**1.20-расм.** *Браузер ойнаси*

#### **1.4. Виртуал серверлар (хостлар) яратиш**

Асосий конфигурацион файли httpd.conf - web-узелни бошқариш учун ишлатилади. У ѐрдамида асосий амаллар (сервер локал ресурслар билан қандай ишлаш мумкин, сўровларга жавоб бериш, фойдаланувчи қайси файллар билан амалларни бажариши мумкинлиги) аниқланади.

У орқали Apache ни ишлашини бошқариш мумкин. Web-сервернинг конфигурацион файлини созлаш – уни ўрнатишдаги энг муҳим ишлардан биридир. Сервер конфигурацион файлни ишга тушганда ўқийди. Агар сервер ишлаѐтган бўлса, у ҳолда файл конфигурациясини ўзгартиргандан сўнг уни қайта юклаш лозим.

httpd.conf файлида директивалар асосий учта бўлимга гурухланади:

Section 1. Global Environment – Apache нинг умумий ишини бошқарувчи директивалар бўлиб, Apache нинг асосий функцияларига таъсир кўрсатади;

Section 2. Main Server Configuration – сервернинг асосий параметрларини аниқловчи ва сўровларга жавоб берувчи директивалар. Бу директивалар виртуал серверлар учун ҳам аниқланиши мумкин;

Section 3. Virtual Hosts – виртуал серверларни ўрнатиш учун.

Виртуал серверлар (хостлар) – бу бир нечта web-серверларнинг турли IP-манзиллар билан битта нусхадаги Apache дастурини ишлатишидир.

Виртуал серверларни қўллаш доираси:

− турли ташкилотлар, фирмалар ва индивидуал фойдаланувчилар учун ўзларининг манзиллари билан алоҳида web-серверлар яратиш;

− фирма бўлимлари учун виртуал серверларни ташкил этиш, ҳар бир бўлим ўзининг домен номи ва web-серверига эга бўлсин;

− иккита виртуал сервер кўринишидаги умумий фойдаланувчили ва ички web-серверларни ташкил этиш;

− web-серверни қайта ишлаш ва текшириш учун виртуал серверларни ишлатиш.

Apache дастурининг httpd.conf файлида барча директивалар битта файлда httpd.conf нинг ўзида сақланади.

Xampp пакетининг httpd.conf файлидаги директивалар турли файлларга бўлиб сақланган бўлиб, улар httpd.conf файлига Include ѐрдамида чақириб олинади.

```
# xampplite specific settings
Include conf/extra/httpd-xampp.conf
# Server-pool management (MPM specific)
# Include conf/extra/httpd-mpm.conf
# Multi-language error messages
Include conf/extra/httpd-multilang-errordoc.conf
# Fancy directory listings
Include conf/extra/httpd-autoindex.conf
# Language settings
Include conf/extra/httpd-languages.conf
# User home directories
Include conf/extra/httpd-userdir.conf
# Real-time info on requests and configuration
Include conf/extra/httpd-info.conf
# Virtual hosts
Include conf/extra/httpd-vhosts.conf
# Local access to the Apache HTTP Server Manual
# Include conf/extra/httpd-manual.conf
# Distributed authoring and versioning (WebDAV)
Include conf/extra/httpd-dav.conf
# Various default settings
```
Include conf/extra/httpd-default.conf

#### М.АРИПОВ, С.ДОТТОЕВ, М.ФАЙЗИЕВА

```
# Secure (SSL/TLS) connections
Include conf/extra/httpd-ssl.conf
```
Қоидага асосан папкалар D:\xampp\htdocs\ (масалан talaba) директорияси ичида яратилади ва шу папкага Web-саҳифа файллари жойлаштирилади, сўнг браузер ѐрдамида http://localhost/ talaba/ мурожаатини ѐзиб Web саҳифа ишга туширилади.

Бундан ҳам қулай йўли мавжуд бўлиб, Web саҳифалар D:\xampp\htdocs\ да эмас, балки бошқа папкада сақланади ёки сайтнинг локал версиясига [www.talaba.local](http://www.talaba.local/) манзили билан кирилади. Бунинг учун эса виртуал хостларни яратиш ва созлаш лозим.

1. *Виртуал хост яратиш учун аввал хост жойлашадиган папка яратилади:*

*D: дискнинг home папкасида (D:\home) talaba.local номли папкани яратамиз, унинг ичида www ва logs папкаларини яратамиз.* 

*Бу Windows файллар тизимида қуйидаги кўринишда бўлади:*

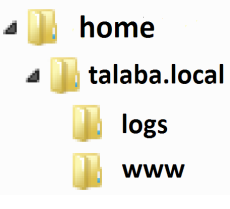

2. *D:\xampp\htdocs\ да бўлган барча папкаларни D:/home/talaba.local/ www га ўтказамиз.*

3. *apache нинг конфигурацион файлига ўзгартириш киритамиз.*

*Матн муҳарририда D:\xampp\apache\conf\extra каталогида жойлашган жойлашган httpd-vhosts.conf файлини очамиз.* 

*httpd-vhosts.conf файлининг таркибига ҳеч қандай ўзгартириш киритмаймиз, фақатгина янги хост қўшамиз (қуйидаги код нусхасини олинг ва файлдаги кодларнинг охирига қўйинг):*

```
NameVirtualHost *:80
<VirtualHost *:80>
   DocumentRoot "D:\xampplite\htdocs"
    ServerName localhost
</VirtualHost>
<VirtualHost *:80>
    ServerAdmin webmaster@talaba.local
    DocumentRoot "D:\home\talaba.local\www"
    ServerName talaba.local
    ServerAlias www.talaba.local
    ErrorLog "D:\home\talaba.local\logs\error.log"
    CustomLog "D:\home\talaba.local\logs\access.log" combined
  <Directory "D:\home\talaba.local\www">
    AllowOverride All
    Order allow,deny
    Allow from all
  </Directory>
</VirtualHost>
```
*Юқоридаги бошқа ранг билан белгиланган виртуал хост localhost орқали кириш учун имкон яратади.( XAMPP локал сайти).*

М.АРИПОВ, С.ДОТТОЕВ, М.ФАЙЗИЕВА

4. *Браузер виртуал хостларни аниқлаши учун C:\Windows\System32\drivers\etc\hosts манзилида жойлашган hosts файлига иккита қатор қўшиш талаб этилади (сервер папкасида бунинг ѐрлиғини ҳам яратишни тавсия этамиз):*

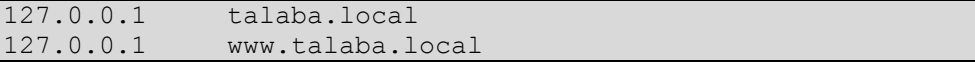

5. *Керакли файлларни D:\home\talaba.local\www манзилига кўчирамиз ѐки index.html файлини яратамиз.*

```
<html><head><title>Talabalar portali</title>
</head>
<body>
"Hello world!" 
</body>
\langle/html>
```
6. *XAMPP бошқарув панелига (XAMPP Control Panel) кирамиз ва Apacheни ишга туширамиз. www.talaba.local манзили орқали ишлаши керак бўлган сайтимизни текширамиз. Агар барчаси тўғри бажарилган бўлса, браузерда "Hello world!" хабарни кўришимиз мумкин.*

Шунга каби бир қанча виртуал хостларни қўшиш мумкин. httpd-vhosts.conf файлига қўшилган сатрларни ёритиб чиқамиз:

- ServerAdmin webmaster@talaba.local e-mail-Web-сервер администратори манзили;
- DocumentRoot "D:\home\talaba.local\www" ПУТЬ К ПАПКЕ С САЙТОМ;
- ServerName talaba.local браузерга киритиладиган сайт номи, ихтиёрий қийматни олади, масалан talaba ѐки talaba.local;
- ServerAlias www.talaba.local Сайт ОЧИЛИШИ Керак бўлган манзил;
- ErrorLog "D:\home\talaba.local\logs\error.log" ХАТОЛАР ЖУРНАЛИ;
- CustomLog "D:\home\talaba.local\logs\access.log" combined САЙТДАН фойдаланиш журнали, ким ва қачон сайтга кирди, қайси браузердан кабилар ѐритилган.

## **II БОБ. HTML**

*Бу бобда HTML да Web саҳифа яратиш, матнлар билан ишлаш, матнларни форматлаш, график тасвирлар яратиш; фреймлар ѐрдамида Web саҳифаларни ташкил этиш, гипермурожаатлар, жадваллар, стиллар билан ишлаш ҳақида сўз боради. Бундан ташқари HTML нинг турли элементлари билан танишишингиз мумкин.* 

#### **2.1. Web сахифа яратиш ва матнлар билан ишлаш**

Windows муҳитидаги матн муҳаррирлари: Notepad, TextPad, UltraEdit, EdutPlus. Кўрсатилган барча матн мухаррирларини HTML кодларни ёзишда қўллаш мумкин.

Кўпгина матн муҳаррирларида HTML кодларни ҳаттоки, дастурлаш тилларида ҳам кодларни ѐзиш мумкин, масалан, PHPEDIT. Баъзилари автоматик равишда операторлар, функцияларни таниш ва уларни ҳар-хил рангларда тасвирлаш имкониятига эга. Баъзи матн муҳаррирларида HTML хужжатни Web браузерда синаб кўриш тугмаси мавжуд.

HTML хужжатни яратишга мўлжалланган махсус дастурлар (HTML мухаррирлар) ҳам мавжуд: FrontPage, Adobe GoLive, Macromedia Dreamweaver, Nestcape Composer. Муҳаррирлар 2 турга бўлинади:

- код муҳаррирлари;

WYSIWYG технологияси(What You See Is What You Get – нимани кўрсанг шуни оласан) асосида ишлайдиган муҳаррирлар. Бу муҳаррирлар ѐрдамида фойдаланувчи HTML командаси ва элементларини ѐзмайди, оддий матн муҳаррирларидек матн ѐзади, тасвирларни керакли жойга жойлаштиради, форматларни танлайди ва ҳ.

Wеb анимациялар турлича бўлади. масалан *GIF Animator* дан фойдаланиб, тасвирларни «Жонлантириш» мумкин. Бу Web рекламаларда кўп қўлланилади.

GIF анимацияларни Ulead GIF Animator [\(http://www.ulead.com\)](http://www.ulead.com/) ва Animagic GIF Animator [\(http://www.rtlsoft.com/animagic/index.html\)](http://www.rtlsoft.com/animagic/index.html) дастурлари ѐрдамида ҳосил қилиш мумкин. GIF тасвирлардан юқорироқ ўринда Macromedia Flash ѐрдамида яратилган анимациялар туради. Бу анимациялар интерактив бўлганлиги сабабли Flash технологиялар оммалашиб бораяпти. Бу технологияни айниқса автомобил ишлаб чиқарувчилар, wеb-бизнесчилар, умуман, мультимедиа – презентация яратмоқчи бўлганлар кенг қўллайдилар.

Macromedia [\(http://www.macromedia.com/flash/\)](http://www.macromedia.com/flash/) дан ташқари CoffeeCup Firestarter [\(http://www.coffeecup.com\)](http://www.coffeecup.com/) дан ҳам фойдаланиб анимациялар яратиш мумкин.

Агар фойдаланувчи мультимедия саҳифасини яратмоқчи бўлса, қўшимча инструментлардан фойдаланишга тўғри келади, масалан, Quick Time, Windows Media ѐки бошқа мультимедиа дастурлари.

Microsoft компанияси Windows ME ва ундан кейинги чиқарган ОС ларида Windows Movie Maker дастурини қўшиб чиқараяпти. Бу дастур ѐрдамида видео роликларни таҳрирлаш мумкин бўлади. Яна Sound Forge XP [\(http://www.soniefoundry.com\)](http://www.soniefoundry.com/) дастуридан товушларни таҳрирлаш ва конвертация қилишда фойдаланиш мумкин.

Wеb саҳифалар яратишда файлларни жойлаштиришнинг қуйидаги усуллари мавжуд:

– **Ҳамма файллар битта каталогда.** Бир нечта HTML саҳифали ва бир нечта тасвирларга эга кичик сайтларни яратишда ҳамма файлларни битта каталогда жойлаштириш мумкин бу усулнинг қулайлиги шундаки, ўзаро мурожаатларда ҳеч қандай йўл кўрсатиш шарт эмас. Ёмон томони эса, сайт ривожланиб, кенгайиб борса файллар кўпайиб ҳаммаси аралашиб кетади.

– **Функционал каталоглар.** Мураккаб сайтларни яратишнинг бир усулидир. Ҳар бир каталогда системанинг битта функцияли қисми жойлаштирилади. Энг юқорида бошланғич файл – index.htm, ва унга тегишли тасвирлар бўлади. Каталоглар номлари тахминан қуйидагича бўлиши мумкин: "Biz\_haqimizda", "Aloqalar", "Mahsulotlar". Ҳар бир каталогда тегишли HTML файллари ва тасвирлар сақланади.

– **Файл турлари бўйича каталоглар.** Бу усулда ҳар бир каталогда бир хил турдаги файллар сақланади. Бу ердаги файллар қайси функцияни бажариши муҳим эмас. Ташқи каталогда фақат index.htm файли жойлашади. Каталоглар номлари тахминан қуйидагича бўлиши мумкин: "images", "aloqalar", "downloads",...

Ихтиѐрий файлнинг кенгайтмаси унинг муҳим қисмидир. Чунки браузер файлларни унинг кенгайтмасига қараб "танийди".

Одатда биринчи сахифа ҳар доим index.htm, index.html каби сақланади. Кўпчилик браузерлар агар URL аниқ кўрсатилмаса бу файлларни автоматик юклашга ҳаракат қилади. Масалан, браузернинг адреслар панелига [http://www.microsoft.com](http://www.microsoft.com/) деб ѐзилса <http://www.microsoft.com/index.htm> файлини юклайди.

Файлни сақлашга унга мантиқий ном танлаш керак бўлади. Файл номидан уни бошқа файллардан оcон ажрата олиш керак. Масалан, about\_inst.htm, fiz\_mat.htm, rector.jpg каби ном қўйиш мақсадга мувофиқ. Notepad ni ochamiz. HTML faylni yaratishni boshlaymiz.

Сарлавҳа ѐзиш учун:

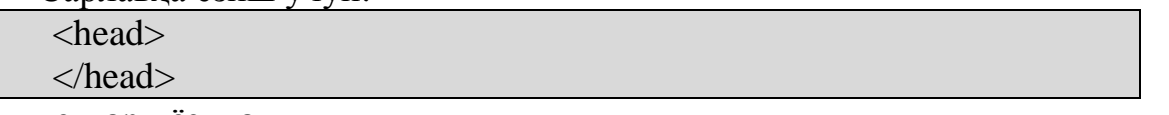

теглари ѐзилади.

Браузер бу теглар ўртасидаги матнни сарлавҳа деб тушунади ва браузернинг энг тепа қисмига шу матнни ѐзади. Энди саҳифанинг танасини ҳосил қиламиз:

<body>

</body>

Бу теглар ўртасига ҳамма матн ва тасвирларни жойлаштириш керак. HTML шаблон бўлиши учун HTML саҳифанинг сарлавҳа ва танасини ўз ичига олган қуйидаги зарур теглар етишмаяпти:

<html></html>

Демак HTML шаблон қуйидаги кўринишга эга бўлди:

<html> <head> </head> <body> </body> </html>

<head> ва </head> теглари ўртасига қуйидаги тегларни жойлаштириш мумкин:

 $\langle\text{title}\rangle$ ,  $\langle\text{title}\rangle$  – хужжат номи. Масалан:

 $lt;$ title $gt;$  TDPU ning Web saxifasi  $lt/$ title $gt$ 

<meta /> -маълумотлар хақидаги маълумот. Яъни бу ерда асосий терминлар ѐзилади. Қидирув системалари ишлаганда айнан шу терминлар бўйича кидириш ишини олиб боради, сайтларни топади. Масалан:

<meta name="keywords" content="TDPU, Nizomiy, Pedagogika, Universiteti, Fakultet, Student"/>

content 50-200 та сўзни ўз ичига олиши мумкин.

name=("keywords", "autor", "copyright", "description") – махфий қидиришда қўлланилади, HTTP серверга доступ бериш учун http-equiv қўлланилади.

 $\langle \text{body} \rangle$  ва  $\langle \text{body} \rangle$  теглари ўртасига сахифанинг танаси жойлаштирилади. Бу соҳада браузер ойнасида фойдаланувчи кўриши керак бўлган матн, гипермурожаат, тасвирлар, жадваллар ва ҳ. жойлаштирилади.

<p>, </p> теглари улар орасидаги матнни алоҳида абзац кўринишида ѐзилишини таъминлайди. Масалан:

 $\langle p \rangle$ Bu yangi abzats $\langle p \rangle$ 

 $\langle p \rangle \langle p \rangle - 6$ ўш абзац жойини ташлайди.

Агар ѐзувни янги абзацдан эмас, янги қатордан бошлаш керак бўлса, <br/> тегидан фойдаланиш мумкин. Масалан:

 $\langle p \rangle$  Toshkent shaxri $\langle$ br $\rangle$ 

Yu.X.Xojib ko'chasi 103 uy<br/>shelt  $\geq$ 

Tel:252-74-38<br/>br  $\geq$ 

## **2.2. Матнларни форматлаш. Web саҳифаларда графика**

Сарлавҳалар <p> теги каби алоҳида абзац кўринишида ифодаланади. Сарлавхаларнинг 1 дан 6 гача даражалари мавжуд.

> <h1 align="center">Eng katta sarlavxa<G`h1> <h2>2-darajali kattalikdagi sarlavxa<G`h2> <h3>3-darajali kattalikdagi sarlavxa<G`h3>  $\langle p\rangle$ -Bu oddiy matn $\langle G \rangle p$ <h4>4-darajali kattalikdagi sarlavxa<G`h4> <h5>5-darajali kattalikdagi sarlavxa<G`h5> <h6>Eng kichik sarlavxa </h6>

 $\overline{X}$ ар хил ажратувчи горизонтал чизиқлар <hr /> теги ёрдамида қўйилади. Бу чизиқ абзацлар оралиғида жойлашиб, браузер ойнасининг эни бўйлаб чизилади. Агар фойдаланувчи браузер ойнасининг ўлчамларини ўзгартирса, чизиқ хам мос равишда ўзгаради.

 $\langle$ hr /> теги  $\langle$ br /> теги каби очиқ тег хисобланади, яъни бу тегларни ѐпувчи теги бўлиши талаб қилинмайди.

 $HR$  – "horizontal rule" (горизонтал чизик) дир. <hr  $\triangleright$  тегининг атрибутлари:

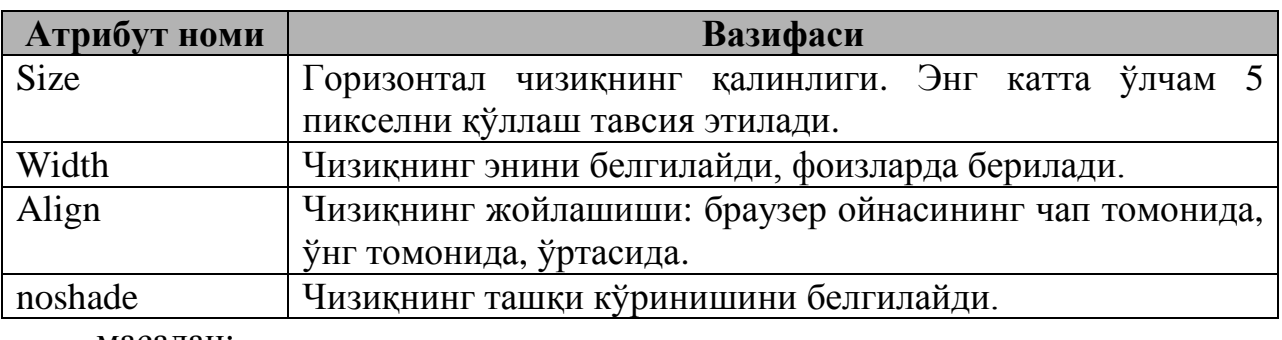

масалан:

<hr size="4" align="center" width="50%" noshade="noshade" />

Стиллар икки хил бўлади: физик стиллар ва мантиқий стиллар.

Матн муҳаррирлари билан ишлаш жараѐнида биламизки, матнларни ҳар-хил кўринишда ифодалаш мумкин: қалинлаштирилган(полужирный), қўлѐзма шаклида(курсив), таги чизилган(подчеркнутий) … бу элементларни ихтиѐрий график браузерлар бир хил кўринишда ифодалайдилар. Баъзи бир физик стиллар:

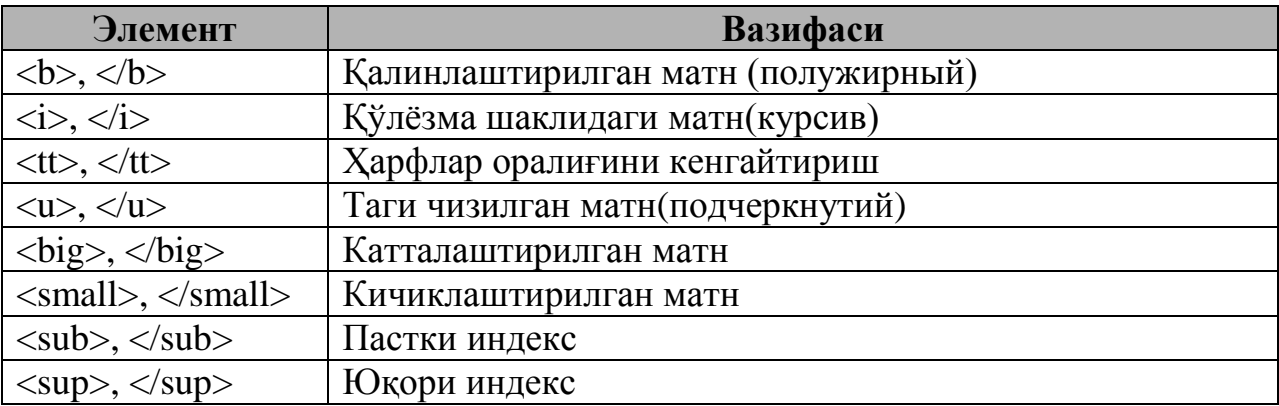

М.АРИПОВ, С.ДОТТОЕВ, М.ФАЙЗИЕВА

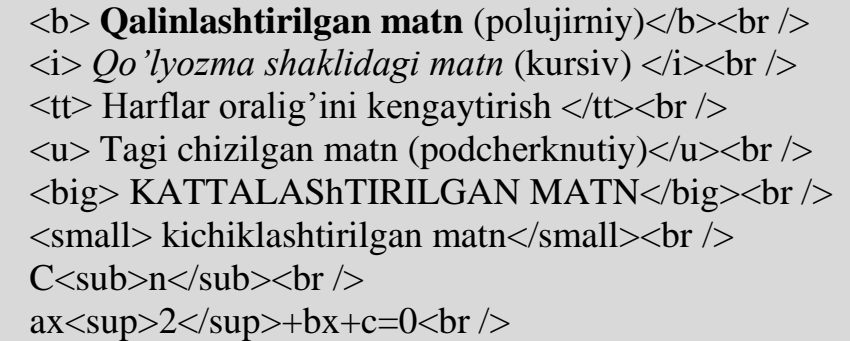

Мантиқий стиллар:

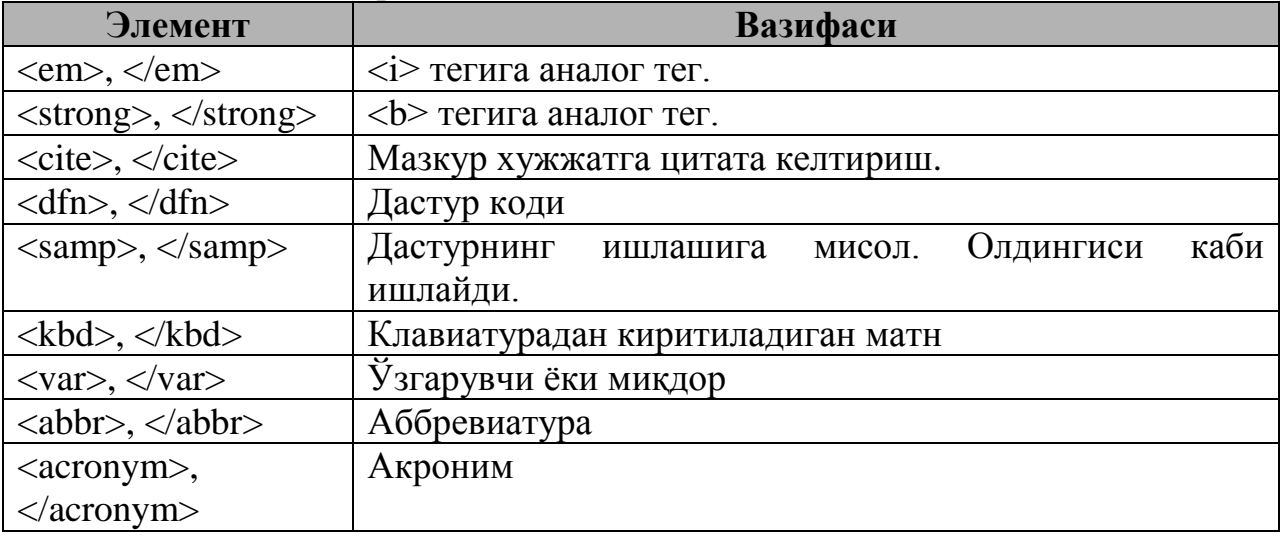

Мантиқий стиллар браузерга матнни қай тарзда экранга чоп этиш кераклигини билдиради. Мантиқий стиллар физик стиллар ишламай қоладиган ҳолатлар учун ҳам ўринли бўлиши мумкин: уяли телефон интернетга уланганда <b> теги орқали қалинлаштирилган матн учраб қолса, уни ўқий олмайди. Бу ҳолатда <strong> элементи керакли натижани бера олади.

<blockquote> элементи физик атрибутлар қаторига киради. Бу элемент абзацни визуал ҳолда оддий матндан ажралиб туришини таъминлайди. масалан:

<blockquote>

Diqqat e`lon! Dushanba kuni kafedra majlisi bo`lib o`tadi </blockquote>

<address> элементи саҳифа автори ҳақидаги маълумотни ўзида мужассамлаштирган матнни яратиш учун ишлатилади. Аксарият браузерларда бу матн қўлѐзма кўринишига эга бўлади.

масалан,

<address> web master: tdpu@tdpu.uz <br /> Toshkent shaxri, Y.X.Xojib kuchasi 103 uy. Tеl: 252-74-38 </address>

Рўйхат тури номерланган рўйхат ва чизиқли рўйхат бўлиши мумкин. Номерланган рўйхат <o1>, чизиқли рўйхат эса <u1> элменти билан берилади. Уларнинг ҳар бири <li> элементи билан ифодаланади.

 $\langle 0| \rangle$  $\langle$ li>Birinchi punkt $\langle$ li> <li>Ikkinchi punkt</li> <li>Uchinchi punkt </li>  $<$ / $\Omega$  $\langle ul \rangle$ <li>Birinchi punkt</li> <li>Ikkinchi punkt</li> <li>Uchinchi punkt</li>  $\langle \text{ul} \rangle$ 

Кўпгина график браузерларда тартибланган рўйхатларнинг қўшимча атрибутларини қўллаш мумкин бўлади. Уларнинг ѐрдамида тартиблашни кўринишини танлаш мумкин бўлади.

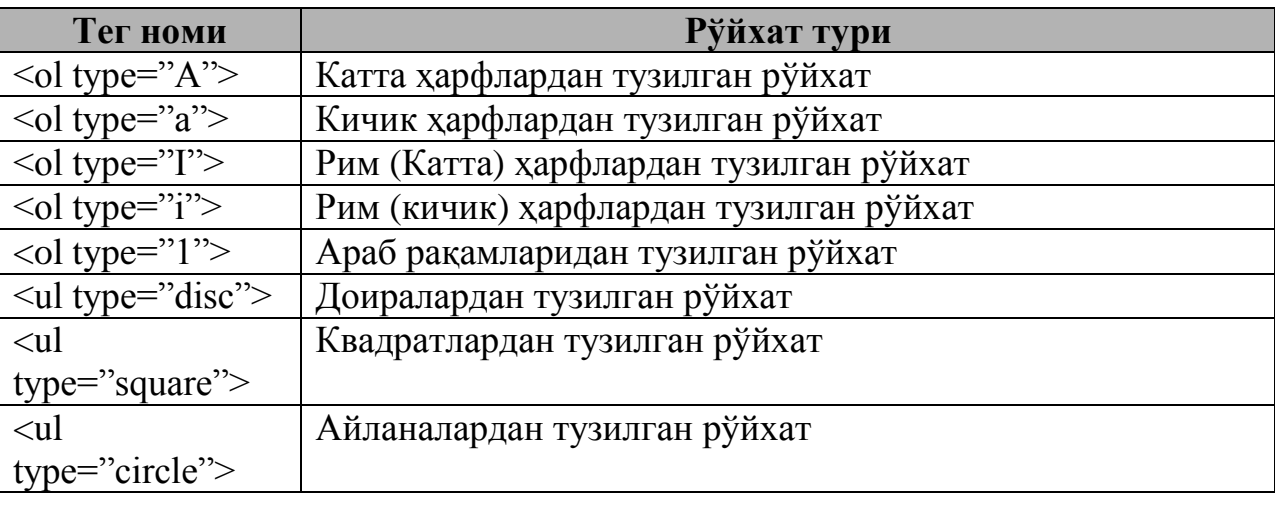

Бундан ташқари тартиблашни ихтиѐрий **start** атрибути ѐрдамида рўйхатни бошланғич қийматини танлаш мумкин бўлади. Масалан , рўйхат 5 номеридан бошланиши керак бўлса, <ol start= "5"> деб ёзиш керак.

Тармоқда тасвирлар ҳақида гапирилганда аниқланган маълум бир турдаги файллар ҳақида гап кетади. У цифровой камера ѐки сканер ѐрдамида олинган расм, тасвир, ҳаттоки, график форматда ифодаланган матн бўлиши ҳам мумкин. Бу ерда файлнинг аниқланган формати муҳим рол ўйнайди. Кўпчилик матн муҳаррирлари (Notepad, SimpleText) график файлларни ўзларида тасвирлай (кўра, ифодалай ) олмайдилар. Бунинг учун махсус тасвирларни кўриш дастури, график муҳаррирлар мавжуд.

Тасвирларни web-саҳифага жойлаштириш жуда оддий. Бунинг учун  $\langle \text{Img} \rangle$  элементи керак бўлади. Шуни тушуниш керакки, расм сахифага жойлаштирилмайди, балки расмга саҳифадан туриб мурожаат (расмга йўл) кўрсатилади. Расм файли эса компютернинг қаттиқ дискида ѐки тармоқда жойлашган бўлиши мумкин.

Тармоқда тасвирларнинг асосан JPEG (Joint Phorographic Experts Group «Dji-pеg» dеb o'qiladi), GIF (Graphics Interchange Format «gif» yoki «djif» dеb o'qiladi) ва PNG (Portable Network Graphics «ping» деб ўқилади) каби форматлари қўлланилади. Бундан ташқари PCX, TIFF ва PICT каби форматлар ҳам интернетда учрайди. Агар фойдаланувчида бошқа форматдаги тасвирлар бўлиб, уни web-саҳифага жойлаштирмоқчи бўлса, у ҳолда уни юқоридаги форматлардан бирида ифодалаб олиши мақсадга мувофиқдир.

 $\langle \text{Im} g \rangle$  элементи Web сахифага тасвир кўйиш имкониятини беради. Бунда тасвирнинг URL адресини кўрсатиш керак бўлади. Тасвир файли ҳамма файллар сақланаѐтган каталогларнинг бирида бўлади ѐки Интернетда жойлашган бўлиши мумкин. <img/> элементи қуйидаги кўринишда ѐзилади:

 $\langle$ img src="image URL">

Агар тасвир интернетдан юкланиши режалаштирилган бўлса, у ҳолда унинг тўлиқ адресини ѐзиш керак:

 $\langle \text{img src} = \text{"http://ww.fakecorp.com/images/three.gr"} \rangle$ 

Агар тасвир ўзимизнинг каталогда жойлашган бўлса, унинг адресини тўлиқ кўрсатиш шарт эмас:

 $\langle \text{img src} = "Map.get" \rangle$ 

 $\langle \text{img src} \rangle = \langle \text{Images}} / \text{Map.get} \rangle$ 

**alt** атрибутида саҳифага қўйилаѐтган тасвир экранга юклаш имконияти бўлганда шу тасвир нима ҳақида эканлигини билдирувчи матн жойлашади. Бу матн тасвир чиқиши керак бўлган, аммо баъзи бир сабабларга кўра экранда кўринмай турган жойда ѐзилади. Масалан:

<img src="/Images/Map.gif" alt="Bu yerda rasmga tegishli matn joylashadi"/>

Матн ва тасвирларни саҳифага жойлаштиришда қуйидаги атрибутлардан фойдаланилади:

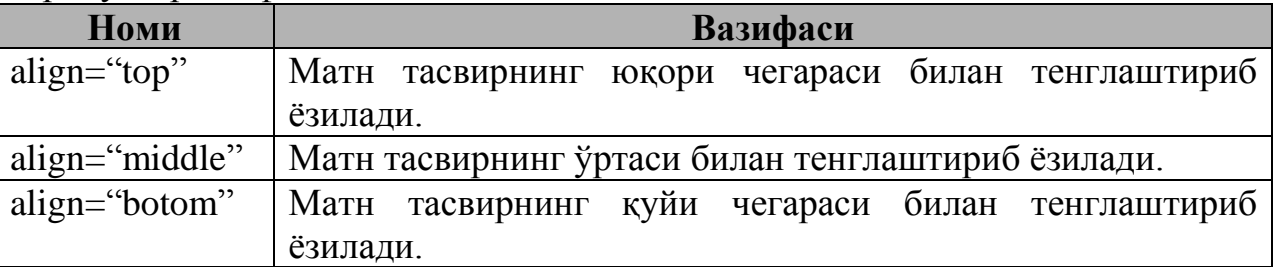

Матнларни ўнгдан ва чапдан текислаш имконияти ҳам мавжуд. Бунинг учун **align** атрибутида **left** ѐки **rigth** ѐзувини ѐзиш керак.

Қўйилаѐтган тасвирнинг ўлчамини ҳам бериш мумкин. Бунинг учун width ва height элементлари ишлатилади. Берилаѐтган ўлчам пикселларда ифодаланади. масалан:

 $\langle$ img src="Gerb.gif" align="middle" width="150" height="150">
#### **2.3. Гипермурожаат (гиперссылкалар) лардан фойдаланиш**

Гипермурожаатлар web-сайтлар бўйлаб ҳаракатнинг асоси ҳисобланади. Мурожаатни танлаганда фойдаланувчи браузер ойнасига юкланувчи ѐки ѐрдамчи дастурни ишга туширувчи қанақадир URL билан боғланган адресга «тушиб» қолади. Баъзан гипермурожаат натижаси e-mail ѐки FTP серверга йўлланма берувчи янги web-саҳифани очилишига олиб келади. Фойдаланувчи мурожаатни танлаб олиши учун web-дизайнер уни яратиши керак.

 $\Gamma$ ипермурожаат яратиш учун  $\langle a \rangle$  (anchor, yakor) элементидан фойдаланилади. У ўзида йўлланма берувчи URL адресни кўрсатувчи **href** атрибути билан тўлдирилади. Шунинг учун гипермурожаатни яратиш учун URL адресни аниқлаб олиш керак.

URL бу браузер адреслар қаторида ёзиладиган web-сахифа ёки хизматнинг тўлиқ адресидир. Кўпинча бу адрес гипермурожаатнинг устига курсор олиб келинганда браузернинг пастки қаторида кўрсатилади.

Гипермурожаатни яратишда агар Интернетдаги хизмат ѐки адресдан фойдаланмоқчи бўлсак албатта унинг тўлиқ адресини кўрсатиш шарт. Агар ўзимизда бор бўлган web-саҳифалардан гипермурожаатлар яратмоқчи бўлсак баъзи бир ишни осонлаштирувчи ҳолатлар мавжуд:

1. Фараз қилайлик биз [http://www.tdpu.uz](http://www.tdpu.uz/) асосли каталоглар структурасини яратмоқчимиз.

2. Бу каталогнинг ичида images, about, fakultet каби каталоглар жойлаштирмоқчимиз.

3. fizmat каталогида (fakultet каталоги ичида) kurs1.html саҳифасини яратдик.

4. Энди about каталогида жойлашган contact.html саҳифасига мурожаат қўймоқчимиз. Бунинг учун қуйидагича ѐзилади:

../../about/contact.html

5. Афсуски, бу ѐзув <http://www.tdpu.uz/about/contact.html> ѐзуви каби қулай бўлмаган ѐзувдир. Бундай узун мурожаатларни ѐзганда турли хил хатоликка йўл қўйиш мумкин. Бунинг олдини олиш учун <base> элементи ишлатилади. Бу элемент ѐрдамида асосий база сифатидага каталог танланади:

```
<head>
\langlebase href="http://www.tdpu.uz" />
<head>
```
Бу элемент ѐрдамида юқоридаги мурожаатни оддийгина қилиб «about/contact.html» кўринишида ёзиш мумкин. <base> элементи Интернетдаги адресларга қўйилган мурожаатларга халақит бермайди.

HTML хужжатда мурожаатларни яратиш учун якор  $(\langle a \rangle, \langle a \rangle)$ элементидан фойдаланилади. Бу теглар мурожаатни билдирувчи сўзни ўз ичига олади. Мурожаат қуйидаги кўринишда ѐзилади:

<a href=‖Murojaat\_manzili‖>Murojaat matni</a>

Демак, «Ma'lumotlar» сўзи билан мурожаат about каталогидаги about.html саҳифага мурожаат қўйиш учун қуйидагича ѐзиш керак бўлади:

 $\leq$ a href="http://www.tdpu.uz/about/about.html">Ma'lumotlar  $\leq$ /a>

<a href="about/about.html" >Ma'lumotlar </a>

Ички мурожаатлар жорий саҳифанинг ўзига қўйилади. Масалан, бирор фандаги бирор мавзуга бағишланган саҳифа яратаѐтган бўлайлик. Мавзудаги мавжуд ҳамма режаларга мурожаатларни шундай қўйиш мумкинки, мурожаатни танлаганда режадаги маълумотлар экранда пайдо бўлади. Бу ишни қилиш оддий. Яъни ўтилиши керак бўлган ҳамма абзацларни белгилаб чиқиш, ундан кейин ўша белгиларга якор (<a>, </a>) ни қўйиб чиқиш керак. Мисол қарайлик:

 $\langle$ h2 align="center">Reja  $\langle$ h2>

 $\langle p \rangle \langle a \rangle$  href="#q1">1. HTTP $\langle q \rangle \langle p \rangle$ 

 $\langle p \rangle \langle a \rangle$  href="#q2">2. HTML $\langle a \rangle \langle p \rangle$ 

Энди мурожаат қилинаѐтган абзацни белгилаб оламиз:

 $\langle p \rangle \langle a \rangle$  name=q1>HTTP bu... $\langle p \rangle$  yoki

 $\langle p \rangle \langle a \rangle$  name=q2>HTML bu... $\langle p \rangle$ 

Бундан ташқари бошқа web-саҳифадаги бирор абзацга ҳам мурожаат ўрнатиш мумкин:

<p>Bu <a href=‖../index.html#q1‖>savol</a><p>ga javob bеring

Тасвирларга ҳам гипермурожаатларни қўйиш мумкин:

 $\alpha$  href="pedagog/index.html"  $\alpha$  >  $\alpha$  src="ped.gif" alt="Bu yerda rasmga tegishli matn joylashadi"/ align="middle" width="150" height="150"></a>

Тасвирларнинг ўлчами ҳар хил бўлиши мумкин, ҳар қандай тасвирга гипермурожаатларни қўйиш мумкин.

URL шундай универсал ва мослашувчанки ундан Тармокдаги хар хил мурожаатлар (e-mail, FTP, Gopher, Usenet yangiliklari, Telnet sеssiyalari) дан фойдаланиш мумкин. Бу нарса битта саҳифанинг ўзида турли хил мурожаатлардан фойдаланиб, универсал сайт яратиш имкониятини беради. Масалан, дастурни юклаш билан бирга фодаланувчи ўша дастур хакидаги янгиликларни Usenet янгиликлар сервери мурожаатидан фойдаланиб танишиши мумкин.

**mailto.** mailto мурожаатини ҳосил қилиш оддий. Бунинг учун тўрт қисмдан иборат бўлган мурожаат қўйиладиган электрон адресни билиш кифоя: fodalanuvchi\_nomi, @ simvoli, kompyutеr nomi, sеrvеr nomi. mailto murojaati:

 $\langle p \rangle \langle a \rangle$  href="mailto:tdpu@tdpu.uz" title="TDPU mamuriyati">Ixtiyoriy savol bilan bizga murojaat qilishingiz mumkin $\langle x \rangle \langle p \rangle$ 

**FTP.** FTP протоколи компютерлар ўртасида файллар алмашишда қўлланилади. FTP мурожаатларини ҳосил қилиш учун керакли сервер номини билиш кифоя:

<a href=―ftp://ftp.microsoft.com/‖>Microsoft kompaniyasining FTP sayti</a>

 $\alpha$  href="ftp://ftp.jspi.uz/downloads/program.zip"> Zip langan programma</a>

Иккинчи мисолдан кўриниб турибдики, керакли дастурни биратўла юклаб олиш мумкин. Бунда браузер олинаѐтган дастурни қаттиқ дискка ҳақиқатан ҳам сақлаш керак ѐки керакмаслигини фойдаланувчидан сўрайди.

**Gopher.** Gopher матнлар ѐрдамида иерархик кўринишдаги маълумотларни браузерда ифодалашдир. Ҳозирги кунда Gopher сайтлари жуда ҳам кам миқдорда ишлатилади. Уларга бўлган мурожаатларни қўйиш:

<a href=―gopher://marvel.loc.gov‖>Kongrеss kutubxonasi </a>

**Usenet.** Usenet янгиликлар гуруҳи – Интернет конференциялар гуруҳидир. Унинг номи янгиликлар бўлгани билан бу гуруҳнинг асоси ҳар бир қатнашувчи иштирок этиши мумкин бўлган савол-жавоблар, муҳокамалардан иборатдир. Бу гуруҳга сизнинг сайтингизда қандайдир муаммо муҳокама қилиниши керак бўлганда мурожаат қилиш мумкин. Ёки фойдаланувчилар томонидан сизга шунақа кўп саволлар бериладики, сизнинг уларга жавоб беришга имкониятингиз йўқ, шунда бу гуруҳга мурожаат қилишингиз мумкин, қаердадир сизга ѐрдам берадиган инсон топилади:

<a href=―news:alt.tx.startrek‖>Starrek ga bagishlangan

Usenet konfеrеntsiyasi</a>

**Telnet.** Telnet серверига мурожаат – Дастурий Таъминот билан таъминланган узоқдаги компютер билан алоқа ўрнатиш учун мўлжалланган мурожаатдир. Telnet технологиясини бирорта ҳам замонавий браузерлар қўлламайди, шунинг учун бу мурожаатни танлаганда қўшимча дастурлардан фойдаланишга тўғри келади:

<a href=―telnet://mac1.fakecorp.com/‖>Telnet sеrvеri bilan aloqa o'rnatish</a>

Мурожаатларни яратишда баъзи бир кичик айѐрликлардан фойдаланиш ҳам мумкин. Масалан мурожаатни танлаганда янги ойна очилиши учун **target** атрибутидан фойдаланилади. Бу атрибут қўлланилганда натижа янги ойнада ҳосил бўлади.

 $\alpha$  href="http://www.tdpu.uz" target=" blank"> TDPU sayti $\alpha$ 

Агар сайтдаги барча мурожаатлар янги ойнадан очилишини ҳоҳласангиз уни <base> элементи ичида жойлаштирганингиз маъқул:

 $\langle$ base href="http://www.tdpu.uz" targer=" blank" />

Натижада сизнинг web-саҳифангиздага ҳамма гипермурожаатлар янги ойнада ҳосил бўлади.

#### **2.4. Фреймлар ѐрдамида сайт яратиш.**

Узоқ вақтлар web-саҳифалар яратувчилари бутун сайт ҳаттоки портал саҳифалари бўйлаб ҳаракатнинг умумий системасини топишга ҳаракат қилдилар. Фреймлар кириб келиши билан боғлиқ энг асосий муаммо ҳар доимдагидек браузерларнинг ўзаро туғри келмаслиги бўлди. Кўпгина браузерлар фреймларни «танимасди». Фреймлар спецификацияси HTML стандартларига 1997 йилда яратилган HTML 3.2 версиясидан бошлаб қўлланила бошланди. У вақтларда фреймлар Nestcape фойдаланувчилари орасида оммавийлашган эди. HTML 4.0 дан бошлаб браузерлар фреймларни «тушуна» бошладилар.

Фреймлар битта браузер ойнасига бир нечта турли URL адресларга эга бўлган мустақил web-саҳифаларни юклаш имкониятини беради. Бу вазифани бажариш жуда оддий. Бунинг учун **<body>** элементи **<frameset>** элементи билан алмаштирилади. Бу контейнор саҳифада фреймлар ҳосил килувчи <frame /> учун мўлжалланган. Фреймлар ичида қайси фреймга чиқиши кўрсатилган алоҳида гипермурожаатлар бўлиши мумкин.

Демак саҳифада фреймлар ҳосил қилиш учун иккита **<frameset>** ва **<frame />** элементлари ишлатилар экан:

 $\langle$ html $\rangle$ <head> </head> <frameset> </frameset> </html>

<frameset> контейнори бир ўзи ҳеч нарса қила олмайди. Экранда фреймлар хосил бўлиши учун <frame /> ва <noframes> элементлари ишлатилиши керак. Биринчиси экранда фреймлар ҳосил бўлиши учун ишлатиласа, иккинчиси аксинча фреймларни олиб ташлаш учун ишлатилади:

<frameset>

<noframes>

<p> Uzoq vaqtlar wеb-sahifalar yaratuvchilari butun sayt hattoki portal sahifalari bo'ylab harakatning umumiy sistemasini topishga harakat qildilar.  $\langle p \rangle$ 

</noframes>

</frameset>

<noframes> элементи ѐрдамида умуман фреймларсиз саҳифа яратиш ҳам мумкин.

<frame /> элементига мисол:

<frameset>

 $\epsilon$  -frame src= "index.html"  $\epsilon$ 

 $\epsilon$  -frame src= "viewer.html"  $\epsilon$ 

</frameset>

<frame /> элементи бирор бир фреймга итиѐрий web-саҳифани чақириш учун ишлатилади. Саҳифанинг URL адреси **src** атрибути ѐрдамида берилади. Адреслар гипермурожаатлардагидек тўлиқ ѐки қисқартирилган ҳолда берилиши мумкин.

Бирор бир фреймларга янги саҳифаларнинг юкланиши икки босқичдан иборат бўлади:

Биринчидан, фреймга аниқ ном берилиши керак;

 Иккинчидан, кўрсатилган фреймга юкланиши учун юқорида берилган номдан фойдаланиш керак.

Масалан:

<frameset>

 $\epsilon$  -frame src= "index.html"  $\epsilon$ 

 $\epsilon$  -frame src= "viewer.html" name= "doc\_viewer">

</fameset>

Биринчи фрейм номланмади, чунки унга янги web-саҳифа юкланиши шарт эмас. Иккинчи фреймга янги web-саҳифани юклаш учун одатдаги **<а>** элементининг **target** атрибути ишлатилади:

 $\leq$ a href= "story.html" target= "doc\_viewer">Тарих $\lt/$ a>

Энди чап томондаги гипермурожаат натижаси янги ойнага эмас, ўнг томондаги фреймга чиқади. **<а>** элементига ихтиѐрий URL адресни қўйиш мумкин:

 $\alpha$  href= [http://www.yandex.ru](http://www.yandex.ru/) target= "doc\_viewer">Yandex qidiruv sistemasi </a>

 $\epsilon$  /> элементи қуйидаги параметрларга эга:

**Noresize.** Фреймлар ўлчамини ўзгартиришни ман қилади.

**Frameborder**. Фақат 1 ѐки 0 қийматлардан биттасини қабул қилади.

Агар 1 қийматни қабул қилса, фрейм чегараси мажуд, 0 қиймат қабул қилса, фрейм чегараси йўқ.

 **Scrolling**. **yes, no** ѐки **auto қ**ийматларидан фақат биттасини қабул қила олади. **Yes** – прокрутка бор, **no** – прокрутка йўқ, **auto** – агар эҳтиѐж бўлсагина прокрутка қўйилади.

 **marginwidth**, **marginheight** – бу атрибутлар горизонтал ва вертикал майдонларга мўлжалланган.

 **Longdesc**. Мазкур фрейм ҳақидаги маълумотлар сақланувчи URL адресни ўзида сақлайди.

Ичма-ич фреймлар. Агар экранда горизонтал ва вертикал фреймларни бирданига ҳосил қилмоқчи бўлсак, ичма-ич фреймлардан фойдаланишимиз мумкин.

<frameset> элементи иккита **cols** ва **rows** атрибутларига эга. Улар ѐрдамида <frameset> саҳифаларни бир нечта қаторлар ѐки устунлардан иборат фреймларга ажратади:

```
\leqframeset cols= "25%, 75%">
```
</frameset>

Натижада web-саҳифа иккита устунли фреймга ажрайди.

<frameset> элементи ѐрдамида саҳифада ҳоҳлаганча устун ва қатор фреймларини ҳосил қилиш ҳам мумкин. Уларнинг ўлчамини доим ҳам процентларда ифодалаш шарт эмас. Ўлчов бирлиги сифатида пикселларни ҳам олиш мумкин :

```
\leq frameset rows= "10, 200, 300, 100">
```
Натижада тўртта қатор фреймлари ҳосил бўлади.

Бундан ташқари ўлчамларни ифодалашда «\*» ни ҳам ишлатиш мумкин. Бунда «\*» га қанча ўлчам қолса ҳаммаси тегишли бўлади:

 $\epsilon$  -frameset cols= "200, 300, \*">

Процентларда ифодаланган ўлчамлар учун ҳам «\*» ни ишлатиш мумкин:

 $\epsilon$  -frameset rows= "25%, 35%, \*">

Масалан тепада тўлиқ сатрли фрейм, унинг пастида икки устунга ажратилган фреймларни ҳосил қилайлик. Биринчидан бизга икки қаторли фрейм керак бўлади. Иккинчидан иккинчи қатор фреймни икки устунга ажратиш керак:

 $\epsilon$  -frameset rows= "100, \*">

 $\epsilon$  -strame src= "banner.html" scrolling= "no" norisize = "noresize" />

 $\langle$  frameset cols= "25%, 75%">

 $\epsilon$  -frame src= "index.html"  $\epsilon$ 

 $\epsilon$  -strame src= "viewer.html" marginwidth= "5" marginheight= "5"/>

</frameset>

Фреймларнинг классик вариантини кўриб ўтамиз: браузер ойнаси учта қисмдан ташкил топган бўлсин: logo.html, menu.html, asosiy.html. Уларнинг жойлашиш ўрни турлича бўлиши мумкин, масалан,

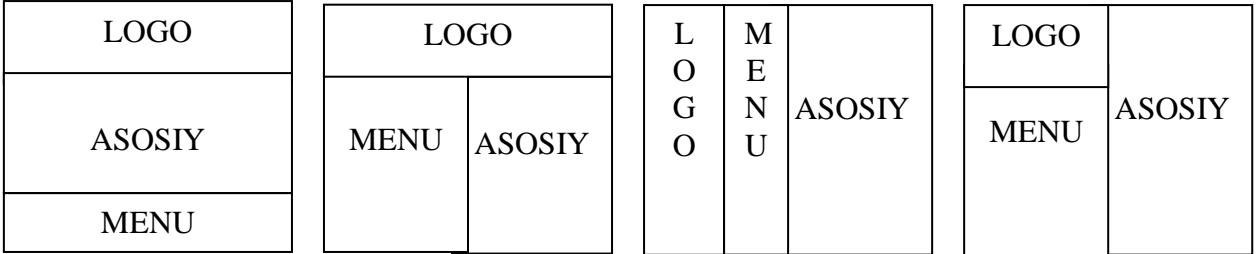

Қуйидагича вариантдаги фреймни яратамиз:

LOGO

ASOSIY

MENU

<html>

<head>

</head>

 $\epsilon$  -frameset rows="100,\*,150">

<frame src="logo.html">

<frame src="asosiy.html">

 $\leq$ frame src="menu.html">

</frameset>

</html>

Коддаги rows="100,\*,150" ёзуви, биринчи қаторнинг узунлиги 100 пиксел, учинчи қаторнинг узунлиги 150, иккинчи қатор эса қолган майдонни эгаллашини англатади. rows ўрнида cols ишлатилса браузер ойнасини қаторларга эмас, балки устунларга бўлиш кераклигини билдиради.

Қатор ва устунларнинг ўлчамлари нафақат пикселлардан балки, фоизларда ҳам берилиши мумкин:

 $\langle$  -trameset rows="15%,75%,10%">

Шуни ѐдда тутиш керакки, барча ўлчамларнинг йиғиндиси 100% га тенг бўлиши керак.

Энди бошқа кўринишдаги фреймларни кодини ѐзамиз. Масалан,

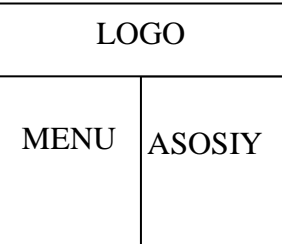

 $\langle$ html $>$ <head> </head>  $\epsilon$  -frameset rows="100,\*">  $\langle$  frame src="logo.html">  $\langle$  frameset cols="150,\*">  $\leq$ frame src="menu.html"> <frame src="asosiy.html"> </frameset> </frameset> </html>

Охирги вариантдаги фрейм кодини ёзамиз:

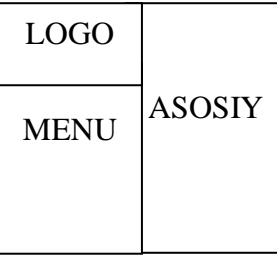

<html>

<head>

</head>

 $\langle$ frameset cols="100,\*">

 $\epsilon$  -frameset rows="100,\*">

 $\langle$ frame src="logo.html">

<frame src="menu.html">

</frameset>  $\langle$  frame src="asosiy.html"> </frameset> </html>

Фреймларни юқорида келтирилганлардан бошқа қўшимча имкониятлари ҳам мавжуд. Масалан, бирор фреймга саҳифани юклаш ѐки фреймларни янги ойнага очиш.

**Target** атрибути қуйидаги қийматларни қабул қилиши мумкин:

 **\_self**. Мурожаат қўйилган фрейм ўзида ҳужжат очилишини таъминлайди.

 **\_top**. Бу қийматни қўллаб, шу ойнанинг ўзида фреймларни ўчириб ҳужжатни юклаш мумкин.

**\_blank**. Ҳужжатни янги ойнада очилишини таъминлайди.

 $\leq$ iframe> элементи  $\leq$ frame /> элементи билан тўғридан-тўғри боғланган, лекин <frameset> элементига умуман алоқаси йўқ. <iframe> элементи HTML ҳужжатда ички мустақил фреймлар яратиш имкониятини беради. <iframe> элементи ихтиѐрий саҳифада <body> нинг ичига жойлашиши мумкин. Унинг вазифаси саҳифада бошқа бир ҳужжатни <frame /> <frameset> да кўрсатгани каби кўрсатишдир.

**2.1 - мисол**:

<iframe src="jad.html" width="300" height="300" frameborder="0" scrolling="auto">

Mana sizga frеym!!!

</iframe>

<iframe> элементи <frame /> элементининг **frameborder, marginwidth, marginheight, scrolling** каби ҳамма атрибутларини қабул қилиши мумкин. Булардан ташқари унинг **width** ва **height** атрибутлари ҳам мавжудки, улар қўйилаѐтган фреймнинг бўйи ва эни ўлчамларини пикселларда белгилайди. Яна <iframe> элементи **align** атрибутига эга бўлиб, у одатдагидек, **right** ва **left** қийматларини қабул қилади. <iframe> элементининг яна бир хусусияти шундаки, у ўз ичига олган матнни қачонки фойдаланувчи браузери ички фреймларни қўлламасагина экранга чиқаради.

#### **2.5. Жадвал яратиш**

Жадвални ҳосил қилишнинг асосий элементи <table> ҳисобланади. Ишлатилиши шарт бўлмаган элемент <caption> дир. <table> нинг ичида <tr> – жадвал қаторини билдирувчи ва <td> жадвал устунини билдирувчи элементлар жойлашади. Устун ѐки қатор сарлавхасини <th> элементи ѐрдамида бериш мумкин.

Жадвални яратиш технологияси:

1. Жадвал хосил қилишни бошлаш учун <table> ва </table> элементлари ѐзилади.

2. Бу элементлар ўртасига керакли миқдорда қаторлар сонига мос <tr> ва </tr> элементлари ѐзилади.

3. Энди биринчи <tr> дан сўнг керакли миқдорда <td> ва </td> элементлари ёзилади. Хар бир <td> ва </td> элементлари ўртасида жадвалнинг мос қийматини киритилади. <td> ва </td> элементлари ўрнига  $\langle t \rangle$  ва  $\langle t \rangle$  элементларини ишлатиш хам мумкин. Бу элементлар одатда фақат биринчи қатор элементларини ѐзишда ишлатилади. Кўпгина график браузерлар <th> ва </th> лар ўртасидаги матнни қорайтирилган (жирный) куринишда тасвирлайдилар.

4. Ҳар бир <tr> элементида кейин юқоридаги учинчи қадам такрорланади.

Оддий жадвалга мисол:

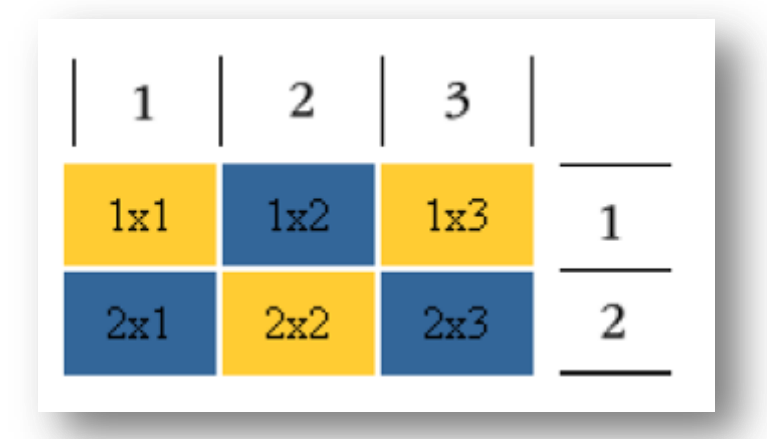

Учта устун ва иккита қатордан иборат жадвал яратилиш керак бўлсин:

 $\leq$ table border="1"> <caption>2ta satr va 3ta ustunli jadval</caption>  $<$ tr $>$  $1x1$  $1x2$  $1x3$  $\langle$ /tr $>$  $<$ tr $>$  $2x1$  $2x2 |$ 

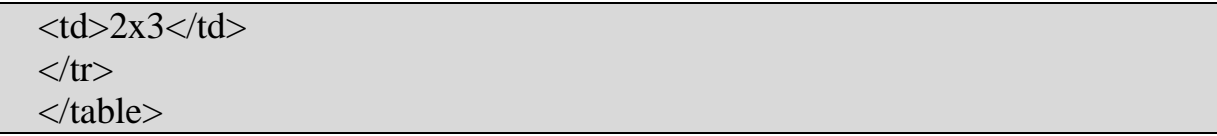

Жадвал номини <caption> элементи ѐрдамида берилиши айтиб ўтилди. Бундан ташқари бу элементни ИЗОҲ сифатида ишлатиш ҳам мумкин. Бунинг учун <caption align="bottom"> деб ёзилса жавдалнинг пастки қисмида чиқувчи изоҳга айланади.

Қатор элементларида иккита муҳим атрибутлар мавжуд: **align** va **valign**. Улар ѐрдамида жадвал ячейкасидаги матнни горизонтал ва вертикал ҳолатда ихтиѐрий жойлаштириш мумкин. **align** элементи **center, left, right** (ячейкадаги матннни ўртадан, чапдан, ўнгдан текислаш), **valign** атрибути эса **top, bottom, center** (ячейкадаги матнни тепадан, пастдан, ўртадан текислаш) каби атрибутларга эга:

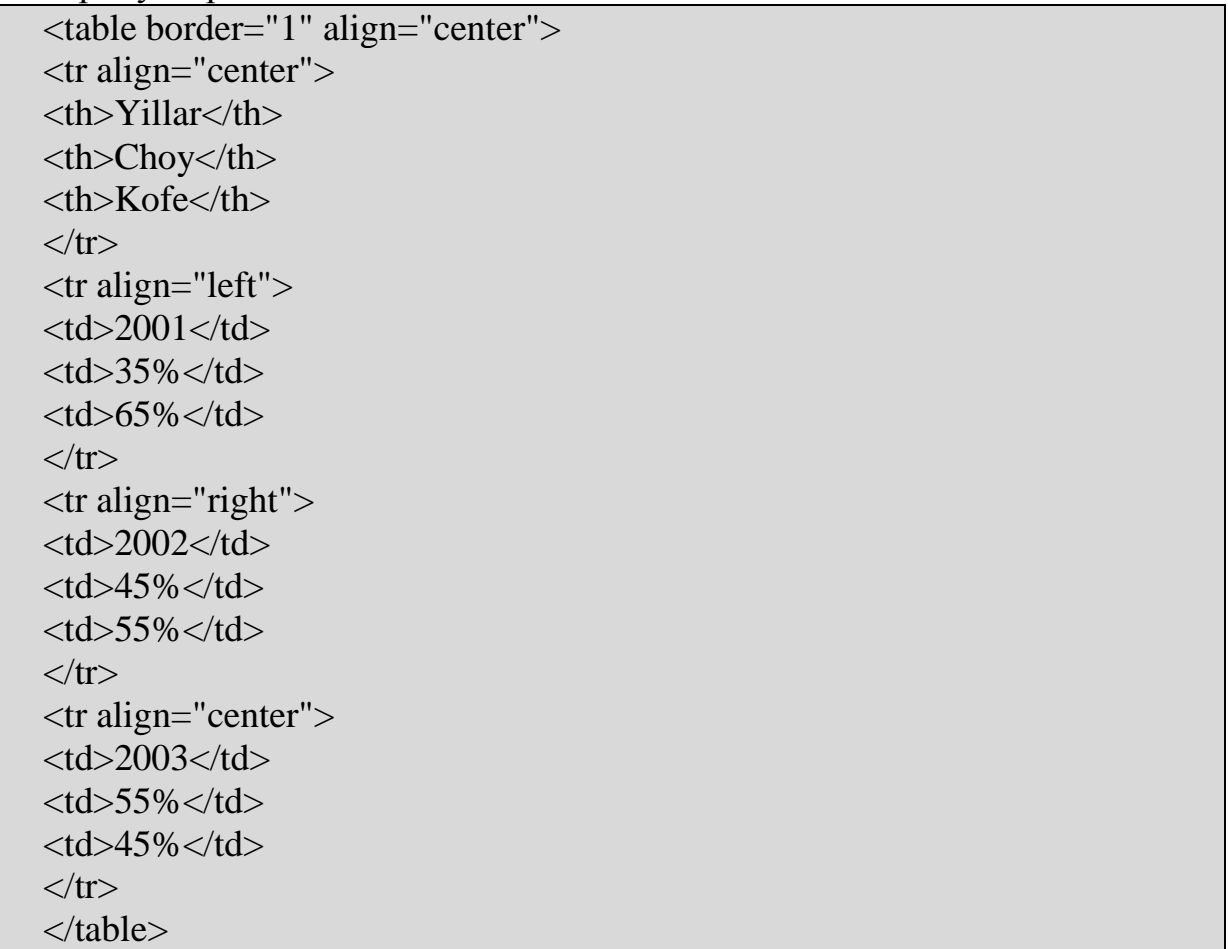

Баъзи ҳолларда, масалан, жадвал элементлари бир хил, ўхшаш маълумотларга эга бўлса **valign** атрибутининг натижаси кўринмай қолиши мумкин. Лекин ячейкаларда ҳар хил ҳажмдаги маълумотлар сақланадиган бўлса, унинг натижасини кўриш мумкин.

Бундан ташқари <th> элементининг <scope> атрибути мавжуд бўлиб у сарлавҳа қатор ѐки устунга тегишли эканлигини билдиради. Масалан:

```
<table border="1" align="center">
<tr align="center">
<th scope="row">Yillar</th>
```

```
<td>Choy</td>
<td>Kofe</td>
\langle/tr><tr align="left">\langleth scope="row">2001\langleth>
<td>35%</td><br><t d>65%<br><t d</math>\langle tr \rangle<tr align="right">
<br><th scope="row">2002</th>
<td>45%</td>
<br><t d55% <br><t d</math>\langle/tr><tr align="center">
\langleth scope="row">2003\langleth>
<br><td>55%</td><td><td>45%</td>
\langle/tr\rangle</table>
```
Шундай ҳоллар бўладики, жадвалнинг бир нечта ячейкаларини (бир нечта устунни ѐки бир нечта сатрни) бир хил ўлчамда ифодалашга тўғри келади (бир-бирига яқин информациялар ѐки жадвалнинг чиройли чиқиши ...). Ҳар қандай ҳолатда ҳам <th> ва <td> лар учун:**colspan** ва **rowspan**  атрибутлари қўлланилади. Улардан бири ячейкани горизонтал ўлчамини иккинчиси вертикал ўлчамини билдиради.

Жадвал орқасидаги фонни рангини танлаш имконияти ҳам мавжуддир. Бунинг учун **bgcolor** атрибути кўлланилади:

```
<table border="1" align="center">
<tr align="center" bgcolor="red">
illar<b>th</b><th Choy</th>
<th>Kofe</th>
\langle/tr><tr align="left" bgcolor="brown">
<td>2001</td><td >35%</td>
<br><t d>65%<br><t d</math>\langle tr><tr align="right" bgcolor="orange">
<td>2002</td>
<td >45%</td>
<td>55%</td>\langle/tr><tr align="center" bgcolor="yellow">
```
 $<$ td $>$ 2003 $<$ /td $>$  $<$ td  $>$ 55% $<$ /td $>$  $<$ td $>45%$  $<$ /td $>$  $\langle tr \rangle$ </table>

<table> элементи **align** ва **border** атрибутларидан бошқа атрибутларга ҳам эга. Улар қуйидагилардир:

1. **width**. Жадвалнинг энини ўрнатади. Икки ҳолатда ўлчамини бериш мумкин: процентларда (width="50%") ва пикселлар (width="250") да. Бу атрибут берилмаганда жадвалнинг ичидаги маълумотлар ўлчамига қараб жадвал чизилади. Оълчамларни пикселларда бериш тавсия этилмайди. Чунки ҳамма фойдаланувчилар ҳам экраннинг ўлчамини ҳар доим ҳам бир хилда ифодаламайдилар (800х600, 1024х768 каби ўлчамлар мавжуд).

2. **border**. Жадвал рамкаси қалинлигини танлаш имкониятини беради. Ўлчамлар пикселларда белгиланади (border="3"). Бу атрибут берилмаганда жадвал чегараси оқ рангда ифодаланади (кўринмайди).

3. **cellspasing**. Жадвал устунлари орасидаги масофани билдиради. Ўлчамлар пикселларда берилади. Атрибут қўлланилмаганда 1 га тенг деб қабул қилинади.

4. **cellpadding**. Жадвал қаторлари орасидаги масофани билдиради. Ўлчамлар пикселларда берилади. Атрибут қўлланилмаганда 1 га тенг деб қабул қилинади.

5. **rules** va **frames**. Жадвалнинг ички (rules) ва ташқи (frames) чегаралари қандай чизилиши кераклигини билдиради.

Жадваллар HTML стандартларига киргандан бошлаб дизайнлар яратиш профессионаллик даражаси бир неча маротаба ортди. Жадвал ячейкаларини бошқариб, уларга ихтиѐрий элементларни – тасвирларни, матнларни, рўйхатларни, гипермурожаатларни қаерда керак бўлса ўша ерда ишлатиш имконияти мавжуд бўлади. Шу тариқа бутун web сахифаларни қамраб олувчи жадвалларни яратиш яхши натижа беради. Ячейкаларни умумлаштириш, керакли ўлчамгача кенгайтириб, торайтириш, улар оралиқларини белгилаш орқали юқорида айтилган натижага эришиш мумкин.

Умумий ҳолда жадваллар устунлар ва қаторлардан иборат бўлиб, улар устида ишлаш имконияти мавжуддир. Газета ѐки журналларни варақлаб кўплаб катакларга бўлинганлигини кўриш мумкин. Худди шундай қилиб web-саҳифаларни ҳам катакларга бўлиш мумкин. Агар саҳифа бир нечта бўлакларга бўлинса у ўқувчи томонидан осон тушунилади. Масалан, қуйидаги кўринишдаги web-сахифани яратмоқчи бўлайлик:

# **2.2 – мисол.**

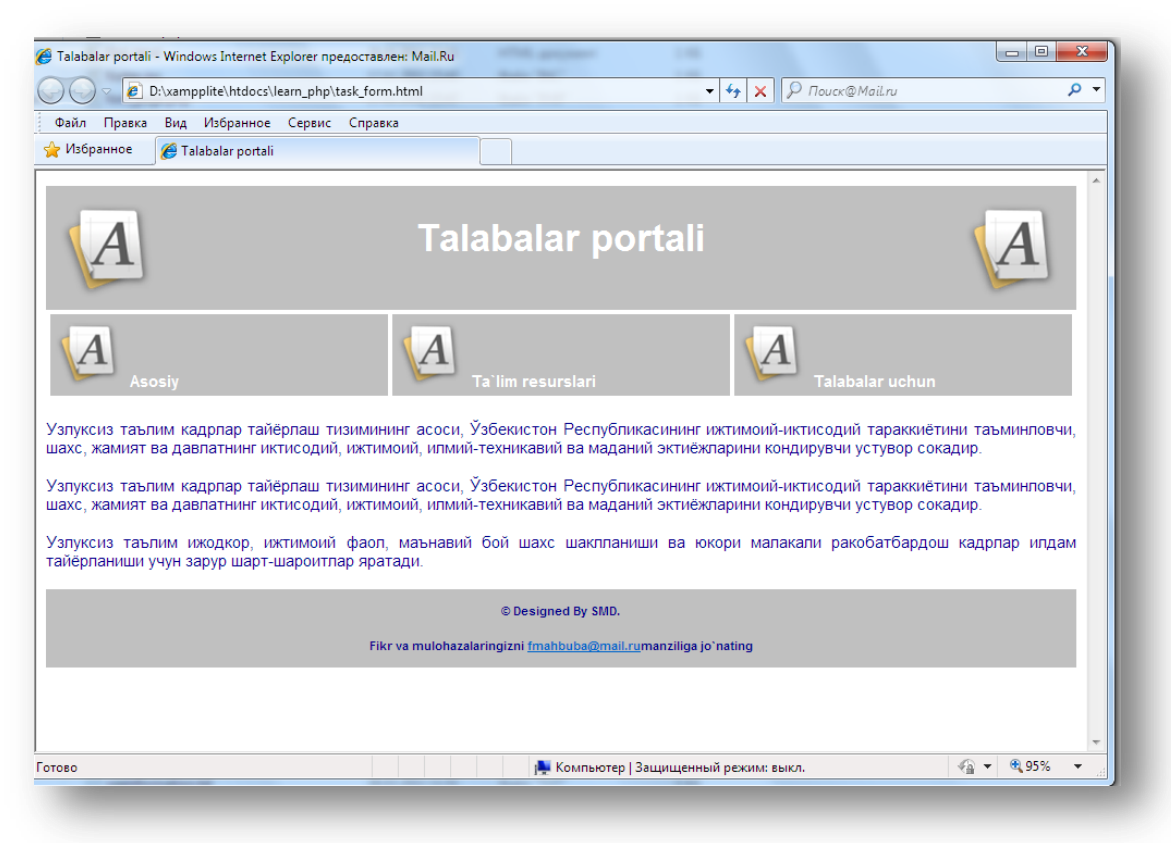

**2.1 – расм**. *Жадвал яратишга мисол*

Бунинг учун қуйидаги кодни ѐзишга тўғри келади:

```
<!-- page header -->
\lttable width="100%" cellpadding = 12 cellspacing =0 border = 0>
<tr bgcolor = silver>\lttd align = left\ltimg src = "logo.png "\lt/td><br><td><h1>Talabalar portali</h1>
\langle t \rangle\lttd align = right\ltimg src = "logo.png "\lt/td>\langle tr \rangle</table>
\langle!-- menu -->
\lttable width = "100%" bgcolor = white cellpadding = 4 cellspacing = 4>
<tr ><td width = "25%">\langle \text{img src} = \text{"s-logo.png"} \langle \text{span class} = \text{menu}>Asosiy\langle \text{span} \rangle\langle \text{td} \rangle<td width = "25%">
\langle \text{img src} = \text{"s-logo.png"} \langle \text{span class} = \text{mean} \langle \text{main resurs} | \text{ari} \rangle<td width = "25%">\langle \text{img src} = \text{"s-logo.png"} \langle \text{span class} = \text{menu} \rangleTalabalar uchun\langle \text{span} \rangle\langle t</table>
<!-- page content -->
```
<p>Узлуксиз таълим кадрлар тайѐрлаш тизимининг асоси, Ўзбекистон Республикасининг ижтимоий-иктисодий тараккиѐтини таъминловчи, шахс, жамият ва давлатнинг иктисодий, ижтимоий, илмий-техникавий ва маданий эктиёжларини кондирувчи устувор сокадир.  $\langle p \rangle$ 

<p>Узлуксиз таълим кадрлар тайѐрлаш тизимининг асоси, Ўзбекистон Республикасининг ижтимоий-иктисодий тараккиѐтини таъминловчи, шахс, жамият ва давлатнинг иктисодий, ижтимоий, илмий-техникавий ва маданий эктиѐжларини кондирувчи устувор сокадир.

 $<$ /p>

<p>Узлуксиз таълим ижодкор, ижтимоий фаол, маънавий бой шахс шаклланиши ва юкори малакали ракобатбардош кадрлар илдам тайѐрланиши учун зарур шарт-шароитлар яратади.</p>

<!-- page footer-->

 $\lt$ table width = "100%" bgcolor = silver cellpadding = 12 border = 0>

 $<$ tr $>$  $<$ td $>$ 

 $\langle p \rangle$  class=foot>© Designed By SMD. $\langle p \rangle$ 

 $\langle p \rangle$  class=foot>Fikr va mulohazalaringizni  $\langle a \rangle$  href  $=$ "mailto:fmahbuba@mail.ru">fmahbuba@mail.ru</a>manziliga jo`nating </p>  $<$ /td $>$ 

 $\langle t$ 

</table>

Худди шунингдек, менюлар учун учта устун ҳосил килиб, барча устунларга 25% дан бериб, бўлиш мумкин. Асосий саҳифани ўзини ҳам иккига бўлиб, чап меню ҳосил қилиш мумкин.

Жадвалнинг **colspan** атрибути қаторидаги устунларни умумлаштириш имкониятини беради. Бу ерда colspan=«n» ѐзуви нечта қаторни умумлаштириш керак бўлса, n шунга тенг деб ѐзилади.

Жадвалнинг **rowspan** эса бир нечта қаторларни умумлаштириш имкониятини беради. Нечта қатор умумлаштирилиши керак бўлса rowspan=«n» деб ѐзилади.

Жадвалнинг яна қуйидаги атрибутлари мавжуд: **frame** ва **rules**. Биринчи атрибут **border>0** бўлган ҳолатда ташқи чегарасининг қандай бўлиши кераклиги, иккинчи атрибут эса ячейкаларни ажратувчи чегаралар қандай бўлиши кераклигини билдиради.

frame атрибути қабул қилиши мумкин бўлган қийматлар қуйидаги жадвалда келтирилган:

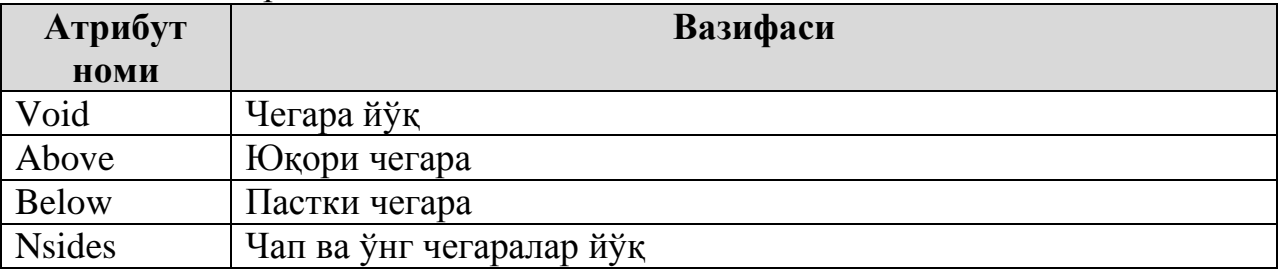

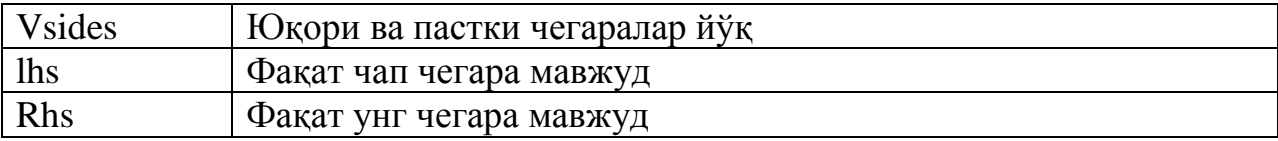

Rules атрибути қабул қилиши мумкин бўлган қийматлар қуйидаги жадвалда келтирилган:

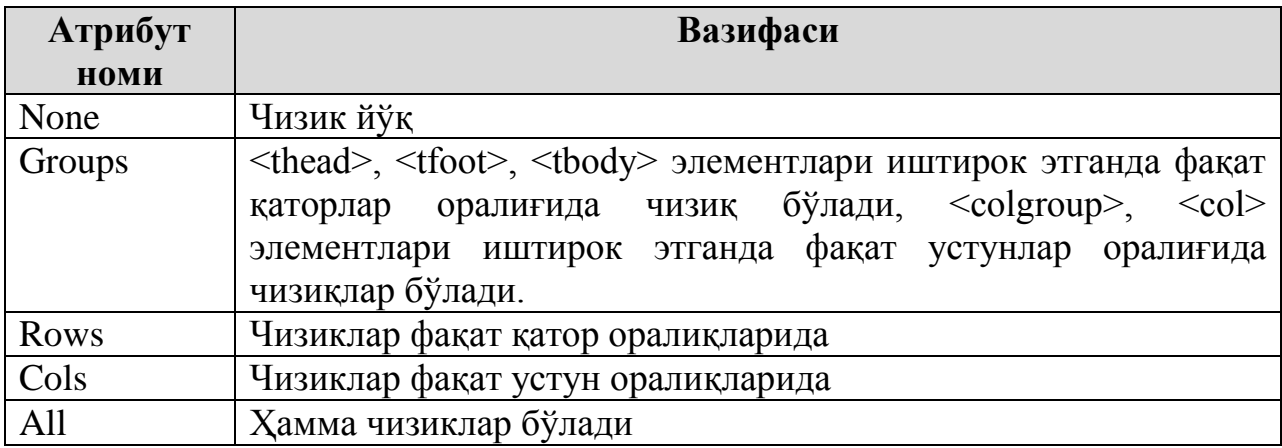

#### **2.6. Стиллар жадвали, шрифтлар, махсус белгилар. Тасвирлар ва мурожаатлар картасининг қўшимча хусусиятлари**

HTML нинг илк версияларида web-саҳифаларни яратишда бироз қийинчиликлар бор эди. Улар асосий шрифт сифатида Times, ундан ташқари сарлавҳалар, рўйхатлар, тасвир ва гипермурожаатлар қўйиш элементлари каби ҳамма асосий элементлар ҳам қўлланилар эди. Маълумки Интернетдан тижорат мақсадида фойдаланила бошлангандан кейин Wеб нинг оммавийлиги ошиб кетди. Дизайнерлар ўзларининг ишланмалари билан Интернетнинг ривожланишига ҳиссаларини қўшдилар. Браузерлар ишлаб чиқарувчи йирик компаниялар улар эҳтиѐжларини қондирадиган маҳсулот етказиб беришга ҳаракат қилдилар. Шундай қилиб, web-саҳифаларни яратишда янги, имконияти юқорирок элементлар ҳосил бўлди. Бу элементлар қаторига <center>, <font>, <blink> каби элементларни киритиш мумкин.

 $\le$ font face= "Arial, Helvitica, Times New Roman" size= "+2"> Mening saxifamga xush kеlibsiz </font>

каби ѐзувлар пайдо булди.

Кўпгина браузерлар <font> элементини тушунмасди ва унинг натижасини экранга чиқармасди. Агар <h1> элементи ишлатилса график ва график бўлмаган ҳамма браузерлар унинг сарлавҳа эканлигини тушунардилар. (График бўлмаган браузерлар тасвирларни, ҳар-хил ўлчамдаги матнларни экранда ифодалай олмайдилар. Чўнтак компютерлари, уяли телефон аппаратлари, …Улар<font> элементини «танимайдилар» лекин,  $\langle h1 \rangle$  ва  $\langle h2 \rangle$  элементларини ажрата оладилар.

Web-сахифалар қисмлари билан ишлаганда уларни информатив бўлакка айлантириш мақсадида стиллар жадвали қўлланилади.

# **2.3 - мисол:**

 $\langle p \rangle$  -strates face= "Times New Roman" size= "+2" color= "red"> Websahifalar qismlari bilan ishlaganda ularni informativ bulakka aylantirish maqsadida stillar jadvali qo'llaniladi.</font></p>

ва ҳар бир абзацда **<font>…</font>** такрорланиши керак. Стиллар жадвали ѐрдамида бу ишни осонгина ҳал қилса бўлади:

<style>

p {font-fanily: Times New Roman; font-size: 16 pt; color:red} <style>

Энди қаерда <p> элементи ишлатилса ҳам улар бир кўринишга эга ва уларга ортиқча <font> элементини ишлатиш шарт эмас.

Агар қачондир абзацларнинг рангини ѐки ўлчамини ўзгартириш керак бўлса, ҳар бир абзацни битталаб эмас, бошидаги <style> ўзгартирилади холос. Демак бу инструмент web-саҳифалар билан ишлаш вақтини камайтиради ва уларга бир хил кўриниш ато этади.

HTML тилидек стиллар жадвали хам бир нечта спецификацияларга эга. Биз CSS2 (Cascading Style Sheets 2) стандартидан фойдаланамиз. У жуда кўплаб web-публикацияларда қўлланилиб, ҳозирги кунда ҳамма замонавий график браузерлар у билан ишлай оладилар.

<font> элементи **face, size, color** каби атрибутларга эга. У атрибутлар уз ичига олган матнга тегишли булади.

<font face= "Arial, Helvetica" size= "+2" color="red"> Xush kelibsiz  $\ldots$  </font>

**face** атрибутида шрифтлар рўйхати келтирилади. Агар фойдаланувчида биринчи шрифт бўлмаса, иккинчисидан у бўлмаса, учинчисидан фойдаланилади.

**size** атрибути 1 дан 7 гача қиймат қабул қилади. Бундан ташқари, охирга ўлчамдан катта ѐки кичик ўлчамда ифодалаш имконияти ҳам мавжуддир. Бунинг учун size="-2" каби ёзилиб, унинг натижаси энг охирги ўлчамдан икки ўлчам кичик ўлчамда ѐзилади.

**color** атрибути шрифт рангини билдиради. У ранг номи (red, green, yellow, blue, …) ѐки 16 лик ўлчамда ҳам ифодаланиши мумкин.

<center> контейнеридан фойдаланиб сахифанинг ўртасига матн, тасвир, гипермурожаат, … лар каби ихтиѐрий элементни жойлаштириш мумкин, ҳатто мултимедиаларни ҳам.

Фойдаланувчи стиллар жадвалини қуйидаги турларини яратиши мумкин:

– Стиллар атрибути. Стиллар HTML элементлар ва контейнерларининг ҳар бирига қўлланилади.

– Элемент стилини аниқлаш. Стиллар жадвали орқали бирор бир элемент (<p>, <h1>, ...) ни стилини аниқлаш мумкин.

– Элементлар синфини аниқлаш. Стиллар жадвали орқали бир нечта элемент (<p>, <h1>**,** …) лар стилини аниқлаш мумкин.

Стилларни икки усулда яратиш мумкин.

1. Стиллар ҳақидаги маълумотларни <head>, … </head> секцияси ичига жойлаштириш мумкин.

2. Саҳифани алоҳида стиллар аниқланадиган файл билан боғлаб қўйиш мумкин.

# **Style атрибути.**

 $\leq$ a href= "index.htm" style=text-decoration: none"> Бош сахифа  $\lt/$ а> ѐки <table>  $\langle t \rangle \langle t \rangle = \langle t \rangle$  style= "background: red">100 $\langle t \rangle$  $\leq$ td style= "background: yellow">200 $\leq$ td>  $\leq$ tr> </table> ѐки  $\leq$  p style= "align:right; font style: italic; font-weight; bold"; background: yellow>…</p>

каби ишлатиш мумкин.

# **Style элементи.**

Агар яратилаѐтган web-сахифа 2-3 саҳифадан иборат бўлса, style атрибути кўплаб кўлланилишига тўғри келади. Бутун сахифага бир хил стил қўлламоқчи бўлсак, **style** элементини қўллаш қулайроқдир:

```
<head>
\lestyle type= "text/css">
p {font-style: italic}
\langlestyle\rangle</head>
```
**style** элементини қўллаш умумий ҳолда қуйидагичадир:

<head>

 $\le$ style type= "text/css">

element\_nomi {xususiyati: qiymati}

 $\langle$ style $>$ 

</head>

Натижада ҳамма элементлар web-сахифада бир хил стилга ега бўлади ва бир хил ифодаланади.

Бундан ташқари бир нечта элемент хоссаларини ҳам бирданига бериш мумкин:

<head>

<style type= "text/css"> p {font-style: italic} h1 {color: blue} ul {list-type: disc} </style> </head>

Бир элементнинг бир неча хоссаларини ҳам бирданига бериш мумкин:

<head>

```
\langlestyle type= "text/css">
```
p {font-style: italic;

background: yellow;

padding-left: 12 px

}

</style>

</head>

тушуниш осонроқ бўлиши учун ҳамма хусусиятларни алоҳида қаторларга ѐзиш тавсия этилади.

Агар бир неча элементга бир хил стил бериш керак бўлса қуйидагича ѐзиш мумкин:

<head>  $\le$ style type= "text/css">

p, h1, h2, ul, ol {font-family: Arial, Helvetica}

 $\langle$ style $\rangle$ 

</head>

Бундан ташқари бутун саҳифада ҳам ҳар хил стиллардан фойдаланиш мумкин:

<head> <style type= "text/css"> body {font-family: Arial, Helvetica; font size: 12 pt} ul { font-family:Times New Roman, Times; font size: 10 pt} </style> </head>

**Махсус синфларни яратиш.** Стиллар жадвали ѐрдамида алоҳида элементларнинг хусусиятларини эмас, балки, махсус синфларни яратиш ҳам мумкин. Қуйидаги мисол билан танишинг:

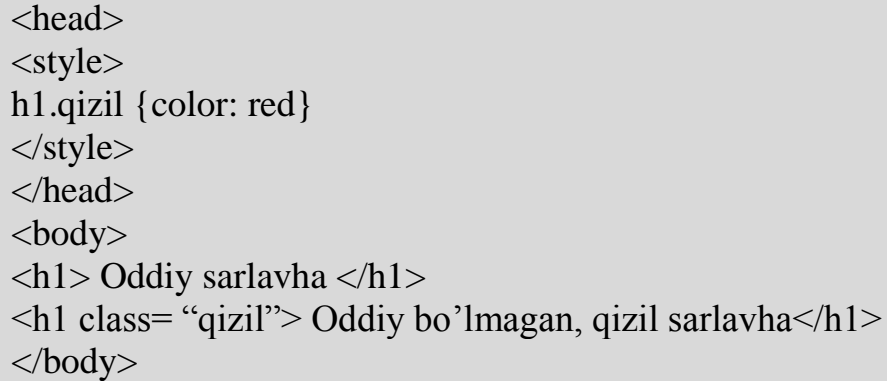

Бу мисолда **h1.qizil** селектори одатий **h1** элементи ўрнига ишлатилди. Бу ерда кўрсатилган стиллар фақатгина **class** атрибути қўлланилган жойда ишлайди. Бунинг афзаллиги шундаки, бир элементнинг ўзини бир неча хил стилларда ифодалаш имконияти пайдо бўлади.

<style>

p.body {font-family: Arial, Helvetica; font-size: 15 pt}

p.ajratilgan { font-family: Times New Roman, Times; font-size: 12 pt }  $\langle$ style $\rangle$ 

Энди web-сахифанинг танасида абзац элементининг қайси стилини ишлатиш керак бўлса **class** атрибути ѐрдамида керакли жойда кўрсатиб кетилади.

Бундан ташқари биз универсал синфларни ҳам яратишимиз мумкин. Wеб-саҳифанинг танасида ихтиѐрий элементни унга улаб ўша стилда ифодалашимиз мумкин бўлади. Масалан:

<style>

.kichik {font-family: Arial, Helvetica; font-size: 15 pt}

</style>

Энди ҳоҳлаган элементни ўша синф ѐрдамида стилини бериш мумкин булади:

 $\langle$ u1 class= "kichik"> ёки  $\langle$ p class="kichik">...

**<span> элементи**. Стиллар жадвали билан ишлаш жараѐнида яна битта - **<span>** элементидан фойдаланиш ҳам мумкин. Уни қўллаб, ихтиѐрий элемент стилини ўзгантириш мумкин. Бошқача айтганда **<span>** элементи стиллари, токи ѐпувчи теггача бўлган муълумотларга тегишли бўлади. Масалан:

 $\le$ span style= "font-variant: small-caps"> Mana stili uzgartirilgan matn  $\langle$ span $\rangle$ 

**<span>** элементи фақатгина матнларни ўз ичига олганлиги сабабли унга расмлар, мултимедиа элементлари … ни қўллаш мумкин эмас.

Юқорида айтилагиндек, стиллар жадвалини ихтиѐрий элементга қўллаш мумкин, худди шунингдек **<span>** га ҳам:

<style>

span {font-family: Arial, Helvetica; font-size: 15 pt}

 $\langle$ style $\rangle$ 

Энди web сахифада ишлатилган ҳамма <span> лар юқоридаги стилда ифоланадилар:

 $\langle p \rangle \langle \text{span} \rangle$ Mana shunaka gaplar  $\langle \text{span} \rangle \langle \text{span} \rangle$ 

**<span>** элементи учун хам бир нечта синфларни яратиш мумкин:

<style>

span.bir {font-family: Times New Roman, Times; font-size: 28 pt} span.ikki { font-family: Arial, Helvetica; font-variant: small-caps}  $\langle$ style $\rangle$ 

**<span>** элементи стиллар class атрибути ѐрдамида берилади:

 $\langle p \rangle \langle \text{span class} = \text{"bir"} \rangle$ Birinchi sinf $\langle \text{span} \rangle$ 

 $\langle$ span class="ikki"> Ikkinchi sinf $\langle$ span $\langle$ p>

**<span>** элементини ҳам universal синфларга улаш мумкин:

<style>

.universal {font-family: Arial, Helvetica; font-size: 15 pt}

</style>

Ишлатишда:

 $\le$ span class="universal">

деб ѐзиб ишлатиб кетавериш мумкин.

**<div> elеmеnti**. Энди стилларга тегишли бўлган яна битта элементни қараймиз. У <div> элементи (division) бўлиб, web-саҳифаларни секцияларга ажратиш учун қўлланилади. Бу элемент <span> элементидан фарқли равишда ўз ичига ихтиёрий элементни олади ва унинг устида ихтиёрий таҳрирлаш ишларини бажариш мумкин.

 $\langle$ div> элементи  $\langle$ span> элементи каби ишлатилади. Унинг учун жадвал стиллари аниқланган бўлиши мумкин, у **class** атрибутига эга булиши мумкин:

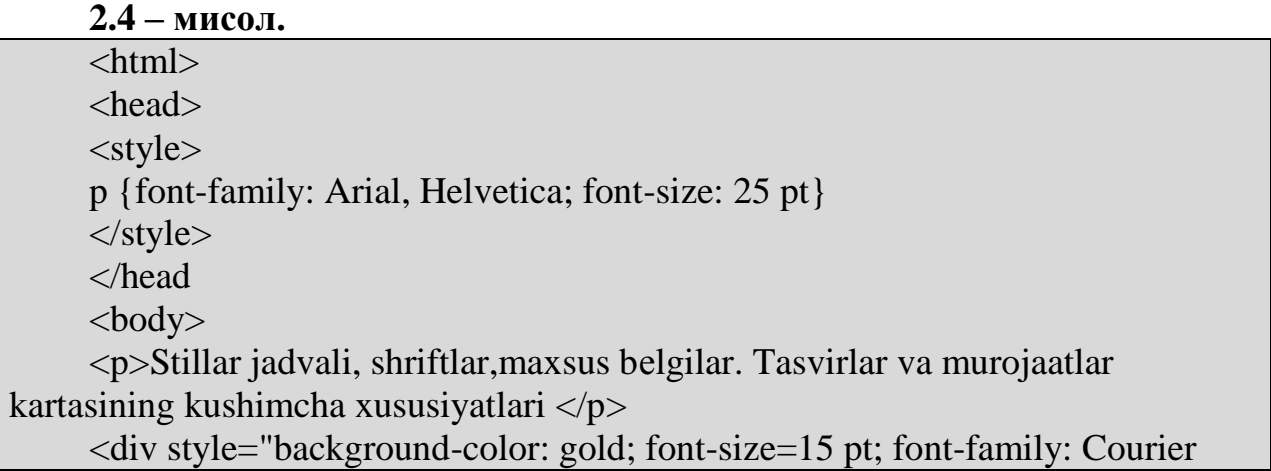

 $New'' >$ 

 $\langle$ ul type="A">

<li> Stillar jadvali. </li>

<li> Stillar jadvalini yaratish. style elеmеnti.</li>

<li> Maxsus sinflarni yaratish. span elеmеnti. div elеmеnti.</li>

 $\langle$ li> Matn stillari. Shriftlar xususiyatlari. Fon va rang.  $\langle$ li>

<li> Murojaatlar va ob'еktlar stillari. Birinchi xarf, birinchi kator. </li>

<li> Jadval stillari. Maxsus bеlgilar.</li>

<li> Vеb-tasvir optimallashtirish. </li>

<li> Animatsiyali tasvirlar.</li>

 $\langle \text{ul} \rangle$ 

</body>

</html>

Мисолдан кўриниб турибдики, **<div>** элементи ўзида **<p>, <ul>** каби элементларни ҳам ифодалаши мумкин.

<div> элементи **align** атрибутига эга бўлиши ҳам мумкин. Агар

 $\langle$ div align="center">... $\langle$ div>

ѐзуви ѐзилса, у ҳолда бу элемент ичида қўлланилган ҳамма элементлар (абзацлар, гипермурожаатлар, рўйхатлар, тасвирлар, …) ҳаммаси webсахифанинг ўртасида ифодаланади.

Стилларни жадвалини алоҳида файлда ѐзиб олиб кейин ундан ихтиѐрий web-сахифадан мурожаат орқали фойдаланиш ҳам мумкин. Бунинг учун fayl\_nomi.css файли ҳосил қилиниб унда ҳамма қўлланилиши керак бўлган стиллар ѐзиб қўйилади (одатда блокнотда бу файлни яратиш қулай):

/\* Birinchi darajali sarlavha \*/

h1 { font-family: Arial, Helvetica;

font-size: 35 pt;

font-weight: bold;

word-spacing: 2 pt;

Энди бу нарсани web-саҳифага улаш керак бўлади. Бунинг учун **<head>** бўлимидаги <link> элементидан фойдаланилади:

<head>

<link rel="stylesheet" href="d:/1.css" />

</head>

**Матнлар хусусиятлари**. Матн стиллари ѐрдамида матнларни экранга қандай тасвирланиши ва жойлашишини белгилаш мумкин.

Қуйидаги жадвалда баъзи-бир матн стиллари келтирилган:

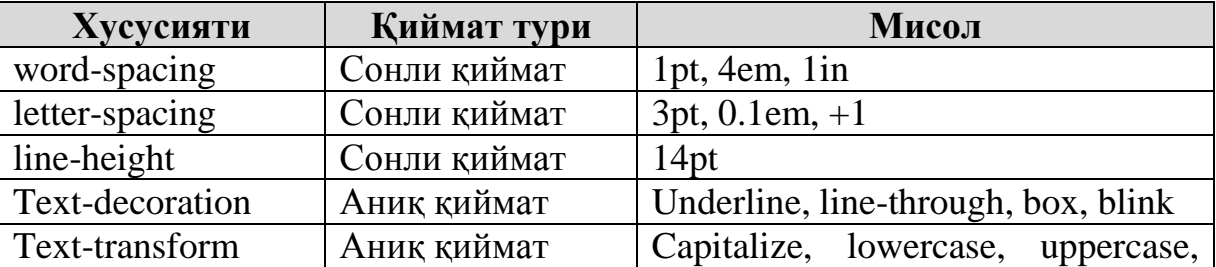

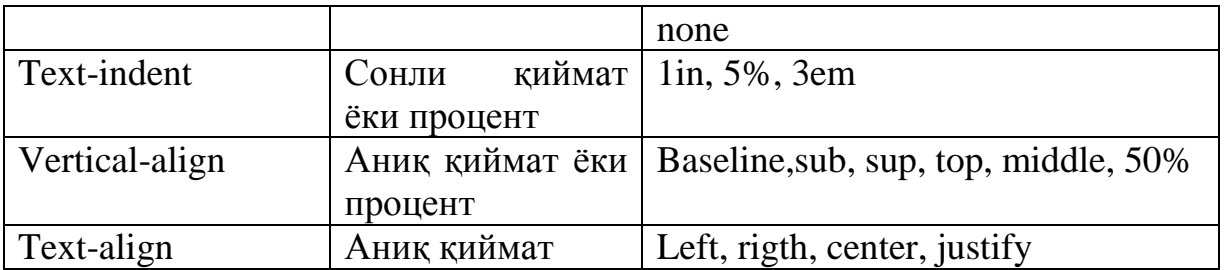

**word-spacing, letter-spacing, line-height** ва **text** хусусиятлари бирор матннинг узунлигини белгилайди ва сонли қиймат қабул қилади. Сонлар мусбат ва манфий бўлиши мумкин. Ўлчов бирлиги сифатида пикселларни (px), дюймларни (in), миллиметрларни (mm), сантиметрларни (cm), пункларни (pt), жорий матннинг баландлигини (em), ва жорий шрифт «x» ҳарфининг баландлигини (ex) олиш мумкин.

**Text-decoration** фақат юқоридаги қийматларни қабул қилиб, шрифтни тузилишини ўзгартиради.

**Vertical-align** ва **Text-align** web-дизайнерга матнни хужжатда вертикал ѐки горизонтал ҳолда жойлаштириш имкониятини беради.

**Shriftlar xususiyatlari.** <font> элементинини ишлатмасдан стиллар жадвалини қўллаб ҳам шрифтнинг хусусиятларини (шрифтлар оиласи, ўлчами, ранги, ...) танлаш мумкин. Бунинг учун аввал <body> учун хусусиятни аниқлаб олиб, кейин маълум бир элементлар учун стиллар хусусиятлари берилади. Қуйидаги жадвалда баъзи бир хусусиятлар берилган:

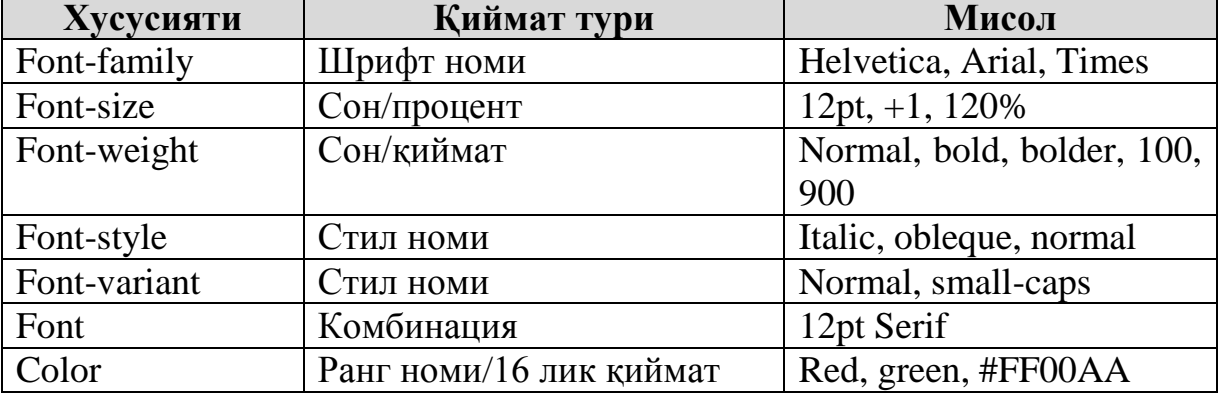

**Font-family** элементида шрифтлар оиласи берилади. Бу ерда умумий шрифтлар номлари келтирилиши тавсия етилади чунки, бизда мавжуд баъзи бир стандарт бўлмаган шрифтлар ҳар доим ҳам бошкаларда бўлмаслиги мумкин.

**2.5 - мисол:**

 $\langle$ style type = "text/css"> p.standart {font-family: Helvetica, Arial, Sans Serif} </style>

**Font-size** ни процентларда, пунктларда ѐки аниқ қийматларда (larger, smaller) ифодалаш мумкин.**Font-weight** шрифтнинг қалинлигини билдириб 100 дан 900 гача қиймат қабул қилади (стандарт алинлик 400 хисобланади). **Font-style қ**ийшайиш даражасини билдиради ва **Italic, obleque, normal қ**ийматлардан бирини қабул.

**Font-variant** фақатгина оддий ѐзув (**нормал**) ва кичик бош ҳарфлар (**small-caps**) дан бир-бирига ўтиш учун хизмат қилади.

<font> хусусияти юқорида айтилган ҳамма хусисиятларни ўзида мужассам эта олади. Муаммо шундаки ҳар-хил браузерлар унинг натижасини ҳар-хил кўринишда ифолалашлари мумкин. Шунинг учун ҳамма матн хусусиятларини алоҳида-алоҳида ўрнатган маъқул.

**Фон ва ранг.** <body> тегида фон хусусиятини ўрнатиш мумкин, бу ҳолатда бутун web-сахифага тегишли бўлиб қолади. Қуйидаги жадвалда фоннинг ҳамма хусусиятлари келтирилган:

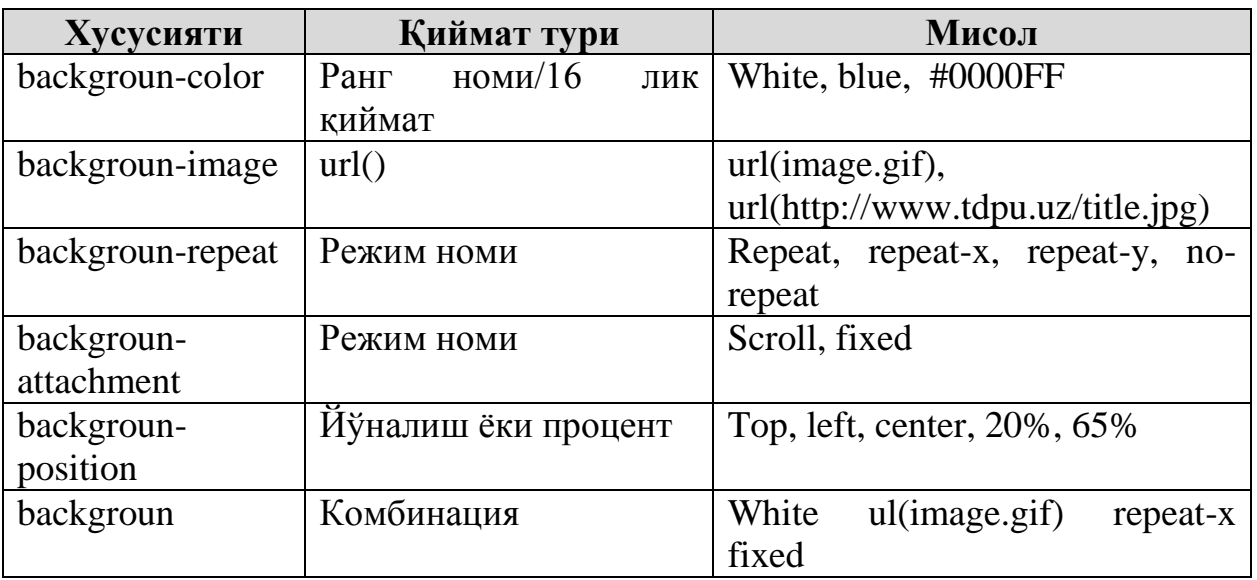

Рангларнинг қабул қилиши мумкин бўлган қийматлари: black, red, maroon, white, green, olive, lime, aqua, teal, blue, navy, yellow, brown, gray, silver, orange, purple, fuchsia ва хоказо.

**2.5 – мисол**. **2.1 – расм**да тасвирланган Талабалар портали учун стил ѐзамиз.

<style>

 $\langle$ !--

h1 {color: white; font-size :24p; text-align : center ; font-family : arial, sans-serif} .menu {color: white; font-size: 12pt; text-align : center ; font-family : arial , sansserif; font-weight : bold}

td {background: silver}

p {color :darkblue; font-size: 12pt; text-align: justify;font-family: arial , sans-serif} p.foot {color: darkblue; font-size :9pt; text-align: center; font-family : arial , sansserif ; font-weight : bold}

a: link , a : visited, a : active {color : white }

--></style>

# **III БОБ. PHP ТЕХНОЛОГИЯСИ**

#### **3.1. PHP технологияси ҳақида қисқача**

РНР — тили(технологияси) Интернетда ишлаш учун мўлжалланган бўлиб, Си тили каби универсал ва аниқ синтаксисга эга ва ўзида Perl ва Си тили имкониятларини мужассамлаштириб олган. Бу тил яқинда пайдо бўлган бўлсада (аниқроғи уни интерпретатори), у миллионга яқин серверларга ўрнатилган ва ўрнатилишда давом этмоқда. PHP тили HTML файлига динамик таркибни яратувчи PHP тили инструкцияларини қўйиш имкониятини беради. PHP дастурлари фақатгина PHP тилининг конструкцияларидан ѐки PHP ва HTML тилининг конструкцияларидан ташкил топган бўлиши мумкин.

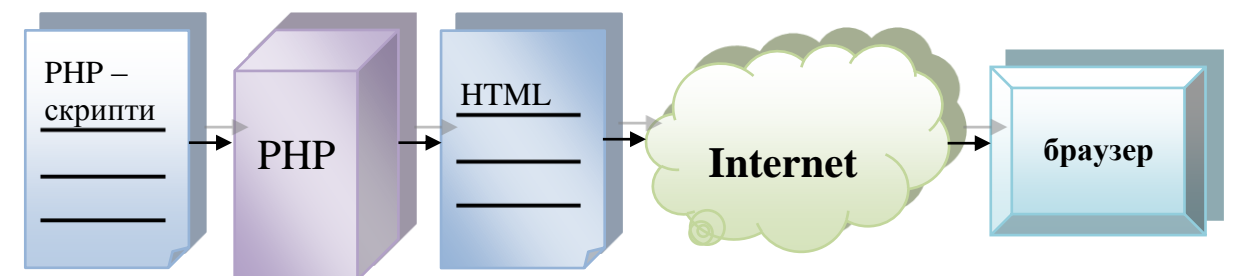

PHP технологиясининг асосий вазифаси - Webда ишловчиларга htmlсаҳифаларни осон ва тез ҳосил қилиш, уларни динамик ҳолда ишлаши ва ўзгартириш учун имкониятлар яратишдан иборат. PHP тили бу вазифаларни аъло даражада бажара олади. PHP га хос бўлган яна бир асосий жиҳат - унинг коди HTML га қадам-бақадам ўгирилади, тўғридан – тўғри ҳеч қандай чегаралар, тўсиқларсиз кўчади ва браузерга қандай бўлса ўша ҳолда чиқарилади. Бунда асосий шарт - PHP кодларини чегараловчи тегларни очиш ва ѐпиш ѐддан чиқмаслиги зарур. Шундай яратилган файл серверда сақланади. Фойдаланувчи саҳифага мурожаат қилганида, PHP у юборган буйруқларни қайта ишлаб браузерга у қандай юборган бўлса ўша ҳолатда қайтаради, худди CGI дастури C ва Perl да ѐзилган дастурларни серверга узатганидек.

СGI (Соmmоn Getaway Interface - умумий шлюзли интерфейс) – HTTP сервер қўлланмаларини яратиш учун ташкил қилинган стандарт бўлиб, CGI сценарийлари ѐки шлюз деб номланувчи бундай қўлланмалар wwwсерверини жорий вақтда ишга туширади. У Web cерверига серверда ишлайдиган бошқа дастурлар (СGI сценарийлари) билан боғланишга имкон беради. СGI сценарийлари ѐки шлюз одатда C/C++, Fortran, Perl, TCL, Unix Schell, Visual Basic, Apple Script ва бошқа дастурлар ѐрдамида ѐзилади. СGI сценарийлари қидирув, сервер томонидан карта тасвирларини бошқариш, ўйин кабилар ва бошқа турли функцияларни бажариш учун ишлатилади. Бироқ сценарийлар орасида энг ўзига хос фойдаланиш – бу формалар яратиш ва улар билан ишлашдир. CGI да аналогик скриптлар PHP га қараганда кўпроқ бўлади.

Саҳифада HTML кодидан ташқари PHP кодлари мавжуд бўлса, сервер буни тушуниши учун файл кенгайтмасини стандарт кўринишини **\*.htm** ѐки **\*.html** ўрнига **\*.phtml**, **\*.php3** ѐки **\*.php** га ўзгартириш керак. Баъзида, PHP ни умуман кераги йўқ, ахир SSI бор-ку каби фикрларни ҳам эшитиб қолиш мумкин. Лекин, SSI бажара олган нарсани PHP ҳам бажара олиши мумкин ва бунга қўшимча у ундан ҳам кўп имкониятларга эга.

**SSI дан фойдаланиш.** SSI – Server Side Includes ѐки ўзбекчада сервер томонидан қамраб олиш. SSI – бу тўғридан-тўғри НТМL кодига қўйиладиган ва кўрсатмаларни Web серверига узатиш учун хизмат қиладиган директивалар (йўл-йўриқ дастурлар) дир.

**Интерпретаторми ѐки компилятор?** Эхтимол, PHP 4 аввалги версияларидан фарқли равишда компилятор эканлигини эшитгандирсиз. Бу унчалик тўғри эмас. Терминлардаги тушунмовчиликларни ойдинлаштириш учун нима компилятор, нимани интерпретатор деб аташни келишиб оламиз. Кўпинча компилятор деб интерпретацияловчи транслятор дастурни, яъни асосий функцияси интерпретатор бўлган дастурни аташади. PHP ни 4 версиясида ҳам худди шундай.

Келинг, PHP нинг 4 - версияси қандай ишлашини кўриб чиқамиз. У дастурни кодини олиб, биринчи навбатда уни таҳлил қилади (хусусан, синтаксисини текширади) ва махсус *ички кўринишга транслация* қилади. Бу кўриниш махсус байт – коддан иборат бўлиб, уни кўз билан кўриб тушуниб олиш имкони йўқ. Бироқ уни PHP амалга ошириши учун жуда қулай. Мана шу жараѐнни кўпинча кўпчилик нотўғри холда компиляция деб аташади. Кейин PHP ҳосил бўлган байт – кодни бажаради (интерпретациялайди). Бу жараѐн эса одатдаги интерпретатор ишини акс эттиради.

Юқорида таъкидлаганимиздек, РНР бир – биридан деярли мустақил бўлган 2 та блок — транслятор ва интерпретатордан ташкил топган. Нима учун бундай тузилган? Албатта, бу тезликни оширишни кўзлаб шундай қилинган. Ўзингиз таҳлил қилиб кўринг: синтактик тахлил фақатгина трансляция пайтида бир марта амалга оширилади, тайѐр бўлган «яримфабрикат» — байт-код кўп марта бажарилади.

Фараз қилайлик, дастурда кўп марта такрорланувчи цикл мавжуд бўлсин. РНР ни трансляция фазаси йўқ бўлган 3 версиясида такрорлашни навбатдаги ҳар бир қадамида цикл коди таҳлил қилиниши, сатрлари таҳлил қилиниши, синтаксиси текширилиши ва х.к. лар амалга оширилиши зарур. РНР 4 версиясида бу *бир марта* амалга оширилади ва циклни ҳар бир итерациясида тайѐр байт – коддан фойдаланилади.

Хусусан, юқорида келтирилган PHP ни ишлаш схемаси амалдагига ҳамма вақт ҳам тўғри келмайди. Чунки, бу тилда шундай конструкцияларни яратиш мумкин, уларни трансляция пайтида (бунга масалан, дастур кодига номи фойдаланувчи томонидан кўрсатиладиган ташқи файлдаги кодни киритиш инструкцияси мисол бўлади) ички тасвирга ўтказишни сира имкони йўқ. Бундай пайтда PHP бу конструкциясини қолдириб кетади ва бу конструкцияси бажариш пайтида трансляция қилади. Албатта бу дастур бажарилишини секинлатади.

PHP интерпретаторини қуйидаги устунликлари мавжуд.

 Дастурни бажариш пайтида хатони аниқлаш соддалашади. Агар дастур бажарилишида узилиш бўлса интерпретатор бу ҳақида хабар қилади.

 Эгалланган хотирани бўшатиш ҳақида ўйламаса ҳам бўлади. Интерпретаторни ўзи дастурдаги у ѐки бу ўзгарувчи керак ѐки керакмаслигини аниқлайди ва ўзгарувчи учун ажратилган хотирани бўшатади.

Ўзгарувчи типлари ҳақида ўйламаса ҳам бўлади.

Анъанавий равишда дастурлаш ҳақидаги барча китоблар «Hello world!» дастуридан бошланади. Биз ҳам ушбу анъанани давом эттирган холда мисол келтирамиз:

```
<?
echo "Hello world!"; 
?>
```
Сценарийни браузерда ишга туширинг. Уни ишлаѐтганлигига гувоҳ бўласиз. Кўриниб турганидек, PHP – дастурининг структураси СИ ва Бейсик аралашмасини эслатади ва HTML таркибига ҳам киритилади. Бироқ биз юқорида PHP тилидаги оддий дастур мисолини кўриб чиқдик. Бу тил ҳақидаги умумий тассаввурни бермайди. Бу бўлимда PHP тили конструкцияларини ўрганамиз, яъни тил асосларини ўрганамиз.

# **3.2. PHP дескрипторларини ишлатилиши**

PHP кодлари "<?" белгиси билан бошланиб, "?>" белгиси билан тугатилади, худди HTML дескрипторлари «кичик» (<) белгиси билан бошланиб ва «катта» (>) белгиси билан тугаганидек. Бу белгилар PHP дескрипторлари деб аталади ва улар WEB серверга PHP кодлари қаерда бошланиб, қаерда тугаганлиги ҳақида хабар беради. PHP кодлари блоки WEB серверда қайта ишланиб браузерга узатилади.

Бу дескрипторларнинг турли хил кўринишлари мавжуд бўлиб, кўрсатиб ўтилгани қисқартирилган формасидир.

PHP дескприпторларни тўрт хил тури мавжуд:

Қисқартирилган тури:

 $\langle ? \rangle$ 

Бу тур энг содда тур бўлиб, SGML инструкциясига мос келади.

XML тури:

 $\langle$ ?php ? $>$ 

Дескрипторнинг бу туридан XML хужжатларда фойдаланиш мумкин.

 $SCRIPT TVDU:$ 

<SCRIPT LANGUAGE='php'> </SCRIPT>

Дескрипторнинг бу тури JavaScript ва VBScript дастурлари билан ишлаганлар учун жуда яхши таниш.

ASP тури:

 $<\!\%$  %>

#### **3.3. PHP операторлари**

PHP интерпретатори бажариши керак бўлган бирор амал PHP оператори ѐрдамида кўрсатилади. Қуйидаги мисолда PHP нинг маълумотларни чиқазиш операторларини кўриб чиқамиз. PHP да маълумотларни экранга чиқазиш оператори **echo** ва **print** операторларидир.

echo конструкцияси жудаям оддий ишлайди. У браузер ойнасига қўштирноқ ичидаги ѐзувни чиқазади. Амал бажарилгандан сўнг албатта нуқта-вергул кўйилиши керак, агар нуқта-вергул унутиб қолдирилса, у ҳолда дастурда хатолик юзага келади. Масалан,

echo "WEB sayt yaratamiz!"; ?>

 $\overline{C}$ 

#### **3.4. Изоҳлар**

Изоҳлар фойдаланувчиларга дастурни кодларини ўқишда, дастурда ишлатилаѐтган код нимани англатишини изоҳлаш, унинг қисмларини номлашга, яъни бу код блоки дастурнинг қайси қисми эканлигини ажратишга ѐрдам беради. PHP саҳифасида изоҳларнинг бир неча хилини ишлатиш мумкин: C, C++, Unix даги каби кўринишларини. Изоҳларнинг турлари:

// бир сатрли изоҳлар

# бир сатрли изоҳлар

/\* кўп сатрли изоҳлар \*/

// ва # белгиси билан бошланувчи изоҳлар сатрнинг охиригача тугатилиши керак, яъни кейинги сатрга ўтмаслиги керак.

**3.1 – мисол**. PHP да изоҳларнинг ишлатилиши.

```
<? php
/* bu ko`p satrli izoh.
Bu yerda bir nechta satrlarni yozish mumkin*/
echo "Hodimlar ro'yhati"; // bu C++ stilidagi
// bir satrli izox
echo "Hodimlar ro'yhati"; # bu Unix stilidagi
# bir satrli izoh
?>
```
# **IV БОБ. ЎЗГАРУВЧИЛАР ВА МАЪЛУМОТЛАР ТИПИ**

*Бу бобда ўзгарувчилар қандай яратилади ва уларга қандай ном бериш мумкин ва мумкин эмас; ўзгарувчиларга қийматларни тенглаштириш оператори; ўзгарувчи типлари кабилар билан танишишингиз мумкин.*

# **4.1.Ўзгарувчи типлари**

Ўзгарувчилар ҳақида сиз мактаб курсларидан тушунчага эгасиз. Ўзгарувчи бу ўзида маълумотни, яъни бирор бир сўзни, бирор бир сонни сақловчи белги.

Ўзгарувчилар дастур бажарилаѐтган вақтда, устида амаллар бажариш мумкин бўлган маълумотларни ўзида жамлаган хотира майдони номини ифодалайди. PHP да ўзгарувчилар \$(доллар) белгиси ва ўзгарувчи номини ѐзиш орқали яратилади. Ўзгарувчи номи бирор бир ҳарф ѐки сўз билан ифодаланади, лекин сон билан ифодаланиши мумкин эмас. **Масалан**: \$name

Ўзгарувчига бирор қиймат бериш учун уни ўша қийматга тенглаштириш лозим. Тенглаштириш "=" амали ёрдамида амалга оширилади. Бир нарсани ёддан чиқарманг, PHP да "=" амали айнан тенг маъносини эмас, балки тенглаштириш маъносини билдиради. Агар бу икки тушунчани аралаштирилиб юборилса, дастур кодида хатоликлар юзага келади.

Энди ўзгарувчини бирор бир қийматга тенглаштирамиз. **Масалан**, белгили қийматга, у ҳолда белгили қиймат "" ичида ёзилиши керак. Ва ҳар бир сатр "; " белгиси билан якунланиши керак.

```
\overline{<}?
$name="Lola"; 
2<sub>2</sub>
```
Агар ўзгарувчига сон қиймат берадиган булсак, у холда ••• белгиси қўйилмаса ҳам бўлади.

```
\langle?
$name="Lola"; 
\text{Page}=22;?>
```
#### **4.1 - мисол**. Ўзгарувчига қиймат бериш

```
<?php 
$first =' Matn '; // $first ga
 // ' Matn ' qiymatini tenglaymiz 
$second = $first; // $second ga 
 // $first o`zgaruvchisi qiymatini tenglaymiz 
$first = ' Yangi matn '; // $first ning qiymatini
 // ' Yangi matn ' ga almashtiramiz 
echo " first nomli o`zgaruvchi " . 
"$first qiymatiga teng <br>";
// $first ning qiymatini chiqazamiz 
echo " second nomli ozgaruvchi"
" $second qiymatiga teng";
 // $second ning qiymatini chiqazamiz 
?>
```
#### **Натижа**:

first nomli o`zgaruvchi Yangi matn qiymatiga teng second nomli o`zgaruvchi Matn qiymatiga teng

Ўзгарувчи типи ўзида сақланувчи маълумотларни типига боғлиқ. PHP қуйидаги маълумот типларини қўллайди:

#### **Скаляр типлар:**

- boolen (мантиқий)
- integer, int(бутун)
- float, real, double (ҳақиқий)
- string (сатрли)

#### **Аралаш типлар**:

- array(массив)
- object(объект)

# **Махсус типлар:**

- resource(ресурс)
- NULL

# *Скаляр типдаги ўзгарувчилар*

Скаляр типдаги ўзгарувчиларни маълумотларни сақловчи бир қути десак ҳам бўлади. У ўзига сонли, белгили ва матнли қийматларни қабул қилади. Скаляр типдаги ўзгарувчилар ҳақида янада аниқроқ тасаввур ҳосил қилиш учун қуйидаги схемани кўриб чиқамиз.

12 **Bilim, bilim, bilim, bilim, bilim, bilim, bilim, bilim, bilim, bilim, bilim, bilim, bilim, bilim, bilim, bilim, bilim, bilim, \$a= \$b=**

**bilim, bilim**

# *Boolean (булев ѐки мантиқий) типи*

Бу оддий тип қийматни ростлигини аниқлайди, бу типдаги ўзгарувчи фақатгина иккита қиймат қабул қилади- рост (TRUE) ѐки ѐлғон (FALSE).

Мантиқий типни аниқлаш учун, иккита калит сўз TRUE ѐки FALSE ишлатилади.

**4.2 – мисол**. Мантиқий тип

```
<?php 
$test = True; 
?>
```
# *integer ѐки int (бутун) типи*

Integer (бутун) типи бутун сонлар тўпламида (Z={…, -2,-1,0,1,2,…}) ги қийматлар учун ишлатилади. Бутун типлар ўнлик, ўн олтилик ва саккизлик саноқ системаларидаги қийматларни «-» ѐки «+» белгиларини ишлатган ҳолда ҳам қабул қилади.

Агар саккизлик саноқ системаси ишлатилган бўлса, рақамдан аввал 0(ноль) сонини, ўн олтилик саноқ системасида эса рақамдан аввал 0x қўшиб ѐзиш керак.

```
<?php 
# o`nli sanoq sistemasidagi son
\text{sa} = 1234;# manfiy son
\text{sa} = -123;# sakkizlik sanoq sistemasidagi son(o`nlik sanoq sistemasidagi
# sistemasidagi 83 soniga ekvivalent)
\$a = 0123;# o`n oltilik sanoq sistemasidagi son (o`nlik sanoq 
# sistemasidagi 26 soniga ekvivalent)
\lambda = 0 \times 1A;
?>
```
Бутун типнинг энг катта қиймати 2 миллиардга яқин (бу 32 бит белги). Белгисиз бутун қийматларни PHP қабул қилмайди.

#### *Float, real, double (нуқта билан ажратилган сон қиймати) типи*

Нуқта билан ажратилган сон қиймати (ҳақиқий сон қиймати) типи қуйидагича синтаксисларга эга.

<?php  $\text{Sa} = 1.234$ ;  $$b = 1.2e3;$  $\sqrt{c} = 7E-10$ ; ?>

Double(иккилик қиймат) float, real типлари бир-бирига ўхшаш бўлиб– ҳақиқий сон қийматлари учун ишлатилади.

#### *String (сатрли) типи*

Сатр – бу белгилар тўплами. PHP да бошқа дастурлардаги каби байт бу турли 256 та белгини қабул қилади. String типи сатрли қийматлар учун ишлатилади.

PHP да сатр турли хил усуллар билан берилади:

- битталик қўштирноқ ѐрдамида

- иккиталик қўштирноқ ѐрдамида

- heredoc – синтаксиси ѐрдамида

#### **Битталик қўштирноқ**

Сатрларни аниқлашни оддий усули – бу уни битталик қўштирноқ «'» ичига олиб ѐзиш керак. Сатр ичида битталик қўштирноқ ишлатиш учун бошқа дастурлаш тилларидаги каби, унинг олдидан тескари чизиқ белгиси кўйилиши керак. Агар тескари чизиқ белгисини сатрнинг охирида битталик қўштирноқ олдидан қуйишга тўғри келса, у ҳолда уни яна биттага ошириб қўйиш керак «\\'».

Агар битталик қўштирноқ ичига олинган сатр ичида тескари чизиқ «\» белгиси ихтиѐрий белги олдидан ( «\» ва «'« дан фарқли) учраса, у ҳолда бу оддий белги сифатида қаралади ва экранга шу кўринишда чиқади. Шунинг учун тескари чизиқ сатр охирида келган бўлса, унга яна битта тескари чизиқ қўшиб ѐзиш керак. PHP нинг тескари чизиқ билан бошланувчи белгилар тўплами мавжуд бўлиб, улар бошқарувчи кетма-кетликлар деб аталади ва махсус қийматларга эга(/n, :// ва ҳ). Шунга кўра, иккита турли синтаксислар билан фарқ қилувчи ўзгарувчилар ва махсус белгилар учун бошқарувчи кетма-кетликлар сатрларда битталик қўштирноқ ичида учраса, улар қайта ишланмайди.

**4.3 - мисол.** Бошқарувчи кетма-кетликларни ишлатилиши

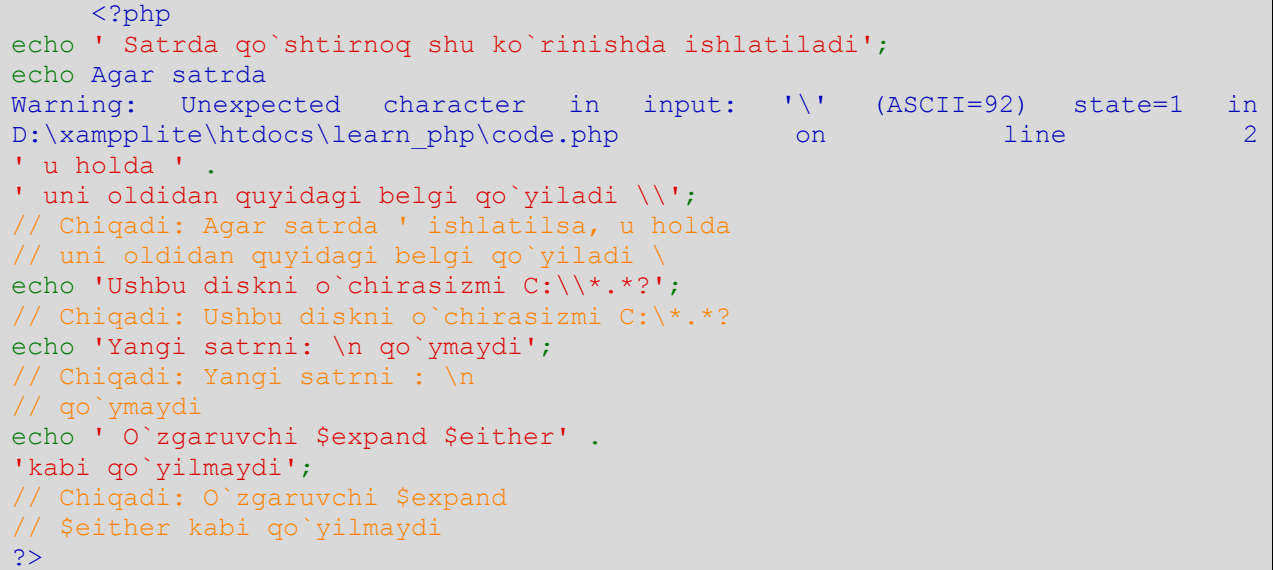

#### *Иккиталик қўштирноқ*

PHP да иккиталик қўштирноқ «''» билан чегараланган сатрларда махсус белгилар учун бир қанча бошқарувчи кетма-кетликлар ишлатилади. Улардан баъзилари 4.1 - жадвалда келтирилган

**4.1 - жадвал**. Сатрлар учун ишлатиладиган бошқарувчи кетмакетликлар

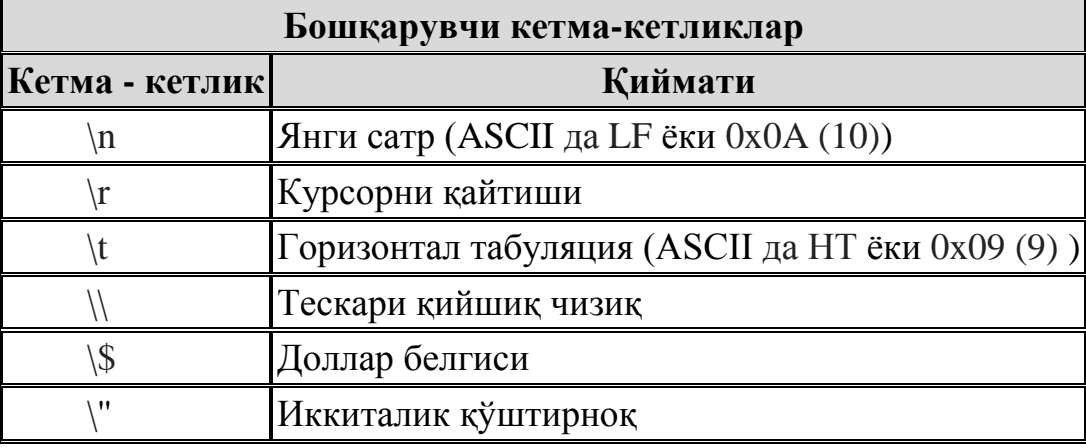

#### *Heredoc* **синтаксиси**

Сатрлар катта ҳажмдаги маълумотлар (жадваллар, сатрлар, мурожаатлар) ҳам бўлиши мумкин. Бундай сатрларни echo операторидан фойдаланиб экранга чиқазиш бир қанча муаммолар келтириши мумкин. Ушбу ҳолатларда сатрий ўзгарувчиларни *heredoc-*синтаксиси усулидан фойдаланиб аниқлаш мумкин. Бу усулда сатрлар <<< маркери билан бошланиб, сўнг идентификатор сўзи ѐзилади ва сатр яна шу идентификатор сўзи билан тугатилади.

# **Синтаксиси:**

echo <<<MATN

… … … … …

# MATN**;**

*Heredoc матни қўштирноқ ичида жойлашган матн каби бўлади* ва h*eredoc синтаксиси ишлатилганда қўштирноқ ишлатишга хожат йўқ*.

Heredoc матни ичида ўзгарувчиларни ҳам бериш мумкин ва бу ҳолда heredoc ичидаги ўзгарувчилар ҳам қайта ишланади.

**4.4 - мисол.** h*eredoc синтаксиси*нинг *ишлати*лиши

```
<?php 
\frac{1}{5}str = <<<EEE
<table cellspacing="1" width="100%" cellpadding="1" border="0" > 
<tr><td>
<div class="body_txt"> 
<a href="#"><li>$fak fakultetining tarixi</a> 
\langle div>
\langle t \rangled>\langle t \rangle\langle/table>
EEE; 
   EEE - bu yerda identifikator.
?>
```
Скаляр типдаги ўзгарувчиларни boolen, integer, float, string турларини кўриб ўтдик.

**4.5 - мисол.** Ўзгарувчиларнинг қийматларини чиқазиш

```
\rightarrow$name="Lola"; 
\text{Page}=22;$price=2.11; 
?>
```
Бу ерда, \$name ўзгарувчиси string типидаги, \$age ўзгарувчиси integer типидаги, \$price ўзгарувчиси эса double типидаги қийматларни қабул қилади. Энди саҳифани сақлаб, браузерда кўрамиз.

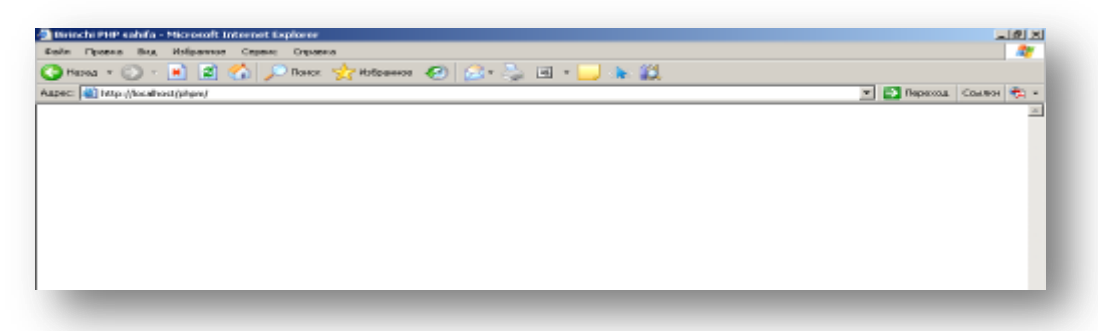

Саҳифада ҳеч қандай ѐзув ѐки маълумот йўқ. Ички (html) кодини кўрадиган бўлсак.

```
- \Box \times\blacksquare phpm[1] - Блокнот
Файл Правка Формат Вид Справка
\hbox{-}html>
                                                                                        \blacktriangle<head>
<title>Birinchi PHP sahifa</title>
<meta http-equiv="Content-Type" content="text/html;
{\tt cluster =}150 - 8859 - 1"</head>
kbody>
</body>
<∕htmT>
```
Биз ѐзган PHP кодлар браузерда ҳам, ички кодда ҳам чиқмади. Нимага? Чунки биз фақатгина ўзгарувчиларга қиймат бердик холос, браузерга чиқазишга эса буйруқ бермадик.

echo операторидан фойдаланиб ўзгарувчиларнинг қийматларини браузерга чиқазамиз.

```
\overline{}}$name="Lola"; 
\text{Sage}=22;echo "$name"; 
?>
```
#### Fakultet сўзини ҳам браузерга чиқазмоқчимиз, у ҳолда

```
$name="Lola"; 
\text{Page}=22;echo "$name"; 
echo "Fakultet"; 
?>
```
 $\overline{\phantom{0}}$ 

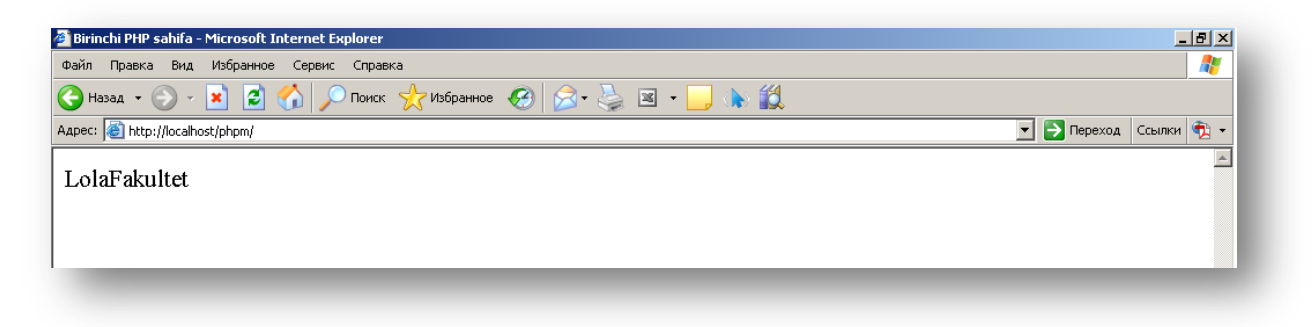

Бу ерда қийматлар кетма-кет ҳолда чиқди. Уларни ажратиш учун бизга таниш бўлган <br> тегидан фойдаланишимиз мумкин.

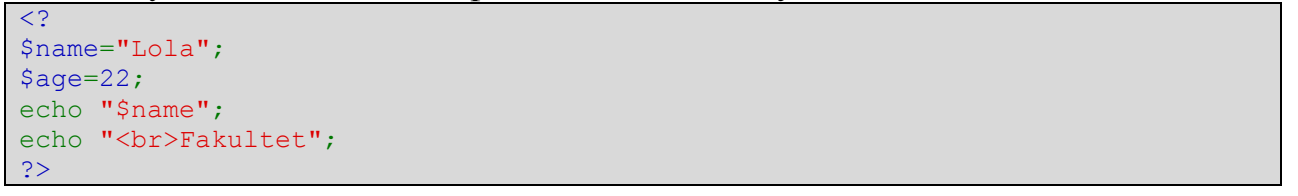

#### *Аралаш типдаги ўзгарувчилар*

# *Array типи (Массивлар)*

Скаляр **типдаги** ўзгарувчи – бу ягона *қиймат* сақланадиган катакча хотирасини номи. Массив **типидаги** ўзгарувчи эса *қийматлар тўплами* сақланадиган катакча хотирасини номи. Бошқача қилиб айтганда, **бир нечта типдаги** маълумотларнинг бир типда**ги** ўзгарувчи**да сақланиши array (массив)** деб аталади. Массивда сақланаѐтган қийматлар массив элементлари деб аталади. Битта массив бир нечта элементлардан ташкил топган **бўлиб, ҳ**ар битта элемент ўзида ягона қиймат(матн, сон ѐки бирор бошқа ма**с**сив)ни сақлайди. Массивнинг ҳар бир элементи массив билан калит орқали боғланади. Бошқа типдаги ўзгарувчиларда битта қиймат сақланса, массив типидаги ўзгарувчиларда бир нечта қийматлар сақланади. Элемент идентификацияси усули билан фарқ қилувчи иккита типдаги массив мавжуд.

**Биринчи** типдаги массив элементи калитлари кетма-кет келувчи **сонли**  индекс сифатида аниқланган сонли индексли массив**лар.** Массивнинг **иккинчи типи ассоциатив** шаклда бўлиб, элементга мурожаат этиш учун қиймат билан мантиқий боғланган калитлар ишлатилади. Ўзида бошқа массивларни сақлаган массив **кўп ўлчовли массив** деб аталади.

Массивлар *array*() конструкцияси ѐрдамида эълон қилинади.

**Синтаксиси:** 

атrау ([калит]  $\Rightarrow$  қиймат,

 $[\text{каляr1}] \Rightarrow \text{киймат1}, \dots)$ 

array() массиви жуфтлик *калит*=> *қиймат* параметрларини вергул билан ажратиб қабул қилади. => белгиси қиймат ва уни калити орасидаги боғланишни ўрнатади. Калит типи бутун ва сатрли, қиймат эса PHP нинг ихтиѐрий типида бўлиши мумкин.

Масалан, \$name=array("Lola", "Karim", "Vasila", "Akmal", "Botir"); *Сонли индексли массивлар*

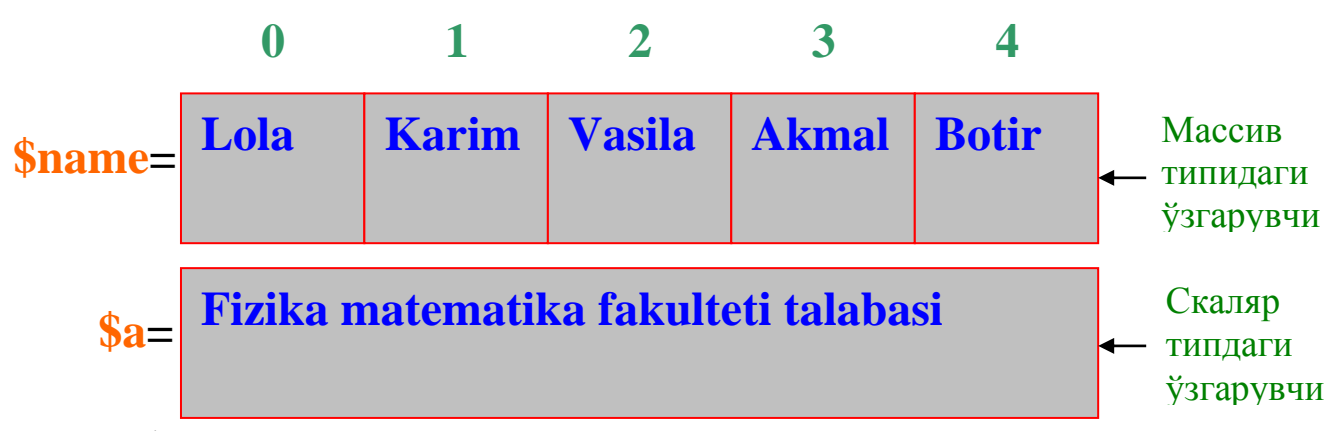

\$a ўзгарувчисини нашр қилишга берсак, битта қийматни экранга чиқазади. \$name ўзгарувчиси массив бўлганлиги сабабли, калитни кўрсатишимиз керак. Яъни Akmal ни экранга чиқазмоқчи бўлсак, \$name[3] деб калитини кўрсатишимиз керак. Сонли индексланган массивлар нолдан бошланади.

```
\text{Shame}=array (0=>"Lola", 1=>"Karim", 2=>"Vasila", 3=>"Akmal",
4 \Rightarrow 'Botir');
      ѐки
      $name=array("Lola", "Karim", "Vasila", "Akmal", "Botir");
      ѐки
      \text{Same}[0] = \text{``Lola''};$name[1]="Karim";
      \text{Sname}[2] = \text{``Vasila''};\text{Sname}[3] = \text{Akmal};
      \text{Sname}[4] = \text{Sov};
      Ёки
      \text{Spanne}[ ]= "Lola";
      $name[ ]="Karim";
      \text{Sname}[ ]= "Vasila";
      \text{Span}[\ ] = \text{``Akmal''};
```
$\text{Span}\left[ \right] = \text{``Botir''};$ 

# *Ассоциатив массивлар*

Кўпгина дастурлаш тилларида массив индекслари 0 ва 1 дан бошланувчи сонлардан иборат. Бу дастурлаш тилларидан фарқли равишда PHP ассоциатив массивларни ҳам қўллайди. Ассоциатив массивларни сонли индексланган массивлардан фарқи ассоциатив массивларда калит ихтиѐрий қийматлар(матн, сон ва ҳ.)ни қабул қилади. Бу массивда массив элементлари калит сифатида берилган сонлар билан эмас, балки сатрлар билан боғланади.

**4.6 - мисол.** PHP да ассоциатив массивларни ишлатилиши

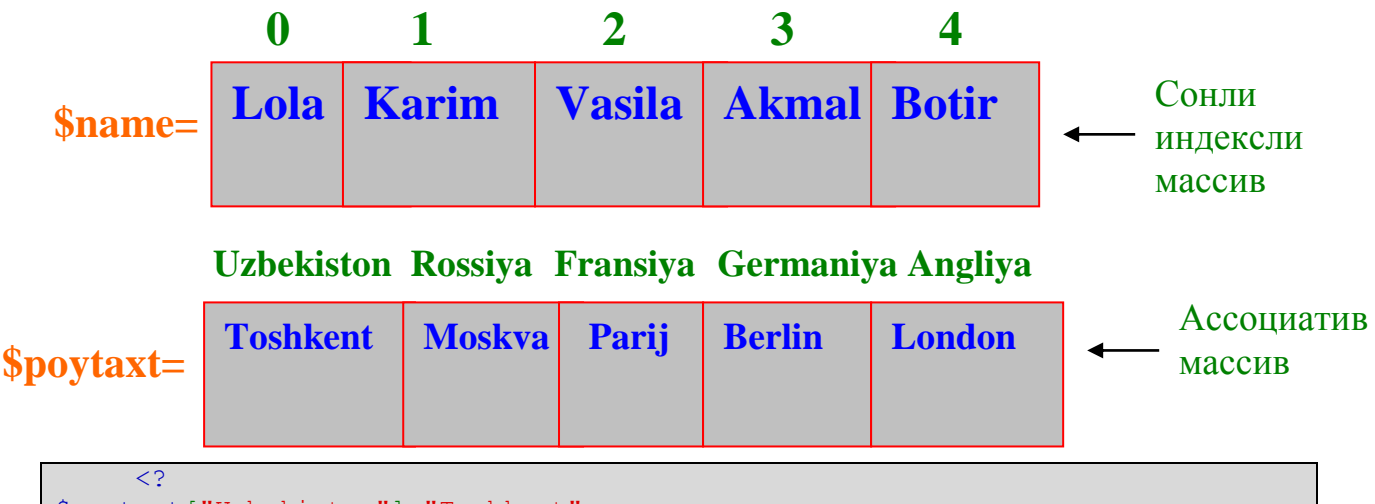

```
$poytaxt["Uzbekiston"]="Toshkent"; 
$poytaxt["Rossiya"]="Moskva"; 
$poytaxt["Fransiya"]="Parij"; 
$poytaxt["Germaniya"]="Berlin"; 
$poytaxt["Angliya"]="London"; 
echo $poytaxt["Fransiya"];
?>
Натижа: Parij
```
Шу давлатларни аҳолиси сонини ҳам массив сифатида беришимиз мумкин.

**4.7 - мисол.** PHP да ассоциатив массивларни ишлатилиши

```
\overline{C}$poytaxt["Uzbekiston"]="Toshkent"; 
$poytaxt["Rossiya"]="Moskva"; 
$poytaxt["Fransiya"]="Parij"; 
$poytaxt["Germaniya"]="Berlin"; 
$poytaxt["Angliya"]="London"; 
$aholisi=array ("Uzbekiston"=>"25", "Rossiya"=>"150", "Fransiya"=>"40", 
"Germaniya"=>"35", "Angliya"=>"35"); 
echo "Uzbekistonning poytaxti $poytaxt["Uzbekiston"], aholisi $aholisi["Uzbek
iston"] mln kishidan iborat."; 
?>
Натижа: Uzbekistonning poytaxti Toshkent, aholisi 25 mln kishidan iborat.
```
# *Кўп ўлчовли массив*

Массив калит ва қийматларни ўзида мужассамлаштирган оддий рўйхатдан иборат бўлиши шарт эмас, балки массив ячейкаси ўзида бошқа массивларни ҳам сақлаши мумкин. Бундай массивлар кўп ўлчовли массивлар дейилади. Бу массивда аралаш (сонли ва ассоциатив) индекслашга рухсат берилади.

Кўп ўлчовли массив сифатида, икки ўлчовли массивларни ҳам яратиш мумкин. Икки ўлчовли массив кенглиги ва баландлиги сатрлар ва устунларга аксланувчи матрица ѐки жадвал кўринишида бўлади.

**4.8 -мисол.** Кўп ўлчовли массивларни ишлатилиши

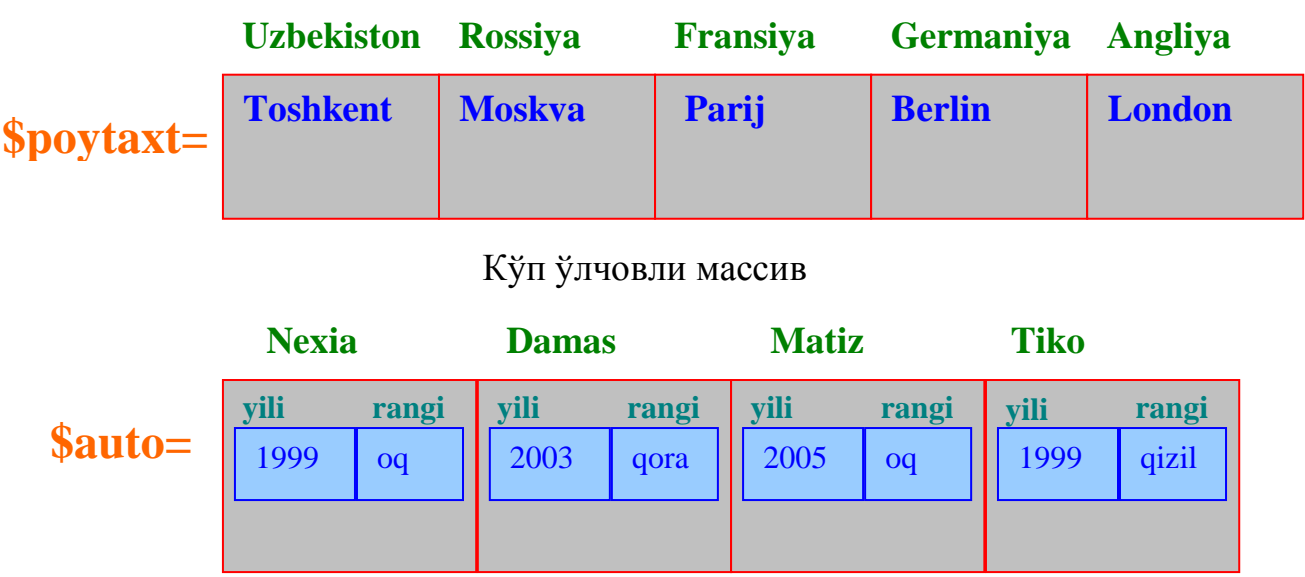

\$auto массивини қарайдиган бўлсак, Nexia индексли массив қиймати бошқа бир массивга тенг. Демак бу кўп ўлчовли массивни PHP кодини ѐзиб

чиқамиз.  $\overline{}}$ 

```
$auto["nexia"]= array("yili"=> "1999", "rangi"=> "oq"); 
$auto["damas"]= array("yili"=> "2003", "rangi"=> "qora"); 
$auto["matiz"]= array("yili"=> "2005", "rangi"=> "oq"); 
$auto["tiko"]= array("yili"=> "1999", "rangi"=> "qizil"); 
?>
```
Кўп ўлчовли массив элементларини киритдик. Энди шу массив элементларини экранга чиқазиб кўрамиз.

```
<?
$auto["nexia"]= array("yili"=> "1999", "rangi"=> "oq"); 
$auto["damas"]= array("yili"=> "2003", "rangi"=> "qora"); 
$auto["matiz"]= array("yili"=> "2005", "rangi"=> "oq"); 
$auto["tiko"]= array("yili"=> "1999", "rangi"=> "qizil"); 
echo "Matiz avtomobilini ishlab chiqarilgan yili - ". $auto["matiz"]["yili"];
?> 
Натижа. 
Matiz avtomobilini ishlab chiqarilgan yili – 2005
```
#### **Массив калитлари**

Агар калит берилмаган бўлса, у ҳолда калит ўрнига калитнинг энг катта қийматига 1 сонини қўшиб ѐзиб кетилади. Калит бирор- бир қийматга тенг бўлса, у ҳолда ўша қиймат ўзи ѐзилади. PHP нинг 4.3.0 дан кейинги версияларида калитнинг энг катта қиймати манфий сон бўлса, массивнинг кейинги қиймати нол(0) деб олинади.

Агар калит ўрнида TRUE ѐки FALSE қийматлари ишлатилса, у ҳолда калит типи integer бўлган 0 ѐки 1 қийматни беради. Калит ўрнида NULL

## Ассоциатив массив

ишлатилса, бўш сатрни беради. Калит ўрнида бўш сатр ҳам ишлатилиши мумкин, фақат уни қўштирноқ ичига олиб ѐзиш керак ѐки алоҳида ѐзилганда бўш тўртбурчак қавс ишлатилади. Калит ўрнида объект ва массивлар ишлатилмайди.

**4.9 - мисол.** PHP да массивларни ишлатилиши

```
<?php 
  // $arr va $arr1 massivlari ekvivalent
\text{Sarr} = \text{array}(-3 \Rightarrow 43, 32, 56, 86, 97, \text{ "b" } \Rightarrow 12);$arr1 = array(-3 \implies 43, 0 \implies 32, 1 \implies 56, 2 \implies 86,3 \Rightarrow 97, "b" => 12, "c" => true, " " => 28);
Echo $arr1[null];
?>
```
Агар янги калит ва янги қиймат берилса(\$name["new key"]="new value"), у холда массивга янги элемент қўшилган ҳисобланади. Агар биз калитни кўрсатмасак, фақатгина қийматга тенгласак, \$name[]="new value", у холда массивнинг янги элементи сонли калит бўлиб, мавжуд калитнинг энг катта қийматидан бир қийматга ошган бўлади.

```
\langle?
$name=array(2=>5, 3=>6, 4=>15);$name[] = value1;/* qiymati value1 kaliti 5 (bizda kalitning 
eng katta qiymati 4 bo`lganligi uchun)ga 
teng massiv kiritdik */ 
echo $name; 
?>
```
Массивнинг элементини ўзгартириш учун, калитини янги қийматга тенглаштириш етарли. Массив калитини ўзгартириш мумкин эмас, фақатгина элемент(калит/қиймат жуфтлигини)ни ўчириб юбориш ва янгисини киритиш мумкин. Массив элементини ўчириш учун, **unset()** функциясидан фойдаланилади.

```
<?php 
$name=array(2=>5, 3=>6, 4=>15);$name[] = value1;/* qiymati value1 kaliti 5 (bizda kalitning 
eng katta qiymati 4 bo`lganligi uchun)ga 
teng massiv kiritdik */
echo $name;
$name[] = "Sobir"; 
 // kaliti(indeksi)5 ga teng
// $name[5] = "Sobir" ga ekvivalent
// element yaratildi
Echo $name.'<br>';
$name["starosta"] = "Komila";
/* Kaliti "starosta", qiymati "Komila" 
bo`lgan yangi massiv elementini yaratadi */ 
unset($name[4]);
// massivdan kaliti 4 ga teng bo`lgan 
//elementni o`chiradi
Echo $name.'<br>';
unset ($name);
// massivni to`liq o`chiradi
Echo $name; 
?>
```
Массив элементи киритилаѐтганда бўш тўртбурчак қавс ишлатилса, массив элементига калит қўйиш учун охирги қайта индексланган массив элементлари орасидан калити энг каттасини қидиради. Массивни қайта индекслаш учун **array\_values()** функциясидан фойдаланилади.

**4.10 - мисол.** Массивларни қайта индекслаш.

```
<?php 
\text{Sarr} =
array ("a", "b", "c");
/* qiymati "a", "b" va "c" ga teng.
Kalit ko`rsatilmaganligi uchun 
mos ravishda 0,1,2 ga teng bo`ladi.*/ 
print_r($arr);
// massiv(kalit, qiymat)ni ekranga chiqazamiz
unset($arr[0]); 
unset($arr[1]);
unset($arr[2]);
// massivni barcha qiymatlarini o`chiramiz. 
print_r($arr); // massiv(kali, qiymat)ni ekranga chiqazamiz
$arr[] = "aa"; // massivga yangi element qo`shamiz,
// uni indeksi (kaliti) nol emas, 3 bo`ladi
print_r($arr);
$arr = array_values($arr); // massivni qayta indekslaymiz
\text{Sarr}[] = \text{``bb''}; // bu element kaliti 1 bo`ladi
print_r($arr);
25Натижа:
Array ( [0] => a [1] => b [2] => c ) Array ( ) Array ( [3] => aa ) Array ( [0
] => aa [1] => bb )
```
#### *Object типи (объектлар)*

*Объектлар* – объектга йўналтирилган дастурлашдан(ОЙД) олинган маълумотлар типи. ОЙД принципига асосланиб, класс - бу хусусияти ва ишлаш методи аниқланган объектлар тўплами, объект эса классдан олинган бир нусха.

*Бирор бир вазифани бажарувчи амаллардан ташкил топган* класс*ни эълон қиламиз.* Класс *эълон қилиб бўлингандан сўнг,* классни *аъзоси бўлган алоҳида аниқ элемент* – объектни яратамиз. Бу жараѐн классни нусхасини яратиш деб номланади. Объект new калит сўзи ѐрдамида яратилади. Бунинг учун, объект қайси классни нусхаси эканлигини ва барча параметрларни кўрсатиш керак. Объектлар билан ишлашда классларни чақириш учун –> операторидан фойдаланилади.

**Мисол учун**, дастурчилар класси - бу дастур туза оладиган, компьютерда ишлай оладиган ва бундан ташқари бошқа инсонлар каби исм ва фамилияга эга инсонлар класси. Энди, агар бирорта аниқ бир дастурчи, масалан, Одил Каримовни оладиган бўлсак, у ҳолда у бошқа дастурчилар каби дастур туза оладиган, исм - фамилияга ва бошқа хусусиятларга эга дастурчилар классининг объекти ҳисобланади.

**4.11 – мисол**. PHP да объектлар.

```
<?php 
 //insonlar klassini e`lon qilamiz
class person
    { function prog_learn($name) 
        { echo "$name PHP da dastur tuza oladi"; }
       function lang learn($name1)
             {echo "$name1 ingliz tilidi gaplasha oladi";}
}
```

```
// klassni obyektlarini yaratamiz
a = new person();
$aa=$a->prog_learn("Lola") 
$b=$a->lang_learn("Karim");
$c= $a-> prog_learn();
?>
Klass har bitta obyekt yaratilganda quyidagi natijani chiqaradi:
Lola PHP da dastur tuza oladi
Karim ingliz tilida gaplasha oladi
PHP da dastur tuza oladi
```
### *Махсус типдаги ўзгарувчилар*

### *resource типи (ресурслар)*

*Ресурс* – бу ташқи ресурсга (масалан, маълумотлар базаси билан боғланишга) мурожаатни таъминловчи махсус ўзгарувчи. Ресурслар махсус функциялар(масалан, mysql\_connect(), pdf\_new() ва бошқалар) билан яратилади ва ишлатилади.

#### *Null типи*

Махсус қиймат *NULL* ўзгарувчи қийматга эга эмаслигини англатади. *Ўзгарувчи NULL ҳисобланади*, агар:

у *NULL* константасига тенглаштирилган бўлса (\$var = NULL);

у ҳали бирор – бир қийматга тенглаштирилмаган бўлса;

*unset*() ѐрдамида ўчирилган бўлса.

Фақатгина битта регистрга боғлиқ бўлмаган NULL калит сўзли NULL типидаги қиймат мавжуд.

## **4.2. Идентификаторлар**

Умумий термин «идентификатор» фойдаланувчи томонидан аниқланган ўзгарувчилар, функциялар ва бошқа объектлар учун қўлланилади. PHP идентификаторлари бир нечта шартларни қониқтириши керак:

•идентификаторлар бир ѐки бир нечта белгилардан ташкил топган бўлиб, ҳарфлар ѐки остки чизиқ белгиси билан бошланади;

•идентификаторлар фақатгина ҳарфлар, сонлар, остки чизиқ белгилари ва 127 дан 255 гача бўлган ASCII коди белгиларидан иборат бўлиши мумкин. Масалан:

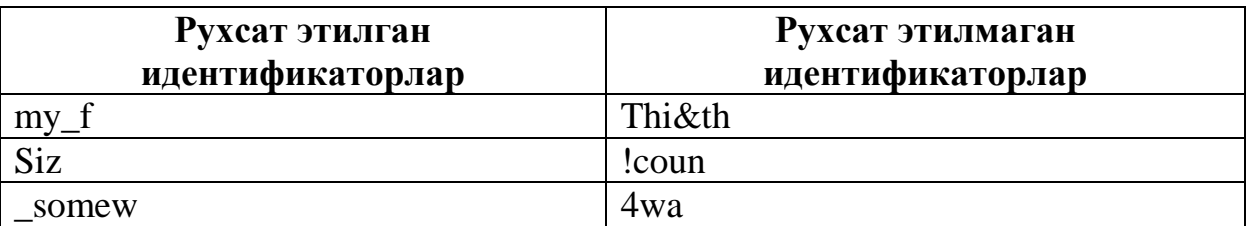

Идентификаторларда белгилар регистрга сезгир. Мисол учун, \$rec номли ўзгарувчи \$Rec номли ўзгарувчидан фарқ қилади. Идентификатор узунлиги чегараланмаган. Идентификатор PHP нинг бирорта стандарт калит сўзига мос келиши мумкин эмас.

# **4.3.Ўзгарувчилар билан ишловчи функциялар**

РНР нинг ўзгарувчилар билан ишловчи функциялари билан танишамиз. Бу функциялар кутубхонаси ўзгарувчиларни текшириш ва уларни турли усуллар билан ўзгартириш учун ишлатилади.

## *Ўзгарувчиларнинг типларини текшириш ва ўрнатиш* **Синтаксиси:**

*string gettype(mixed var); int settype(string var, string type);*

**gettype()** функцияси унга узатилган ўзгарувчининг типини аниқлаб, тип номини ѐки агар ўзгарувчи типи стандарт типлардан(integer, double, string, array ѐки object) бирортаси ҳам бўлмаса, "unknown type" ни қайтаради.

**settype()** функциясига параметрлар сифатида ўзгарувчи ва стандарт типлардан бири берилади. Бу функция параметр сифатида берилган ўзгарувчи типини параметр сифатида берилган янги типга ўзгартиради. **Мисол**:

```
<?
$a = 56;echo qettype($a)."<br>";
settype ($a, "double");
echo qettype($a)."<br>";
?> 
Natija:
integer
double
```
**gettype()** функциясига мурожаат этганда, **\$а** ўзгарувчисининг типи **integer** эканлигини чиқазади. **settype()** функциясига мурожаат этгандан сўнг, унинг типи **double** га ўзгаради.

РНР нинг типларни текшириш учун бир қанча функциялари мавжуд. Бу функцияларнинг ҳар бири параметр сифатида ўзгарувчини қабул қилади ва true ѐки false қийматларини қайтаради.

```
• is_array()
```

```
• is_double(), is_float(), is_real() (бир хил функция)
```

```
• is_long(), is_int(), is_integer() (бир хил функция)
```
- **is\_string()**
- **is\_object()**

# *Ўзгарувчи ҳолатини текшириш*

РНР нинг ўзгарувчи ҳолатини текширувчи бир қанча функциялари мавжуд. Улардан бири – **isset().**

## **Синтаксиси:**

*int isset(mixed var);*

бу функция параметр сифатида ўзгарувчи номини олади ва натижа сифатида агар ўзгарувчи мавжуд бўлса, true, акс ҳолда false ни қайтаради.

Ўзгарувчини **unset()** функцияси ѐрдамида ўчириш мумкин. Унинг **синтаксиси** қуйидагича:

*int unset(mixed var);*

бу функция ўзгарувчини ўчиради ва натижа сифатида true қийматини қайтаради.

**empty()** функцияси қиймати бўш ва нол бўлмаган ўзгарувчининг мавжудлигини аниқлайди ва мос ҳолда true ѐки false қийматларини қайтаради.

## **Синтаксиси**:

*int empty(mixed var);*

Ушбу учта функцияга мисол кўрамиз. Вақтинчалик яратилган сахифага ушбу кодларни киритамиз:

```
\langle?
echo isset($bor); 
echo isset($yuq); 
echo empty($bor); 
echo empty($yuq); 
?>
```
**isset()** функцияси **\$bor** ўзгарувчиси учун форма майдонида қиймат киритилган ѐки киритилмаганлигига боғлиқ бўлмаган ҳолда, true қийматини қайтаради. **empty()** функцияси эса киритилган қийматга боғлиқ ҳолда натижани қайтаради.

\$yuq ўзгарувчиси мавжуд эмас, шунинг учун бу ўзгарувчи учун isset() функцияси false қийматини, empty() функцияси эса – true ни қайтаради.

Кўриб ўтилган функциялар формадаги мавжуд майдонлар фойдаланувчи томонидан тўлдирилганлигини текшириш учун ишлатилади.

## *Ўзгарувчиларни қайта интерпретациялаш*

## **Синтаксиси:**

*int intval(mixed var); double doubleval(mixed var); string strval(mixed var);*

ушбу ҳар бир функция параметр сифатида ўзгарувчини қабул қилади ва мос типга ўзгартирилган ўзгарувчи қийматини қайтаради.

## **V БОБ. АМАЛЛАР**

*Бу бобда сатрлар билан ишлаш(сатрларни сатрлар билан бирлаштириш, ўзгарувчилар билан сатрларни бирлаштириш), арифметик амаллар(ўзгарувчи қийматлари устида қўшиш, айириш, кўпайтириш ва бўлиш амалларини тўғри бажариш), мантиқий амаллар, тенглик амаллари, муносабат амаллари, хатоларни яшириш амаллари билан танишиш мумкин.* 

## **5.1. PHP амаллари**

**Амал белгилари** – булар ўзгарувчилар ва қийматлар устида амаллар бажариш учун ишлатиш мумкин бўлган белгилар.

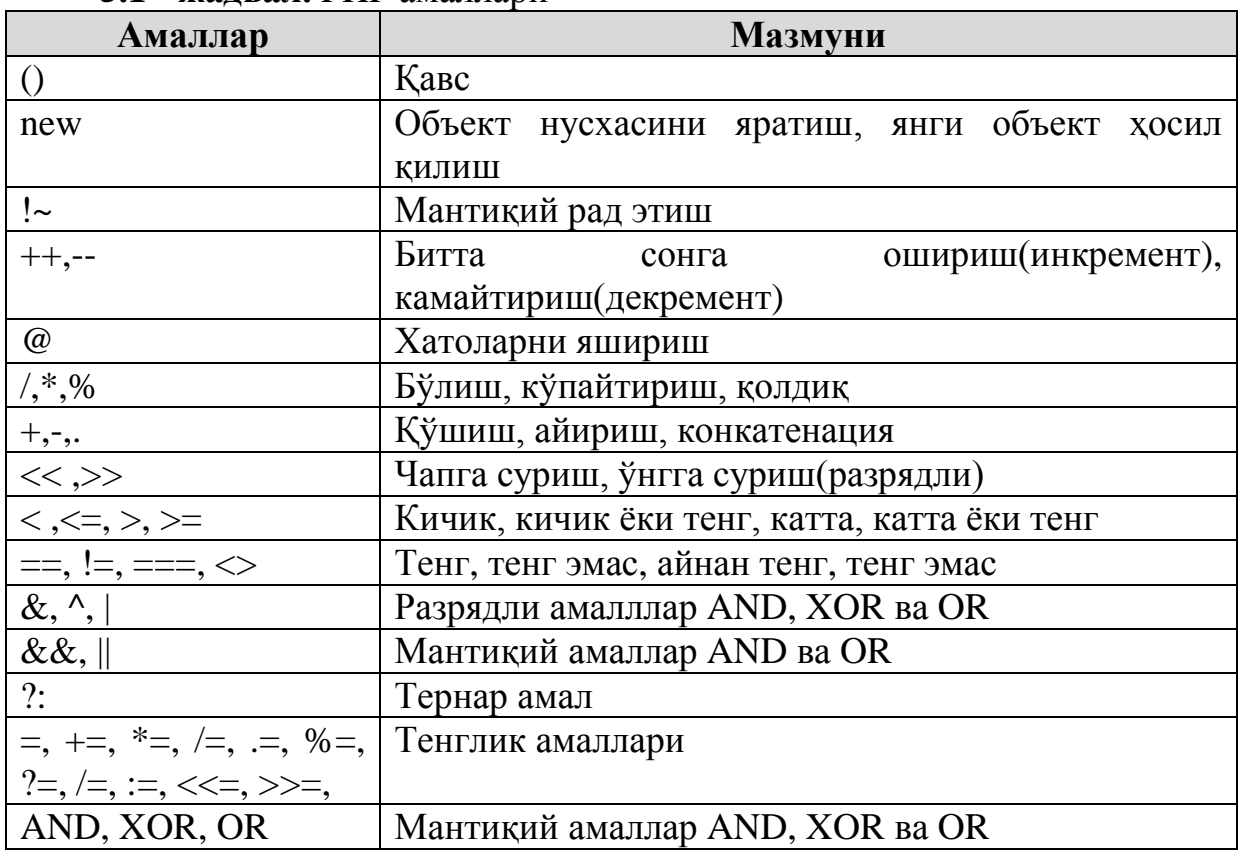

**5.1 - жадвал.** PHP амаллари

## **5.2. Сатрлар билан ишлаш амаллари**

*Ўзгарувчилар ва литераллар.* Ўзгарувчилар маълумотлар белгиси. \$name – ўзгарувчи ѐки бирор бир маълумотни ўзида сақловчи белги. Сатрлар ҳам маълумотлар. " talaba"- бу литерал, у қандай бўлса шундай қабул қилинади.

*Сатрларни бирлаштириш*

PHP да сатрлар билан ишлаш учун энг қулайи конкатенация(сатрларни бирлаштириш) амали. Конкатенация икки ѐки ундан ортиқ объектларни бир бутун қилиб бирлаштириш деган маънони билдиради. Сатрлар билан ишлаш учун иккита амал мавжуд: конкатенация амали(.) ва конкатенация билан тенглик амали(.=).

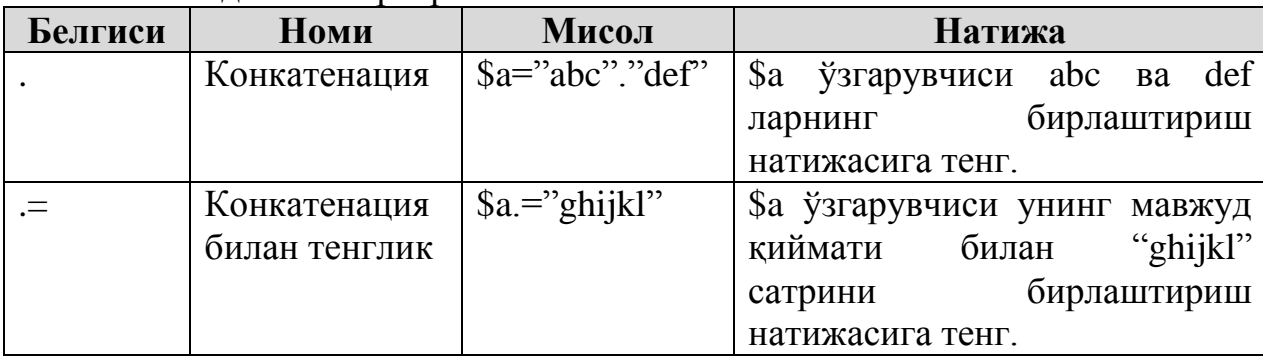

## **5.2 - жадвал.** Сатрлар билан ишлаш амали

Конкатенация амали ѐрдамида сатрлар билан сатрларни, ўзгарувчилар билан сатрларни бирлаштириш мумкин. Бу амалдан браузерга матнларни чиқазишда тез-тез фойдаланилади ва echo буйруғини бир неча маротаба беришга зарурат туғилмайди.

## **Сатрлар билан ишлаш амалларига мисоллар келтирамиз:**

**5.1- мисол.** Сатрлар билан ишлаш.

```
<? $a="Olma"." va Nok"; 
// $a "Olma va Nok" satrli qiymatga teng
$a.=" mevalar"; 
// $a "Olma va Nok mevalar" satrli qiymatga teng
?>
```
#### **5.2-мисол.** Сатрлар билан ишлаш.

```
\leq ?
$name="Lola"; 
\text{Page}=22;echo "$name"; 
echo $name." talaba<br>";
?>
```
#### **Ёки**

```
\overline{}}$name="Lola"; 
\text{base}=22;echo "$name"; 
echo "$name talaba<br>";
?>
```
деб ҳам ёзиш мумкин. Иккала ҳол ҳам бир хил натижа беради.

Cонли ўзгарувчилар устида ҳам конкатенация амалини бажариш мумкин.

**5.3- мисол**. Сатрлар билан ишлашда конктенация амали

 $\overline{2}$  $$a=39;$ 

```
$b=10;$n=$a.$b; 
echo $n; 
?> 
Natija:3910
```
 $\overline{\mathcal{L}}$ 

 $\langle$ ?

 $\langle$ ?

 $\overline{}}$ 

 $\langle$ ?

Демак, (.) конкатенация амали \$a ва \$b ўзгарувчиларни қийматларини бир-бирига қўшиб қўймайди, балки уларни сатрий катталик сифатида кетмакет жойлаштиради.

Энди ўзгарувчи қийматлари, матнларни ва HTML тегларини биргаликдаги комбинациясини чиқазишини кўрамиз.

**5.4- мисол.** Сатрлар билан ишлаш

```
$name="Lola"; 
\text{Page}=22;echo "<br>>Sname Fizika-
matematika fakultetida o'qiydi. < br>Uni yoshi $age da."
?> 
Natija:
Lola Fizika-matematika fakultetida o'qiydi.
Uni yoshi 22 da.
```
Ўзгарувчиларга баъзи холларда қиймат берилаѐтганда қуйидаги кабиларга дуч келиш мумкин.

```
$a= "Lola "Ulug'bek stipendiyasi" sovrindori";
echo $a; 
?>
```
Агар ўзгарувчига шу тартибда қиймат бериладиган бўлса, у ҳолда браузерда хатолик ҳақида хабар чиқазилади, яъни иккиталик қўштирноқ ичида иккиталик қўштирноқ бу холатда ишлатилмайди. Агар иккинчи қўштирноқнинг очилиши ва ѐпилиши олдидан \ белгиси қўлланилса, у ҳолда хатолик юзага келмайди.

```
$a= "Lola \"Ulug'bek stipendiyasi\" sovrindori";
echo $a; 
?>
```
PHP саҳифада HTML тегларини қўлланилишини кўриб чиқамиз.

echo "<p align="center">Fizika – matematika fakulteti</p>"; ?>

HTML тегини PHP саҳифада бундай ҳолда қўллашимиз хатоликка олиб келади. Бу ерда юқоридаги сингари иккинчи қўштирноқ очилиши ва ѐпилиши олдидан \ белгиси ишлатилса бўлади, лекин уни ўрнига қуйидаги ҳолда ѐзиш ҳам мумкин.

```
echo "<p align='center'>Fizika – matematika fakulteti</p>"; 
?>
```
#### **5.3. Арифметик амаллар.**

Биз иккита амал билан танишмиз: (=) тенглик амали ва (.) сатрларни бирлаштириш амали. Энди арифметик амаллар билан танишиб чиқамиз. Ўзгарувчилар устида барча арифметик амалларни бажариш мумкин.

**5.3 - жадвал.** Арифметик амаллар

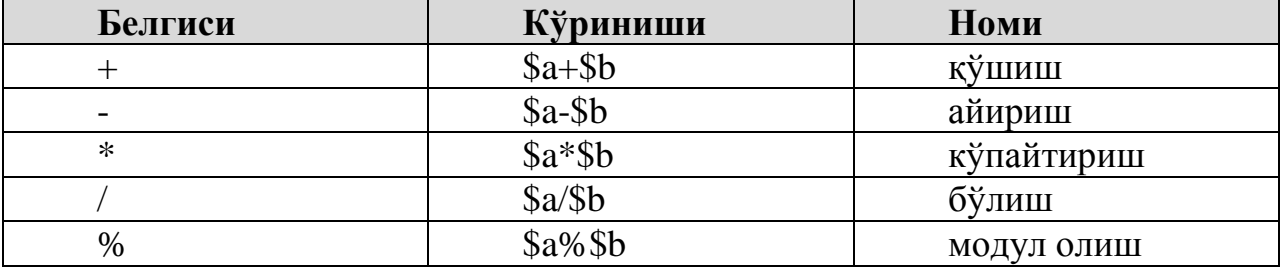

Қўшиш ва айириш амаллари оддий бажарилади. Уларни натижаси \$a ва \$b ўзгарувчиларда сақланаѐтган қийматларнинг йиғиндиси ва айирмасига тенг. Айириш амалидан унар амал сифатида ҳам фойдаланилса бўлади. Бунда ўзгарувчига манфий қиймат берилади, \$a=-1.

Кўпайтириш ва бўлиш амаллари ҳам оддий ишлатилади. Эътибор беринг, белгилар анъанавий математикадаги белгиларни, яъни юлдузча кўпайтириш амалини белгисини ва эгилган таѐқча бўлиш амалини белгисини беради.

**5.5 – мисол**. Қўшиш амали.

```
\langle?
$name="Lola"; 
\text{Sage}=22;$n=15;$sum=$age+$n; 
echo $name. "ning yoshi $n yildan so'ng $sum yosh bo'ladi."
?>
```
**Натижа:**

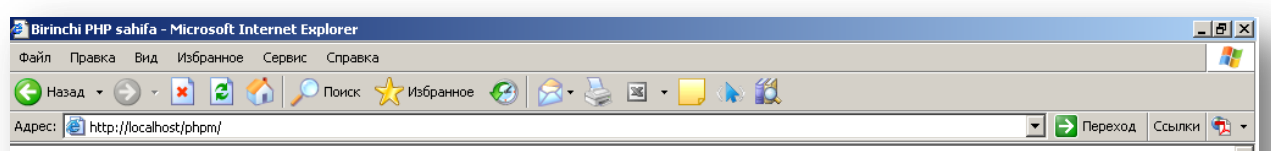

Lolaning yoshi 15 yildan so'ng 37 yosh bo'ladi.

#### **5.6 – мисол**. Модул олиш амали.

```
\langleSa=39:
$b=10:
$natija=$a%$b; 
/* Bu yerda $natija o`zgaruvchisi 39 ni 10 ga bo`lingandagi qoldiq 9 ga teng 
bo`ladi. */ 
\rightarrowНатижа:
9
```
М.АРИПОВ, С.ДОТТОЕВ, М.ФАЙЗИЕВА

 $<$  ?

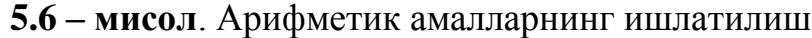

```
$a=10;$b=17;$qushish=$a+$b; 
$ayirish=$a-$b; 
echo $qushish." - $a va $b ning yig'indisi.<br>";
echo $ayirish." - $a va $b ning ayirmasi. <br>";
$a=20;$b=5;$kupay=$a*$b; 
$bulish=$a/$b; 
echo $kupay."- $a va $b ni kupaytmasi.<br>"; 
echo $bulish."- $a ni $b ga bulinmasi."; 
?> 
Натижа: 
27 - 10 va 17 ning yig'indisi.
27 - 10 va 17 ning ayirmasi. 
100 – 20 va 5 ni kupaytmasi. 
4- 20 ni 5 ga bulinmasi.
```
Арифметик амалларни тенглаштириш амали билан бирга бошқача кўринишда ҳам ишлатиш мумкин. **Масалан,**

 $$b=12+($a=4);$ 

Бу ҳолда \$b ўзгарувчиси 16 га тенг бўлади. Чунки, \$a ўзгарувчиси 4 қийматни қабул қиляпти ва 12 га қўшиляпти, шунинг учун 12+4=16 га тенг.

Оддий тенглаштириш амалларидан ташқари комбинацияланган тенглаштириш амаллари ѐки қиймат узатиш амаллари ҳам мавжуд.

Қиймат узатиш амали ҳар бир арифметик амал ва конкатенация амали учун ҳам мавжуд.

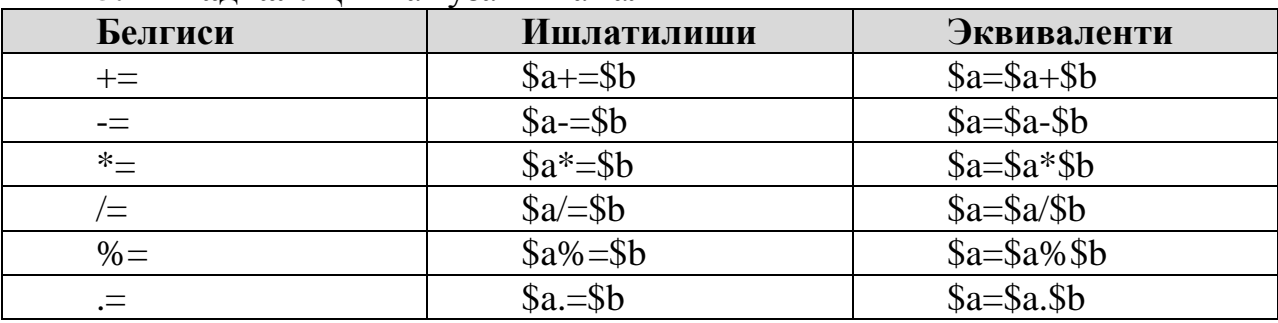

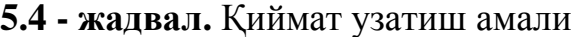

**Масалан,**

 $a+=8$ 

бу ѐзув

\$a=\$a+8 ѐзувига эквивалент.

инкремент(++) ва декремент(--) ѐрдамчи амаллари дастурда ўзгарувчи қийматини 1 га камайтириш ѐки ошириш учун хизмат қилади.

**5.5 - жадвал.** Инкремент ва декремент амаллари

| Мисол          | номи      | Натижа              |
|----------------|-----------|---------------------|
| $++\$a, \$a++$ | Инкремент | \$а ўзгарувчисини 1 |
|                |           | га оширади          |
| $-$ \$a, \$a—  | декремент | \$а ўзгарувчисини 1 |
|                |           | га камайтиради      |

Префиксли ва суффиксли инкремент(++) ва декремент(--) амаллари += ва -= амалларига ўхшаш. **Масалан,**

 $\overline{<}$ ?  $$a=4;$ echo  $++\$a$ ;  $2$ Natija:5

Иккинчи сатрда префиксли инкремент амали ишлатиляпти, чунки \$a дан олдин (++) белгиси мавжуд. Натижада \$a нинг қиймати 1 га оширилади ва оширилган натижа чиқазилади. Бу ҳолда, \$a нинг қиймати 5 га оширилади ва 5 экранга чиқазилади, яъни \$a ўзгарувчининг қиймати аввал оширилиб, кейин натижага берилади.

Агар (++) белгиси \$a дан кейин ишлатилса, демак суффиксли инкремент амали ишлатиляпти, у ҳолда натижа бошқача бўлади. **Масалан,**

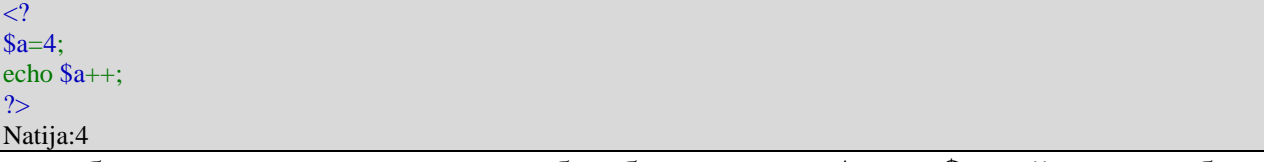

бу ҳолда амал тескари тартибда бажарилади. Аввал \$a қийматни қабул қилади ва натижага чиқазади, шундан сўнг уни қиймати 1 тага оширилади. Бунда натижага 4 сони чиқазилади, кейин \$a нинг қиймати 5 га тенг бўлади.

Инкремент ва декремент амаллари бир-бирига ўхшаш. Фақатгина, Префиксли ва суффиксли инкремент амалида \$a нинг қиймати 1 тага оширилса, декремент амалида эса \$a нинг қиймати 1 тага камайтирилади.

## **5.4. Мантиқий бинар амаллар.**

Мантиқий амаллар PHP да ихтиѐрий дастур тузиш жараѐнида, ўзгарувчи қийматлари билан боғлиқ бўлган ҳолларда муҳим рол ўйнайди. Мантиқий амаллар дастурда буйруқлар бажарилиш тартибини бошқариш имкониятини беради ва бошқарувчи конструкциялар (шартли if оператори ва for, while цикллари) билан тез-тез ишлатилади.

Мантиқий шартларни натижаларини бирлаштириш учун мантиқий амаллар ишлатилади. Мисол учун \$a ўзгарувчиси 0 ва 100 орасидаги қийматларни қабул қилади дейлик. Бу ҳолда AND(ВА) амалини ишлатиб,  $a = 1$  ва  $a = 100$  шартларни текширамиз.

 $a = 1$  & &  $a = 100$ 

PHP технологияси AND(ВА), OR(ЁКИ), XOR(ѐки мустасно) ва NOT(ЭМАС) каби мантиқий амалларни ишлатади.

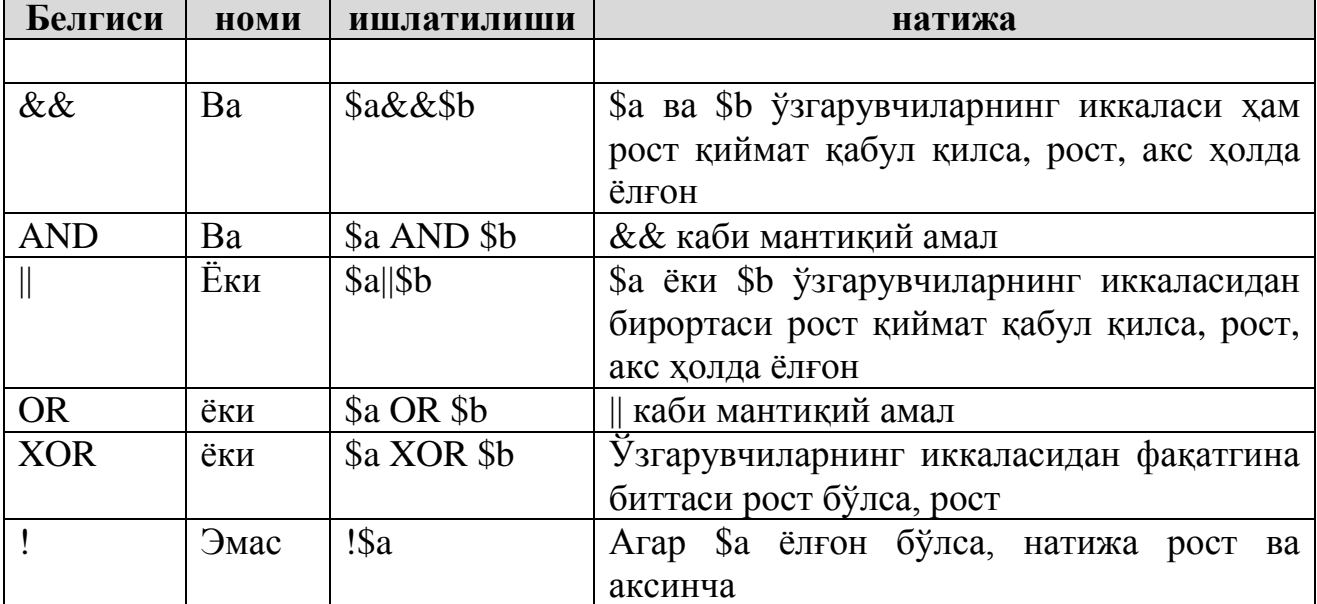

**5.6 - жадвал.** Мантиқий амаллар.

### **5.5. Тенглик амали**

Тенглик амали ==(иккита тенг белгиси) иккита қийматни бир-бирига таққослайди ва уларни тенглигини текширади. масалан,

 $a = 5b$ ;

\$a ва \$b ўзгарувчиларда сақланаѐтган қийматларнинг тенглигини текшириш учун ишлатилади. Агар иккала ўзгарувчининг қиймати бир-бирига тенг бўлса натижа true ни, акс ҳолда false ни беради.

Бу амални тенглаштириш амали билан адаштириш мумкин. Бу вақтда дастурда хатолик юзага келганлиги ҳақида хабар чиқмаслиги мумкин, лекин исталган натижага эришиб бўлмайди. Умумий ҳолларда нол бўлмаган қиймат true ни, нол қийматлар эса – false ни беради. Қуйидаги ҳолатни кўриб чиқамиз:

 $\text{Sa=}5$ :

 $$b=7$ :

\$a=\$b ни текширадиган бўлсак, натижа true ни беради. Нима учун?

Чунки \$a=\$b қийматга эга, яъни ўнг томондаги операнднинг қиймати айни вақтда 7 га тенг, бу эса нол бўлмаган қиймат. Шунинг учун ифода натижаси true ни беради.

Агар \$a==\$b ифодани текширадиган бўлсак, бу ҳолда натижа false ни беради, чунки \$a ва \$b нинг қиймати бир-бирига тенг эмас.

Демак, = ва == белгилари икки ҳил натижа берди. Шунинг учун дастур кодлари ѐзаѐтган вақтда қайси таққослаш амали кераклигини аниқлаб, кейин бу белгиларни ишлатиш керак.

| Амал белгиси | Номи       | Ишлатилиши | <b>Натижа</b>                |
|--------------|------------|------------|------------------------------|
|              | Тенг       | $a = 5b$   | \$а ва \$b тенг бўлса, рост  |
|              | Айнан тенг | $a = = 5b$ | \$а ва \$b айнан тенг(тенг   |
|              |            |            | ва бир хил типли) булса,     |
|              |            |            | poct                         |
|              | Тенг эмас  | $a!=sb$    | $\$ а ва $\&b$ тенг бўлмаса, |
|              |            |            | poct                         |
|              | Тенг эмас  | \$a0\$b    | \$а ва \$b тенг бўлмаса,     |
|              |            |            | poct                         |

**5.7 - жадвал.** Тенглик амаллари.

### **5.6. Муносабат(таққослаш) амали**.

Таққослаш амали иккита қийматни бир-бири билан солиштириш учун ишлатилади. Таққослаш амаллари худди мантиқий амаллар каби ишлайди, дастур мантиғини бошқаради ва икки ѐки ундан ортиқ ўзгарувчиларни таққослаб хулоса қабул қилади. Бу амаллар ишлатилганда таққослаш натижаси true(рост) ѐки false(ѐлғон) мантиқий қийматларга тенг бўлади.

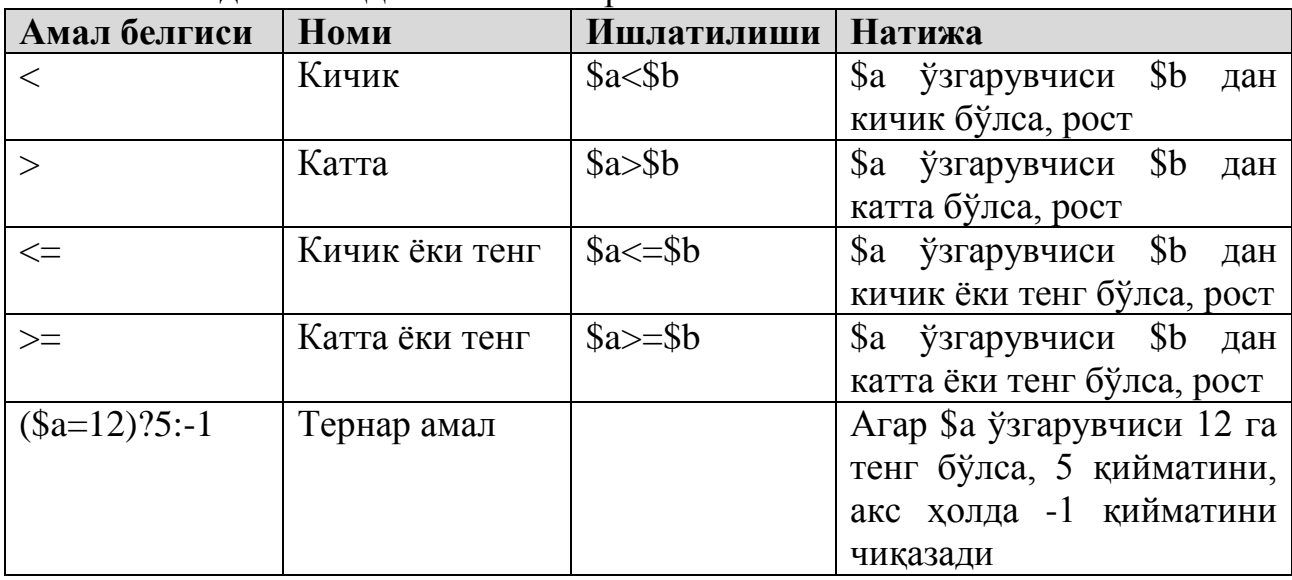

5.8 - жадвал. Таққослаш амаллари

## **Тернар амали**

*Тернар амали* (?:) худди С даги каби ишлатилади.

# **Синтаксиси:**

*шарт ? шарт рост бўлгандаги қиймат: шарт ѐлғон бўлгандаги қиймат* Тернар амали if-else операторига ўхшаш.

**5.7 – мисол**. Тернар амалининг ишлатилиши

 $\leq$  ? (\$natija>50 ? "Imtihondan o`tdingiz" : " Imtihondan o`tmadingiz") ?>

Бу ифода талабаларнинг имтиҳондан ўтган ѐки ўтмаганлигини аниқловчи шарт сифатида ишлатилади.

## **5.7. Хатоларни яшириш амали**

Хатоларни яшириш амали  $\omega$  бирор қийматга эга ёки ишлаб чиқилаётган ѐзув, ихтиѐрий ифода олдидан ишлатилиши мумкин.

**5.8 – мисол**. Хатоларни яшириш амали

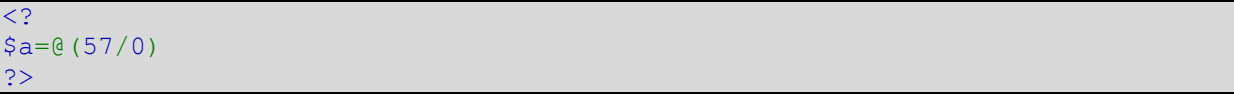

Бу қатор @ белгисисиз ѐзилса, нолга бўлиш мумкин эмаслиги ҳақидаги огоҳлантиришни беради. Агар @ белгиси ишлатилса, у ҳолда бу хатолик ҳақидаги хабар яширилади. Агар PHP track\_errors функцияси билан ўрнатилган бўлинса, хатолар ҳақидаги хабарлар \$php\_errormsg глобал ўзгарувчисида сақланади.

#### **VI БОБ. PHP ѐрдамида сўровларни қайта ишлаш**

*Бу бобда серверга маълумотларни жўнатиш методлари ва уларни PHP ѐрдамида қайта ишлаш ўрганилади. Мижоз-сервер технологиясининг асосий тушунчалари кўрилади. Post ва Get методларининг қисқача* тавсифи *берилади. HTML-формадан маълумотларни олиш механизми ва уларни PHP ѐрдамида қайта ишлаш билан танишилади.*

### **6.1. Мижоз-сервер технологияси асослари**

Биз маърузанинг бошида PHP- сервер ѐрдамида қайта ишланадиган скриптли тил эканлигини таъкидлаб ўтгандик. Ҳозир биз сервер нима у, қандай функцияларни бажаради ва умуман қанақа серверлар бўлишини аниқлаб оламиз. Гап сервер ҳақида кетаѐтганида ўз-ўзидан мижоз тушунчаси эсга тушади. Чунки бу икки тушунча бир-бири билан узвий боғлиқ. Уларни мижоз-сервер компьютер архитектураси бирлаштириб туради. Одатда сервер ҳақида гапирилаѐтганида мижоз-сервер архитектураси назарда тутилади, мижоз ҳақида гапирилаѐтганида ҳам шу архитектура назарда тутилади. Унинг мазмуни шундаки, икки ички система функциясини ажратиш қандайдир ҳаракатларни бажараѐтган сўровни жўнатаѐтган мижоз ва шу сўровни бажараѐтган сервер ѐрдамида амалга оширилади. Мижоз ва сервер ўртасида ўзаро алоқа TCP/IP ва z39.50 каби махсус стандарт протоколлар иштирокида амалга оширилади. Аслида протоколлар жуда ҳам кўп, улар даражасига қараб ажратилади. Бизнинг дастурли масалаларимизда фақат HTTP протоколи керак бўлгани учун сал кейинроқ уни кўриб чиқамиз. Ҳозирча мижоз-сервер архитектурасига қайтамиз ва мижоз - сервер қандай тушунча эканлигини аниқлаб оламиз.

Ҳар хил жараѐнларни бажарилишини назорат қилиб турадиган дастурлар тўпламига сервер дейилади. Ушбу дастурлар мос равишда қандайдир компьютерга ўрнатилган бўлади. Кўпинча сервер ўрнатилган компьютерни сервер деб аташади. Мижоз сўрови бўйича қандайдир аниқ жараѐнни ишга тушириш ва уни ишини натижасини мижозга жўнатиш компьютер-сервернинг асосий функциясига киради.

Серверни исталган хизматидан фойдаланилган жараѐнга мижоз дейилади. Фойдаланувчи ҳам дастур ҳам мижоз бўла олиши мумкин. Мижознинг асосий вазифаси илова талаб қилаѐтган вақтда сервер билан алоқада иловани бажариш ва уни амалга оширишдир. Шу билан бирга мижоз фойдаланувчига ишини мантиғини ва керак бўлганда уни масаласини серверга жўнатишни, ҳамда илова билан ишлаш учун интерфейс яратиб беришни таъминлаши керак.

Мижоз ва сервер ўртасидаги ўзаро алоқа мижоз ташаббусига кўра бошланади. Мижоз хизмат турини танлайди, сеансни ўрнатади, ўзига керак бўлган натижани олади ва иш тугагани ҳақида хабар қилади.

Кўпинча бир нечта мижозлар бир вақтнинг ўзида битта сервер хизматларидан фойдаланади. Шунинг учун ҳар бир сервер маълумотлар хавфсизлигини таъминлаши ва катта ишлаб чиқаришга эга бўлиши керак.

Сервер компьютерга уланаѐтган вақтда локал ѐки глобал тармоқ бўлса мақсадга мувофиқроқ бўлади. Серверни алоҳида турадиган компьютерга ҳам улаш мумкин (унда у бир вақтнинг ўзида ҳам сервер ҳам мижоз вазифасини бажаради).

Серверларнинг ҳар-хил турлари мавжуд. Қуйида уларнинг айримлари келтирилган:

 **Видеосервер.** Бундай сервер тасвирларни қайта ишлашга, видеоматериалларни, видео ўйинларни ва ҳ.к.ларни сақлаш учун мўлжалланган. Видеосервер ўрнатилган компьютер катта хотирага ва юқори ишлаб чиқаришга эга бўлиши керак.

 **Қидирув** сервери - интернетда маълумотни қидириш учун мўлжалланган.

 **Почта** сервери электрон почта орқали жўнатилган сўровларга жавоб бериш хизматларига эга.

**WWW** сервери – интернетда ишлаш учун мўлжалланган.

 **Маълумотлар базаси** сервери - маълумотлар базасидаги сўровларни қайта ишлайди.

 **Маълумотлар хавфсизлиги** сервери маълумотлар хавфсизлигини таъминлайди (масалан, паролларни идентификациялаш муҳитини мужассамлайди)

 **Иловалар** сервери амалий (прикладной) жараѐнларни бажариш учун мўлжалланган. Бир томондан масалани олиш учун мижоз билан ўзаро алоқада бўлади, иккинчи томондан маълумотларни қайта ишлаш учун кераклисини олиб маълумотлар базаси билан ишлайди.

 **Масофадан туриб фойдаланиш** сервери маълумотларга жамоавий удалѐнний доступни таъминлайди.

 **Файл** сервери қидирув, сақлаш, маълумотларни архивлаш ва бир вақтнинг ўзида уларга бир нечта фойдаланувчи ишлай олиш хизматларини ва ресурсларни функциялашни таъминлайди.

Одатда компьютер-серверда бир вақтнинг ўзида бир нечта сервер дастурлари ишлайди. Бири электрон почта билан, иккинчиси файлларни тақсимлаш билан, учинчиси web саҳифалар билан ишлайди. Ҳамма серверлар туридан бизни кўпроқ WWW сервери қизиқтиради. Одатда уни http-сервер, web-сервер ѐки оддий қилиб сервер деб аташади. Wеб-сервер ўзида нимани мужассамлаштиради? **Биринчидан**, бу информацион ресурслар омбори. **Иккинчидан**, бу ресурслар фойдаланувчиларга интернет стандартларига мос ҳолда берилади ва сақланади (масалан, HTTP маълумотларини узатиш протоколи сингари). Бу протокол билан боғлиқ ҳолда маълумотларни қандай тасвирлаш мумкинлигини кейинроқ кўриб ўтамиз. Wеб - сервердаги саҳифалар билан ишлаш браузер дастурлари (масалан, IE, Opera, Mozilla) ѐрдамида амалга оширилади. Бунда браузер дастури HTTP протоколи мос равишда яратилган сўровларни серверга жўнатади. Сервер эса топшириқ, бошқача айтганда суровни қайта ишлайди ва бажаради, ўз навбатида кайта ишлаш жараѐнида бошқа серверлар (бу ерда дастур серверлари назарда тутиляпти, масалан МББТ сервери, файл сервери, почта сервери кабилар) билан алоқа ўрнатиши мумкин.

Бундан кейин "сервер" деганда web-сервер ни тушунамиз.

Wеб-серверга мисол қилиб Apache гурухининг Apache серверини, Microsoft компаниясининг Internet Information Server (IIS), Sun Microsystems фирмасининг Sun, Rambler компанияси учун Игорь Сысоев томонидан яратилган nginx(*engine x*), Google компаниясининг Google, NCSA(*National Center for Supercomputing Applications*) ташкилотининг NCSA HTTPd, lighttpd(lighty) ва бошқаларни келтириш мумкин.

6.1 – 6.2 - расмда ва 6.1 - жадвалда Интернет ва NetCraff нинг барча доменлари ичида Wеб-серверлардан фойдаланишнинг статистик кўрсаткичи келтирилган.

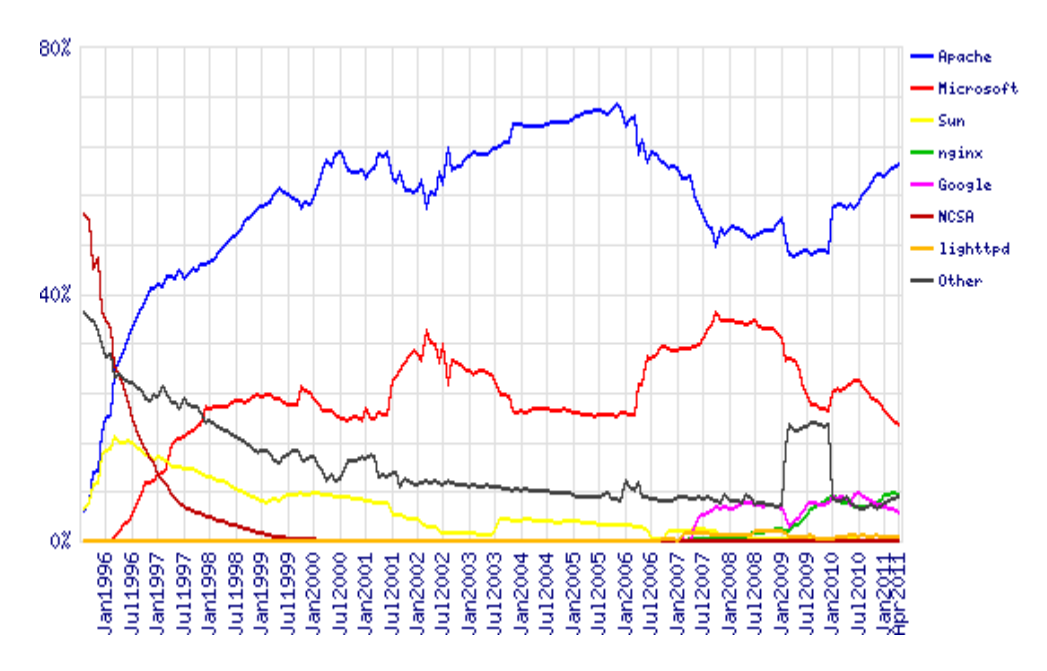

**6.1- расм.** *Wеб-серверлардан фойдаланиш кўрсаткичи*

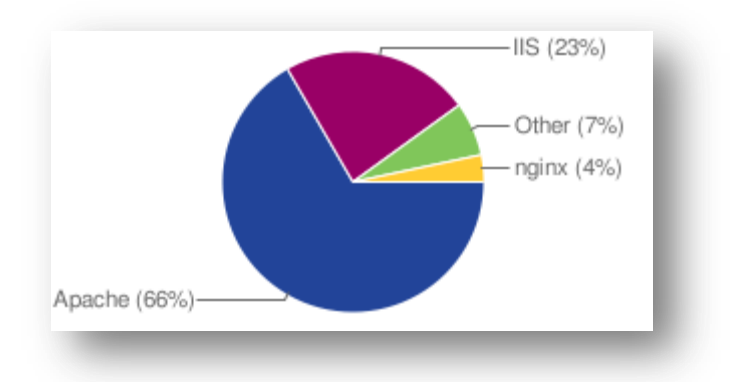

**6.2- расм.** *Wеб-серверлардан Интернетда фойдаланиш кўрсаткичи* **6.1 - жадвал.** Wеб-серверларни қайта ишловчилар

М.АРИПОВ, С.ДОТТОЕВ, М.ФАЙЗИЕВА

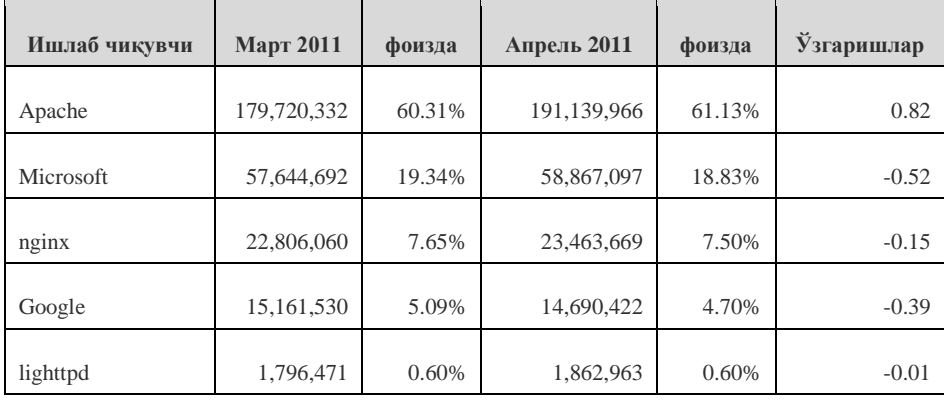

Келтирилган жадвалдан Apache сервери олдинги ўринларни эгаллагани кўриниб турибди. web-серверлар ҳақида сўз борганда бошқа серверлар кўрсатилмаган бўлса, Apache назарда тутилади. Уни шахсий компьютерга қандай қилиб юклаш ҳақида айтиб ўтгандик.

# *«Мижоз – сервер» технологияси*

«**Мижоз – сервер**» технологиясини қўллаш тармоққа бирлаштирилган компьютерларга асосланади, бу компьютерлардан бири махсус бошқарув функцияларини бажаради (тармоқ сервери бўлади).

«**Мижоз – сервер**» архитектураси функцияларни фойдаланувчи дастури (мижоз деб аталувчи) ва сервер функцияларига ажратади. Мижоз–дастур МБ сақланаѐтган серверга SQL (Structured Query Language) структуралаштирилган сўровлар тилидаги сўровни жўнатади. SQL реляцион МБ ларнинг халқаро стандарти хисобланади. Масофадаги сервер сўровни қабул қилади ва фаол бўлган SQL-серверга беради. SQL-сервер – бу масофадаги маълумотлар базасини бошқарувчи махсус дастур. SQL-сервер сўровни талқин қилади, бажаради, сўров натижаларини расмийлаштиради ва мижоз –дастурига узатади. Бу жараѐнда мижоз компьютерининг ресурслари сўровни бажаришда иштирок этмайди. Мижоз компьютер фақат сервер МБ га сўров жўнатади ва натижани қабул қилади. Кейин натижани зарур шаклда талқин қилади ва фойдаланувчига тасвирлаб беради. Мижоз дастурга сўровни бажариш натижаси жўнатилади, яъни тармоқ орқали фақат мижозга зарур бўлган маълумотлар жўнатилади. Натижада тармоқ юкламаси пасаяди. Қолаверса, сўров маълумотлар базаси сақланаѐтган жойда (серверда) бажарилади ва катта хажмли маълумотлар пакетини тармоқ орқали жўнатиш зарур бўлмайди. Бундан ташқари, SQL-сервер агар имкони бўлса минимал вақт ва сарф-харажатларда бажарилиши учун сўровни оптималлаштиради. Бундай тизим архитектураси 6.2-расмда тасвирланган.

Буларнинг барчаси тизимни тезлигини оширади ва сўров натижасини кутиш вақтини қисқартиради. Сервер томонидан сўровлар бажарилганда маълумотларни хавфсизлик даражаси анча юқори бўлади. Чунки маълумотларни бутунлик қоидаси сервердаги маълумотлар базасида аниқланади ва ушбу маълумотлар базасидан фойдаланувчи барча дастурлар учун ягона хисобланади. Шу тарзда бутунликни қўллаб-қувватлашда қарамақарши қоидаларни вужудга келишини олди олинади. SQL –серверлар томонидан қўллаб-қувватланадиган ишончли транзакциялар аппарати битта маълумотни бир вақтда турли фойдаланувчилар томонидан ўзгартирилишига йўл қўймайди ва МБ да аварияли тугаган ўзгаришларни бекор қилиш имконияти мавжуд.

Мижоз компьютерлари

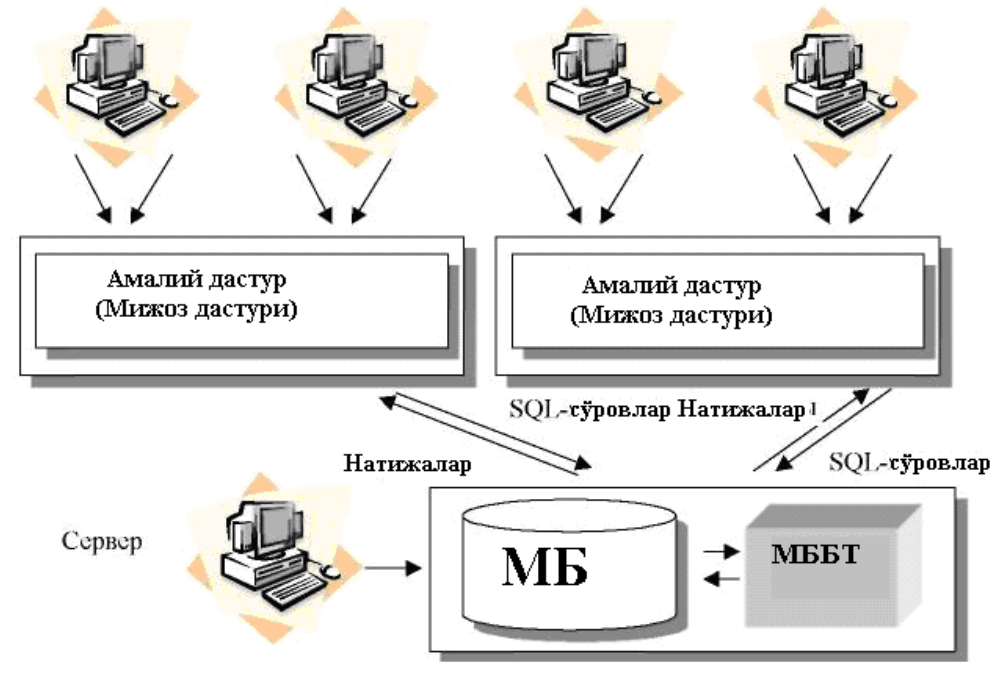

**6.3 – расм.** *«мижоз– сервер» архитектураси*

*«Мижоз – сервер»* архитектураси қуйидагича қурилган:

• Маълумотлар базаси файллар тўплами шаклида махсус компьютернинг (тармоқ сервери) қаттиқ дискида жойлашади.

• МББТ ҳам тармоқ серверида жойлашади.

• Мижоз компьютерларидан иборат бўлган локал тармоқ мавжуд бўлиб, хар бир компьютерда МБ билан ишловчи мижоз дастури ўрнатилган.

• Ҳар бир мижоз компьютерда фойдаланувчилар дастурини ишга тушириш имконига эга. Дастурнинг фойдаланувчи интерфейси ѐрдамида фойдаланувчилар маълумотларни танлаш/янгилаш учун сервердаги МБ га мурожат қилади. Мурожат қилиш учун махсус SQL сўровлар тили ишлатилади, яъни серверга фақат сўров матни жўнатилади.

• МББТ да сервердаги МБ нинг физик структураси хақидаги маълумотлар сақланади.

• МББТ сервердаги маълумотларга мурожатни қайд қилади ва серверда маълумотларни қайта ишлаш амаллари бажарилади ва натижа мижоз компьютерига юборилади. Шу тарзда МББТ натижаларни мижоз дастурига юборади.

• Дастур эса ўзидаги фойдаланувчи интерфейси ѐрдамида натижаларни тасвирлаб беради.

Бажариладиган функциялар сервер ва мижоз ўртасида қандай тақсимланганини кўриб чиқамиз:

• мижоз дастури функциялари:

- Сўровларни серверга жўнатиш.

- Сервердан олинган сўров натижаларини талқин қилиш.

- Натижаларни бирор шаклда фойдаланувчига кўрсатиш (фойдаланувчи интерфейси).

•Сервер функциялари:

- Мижоз –дастурлардан сўровларни қабул қилиш.
- Сўровларни талқин қилиш.
- МБ даги сўровларни оптималлаштириш ва бажариш.
- Натижаларни мижоз-дастурга жўнатиш.
- Хавфсизлик тизимини ва мурожаатни чегаралаш.
- МБ бутунлигини бошқариш.
- Кўп фойдаланувчили иш режими стабиллигини таъминлаш.

### **6.2. HTTP протоколи ва маълумотларни серверга жўнатиш методлари***.*

Интернет фойдаланувчи ва тармоқ ўртасидаги интерфейсни амалий даражагача таъминлайдиган, физик даража билан иккиламчи маълумотни узатишда физик аспектларга боғлиқ кўп даражали принцип асосида қурилган.

HTTP - бу, Интернетда гиперматнли маълумотни алмаштириш учун ишланган амалий даража протоколи.

HTTP серверга жўнатадиган тўлиқ сўровлар кўрсатмалари методлари йиғиндисидир. Бу методлар ресурсни кўрсатиш учун жўнатмалар (ссылкалар) тартибига асосланади, ушбу метод қўлланилиши керак бўлганда ресурсни жойлашган жойини(Universal Resourse Locator, URL) ѐки уни универсал номини (Universal Resourse Name, URN) топадиган универсал идентификаторлари (Universal Resourse Identifier, URI) қўлланилади.

HTTP протоколи қўлланилаѐтган вақтда тармоқ ичида хабар жўнатиш худди Интернет (RFC-822)почта хабари форматига ѐки MIME(Multipurpose Internet Mail Exchange) хабарлар форматига ўхшаш форматда юборилади.

HTTP SMTP(электрон почта протоколи), NNTP(хабарлар жўнатиш протоколи), FTP(файллар жўнатиш протоколи), Gopher ва WAIS каби мавжуд Интернет протоколларига рухсат берувчи ҳар-хил фойдаланувчи дастурлари ва шлюз дастурлари коммуникацияси учун қўлланилади. HTTP шундай шлюзларга оралиқ сервер-дастурлари (proxy) да маълумотларни йўқотишларсиз жўнатиш учун яратилган.

Протокол сўров/жавоб принципини амалга оширади. Мижоз сўраѐтган дастур жавоб бераѐтган дастур-сервердан қуйидагиларни сўрайди:

- Рухсат методи;
- URI манзили;
- Протокол версияси;

 Узатилаѐтган маълумотлар типи ҳақидаги хабарни (MIME даги формага ўхшаш), сўров жўнатган мижоз ҳақида маълумотни;

Сервер жавоби:

 Протокол версияси ва қайтиш коди(муваффақиятли ѐки хатоли) чиқувчи қатор ҳолати;

 Сервер ҳақидаги маълумот, метамаълумот (хабар мундарижаси ҳақида маълумот) ва хабар танасини мужассамлаштирган хабар.

Мижоз ва сервер ўртасида алоқа ўрнатилаѐтганда ким очиши ѐки ѐпиши протоколда кўрсатилмайди. Қоидага асосан алоқа ўрнатишда мижоз очади, сервер бўлса жавоб жўнатилгандан кейин ўртадаги алоқани узади.

Серверга сўров қандай шаклда жўнатилишини тўлиқроқ кўриб чиқамиз.

#### **6.3. Мижоз сўрови шакли**

Мижоз серверга икки хил: тўлиқ ѐки қисқартирилган шаклда сўров жўнатади. Ушбу сўровлар мос ҳолда тўлиқ сўров ва оддий сўров деб айтилади.

Оддий сўров рухсат методи ва ресурс манзилини мужассамлаштиради. Буни тўлиқроқ шундай ѐзиш мумкин:

 $<$ Оддий-сўров> :=  $<$ Метод>  $<$  пробел белгиси>

**<**Сўралаѐтган -URI**> <**янги қатор белгиси>

Метод тариқасида GET, POST, HEAD, PUT, DELETE ва бошқаларни кўрсатиш мумкин. Улар ичида кенгроқ тарқалганлари ҳақида кейинроқ айтиб ўтамиз.

Оддий сўровга мисол:

GET<http://phpbook.info/>

Бу ерда GET – рухсат методи, яъни сўралаѐтган ресурсга қўлланилиши керак бўлган метод, <http://phpbook.info/> эса сўралаѐтган ресурснинг URLманзили.

Тўлиқ сўров эса қатор ҳолати, бир нечта сарлавҳалар( сўров сарлавхаси, умумий сарлавҳа ва мундарижа сарлавҳаси) ва сўров танасидан иборат бўлиши мумкин. Тўлиқ сўровнинг умумий кўринишини қуйидагича ѐзиш мумкин:

< тўлиқ сўров > := < қатор ҳолати >

(<умумий сарлавҳа> < сўров сарлавҳа>

<мундарижа сарлавҳа>)

<янги қатор белгиси>

[<сўров мундарижаси>]

Бу ерда тўртбурчак қавслар муқобил вариантнинг вертикал чизиқлар устида кўрсатилган сарлавҳанинг кераксиз элементларини англатади. Бу ерда <қатор ҳолати> Сўров методи ва URI ресурсини(худди оддий сўров каби) ва бундан ташқари HTTP протоколининг қўлланилган версиясини ўз ичига олади. Масалан, ташқи дастурни чақириш учун қуйидаги қатор ҳолатига таъсир қилиш мумкин:

POST [http://phpbook.info/cgi-bin/test HTTP/1.0](http://phpbook.info/cgi-bin/test%20HTTP/1.0)

Бу ҳолда POST методи ва HTTP протоколининг 1.0 версияси қўлланиляпти.

Сўровнинг икки шаклида ҳам сўралаѐтган ресурснинг URI си муҳим ўрин эгаллайди. Кўпинча URL-ресурс манзили сифатида URI ишлатилади. Серверга мурожаат қилаѐтган вақтда URLни тўлиқ шаклини ҳам, қисқартирилган шаклини ҳам қўллаш мумкин.

Тўлиқ шакли протоколга рухсат тоифасини, ресурс сервери манзилини ва серверда манзил ресурсини ўз ичига олади(6.4 - расм).

Қисқартирилган шаклда эса протокол ва сервер манзили сервер асосидан манбанинг фақатгина қаерда жойлашганлигини кўрсатади. Тўлиқ шаклда агар мумкин бўлса, сўровни бошқа серверга жўнатиб юбориш ҳам қўлланилади. Агар битта сервер билан ишланаѐтган бўлса кўпинча қисқартирилган шакл ишлатилади.

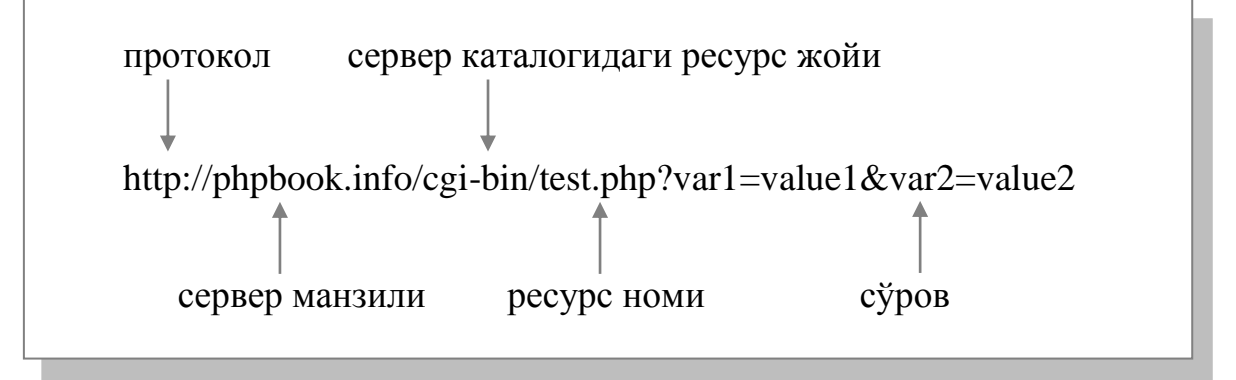

**6.4 - расм.** *URLнинг тўлиқ шакли.*

Энди сўровлар жўнатишнинг кенг тарқалган методларини кўриб чиқамиз.

#### **6.4. Методлар**

Юқорида айтиб ўтганимиздек мижознинг серверга исталган сўрови методни кўрсатиш билан бошланиши керак. Метод мижоз сўровининг мақсади ҳақида хабар беради. HTTP протоколи жуда ҳам кўп методларни қўллайди, лекин уларни ичидан фақат учтаси кўп қўлланилади: POST, GET ва HEAD. GET методи ресурс сўровида URI ѐрдамида идентификация қилинган исталган маълумотни олиши мумкин. Агар URI дастурга кўрсатаѐтган бўлса, унда дастур ишининг натижаси сифатида дастурнинг матни эмас ўзи қайтади (агар матн дастур ишининг натижаси бўлмаса). Қўшимча маълумот сўровни қайта ишлаш учун сўровни ўзига қўйилади. GET методини ресурс қисми майдонида қўллаѐтган вақтда сўралган маълумот мос равишда қайтади (масалан, HTML матни хужжати).

GET методининг ҳар-хил шакллари мавжуд - шартли GET. Бу метод агар шарт бажарилган бўлса, сўров сарлавҳаси майдонида if-Modified-Since нинг мавжудлиги ҳақида сўровга жавоб юбориш кераклигини хабар беради. Аниқроқ гапирадиган бўлсак, ресурс if-Modified-Since да кўрсатилган вақтдан кейин ўзгартирилган бўлса, ресурс майдони сўровга жавоб каби берилади.

HEAD методи ҳам GET методига ўхшаш, фақат у ресурс танасини қайтаради ва шартли аналогга эга эмас. HEAD ресурси ресурсдан маълумот олиш учун қўлланилади. Бу гиперматнли жўнатмаларни тестлаш масалаларни ечиш учун керак бўлади.

POST методи серверга ресурслар аннатоцияси, янгиликлари ва почтали хабарлар, керакли ва катта ҳажмдаги маълумотни жўнатиш учун маълумотлар базасида қўшимчалар қўшиш учун яратилган. POST методида GET ва HEAD методларидан фарқли равишда формалар майдонидан ѐки бошқа манбадан олинган маълумотни, яъни ресурс танасини узатади.

Шу вақтгача биз фақат асосий тушунчалар ва назариялар билан танишдик. Энди уларни амалиѐтда қўллашни ўрганамиз. Қуйида биз серверга қандай қилиб сўров бериш ва уни жавобини қайта ишлашни ўрганамиз.

## **6.5. HTML формасини серверга маълумотларни жўнатиш учун қўлланилиши***.*

Маълумотларни серверга жўнатиш учун HTML тилида махсус конструкция – формалар мавжуд. Формалар фойдаланувчидан маълумот олиш учун яратилган. Масалан, фойдаланувчининг логини ва пароли уни сайт саҳифасидан фойдаланишига рухсат бериш учун керак. Ёки фойдаланувчининг у билан алоқа қилиш учун шахсий маълумотлари керак. Формалар айнан шундай маълумотларни олиш учун ишлатилади. Формаларга матн киритиш ѐки рўйхат ичидан кераклигини танлаб киритиш мумкин. Формаларга ѐзилган маълумотлар сервернинг махсус дастурига қайта ишлаш учун жўнатилади (масалан, PHP скриптига). Фойдаланувчи киритган маълумотларга қараб бу дастур уларни ҳар-хил web-саҳифа кўринишида форматлаши, маълумотлар базасига сўровни жўнатиши, ҳар-хил изоҳлар киритиши ва ҳоказоларни бажаради.

HTML-формасининг синтаксиси билан танишамиз. Кўпчилик бу билан таниш бўлиши мумкин, лекин биз унинг асосий жойларини қайтариб ўтамиз.

Формага маълумотларни чиқазиш учун турли бошқарувчи элементлар ишлатилади. Бу элементлардан бирида фойдаланувчи маълумотларни клавиатура ѐрдамида киритади, бошқасида эса у сичқонча ѐрдамида керакли вариантни танлайди. Формада фойдаланувчи томонидан ўзгартириб бўлмайдиган яширин майдонлар ҳам қатнашади. Битта саҳифа таркибида бир нечта форма бўлиши мумкин, шунинг учун бир формани бошқасидан ажратиб олиш имконини берувчи восита зарур. Шунга кўра, фойдаланувчи форма билан ишлаѐтганда, формадаги маълумотлар қайси саҳифага ўтиши кераклиги кўрсатилиши керак(яъни, жўнатиш тугмаси босилганда форма маълумотларни қаерга жўнатсин, ўша манзил кўрсатилиши керак). Барча масалалар қуйидагича HTML теглари билан берилган форма ичига олиб ечилади:

 $\epsilon$  form action = амал method = «метод» - форма элементлари- $\epsilon$  form

Берилган фрагментдан кўриниб турибдики, форма тегида иккита зарур элемент: амал ва метод кўрсатилади. Амал, форма маълумотлари жўнатиладиган ва қайта ишланадиган саҳифа номини, метод эса маълумотларни ушбу саҳифага қандай узатиш методини аниқлайди. Иккита метод мавжуд:

•get методи форманинг барча маълумотларини URL тугашида узатади. Бу метод махсус тиллар билан боғлиқ турли чегаралашларни ва маълумот узунлигини камдан-кам ҳолларда қабул қилади;

•post методи формадаги барча маълумотларни сўров танасида узатади. Бу метод get га нисбатан кўп қўлланилади.

## **Клавиатура билан киритишга йўналтирилган форма элементлари**

Формани яратиш клавиатура билан киритишга йўналтирилган элементлар билан бошланади. Бундай элементлар иккита – матнли майдон (input) ва матнли соҳа (text area).

*Матнли майдон форма элементи*

М.АРИПОВ, С.ДОТТОЕВ, М.ФАЙЗИЕВА

Матнли майдонда одатда қисқа матнли маълумотлар киритилади, масалан, исми, манзили ѐки электрон почта манзили.

#### **Синтаксиси:**

<input type=«text» nаmе=«*ўзгарувчи\_номи*» size=«N» maxlength=«N» value=«»>

Матнли майдонни аниқлаш бешта атрибутни ўз ичига олади:

• type – элемент типи (матнли майдон учун– text);

• name – киритилган маълумот сақланадиган *ўзгарувчи\_номи*;

• size – матнли майдонннинг браузердаги умумий узунлиги;

•maxlength – матнли майдонга киритиладиган белгиларнинг энг катта сони;

•value – одатда матнли майдонда чиқадиган қиймат.

Матнли майдонларни алохида тури бу паролларни киритиш майдони. У худди оддий матнли майдон каби ишлайди, битта фарқи киритилаѐтган белгилар юлдузчага алмашади. Паролларни киритишга форма майдони яратиш учун type=«text» ўрнига type=«password» ни киритиш керак, яъни:

<input type=«password» nаmе=«*ўзгарувчи\_номи*» size=«N» maxlength=«N» value=«»>

## *Матнли соҳа форма элементи*

Матнли соҳа (textarea) бир нечта катта ҳажмдаги оддий исмлар, электрон почта манзиллари, чегараланмаган матнларни киритиш учун ишлатилади.

#### **Синтаксиси:**

<textarea name=«*ўзгарувчи\_номи*» rows=«N» cols=«N» value=«»> </textarea>

Матнли соҳани аниқлаш учта атрибутни ўз ичига олади:

• name – киритилган маълумот сақланаѐтган *ўзгарувчи\_номи*;

•rows – матнли соҳани сатрлар сони;

•cols – матнли соҳани устунлар сони.

Форманинг бошқа элементларида фойдаланувчи олдиндан берилган вариантлардан бирини сичқонча ѐрдамида танлайди. Булар байроқчалар(checkbox), ѐқиб-ўчиргичлар(radio button) ва очиладиган рўйхатлар(select).

### *Checkbox форма элементи*

Байроқчалар (checkbox) фойдаланувчи тайѐр тўпламдан бир ѐки бир нечта вариантни танлаш ҳолатларида ишлатилади.

#### **Синтаксиси**:

<input type=«checkbox» name=«*ўзгарувчи\_номи*» valuе=«*қиймат*»> Байроқчани аниқлаш ўз ичига учта атрибутни олади:

• type – элемент типи (байроқча учун – checkbox);

•name – киритилган маълумот сақланадиган *ўзгарувчи\_номи* (ҳозирги ҳолатда – элемент ҳолати);

•value – одатга кўра ўзгарувчига тенг бўлган *қиймат*. Агар байроқча ўрнатилган бўлса, айнан ушбу *қиймат* кўрсатилган номдаги ўзгарувчига тенг бўлади. Агар байроқча ўрнатилмаган бўлса, value атрибути қиймати

ишлатилмайди.

### *radio button форма элементи*

Ёқиб-ўчиргичлар(radio button) байроқчани бир тури ҳисобланади. У амалда қуйидагича ишлатилади: бир вақтнинг ўзида фақатгина битта ѐқибўчиргич ўрнатилади, қолганлари эса истисно қилинади.

## **Синтаксиси**:

<input type=«radio» name=«*ўзгарувчи\_номи*» value=«*қиймат*»>

Ёқиб-ўчиргичларни аниқлашда учта атрибут иштирок этади:

• type – элемент типи (ѐқиб-ўчиргичлар учун– radio);

•name – киритилган маълумотлар сақланадиган *ўзгарувчи\_номи* (айни пайтда – элемент ҳолати);

•value – одатга кўра ўзгарувчи тенгланадиган *қиймат*. Агар ѐқибўчиргич ўрнатилган бўлса, айнан ушбу *қиймат* кўрсатилган номдаги ўзгарувчига тенгланади. Агар ѐқиб-ўчиргич ўрнатилмаган бўлса, value атрибутининг қиймати ишлатилмайди.

## *select форма элементи*

Агар мумкин бўлган вариантлар рўйхати кўп бўлса ва фойдаланувчи улардан битта вариантни танлаши керак бўлган ҳолатларда очиладиган рўйхатлар(select)ни қўллаш алоҳида қулай ҳисобланади.

# **Синтаксиси**:

<select name=«*ўзгарувчи\_номи*»>

<option valuе=«*қиймат1*»>

<option value=«*қиймат2*»>

<option value=«*қиймат3*»>

… … … <option value=«*қийматN*»>

</select>

Очиладиган рўйхатларни аниқлашда учта атрибут иштирок этади:

• name –киритилган маълумот сақланадиган *ўзгарувчи\_номи* (айни пайтда – рўйхатдан танланган сатр);

• value – одатга кўра рўйхатда чиқувчи *қиймат*.

# *Яширин майдон форма элементи*

Яширин майдон браузерда кўринмайди ва одатда саҳифалар ўртасида маълумотларни узатиш учун ишлатилади. Яширин майдонларни аниқлаш синтаксиси матнли майдонларни аниқлаш синтаксисига жуда ўхшаш бўлиб, фақатгина тип атрибути билан фарқ қилади.

## **Синтаксиси**:

<input type=«hidden» name=«*ўзгарувчи\_номи*» value=«*қиймат*»> Яширилган майдонни аниқлашда учта атрибут иштирок этади:

• type – элемент типи (яширилган майдон учун – hidden);

• name – яширилган маълумот сақланадиган *ўзгарувчи\_номи*;

• value – одатга кўра яширилган майдонда сақланаѐтган *қиймат*.

Яширин майдон браузерда кўрсатилмаса ҳам, фойдаланувчи View Source буйруғини ишлатиб формада қандай яширин *қиймат* сақланаѐтганлигини кўриши мумкин.

### *Маълумотни жўнатиш тугмаси*

Маълумотларни жўнатиш тугмаси <form> тегидаги action атрибутида берилган амални бажаради. Ушбу атрибутда кўрсатилган саҳифага формадаги маълумотларни жўнатади.

#### **Синтаксиси:**

<input type=«submit» value=«*Тугма\_учун\_матн*»>

Тугмани аниқлашда иккита атрибут иштирок этади:

•type – элемент типи (маълумотларни жўнатиш тугмаси учун– submit);

•value – *Тугма\_учун\_матн*.

#### *Формадаги маълумотларни тозалаш (сброс) тугмаси*

Тозалаш тугмаси форма элементидаги барча киритилган маълумотларни ўчиради. Web формаларда бу тугмани тез-тез учратиш мумкин.

### **Синтаксиси**:

<input type=«reset» value=«*Тугма\_учун\_матн*»>

Тугмани аниқлашда иккита атрибут иштирок этади:

•type – элемент типи(тозалаш тугмаси учун– reset);

•value – *Тугма\_учун\_матн*.

Тозалаш тугмаси кўриниши худди жўнатиш тугмаси каби, шунинг учун бу тугмаларга мос номлар берилади.

Форма элементлари билан танишиб чиқдик. Энди шу форма элементлари ѐрдамида мисол кўрамиз.

**6.2 - мисол**. Webtest дастурининг тестни бошлаш формасини яратамиз.

**6.1 - листинг**. index.html

```
<h2>Ma`lumotlarni kiriting</h2> 
<form action="start.php" method=POST> <!—formani yaratamiz--> 
<!—berilgan formani start.php fayli qayta ishlaydi, 
forma ma`lumotlarini jo`natishda POST usuli qo`llaniladi--> 
Ismingiz<br>>>>>
input type=text name="first name"
  value="Ismingizni kiriting"><br> 
Familiyangiz<br>>>input type=text name="last_name"><br>
E-mail <br \timesinput type=text name="email"><br >
<P>Fanni tanlang:<br> 
<select name="fan"> 
<option value="tarix"> Tarix </option> 
<option value="falsafa"> Falsafa </option> 
<option value="matematika"> Matematika </option> 
<option value="informatika"> Informatika </option> 
</select> 
<P><input name="confirm" type=checkbox checked>To`ldirganligingizni tasdiqlan
g <br> 
<input type=submit value="Jo`natish"> 
<input type=reset value="Tozalash"> 
</form>
```
Бу файлнинг браузердаги кўриниши:

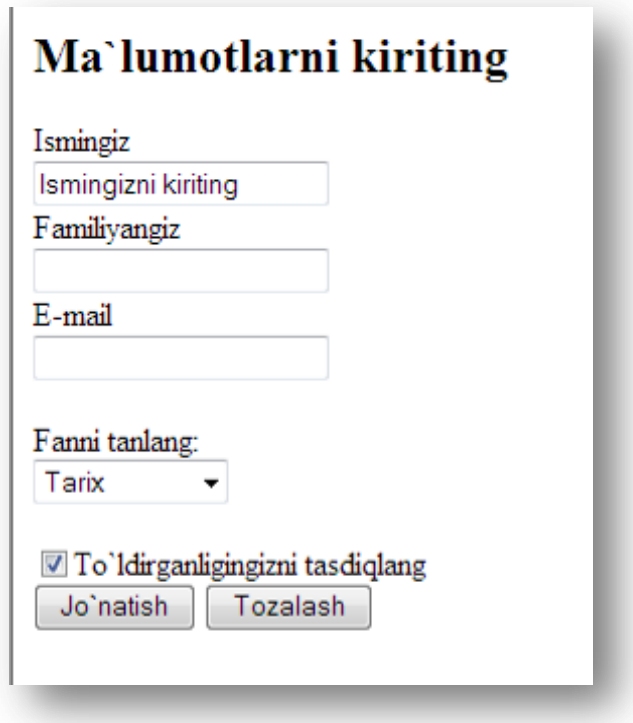

**6.5 – расм**. *HTML формасига мисол*.

HTML формаси шу каби кўринишларда яратилади. Кўриниб турганидек, формада маълумотларни жўнатиш методи кўрсатилган бўлиши керак. Энди GET ва POST методларини фарқини кўрамиз.

## *GET методи.*

GET методи ѐрдамида форма маълумотини жўнатиш учун форма таркибидаги URL га сўроқ белгисидан сўнг & амперсанд ѐрдамида бирлаштирилган *номи=қиймати* жуфтликлари(сўров қисми) қўшилади: action?name1=value1&name2=value2&name3=value3

бу ерда *action* – дастурнинг формани қайта ишлаши керак бўлган URL манзили (бу form теги билан action атрибутига берилган дастур ѐки агар атрибут тушириб қолдирилган бўлса, жорий дастурнинг ўзи). *name1, name2, name3* номлар форма элементлари номи, *value1, value2, value3* лар эса ушбу элементларнинг қийматидир. Хамма махсус белгилар = ва & хам параметрлар номига қараб тушириб колдирилади. Шунинг учун бу белгилар ва идентификатордаги кириллча белгилар номлашда қўлланилмайди.

Агар майдонга қандайдир хизматчи белги киритилган бўлса, у ҳолда у ўн олтиталик саноқ системасида берилади. Масалан, \$ белгиси %24 га алмашади. Ҳарфлар ҳам худди шу каби берилади.

Матн ва парол киритиш майдони(бу type=text ва type=password атрибутли INPUT элементи)да *қиймат* фойдаланувчи томонидан киритилади. Агар фойдаланувчи ушбу майдонга ҳеч нарса киритмаса унда бу қаторда *name=* ҳосил бўлади.

checkbox ва radio button форма элементларида *value* қиймати, белгиланган *value* атрибутига тенг бўлади. Белгиланмаган форма элементлари сўров тузилаѐтган вақтда инкор этилади. Агар зарур бўлса, checkbox форма элементи битта атрибут name(ва ҳар хил value) га эга бўлиши мумкин. radio button элементи бўлса, ҳамма таклиф қилинган вариантлардан биттасига тегишли ва шунинг учун бир хил name атрибутига ва ҳар-хил value ларга эга бўлиши керак.

Умуман олганда, GET методида маълумотларни жўнатиш учун HTML формасини яратиш шарт эмас. Адрес қатордаги URLда керакли ўзгарувчилар ва уларни қийматларини қўшиб қўйиш етарли.

**6.3 - мисол** URLда маълумотларни узатилиши.

<http://phpbook.info/test.php?id=10&user=pit>

Шу билан бирга маълумотларни GET методида жўнатишни бир камчилиги бор - параметрлар қийматини бирор ким ўзгартириб қўйиши мумкин. Шунинг учун дастур ѐки сервер иши хафвсизлигига дахлдор парол билан ҳимояланган саҳифаларда маълумотни жўнатиш учун бу методдан фойдаланишни маслаҳат берилмайди. Бундан ташқари фойдаланувчи томонидан ўзгартириш таъқиқланган маълумотларни жўнатиш учун GET методидан фойдаланиш ярамайди.

Шунча камчиликларга қарамасдан, скриптларни созлашда (бу ҳолда жўнатилаѐтган ўзгарувчиларни номини ва қийматини кўриш мумкин) ва хавфсизликка дахлсиз бўлган параметрларни жўнатишда GET методидан фойдаланиш етарли даражада қулай.

## *POST методи.*

POST методида формалар худди GET методидагидек кодланади, лекин сўров қисми URLга қўшилмайди, балки POSTнинг амаллари, яъни берилганлар блоки қисмидек юборилади. Агар action атрибути мавжуд бўлса, унда URL ушбу берилганлар блокини қаерга жўнатишни аниқлайди. Бу метод юқорида айтиб ўтилгандек катта ҳажмдаги маълумотлар блокини жўнатиш учун қўлланилади.

Жўнатилаётган файлнинг узунлиги content\_length доирасидаги ўзгарувчиларга жўнатилади, маълумотлар типи эса content\_type ўзгарувчисига жўнатилади.

Маълумотларни post методи билан жўнатишни фақат HTML-формаси ѐрдамида амалга ошириш мумкин, чунки маълумотлар GETдагидек сўров сарлавҳасига эмас, балки сўров қисмига жўнатилади. Шунга кўра фақатгина формага киритилган қийматни ўзгартириш орқали параметр қийматини ўзгартириш мумкин. Фойдаланувчи POSTдан фойдаланаѐтганда серверга берилаѐтган маълумотларни кўрмайди.

POST сўровларининг асосий хусусияти унинг хавфсизлигини катталиги ва функционаллигидадир. Шунинг учун POST методидан катта ҳажмдаги ва керакли маълумотларни жўнатишда фойдаланилади. Лекин бу механизмга ҳам бутунлай ишониб бўлмайди, чунки унда ҳам POST сўровларини ўзгартириш мумкин. Масалан, html-файлини ўз машинамизда яратиб уни керакли маълумотлар билан тўлдирилса кифоя. Бундан ташқари POST методидан ҳамма мижозлар фойдалана олмайдилар, чунки унинг ишлатиш вариантлари чекланган.

Маълумотларни серверга исталган йўл билан жўнатишда фақат маълумотлар эмас, балки фойдаланувчи томонидан киритилган бир қатор доиравий ўзгарувчилар номли ўзгарувчилар қатори, мижозни характерлайдиган параметрлар, унинг иши ҳақидаги маълумотлар, файлларга йўл ва ҳ.к.лар ҳам берилади. Қуйида доиравий ўзгарувчилардан айримларини келтирамиз:

 REMOTE\_ADDR - хост(компьютер)нинг сўров жўнатилаѐтган IPманзили;

REMOTE\_HOST - сўров жўнатилган хостнинг номи;

 $\bullet$  HTTP\_REFERER – жорий скриптга мурожаат(ссылка) этиладиган қатор манзили;

REQUEST METHOD – сўровни жўнатишда қўлланилган метод;

• OUERY STRING – URLда сўрок белгисидан кейин жойлашган сўров қисми;

• SCRIPT\_NAME – бажарилиши керак бўлган виртуал дастурга йўл;

 $\bullet$  HTTP USER AGENT – мижоз фойдаланаётган браузер хакида маълумот.

## **6.6. Сўровларни PHP ѐрдамида қайта ишлаш.**

Мижоз сўровининг серверда махсус дастурлар ѐрдамида қайта ишланишини кўриб чиққансиз. Ушбу махсус дастурни PHP тилида ѐзиш ва унда киритилган маълумотлар билан исталган амални бажариш мумкин. Бу дастурни ѐзишда PHP нинг инструментлар ва қоидалари билан танишиб чиқиш керак.

PHP скрипти ичида мижозга HTTP протоколи асосида берилган бир қанча маълумотларга рухсат олиш йўллари мавжуд. PHP 4.1.0.версиясигача бундай маълумотларга рухсат жўнатилган ўзгарувчилар номи(маълумотлар «ўзгарувчи номи, « =» белгиси, ўзгарувчи қиймати» жуфтлиги кўринишида берилган) асосида амалга оширилган. Шу тариқа агар first\_name=Lola берилган бўлса, скрипт ичида Lola қийматли \$first\_name ўзгарувчи ҳосил бўлади. Агар маълумотларни қандай йўл билан берилганлигини ажратиш талаб қилинган бўлса, унда берилган ўзгарувчилар калити бўлган \$HTTP\_POST\_VARS ва \$HTTP\_GET\_VARS ассоциатив массивлар қўлланилган. Худди шундай агар first\_name=Lola GET методи билан жўнатилган бўлса, унда

\$HTTP\_GET\_VARS[«first\_name»]=«Lola» бўлади.

Дастурда ўзгарувчилар номини тўғридан-тўғри юбориш хатарли эмас. Шунинг учун PHP 4.1.0 версиясидан бошлаб HTTP сўровлари ѐрдамида берилган ўзгарувчиларга махсус \$\_REQUEST массиви ѐрдамида мурожаат этиш мумкин. Бу массивлар POST ва GET методи ҳамда HTTP cookies ѐрдамида берилган маълумотларни ўз ичига олади. Бу суперглобал ассоциатив массив, шунинг учун мос ўзгарувчи(форма элементи) номини калит сифатида ишлатиб, дастурнинг исталган қисмидан унинг номини олиш мумкин.

6.2 – мисолдаги 6.1 - листингда тест топшириладиган фанлар руйхатини формаси яратилди. Энди шу форма ѐрдамида жўнатилган маълумотларни қайта ишловчи test.php файлининг скриптини ѐзамиз:

```
<?php 
$str = "Salom,".$ REQUEST["first name"]. "
 ".$_REQUEST["last_name"]."! <br>";
$str .="Siz test topshirish uchun
 ".$ REQUEST["fan"]." fanini tanladingiz";
echo $str;
?>
```
**6.2 – листинг.** *Бу index.html формасини қайта ишловчи start.php файли*

У холда, агар биз формага "Vohid" исмини ва "Fozilov" фамилиясини киритганимизда ва фанлар ичидан Informatika фанини танлаганимизда браузер экранида қуйидаги хабарни оламиз.

### **Натижа:**

Salom, Vohid Fozilov!

Siz test topshirish uchun Informatika fanini tanladingiz

 $REOUEST$  массивини киритиш учун \$HTTP POST VARS ва \$HTTP\_GET\_VARS бир хиллик массивлари мос равишда \$\_ POST ва \$\_ GET
га қайта номланади. \$\_POST ва \$\_GET массивлари бошқалардан фарқли равишда методлар ва функциялар ичида тўғридан – тўғри рухсатга эга суперглобал массивларга айланади.

Бу массивларни қўлланишига мисоллар келтирамиз. first\_name, last name, fan номли элементларни ўз ичига олган формани қайта ишлаш керак. POST ва бошқа методлар билан берилган маълумотларни қайта ишлашни қуйидагича амалга ошириш мумкин:

```
<?php 
$str = "Salom,".$_POST ["first_name"]." 
".$ POST ["last name"] ."! <br>";
$str .= " Siz test topshirish uchun ". $_POST["fan"] ." fanini tanladingiz"; 
echo $str; 
?>
```
Агар биз юкоридаги мисолдагидек "Vohid " исмини ва "Fozilov" фамилиясини киритсак ва фанлар ичидан Informatika фанини танласак, у ҳолда браузер экранида қуйидаги ҳосил бўлади.

#### **Натижа:**

Salom, Vohid Fozilov!

Siz test topshirish uchun Informatika fanini tanladingiz

Қайта ишланган скриптларни хотирага сақлаш учун PHP 4.1.0 версиясидан олдингиларида registr\_globals ўзгарувчиларга бевосита номлари бўйича рухсатни таъқиқлайдиган ѐки таъқиқламайдиган директиваси киритилган эди. Агар PHP нинг конфигурация файли(httpd.conf)да registr\_globals=on параметри мавжуд бўлса, у ҳолда сервердаги GET ва POST методи билан берилган ўзгарувчиларга уларни номлари бўйича мурожаат этиш мумкин (яъни, \$first\_name каби ѐзиш мумкин). Агар registr\_globals=off бўлса, у ҳолда \$\_REQUEST[―first\_name‖] ѐки \$\_POST[―first\_name‖], \$ GET["first\_name"], \$HTTP\_POST\_VARS["first\_name"], \$HTTP GET VARS["first\_name"] деб ёзиш керак. Хавфсизлик нуқтаи назаридан бу директивани ўчириб қўйган маъқул(registr\_globals=off). registr\_globals директиваси ѐқилган вақтда ҳам мижоз томонидан берилган маълумотлар юқорида қайд этилган массивларни ўз ичига олади.

Айрим ҳолларда сўров жўнатган компьютернинг IP - манзилини ѐки қандайдир доиравий ўзгарувчи қийматини билиш керак бўлади. Бундай маълумотни **getenv()** функцияси ѐрдамида бажариш мумкин. У параметр сифатида берилган доиравий ўзгарувчи қийматини қайтаради.

**6.4 - мисол. getenv()** функциясининг ишлатилиши

```
<?
getenv("REQUEST_METHOD");
// qo`llanilgan usulni qaytarish 
echo getenv ("REMOTE ADDR");
// so`rov jo`natgan foydalanuvchining 
// IP- adresini chiqaradi 
?> 
Natija:127.0.0.1
```
Масалан, test.php файлида ушбу скриптни ѐзсак ва html форма маълумотларини жўнатсак. У ҳолда натижада маълумотлар жўнатилаѐтган компьютер IP манзили чиқазилади.

Айтиб ўтганимиздек GET методи қўлланилганда, маълумотлар сўров қаторига ―*ўзгарувчи\_номи=ресурснинг URL манзил қиймати*― жуфтлиги қўшилиб жўнатилади. URL да сўроқ белгисидан кейин ѐзилганларнинг барчасини

getenv(«QUERY\_STRING»);

буйруғи ѐрдамида олиш мумкин.

Шу сабабдан GET методида маълумотларни бошқа хил кўринишда бериш мумкин. Масалан, қўшиш белгиси орқали бир нечта параметрларни киритиб, скрипт ичида бўлса сўров қаторини ажратиш ѐки фақат битта параметр қийматини бериш мумкин. Бу ҳолда \$\_GET массивида ушбу қийматга тенг бўлган бўш қатор ҳосил бўлади, сўров қаторида учраган "+"белгиси эса " "га алмаштирилади.

POST методида маълумотлар фақат формалар ѐрдамида берилади ва фойдаланувчи серверга қандай маълумотлар жўнатилаѐтганини кўра олмайди. Уни кўриш учун хаккер бу формани ўзининг формасига алмаштириши керак. Бу ҳолда сервер қайта ишланган нотўғри формани жўнатилиши керак бўлган жойга жўнатмайди. Бундай холга дуч келмаслик учун маълумотлар жўнатилган саҳифа билан манзил саҳифасини текшириб кўриш керак. Буни ҳам getenv() функцияси ѐрдамида бажариш мумкин:

getenv(«HTTP\_REFERER»);

## **6.7.Формалар билан ишлашга мисоллар**

Қуйидаги амалий мисоллар PHP да формаларни қайта ишлашни турли аспектларини ўрганишга ѐрдам беради. Бу мисолларда турли йўллар билан сайтнинг интерактив имкониятларини ошириш кўрсатилади.

**6.1 - Масала.** Сайтнинг **Бизга ѐзинг…**саҳифасида фойдаланувчи билан мулоқот ўрнатувчи форма яратамиз. Бу форма орқали фойдаланувчи ўзининг сайт ҳақидаги фикр - мулоҳазаларини жўнатиши мумкин:

```
6.5 – листинг.
```

```
<form action = "process.php" method = "post"> 
<b>Bizning sayt haqida fikr va mulohazalaringizni qoldiring:</b> 
<p><b>Ismingiz:</b><br> 
<input type="text" name="name" size="15" max¬length="25" value=""><br> 
<b>E-mail:</b><br> 
<input type="text" name="email" size="15" max¬length="45" value=""><br> 
<b>Bizning saytga necha marotaba tashrif buyurasiz?</b><br> 
<select name="tashrif"> 
<option value="">Saytga tashriflar: 
<option value="0">Bu mening birinchi kirishim
<option value="1">Bir oyda 1 marta
<option value="2"> Hafta davomida
<option value="3"> Har kuni
</select><br> 
<b>Saytning qaysi bo`limlaridan ko`p foydalanasiz:</b><br> 
<input type="checkbox" name="kutubxona" value="kutubxona "> Elektron kutubxon
a<br>
<input type="checkbox" name="foto" value="foto"> Fotogalareya<br>
<input type="checkbox" name="barchasi"value="barchasi"> Barcha sahifa<br>
<b>Saytning eng yaxshi sahifasi:</b><br> 
<input type="radio" name="asset" value="kutubxona">Elektron kutubxona<br>
<input type="radio" name="asset" value="foto">Fotogalereya<br> 
<input type="radio" name="asset" value="forum">Forum<br> <b>Izohlar:</b><br> 
<textarea name="izoh" rows="3" cols="40"></textarea><br> 
<input type="submit" value="Kiritish!"></form>
```
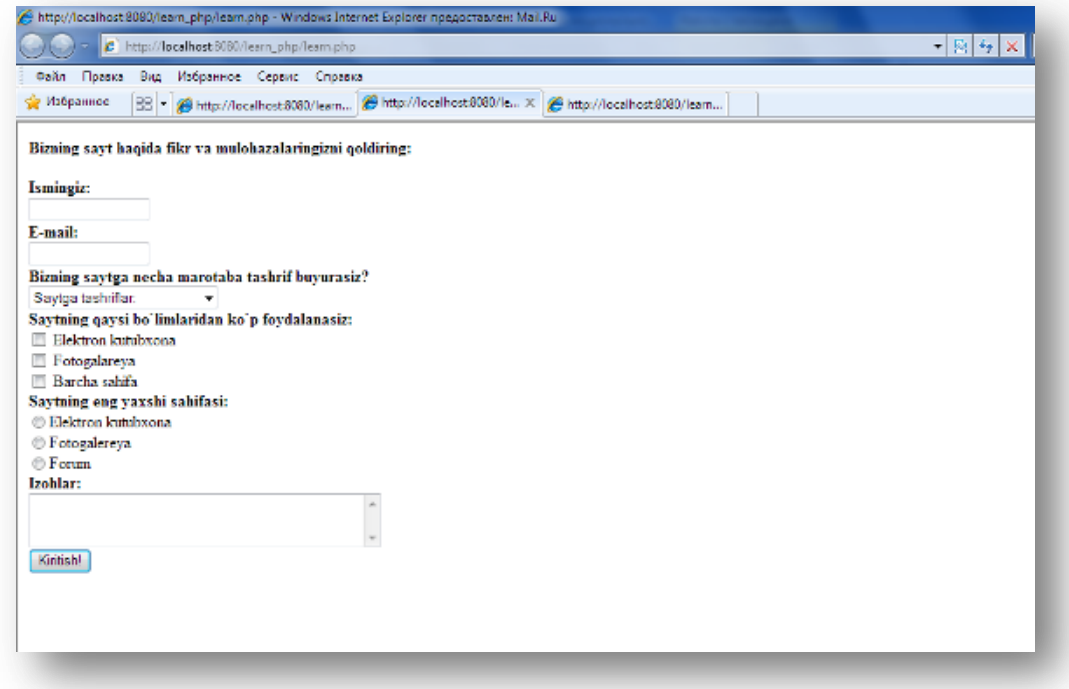

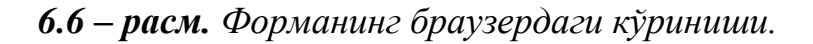

V БОБ. АМАЛЛАР 111

**6.2 – Масала.** Бир саҳифадан иккинчи саҳифага маълумотларни узатиш.

Бу мисолдаги формада фойдаланувчининг номи ва электрон почта манзили кўрсатилади. Фойдаланувчи маълумотларни жўнатиш (Go!) тугмасини босганда, форма *6.7-листингда* берилган саҳифага мурожаат этади, яъни фойдаланувчи маълумотлари биринчи саҳифадан иккинчи саҳифага узатилади. Ўз навбатида, берилган сўровга кўра \$name ва \$mail ўзгарувчи қийматларини чиқазади.

*6.6 – листинг.*

| $\hbox{\tt }$                                                                                                    |
|----------------------------------------------------------------------------------------------------|
| $<$ head $>$                                                                                                    |
| <title>Listing 6.6</title>                                                                                                    |
| $\langle$ /head>                                                                                                    |
| <body <="" alink="#&lt;/td&gt;&lt;/tr&gt;&lt;tr&gt;&lt;td&gt;808040" bgcolor="#ffffff" link="#cbda74" td="" text="#000000" vlink="#808040"></body> |
| <form action="listing6 7.php" method="post"></form>                                                                                                |
| <b>Ma`lumotlaringizni kiriting!</b><br>                                                                                                    |
| Ismingiz:<br>                                                                                                    |
| <input maxlength="20" name="name" size="20" type="text" value=""/><br>                                                                             |
| Email manzilingiz:<br>                                                                                                    |
| <input maxlength="40" name="email" size="20" type="text" value=""/><br>                                                                            |
| <input type="submit" value="go!"/>                                                                                                    |
| $\langle$ /form>                                                                                                    |
| $\langle$ /body>                                                                                                    |
| $\langle$ /html>                                                                                                    |

#### **Натижа**

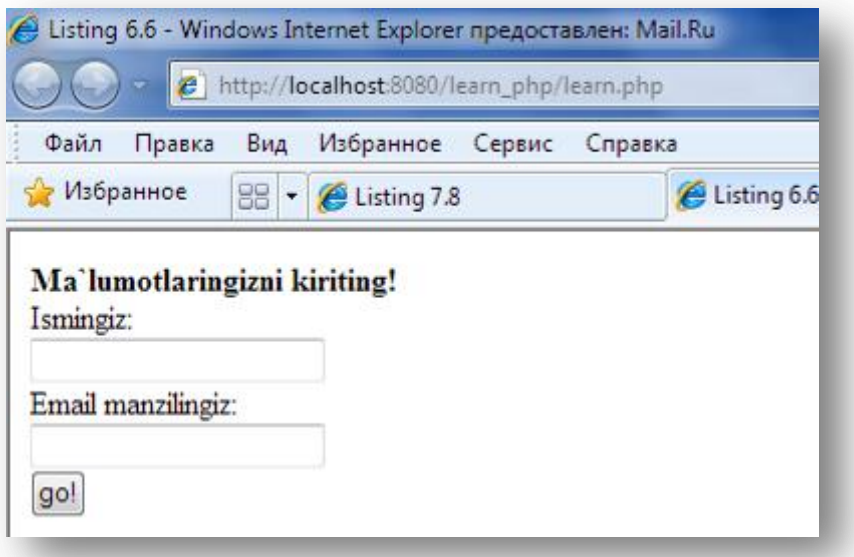

**6.***7-расм. Маълумотларни бир саҳифадан бошқасига жўнатиш*

*6.7-листинг.* 6.7-расмдаги формада киритилган маълумотларни чиқазиш. 6.7-расмдаги формада киритилган маълумотлар бу саҳифада акс этиши учун php.ini файлидаги register\_globals=Off ни register\_globals=On га алмаштириш керак. Ёки маълумотларни массив сифатида жўнатиш керак.

```
\hbox{\tt <html>}<head>
<title>Listing 6.7</title>
</head> 
<body bgcolor="#ffffff" text="#000000"link="#cbda74" vlink="#808040" alink="#
808040">
\langle
```
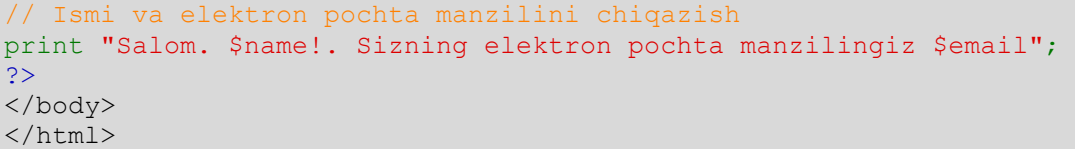

**Натижа**

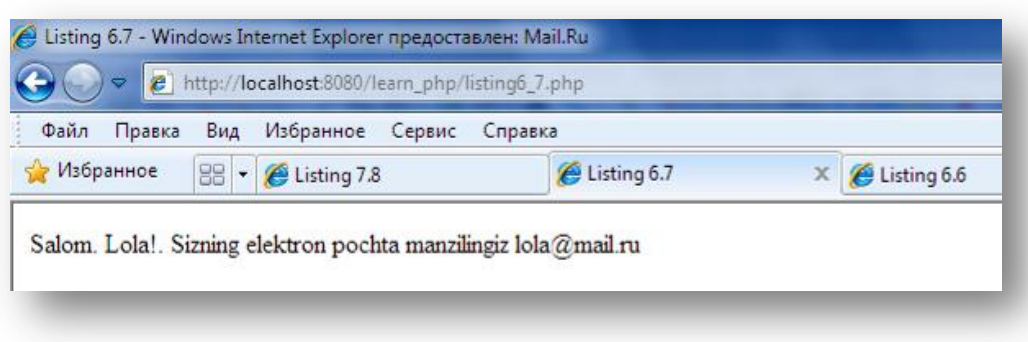

## **6.8-расм.** *Маълумотларни чиқазиш*

Бу мисолда ҳаммаси оддий бажарилади: фойдаланувчи форма майдонларини тўлдиради ва маълумотларни жўнатиш тугмасини босади. Бошқарув 6.7-листинг саҳифасига узатилади. Бу саҳифада маълумотлар қайта ишланади ва охирида маълумотларни чиқазади.

Формадаги маълумотларни қайта ишлашни бошқа усуллари ҳам мавжуд. Яъни маълумотларни киритиш, қайта ишлаш ва чиқазиш ҳаммаси битта саҳифада бажарилади. Бу усулнинг камчилиги шундаки, ҳаммаси битта саҳифада бўлганлиги учун саҳифа катталашади ва уни таҳрирлаш ва бошқариш бир мунча қийинчилик туғдиради.

**6.3 – Масала.** Формани қайта ишлашнинг альтернатив йўли (битта саҳифада).

Форма маълумотларини битта саҳифада қайта ишлаш деярли оддий амалга оширилади: Форма ўзгарувчисига қийматни тенглаштириш бажарилганлиги текширилади. Агар қиймат тенглаштирилган бўлса, саҳифа уларни қайта ишлайди(бизнинг мисолда маълумотларни чиқазади), акс ҳолда эса формани ўзини чиқазади. Формани битта саҳифада амалга ошириш учун дастур коди 6.8-листингда берилган. if шартли ўтиш оператори \$seenform номли яширин майдон ўзгарувчиси ҳолатини текширади. Агар \$seenform қиймати берилмаган бўлса, форма браузерда чиқазилади, агар берилган бўлса, у ҳолда форма фойдаланувчи томонидан тўлдирилган ва киритилган маълумотлар саҳифада қайта ишланади(бизнинг мисолда – браузерга чиқазилади).

*6.8 - листинг. Формага маълумотларни битта саҳифада киритиш*

```
<html><head>
<title>Listing 6.8</title>
</head>
<body bgcolor="#ffffff" text="#000000"link="#cbda74" vlink="#808040" alink="f
808040"> 
\langle?
  $form ichidagi qo`shtirnoqda joylashganlarning
//hammasi ekranga chiqishi kerak
       holda xatolik yuzaga keladi
```

```
$form = "<form action=\"listing6.8.php\" method=\"post\">
<input type=\"hidden\" name=\"seenform\"value=\"y\">
<b>Ma`lumotlaringizni kiriting!</b><br>
Ismingiz:<br> 
\langleinput type=\"text\" name=\"name\" size=\"20\"maxlength=\"20\" value=\"\"><br/>>br
\rightarrowEmail manzilingiz:<br> 
<input type=\"text\" name=\"email\" size=\"20\"maxlength=\"40\" value=\"\"><b
r>
<input type=\"submit\" value=\"subscribe!\">
\langle / form>";
// agar forma avval chiqazilmagan bo`lsa, uni chiqazish,
// tekshirish uchun $seenform yashirin o`zgaruvchisining qiymati ishlatiladi
if (!isset($seenform)):
print "$form";
else : 
print "Salom. $name! Sizning elektron pochta manzilingiz $email";
endif;
?> 
</body>
</html>
```
Шу скриптни ишга тушириш билан натижа сифатида қуйидаги форма чиқазилади

#### **Натижа**

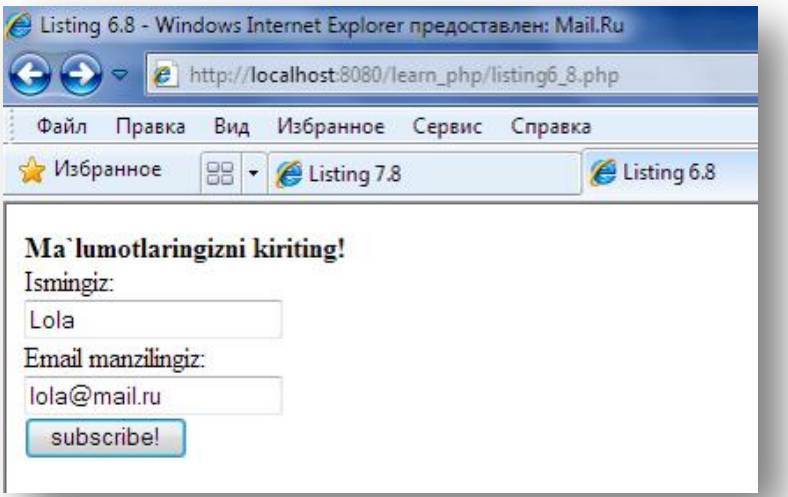

**6.9 –расм.** *Маълумотларни формага киритишни битта саҳифада амалга ошириш*

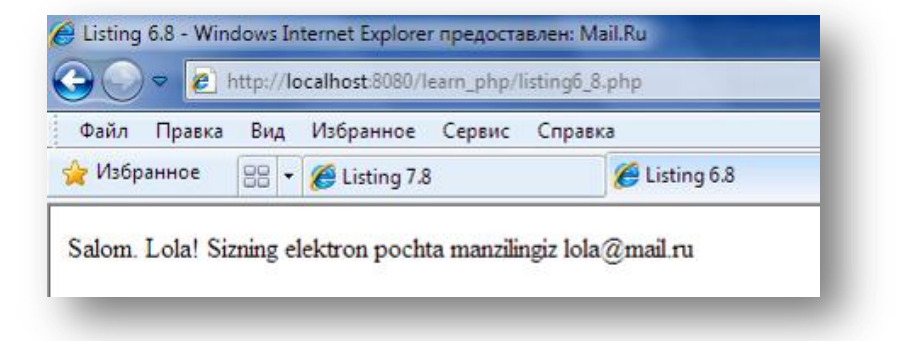

## **6.10 –расм.** *Маълумотларни формага киритишни битта саҳифада амалга ошириш*

Бу вариант муайян ноқулайликларни келтиради, саҳифа қайта юкланиши сабабли фойдаланувчи форма майдонлари тўғри тўлдирганми йўқми ҳеч нарса билолмайди.

## **6.4 - Масала.**

Машғулотга қатнашувчи ўқувчиларни руйхатдан ўтказиш формаси тузилиб, руйхатдан ўтгандан сўнг уларга хабар жўнатилади.

*6.9 – листинг***.** form\_yakuniy.html

```
<h2>Qatnashuvchilar ro`yxati</h2> 
<form action="listing6_10.php" method=POST> <!—formani yaratamiz--> 
<!—berilgan formani test.php fayli qayta ishlaydi,
forma ma`lumotlarini jo`natishda POST usuli qo`llaniladi--> 
Ismingiz<br>>>br><input type=text name="first_name"
value="Ismingizni kiriting"><br> 
Familiyangiz<br>>>input type=text name="last name"><br>
E-mail <br>>>>>
input type=text name="email"><br>
<P> Siz qatnashmoqchi bo`lgan fanni tanlang:<br> 
<input type=checkbox name='fan[]' value='Matematika'> Matematika <br> 
<input type=checkbox name='fan[]' value='Informatika'> Informatika <br> 
<input type=checkbox name='fan[]' value='Tarix'> Tarix <br> 
<input type=checkbox name='fan[]' value='Falsafa'>Falsafa<br> 
<P> O`zingiz haqingizda qisqacha ... <BR> 
<textarea name="comment" cols=32 rows=5></textarea> 
<P><input name="confirm" type=checkbox checked>To`ldirganligingizni tasdiqlan
g <br> 
<input type=submit value="Jo`natish"> 
<input type=reset value="Tozalash"> 
</form>
```
Бу ерда фақатгина checkbox элементи қийматини белгилаб қўйиш керак. checkbox элементи танланганда унинг қийматлари мос равишда биринчи элементи fan массивининг биринчи элементига, иккинчи элементи массивнинг иккинчи элементига ва ҳ.к. ѐзилади. checkbox элементларига ҳархил номлар ҳам бериш мумкин, лекин бу, агар фанлар кўп бўлса, маълумотларни қайта ишлашини қийинлаштиради.

Буларни ҳаммасини муҳокама этувчи ва қайта ишловчи скрипт test.php деб аталади (бу форманинг action атрибутида кўрсатилган). Маълумотларни жўнатиш учун POST методи кўрсатилади. Рўйхатдан ўтган шахсдан олинган маълумотларга қараб скрипт мос хабарни ишлаб чиқади. Агар рўйхатга олинган шахс қандайдир фанларни танлаган бўлса, унда унга ушбу фанларни қачон бўлиши ва уларни ўқийдиган маърузачилар ҳақида маълумот беради. Агар ўқувчи ҳеч қандай фанни танламаган бўлса, у ҳолда машғулот фанларининг кейинги мажлиси ҳақида хабар берилади.

*6.10 – листинг. form\_yakuniy.html формасини қайта ишловчи 6.10 listing.php файли*

```
\leq ?
// mos holda mashg`ulot o`tish vaqtlari va ma`ruzachilar haqidagi
// massivni yaratamiz 
$times= array("Matematika"=>"14.30", "Informatika"=>"12.00", "Tarix"=>"15.00"
 "Falsafa" => "14.00";
$lectors=array("Matematika"=>"Sayfulla Dottoyev", "Informatika"=>"Azim Karimo
```

```
v", "Tarix"=>"Farhod Sobirov", "Falsafa"=>"Baxtiyor Sodiqov"); 
define("SIGN", "Hurmat bilan ma`muriyat");
// Xat imzosini konstanta sifatida aniqlaymiz 
define("MEETING_TIME", "18.00");
// Talabalar yi`gilishi vaqtini beramiz 
$date = "20 may"; // ma`ruzalarni o`tish vaqtini beramiz 
//Xabar matnini tuzishni boshlaymiz 
$str = "Assalomu alaykum hurmatli " . $_POST["first_name"]
. " " . $ POST["last name"]."!<br>";
$str .= "<br>Sizga shuni ma`lum qilamizki "; 
$fans=$_POST["fan"]; // bu o`zgaruvchiga tanlangan
 // fanlar ruyxatini saqlaymiz
if (!isset($fans)) { // agar faqat bitta fan tanlanmagan bo`lsa
$event = " talabalarning keyingi yig`ilishi"; 
$str .= "$event $date ". MEETING TIME . " bo`lib o`tadi <br>> *,
} else { // hech bo`lmaganda bitta fan tanlanganda 
 $event = "Siz tanlagan ma`ruzalar $date sanasida bo`lib o`tadi. <ul>"; 
 //count funksiyasi massivdagi elementlar sonini aniqlaydi
    for (\frac{5i}{0}; \frac{5i}{\text{count}}(\frac{5}{\text{fans}}); \frac{5i}{+})// har bir tanlangan fan uchun
$k = $fans[$i]; // fan nomini eslab qolamiz $lect = $lect . "<li> $k fani bo`yicha ma`ruza $times[$k] da";
 // xabar tuzamiz 
$lect .= " (Sizning ma`ruzachingiz, $lectors[$k])"; 
 } 
$event = $event . $lect . "</ul>"; 
$str .= "$event"; 
} 
$str .= "<br>". SIGN; // Imzo qushamiz
echo $str; // ekranga xabar chiqaramiz 
?>
```
**Агар фойдаланувчи Matematika ва Informatika фанларини танласа натижа:**

> Assalomu alaykum hurmatli Vohid Fozilov! Sizga shuni ma'lum qilamizki Siz tanlagan ma'ruzalar 20 may sanasida bo'lib o'tadi.

- · Matematika fani bo'yicha ma'ruza 14.30 da (Sizning ma'ruzachingiz, Sayfulla Dottoyev)
- · Informatika fani bo'yicha ma'ruza 12.00 da (Sizning ma'ruzachingiz, Azim Karimov)

Hurmat bilan ma'muriyat

*6.11 – расм. 6.10 -listing.php файлининг браузердаги кўриниши* **Агар фойдаланувчи бирорта ҳам курсни танламаса натижа:** Assalomu alaykum hurmatli Vohid Fozilov!

Sizga shuni ma`lum qilamizki talabalarning keyingi yig`ilishi 20 may 18.00 bo`lib o`tadi

Hurmat bilan ma'muriyat

*6.12– расм***.** *6.10 -listing.php файлининг браузердаги кўриниши*

# **VII БОБ. БОШҚАРУВЧИ КОНСТРУКЦИЯЛАР**

*Бу бобда танлаш операторлари (if, else – шартли ўтиш операторлари, switch-case қайта уловчи операторлар), такрорлаш операторлари (while, for, foreach), ўтиш операторлари (continue, break ) ва қамраб олиш операторлари(include, require) кабилар ҳақида сўз боради.*

Бошқарувчи конструкциялар бошқача қилиб айтганда, операторлар қуйидаги турларга бўлинади:

- Танлаш операторлари – шартли ўтиш операторлари(if-else) ва қайта уловчи (switch-case) операторлар

- Такрорлаш(цикл) операторлари - шарти олдиндан берилган оператор (while), параметрли такрорлаш опертори(for) ва шарти кейин келувчи операторлар(do…while).

- Ўтиш оператори – бошқаришнинг шартсиз узатишини таъминлайди. Уларга continue(такрорлашнинг ҳозирги итерациясини якунлаш), break(такрорлашдан чиқиш) ва return(функциялардан чиқиш) лар киради.

- Қамраб олиш операторлари (include, require).

# **7.1. Танлаш операторлари**

## *if, else – шартли ўтиш операторлари*

Бошқа тиллардаги каби if шартли ўтиш оператори PHP нинг асосий операторларидан бири. IF оператори шартнинг берилишига қараб, код блокини бажаради. If шартли ўтиш операторининг шарти () қавс ичига олиб ѐзилади.

Синтаксиси:

*if (шарт) бажариш\_блоки;*

бу ерда шарт бирор бир мазмунга эга бўлиб, скриптни қайта ишлаш жараѐнида мантиқий қийматга ўзгартирилади. Агар шарт бажарилса, true(рост) қийматни қабул қилади, яъни шарт мантиқий true(рост) қийматга ўзгаради ва кейинги қадам(*бажариш\_блоки*) бажарилади. Акс ҳолда *бажариш\_блоки* бекор қилинади.

Шартларнинг мантиқий қийматларга айланиш ҳолатлари

- 1. False қийматга ўзгарадиган ҳолатлар:
- Мантиқий false
- Бутун нол (0)
- Бўш қатор ва «0» қатори
- Элементларсиз массив
- Ўзгарувчиларсиз объект
- Maxcyc NULL
- 2. Қолган барча ҳолатлар True қийматга ўзгаради.
	- **7.1 –мисол**. If шартли ўтиш оператори

Маълумот киритиш учун форма берилган. Исми киритилганми ѐки йўқлиги текширилади ва мос жавоб қайтарилади. If шартли ўтиш оператори шарт ѐрдамида фойдаланувчи логини киритилган ѐки киритилмаганлигини текширади ва мос хабарни чиқазади.

```
<?
if (!$name)
echo "Ismingizni kiritmadingiz!"; 
?>
```
Бу мисолда !\$name шарти ишлатилмоқда.

Агар \$name ўзгарувчисининг қиймати бўш бўлса, !\$name шарти true(рост) қийматни қабул қилади ва шарт бажарилганлиги учун кейинги қадамга ўтилади.

IF шартли ўтиш операторидан сўнг фақатгина биттадан ортиқ бўлмаган *бажариш\_блоки* бажарилади. Агар *бажариш\_блоки* бир нечта буйруқ сатридан иборат бўлса, ҳар бир буйруқ сатри олдидан if шартли ўтиш оператори қўлланилади ѐки буйруқ сатрлари {} қавс ичига олиб ѐзилади, яъни бир блокка бирлаштирилади.

```
\overline{~}if (!$name)
{ 
echo "<font color=red>"; 
echo "Ismingizni kiritmadingiz"; 
echo "</font>";
} 
?>
```
#### *Else оператори*

Одатда фақатгина шарт бажарилган ҳолатлар қаралмайди, балки у бажарилмай қолган ҳолатларда ҳам бирор бир хулоса чиқарилади. Шарт бажарилмаган ҳолда, қандайдир ҳаракатни бажариш учун if оператори Else оператори ѐрдамида кенгайтирилади.

#### **If нинг Else оператори ѐрдамида кенгайтирилган синтаксиси**:

*if(шарт) бажариш\_блоки*

*else бажариш\_блоки1*

Агар шарт бажарилган бўлса, яъни *шарт* true(рост) қиймат қабул қилса, *бажариш\_блоки* бажарилади, акс ҳолда *бажариш\_блоки1* бажарилади.

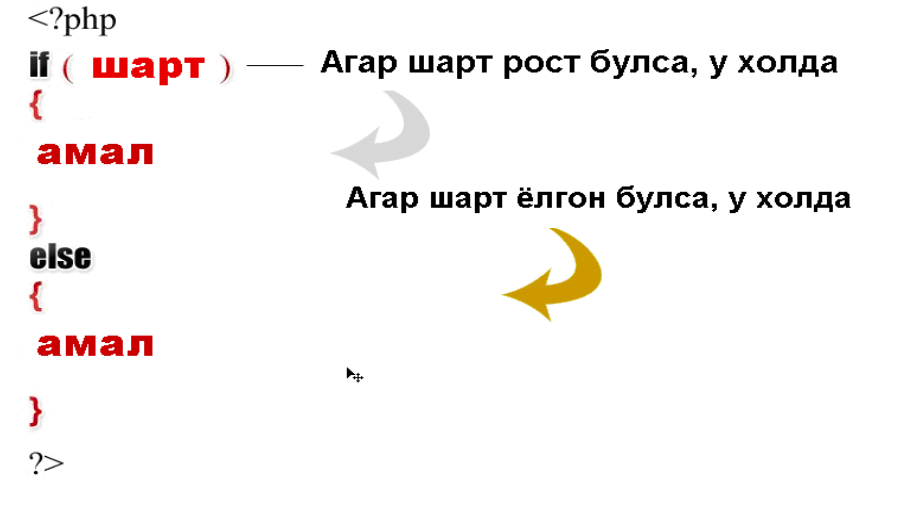

if операторини якка ҳолда ѐки else оператори билан бирга ишлатиш мумкин. Лекин else операторини якка ҳолда ишлатиш мумкин эмас, фақатгина if оператори билан биргаликда ишлатилади.

**7.2- мисол.** Берилган сонни жуфт-тоқлигини текшириш.

```
\overline{3}If ($a%2=0) 
{ 
echo "$a - juft son<br>";
} 
else
\left\{\begin{array}{ccc} \end{array}\right.echo "$a - tog son<br>";
} 
?>
```
 $\langle$ ?

**7.3-мисол.** Талаба имтиҳон топширган ѐки топширмаганлиги текширилади. Агар топширган бўлса, ўтган ѐки ўтмаганлиги текширилади.

```
if ($natija=="") 
{ 
echo "Talaba imtihon topshirmadi"; 
} 
else
{ 
if ($natija<55) echo "Talaba imtihondan o'tmadi";
if ($natija>55) echo "Talaba imtihondan o'tdi";
} 
?>
```
Демак бу мисолда биринчи if операторидаги шарт бажарилмаган ҳолда иккинчи шарт учун яна if оператори қўлланилган.

## *Elseif оператори*

If операторининг яна бир кенгайтмасидан бири бу elseif операторидир. Elseif – бу else ва if нинг комбинациясидир.

#### **Синтаксиси**:

…

*If(шарт) бажариш\_блоки Elseif (шарт1) бажариш\_блоки1*

*Else бажариш\_блокиN*

Битта if блокда бир неча марта elseif операторлари қатнашиши мумкин. Агар if шарти false қиймат қабул қилса, кейинги elseif шартлар текширилади. Elseif шартларининг бирортаси true қиймат қабул қилса, мос *бажариш\_блоки* бажарилади, акс ҳолда кейинги қадамга ўтилади.

7.3 - мисолни бошқачароқ шаклда elseif оператори ѐрдамида ѐзишимиз ҳам мумкин.

```
\langle?
if ($natija=="") 
echo "Talaba imtihon topshirmadi"; 
elseif ($natija<55)
echo "Talaba imtihondan o`tmadi"; 
    elseif ($natija>55)
echo "Talaba imtihondan o`tdi"; 
?>
```
Шартли ўтиш операторларида *шарт* ўрнида бир нечта шартни ҳам текшириш мумкин. Бу шартлар ВА (AND ёки  $\&\&$ ) ва ЁКИ (OR ёки ||)

мантиқий амаллари ѐрдамида боғланади. Қуйидаги мисолда ВА мантиқий амалини ишлатамиз.

**7.4- мисол.** Берилган ўзгарувчилар қийматларини солиштириш.

```
\langle?
$a=1;$b=3;\zetac=4;
$d=9;if ($a!=$b and $c!=$d) 
{ 
echo "O'zgaruvchilar qiymatlari teng emas!";
} 
else 
{ 
echo "O'zgaruvchilar qiymatlari teng!";
} 
2<sup>5</sup>
```
Natija:O‗zgaruvchilar qiymatlari teng emas!

Бу мисолда иккала шартда ҳам ўзгарувчи қийматлари бир-бирига тенг бўлмаганлиги, яъни шарт бажарилгани учун кейинги қадам бажарилди.

**7.5 - мисол.** Берилган ўзгарувчилар қийматларини солиштириш.

```
\langle?
\text{Sa}=1;$b=3;\zetac=9;
Sd=9:
if (Sa!=Sb and Sc!=Sd)\left| \right|echo "O'zgaruvchilar qiymatlari teng emas! ";
} 
else 
{ 
echo "O'zgaruvchilar qiymatlari teng!";
} 
?>
```
Natija:O‗zgaruvchilar qiymatlari teng!

Бу мисолда and амали қатнашганлиги учун иккала шарт ҳам бажарилгандагина кейинги қадам бажарилади, акс ҳолда else операторидан кейинги қадам бажарилиши керак. Мисолни текширамиз, биринчи шарт бажарилди, лекин иккинчи шарт бажарилмади, шунинг учун else операторидан кейинги қадам бажарилди.

Агар шартлар орасидаги and мантиқий амал ўрнига or мантиқий амални ишлатсак натижа ўзгаради.

**7.6- мисол.** Берилган ўзгарувчилар қийматларини солиштириш.

```
\overline{~}\text{Sa}=1:
\text{Sb}=3:Sc=9:
$d=9:
if ($a!=$b or $c!=$d) 
{ 
echo "O'zgaruvchilar qiymatlari teng emas!";
} 
else 
{ 
echo "O'zgaruvchilar qiymatlari teng!";
}
```
#### Natija: Oʻzgaruvchilar qiymatlari teng emas!

?>

{

Бу мисолда эса ЁКИ (or ѐки ||) амали қатнашганлиги учун шартларни бирортаси рост қиймат қабул қилса ҳам кейинги қадам бажарилади.

Юқоридаги мисолларда ўзгарувчи қийматларини таққослаш учун or ва and мантиқий амаллари билан биргаликда == ва != амалларидан ташқари бошқа таққослаш амалларини: <, >, <=, >= ва ҳ.к ларни ҳам ишлатиш мумкин.

**7.7 - мисол**. Талабаларни баҳолаш мезонлари схемасини тузиб чиқамиз.

55 дан паст баллтўплаган талабалар – ўзлаштира олмаганлар

 55 дан юқори 71 дан паст балл тўплаган талабалар – 3 баҳога ўзлаштирувчилар

 71 дан юқори 86 дан паст балл тўплаган талабалар – 4 баҳога ўзлаштирувчилар

86 дан юқори балл тўплаган талабалар – 5 баҳога ўзлаштирувчилар

Бу мисолни PHP кодини if ва elseif операторлари ва &&(ѐки AND) амали ѐрдамида ѐзамиз.

```
\leq ?
if ($baho<55)
echo "O'zlashtira olmagan talabalar!";
elseif ($baho>=55 && $baho<71) 
echo "3 bahoga o'zlashtirgan talabalar!";
elseif ($baho>=71 && $baho<86) 
echo "4 bahoga o'zlashtirgan talabalar!";
elseif ($baho>=86) 
echo "5 bahoga o'zlashtirgan talabalar!";
\mathcal{D}
```
Эътибор қаратинг! elseif операторини else if шаклида ҳам ѐзиш мумкин, иккала ҳолат ҳам тўғри ҳисобланади.

## *Ичма-ич жойлашган IF-ELSE оператори*

Ичма-ич жойлашган шартлар – бу if шартли ўтиш оператори ичида яна бир if шартли ўтиш операторининг ишлатилишидир. Бу ҳолда шарт текширилгандан сўнг, бажарилиши керак бўлган блок ичида бирор бир амал эмас, балки яна бир шарт текширилади.

**7.8 – мисол**. Ичма-ич жойлашган шартларнинг ишлатилиши

```
\langle\text{Sa}=1;$b=3;$c=9;$d=9;$talaba1="bakalavr"; 
$talaba2="magistr"; 
if ($a==$b or $c==$d) 
{ 
echo "O'zgaruvchilar qiymatlari teng!";
if($talaba1!=$talaba2) 
{ 
echo "talaba1 va talaba2 ikki xil yo'nalish talabasi!";
} 
\begin{array}{c} \n\end{array}else
```
?>

```
echo "O'zgaruvchilar qiymatlari teng emas!";
}
```
Natija:Oʻzgaruvchilar qiymatlari teng!talaba1 va talaba2 ikki xil yoʻnalish talabasi!

Бу мисолни таҳлил қиламиз. Аввал ўзгарувчи қийматлари берилади, сўнг If оператори ѐрдамида шарт текширилади, шарт бажарилса, кейинги қадам бажарилади ва шу билан бирга иккинчи шарт ҳам текширилади, иккинчи шарт ҳам бажарилса, кейинги қадамга ўтилади.

## *switch-case қайта уловчи оператори*

Шартларни текшириш ва текшириш натижаларига кўра турли амалларни бажарувчи операторлардан бири switch операторидир. Ўзгарувчи қандай шартга эга эканлигига қараб, мос турли *бажариш\_блок*лари бажарилади.

switch оператори if ва if…elseif операторига ўхшаш, фақатгина ундан фарқли томони бу операторда шарт иккитадан ортиқ қиймат қабул қилади. If операторида *шарт* true ва false қийматларни қабул қилади. switch операторида эса *шарт* оддий тип (integer, string ѐки double) бўлган ихтиѐрий турли қийматларни қабул қилади.

# **Синтаксиси**:

**switch** (*шарт* ѐки *ўзгарувчи*) { case қиймат1: *бажариш\_блоки1* break; case қиймат2: *бажариш\_блоки2* break; case қиймат3: *бажариш\_блоки3* break; case қиймат4: *бажариш\_блоки4* break; default: бирорта ҳам ҳолат юзага келмагандаги *бажариш\_блоки* break; }

Бу ерда *шарт* case(*қиймат1*, *қиймат2, қиймат3, …* ) даги қийматлар билан солиштирилади. Агар *шарт* ѐки *ўзгарувчи* қиймат1, қиймат2, қиймат3, *…* ларнинг қайсидир бири билан мос тушса, қийматдан кейинги икки нуқтадан биринчи break операторигача(агар бўлса) ѐки switch охиригача мос *бажариш\_блоки* бажарилади. Агар *шарт* ѐки *ўзгарувчи* қиймат1, қиймат2, қиймат3, … ларнинг бирортаси билан мос тушмаса default калит сўзидан кейинги *бажариш\_блоки* бажарилади.

**7.9 – мисол.** Талабанинг исми, фамилияси, гуруҳи, тўлов-котрактни амалга ошириш йўлини танлаш имкони бўлган майдонлардан иборат форма яратамиз. Талаба ушбу формани тўлдириб, маълумотларни формани қайта ишловчи саҳифага жўнатади. Формани қайта ишловчи саҳифада танлаш операторларини ишлатишни кўриб ўтамиз.

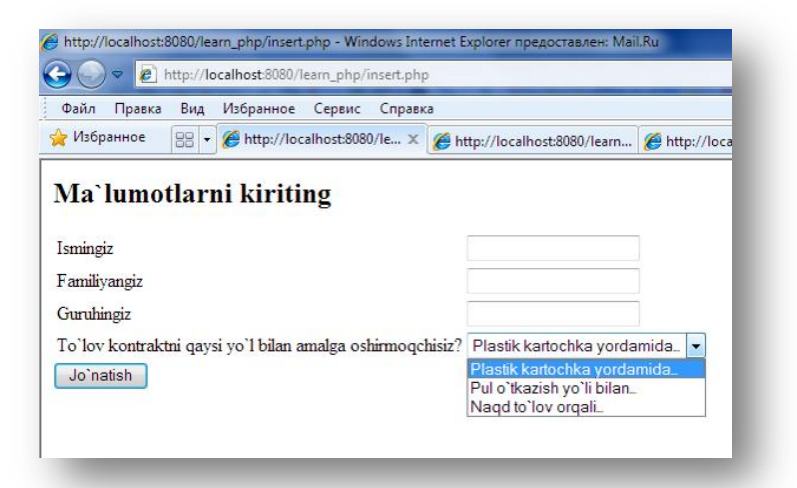

*7.1-расм. Тўлов-контрактни амалга ошириш йўлини танлаш формаси* 7.1 –расмда берилган формани HTML кодининг қисми қуйида берилган.

```
<tr> 
         <td>To`lov kontraktni qaysi yo`l bilan amalga oshirmoqchisiz?</td> 
        <td><select name="usul">
              <option value = "plastik_kartochka">Plastik kartochka yordamida… 
             <option value = "pul_utkazish">Pul o`tkazish yo`li bilan...
              <option value = "naqd">Naqd to`lov orqali… 
              </select> 
        \langle t \rangle\langle/tr>
```
юқорида берилган кодни қайта ишлаш учун **if-elseif дан** фойдаланамиз.

```
\leq ?
$usul="naqd"; 
if($usul=="plastik_kartochka")
echo "<p>Plastik kartochka yordamida…"; 
elseif($usul == "pul utkazish")
echo "<p>Pul o`tkazish yo`li bilan…"; 
elseif ($usul=="naqd") 
echo "<p>Naqd to`lov orqali...";
else
echo "<p>Talaba birorta ham yo`lni tanlamadi ";
?> 
Natija:
```
Naqd to`lov orqali…

#### **switch-case оператори ѐрдамида**:

```
\langle?
$usul="naqd"; 
switch ($usul) { 
case "plastik_kartochka":
echo "<p>Plastik kartochka yordamida…"; 
break; 
case "pul_utkazish": 
echo "<p>Pul o`tkazish yo`li bilan...";
break; 
case "naqd": 
echo "<p>Naqd to`lov orqali...";
break;
default:
echo "<p>Talaba birorta ham yo`lni tanlamadi ";
break; 
}
```
?>

#### Natija: Naqd to`lov orqali…

Агар \$usul ўзгарувчиси бирорта ҳам қийматга тенг бўлмаса, у ҳолда натижа ўзгаради, яъни «Талаба бирорта ҳам йўлни танламади» ѐзуви экранга чиқазилади.

Мисолнинг натижаси иккала ҳолат (if-else ва switch-case)да ҳам бир хил бўлади. Фақатгина if-elseif операторлари ѐрдамида ѐзилган вақтда, ҳар бир қатордаги *шарт* текширилади. switch оператори эса бошқачароқ тарзда ишлайди. switch-case операторлари ишга тушганда, *шарт* {} блок охиригача текширилади. Агар break оператори қўлланилса, унга дуч келганда, текшириш тўхтатилади.

#### **7.2. Такрорлаш(цикл) операторлари**

Php нинг фақатгина бирор бир шарт асосида ишловчи операторлари эмас, балки такрорланиш амалларини бажарувчи цикллар ҳам мавжуд. Улар while, do-while, foreach ва for.

Такрорлаш(цикл) оператори икки қисмдан иборат: тана ва бош қисмдан иборат. Тана қисми такрорлашда бажариладиган операторларни ўз ичига олади. Бош қисм эса танадаги операторларнинг такрорий бажарилишини таъминлайди.

*While цикли* **Синтаксиси**: **while** (*шарт* ) {*бажариш\_блоки*} ѐки **while** (*шарт*) *бажариш\_блоки* endwhile;

While – оддий цикл бўлиб, бу ерда *бажариш\_блоки шарт* false қиймат қабул қилгунга қадар бажарилади. While циклини if дан фарқли тарафи шундаки, if операторида *шарт* текширилганда true қийматни қабул қилса, у ҳолда кейинги қадам фақатгина бир маротаба бажарилар эди. While циклида эса ҳар бир *шарт* бажарилган ҳолат учун *бажариш\_блоки* бажарилади, яъни бажарилиш цикли такрорланади. *Шарт* ҳар сафар цикл бошида текширилади, шунинг учун агар *бажариш\_блоки* амалга оширилаѐтган вақтда *шарт*га ўзгартириш киритилса ҳам цикл итерация охиригача, яъни *бажариш\_блоки*нинг барча буйруқлари бажарилгунча тўхтатилмайди.

**7.10 - мисол.** While оператори.

1 дан 5 гача бўлган сонларни чиқазинг.

```
$n=1;while ($n<=5) 
{ echo $n. "<br>"; 
$n++:
} 
?> 
Natija:
1
2
3
4
5
```
 $\overline{}}$ 

**7.11 – мисол**. 1 дан 50 гача бўлган сонларнинг йиғиндисини ҳисобланг.

```
\leq$sum=0; 
$i=1;while($i<=50)
{ 
$sum=$sum+$i; 
$i++;} 
echo "1 dan 50 gacha bo'lgan sonlar yig'indisi - $sum";
?> 
Natija:1 dan 50 gacha bo‗lgan sonlar yig‗indisi - 1275
```
*do…while цикли*

do…while цикли while циклига жуда ўхшаш, фақатгина битта фарқли тарафи шундаки, унда *шарт*нинг ростлиги цикл бошида эмас, балки охирида текширилади. Шунинг учун do…while циклининг *бажариш\_блоки* ҳеч бўлмаганда бир маротаба бажарилади.

# **Синтаксиси:**

 $\leq$  ?

do (*бажариш\_блоки*) while (*шарт*); **7.12 – мисол.** do…while оператори 1 дан 10 гача бўлган жуфт сонларни чиқазинг.

```
$n=1;do { 
if ($n%2==0) echo $n. "<br>";
Sn++:} 
while ($n<=10) 
?> 
Natija:
2
4
6
8
10
```
#### *FOR цикли*

*Синтаксиси:*

*for (амал1; шарт; амал2)*

*{бажариш\_блоки;}*

*амал1* – фақатгина бир маротаба цикл бошида бажарилади. Одатда бунда ҳисоблагичнинг бошланғич қиймати берилади.

*шарт* – шарт ҳар бир итерацияда текширилади. Агар шарт false қийматни қабул қилса, у ҳолда итерация тўхтатилади. Одатда шартда ҳисоблагич қиймати билан берилган қиймат солиштирилади.

*амал2* – ҳисоблагич қийматини ўзгартириш учун, итерация охирида бажарилади.

*бажариш\_блоки* – ҳар бир итерацияда бир маротаба бажарилади. Одатда бу ерда ўзида кодлар блокини жамлаган цикл танаси жойлашади.

*амал1, шарт, амал2* ларнинг ҳар бири бўш бўлиши мумкин. Агар *шарт* бўш бўлса, бу циклнинг аниқланмаган вақтда бажарилиши кераклигини билдиради. (бу ҳолда php шартни ҳамма вақт рост деб ҳисоблайди). Бу цикл фойдасиздек кўриниши мумкин, аслида эса бу ҳолларда циклни break операторини қўллаш билан ҳам тўхтатиш мумкин.

**7.13 - мисол**: 1 дан 10 гача бўлган тоқ сонларни чиқазинг.

```
\langlefor (\frac{5}{n-1}; \frac{5}{n}<=10; \frac{5}{n}++){ 
if ($n%2!=0) echo $n. "<br>";
\lambda?>
Natija:
```

```
1
3
5
7
\overline{Q}
```
Шу мисолни \$n<=10 шартни ишлатмасдан, break операторини қўллаб ѐзиш мумкин.

```
\langle?
for (Sn=1;; Sn++){
if ($n%2!=0) echo $n. "<br>";
if ($n>=10) break;
}
?> 
Natija:
1
3
5
7
9
```
**7.14 - мисол**: 1 дан 50 гача бўлган сонларнинг йиғиндисини ҳисобланг.

```
\overline{}}for($i=1; $i<=50; $i++))
{ 
$sum=$sum+$i; 
} 
echo "1 dan 50 gacha bo'lgan sonlar yig'indisi - $sum";
?> 
Natija:1 dan 50 gacha bo‗lgan sonlar yig‗indisi - 1275
```
## *Foreach*

Бу оператор массивлар билан ишлаш учун мўлжалланган бўлиб, PHP нинг 4 версиясида киритилган. Турли типдаги массивлар учун foreach операторининг икки хил кўриниши мавжуд.

# **Синтаксиси**:

*foreach (\$array as \$value) {бажариш\_блоки}*  ѐки

*foreach (\$array as \$key=> \$value) {бажариш\_блоки}* 

Биринчи навбатда \$array ўзгарувчисига берилган массивнинг ҳамма элементлари бўйича цикл шаклланади. Циклнинг ҳар бир қадамида массивнинг жорий элементи қиймати *\$value* ўзгарувчисига ѐзилади ва массивнинг ички ҳисоблагичи бир бирликка ўзгаради(шунинг учун кейинги қадамда массивнинг кейинги элементи кўринади). *бажариш\_блоки* ичида массивнинг жорий элементи қиймати \$*value* ўзгарувчиси ѐрдамида олинади ва *\$array* ўзгарувчисида нечта элемент бўлса, *бажариш\_блоки* шунча марта амалга оширилади.

*foreach* массивининг иккинчи тур синтаксисида эса, юқоридагига қўшимча равишда, циклнинг ҳар бир қадамида массивнинг жорий элементи калити *\$key* ўзгарувчисига ѐзилади ва уни ҳам *бажариш\_блоки* ичида қўллаш мумкин.

foreach ўз ишини бошлаганда, массивнинг ички кўрсаткичи автоматик тарзда биринчи элементга ўрнатилади.

**7.15 - мисол.** Foreach оператори

```
<?php 
$names = array("Lola", "Karim", "Kamol");
foreach ($names as $val) { 
echo "$val <br>";
} 
?> 
Natija:Lola 
Karim 
Kamol
```
Иккинчи тури ассоциатив массивлар учун ишлатилади.

# **7.16 - мисол.** Foreach оператори

```
<?php 
$names = array( 
"Lola" => 7,"Karim"=>9, 
"Kamol"=>15);
foreach ($names as $i=>$tartib_nomer) 
\{echo "$i ro'yhatda $tartib nomer nomerida.<br>";
} 
?> 
Natija:
Lola roʻyhatda 7 nomerida.
Karim ro‗yhatda 9 nomerida.
Kamol ro‗yhatda 15 nomerida.
```
# **7.3. Ўтиш операторлари**

Айрим ҳолларда цикл ишини тезда тўхтатиш ѐки бирор фрагментдан чиқиб кетиш талаб этилади. Ёки циклнинг охирги инструкциясидан кейин жойлашган дастур биринчи инструкцияга бошқарувни узатиши керак. Бунинг учун break ва continue операторларидан фойдаланилади.

## *Break(циклдан чиқиш)*

Break оператори жорий циклнинг (for, foreach, while, do…while, switch) ишини тўхтатади. break оператори сонли параметр билан бирга қатнашган ҳолларда, сонли параметрга қараб бошқарувчи керакли структура ишини тўхтатади (ѐки циклдан чиқади).

**7.17-мисол.** break оператори

<?php  $$i=1;$ while (\$i) {  $$n = rand(1, 10);$ // 1 dan 10 gacha sonlarni ichidan birini tanlab oladi echo "\$i:\$n"; // iteratsiya tartibi va tanlangan sonlarni chiqaradi if (\$n==5) break; /\* Agar 5 soni tanlangan bo‗lsa sikl ishini tugallaydi. Ushbu qatordan keyin bajarilishi kerak bo`lgan kodlar ishlamaydi \*/ echo "Sikl ishlayapti <br>";  $$i++;$ } echo "<br/>kl>sikl iteratsiyalar soni \$i"; ?> Natija: 1:10Sikl ishlayapti 2:7Sikl ishlayapti 3:3Sikl ishlayapti 4:4Sikl ishlayapti 5:6Sikl ishlayapti 6:6Sikl ishlayapti 7:8Sikl ishlayapti 8:10Sikl ishlayapti 9:4Sikl ishlayapti 10:4Sikl ishlayapti 11:7Sikl ishlayapti 12:2Sikl ishlayapti 13:2Sikl ishlayapti 14:2Sikl ishlayapti 15:5 sikl iteratsiyalar soni 15

rand функцияси ишлаѐтганлиги сабабли натижа ҳар гал турлича бўлиши мумкин.

Агар break операторидан кейин сон кўрсатилса, у ҳолда шу сонга тенг миқдордаги ушбу оператор қатнашган цикллар иши тўхтатилади. 6.17 мисол бу ҳолатга мисол бўла олмайди, чунки унда ичма ич жойлашган цикллар мавжуд эмас. Скриптга ўзгартириш киритамиз:

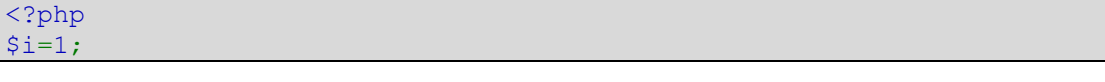

```
while ($i) { 
$n = rand(1, 10);// 1 dan 10 gacha sonlarni ichidan birini tanlab oladi 
switch ($n){ 
case 5: 
echo "<font color=blue> 
switch (n=$n)</font> dan chiqish";
break 1;
// switch ishini to‗xtatamiz ( break qatnashgan birinchi siklni) 
case 10: 
echo "<font color=red> 
switch dan chiqish va 
while (n=\$n)</font>'';break 2;
// switch va while ishini to'xtatamiz (break qatnashgan ikkala siklni)
default: 
echo "switch ishlayapti (n=$n), "; 
} 
echo " while ishlayapti -$i qadam <br>";
$i++;} 
echo "<br>> Sikl iteratsiyalar soni $i ";
?> 
Natija:
switch ishlayapti (n=4), while ishlayapti –1 qadam
switch (n=5) dan chiqish while ishlayapti –2 qadam
switch ishlayapti (n=9), while ishlayapti –3 qadam
switch dan chiqish va while (n=10)
Sikl iteratsiyalar soni 4
```
rand функцияси ишлаѐтганлиги сабабли натижа ҳар гал турлича бўлиши мумкин.

## *Continue(циклни давом эттириш)*

Айрим ҳолларда цикл ишини бутунлай тўхтатмасдан, циклни янги итерациядан бошлашга тўғри келади, бу ҳолда continue операторини қўллаб янги итерацияни бошлаш мумкин. continue оператори *бажариш\_блоки* нинг исталган циклидан кейинги инструкцияларни ишлашини тўхтатиб, янги доирада бажаришни давом эттиришни таъминлайди. Continue операторини сонли параметр билан қўллаш мумкин ва ушбу параметрда нечта ичма-ич жойлашган бошқарувчи конструкциянинг ишини тугатиш кераклиги кўрсатилади. Масалан, иккита ичма-ич жойлашган цикллар ичида Continue 2 буйруғи берилса, бошқарув иккила цикл ишлашини тўхтатади.

7.17 - мисолдаги break операторини continueга алмаштирамиз ва цикл қадамлари сонини 4 та билан тўхтатамиз.

```
<?php
$i=1;while (\frac{5i}{4}) {
$n = rand(1, 10);// 1 dan 10 gacha sonlarni ichidan birini tanlab oladi
echo "$i:$n";
// iteratsiya generizatsiyalagan sonni chiqaramiz
if (Sn==5) {
echo "<br/>>br> Yangi iteratsiya <br>";
continue;
 <sup>*</sup> agar 5 soni generizatsiya qilingan bo'lsa, siklning yangi iteratsiyasini b
```

```
oshlaymiz $i o'zgarmaydi */
} 
echo "sikl ishlayapti <br/> <br/>br>";
$i++;} 
echo "<br/>*br>".$i ."siklning iteratsiyalar soni";
?> 
Natija:
1:4sikl ishlayapti 
2:4sikl ishlayapti 
3:5 
Yangi iteratsiya 
3:8sikl ishlayapti
```

```
4siklning iteratsiyalar soni
```
rand функцияси ишлаѐтганлиги сабабли натижа ҳар гал турлича бўлиши мумкин.

Continue оператори бажарилгандан сўнг цикл иши тўхтамайди. Бу ерда цикл ҳисоблагичи 5 сонини олишда ўзгармайди, чунки у continue операторидан кейин жойлашган. Аслида биз continue ѐрдамида 5 сони пайдо бўлган ҳолдан қочишга ҳаракат қиламиз. Шунинг учун continue операторини қуйидаги алмаштириш билан ѐзиб кўрамиз:

```
<?php 
$i=1;while (\$i<4) {
$n = rand(1, 10);// 1 dan 10 gacha bo'lgan sonlarni tanlash
if (\$n! == 5) {
echo "$i:$n <br>";
// iteratsiya va generizatsiya qilingan sonni chiqaramiz 
$i++;} 
} 
?> 
Natija:
1:2 
2:1 
3:7
```
rand функцияси ишлаѐтганлиги сабабли натижа ҳар гал турлича бўлиши мумкин.

PHP да continune операторининг қўлланилишининг битта асосий тарафи мавжуд - у switch конструкцияларида худди break дагидек ишлайди. Агар switch цикл ичида жойлашган бўлса ва янги итерацияни бошлаш керак бўлса, continue 2 ни қўллаш керак.

# **7.4. Қамраб олиш операторлари**

Оддий, лекин жуда кўп ишлатиладиган операторлар: require(), include() ларни кўриб ўтамиз. require(), include() операторлари ѐрдамида PHP саҳифага файлни юклаб олинади. Файл ўзида матнларни, HTML дескрипторларни, PHP классларни, PHP функцияларни, PHP операторларни жамлаган бўлади.

WEB сайт яратишда файлни юклаб олиш нима учун керак? Сайт яратилаѐтган вақтда сайтни блокларга ажратиб дастур кодларини ѐзиш мақсадга мувофиқ. Масалан, сайтни юқори қисми блоки, меню қисми блоки, асосий қисми блоки, ўнг томони блоки ва шунга ўхшаш. Блокларга ажратиб ѐзиш, сайтни бирор бир қисмига ўзгартириш киритишда қулай бўлиб (масалан, янги меню қўшиш ѐки мавжуд менюлардан бирортасини олиб ташлаш), у ҳолда фақатгина ўша блокка ўзгартириш киритилади холос. Ана шу блоклар файлларда сақланади ва ушбу файлларни require(), include() операторлари ѐрдамида юклаб олиш мумкин. require(), include() операторлари бир-бирига ўхшаш ҳолатда ишлайди.

## *include() оператори*

Include оператори кўрсатилган файлдаги барча кодларни очиш учун ишлатилади ва дастурда бу оператор неча марта иштирок этса, у шунча марта бажарилади.

## **Синтаксиси**:

*include ‗fayl\_nomi';ѐки include \$fayl\_nomi;ѐки include* ("fayl\_nomi");

Масалан, form.php файлида функция ѐки ўзгарувчи қийматлари жойлашган бўлсин. Асосий дастур кодини бирор қисмида ушбу функция ѐки ўзгарувчи кийматларидан фойдаланиш керак бўлса include("form.php") ни қўямиз. Агар бир неча марта form.php дан фойдаланиш керак бўлса, у ҳолда асосий дастурнинг керакли қисмида бир неча марта қўллаш мумкин. Саҳифа бажарилаётган вақтда include() оператори include("form.php"); буйруғи ўрнига form.php файлидаги мавжуд кодларни алмашади.

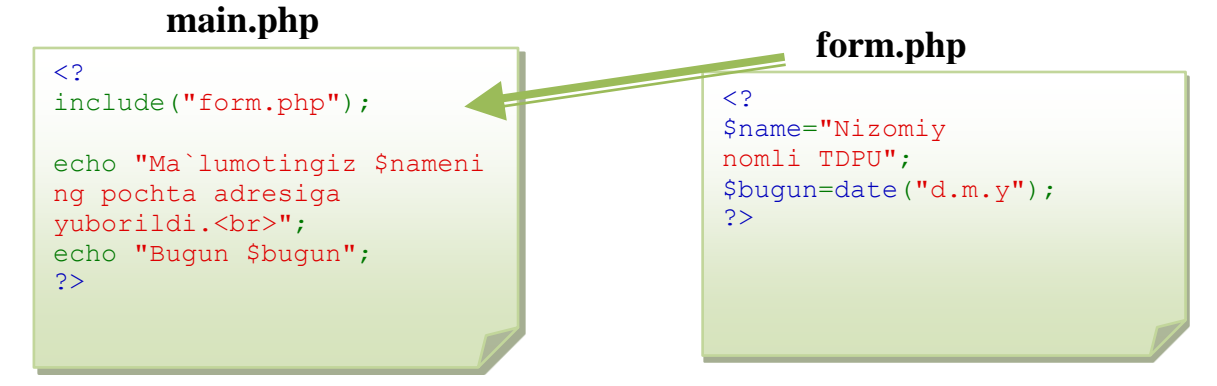

**7.18 – мисол**. include() қамраб олиш операторининг ишлатилиши form.php файли

```
\overline{3}$name="Nizomiy nomli TDPU"; 
$bugun=date("d.m.y");
?>
```
main.php файли

 $\overline{3}$ 

```
include("form.php"); 
echo "Ma`lumotingiz $name ning pochta adresiga yuborildi.<br>>
echo "Bugun $bugun"; 
?>
```
Натижа шуни кўрсатадики main.php ишга туширилганда саҳифа қуйидаги кўринишга эга бўлади.

```
\overline{}}$name="Nizomiy nomli TDPU"; 
$bugun=date("d.m.y");
echo "Ma'lumotingiz $name ning pochta adresiga yuborildi.<br>";
echo "Bugun $bugun"; 
?>
Natija:
Ma‗lumotingiz Nizomiy nomli TDPU ning pochta adresiga yuborildi.
Bugun 26.01.11
```
## *Файл кенгайтмаси ва include() оператори*

PHP нинг *include()* оператори мурожаат этилаѐтган файлнинг кенгайтмасига аҳамият қаратмайди. Файлнинг номи қулай тарзда номланиши мумкин. include() оператори ѐрдамида юкланаѐтган файл PHP файлининг бир қисми сифатида бўлади ва қандай бўлса, шундай бажарилади. Қамраб олинаѐтган(юкланаѐтган) файл учун ихтиѐрий кенгайтмани қўллаш мумкин, шулардан бири .inc. Агар файл .inc кенгайтмаси ѐки бирорта бошқа стандарт бўлмаган кенгайтма билан WEB хужжатлар каталогида жойлашган бўлса ва фойдаланувчи бу файлни браузер ѐрдамида ишга туширса, у ҳолда файлдаги кодларни оддий матн шаклида кўриш мумкин, яъни файл қайта ишланмайди. Шунинг учун мурожаат этиладиган файлларни бирор бир каталогда сақлаш тавсия этилади ѐки стандарт кенгайтмадан фойдаланиш керак бўлади.

PHP операторлари масалан page.html каби номланган файлларда иштирок этса бажарилмайди. Аксинча, агар include() оператори ѐрдамида page.html файли юклаб олинса, файл ичида сақланаѐтган PHP операторлари қайта ишланади. Қоидага кўра, PHP фақатгина .php каби кенгайтмага эга файллардагина операторларига мурожаат этиб, бошқа файлларни таҳлил қилади.

Демак form.php даги дастур коди main.php файлининг бир қисмига эквивалент. form.php файлини PHP код эканлигини англатувчи тегларсиз оддий матн сифатида ѐзиш мумкинми? Йўқ, чунки файлни қўйиш вақтида PHP ни қайта ишлаш режимидан HTML режимига ўтади. Шунинг учун юкланаѐтган файл ичидаги PHP скрипти кўринишида қайта ишланадиган код мос теглар билан ѐзилиши керак.

Юкланаѐтган файлларни қидириш қуйидаги тартибда амалга оширилади:

1. Файлни қидириш аввал жорий иш каталогига тегишли include\_path да олиб борилади.

2. Агар файл топилмаса, у ҳолда қидирув жорий скрипт каталогига

тегишли include\_path да амалга оширилади.

3. PHP созловлар файлида аниқланган include\_path параметрида юкланадиган файлларни қидириш мумкин бўлган каталоглар номи берилади.

Масалан, бизнинг мисолда жорий иш каталоги бу - /www/ каталогидир. Асосий файл main.php файлига include/a.php файли ва навбати билан b.php файли юкланаѐтган бўлса, парсер биринчи ўринда b.php файлини /www/ каталогидан қидиради ва агар бундай файл топилмаса, у ҳолда кейин /www/include/ каталогидан қидиради.

include() ёрдамида юкланаётган файл таркибидаги ўзгарувчилар include() жойлашган соҳага боғлиқ равишда ишлатилади. Юкланаётган файлдаги ихтиѐрий ўзгарувчи юкланаѐтган файлни ўзида ишлатилиши мумкин. Агар include() функция ичида юкланса, у ҳолда юкланган файл таркибидаги код функция ичида аниқланганлар каби бўлади.

include() оператори ёрдамида локал файллардан ташқари url манзиллари кўрсатилган ташқи файлларни ҳам юклаш мумкин. Ушбу имконият PHP созлов файлидаги url\_fopen\_wrappers директивасида назоратга олинади ва одатда бу ѐқилган бўлади. Лекин windows учун PHP нинг 4.3.0 версиясигача бу имконият мавжуд бўлмаган.

include() бу махсус конструкция, шунинг учун ички шартли блоклар қўлланилишида уни фигуралик қавс ичига олиб ѐзилади.

```
\overline{}}If ($value=true) 
{ 
include("file1.inc"); 
} 
Else 
{ 
include("file2.inc"); 
} 
?>
```
include() операторини қўллашда икки хил турдаги хатолик юзага келиши мумкин – **юклаш хатолиги** (масалан, юклаш буйруғини ўзи нотўғри ѐзилган бўлса, кўрсатилган файлни топиш мумкин бўлмаса ва ҳ.) ѐки **бажарилиш хатолиги** (агар юкланаѐтган файлда хато мавжуд бўлса).

# *require() оператори*

require() ва include() операторлари жуда ўхшаш бўлиб, ишлаш принципига кўра бир-биридан фарқ қилади. require() оператори тахминан  $C_{++}$  даги # include каби ишлайди. include() учун айтилганларнинг барчаси require учун ҳам ўринлидир. require шунингдек дастурга боғланишга ва бирор-бир файлни амалга оширишга имкон яратади. require ва include нинг асосий фарқи унинг хатоларга қандай реакция беришидир. include огоҳлантиради ва script ишини давом эттираверади. require да эса хато скрипт ичида фотал хатони чиқаради ва уни бажарилишини тўхтатади. Савол туғилиши мумкин: у ҳолда require() оператори нима учун қўлланилади, унинг include() операторидан қандай фарқи бор? Масала шундаки, require() оператори include() операторидан бир мунча тезроқ ишлайди.

require() оператори шартли оператор ичида қўлланилса, яхши самара бермайди. Агар ҳеч бўлмаганда ушбу оператор қўлланилган қатор

бажарилмаса, унда юкланган файлдан битта қатор ҳам бажарилмайди. Шунингдек цикллар ҳам require() га таъсир қилмайди. Ҳатто юкланган файл цикл объекти бўлса ҳам, юклаш ўз-ўзидан бир маротабагина амалга оширилади.

PHP нинг 4.0.2 версияларигача require() нинг қўлланилиши, интерпретатор албатта юкланаѐтган файлни ўқишга ҳаракат қилишини англатган.

require() ни ҳам include() каби шартли блоклар ичида қўллаганда фигурали қавс ичига олиб ѐзиш керак.

```
\langle?
If ($value=true) 
{ 
require("file1.inc"); 
} 
Else 
\{require("file2.inc"); 
} 
?>
```
require() оператори шартли блоклар ичида қўлланилганда, хар сафар саҳифа бажарилганда, барча файллар юклаб олинади, лекин улардан фақатгина биттаси \$value ўзгарувчиси қийматига қараб бажарилади.

Агар require() операторининг ўрнида include() оператори қўлланилса, у ҳолда \$value ўзгарувчиси қийматига қараб фақат битта файл юклаб олинади ва бажарилади.

# *require() операторининг Web –сайт шаблонлари учун қўланилиши*

Web -сайт сахифалари бир хил кўринишдан иборат бўлса, у холда PHP дан фойдаланиб require() оператори ѐрдамида саҳифага шаблон ва стандарт элементларни қўшиш мумкин.

Масалан, Web –сайт 7.2 расмдаги кўринишдаги каби бўлсин. Саҳифаларда қуйидагича ҳолатлар юзага келиши мумкин: Web – сайт анча вақтдан бери ишлаб келмоқда ва у бир неча ўн, юз ва минглаб саҳифадан иборат ва уларнинг ҳаммаси бир хил кўринишда бўлиши мумкин. Унинг стандарт кўринишига кичкина ўзгартириш киритиш лозим, масалан, унинг қуйи қисмидаги электрон почта манзилини ўзгартириш ѐки саҳифанинг менюлар сатрига янги меню қўшиш лозим бўлсин. У ҳолда ўн, юз, минглаб

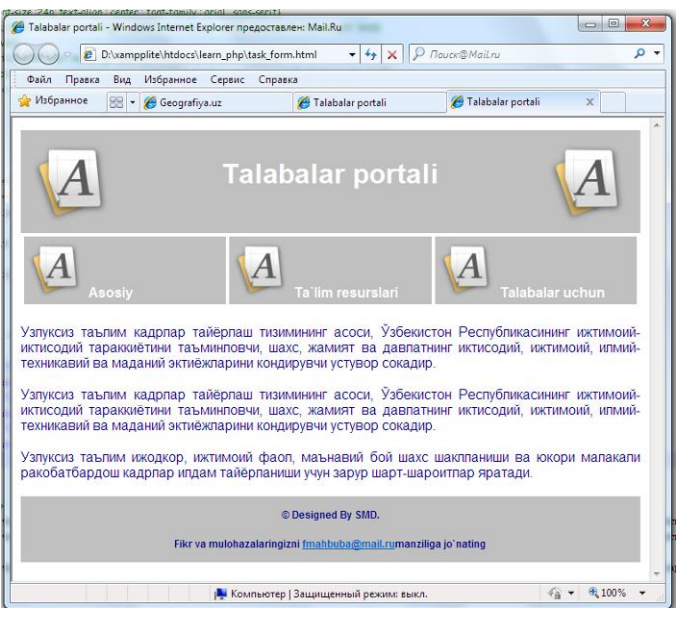

**7.2 – расм**. *Талабалар порталининг Web саҳифаси*

саҳифани ўзгартиришга кимга ѐқади? Шунинг учун саҳифани HTML кодини мақбул йўл билан қисмларга ажратилади. 7.2- расмдаги саҳифанинг коди 7.1 - листингда берилган.

**7.1 – листинг.** *task\_form.html – Талабалар порталининг асосий саҳифасининг HTML коди.*

```
\hbox{\tt <html>}<head> 
     <title>Talabalar portali</title> 
     <style> 
        <! - h1 {color: white; font-size :24p; text-align : center ; font-
family : arial , sans-serif}
        .menu {color: white; font-size: 12pt; text-align : center ; font-
family : arial , sans-serif; font-weight : bold}
         td {background: silver} 
         p {color :darkblue; font-size: 12pt; text-align: justify;font-
family: arial , sans-serif}
         p.foot {color: darkblue; font-size :9pt; text-align: center; font-
family : arial , sans-serif ; font-weight : bold}
         a: link , a : visited, a : active {color : white } 
        -- </style> 
</head> 
<body> 
     <!-- page header --> 
     <table width="100%" cellpadding = 12 cellspacing =0 border = 0> 
     <tr bgcolor = silver> 
         <td align = left><img src = "logo.png "></td> 
        <td>
         <h1>Talabalar portali</h1> 
        \langle/td>
         <td align = right><img src = "logo.png "></td> 
    \langle/tr>
     </table> 
    \langle!-- menu -->
    \theta <table width = "100%" bgcolor = white cellpadding = 4 cellspacing = 4>
    <tr >
        <td width = "25%">
         <img src = "s-logo.png "> <span class=menu>Asosiy</span></td> 
        <td width = "25%">
        \langleimg src = "s-
logo.png "> <span class=menu>Ta`lim resurslari</span></td>
        <td width = "25%">
        \langleimg src = "s-
logo.png "> <span class=menu>Talabalar uchun</span></td>
    \langle/tr>
     </table> 
     <!-- page content --> 
         <p>Узлуксиз таълим кадрлар тайѐрлаш тизимининг асоси, Ўзбекистон Респ
убликасининг ижтимоий-
иктисодий тараккиѐтини таъминловчи, шахс, жамият ва давлатнинг иктисодий, ижт
имоий, илмий-
техникавий ва маданий эктиѐжларини кондирувчи устувор сохадир. </p> 
         <p>Узлуксиз таълим кадрлар тайѐрлаш тизимининг асоси, Ўзбекистон Респ
убликасининг ижтимоий-
иктисодий тараккиѐтини таъминловчи, шахс, жамият ва давлатнинг иктисодий, ижт
имоий, илмий-техникавий ва маданий эктиёжларини кондирувчи устувор сохадир.
        \langle/p>
         <p>Узлуксиз таълим ижодкор, ижтимоий фаол, маънавий бой шахс шакллани
ши ва юкори малакали ракобатбардош кадрлар илдам тайѐрланиши учун зарур шарт-
шароитлар яратади.</p> 
     <!-- page footer-->
```

```
\lttable width = "100%" bgcolor = silver cellpadding = 12 border =0>
    <tr>
        \lt to \gt <p class=foot>© Designed By SMD.</p> 
         <p class=foot>Fikr va mulohazalaringizni <a href ="mailto:fmahbuba@ma
il.ru">fmahbuba@mail.ru</a>manziliga jo`nating </p> 
        \langle/td>
    \langle/tr>
     </table> 
</body> 
</html>
```
7.1 – листингдан кўриниб турибдики, бу файлда кодлар алоҳида сатрларга ажратилган.

―page header‖ (―саҳифанинг юқори колонтитули‖) билан эълон қилинган қисмда порталнинг номи ва логотипи, "menu"("меню") қисмида менюлар панели, "page content" ("саҳифанинг таркиби") қисмида берилган саҳифа учун матн ва сўнгида эса саҳифанинг қуйи колонтитули жойлашади. Бу файлни ажратиш ва унинг қисмларини мос равишда header.inc, home.php ва footer.inc каби номлаш керак. header.inc ва footer.inc файлларида бошқа саҳифаларда такрорланувчи кодлар ишлатилади.

home.php файли эса task form.html файли ўрнига алмаштирилади ва у саҳифанинг уникал таркиби ва иккита require() операторидан ташкил топади(7.2 – листингда кўрсатилгани каби).

**7.2.1 – листинг.** *home.php – талабалар порталининг асосий саҳифасини яратувчи PHP код.*

```
\langle?
     require("header.inc"); 
?> 
     <!-- page content --> 
        <p>Узлуксиз таълим кадрлар тайѐрлаш тизимининг асоси, Ўзбекистон Респ
убликасининг ижтимоий-
иктисодий тараккиѐтини таъминловчи, шахс, жамият ва давлатнинг иктисодий, ижт
имоий, илмий-
техникавий ва маданий эктиёжларини кондирувчи устувор сохадир. </p>
         <p>Узлуксиз таълим кадрлар тайѐрлаш тизимининг асоси, Ўзбекистон Респ
убликасининг ижтимоий-
иктисодий тараккиѐтини таъминловчи, шахс, жамият ва давлатнинг иктисодий, ижт
имоий, илмий-техникавий ва маданий эктиѐжларини кондирувчи устувор сохадир. 
        \langle/n>
         <p>Узлуксиз таълим ижодкор, ижтимоий фаол, маънавий бой шахс шакллани
ши ва юкори малакали ракобатбардош кадрлар илдам тайѐрланиши учун зарур шарт-
шароитлар яратади.</p> 
<?
     require("footer.inc"); 
?>
```
home.php файлида require() оператори header.inc ва footer.inc файлларини юклайди.

header.inc файли ушбу саҳифада ишлатилувчи CSS – аниқловчи (Cascading Style Sheet, CSS), портал номи ва менюлар сатри тасвирланадиган жадвалдан ташкил топган.

**7.2.1 – листинг.** header.inc *– талабалар порталининг барча Web саҳифалари учун такрорланиб ишлатилувчи юқори колонтитули.*

```
<html>
<head> 
    <title>Talabalar portali</title>
     <style> 
         < 1 - -h1 {color: white; font-size : 24p; text-align : center ; font-
family : arial , sans-serif}
          .menu {color: white; font-size: 12pt; text-align : center ; font-
family : arial , sans-serif; font-weight : bold} 
          td {background: silver} 
         p {color :darkblue; font-size: 12pt; text-align: justify;font-
family: arial , sans-serif}
         p.foot {color: darkblue; font-size :9pt; text-align: center; font-
family : arial , sans-serif ; font-weight : bold}
          a: link , a : visited, a : active {color : white } 
         --&> </style> 
</head> 
<body> 
     <!-- page header --> 
     <table width="100%" cellpadding = 12 cellspacing =0 border = 0> 
     <tr bgcolor = silver> 
          <td align = left><img src = "logo.png "></td> 
          <td> 
          <h1>Talabalar portali</h1> 
         \langle/td>
          <td align = right><img src = "logo.png "></td> 
    \langle/tr>
     </table> 
    \langle !-- menu -->\lttable width = "100%" bgcolor = white cellpadding = 4 cellspacing = 4>
    <tr ><td width = "25%">
         \langle \text{img src} = "s-loqo.pnq" \rangle \langle \text{span class} = \text{mean} \rangleAsosiy\langle \text{span} \rangle \langle \text{td} \rangle\langletd width = "25%">
         \langleimg src = "s-
logo.png "> <span class=menu>Ta`lim resurslari</span></td>
         <td width = "25%">
         \langleimg src = "s-
logo.png "> <span class=menu>Talabalar uchun</span></td>
    \langle/tr>
    \langle/table>
```
footer.inc файли ҳар бир саҳифанинг қуйи қисмида ишлатилувчи қуйи колонтитул тасвирланадиган жадвалдан ташкил топган.

**7.2.1 – листинг.** header.inc *– талабалар порталининг барча Web саҳифалари учун такрорланиб ишлатилувчи қуйи колонтитули.*

```
\theta <table width = "100%" bgcolor = silver cellpadding = 12 border =0>
    <tr>
         <h d> <p class=foot>© Designed By SMD.</p> 
          <p class=foot>Fikr va mulohazalaringizni <a href ="mailto:fmahbuba@ma
il.ru">fmahbuba@mail.ru</a>manziliga jo`nating </p> 
         \langle/td>
    \langle/tr>
    \langle/table>
</body> 
\langle/html>
```
# **VIII БОБ. ФУНКЦИЯЛАР**

*Бу бобда функция тушунчаси, функциялар, фойдаланувчи томонидан аниқланган функциялар, функция параметрлари, параметрларни қиймати ва жўнатмаси бўйича узатиш, қайтариладиган қийматлар ва жўнатмалар (return() функциялар) билан танишилади.*

Функция кўпгина дастурлаш тилларида ишлатилади. Функция дастурда батафсил аниқланган топшириқни алоҳида бажариш учун ѐзилган буйруқлар тўплами(кодлар)ни белгилаш учун ишлатилади. Функция ҳар гал топшириқни бажариш учун буйруқлар тўпламини ўқиш ва қайта ишлатиш имкониятини яратади. Функциялар икки хил бўлади: **PHP да мавжуд функциялар(ички функциялари)** ва **фойдаланувчи томонидан аниқланган функциялар**.

**PHP нинг ички функциялари** файллар билан ишлаш, маълумотлар базасини ишлатиш, график тасвирлар яратиш ва бошқа серверларга боғланиш учун имкон беради.

Баъзи ҳолларда дастур тузиш вақтида ички функциялар имкониятларидан ташқари бирор-бир нарсани бажаришга тўғри келади. Бу ҳолларда дастурчиларнинг имкониятлари чегараланмаган, яъни ички функциялардан ташқари улар ўзлари функция яратишлари мумкин ва бу функциялар **фойдаланувчи томонидан аниқланган функциялар** дейилади. Фойдаланувчи томонидан аниқланган функция ўзида нимани мужассамлаштирганини кўриб ўтсак. Функция дастурлашда ҳам математикага ўхшаб бир нечта параметрларни уларнинг қийматига акс этишини ифодалайди, яъни функция ишининг натижаси бўлган ҳар бир берилган параметрга қандайдир қиймат қайтаради. Топшириқни бажариш учун яратилган код бирор-бир топшириқни бажарувчи махсус, мантиқий ва мавжуд функциялар ва амаллар комбинациясидан иборат. Бу код функция эълон қилинганда берилиб, саҳифани бир нечта қисмида ѐки бир нечта саҳифаларида функцияга мурожаат этилганда бажарилади.

## **8.1. Фойдаланувчи томонидан аниқланган функциялар**

Фойдаланувчи томонидан аниқланган функцияни эълон қилиш янги функцияни яратади. Функция кейинчалик фойдаланувчи томонидан аниқланган функция эканлиги ҳақида фойдаланувчига хабар бериш ва дастурда PHP синтаксисини таҳлил қилиш учун билан **function** калит сўзи ѐрдамида эълон қилинади. Функция **function** калит сўзи билан бошланиб, функция номини, талаб қилинаѐтган параметрлар ва функцияга ҳар гал мурожаат этилганда бажариладиган кодларни ўз ичига олади.

Умумий ҳолда фойдаланувчи томонидан аниқланган функцияларни эълон қилиш қуйидаги кўринишда бўлади.

# **Синтаксиси:**

*function funksiya\_nomi(parametr1, parametr2, …, parametrN) { harakatlar\_maydoni return qaytariladigan\_funksiya\_qiymati; }*

Бу ерда

*funksiya\_nomi* - функция номи;

*harakatlar\_maydoni* - функция танаси, яъни бирор-бир топшириқни бажарувчи кодлар;

*parametr1, …, parametrN* - лар эса алмашувчи маълумотлар.

Функция қуйидаги талабларга жавоб бериши керак:

1. функция номи ва параметр номлари PHP нинг номлаш қоидаларига мос тушиши керак (криллча белгиларни қўлламаслик мақсадга мувофиқ). Функция номлари регистрга боғлиқ эмас.

2. функция парметрлари ўзгарувчилар ҳисобланади. Шунинг учун уларнинг ҳар бири олдидан \$ белгиси ишлатилиши керак. Параметрлар рўйхатида …(уч нуқта) ишлатиш мумкин эмас.

3. *harakatlar\_maydoni* сўзи ўрнида бирор-бир вазифани бажарувчи PHP код туриши керак. (*parametr* ларга боғлиқ бўлиши шарт эмас).

PHP нинг ички функциялари барча саҳифаларда ишлай олади. Фойдаланувчи томонидан аниқланган функциялар эса фақатгина улар эълон қилинган саҳифаларда ишлайди. Бундан келиб чиқадики, тез-тез ишлатиладиган фойдаланувчи томонидан аниқланган функцияларни алоҳида файлда сақлаш керак. Ва бу функцияларга қайси саҳифада мурожаат этилса, шу саҳифани бошида require() ѐки include() операторлари ѐрдамида функциялар жойлашган файл юклаб олинади.

Функцияни ички коди фигурали қавс ичида берилиб, талаб қилинган топшириқни бажаради.

Агар функция ичида PHP дан чиқиб, HTML матнга ўтиш керак бўлса, саҳифани ихтиѐрий жойида PHP дескриптори қуйидагича ѐпилиб, очилади:

```
<?
function my_funksiya() 
{ 
?> 
Mening funksiyam elon qilindi 
\leq} 
?>
```
#### **8.2. Регистр ва функция номи**

Функция номини берилиши ўзгарувчи номини беришдан фарқ қилади. Ўзгарувчи номи регистрга сезгир шунинг учун \$Nomi ва \$nomi – турли хил ўзгарувчилар, лекин Nomi() ва nomi() - битта функция. Функция номи регистрга аҳамиятсиз, шунинг учун funksiya\_nomi(), Funksiya\_Nomi() ѐки FUNKSIYA\_NOMI() мурожаатлари битта натижани беради. Функция номларида ҳарфларни ихтиѐрий (катта, кичик) ҳолда ишлатиш мумкин.

Функция номи қисқа ва тушунарли бўлиши керак. Агар функция саҳифани юқори қисми учун яратилаѐтган бўлса, у ҳолда pageheader() ѐки page\_header() каби номланиши мумкин.

Функция номига қуйидагича чегаралар қўйилади:

- функция **PHP нинг ички функциялари** номи билан номлана олмайди;

- функция номи фақатгина ҳарфлардан, рақамлардан ва чизиқча белгисидан иборат бўла олади.

- функция номи рақам билан бошлана олмайди.

Кўпгина дастурлаш тилларида функция номи қайтарилишига рухсат бор. Бу функцияни қайтарилиши(перегрузка) деб аталади. Фақатгина PHP қайтарилган функцияни қўлламайди, шунинг учун функция номи **PHP нинг ички функциялари** номлари ва аввал **фойдаланувчи томонидан аниқланган функция** номлари билан бир хил бўлмаслиги керак.

Аввал айтиб ўтганимиздек, **PHP нинг ички функциялари** барча PHP саҳифаларда ишлаши мумкин, **фойдаланувчи томонидан аниқланган функция** эса фақатгина эълон қилинган саҳифалардагина ишлай олади. Бу шуни англатадики, эълон қилинадиган функция номлари бошқа файлларда такроран ишлатилиши мумкин, лекин бу чалғишга (адашишга) олиб келади. Шунинг учун бу ҳолатни қўлламаган маъқул.

Функция номлари қуйидагича бўлиши мумкин: Name(); Name2(): Name\_tree(); \_namefour; Функция номлари қуйидагича бўлиши мумкин эмас: 5name() Name\_six; Fopen() (охирги функция номи **PHP нинг ички функцияси**)

## **8.3. Функцияга мурожаат этиш**

*Функцияга қандай мурожаат этилади?* Аввал функция номи берилади ва қавслар ичида унинг параметрлари қийматлари рўйхати киритилади.

#### **Синтаксиси**:

*funksiya\_nomi();*

бу код бирор бир параметрни талаб қилмайдиган *funksiya\_nomi* номли функцияга мурожаат этади. Функцияга бу тарзда мурожаат этиш функция қайтарадиган барча қийматларни инкор этади. Кўпгина функциялар шу тарзда берилади.

Мисол учун, **PHP нинг ички функция**ларидан бири phpinfo() функцияси. Бу функция ўрнатилган PHP версияси ва у ҳақида маълумот олиш, PHP ва сервернинг турли ўзгарувчилари қийматларини кўрсатиш учун ишлатилади. Бу функция ҳеч қандай параметр қабул қилмайди ва унинг қайтарадиган қиймати ҳам инкор этилади. Шунинг учун phpinfo() нинг берилиши қуйидагича:

phpinfo();

 $\langle$ ?

 $\overline{\mathcal{L}}$ 

**Фойдаланувчи томонидан аниқланган функция**га мурожаат этиш **PHP нинг ички функция**ларига мурожаат этиш каби бўлади.

**8.1 - мисол.** Оддий функцияни эълон қиламиз:

```
function my_function() // my_function() funksiyasi e`lon qilindi
\sqrt{2}Echo "Mening funksiyam elon qilindi"; 
} 
my function(); // my function() funksiyasiga murojaat etildi
?> 
Natija:Mening funksiyam elon qilindi
```
#### *Функцияга қачон мурожаат этилади?*

PHP нинг 4 версиясигача функцияга у аниқлангандан сўнг мурожаат этилади, яъни дастурлаш қаторида

function funksiya\_nomi()  $\{...\}$ 

блокидан сўнг.

Лекин PHP 4 да эса бундай талаб йўқ. Ҳаммаси интерпретатор олинган кодни қандай қайта ишлашига боғлиқ. Фақат шартли аниқланадиган функциялар (шартли оператор ва бошқа функциялар ишида) бундан ҳоли.

**8.2-мисол**. Шартли ўтиш оператори ичида функциянинг ишлатилиши

```
$make = true; 
/* bu yerda Make event () ga murojaat etish mumkin emas;
chunki u bu yerda mavjud emas, 
lekin Save_info()ga murojaat etish mumkin */ 
Save info("Vohid"," Fozilov", "Men Informatika fanini tanladim");
if ($make) 
{ 
// Make_event() funksiyasining aniqlanishi
function Make event()
{ 
       echo "<p> Tarix fanini o`rganishni xoxlayman"; 
 }
```

```
} 
// endi Make_event()ga murojaat etish mumkin 
Make event();
// Save_info funksiyasining aniqlanishi 
function Save info($first, $last, $message)
\left\{ \right.echo "<br>>>>>>> $message<br>";
   echo "Ismi sharifi: ". $first . " ". $last . "<br>";
} 
// Save info ga bu yerda ham murojaat etish mumkin
Save info("Laziz","Abdullayev", "Men Falsafa fanini tanladim");
?> 
Natija:
Men Informatika fanini tanladim
Ismi sharifi: Vohid Fozilov
Tarix fanini o`rganishni xoxlayman
Men Falsafa fanini tanladim
```
Ismi sharifi: Laziz Abdullayev

Агар функция дастурда бир марта аниқланган бўлса, уни иккинчи маротаба қайта аниқлаш ѐки ўчириб ташлаш мумкин эмас. Функциялар регистрга боғлиқ эмаслигига қарамасдан уларга қандай ном билан аниқланган бўлса, ўша ном билан мурожаат этиш лозим.
## **8.4. Параметрлар (ѐки Аргументлар)**

Кўпгина функцияларда ўз топшириқларини бажариш учун бир ѐки ундан ортиқ *параметрлар*ни узатилишини талаб этилади. *Параметрлар* маълумотларни, қийматларни функцияга етказиш имконини беради. Ҳар бир *параметр* ўзида ўзгарувчини ва константани мужассамлаштиради. Улар () қавс ичида функция номидан сўнг берилади.

*funksiya\_nomi(―parametr1 uchun qiymat‖, ―parametr2 uchun qiymat*",...);

Бу ерда *―parametr1 uchun qiymat‖, ―parametr2 uchun qiymat‖,…* лар ўрнида параметрларнинг қийматлари берилади. **Масалан,**

funksiya\_nomi(2);

funksiya\_nomi(7.993);

funksiya\_nomi(\$variable);

Охирги берилган функцияда \$variable ўзгарувчиси ихтиѐрий типда, хатто массив ҳам бўлиши мумкин.

*Параметр* қийматлари ѐки қийматларни ўзида жамлаган ўзгарувчи номлари турли йўл билан узатилади. Функцияга маълумотларни функция *параметрлари* ѐрдамида уч хил йўл билан узатиш мумкин:

- 1) қиймати бўйича (одатга кўра ишлатилади)
- 2) жўнатмаси (ссылка) бўйича
- 3) кўринмаслиги бўйича

Функция *параметрлар*ини оддий йўл билан узатиш **қиймати бўйича** узатиш деб аталади. *Параметрлар*ни узатишда узатилаѐтган қийматни ўзида жамлаган янги ўзгарувчи яратилади. У мавжуд (ички) ўзгарувчини нусхаси. Бу қиймат ихтиѐрий тарзда ўзгариши мумкин, лекин мавжуд (ички) ўзгарувчини қиймати функция ташқарисида ўзгармай қолади. *Параметр* функцияга қиймати бўйича узатилаѐтганда параметрнинг функция ичида ўзгариши унинг функция ташқарисидаги қийматига таъсир қилмайди.

Қийматни кетма-кет ошириб борувчи функцияни яратамиз.

**8.3 - мисол**. Параметрларни қиймати бўйича узатиш

```
<?
Function increment ($value, $a=1)
{ 
$value=$value+$a; 
} 
$value=15; 
increment($value); 
Echo $value; 
?> 
Natija:15
```
**Натижа** 15 чиқади, яъни \$value ўзгарувчини қиймати ўзгармайди.

Демак, бу код биз талаб этган вазифани бажармади. Бу эса *harakatlar\_maydoni* билан боғлиқ. Код вазифасига кўра \$value ўзгарувчисини яратади, сўнг дастур increment() функциясига мурожаат этади. Функция ичида \$value ўзгарувчиси унга мурожаат этишига кўра яратилади, сўнг унинг қийматига 1 кўшилади ва функция ичида \$value қиймати 16 га тенг бўлади, лекин натижани экранга чиқаришга буйруқ берилмаганлиги ва функция ташқарисида \$value ўзгарувчиси глобал майдонда аниқланган бошқа

ўзгарувчи бўлганлиги учун ўзгармай қолади, шунинг учун натижа 15 га тенг бўлади.

Бу муаммони ҳал қилиш йўлларидан бири бу - \$value ўзгарувчисини функцияда глобал сифатида эълон қилиш керак, лекин бу шуни англатадики, бу функцияни ишлатишда унинг қиймати оширилиши керак бўлган ўзгарувчисини \$value деб номлаш талаб этилади. Бундан ҳам мақбул йўл сифатида **жўнатма бўйича** узатишни айтишимиз мумкин. Функция *параметрлар*ини ўзгартиришга рухсат бериш учун уларни **жўнатма (ссылка) бўйича** узатиш керак.

**Жўнатма бўйича** *параметрлар* узатилаѐтганда янги қиймат яратиш билан бирга функция жўнатмадан ички ўзгарувчиларни қабул қилади. Бу жўнатма \$ доллар белгиси билан бошланувчи ўзгарувчи номи ѐки бирор бир ихтиѐрий ўзгарувчи. Фарқи шундаки *параметр* олаѐтган қийматни ички ўзгарувчига узатади.

*Параметрлар*ни жўнатма ѐрдамида узатишда функция эълон қилинаѐтган вақтда *параметр* олдидан (&) амперсанд белгиси қўйилади. Функцияга мурожаат этишда эса ҳеч қандай ўзгартириш киритиш шарт эмас. **8.2 - мисолни** камчилигини тўғрилаймиз.

**8.3 – мисол.** Параметрларни жўнатма бўйича узатиш.

```
\langle?
Function increment (&$value, $a=1) 
{ 
$value=$value+$a; 
} 
$b=15;Echo $b.'<br>':
increment($b); 
Echo $b; 
?> 
Natija:
15
16
```
Функция оддий йўл билан узатилган бўлса, унда *параметрлар* қийматини аниқлаш мумкин. Оддий йўл бўйича узатилган қиймат ўзгарувчи ва класс вакили ѐки бошқа функциядан чақирилган бўлмасдан константа бўлиши керак.

### *Параметрларни* **кўринмаслиги бўйича** узатиш.

Бизда берилган *параметрга* боғлиқ ҳолда ўзгарадиган информацион хабар яратувчи функция мавжуд. Агар функция *параметри* қиймати берилмаган бўлса, у холда қиймат ўрнида "Ma`muriyat" ёзуви қўлланилади.

**8.4 - мисол.** Параметрларни кўринмаслиги бўйича узатиш

```
<?php 
function xabar($sign="Dekanat"){ 
// bu yerda sign «Dekanat» mazmuniga ega 
echo "Keyingi majlis ertaga bo`ladi."; 
echo "$sign . < br>";
} 
xabar();
 // funksiyani parametrsiz chaqiramiz. Вu holda yozuv –Dekanat 
xabar("Hurmat bilan Afzalov");
// natija «Hurmat bilan Afzalov» bo`ladi
```
?> Natija: Keyingi majlis ertaga bo`ladi.Dekanat . Keyingi majlis ertaga bo`ladi.Hurmat bilan Afzalov .

Бир нечта *параметрлар* билан берилган фукнкцияни оддий йўл билан эълон қилинаѐтганда, қиймати билан берилган параметрлар ҳамма параметрлардан кейин ѐзилиши керак. Акс ҳолда, функцияга мурожаат этилаѐтганда бу параметрлар ташлаб юборилади ва натижа хато чиқади.

**8.5 - мисол**. Талаба томонидан бирор-бир мақола каталогга қўшилиши керак. Мақолани каталогга қўшиш учун саҳифада мақоланинг номи, муаллифи ва қисқа изоҳи кабилар тавсифлари киритилади. Агар талаба мақоланинг муаллифини киритмаган бўлса, у ҳолда мақола муаллифини Komilov Islom деб дастурнинг ўзи киритсин.

```
<?php
function Add_maqola($nomi, $izohi, 
 $muallifi="Komilov Islom"){ 
echo "Katalogga $nomi maqolasini qo`shamiz. "; 
echo "<br>>>buallif: $muallifi";
echo "<br/>>br>Qisqa izoh: ";
echo "$izohi<hr>";
} 
Add maqola("Informatika asoslari",
 "Bu maqola informatika bo`yicha ...", 
 "Yuldashev Umid"); 
Add maqola("Ma`lumotlar bazasi",
"Bu maqola ma`lumotlar bazasi haqida ..."); 
?> 
Natija:Katalogga Informatika asoslari maqolasini qo`shamiz. 
Muallif: Yuldashev Umid
Qisqa izoh: Bu maqola informatika bo`yicha ...
```
Katalogga Ma`lumotlar bazasi maqolasini qo`shamiz. Muallif: Komilov Islom Qisqa izoh: Bu maqola ma`lumotlar bazasi haqida ...

Агар биз қуйидагича ѐзсак:

```
<?php 
function Add_maqola($muallifi="Komilov Islom", $nomi, $izohi) 
{ 
echo "Katalogga $nomi maqolasini qo`shamiz. ";
echo "<br>>>br>Muallif: $muallifi";
echo "<br>>>br>Qisqa izoh: ";
echo "$izohi<hr>";
} 
Add maqola("Ma`lumotlar bazasi", "Bu maqola ma`lumotlar bazasi haqida ...");
?> 
Natija:
Warning: Missing argument 3 for Add_maqola(), called in 
D:\xampplite\htdocs\learn_php\learn.php on line 9 and defined in
D:\xampplite\htdocs\learn_php\learn.php on line 2
Katalogga Bu maqola ma`lumotlar bazasi haqida ... maqolasini qo`shamiz.
Muallif: Ma`lumotlar bazasi
Qisqa izoh:
```
## *Ўзгарувчи параметрлар руйхати*

PHP4 да функцияга нечта *параметр* бўйича мурожаат этишни олдиндан билмасдан туриб функцияни яратиш мумкин. Бундай функцияни ѐзиш учун ҳеч қандай махсус синтаксислар талаб этилмайди. Ҳаммаси **PHP нинг ички функциялари** ѐрдамида бажарилади **func\_num\_args(), func\_get\_arg(),**  func get args().

**func\_num\_args()** функцияси **фойдаланувчи томонидан аниқланган функцияда** бериладиган параметрлар сонини қайтаради. Бу функция фақат **фойдаланувчи томонидан аниқланган функция** ичида қўлланилиши мумкин. Агар **func\_num\_args()** функцияси **фойдаланувчи томонидан аниқланган функциянинг** ташқарисида қўлланилса унда интерпрератор бу ҳақида хабар беради.

**8.6 - мисол.** func\_num\_args() функциясининг ишлатилиши

```
<?php
function DataCheck(){ 
\sin = \text{func num args}();
echo "Funksiya parametrlari soni $n ta<br>";
} 
DataCheck();
// «Funksiya parametrlari soni 0 ta » qatorini chiqaradi
DataCheck(1,2,3,6);
// «Funksiya parametrlari soni 3 ta » qatorini chiqaradi
?> 
Natija:
Funksiya parametrlari soni 0 ta
Funksiya parametrlari soni 4 ta
```
**func\_get\_arg**(бутун *параметр\_номери*) функцияси **фойдаланувчи томонидан аниқланган функция** параметрларии руйхатидан рақамлар кетма - кетлиги бўйича *параметр\_номери* га мос берилган параметрни қайтаради. **Фойдаланувчи томонидан аниқланган функция** параметри нолдан бошлаб саналади. func\_num\_args() дагидек бу функция ҳам фақат **фойдаланувчи томонидан аниқланган функция ичида** қўлланилиши мумкин.

*параметр\_номери* **фойдаланувчи томонидан аниқланган функция**да берилган параметрлар сонидан катта бўлиши мумкин эмас. Акс ҳолда func\_get\_arg() функцияси false ни қайтаради ва мос хабарни ишлаб чиқади.

**8.7 - мисол.** Параметрларда берилган маълумотлар типини текшириш учун функция яратайлик.

```
<?
Function DataCheck(){ 
$check =true; 
\sin = \text{func num args}();
 // funksiyaga berilgan parametrlar soni 
/* birinchi berilgan parametr butun son ekanligini tekshiramiz */ 
if (\frac{5}{2}n)=1)
if (!is int(func get arg(0))) $check = false;
/* ikkinchi berilgan parametr satr ekanligini tekshiramiz*/ 
if (\$n>=2)if (!is string(func get arg(1))) $check = false;
return $check; 
} 
if (DataCheck(a123,"text"))
echo "Berilganlar shartlarni qoniqtiradi<br>";
```

```
else echo "Berilganlar shartlarni qoniqtirmaydi<br>";
if (DataCheck(324))
echo " Berilganlar shartlarni qoniqtiradi<br>";
else echo "Berilganlar shartlarni qoniqtirmaydi"; 
?> 
Natija:
Berilganlar shartlarni qoniqtirmaydi
Berilganlar shartlarni qoniqtiradi
```
**func\_get\_args()** функцияси **фойдаланувчи томонидан аниқланган функция**да берилган параметрлар руйхатидан тузилган массивни қайтаради. Массивнинг ҳар бир элементи функцияда берилган параметрга мос тушади. Агар функция **фойдаланувчи томонидан аниқланган функция**да қўлланилмаѐтган бўлса, у ҳолда хабар ишлаб чиқилади.

8.7 **-** мисолга ушбу функцияни қўллаб ўзгартириш киритамиз. Функцияга берилаѐтган ҳар бир тоқ параметр бутун сон эканлигини текширамиз.

```
\langle?
Function DataCheck(){ 
$check =true; 
\sin = \text{func num args}();
 // funksiyaga berilgan parametrlar soni 
\text{Sargs} = \text{func get args();}// funksiya parametri massivi 
for ($i=1; $i<=$n; $i++) {
$v = $args[$i];if (\$i \$ 2 == 0) {
 if (!is int($v)) $check = false;// juft parametr butun sonligini tekshiramiz 
 } 
 } 
return $check; 
} 
if (DataCheck("text", 324))
echo "Berilgan juft parametr juft son<br>";
else echo "Berilganlar shartlarni qoniqtirmaydi";
?>
```
Natija:Berilganlar shartlarni qoniqtirmaydi

 $\langle$ 

Кўриб турганимиздек **func\_num\_args(), func\_get\_arg(), func\_get\_args()** функциялар комбинацияси **фойдаланувчи томонидан аниқланган функциялар** ўзгарувчи параметрлар рўйхатига эга бўлиши учун қўлланилади. Бу функциялар фақат PHP 4 да берилган. PHP 3 да шунга ўхшаш натижага эришиш учун массив функцияси қўлланилади.

**8.8 - мисол**. Функциядаги ҳар бир жуфт параметр бутун сон эканлигини текшириш учун скриптни қўйидагича ѐзиш мумкин:

```
Function DataCheck($params){ 
$check =true; 
$n = count ($params);// funksiyaga berilgan parametrlar soni
for ( \$i=0; \$i<\$n; \$i++) {
$v = $params[$i];if (\frac{1}{2} \ \frac{1}{6} \ \frac{2}{2} \ |=0) {
 // juft parametr butun son ekanligini tekshiramiz 
if (!is int({\S v})) $check = false;}
```

```
} 
return $check; 
} 
if (DataCheck("text", 324)) 
echo "Berilgan har bir juft parametr butun son <br>";
else echo "berilganlar shartlarni qoniqtirmaydi"; 
?> 
Natija:Berilgan har bir juft parametr butun son
```
### **8.5. Ҳаракатлар майдони**

Олдинги мавзуларда ўзгарувчиларни бирор бир файл ичида эълон қилиб, саҳифага require() ѐки include() операторлари ѐрдамида юклаб олиш ҳақида гапириб ўтган эдик, функцияда эса ўзгарувчиларни функцияни ўзида эълон қилинади.

Ўзгарувчиларнинг харакат диапазони ўзгарувчиларни кўринарли ва белгиланганлигига қараб бошқаради. Турли дастурлаш тилларида ўзгарувчиларни ҳаракат диапазони ўрнатилган турлича қоидаларга бўйсунади.

PHP да эса қуйидагича қоида мавжуд:

- функция ичида аниқланган ўзгарувчилар улар эълон қилинган оператордан бошлаб функцияни якунловчи қавсгача бўлган майдонда ҳаракатланади. Бу майдон функция майдони, ўзгарувчилар эса – **локал ўзгарувчилар** деб аталади.

- функция ташқарисида аниқланган ўзгарувчилар улар эълон қилинган оператордан бошлаб, функция ичида эмас, балки файл охиригача бўлган майдонда ҳаракатланади. Бу майдон глобал майдон, ўзгарувчилар эса – **глобал ўзгарувчилар** дейилади.

- require() ва include() операторлари ёрдамида юклаб олинган файлларда эълон қилинган ўзгарувчилар функция ҳаракат майдонида қабул қилинмайди. Агар операторлар функция ичида ишлатилса, функция майдонида қабул қилинади. Агар операторлар функция ташқарисида ишлатилса, глобал майдонда қабул қилинади.

- функция ичида аниқланган ѐки ишлатилаѐтган ўзгарувчиларни глобал майдонда ҳаракатлана олиши учун global калит сўзи ѐрдамида белгилаш(кўрсатиш) мумкин, яъни ўзгарувчиларни функция ичида қўллаш учун бу ўзгарувчилар глобал ўзгарувчи сифатида эълон қилиниши керак. Бунинг учун функция танасида global калит сўзидан кейин уларнинг номлари келтирилиши керак.

global \$var1, \$var2, \$var3, …,

- ўзгарувчилар unset(\$variable\_name) функцияси ѐрдамида ўчирилади. Агар ўзгарувчи ўчирилган бўлса, ҳаракат майдонида бошқа ишлатилмайди.

#### **8.6. Функция ичида ўзгарувчиларни ишлатилиши**

fn() функцияси ичида \$var ўзгарувчиси эълон қилинди. Бу ўзгарувчи функция ичида эълон қилингани учун эълон қилинган жойдан бошлаб функция якунигача функция ҳаракатланиш майдонида ишлай олади. Функциядан ташқарида эса \$var ўзгарувчисига мурожаат этилди, яъни янги \$var ўзгарувчиси яратилди. Бу янги ўзгарувчи глобал ҳаракатланиш майдонида файл охиригача ишлай олади. Агар бу ўзгарувчини echo оператори ѐрдамида экранга чиқазсак, ҳеч қандай қиймат чиқмайди. Чунки бу ўзгарувчи функция ташқарисида қийматга эга эмас.

```
\overline{}}Function fn() 
{ 
$var="mazmun"; 
} 
Echo $var; 
?>
```
Қуйидаги мисол бунга тескари. Ўзгарувчини функция ташқарисида эълон қиламиз, сўнгра функция ичида уни ишлатамиз.

**8.9 - мисол.** Ўзгарувчиларни функция ичида ва ташқарисида ишлатилиши

```
\overline{}}Function fn() 
{ 
Echo "funksiya ichida, \$var=".$var."<br>"; 
$var="mazmun2"; 
Echo "funksiya ichida, \$var=".$var."<br>";
} 
$var="mazmun1"; 
Fn();
Echo "funksiya tashqarisida, \$var=".$var."<br>";
?> 
Natija:
funksiya ichida, $var=
funksiya ichida, $var=mazmun2
funksiya tashqarisida, $var=mazmun1
```
функция бу ҳолда ҳам бажарилмади, чунки ўзгарувчи функция ичига чақирилмади, биринчи бажарилиши лозим бўлган оператор \$var="mazmun1";

бу ерда глобал майдонда ҳаракатлана оладиган ва қиймати mazmun1 га тенг \$var ўзгарувчиси яратилади.

Кейинги бажарилаѐтган оператор – функцияга мурожаат этиш. Функция ичидаги сатрлар кетма-кет бажарилади. Функцияни биринчи сатри \$var ўзгарувчисига мурожаат этади. Бу сатр бажарилганда яратилган \$var ўзгарувчисини кўра олмайди, шунинг учун функция майдонида янги ўзгарувчи яратади ва уни экранга чиқазади. Натижада 1 сатр экранга чиқади.

Функция ичидаги кейинги сатр \$var ўзгарувчисини «mazmun2» га тенглаштиради. Ҳаракат функция ичида бўлаѐтганлиги учун бу сатр глобал эмас, балки локал ўзгарувчи \$var қийматини ўзгартиради. Иккинчи сатр эса бу ўзгаришни экранга чиқазади.

Шундан сўнг функция ишини тугатади ва саҳифани охирги сатри бажарилади. Echo оператори ѐрдамида глобал ўзгарувчини ўзгармаганлигини кўриш мумкин.

## *Глобал ўзгарувчилар*

Агар функция ичида яратилган ўзгарувчи глобал бўлиши керак бўлса, унинг олдидан **global** калит сўзи ишлатилади.

**8.10 - мисол**. Глобал ўзгарувчиларни ишлатилиши

```
\overline{}}Function fn() 
\left\{ \right.global $var; 
$var="contents"; 
Echo "funksiya ichida, \$var=".$var."<br>";
} 
Fn();Echo "funksiya tashqarisida, \$var=".$var."<br>";
?> 
Natija:
funksiya ichida, $var=contents
funksiya tashqarisida, $var=contents
```
Бу мисолда, \$var глобал ўзгарувчи сифатида эълон қилинган бўлиб, ўзгарувчи майдонда global \$var сатри бажарилган жойдан бошлаб аниқланган. Шунинг учун ўзгарувчи функция ташқарисида ҳам ишлатилиши мумкин.

Функцияни унга мурожаат этилаѐтган жойдан юқорида ѐки пастда ҳам эълон қилиш мумкин. (Эътибор беринг, функция ҳаракатланиш майдони ўзгарувчи ҳаракатланиш майдонидан тубдан фарқ қилади!)

## *Статик ўзгарувчилар*

Ўзгарувчиларни функция ичида, функциядан чиққандан кейин ҳам улар қийматини сақлаб қолинадиган қилиб қўллаш учун уларни статик ўзгарувчилар сифатида эълон қилиш керак. Агар дастур бажарилиши функция қиймати чегараларидан чиқса, у ҳолда статик ўзгарувчилар фақат функция ичида кўринади. Бундай ўзгарувчиларни эълон қилиш учун static калит сўзи қўлланилади:

static \$var1, \$var2;

 $\overline{\mathbf{C}}$ 

Статик ўзгарувчига исталган қиймат бириктирилиши мумкин, лекин жўнатмани унга бириктириб бўлмайди.

**8.11 - мисол**. Статик ўзгарувчиларни ишлатилиши

```
function Test s(){
static \hat{a} = 1;
// Ifoda va jo`natmani biriktirish mumkin emas 
$a = $a*2;echo $a; 
} 
Test s(); // 2 ni chiqaradi
echo $a; // $a faqatgina funksiya ichida qiymatga ega bo`lganligi uchun
// hech narsani chiqarmaydi 
Test s(); // funksiya ichida a=2, shuning uchun
// funksiya ishi natijasi 4 soni bo`ladi 
?> 
Natija:24
```
## **8.7. Қайтарилувчи мазмунлар**

Юқорида мисол тариқасида келтирилган функцияларнинг ҳаммаси қандайдир ҳаракатларни бажаради ва натижани экранга чиқазади. Баъзи ҳолларда исталган функция ишининг натижаси сифатида қандайдир қийматни экранга чиқазиш эмас, балки фақатгина натижани қайтариш керак бўлади. Бу **return** буйруғи ѐрдамида амалга оширилади. Қайтариладиган қиймат ҳар-хил тоифада бўлиши мумкин, шу қаторда рўйхат ҳам, объект ҳам. Интерпретатор функция танасида **return** буйруғини кўргач, уни бажарилишини дарров тўхтади ва қайси қаторда функцияга мурожаат этилган бўлса ўша қаторга ўтади.

**8.12 – мисол.** Қайтарилувчи мазмунлар

```
\overline{\mathcal{L}}function kvadrat($a) 
{ 
$nat=$a*$a; 
return $nat; 
} 
$y=kvadrat($a); 
$c=$y/10+25;echo $c; 
?> 
Natija:25
```
## **8.8. Қайтарилувчи жўнатмалар**

Ўз ишининг натижаси сифатида функция қандайдир ўзгарувчи(глобал, статик ѐки параметрлардан бирига)га жўнатмани ҳам қайтариши мумкин. Қайтарилувчи жўнатмалар функцияни қайси ўзгарувчига жўнатма бириктирилганини аниқлаш керак бўлган ҳолларда жуда ҳам қўл келади. Функциядан жўнатмани олиш учун уни эълон қилинишида ва ҳар сафар функцияга мурожаат этилаѐтганда номи олдидан амперсанд белгиси (&) ни қўйиш керак. Одатда функция жўнатма билан берилган бўлса, жўнатмани қандайдир глобал ўзгарувчига (ѐки унинг қисми – жўнатмани глобал массив элементига), статик ўзгарувчига (ѐки унинг қисмига) ѐки параметрлардан бирига қайтаради.

**8.13 - мисол.** Қайтарилувчи жўнатмалар

```
\overline{\langle}$a = 'juft son';
$b = 'toq son'; 
function &ref($par){ 
global $a, $b; 
if ($par $ 2 == 0) return $a; else return $b; 
} 
\zetac=4;
$var =$ref(Sc);echo $c. " - ". $var. "<br>";
// 4 - juft son chiqaradi 
\zeta_c = 11;$var =$ref(Sc);echo $c. " - ". $var. "<br>";
// 11 - toq son chiqaradi 
?> 
Natija:
4 - juft son
11 - toq son
```
## **8.9. Ўзгарувчили функциялар**

PHP ўзгарувчили функциялар концепциясини қўллайди. Бу, агар ўзгарувчи қавслар билан тугаган бўлса, у ҳолда PHP худди шундай номли функцияни қидиришини ва уни бажаришга ҳаракат қилишини билдиради.

**8.14 – мисол.** Ўзгарувчили функцияларнинг ишлатилиши

```
\overline{C}/* ikki oddiy funksiyani yaratamiz:
Add_sign – qatorga yozuv qo`shadi va 
Show matn – matn qatorini chiqaradi */
function Add sign($string, $sign="Hurmat bilan Komil")
{ 
echo $string ." ".$sign;
} 
function Show matn()
{ 
echo "Xabarni pochta orqali jo`natish<br>";
} 
$func = "Show math";// Show_matn funksiyasi nomiga teng qiymatli o`zgaruvchini yaratamiz 
$func();
// Bu Show_matn funksiyasiga murojaat etadi 
$func = "Add_sign";
 // Add_sign funksiyasi nomiga teng qiymatli o`zgaruvchini yaratamiz 
$func('Hammaga salom <br/>;// Bu "Hammaga salom" parametrli
// Add_sign funksiyasiga murojaat etadi 
?> 
Natija:
Xabarni pochta orqali jo`natish
Hammaga salom
Hurmat bilan Komil
```
Бу мисолда Show\_matn функцияси фақат сатрни чиқариш учун хизмат қилади. Махсус echo() функцияси мавжудлиги туфайли нима учун алоҳида функция яратдик деган савол туғилади. Гап шундаки echo(), print(), unset(), unclude() каби функцияларни ўзгарувчи сифатида қўллаб бўлмайди. Шунинг учун биз

echo "TEXT" ; ни қуйидагидек ѐзсак, у ҳолда интерпретатор қуйидаги хатони чиқазади

```
\langle?
$func = "echo";$func("TEXT"); 
?> 
Natija:
Fatal error: Call to undefined function echo() in D:\xampplite\htdocs\learn_php\learn.php on
line 3
```
Шунинг учун юқоридаги санаб ўтилган функцияларни ўзгарувчи сифатида қўллаш учун юқоридаги мисолдагидек янги функция яратиб олиш керак.

#### **8.10. Ички функциялар**

PHP – Web сахифаларни яратишда ишлатиладиган кенгайтирилган функциялар кутубхонасига эга технология. PHP нинг 100 дан ортиқ ички (стандарт) функциялари мавжуд. Бу функцияларни кўпчилиги қандайдир маълумотларни қабул қилиб ва натижа сифатида бирор-бир маълумот чиқазади.

Функцияни эълон қилишни оддий формаси сифатида PHP нинг ички функцияларидан бири *date() функцияси*ни кўрамиз.

## **Синтаксиси:**

*date(параметр);*

Эътибор қаратинг, функцияга берилаѐтган маълумот қавс ичига олиб ѐзилмоқда. Бу қиймат функция *аргументи* ѐки *параметри* деб аталади. *Параметрлар* кирувчи қийматлар ҳисобланиб, функция экранга *параметрлар*га боғлиқ аниқ бир натижани чиқазади.

Бу ерда *параметр* ўрнида қуйидагилар кўрсатилиши мумкин:

- а "am" ёки "pm"
- А "АМ" ёки "РМ"
- $d$  ой куни, рақамли, 2 та рақамдан (биринчи ўринда ноль туради)
- D хафта куни, матнли, 3 харфдан иборат; "Fri" ва х.
- F ой, матнли, тўлик; "January" ва х.
- h соат, рақамли, 12 соатли форматда
- H соат, рақамли, 24 соатли форматда
- i минут, рақамли
- j ой куни, ракамли, бошида келувчи нолсиз
- 1 ('L' катта ҳарфли) ҳафта куни, матнли, тўлик; "Friday" ва ҳ.
- m ой, рақамли
- М ой, матнли, 3 харфдан иборат; "Jan" ва х.
- s секунд, рақамли

•  $S$  — инглизча тартибдаги суффикс, матнли, 2 белгидан иборат; "th", "nd" ва ҳ.

- U секундда, аср бошидан бошлаб
- Y йил, ракамли, 4 та рақамдан иборат
- w ҳафта куни, рақамли, 0 якшанбани билдиради
- y йил, рақамли, 2 та рақамдан иборат
- z йил куни, рақамли; "299" ва ҳ.
- **8.15 - мисол. date()** функциясининг ишлатилиши

```
<?
$d=date(d); 
$m=date(m); 
$y=date(y);Echo "Bugun: $d.$m.$y"; 
?>
```
Natija:Bugun: 27.01.11

*Isset() функцияси* ўзгарувчи мавжуд ѐки мавжуд эмаслигини текширади, агар ўзгарувчи мавжуд бўлса, функция true(1) қийматини, акс ҳолда false(0) ни қайтаради.

## **Синтаксиси**: *isset(ўзгарувчи);* **8.16 - мисол**. **Isset()** функциясининг ишлатилиши

```
\langle?
$c=34;If(isset($c)) 
{ 
Echo "O`zgaruvchi mavjud va uning qiymati $c ga teng"; 
} 
Else
{ Echo "O`zgaruvchi mavjud emas"; 
} 
?>
```
Natija:O`zgaruvchi mavjud va uning qiymati 34 ga teng

*Unset() функцияси* ўзгарувчиларни ўчириш учун ишлатилади. **Синтаксиси**: **unset(***ўзгарувчи***); 8.17 - мисол. Unset()** функциясининг ишлатилиши

```
\langle?
$k=34;Echo "funksiyaga murojaat etishdan avval k=". $k."<br>"; 
unset($k); 
Echo "funksiyaga murojaat etgandan so`ng k=". $k."<br>"; 
?> 
Natija:
funksiyaga murojaat etishdan avval k=34
funksiyaga murojaat etgandan so`ng k=
```
*mail() функцияси* хабарни электрон почта орқали берилган манзилга жўнатади.

### **Синтаксиси:**

 $\leq$ 

*boolean mail (string олувчи, string мавзу, string хабар [, string қўшимча\_сарлавха])*

«*мавзу*» параметрида, хабар мавзуси берилади. «*хабар*» параметри эса хабар матнидан таркиб топади, шарт бўлмаган параметр «*қўшимча\_сарлавҳа*» да хабар билан жўнатиладиган қўшимча маълумот белгиланади (масалан, HTML форматлаш атрибутлари). **Мисол учун,**

```
$email = "yourname@yourserver.com"; 
$maxzu = "Bu maxzu";$xabar = "Bu xabar"; 
$sarlavha = "From: somebody@somesite.com"; 
mail ($email, $mavzu, $xabar, $sarlavha);
?>
```
Биз PHP нинг ички функцияларини баъзилари билан, яъни echo(), print(), include(), require(), date(), isset(), unset(), mail() кабилар билан танишдик. Аслида юқорида санаб ўтилган функцияларнинг ичидан date() дан ташқари ҳаммаси тил конструкциялари ҳисобланади. Улар PHPнинг ядроси ҳисобланади ва ҳеч қандай созлаш ва модулларни талаб этмайди. Лекин шундай функциялар борки улар билан ишлаш учун ҳар-хил кутубхоналарни ўрнатиш ва мос модулни улаш керак. Масалан, маълумотлар базаси билан

ишловчи MySQL функцияси билан ишлаш учун PHP ни шу кенгайтмада комплекслаш керак. Охирги вақтларда тарқалган кенгайтмалар ва мос равишда уларнинг функциялари улар билан ишлашда интерпретаторнинг ҳеч қандай қўшимча созлашларисиз ишлашда PHPнинг бошланғич таркибига киритилган.

Шунга ўхшаш PHP нинг массивлар билан, файллар билан, маълумотлар базаси билан ишловчи ички функциялари мавжуд. Биз бу функциялар билан кейинги бўлимларда танишамиз.

## **8.1 - Масала**

html- формасини яратиш имконини берувчи интерфейс ёзамиз. Бу интерфейс фойдаланувчи кўрсатган элементлар ва уларни нечта сонда яратишни, уларга ном беришни танлаганда керакли формани ўзи қайта ишлаши керак.

Масалани бир нечта қисмга бўламиз: 1. Яратиладиган элементларни танлаш ва уларнинг сонини киритиш; 2. Яратилган элементлар номини киритиш ва олинган маълумотларни қайта ишлаш, ҳамда 3. Формани узлуксиз қайта ишлаш. Биринчи масала оддий: яъни Яратиладиган элементларни танлаш ва уларнинг сонини киритиш учун формани ѐзамиз.

**8.18 – листинг**. task\_form.html

```
<form action="ask_names.php"> 
"Matn kiritish qatori" elementini yaratish: <input 
type=checkbox name=types[]
value=string><br> 
Elementlar soni: <input type=text
name=numbers[string] 
size=3><br> 
\langle h r \rangle"Matn sohasi" elementini yaratish: <input 
      type=checkbox 
      name=types[] value=text><br> 
Elementlar soni: <input type=text
name=numbers[text] 
size=3><br> 
<input type=submit value="Yaratish"> 
</form>
```
Биз элемент формаси номига масалан types[] деб ѐзадиган бўлсак, бу унинг номи – массивнинг кейинги элементи types эканлигини билдиради. Яъни бизда биринчи элемент номи types[0] (Matn kiritish satri), иккинчиси types[1]( Matn sohasi ) bo`ladi.

task.form.html браузерда қуйидагича кўринишга эга бўлади(8.1 - расм):

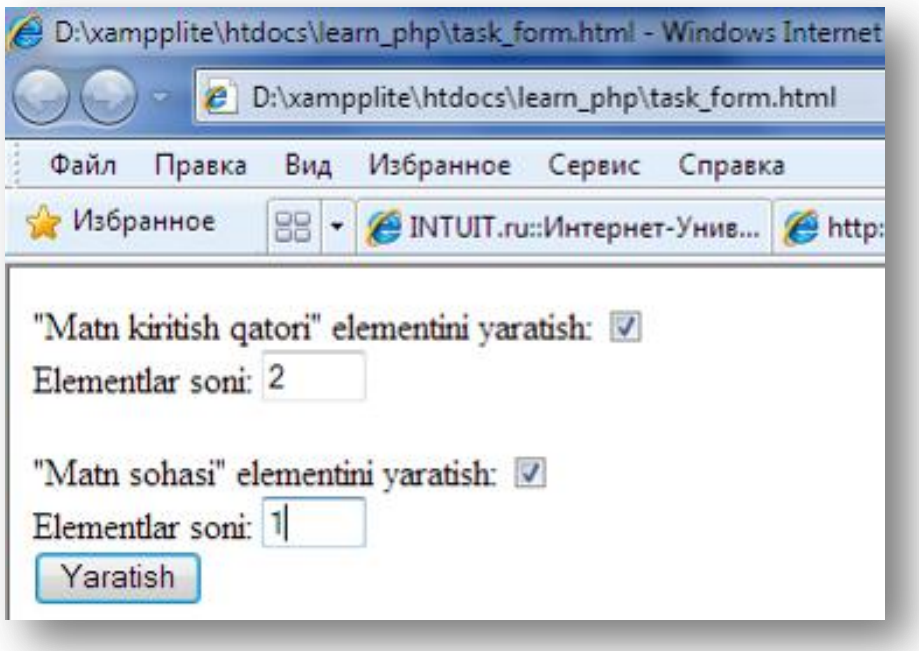

## **8.1 - расм**. *Яратиладиган элементлар ва уларнинг сонини киритиш учун форма*

Бундай форма маълумоти жўнатилгандан кейин, қандай элементлар ва уларнинг ҳар биридан нечта яратиш кераклиги ҳақида маълумотга эга бўлиш мумкин. Кейинги скриптда бу элементлар учун ном берилади:

**8.19 – листинг.** ask\_names.php

```
\leq ?
$file = "task.php";
/* shu script bilan formani qayta ishlovchi fayl*/ 
function Ask names() {
global $file;
 //bu o`zgaruvchini berilgan funksiya tashqarisida 
  //qo`llashimiz uchun global sifatida e`lon qilamiz 
if (isset($ GET["types"])){
$st = '<form action="'.$file.'">'; 
 foreach ($ GET["types"] as $k \Rightarrow $type) {
/* yaratilishi kerak bo`lgan hamma
 elementlar tipini olamiz */ 
 $num = $_GET["numbers"][$type];
 // har bir tipdan nechta element kerak 
 for (Si=1; Si<=Snum; Si++)$st.= "$type tipidagi $i-element nomini kiriting: "; 
 $st.= "<input type=text name=names[$type][]><br>"; 
 } 
   $st.= "<input type=hidden name=types[] value=$type>"; 
 $st.= "<input type=hidden name=numbers[] value=$num><br>"; 
} 
 $st .= "<input type=submit name=send value=Jo`natish ></form>"; 
return $st;
 // $st o`zgaruvchisida so`rov nomi
 // uchun forma kodi saqlanadi 
} else echo "Select type"; 
} 
echo Ask names();
 // funksiyani chaqiramiz
 // va ishning natijasini chiqaramiz
```
 $\ge$ 

 $\langle$ ?

8.1 -расмдаги формада фойдаланувчи матн киритиш қатори типига 2 та элемент ва матн соҳаси типига 1 та элемент яратиш кераклигини кўрсатган бўлсин. У ҳолда ask\_names.php скрипти уни қайта ишлагач, биз қуйидагига эга бўламиз(8.2 - расм):

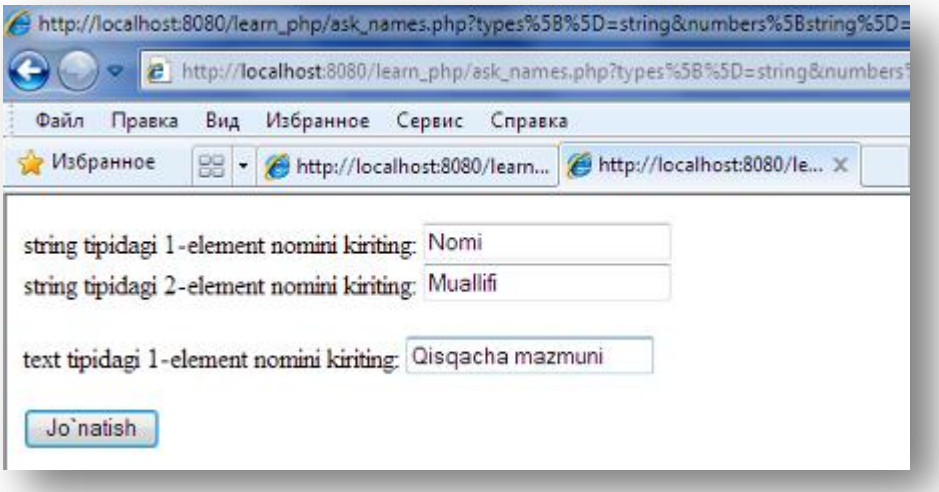

**8.2 - расм**. *Яратилган элементлар номини киритиш учун форма*

Бу формада қаторларга "Nomi", "Muallifi" ва "Qisqacha mazmuni" каби номларни киритайлик. Бу маълумотларни task.php скрипти қайта ишлайди.

**8.20 – листинг.** task.php

```
$show file = "task show.php";
/* Ushbu fayl formasi yaratgan ma`lumotlarni 
 qayta ishlovchi fayl */ 
function Create element ($type, $name) {
// funksiya kiritilga tipi va nomiga ko`ra
// element yaratadi 
switch($type){ 
case"string": 
 $str .= "$name: <input type=text name=string[]><br>"; 
break; 
case "text": 
$str .= "$name: <textarea name=text[]></textarea><br>><br>";
break; 
} 
return $str; 
} 
function Create form() {
 // funksiya kerakli elementlar 
// bilan forma yaratadi 
global $show_file; 
$str = '<form action="'.$show_file.'">'; 
foreach ($ GET["types"] as $k => $type){
 // elementlar tipini qayta tanlaymiz 
$num = $ GET['numbers"] $k];// bu elementlar tipining soni 
 for (\frac{1}{2} = 1; \frac{1}{2} < \frac{1}{2} (
 $arr = $ GET["names"][$type][$i-1];
 // yaratilayotgan elementning nomi 
 $str .= Create element($type, $arr);
 // elementni yaratish uchun funksiyani chaqiramiz 
 }
```

```
} 
$str .= "<input type=submit value=send></form>"; 
echo $str; 
} 
$crt = "Create_form"; 
$crt(); // Create form formasini yaratish
 // funksiyasini chaqiramiz 
?>
```
Юқоридаги скрипт натижасида қуйидаги кўринишдаги форма ҳосил бўлади(8.3 - расм):

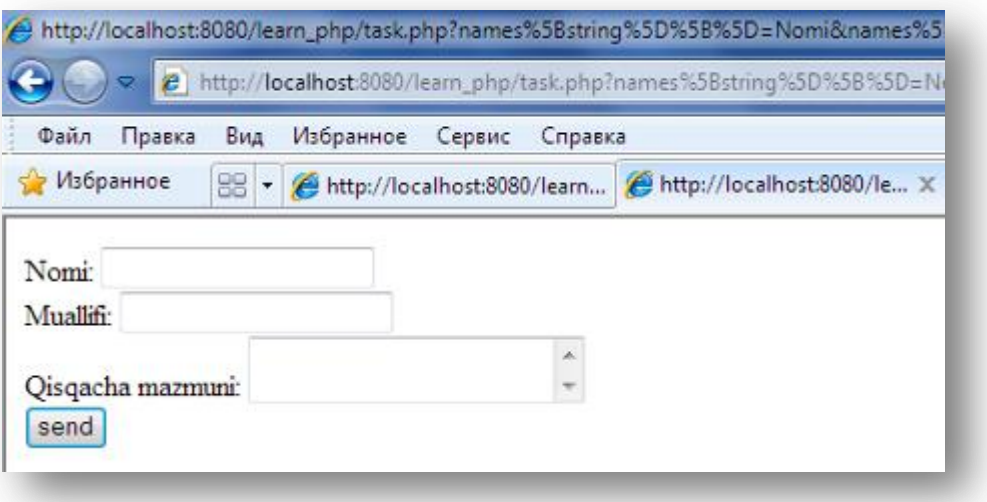

**8.3 - расм.** *Дастурни қайта ишловчи форма*

# **IX БОБ. ФАЙЛЛАР БИЛАН ИШЛАШ**

*Бу бобда файллар яратиш, файлдан маълумотларни ўқиш, файлларни ўчириш, сервердаги файлларни мавжудлигини текшириш каби саволларга жавоб берилади. (fopen, fwrite, fclose , file, fget, unlink, file\_exists функциялари)* 

#### **9.1.Маълумотларни сақлаш**

Маълумотларни сақлашнинг иккита асосий усули мавжуд: икки ўлчамли файлда ва маълумотлар базасида.

Икки ўлчамли файл турли форматларда бўлиши мумкин, бироқ икки ўлчамли (flat) файл деганда оддий матнли файлни тушунамиз. Қуйида биз талабалар ҳақидаги маълумотларни матнли файлга ѐзишни кўриб ўтамиз. Бунда ҳар бир талабанинг маълумотлари битта сатрга ѐзилади.

Бу усул оддий ва чегараланган. Агар катта ҳажмдаги маълумотлар билан ишлашга тўғри келганда, маълумотлар базаси билан ишлаган маъқул. Бироқ, икки ўлчамли файл кенг кўламда қўлланилади, шунинг учун файллар билан ишлаш технологияларини ўрганиш зарур.

Маълумотларни файлга ѐзиш уч босқичда амалга оширилади:

1. Файлни очиш. Агар файл мавжуд бўлмаса, уни яратиш талаб этилади.

- 2. Маълумотларни файлга ѐзиш.
- 3. Файлни ѐпиш.

Худди шунга ўхшаш, маълумотларни файлдан ўқиш ҳам шу уч босқичга боғлиқ ҳолда бажарилади:

1. Файлни очиш. Агар файлни очиш мумкин бўлмаса(масалан, файл мавжуд бўлмаса), бу ҳолат текширилади ва бу ҳолатдан тўғри чиқиб кетиш йўли қаралади.

2. Файлдан маълумотларни ўқиш.

3. Файлни ѐпиш.

Зарур бўлганда, файлдан маълумотларни бир ўқишда файлнинг қанча қисмини ўқиш кераклигини танлаш мумкин. Кейинроқ барча мавжуд имкониятларини кўриб ўтамиз.

## **9.2. Файлни очиш ва файлга боғланиш**

РНР да файлни очиш учун fopen() функцияси ишлатилади. Файлни очишда файл устида қандай амал олиб бориш мўлжалланаѐтганлиги кўрсатилади. Бу рухсат типи дейилади.

Сервер операцион тизими очилган файл билан қандай амал бажариш кераклигини билиши керак. Ундан қуйидагиларни билиши талаб этилади: балки файл очиқ бўлиши ва айни вақтда агар саҳифа эгасининг ушбу саҳифа билан ишлашга ҳуқуқи етарли бўлса файл очиқ ва бошқа бир саҳифа билан қайта ишланаѐтган бўлиши мумкин. Мантиқан олганда, рухсат типлари операцион тизимга бошқа фойдаланувчилар ѐки сценарийлардан тушаѐтган сўровларни қайта ишлаш усулини аниқлаш механизмини, шунингдек бирор файл билан ишлаш учун рухсат ва ҳуқуқларнинг мавжудлигини текшириш имкониятини беради.

Файлни очиш қуйидаги учта қоидага асосланади:

1. Файлни фақатгина ўқиш учун, фақатгина ѐзиш учун ѐки ўқиш ва ѐзиш учун очилади.

2. Файлга ѐзиш вақтида ихтиѐрий файл таркиби қайта ѐзилади ѐки янги маълумот файлнинг охирига ѐзилади.

3. Тизимдаги файлга ѐзиш вақтида иккилик ва матнли файллар бир-биридан фарқланади шунинг учун файл типи кўрсатилиши талаб этилади.

Умуман олганда, PHP нинг файллар яратиш учун белгиланган функцияси мавжуд эмас. Кўпгина функциялари сервердаги файллар системасидаги мавжуд файллар билан ишлайди. Лекин, вақтинчалик файлларни яратиш учун бир нечта функциялари мавжуд.

Энг оддий файлни яратиш учун локал ва удалѐнный файлларни очувчи функциядан фойдаланилади. Бу функция **fopen()** деб номланади. **fopen()** берилган файлни дастурни бошқарувчи поток билан боғлайди.

## *fopen() функцияси*

### **Синтаксиси**:

*resource fopen ( файл\_номи, рухсат\_типи*

*[, use\_include\_path(йўлни\_қўшиш)])*

Бу функция натижаси сифатида очилган файлга кўрсаткични (ресурс типи) қайтаради. Функция параметрлари сифатида очилиши керак бўлган *файл\_номи*, файлга *рухсат\_типи*(бу ерда файл билан қандай амал бажарилмоқчилиги кўрсатилади) ва include\_path (кўрсатилган файлни қаердан қидиришни кўрсатилади) берилади. Бу учта параметр ҳақида батафсилроқ маълумот берамиз.

*файл\_номи* параметри файлнинг тўғри локал номи ѐки файлнинг тармоқдаги URL-манзилидан таркиб топган сатрдан иборат бўлади. Агар *файл\_номи* кириш протоколини кўрсатиш билан бошланса(масалан, http://... Ёки ftp://...), у ҳолда интерпретатор буни URL манзили номи деб ҳисоблайди ва қайта ишловчини кўрсатилган URL протоколидан қидиради. Агар қайта ишловчи топилган бўлса, у ҳолда PHP худди оддий файл(allow\_url\_fopen директиваси) каби URL объекти билан ишлашга рухсат берилганлигини текширади. Агар allow\_url\_fopen=off бўлса, у ҳолда **fopen()** хатоликни чақиради ва огоҳлантиришни чиқазади. Агар *файл\_номи* протокол билан бошланмаса, у ҳолда *файл\_номи* локал ном сифатида кўрсатилган бўлади. Локал файлни очиш учун, PHP бу файлга мос рухсат ҳуқуқига эга бўлиши керак.

*файл\_номи* бир неча хил кўринишларда берилиши мумкин:

•агар параметр локал файл номидан иборат бўлса, **fopen()** функцияси бу файлни очиб, кўрсаткични қайтаради;

•агар параметр php://stdin, php://stdout ёки php://stderr кўринишида берилган бўлса, мос кириш/чиқиш стандарт потоклари очилади;

•агар параметр http:// олд қўшимчаси билан бошланса, у ҳолда функция серверга HTTP боғланишни очади ва кўрсаткични кўрсатилган файлга қайтаради;

•агар параметр ftp:// олд қўшимчаси билан бошланса, у ҳолда функция серверга FTP боғланишни очади ва кўрсаткични(манипуляторни) кўрсатилган файлга қайтаради. Бу ҳолатда асосий эътиборни ушбу иккита ҳолга қаратиш лозим: агар сервер FTP нинг пассив режимини қўлламаса, у ҳолда **fopen()** га мурожаат этиш муваффақиятсиз якунланади. Хусусан, FTP файллари ѐки ўқиш учун ѐки ѐзиш учун очилади.

*рухсат\_типи* параметри қуйидаги қийматлардан бирортасини қабул қилиши мумкин.(12.1 - жадвал)

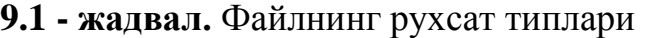

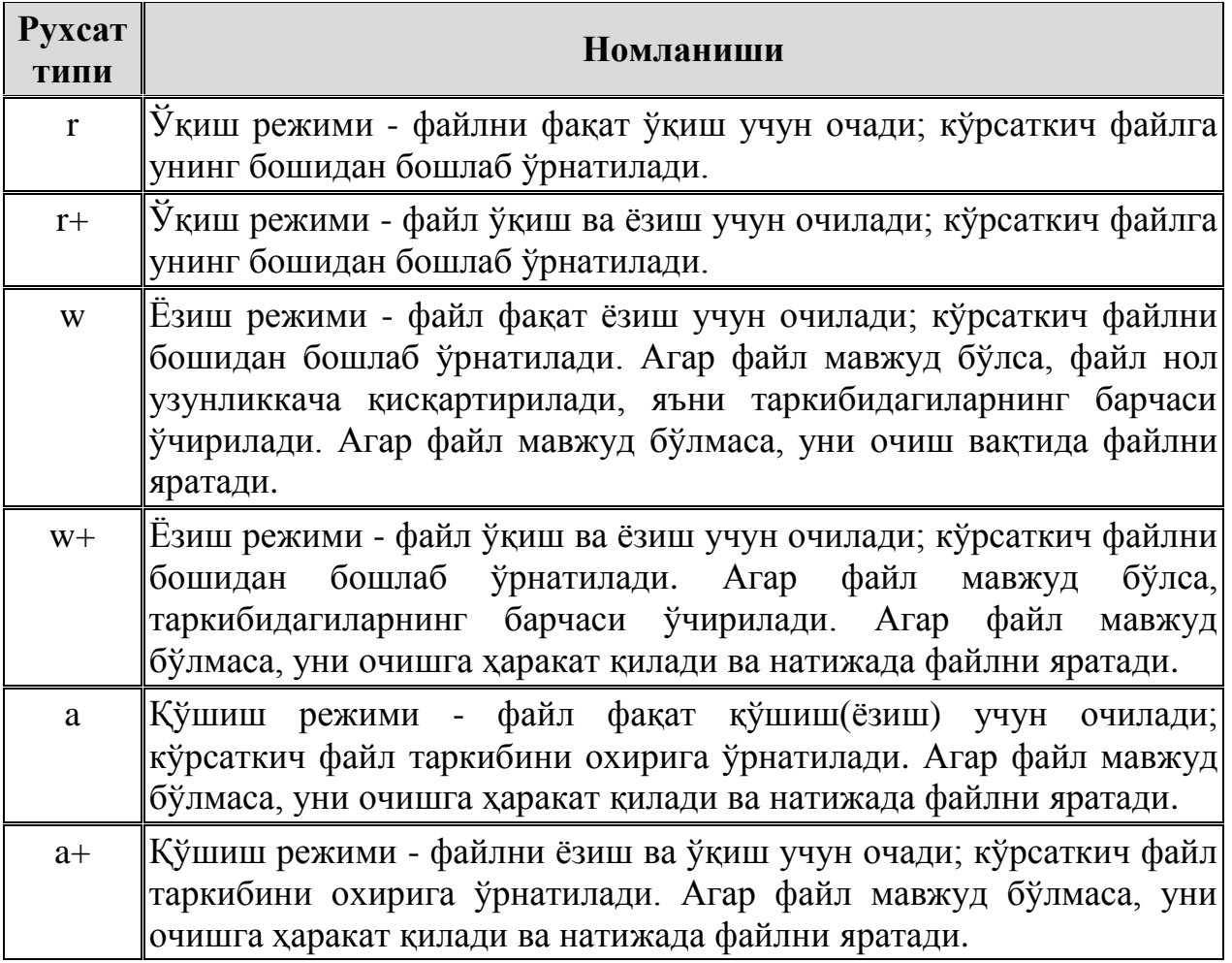

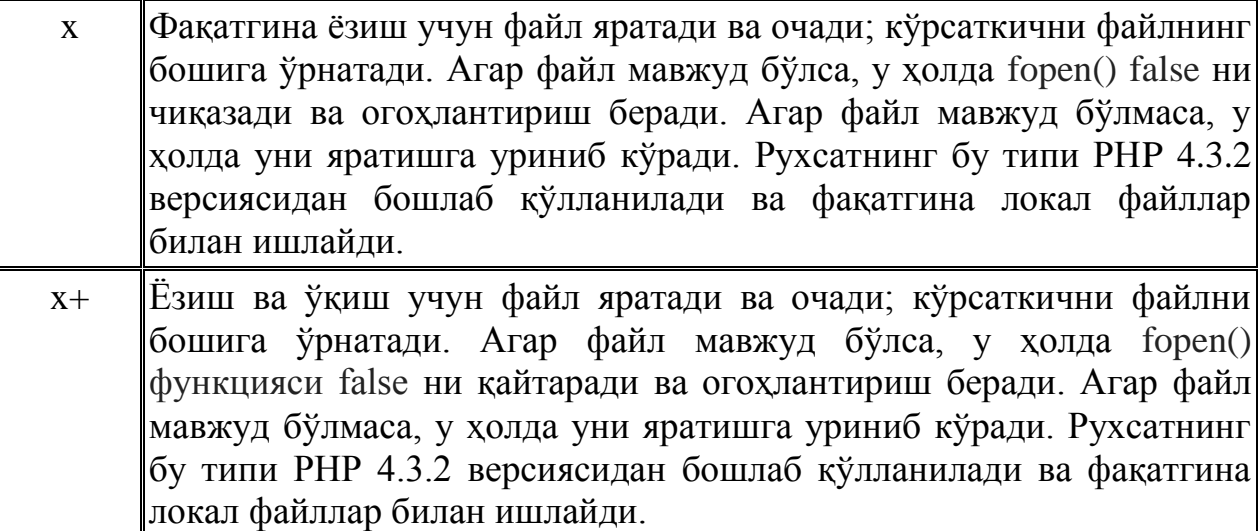

Қуйида файлни очиш функцияси fopen() га мисол келтирилган. Файл очилмаган ҳолатда, хатолик ҳақида хабар чиқазиш учун die() чақируви fopen() функцияси билан биргаликда ишлатилади.

```
\langle?
$file = "user.txt"; // бирорта файл
$fh = fopen($file, "a+") or die("File ($file) doesnot exist!");
?>
```
Қуйидаги фрагмент PHP сайтига уланишни очади (http://www.php.net):

```
$site = "http://www.php.net";
// Server HTTP bog`lanishi barchaga ochiq
$sh = fopen ($site, "r");?>
```
 $\langle$ ?

use include path параметрида 1 ёки TRUE қийматлари ўрнатилган бўлса, интерпретатор **fopen()** да кўрсатилган файлни include\_pathдан қидиради. include\_path – бу PHP ни созлаш файлида файлларни ѐқиш учун жойлаштирилган, директориялар рўйхатида берилган директива. **fopen()** функциясидан ташқари бу директива include() ва require() функцияларида ҳам ишлатилади.

**9.1 – мисол. fopen()** функциясининг қўлланилиши

```
<?php 
$h = fopen("my_file.html","w");
/* my_file.html fayliga ma`lumot yozish uchun
agar u mavjud bo`lsa, uni ochadi yoki
mavjud bo`lmasa shunday nomli
bo`sh faylni yaratadi */
$h = fopen("dir/another file.txt", "w+");/* dir katalogida yozish va o`qish uchun 
another file.txt faylini ochadi yoki yaratadi */
$h = fopen("http://www.server.ru/dir/file.php","r"); 
/* ko`rsatilgan manzildagi faylni o`qish uchun ochadi */
?>
```
Файл яратишдан олдин қайси операцион тизимда ишлаяпсиз ва бу файлни қайси операцион тизим(ОТ)да ўқиш мумкин, шуни билиш керак. Гап шундаки, турли операцион тизимларда сатр тугалланиши турлича белгиланади. Unix ОТида сатр тугалланиши \n, Windows типидаги ОТ ларда

эса сатр тугалланиши \r\n билан белгиланади. Сатрларни Unix типидаги тизимлардан Windows тизимига ўтказиш учун сатр тугалланиши белгисини махсус байроқ t сифатида белгилаш таклиф этилади. Бунинг аксини бажарувчи b байроғи ҳам мавжуд бўлиб, бинар файлларда тез-тез ишлатилади. Бу байроқларни *файл* учун танланган *рухсат типи* белгиси охирисида ѐзиб ишлатиш мумкин. Масалан, ўқиш учун очилаѐтган файлда, сатр охиридаги барча белгиларни \r\n га қайта кодлаштириш учун, r ўрнига rt ни ишлатиш керак. Агар бинар файлларни очишда b байроғи ишлатилмаса, у ҳолда мавжуд файлларни ўзгартириш билан боғлик хатолар юзага келади. Дастурни турли платформаларга кўчириш масалаларида, **fopen()** ѐрдамида файлларни очишда доимо b байроғини ишлатиш тавсия этилади.

Агар **fopen()** ѐрдамида файлни очиш ѐки яратиш амалга ошмаса, у ҳолда PHP да хатолик юзага келади, fopen функцияси эса ўзининг иши натижаси сифатида false қийматни қайтаради. Бундай кўринишдаги хатоликни *@*  белгиси ѐрдамида яшириш мумкин.

**Масалан**, қуйидаги сатр, агар файлни очиш амалга ошмаса ҳам, хатолик ҳақидаги огоҳлантиришни чиқазмайди:

 $$h = @fopen("dir/another file.txt", "w+");$ 

Бу ҳолда **fopen()** функцияси фақатгина бўш файлни яратади ва унга ѐзиш учун рухсатни таъминлайди. Бу файлга маълумотларни қандай ѐзиш мумкин? Мавжуд файлдан маълумотларни қандай ўқиш мумкин?

Бу саволларга жавоб беришдан аввал **fopen()** ѐрдамида очилган боғланишни ѐпишни кўриб ўтамиз. Файл билан ишлаб бўлгандан сўнг ҳар доим **fclose()** функцияси ѐрдамида боғланишни ѐпиш керак.

#### **9.3. Файл билан боғланишни ѐпиш**

Файлдаги маълумотни ўқиш, ѐзиш ѐки бошқа бирор-бир зарур амалларни бажариш учун бу файллар билан **fopen()** ѐрдамида боғланиш ўрнатилади. Бу амаллар бажариб бўлингандан сўнг, албатта боғланишни ѐпиш зарур. Бунинг учун **fclose()** функцияси ишлатилади.

## *fclose() функцияси*

## **Синтаксиси**:

*fclose (файлга кўрсаткич)*

Бу функция натижаси сифатида боғланишни ѐпиш муваффақиятли амалга оширилган бўлса, TRUE қийматини, акс ҳолда FALSE ни қайтаради. **fclose()** функцияси **fopen()** ѐки **fsockopen()** функциялари ѐрдамида очилган файлларни муваффақиятли ѐпади. Бу функциянинг параметри сифатида **fopen()** функцияси ѐрдамида очилган файл кўрсаткичини кўрсатиш керак.

**9.2 - мисол. fclose()** функциясининг ишлатилиши

```
<?php 
$h = fopen("my file.html", "w");
fclose($h); 
?>
```
Агар файл билан боғланиш ѐпилмаса, скриптни бажаришда ҳеч қандай хатолик юзага келмайди. Лекин бу серверда жиддий оқибатларга олиб келиши мумкин. Масалан, хаккер очиқ боғланишдан фойдаланган ҳолда файлга вирус ѐзиши мумкин, серверда бу ортиқча йўқотишни юзага келтиради. Шунинг учун файл билан зарур амалларни бажаргандан сўнг боғланишни ѐпишни маслаҳат берамиз.

Очиқ файллар билан иккита асосий амал бажариш мумкин – ўқиш ва ѐзиш. Ундан аввал эса файл мавжудлигини текшириб олиш зарур.

#### **9.4 Файл мавжудлигини текшириш**

Биз амаллар бажармоқчи бўлган файллар мавжуд бўлмаса, ѐки ўқиш ва ѐзиш учун рухсат берилмаган бўлса, у ҳолда амаллар бажарувчи функцияларни хеч қайси бири ишлаймади ва PHP хатолик ҳақида хабар чиқазади. Шунинг учун файл мавжудлигини қуйидаги функциялар ѐрдамида текшириб олиш керак: file\_exists(), is\_writable(), is\_readable().

# *Файл мавжудлигини текшириш: file\_exists() функцияси* **Синтаксиси**:

bool file\_exists (файл ёки каталог номи)

file\_exist() функцияси аргумент сифатида берилган номдаги файл ѐки каталог мавжудлигини текширади. Агар каталог ѐки файл сервер файллар системасида мавжуд бўлса TRUE, акс ҳолда– FALSE ни қайтаради. Бу функциялар ишининг натижаси кэшланади(компьютер хотирасидаги жилдда сақлаб қўяди). Ушбу кэшларни тозалаш тавсия этилади, бунинг учун дастур кодига clearstatcache() буйруғини қўшиб, мувозанат ҳолатидаги кэш тозаланади. Локал бўлмаган файллар учун file\_exists() функциясини ишлатиб бўлмайди.

**9.3 - мисол. fclose()** функциясининг ишлатилиши

```
\overline{~}$file = "user.txt"; 
if (file_exists($file))
{ 
$fh = fopen($file, "r"); 
// bu yerda fayllar bilan amallar bajariladi
fclose($fh);
} 
else
{print "File $file does not exist!";} 
?>
```
### **9.4 - мисол. file\_exist()** функциясининг қўлланилиши

```
<?php 
$filename = 'c:/users/files/my_file.html'; 
if (file exists($filename)) {
print " <b>>Sfilename</b> fayli mavjud";
} else { 
print " <b>$filename</b> fayli mavjud emas ";
} 
?> 
Natija: c:/users/files/my_file.html fayli mavjud emas
```
## *Файлга ѐзиш мумкинлигини текшириш: is\_writable() функцияси bool is\_writeable (string файл)*

Файл мавжудлигини текширишдан ташқари, бу файлга маълумот ѐзиш мумкинлигини ҳам текшириш мумкин, бунинг учун is\_writable() функцияси ѐки унинг псевдоними –is\_writeable() функциясидан фойдаланилади. Ёзиш имкониятининг мавжудлиги файл учун қандай текширилса, каталог учун ҳам шундай текширилади.

**Синтаксиси:** *bool is\_writable (файл ѐки каталог номи)*

бу функция агар файл мавжуд бўлса ва унга ѐзиш мумкин бўлса TRUE қийматини қайтаради. Файлга рухсат серверда ишлаѐтган фойдаланувчининг(кўпинча бу фойдаланувчи nobody ѐки www) фойдаланувчи номи орқали амалга оширилади. **is\_writable()** функцияси ишининг натижаси кэшланади.

#### *Файлни ўқиш мумкинлигини текшириш: is\_readable() функцияси*

Файлдаги маълумотни ўқиш мумкинлигини текшириш учун **is\_readable()** функциясидан фойдаланилади. Ўқиш имкониятининг мавжудлиги файл учун қандай текширилса, каталог учун ҳам шундай текширилади.

#### **Синтаксиси:**

*bool is\_readable (файл ѐки каталог номи)*

**9.5 - мисол.** my\_file.txt файли мавжудлиги ва уни ўқиш учун рухсат борлигини **is\_readable()** функцияси ѐрдамида текшириш.

```
\overline{\text{C}}$filename = 'c:/users/files/my_file.txt'; 
if (is_readable($filename)) { 
print "<b>$filename</b> fayl mavjud va o`qish mumkin";
} else { 
print "<b>$filename</b> fayl mavjud emas yoki o`qish mumkin emas";
} 
?>
```
Ёки

 $\langle$ ?

```
$faylnomi="my_file.txt"; 
if(is readable($faylnomi))
{ 
// agar fayl mavjud va unga yozish mumkin bo`lsa
$fh = fopen($faylnomi,"r"); 
// faylni ochib ko`rsatkichni joriy pozitsiyasini fayl oxiriga o`rnatish
} 
else { print "$faylnomi is not readable!"; }
?>
```
#### **9.5. Файлга маълумот ѐзиш**

#### *fwrite() функцияси*

fopen() функцияси ёрдамида рухсат очилган файлга маълумот ёзиш учун **fwrite()** функцияси ишлатилади.

#### **Синтаксиси**:

int **fwrite** ( *файлга кўрсаткич*, *ўзгарувчи* [, *узунлиги*])

Бу функция *ўзгарувчи* таркибидаги сатрларни *файлга кўрсаткич* кўрсатган файлга ѐзади. Агар қўшимча параметр - *узунлиги* берилган бўлса, у ҳолда ѐзув ѐзилаѐтган белгилар сони ушбу параметр қийматига тенг бўлганда ѐки сатр охирига етганда тугатилади.

**fwrite()** функцияси ўзининг иши натижаси сифатида ѐзув байти сонини ѐки хатолик юзага келса false ни чиқазади.

**9.6 - мисол. fwrite()** функциясининг қўлланилиши

```
// foydalanuvchi sayti trafigi haqidagi ma`lumot
$data = "09:15:00|12:30:12|208.277.186.187|Win98";
$filename = "somefile.txt"; 
// faylni ochib ko`rsatkichni fayl oxiriga o`rnatish 
$fh = fopen($filename, "a+"); 
// agar fayl mavjud va unga yozish mumkinligini tekshirish 
if ( is writeable($filename) ) :
// $data tarkibini faylga yozish 
$success = fwrite($fh, $data);
// faylni yopish 
fclose($fh); else :
print "Could not open $filename for writing";
endif;
?>
```
#### **Натижа**

 $<$ ?

скрипт ишга тушганда сўнг somefile.txt файл таркибида:

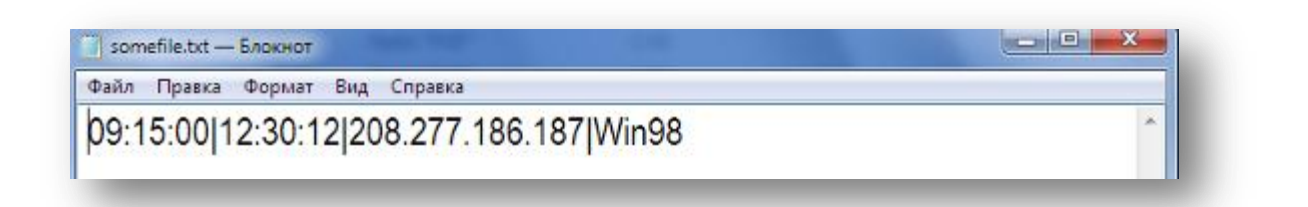

**9.1 – расм**. *Дастур коди ишга тушгандан сўнг ҳосил бўлган somefile.txt файли*

**9.7 - мисол. fwrite()** функциясининг қўлланилиши.

Бизнинг ишчи каталогимизда my\_file.txt файли мавжуд эмас. Уни яратамиз ва унга матн сатрларини ѐзамиз:

```
<?php
$faylnomi="my_file.txt"; 
$h = fopen($faylnomi,"w"); 
$text = "Bu matnni faylga yozamiz."; 
if (fwrite($h,$text))
echo "Yozuv muvaffaqiyatli yakunlandi"; 
else
```

```
echo "Ma`lumotlarni yozishda xatolik yuzaga keldi"; 
fclose($h); 
?> 
Natija:Yozuv muvaffaqiyatli yakunlandi
```
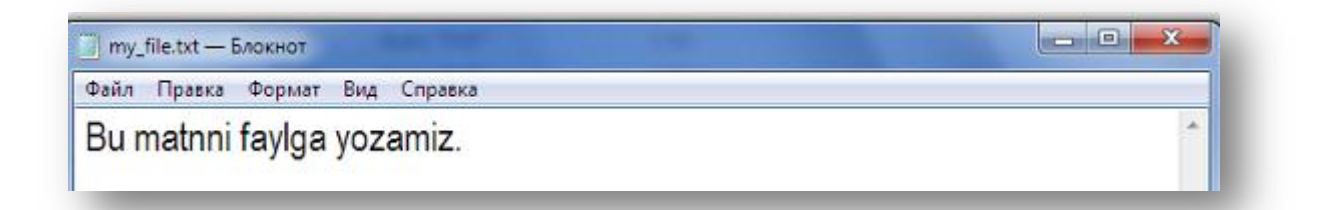

**9.2 – расм**. *Дастур коди ишга тушгандан сўнг ҳосил бўлган my\_file.txt файли*

Бу скрипт иши натижаси сифатида агар ѐзиш муваффақиятли амалга оширилса, браузерда my\_file.txt файлини очганимизда «Bu matnni faylga yozamiz.» хабарини кўришимиз мумкин. Агар ушбу файл юқоридаги скриптни бажаргунча мавжуд бўлган бўлса, у ҳолда ундаги барча маълумотлар ўчирилади ва маълумот қайта ѐзилади.

Агар биз қуйидагича скрипт ѐзсак:

```
<?php 
$faylnomi="my_file.txt"; 
$h = fopen("$Faylnomi ","a");
$add text = "Faylga matn qo`shamiz.";
if(fwrite($h,$add text,11))
echo "Matn qo`shish muvaffaqiyatli amalga oshirildi <br>";
else echo "Ma`lumotlarni qo`shishda xatolik yuzaga keldi <br>"; 
fclose($h); 
?> 
Natija:Matn qo`shish muvaffaqiyatli amalga oshirildi
```
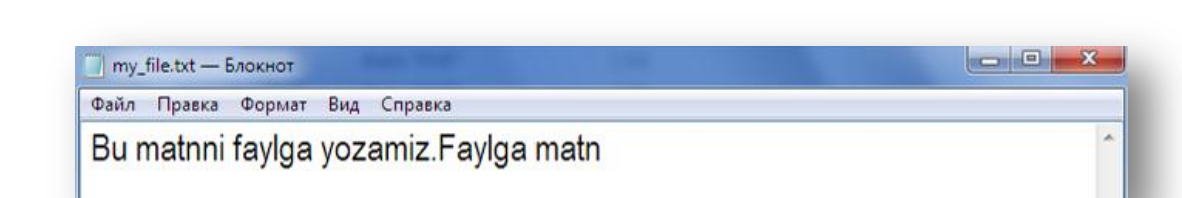

## **9.3 – расм**. *my\_file.txt файлининг кейинги кўриниши*

У ҳолда, аввалдан мавжуд бўлган my\_file.txt файлидаги сатр давомига \$add\_text ўзгарувчиси таркибидаги сатрнинг 11 та белгиси қўшилади, яъни «Faylga matn»

**fwrite()(**file write - файлга ѐзиш**)** функциясининг у каби ишлайдиган **fputs()**(file put string **–** файлга сатрларни ѐзиш) ўхшаши мавжуд. Бу функцияни **fwrite()** функцияси ўрнида ишлатиш мумкин ва унинг синтаксиси **fwrite()** кабидир. **fputs()** функциясининг **синтаксиси**:

int **fputs** ( *файлга кўрсаткич*, *ўзгарувчи* [, *узунлиги*])

**9.1 - масала.** 9.2 - жадвалда берилган талабалар маълумотларини қайта ишловчи форма яратамиз. Бунда ҳар бир талабанинг маълумотлари битта файлга ѐзилади. Кейин ушбу ѐзилган маълумотларни кўриш учун web интерфейс яратамиз.

| stud id | surname | name         | stipend | kurs | city                             | birthday          | univ nomi |
|---------|---------|--------------|---------|------|----------------------------------|-------------------|-----------|
|         | Islomov | <b>Ikrom</b> | 150     |      | Andijon                          | $3/12/1992$ TDPU  |           |
|         | Fozilov | Fozil        | 200     |      | Qashqadaryo   $1/12/1990$   TDPU |                   |           |
|         | Salimov | Vohid        | 150     |      | Namangan                         | $7/06/1989$ NamDU |           |
| 10      | Karimov | <b>Botir</b> | 00      |      | Jizzax                           | $8/12/1991$ TDPU  |           |

**9.2 - жадвал**. *Талабалар ҳақидаги маълумотлар*

Маълумотларни файлга ѐзишда жадвалнинг ҳар бир қатори файлнинг алоҳида сатрларига ѐзилади. Сатрларни бир-биридан ажратиш учун янги сатр белгиси(«\n») ишлатилади.

Маълумотлар майдонлари жадвалда берилган тартибда ѐзилади, бу майдонларни ажратиш учун эса табуляция белгиси («\t») ишлатилади. Майдонларни ажратиш учун ўқиш осон бўлган ихтиѐрий белгини ишлатиш мумкин.

Жадвалдаги маълумотларни **9.9 - листингда** берилган форма ѐрдамида файлга ѐзамиз.

**9.8 - листинг**. *insert\_form.php. Талабалар маълумотларини киритиш учун форма.* 

```
<form action="insert.php" method=post> 
<h2>Talaba ma`lumotlarini kiriting</h2> 
     <table border=0 bgcolor=#cccccc> 
         \langle \text{tr} \rangle <td>Talaba id</td> 
          <td><input type="text" name="stud_id" size=5 maxlength=5></td> 
    \langle/tr>
    <tr>
         <td>Familiyasi</td> 
         <td><input type="text" name="surname" size=30 maxlength=30></td> 
    \langle/tr>
    \langle \text{tr} \rangle<td>Ismi</td>
         <td><input type="text" name="name" size=30 maxlength=30></td> 
    \langle/tr>
    \langle \text{tr} \rangle <td>Stipendiyasi</td> 
          <td><input type="text" name="stipend" size=5 maxlength=5></td> 
    \langle/tr>
    <tr>
          <td>Kursi</td> 
          <td><input type="text" name="kurs" size=5 maxlength=5></td> 
    \langle/tr>
     <tr> 
         <td>Manzili</td>
          <td><input type="text" name="city" size=30 maxlength=30></td> 
    \langle/tr>
    <tr>
          <td>Tug`ilgan sanasi</td> 
          <td><input type="text" name="birthday" size=10 maxlength=10></td> 
    \langle/tr>
    \langle \text{tr} \rangle <td>Universiteti</td> 
          <td><input type="text" name="univ" size=30 maxlength=30></td> 
    \langle/tr>
    <tr>
          <td colspan=2 align=center><input type=submit value="Kiriting"></td>
```
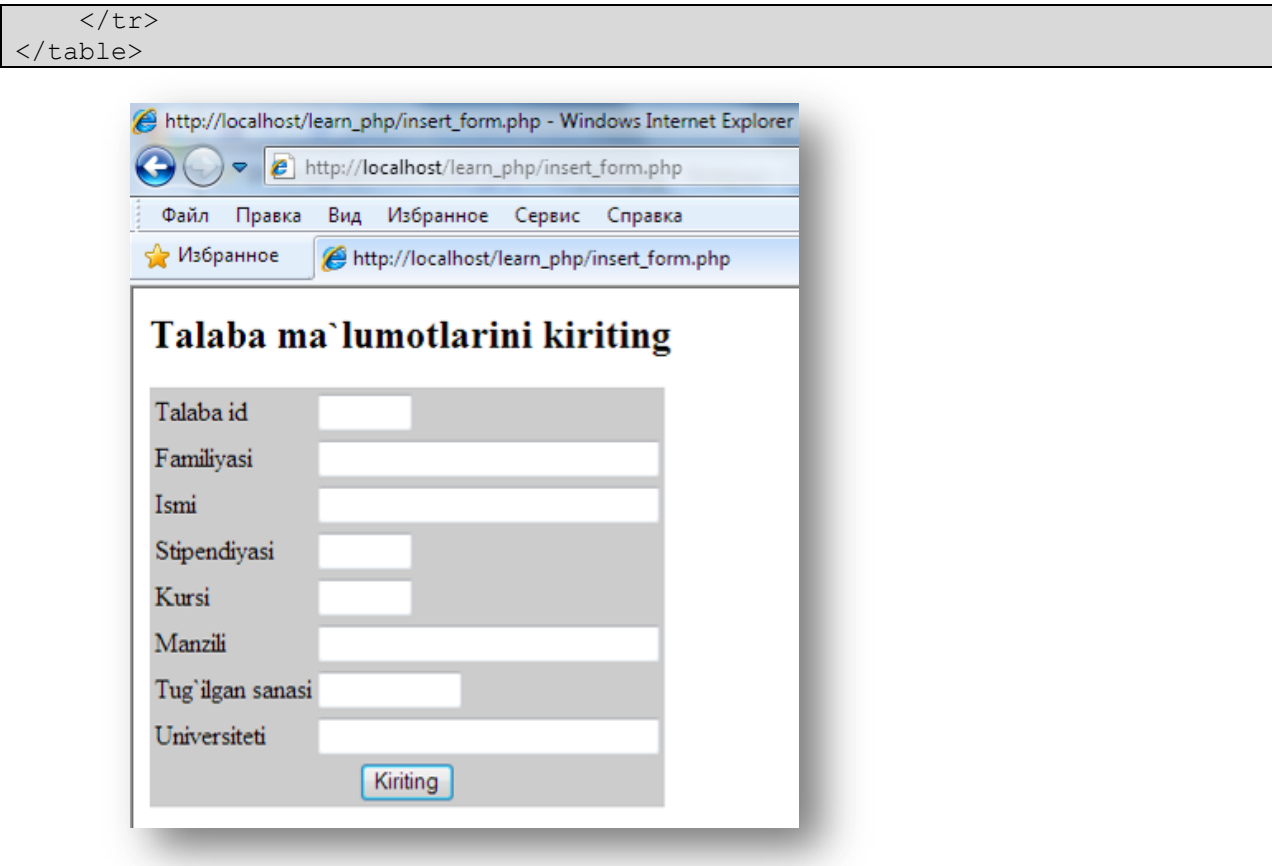

**9.4 - расм**. *Талаба маълумотларини киритиш учун форма.*

**9.9 - листинг**. *Расмда тасвирланган формадаги маълумотларни файлга ѐзувчи insert.php файли.*

```
<?php
$faylnomi="student.txt";
$h = fopen($faylnomi,"a");
$text = $stud_id."\t".$surname."\t".$name."\t".$stipend."\t".$kurs."\t".$city
."\t".$birthday."\t".$univ."\n";
if (fwrite($h,$text)) 
echo "Yozuv muvaffaqiyatli yakunlandi";
else 
echo "Ma`lumotlarni yozishda xatolik yuzaga keldi";
fclose($h);
?>
Natija:Yozuv muvaffaqiyatli yakunlandi
```
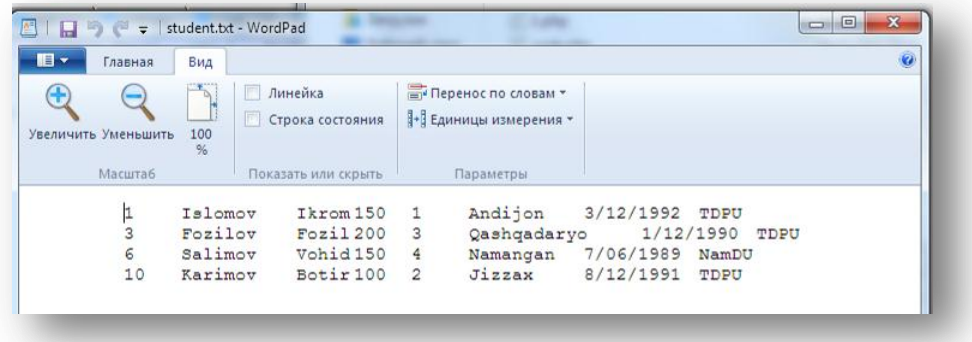

*9.5 - расм. Талаба маълумотларини киритилган student.txt файли.*

## **9.6. Файлдан маълумотларни ўқиш**

Файлдаги маълумотларни ўқиш файллар билан ишлашнинг энг асосий амалларидан биридир. Қуйида файлдан ўқишни самарадорлигини оширувчи бир қанча функциялар берилган.

Агар мавжуд файлдаги маълумотни ўқимоқчи бўлсак, маълумот ѐзишдаги каби fopen() функциясини ишлатиш етарли эмас. Бу очиқ файлга кўрсаткични қайтаради холос, лекин файлдаги бирорта сатрни ўқимайди. Шунинг учун, файлдан маълумотларни ўқиш учун, махсус функциялар(*file*, *readfile*, *file\_get\_contents*, *fread*, *fgets* ва ҳ.)дан бирортасидан фойдаланилади.

### *Файл охирини аниқлаш: feof() функцияси*

PHP да файл позицияси кўрсаткичи файл охирига келганлигини кўришни текширувчи махсус функция мавжуд. Бу булев функция - **feof()**. **feof()** функцияси битта параметр *файлга кўрсаткич*ни қабул қилади.

## **Синтаксиси:**

## *string feof(файлга кўрсаткич)*

Бу функция номини эслаб қолиш осон, унинг тўлиқ номи File End Of File (Файл: файл тугади).

## *Сатрларни берилган узунлигига кўра ўқиш: fread() функцияси*

Бу функциядан файлдаги маълумотларни ўқишда фойдаланилади. Уни бинар файлдаги маълумотларни ўқиш учун ҳам ишлатиш мумкин.

## **Синтаксиси:**

*string fread (файлга кўрсаткич, узунлиги)*

бу функция *файлга кўрсаткич* кўрсатган файлдан *узунлиги* параметрида кўрсатилган узунликка(байтга) тенг маълумотни ўқийди. *файлга кўрсаткич* параметри аниқ мавжуд бўлган, масалан fopen() ѐрдамида очилган файл билан боғланган ресурс типидаги ўзгарувчи бўлиши керак. *файлга кўрсаткич* очилган ва ўқиш учун рухсат берилган файлга юборилади. Маълумотларни ўқиш файл охиригача ѐки *узунлиги* параметрида кўрсатилган байтга тенг сатрни ўқиб бўлгунча давом этади.

**fread()** функциясининг натижаси сифатида файлдаги сатрдан ўқилган маълумотлар чиқазилади.

Бу функцияда *узунлиги* параметри албатта кўрсатилиши керак. Шундай экан, агар биз файлдаги барча сатрларни ўқимоқчи бўлсак, у ҳолда унинг узунлигини билишимиз керак. PHP кўрсатилган файл узунлигини ҳисоблай олиш имкониятига эга. Бунинг учун *filesize()* функциясидан фойдаланилади.

### *Файл ўлчамини(узунлигини) аниқлаш: filesize() функцияси*

Файл ўлчами *filesize()* функцияси ѐрдамида аниқланади. Бу функция файл ўлчамини байтларда чиқазади.

**Синтаксиси:** *filesize(файл номи)*

Бу функция **fread()** функцияси билан биргаликда файлни бир вақтда барчасини (ѐки унинг аниқ бир қисмини) ўқиш учун ишлатилади.

Хатолик юзага келса, бу функция false ни қайтаради. Афсуски, уни фақатгина *локал файлларни ҳажми(узунлиги)*ни олишгагина ишлатиш мумкин.

**9.10 - мисол. fread()** функциясининг қўлланилиши.

my\_file.txt файли таркибини ўқиймиз

```
<?php 
$h = fopen("my_file.txt","r+") or die("Can't openfile!");
// faylni yozish va o`qish uchun ochamiz 
\frac{1}{\sqrt{2}} fread($h,
filesize("my_file.txt"));
// fayl tarkibidagi satrlarni o`qiymiz 
echo filesize("my file.txt").'<br>';
// faylni uzunligini chiqazamiz 
fclose($h); // fayl bilan bog`lanishni yopamiz 
echo $content;
// brauzer ekraniga fayl tarkibini chiqazish 
?> 
Natija:36
Bu matnni faylga yozamiz.Faylga matn
```
Windows каби тизимларда мавжуд бинар файл(масалан расм)ни ўқиш учун файл таркибининг охирида rb ѐки уни ўхшаши b байроғи ѐрдамида очиш тавсия этилади.

**filesize()** функцияси ўз ишининг натижасини кешлаб қўяди(компьютер хотирасидаги жилдда сақлаб қўяди). Агар my\_file.txt файли таркиби ўзгартирилиб, сўнг юқоридаги скрипт қайта ишга туширилса унинг ишини натижаси ўзгармайди. Скриптни бу файлдаги маълумотларни ўқиш учун бошқа функция(масалан, fgetss)дан фойдаланиб ѐзсак ҳам, натижа **fread()** даги каби бўлади.

# *Сатрма-сатр ўқиш: fgets(), fgetss(),fgetcsv() функциялари fgets() функцияси*

**fgets()** функцияси ѐрдамида файлдаги матн сатри ўқилади. Бу функцияни синтаксиси **fread()** каби бўлиб, ундан фарқли тарафи ўқиладиган сатр узунлигини кўрсатиш шарт эмас:

*string fgets ( файлга кўрсаткич [, узунлиги])*

**fgets()** функцияси ўз иши натижаси сифатида *файлга кўрсаткич* кўрсатган файлдан сатр узунлиги (*узунлиги*-1) байтга тенг сатрни чиқазади.

**9.11 – мисол**. **fgets()** функциясининг қўлланилиши

```
<?php 
$h = fopen("my_file.txt","r+");
\frac{1}{\sqrt{2}} \frac{1}{\sqrt{2}} 
// my_file.txt faylining birinchi 
// satridan birinchi belgini o`qiydi 
fclose($h); 
echo $content; 
?>
```
**Natija**:B

**fread()** ва **fgets()** функцияларнинг иккаласи ҳам кўрсаткич агар файл охирига келса, файлдан маълумотларни ўқишни тўхтатади.

**Масалан**, my\_file.txt файлидаги барча сатрларни қуйидагича ўқиш мумкин:

```
<?php 
$h = fopen("my_file.txt","r");
while (!feof ($h)) { 
 $content = fgets(\$h);echo $content, "<br>";
} 
fclose($h); 
?> 
Natija:Bu matnni faylga yozamiz.Faylga matn
```
Эсга оламиз, PHP да битта белги – бу бир байт. Агар ўқиладиган сатр узунлиги кўрсатилмаса (берилаѐтган имконият PHP 4.2.0 версиясидан бошлаб киритилган), у ҳолда 1 Кбайт (1024 байт) матн ѐки 1024 белги ўқилади.

PHP 4.3 версиясидан бошлаб, агар *узунлиги* параметри берилмаса, сатрни ҳаммаси ўқилади.

Хатолик юзага келса **fgets()** функцияси false ни қайтаради. PHP нинг 4.3 версиясидан бошлаб иккилик файллар учун бу функция хавфсиз ҳисобланади.

Қуйидаги шартлардан бирортаси бажарилса ўқиш тўхтатилади:

- файлдан (*узунлиги*-1) байт ѐки белги ўқилган бўлса;

- файлдан кейинги(янги) сатрга ўтиш белгиси ўқилса;

- файлдан файл тугаганлиги белгиси(EOF) ўқилса;

Агар файлдан ҳар бир сатрни ўқиш талаб этилса, у ҳолда иккинчи параметр сифатида сатрдаги байтлар сонига тенг қийматни бериш керак. Файлдан сатрма-сатр ўқиш ва чиқазиш учун мисол келтирамиз:

**9.12 - мисол**. my\_file.txt файли таркиби қуйидагича бўлсин.

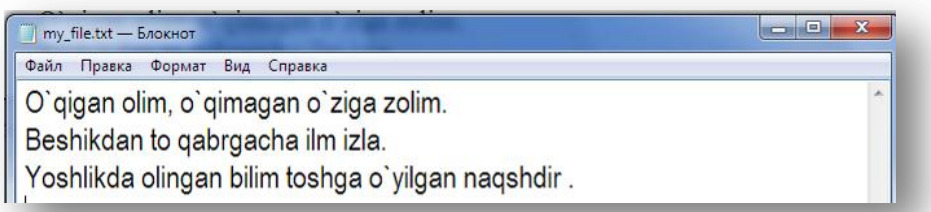

## **9.6– расм**. *my\_file.txt файлининг кўриниши*

9.6 – расмдаги матнли файлни ўқиб браузерга чиқазувчи дастур коди қуйидагича берилади:

```
< ?
$fh = fopen("my_file.txt", "r"); 
while (!feof($fh)){
$line = fgets($fh, 4096); 
print $line. "<br>";
} 
fclose($fh);
?> 
Natija:
O`qigan olim, o`qimagan o`ziga zolim.
Beshikdan to qabrgacha ilm izla.
Yoshlikda olingan bilim toshga o`yilgan naqshdir .
```
## *fgetss() функцияси*

**fgets()** функциясининг яна бир ўхшаши бу – **fgetss()** функциясидир. Бу функция ҳам кўрсатилган файлдан сатрларни ўқиш учун имкон яратади ва шу билан бирга файлда учрайдиган барча html ва PHP– тегларни ўчиради.

## **Синтаксиси:**

*string fgetss(файлга кўрсаткич, узунлиги [, рухсат берилган теглар])* Эътибор беринг, бу ерда узунлиги параметри албатта бўлиши керак. **9.13 - мисол.** my\_file.html файли таркиби қуйидагича бўлсин.

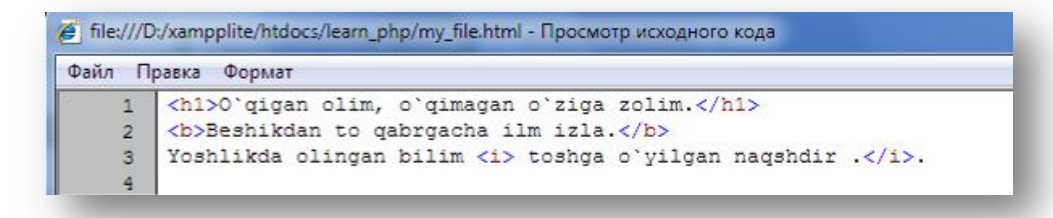

## **9.7 – расм**. *my\_file.html файлининг кўриниши*

Экранга my\_file.html файлининг барча сатрларини  $\langle b \rangle$  ва  $\langle i \rangle$ тегларидан бошқа барча тегларини ўчириб чиқазамиз:

```
<?php 
$h = fopen("my_file.html","r"); 
while (!feof (\overline{5h})) {
\text{Scontent} = \text{fgetss}(\text{Sh}, 1024, \text{'<b>></b><1>}/;echo $content, "<br>";
} 
fclose($h); 
?> 
Natija:
      O`qigan olim, o`qimagan o`ziga zolim.
      Beshikdan to qabrgacha ilm izla.
     Yoshlikda olingan bilim toshga o`yilgan naqshdir ..
```
### *fgetcsv() функцияси*

fgetcsv() — функцияси fgets() функциясининг яна бир варианти. У қуйидагича **синтаксисга** эга:

*array fgetcsv(int файлга кўрсаткич, int узунлиги, string [ажратувчи]);*

бу функция файлдаги сатрларни *ажратувчи* сифатида берилган белги ѐрдамида ажратиш учун ишлатилади. Ажратувчи сифатида ишлатилувчи белгилар электрон жадваллар ва б. ларда қўлланилган табуляция белгиси, вергул ва ҳ. лар бўлиши мумкин.

Бу функцияга fgets() функциясига мурожаат этган каби мурожаат этилади, фақатгина унга майдонларни ажратиш учун ишлатилган ажратувчи белги берилади. *Узунлиги* параметри файлдан ўқилаѐтган энг узун сатрдан катта узунликка эга бўлиши керак.

Агар берилган **9.1 - масала**миздаги талабанинг ҳар бир маълумотини матнли сатр сифатида эмас, балки алоҳида ўзгарувчига тиклаш талаб этилса, **fgetcsv()** функцияси ишлатилади. Ушбу функция файлдан сатрларни олиб, ҳар бир учраган табуляция белгисида сатрни ажратади. Ҳосил бўлган маълумотлар массивга жойлаштирилади (ушбу мисолда -\$talaba га). Массивлар билан ишлашни кейинги бўлимда кўрамиз.

**9.14 – листинг**. *9.1 – масалада талаба маълумотлари киритилган student.txt файлидаги маълумотларни массив шаклида чиқазамиз.view.php файли.*

```
<?php
$h = fopen("student.txt","r");
while (!feof($h)) {
$talaba = fqetersv(Sh, 100, " \t';
 print_r($talaba);
 echo "<br>";
}
fclose($h);
?>
Natija:
Array ( [0] \Rightarrow 1 [1] \Rightarrow Islomov [2] \Rightarrow Ikrom [3] \Rightarrow 150 [4] \Rightarrow 1 [5] \Rightarrow Andijon [6] \Rightarrow3/12/1992 [7] => TDPU)
Array ( [0] \Rightarrow 3 [1] \Rightarrow Fozilov [2] \Rightarrow Fozil [3] \Rightarrow 200 [4] \Rightarrow 3 [5] \Rightarrow Qashqadaryo [6] \Rightarrow1/12/1990 [7] => TDPU)
Array ( [0] \Rightarrow 6 [1] \Rightarrow Salimov [2] \Rightarrow Vohid [3] \Rightarrow 150 [4] \Rightarrow 4 [5] \Rightarrow Namangan [6] \Rightarrow7/06/1989 [7] => NamDU)
Array ( [0] \Rightarrow 10 [1] \Rightarrow Karimov [2] \Rightarrow Botir [3] \Rightarrow 100 [4] \Rightarrow 2 [5] \Rightarrow Jizzax [6] \Rightarrow8/12/1991 [7] => TDPU)
```
# *Белгини ўқиш: fgetc() функцияси*

Агар файлдан маълумотларни сатрма-сатр ўқиш мумкин бўлса, у ҳолда белгима-белги ўқиш ҳам мумкин. Бунинг учун **fgetc()** функциясидан фойдаланилади.

### **Синтаксиси:**

*string fgetc ( файлга кўрсаткич)*

Бу функция *файлга кўрсаткич* да кўрсатилган файлдаги белгиларни чиқазади ва агар сатр охири учраса FALSE қийматини қайтаради.

**9.15 - мисол.** Бу мисолда файл белгиларини **fgetc()** функцияси ѐрдамида битталаб ўқиш кўрсатилган:

file1.html файли таркиби қуйидагича бўлсин.

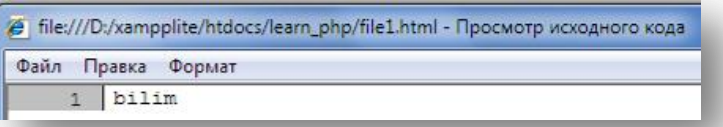

#### **9.8 – расм**. *file1.html файлининг кўриниши*

```
<?php 
$h = fopen("file1.html","r");
while (!feof ($h)) { 
$content = fgetc(Sh);echo $content. "<br>";
} 
fclose($h); 
?> 
Natija:
b
i
l
i
m
```
Файл таркибини ўқиш учун fopen() функцияси ѐрдамида файлни очиб, боғланиш ўрнатиш шарт эмас. PHP да буни битта файл номини ишлатиб бажара оладиган функциялари мавжуд. Бу функциялар readfile(), file() ва file\_get\_contents().
## **9.7. Файллар билан ишловчи функциялар**

# *Readfile() функцияси*

**Синтаксиси:**

*int readfile ( файл номи [, use\_include\_path])*

**readfile**() функцияси *файл номи* параметрида берилган файлни ўқийди ва уни таркибини, белгилар байтини экранга чиқазади. Агар қўшимча параметр use include path TRUE қийматига тенг бўлса, у холда берилган номдаги файлни include\_path га кирувчи каталоглардан қидиради. Дастурда бу функция файлнинг ўқилган белгилари ва байтини чиқазади, акс ҳолда хатолик юзага келганда– FALSE ни қайтаради. Хатолик ҳақидаги хабарни бу функцияда *@* амали ѐрдамида яшириш мумкин.

#### **9.16 - мисол. readfile**() функциясининг қўлланилиши

Қуйидаги скрипт, fayl.txt файли мавжуд бўлса, уни таркибини ва ҳажмини чиқазади. Акс ҳолдда хатолик юзага келганда «Error in readfile» сатрини чиқазади.

```
<?php 
$n = @readfile ("somefile.txt");
/* fayl tarkibini ekranga chiqazadi va uning hajmini $n o`zgaruvchisiga yozib 
qo`yadi*/ 
if (!$n) echo "Error in readfile";
/* агар readfile() funksiyasi xatolik bilan bajarilsa, 
u holda $n=false va xato haqida xabarni chiqazamiz */ 
else echo $n;
// agar xato bo`lmasa, o`qilgan 
// belgilar sonini chiqazamiz
?> 
Natija:Fayllar bilan ishlashni o`rganamiz. 36
```
**readfile()** функцияси ѐрдамида файл номи сифатида берилган, URLманзили кўрсатилган, узоқ масофадаги файл таркибини ўқиш мумкин (агар бу опция серверни созлашда ўчирилмаган бўлса).

Файл таркибини дарҳол экранга чиқазиш ҳар доим ҳам қулай эмас. Гоҳида, кейинчалик бу файл билан бирор-бир амални бажариш имкони бўлишлиги учун файлдаги маълумотни ўзгарувчига ѐзиш керак бўлади. Бунинг учун **file()** ѐки **file\_get\_contents()** функцияларини ишлатиш мумкин.

## *Файлдаги маълумотларни массивга ўтказиш: file() функцияси*

*file()* функцияси файлдаги маълумотларни массив типидаги ўзгарувчига ўтказиб ўқийди. Бу ерда массивнинг ҳар бир элементи файлнинг битта сатрига мос тушади. Бу функциянинг синтаксиси **readfile()** функцияси каби бўлиб, фарқли тарафи у натижаси сифатида массивни чиқазади.

#### **Синтаксиси:**

*array file ( файл номи [, use\_include\_path])*

Бу функция қандай массивни чиқазади? Берилган массивнинг ҳар бир элементи биз ўқиѐтган маълумотлар файли(унинг номи файл номи параметрида берилади)нинг сатри ҳисобланади. *file()* функциясида хатолик юзага келса, бошқалари каби false ни қайтаради. Қўшимча параметр use include path берилган файл include path каталогида бор ёки йўқлигини аниқлаш учун ишлатилади. Агар сервер томонидан таъқиқланмаган бўлса, бу функция ѐрдамида узоқ масофадаги файлларни ҳам очиш мумкин. PHP 4.3

версиясидан бошлаб бу функция орқали бинар файллар билан ишлаш хавфсиз ҳисобланади.

**9.17 - мисол.** *file()* функциясининг қўлланилиши my\_file.html файли таркиби қуйидагича бўлсин.

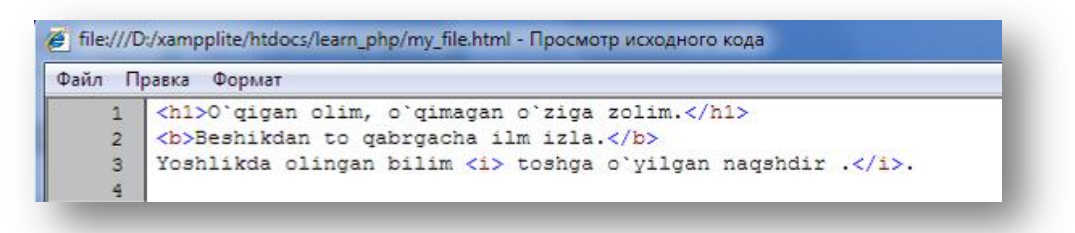

**9.9 – расм**. *my\_file.html файлининг кўриниши* Унинг таркибини **file()** функцияси ѐрдамида ўқиймиз:

```
\overline{3}$file array = file("my file.html");
while (list( \frac{1}{2} ine num, \frac{1}{2} ine) = each(\frac{1}{2}file array))
{
print "<br/>b>Satr $line_num:</b> ". htmlspecialchars($line). "<br/> */n";
} 
?>
Natija:
Satr 0: <h1>0`qigan olim, o`qimagan o`ziga zolim.</h1>
Satr 1: Beshikdan to qabrgacha ilm izla.</b>
Satr 2: Yoshlikda olingan bilim <i> toshga o`yilgan naqshdir .</i>.
Satr 3:
```
*Файл кўрсаткичи ўрнини ўзгартириш: rewind(), fseek() ва ftell()*

Файл ичида файл кўрсаткичининг ўрнини(позициясини) аниқлаш ва уни rewind(), fseek() ва ftell() функциялари ѐрдамида ўзгартириш.

**rewind()** функцияси файл кўрсаткичини файлнинг бошланишига ўрнатади.

#### **Синтаксиси:**

*int rewind( файлга кўрсаткич);*

**ftell()** функцияси эса кўрсаткич ўрнини файл бошидан бошлаб байтларда аниқлайди.

#### **Синтаксиси**:

*int ftell( файлга кўрсаткич);*

**9.18 - мисол**. my\_file.txt файли таркиби қуйидагича бўлсин.

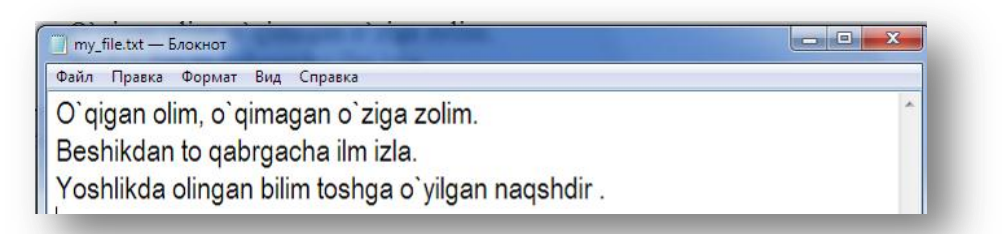

**9.10 – расм**. *my\_file.txt файлининг кўриниши*

9.10 – расмдаги файлнинг таркибини ўқиймиз:

```
\leq$fh = fopen("my file.txt", "r");echo fread($fh, filesize("my file.txt" )) ;
echo "Fayl ko`rsatkichi o`rni ushbu nuqtada - ". (ftell ($fh));
echo "<br>";
rewind($fh); 
echo "rewind dan so`ng, ko`rsatkich o`rni - ". (ftell($fh));
echo "<br>";
fclose($fh); 
?>
Natija:
O`qigan olim, o`qimagan o`ziga zolim. 
Beshikdan to qabrgacha ilm izla. 
Yoshlikda olingan bilim toshga o`yilgan naqshdir. 
Fayl ko`rsatkichi o`rni ushbu nuqtada – 124
rewind dan so`ng, ko`rsatkich o`rni – 0
```
Бу мисолда файлни ўқиб бўлгандан сўнг, кўрсаткич файлни охирини кўрсатади, яъни кўрсаткич сатр бошидан 124 байт силжийди. rewind() функциясига мурожаат этгандан сўнг, кўрсаткич яна 0 ўринга – файл бошига ўрнатилади.

**fseek()** функцияси файл кўрсаткичини файл ичидаги баъзи нуқталарга ўрнатиш учун ишлатилади.

## **Синтаксиси:**

*int fseek(int файлга кўрсаткич, int offset);*

**fseek()** функциясига мурожаат этгандан сўнг, *файлга кўрсаткич* файл бошидан бошлаб offset байт силжиган нуқтага ўрнатилади.

rewind() функцияси fseek() функциясига нол миқдорда силжиш учун мурожаат этилганда (offset=0 да) эквивалент бўлади.

**Масалан**, fseek() функциясини файлдаги ѐзувларни ўртасини топишда ѐки бинар қидирувларни бажаришда ишлатиш мумкин.

## *Файлни сатрларга ўқиб олиш: file\_get\_contents() функцияси*

PHP нинг 4.3 версиясидан бошлаб файл таркибини сатрларга ўқиб олиш имконияти пайдо бўлди. Бу **file\_get\_contents()** функцияси ѐрдамида бажарилади. Бу функция ҳам параметр сифатида *файл номи*ни олади ва use\_include\_path кўрсаткичига кўра уни include\_path каталогидан қидиради.

## **Синтаксиси:**

*string file\_get\_contents (файл номи [, use\_include\_path])*

бу функция **file()** функциясига жуда ўхшаш, фақатгина у файл таркибини сатр сифатида чиқазади. Бундан ташқари у бинар маълумотларга ишлов бериш учун хавфсиз ва агар сервер созлашларида таъқиқланмаган бўлса, масофада жойлашган файлдаги маълумотларни ўқий олади.

## *Файлни ўчириш: unlink() функцияси*

Файл устида бажариладиган амаллардан бири – бу файлни ўчириш амали. PHP да файлни ўчириш учун unlink() функциясидан фойдаланилади.

## **Синтаксиси**:

*bool unlink ( файл номи)*

бу функция *файл номи*да кўрсатилган номга эга бўлган файлни ўчиради ва агар функция иши муваффақиятли амалга оширилган бўлса TRUE ни, акс ҳолда хатолик юзага келса FALSE ни қайтаради. Файлни ўчириш учун ҳам, унга мос рухсат ҳуқуқига эга бўлиш керак (масалан, ўқиш учун берилган рухсат, файлни ўчиришга рухсат бермайди).

**9.19 - мисол.** *Unlink()* функциясининг қўлланилиши

```
<?php 
$filename = 'd:/xampplite/htdocs/learn_php/my_file.html'; 
if (unlink($filename))
{echo $filename.' fayli o`chirildi'; } 
else
{echo $filename.' fayli o`chirilmadi';} 
// d:/xampplite/htdocs/learn_php/my_file.html
// nomli faylni o`chirish
?> 
Natija:d:/xampplite/htdocs/learn_php/my_file.html fayli o`chirildi
```
## *Ташқи дастурларни юргизиш: ехес() функцияси*

РНР сценарийлари серверда жойлашган дастурларни ҳам бажариши мумкин. Бундай имкониятлар тизимни web- браузер орқали бошқаришда тезтез ишлатилади, ҳамда тизим ҳақида маълумот олиш учун қулай.

**ехес()** функцияси берилган дастурни ишга туширади ва у чиқарган маълумотларни охирги сатрини қайтаради.

## **Синтаксиси:**

*string exec (string буйруқ [, string массив [, int қайтариш]])*

**ехес()** функцияси иши натижаси сифатида ҳеч нарса чиқармаган ҳолда, фақатгина буйруқни бажаради. Буйруқ натижасида олинган барча маълумотлар шарт бўлмаган параметр - *массив*да сақланади. Бундан ташқари, агар берилган *массив* параметрида *қайтариш* ўзгарувчиси ҳам берилса, буйруқ бажарилиши сўнгида қайтариш кодлари ушбу ўзгарувчига тенгланади.

**9.20 – мисол. ехес()** функциясининг ишлатилиши

Сервер билан алоқани текшириш

```
\overline{}}exec("ping -n 5 www.php.net", $ping); 
for (\frac{\xi}{i}=0; \frac{\xi}{\xi}) count (\frac{\xi}{\xi}) ; (\frac{\xi}{\xi})print " \langle b r \rangle $ping[$i] "; }?>
Natija:
При проверке связи не удалось обнаружить узел www.php.net.
Проверьте имя узла и повторите попытку.
```
**9.21 – мисол. ехес()** функциясининг ишлатилиши Сервер билан алоқани текшириш

```
exec(" ping -n 5 192.168.75.253 ", $ping); 
for (\frac{\xi}{i}=0; \frac{\xi}{\xi}) count (\frac{\xi}{\xi}) (\frac{\xi}{\xi}) = (
print " \langle br \rangle \langle pir \rangle \langle piq[si] "; }?>
```
**Натижа**

 $\overline{C}$ 

Обмен пакетами с 192.168.75.253 по 32 байт:

```
Ответ от 192.168.75.253: число байт=32 время<1мс TTL=128
Ответ от 192.168.75.253: число байт=32 время<1мс TTL=128
Ответ от 192.168.75.253: число байт=32 время<1мс TTL=128
Ответ от 192.168.75.253: число байт=32 время<1мс TTL=128
Ответ от 192.168.75.253: число байт=32 время<1мс TTL=128
Статистика Ping для 192.168.75.253:
Пакетов: отправлено = 5, получено = 5, потеряно = 0 (0% потерь),
Приблизительное время приема-передачи в мс:
Минимальное = 0мсек, Максимальное = 0 мсек, Среднее = 0 мсек
```
## **9.11 – расм.** *Сервер билан алоқани текшириш*

#### *Файллар тизими билан ишлаш: basename() функцияси*

Сервердаги файлларни кўриш ва турли амалларни бажариш учун РНР нинг махсус функцияси мавжуд. Сервер файллари атрибутлари(турган жойи, эгаси ва ваколатлари) ҳақидаги маълумотлар тез-тез керак бўлади. **basename()** функцияси берилган тўлиқ номдан файл номини ажратиб олади.

#### **Синтаксиси:**

 $\leq$ 

*string basename(string тўлиқ номи)*

файлнинг таянч номини тўлиқ номдан ажратиб олиш учун қуйидагича ѐзилади:

```
$path = "/usr/local/phppower/htdocs/index.php"; 
$file = basename ($path); // $file = "index.php"?>
```
Бу функция тўлиқ номдан унга кўрсатилган йўлни ўчиради ва файл номини ўзини қолдиради.

## **9.8.Файлни муҳофазалаш(блокировкалаш)**

Фараз қилайлик, бир вақтнинг ўзида иккита фойдаланувчи web-форма ѐрдамида маълумотларни киритмоқчи. Биринчи фойдаланувчи fopen() функциясига мурожаат этиб, файлга ѐзишни бошлади, иккинчи фойдаланувчи ҳам fopen() функциясига мурожаат этди ва файлга ѐзиш учун уринмоқда. Натижада файл таркиби қандай бўлади? Аввал биринчи фойдаланувчи маълумоти ѐзилади, кейин иккинчисиникими ѐки аксинча? Ёки бу икки маълумот ихтиѐрий тарзда галма-гал ѐзиладими?

Бу саволларга жавоб бериш ишлатилаѐтган операцион тизимга боғлиқ ва уларга аниқ жавоб бериб бўлмайди. Шунга ўхшаш муаммолардан қочиш учун файлларни муҳофазалаш ишлатилади. РНР да муҳофазалаш flock() функцияси ѐрдамида амалга оширилади. Бу функцияга файлни очгандан сўнг, лекин файлга маълумотларни ѐзиш ва маълумотларни ўқишдан олдин мурожаат этилади.

## **Синтаксиси:**

bool flock (int *файлга кўрсаткич*, int *blok\_amali*);

бу функцияга параметр сифатида *файлга кўрсаткич* ва сон(*blok\_amali*) берилади. Бу сон талаб қилинаѐтган муҳофазалаш амалининг тури. Агар муҳофазалаш муваффақиятли амалга ошса, функция true қийматини, акс ҳолда false ни қайтаради.

*blok\_amali* параметрининг қийматлари(муҳофазалаш амалининг тури) 9.3 - жадвалда берилган.

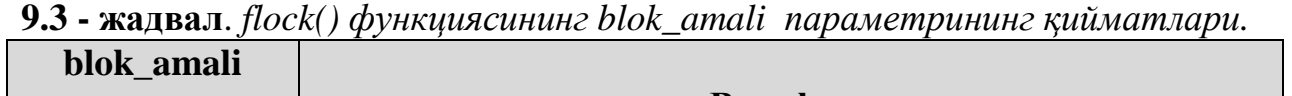

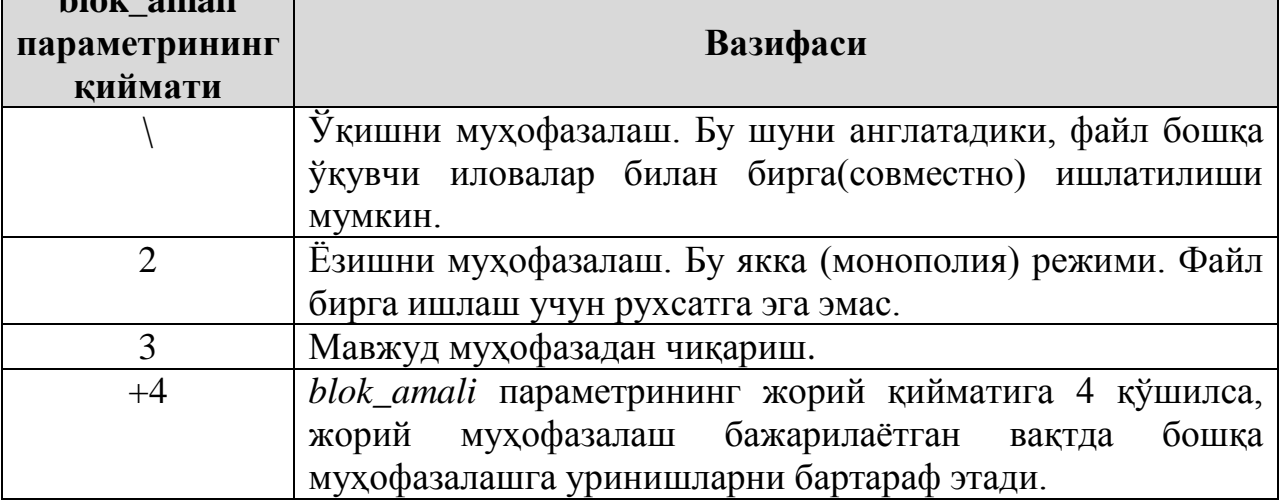

Агар flock() функциясини ишлатишга қарор қилинган бўлса, уни берилган файл ишлатилаѐтган тегишли барча саҳифаларга киритиш керак, акс ҳолда у ўз мазмунини йўқотади.

**9.22 – мисол**. Муҳофазалаш учун мисол кўрамиз, learn.php файлини қуйидагича ўзгартирамиз:

```
<?
$qoshish="Yuqorida maqollar berilgan."; 
$fh = fopen("my_file.txt", "a", 1);flock($fh, 2); \frac{1}{\sqrt{2}} yozish uchun faylni muhofazalash
fwrite($fh, $qoshish); 
flock($fh, 3); // yozish uchun muhofazalashni olib tashlash
```

```
fclose($fh); 
?>
```
Ҳамда insert.php саҳифасида ҳам файлни блокировкалашни қўшамиз:

```
<?php
$fh = fopen("my_file.txt", "r");
flock($fh, 1); \frac{1}{\sqrt{2}} fayldan o`qish uchun faylni muhofazalash
flock($fh, 3); // muhofazalashni olib tashlash 
fclose($fh); 
?>
```
Энди код ишончли, бироқ ҳали ҳам мукаммал эмас. Агар иккита саҳифа бир вақтнинг ўзида битта файлни муҳофазалашга уринса, нима бўлади? Жараѐнлар муҳофазалашни ўрнатишда бахслашиб қолиб, конфликт юзага келиши мумкин ва бунга қайсидир бири муваффақ бўлади, бироқ ўз навбатида яна янги муаммо туғилади. Шунинг учун бундай масалаларни ечишда МББТ ни ишлатилади, бу каби масалалар МББТда нисбатан муваффақиятли ечилади.

#### **9.9. Серверга файлни юклаш**

Энди бир мунча қийинроқ лекин амалда тез-тез қўлланиладиган– серверга файлни юклаш масаласини кўриб ўтамиз. Аввалроқ кўриб ўтган **9.1 – масала**мизга ўзгартириш киритамиз, яъни ушбу форма ѐрдамида фақатгина талаба маълумотлари эмас, балки талабанинг расми ҳам киритилсин. Бунинг учун серверга файл(расм)ни юклаб олувчи форма яратамиз, тўғрироғи insert form.php саҳифасига ўзгартириш киритамиз. Бу форма ёрдамида файлни юклаб олиш учун form тегида enctype атрибутини multipart/form-data қиймати билан, ҳамда file типидаги input элементини ишлатамиз.

**9.23 – мисол.** Серверга файлни юклаш учун форма

```
<form enctype="multipart/form-data" action="insert.php" method=post> 
<h2>Talaba ma`lumotlarini kiriting</h2> 
     <table border=0 bgcolor=#cccccc> 
        <tr>
         <td>Talaba id</td> 
         <td><input type="text" name="stud_id" size=5 maxlength=5></td> 
    \langle/tr>
    <tr>
         <td>Familiyasi</td> 
         <td><input type="text" name="surname" size=30 maxlength=30></td> 
    \langle/tr>
    <tr>
         <td>Ismi</td> 
         <td><input type="text" name="name" size=30 maxlength=30></td> 
    \langle/tr>
    <tr>
         <td>Stipendiyasi</td> 
         <td><input type="text" name="stipend" size=5 maxlength=5></td> 
    \langle/tr>
    <tr>
        <td>Kursi</td>
          <td><input type="text" name="kurs" size=5 maxlength=5></td> 
    \langle/tr>
    <tr>
         <td>Manzili</td> 
          <td><input type="text" name="city" size=30 maxlength=30></td> 
    \langle/tr>
    <tr>
          <td>Tug`ilgan sanasi</td> 
         <td><input type="text" name="birthday" size=10 maxlength=10></td> 
    \langle/tr>
    \langle \text{tr} \rangle <td>Universiteti</td> 
         <td><input type="text" name="univ" size=30 maxlength=30></td> 
    \langle/tr>
     <!--faylni yuklash--> 
     <tr> 
        <td>Rasmni yuklang: </td>
        <td>
         <input type="hidden" name="MAX_FILE_SIZE" size="50" value="30000" />
         <input type="file" name="myfile" /></td>
      <tr> 
         <td colspan=2 align=center><input type=submit value="Kiriting"/></td> 
    \langle/tr>
</table>
```
Бу формада яширин майдон ҳам иштирок этади. Ушбу яширин майдонда файл(расм)га рухсат этилган максимал ҳажм байтда кўрсатилади. Агар файлни юклаш жараѐнида файл ҳажми бу майдонда кўрсатилган

ҳажмдан катта бўлса, у ҳолда хатолик ҳақида хабар акс эттирилади. Браузерда яратилган форма таркиби матн киритиладиган сатр, локал дискдан файлни танлаш учун тугма ва файлни жўнатиш учун тугмалардан ташкил топган. (9.12- расм).

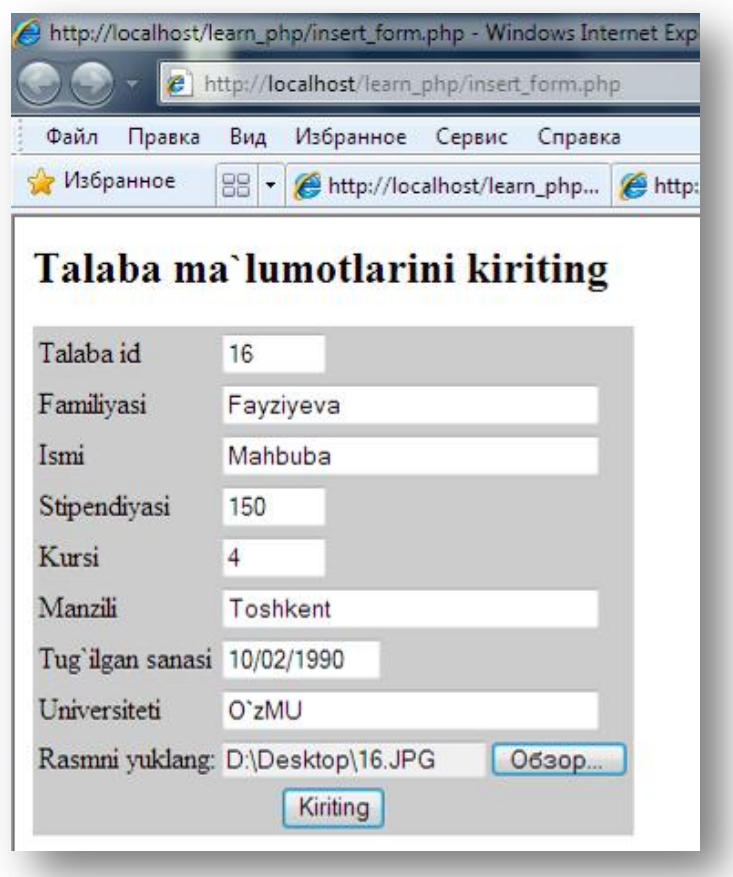

**9.12 - расм.** *Серверга файлни юклаш учун форма мисоли*

Энди олинган файлни қайта ишлаш учун скрипт ѐзамиз.

Серверга юкланган файл ҳақидаги барча маълумотлар глобал массив \$\_FILES таркибида бўлади. Бу массив PHP 4.1.0 версиясидан бошлаб киритилган. Arap register globals директиваси ёқилган бўлса, у холда узатилган ўзгарувчиларнинг қиймати уларнинг номи билан ишлатилиши мумкин.

Юқоридаги формада Обзор… тугмасини босиб бирор бир файл(масалан, 16.JPG) юклаб олиниб, Faylni jo`nating тугмаси босилади. Агар мижоз компьютеридан 16.JPG номли *ҳажми* 7759 байтга тенг файл юклаб олинган бўлса, у ҳолда print\_r(\$\_FILES); буйруғи ѐрдамида қуйидагиларни экранга чиқазиш мумкин:

```
Array ([myfile] \Rightarrow Array)
[name] \Rightarrow 16.JPG
[type] \Rightarrow image/pipeg[tmp name] \Rightarrow d:\xamp{amplitude \tamp{tmp} \phpEDDA.tmp}[error] \Rightarrow 0[size] => 7759)
```
Умуман олганда, \$\_FILES массиви ҳар доим қуйидаги элементларга эга:

\$\_FILES['myfile']['name'] – файлни мижоз машинасидаги номи.

 $\cdot$ \$ FILES['myfile']['type'] – агар браузер бу маълумотни берган бўлса, жўнатилган файлнинг mime-типи. Бизнинг мисолда бу image/pjpeg.

 $\cdot$ \$ FILES['myfile']['size'] – юкланган файлнинг ҳажми(байтда).

• \$ FILES['myfile']['tmp\_name'] – серверда сақланган файлнинг вақтинчалик номи.

 $\cdot$ \$ FILES['myfile']['error'] – юклаш жараёнида юзага келган хатолар коди.

Бу ерда 'myfile' –серверга файлни юклашни амалга оширишга ѐрдам берувчи форма элементи номи. Агар форма элементи номи бошқа ном билан номланса, бу ном ҳам бошқача бўлиши мумкин. Лекин бошқа калитлар (name, type ва ҳ.) ихтиѐрий бошқа форма учун ўзгармай қолади.

Агар register\_globals=On бўлса, у ҳолда \$\_FILES['myfile']['name'] га эквивалент \$myfile\_name каби қўшимча ўзгарувчиларни ҳам ишлатиш мумкин бўлади.

PHP да файлни юклашда бешта типдаги хатолик вужудга келади ва мос равишда \$\_FILES['myfile']['error'] бешта қийматга эга бўлади:

0 – хатолик юзага келмади ва файл муваффақиятли юкланди;

1 – юкланаѐтган файл ҳажми php.ini созлаш файлидаги upload\_max\_filesize директивасида ўрнатилган ҳажмдан ошиб кетган ;

2 – юкланаѐтган файл ҳажми html формадаги MAX\_FILE\_SIZE элементида кўрсатилган ҳажмдан ошиб кетган ;

3 – файл қисман юкланган;

4 – файл юкланмади;

Агар php.ini созлаш файлининг upload\_tmp\_dir опцияси ѐрдамида бирор бир бошқа папка кўрсатилмаса, файл одатга кўра сервернинг вақтинчалик папкасига юкланади. Юкланган файлни керакли папкага ўтказиш учун move uploaded file() функциясидан фойдаланиш мумкин.

## **Синтаксиси**:

*bool move\_uploaded\_file (файлнинг\_ вақтинчалик\_номи, белгиланган\_жойи )*

бу функция *файлнинг\_вақтинчалик\_номи* билан белгиланган файл ҳақиқатда HTTP механизмининг POST методи билан юкланганлигини текширади. Агар шундай бўлса, файл *белгиланган\_жойи*( бу параметр таркибида йўл сифатида сақлаш учун янги папка, ҳамда янги файл номи жойлашган) параметрида берилган файлга ўтказилади.

Агар *файлнинг\_вақтинчалик\_номи* да нотўғри юкланган файл берилса, у ҳолда ҳеч қандай амал бажарилмайди ва **move\_uploaded\_file()** функцияси FALSE ни қайтаради. Агар файл бирор бир сабаб билан *белгиланган\_жойи* га ўтказилмаса ҳам функция юқоридаги натижани қайтаради. Бу ҳолларда интерпретатор мос огоҳлантиришни чиқазади. Агар файл берилган *белгиланган\_жойи* параметрида мавжуд бўлса, у ҳолда **move\_uploaded\_file()** функцияси уни қайта ѐзади. Демак юқоридаги форма ѐрдамида файл юклаб олинди, вақтинчалик юкланган жойидан керакли каталогга файлни ўтказамиз. Буни учун қуйидаги скиптни ѐзамиз ва бу саҳифани insert.php деб номланган, талаба маълумотларини файлга ѐзувчи саҳифамизга ҳам ўзгартириш киритамиз.

**9.24 – мисол.** Файлни серверга юклаш дастури

```
<?
//ma`lumotlarni faylga yozish 
$faylnomi="student.txt";
$h = fopen($faylnomi,"a");
$text = $stud_id."\t".$surname."\t".$name."\t".$stipend."\t".$kurs."\t".$city
."\t".$birthday."\t".$univ."\n";
if (fwrite($h,$text)) 
echo "Yozuv muvaffaqiyatli yakunlandi";
else 
echo "Ma`lumotlarni yozishda xatolik yuzaga keldi";
fclose($h);
 //rasm(fayl)ni yuklash
/* PHP ning 4.1.0 dan avvalgi versiyalarida
$ FILES massivi bilan birga
$HTTP POST FILES massivini ham
ishlatish kerak*/
$uploaddir = 'D:/xampplite/htdocs/learn_php/upload/'; 
 // ushbu papkaga
// yuklangan rasm(файл)ni saqlaymiz
$destination = $uploaddir . $ FILES['myfile']['name'];
// rasm(fayl) nomini o`zgartirmaymiz
print "<pre>";
if (move_uploaded_file(
$ FILES['myfile']['tmp_name'],
$destination)) {
/* rasmni(faylni) vaqtinchalik papkadan 
saqlash uchun tanlangan papkaga o`tkazamiz*/
print "Fayl muvaffaqiyatli yuklandi <br>";
} else {
echo "Faylni yuklashda xatolik yuzaga keldi.
Ba'zi bir ma`lumotlar: <br>";
print_r($_FILES);
}
print "</pre>"; 
?>
Natija:
Yozuv muvaffaqiyatli yakunlandi
Fayl muvaffaqiyatli yuklandi
```
Натижада файл вақтинчалик юкланган жойидан кўрсатилган папкага ўтказилди. Яъни файлни юклаб олиш муваффақиятли бажарилди.

## **9.10.Қайта ишлашнинг рационал усули: Маълумотлар базасини бошқариш тизими**

Барча кўриб ўтилган мисолларда икки ўлчамли файллар ишлатилди. Кейинги бўлимда MySQL — реляцион маълумотлар базасини бошқариш тизимини кўриб ўтамиз.Савол туғилиши мумкин: «Бу нима учун керак?»

**Иккилик файллар(двумерных файлов)да ишлаш билан боғлиқ муаммолар:**

Икки ўлчамли файллар билан ишлашда қатор муаммоларга дуч келинади:

• Икки ўлчамли файл катталашган сари у билан ишлаш секинлашади.

• Аниқ бир ѐзувни ѐки ѐзувлар гуруҳини файлдан қидириш қийин. Агар ѐзувлар тартибланган бўлса, у ҳолда қидириш учун калитли майдонда ѐзувнинг фиксирланган узунлигини қўллаш билан бирга бинар қидирув турининг бирор-бири ишлатилади. Агар бирор-бир шаблонга мос маълумотни қидириш керак бўлса(масалан, Андижонда яшовчи барча талабаларни), у ҳолда ҳар бир ѐзувни алоҳида ўқиш ва текшириш керак бўлади.

• Рақобатли рухсат (берилган рухсат бўйича бир вақтнинг ўзида икки ѐки ундан ортиқ фойдаланувчи битта амални бажариши) муаммолар келтириб чиқариши мумкин. Худди аввал кўриб ўтилган, файлни муҳофазалашда юзага келган конфликт ҳодисалар каби. Бундан ташқари, тармоқдаги «нозик нуқталарни» пайдо бўлишига сабаб бўлади. Сайтдаги кўп миқдордаги фойдаланувчилардан етарли даражада шиддат билан ишлаѐтган маълумотлар оқимига ўзларининг маълумотларини киритиш учун кутиш талаб этилади(чунки бу вақтда файлнинг муҳофазасини олиб ташлаш иши бажарилаѐтган бўлади). Агар кутиш узоқ вақт давом этса, фойдаланувчилар бошқа сайтлардан фойдаланишни маъқул кўришади.

• Қаралаѐтган файлларни қайта ишлаш кетма-кетликда амалга оширилиши керак – ўқиш файлнинг бошидан бошлаб, унинг охиригача бажарилади. Агар ѐзув қўшиш ѐки ѐзувни файлнинг ўртасидан ўчириш зарур бўлса, у ҳолда аввал файлнинг барчасини хотирага ўқиб олиш, ўзгартиришни бажариш ва файлга қайтадан ѐзишга тўғри келинади, бу охир-оқибат мушкул ишга айланади. Катта ҳажмдаги маълумотли файллар билан ишлашда бу жараѐн сезиларли даражада тизимнинг ортиқча юкланишига сабаб бўлади.

• Файллар билан ишлаѐтганда чегараланишдан ташқари, маълумотларга турли даражадаги фойдаланиш ҳуқуқларини таъминлашнинг ҳеч қандай усули йўқ.

## *Бу муаммолар РМББТда қандай ечилади?*

Реляцион маълумотлар базасини бошқариш тизими (РМББТ) ушбу барча муаммоларни ҳал этади:

• РМББТ маълумотлардан фойдаланишни иккилик файлга нисбатан тезроқ амалга оширади. MySQL маълумотлар базасини бошқариш тизими эса барча РМББТ ичида энг кўп фойдаланилаѐтган тизимлардан биридир.

• РМББТ да аниқланган киритериялар асосида маълумотлар тўпламини олиш учун сўровлар осон жўнатилади.

• РМББТ одатда кўп сонли сўровлар билан ишлаш механизмига эга бўлади, бу эса РМББТ дан фойдаланувчи дастурчини кўп сонли сўровлар ҳақида ўйлашдан озод этади.

• РМББТ маълумотлардан ихтиѐрий тарзда фойдаланишни таъминлайди.

• РМББТда фойдаланувчи ҳуқуқларини таъминлаш тизими мавжуд бўлиб, MySQL эса бу борада алоҳида имкониятларга эга.

Кўриниб турибдики, маълумотларни сақлаш тизимини ташкил этишда РМББТ дан фойдаланиш функционал имкониятларни беради.

## **X БОБ. МАССИВЛАР**

*PHP нинг массив элементлари билан ишловчи бир қанча функциялари мавжуд ва улар: массив элементини қидириш, массив элементини саралаш; бир ѐки бир нечта, биринчи ѐки охирги элементларни қўшиш ва ўчириш; массив ҳажмини катталаштириш; стандарт элементларни қўшиш каби имкониятларга эга. Бу функциялар массивни саралаш билан боғлиқ тез-тез учраб турадиган масалаларни ечишда ѐрдам беради. Бу бобда бундай функцияларни бир нечтасини кўрамиз ва улар ѐрдамида бир қанча амалий масалаларни ечамиз. Массив элементини қидириш, массив элементини саралаш.*

#### **10.1 Массивлар**

Олдинги маърузаларда массив типидаги маълумотлар ҳақида гапириб ўтганмиз. Массивни икки хил усул билан яратиш мумкин:

*Array()* 

1. **array() функцияси** ѐрдамида

\$array name= array ([value1, value2,...]);

Ассоциатив массивларда

 $\text{Sarray}\ \text{name} = \text{array}(\langle \text{key1} \rangle \rightarrow \langle \text{value1} \rangle),$ 

«key2»=>«value2»);

```
2. тўғридан-тўғри қиймат бериш йўли билан
```
\$array\_name []=value1;

Ассоциатив массивларда

 $\text{Sarray}\ \text{name}[\langle \text{key1} \rangle] = \text{value1};$ 

Биздан маълумотлар базасидан ўчирилиши керак бўлган фанлар рўйхатини сақлаш талаб этилган бўлсин. Уларни массив кўринишида сақлаш мумкин: бу ерда калит - фан идентификатори (уни уникал номери), қиймат эса – фан номи. Бу массивни қуйидагича яратиш мумкин:

```
\overline{3}$del_items = array("10"=>"Fizika", 
             "12"=>"Infromatika"); 
$del items["13"] = "Php da dasturlash";
// massivga element qo`shamiz 
?>
```
**10.1 – масала.** Аввалги бўлимда кўриб ўтган талабалар ҳақидаги маълумотлар жойлашган жадвал ҳам массив типидаги маълумотларга мисол бўла олади. Массивлар билан ишлашга доир мисолларда ушбу жадвалдан фойдаланамиз.

| stud id  | surname         | name                     | stipend   kurs  |                | city                                    | birthday          | univ nomi |
|----------|-----------------|--------------------------|-----------------|----------------|-----------------------------------------|-------------------|-----------|
|          | Islomov         | <b>Ikrom</b>             | 150             |                | Andijon                                 | $3/12/1992$ TDPU  |           |
|          | Fozilov         | Fozil                    | 200             |                | $\sqrt{Qashqadaryo}$   1/12/1990   TDPU |                   |           |
| $\sigma$ | Salimov         | $\sqrt{\frac{150}{150}}$ |                 | $\overline{4}$ | Namangan                                | 7/06/1989   NamDU |           |
| 10       | Karimov   Botir |                          | 00 <sup>1</sup> |                | Jizzax                                  | $8/12/1991$ TDPU  |           |
| -- -     |                 |                          |                 |                |                                         |                   |           |

**10.1 - жадвал**. *Талабалар ҳақидаги маълумотлар*

Ушбу жадвалда берилган талабаларнинг исмларидан ташкил топган массивни ѐзамиз:

 $<$ ?

 $\langle$  ?

\$talabalar=array("Ikrom", "Fozil", "Vohid", "Botir");?>

Бу массив таркибини кўриш учун ўзгарувчи номи ва калит (индекс) керак бўлади. Ушбу массив таркибини чиқазамиз.

echo "\$talabalar[0] \$talabalar[1] \$talabalar[2] \$talabalar[3]";

Агар массив кетма-кет сонлар билан индексланган бўлса, уни таркибини чиқазиш учун циклдан фойдаланиш мумкин:

```
<?
$talabalar=array("Ikrom", "Fozil", "Vohid", "Botir"); 
for ( \$i=0; \ \$i<4; \ \$i++)\left\{ \right.echo "$talabalar[$i] ";
} 
?>
Natija:Ikrom Fozil Vohid Botir
```
#### *Кўп ўлчовли массивлар*

Энди жадвалдаги маълумотларни барчасини массив шаклида аниқлаймиз ва қуйидагича PHP кодини ѐзамиз:

```
\leq$talabalar=array(
           array("1","Islomov", "Ikrom", 150, 1, "Andijon", "3/12/1992", "TDPU"), 
 array("3","Fozilov", "Fozil", 200, 3, "Qashqadaryo", "1/12/1990", "TDPU"), 
 array("6","Salimov", "Vohid", 150, 4, "Namangan", "7/06/1989", "NamDU"), 
 array("10","Karimov", "Botir", 100, 2, "Jizzax", "8/12/1991", "TDPU")
               ); 
?>
```
Бундан кўриниб турибдики, талабалар массиви тўртта массивдан ташкил топган, яъни кўп ўлчовли массив. Бир ўлчовли массивга мурожаат этишда массив номи ва унинг индексидан фойдаланган эдик. Икки ўлчовли массивда эса, ҳар бир элементнинг иккита индекси бўлади – сатри ва устуни. Бу массивнинг таркибини кўриш қуйидагича амалга оширилади:

```
echo "|".$talabalar[0][0]."|".$talabalar[0][1]."|".$talabalar[0][2]."|".$talabalar[0][
3]."|".$talabalar[0][4]."|".$talabalar[0][5]."|".$talabalar[0][6]."|".$talabalar[0][7]
|"\rangle (simply)
echo "|".$talabalar[1][0]."|".$talabalar[1][1]."|".$talabalar[1][2]."|".$talabalar[1][
3]."|".$talabalar[1][4]."|".$talabalar[1][5]."|".$talabalar[1][6]."|".$talabalar[1][7]
\lfloor"\rfloor <br>":
echo "|".$talabalar[2][0]."|".$talabalar[2][1]."|".$talabalar[2][2]."|".$talabalar[2][
3]."|".$talabalar[2][4]."|".$talabalar[2][5]."|".$talabalar[2][6]."|".$talabalar[2][7]
|"\,| <br>";
```
Ёки ушбу натижани олиш учун циклдан фойдаланиш ҳам мумкин:

```
$talabalar=array( 
 array("1","Islomov", "Ikrom", 150, 1, "Andijon", "3/12/1992", "TDPU"),
 array("3","Fozilov", "Fozil", 200, 3, "Qashqadaryo", "1/12/1990", "TDPU"),
   array("6","Salimov", "Vohid", 150, 4, "Namangan", "7/06/1989", "NamDU"),
 array("10","Karimov", "Botir", 100, 2, "Jizzax", "8/12/1991", "TDPU") 
), where \mathcal{L} is the set of \mathcal{L} (i.e., \mathcal{L}), \mathcal{L}for($row=0;$row<4;$row++) 
\sim \sim \sim for($column=0; $column<8; $column++) 
\left\{ \begin{array}{cc} 0 & 0 & 0 \\ 0 & 0 & 0 \end{array} \right\}echo "|".$talabalar[$row][$column];
 } 
         echo "| <br>";
\{ \ldots, \ldots \}?>
```
Natija:

 $\overline{<}$ 

|1|Islomov|Ikrom|150|1|Andijon|3/12/1992|TDPU| |3|Fozilov|Fozil|200|3|Qashqadaryo|1/12/1990|TDPU| |6|Salimov|Vohid|150|4|Namangan|7/06/1989|NamDU| |10|Karimov|Botir|100|2|Jizzax|8/12/1991|TDPU|

Жадвалдаги маълумотларнинг массивини устун номларини ишлатиб ҳам ҳосил қилиш мумкин. Бундай массив ассоциатив массив бўлади.

```
$talabalar=array(
```

```
array(stud_id=>"1",surname=>"Islomov", name=>"Ikrom", stipend=>150, kurs=>
1, city=>"Andijon", birthday=>"3/12/1992", univ_id=>"TDPU"),
 array(stud_id=>"3",surname=>"Fozilov", name=>"Fozil", stipend=>200, kurs=>
3, city=>"Qashqadaryo", birthday=>"1/12/1990", univ_id=>"TDPU"),
            array(stud_id=>"6",surname=>"Salimov", name=>"Vohid", stipend=>150, kurs=>
4, city=>"Namangan", birthday=>"7/06/1989", univ id=>"NamDU"),
            array(stud_id=>"10",surname=>"Karimov", name=>"Botir", stipend=>100, kurs=
>2, city=>"Jizzax", birthday=>"8/12/1991", univ_id=>"TDPU") 
), where \mathcal{L} is the set of \mathcal{L} (i.e., \mathcal{L}), \mathcal{L}
```
Бундай массивнинг таркибини кўриш учун ҳам циклардан фойдаланиш мумкин:

```
$talabalar=array( 
              array(stud_id=>"1",surname=>"Islomov", name=>"Ikrom", stipend=>150, kurs=>
1, city=>"Andijon", birthday=>"3/12/1992", univ_id=>"TDPU"),
             array(stud_id=>"3",surname=>"Fozilov", name=>"Fozil", stipend=>200, kurs=>
3, city = > "Qashqadaryo", birthday = > "1/12/1990", univ id = > "TDPU"),
             array(stud_id=>"6",surname=>"Salimov", name=>"Vohid", stipend=>150, kurs=>
4, city = > "Namangan", birthday = > "7/06/1989", univ id = > "NamDU"),
             array(stud_id=>"10",surname=>"Karimov", name=>"Botir", stipend=>100, kurs=
>2, city=>"Jizzax", birthday=>"8/12/1991", univ_id=>"TDPU") 
), where \mathcal{L} is the set of \mathcal{L} (i.e., \mathcal{L}), \mathcal{L}for($row=0;$row<4;$row++) 
\sim \sim \simecho "|".$talabalar[$row]["stud_id"]."|".$talabalar[$row]["surname"]."|".
$talabalar[$row]["name"]."|".$talabalar[$row]["stipend"]."|".$talabalar[$row]["kurs"].
"|".$talabalar[$row]["city"]."|".$talabalar[$row]["birthday"]."|".
$talabalar[$row]["univ_id"]."|<br>"; 
\{ \ldots, \ldots \}?> 
Natija: |1|Islomov|Ikrom|150|1|Andijon|3/12/1992|TDPU|
|3|Fozilov|Fozil|200|3|Qashqadaryo|1/12/1990|TDPU|
|6|Salimov|Vohid|150|4|Namangan|7/06/1989|NamDU|
|10|Karimov|Botir|100|2|Jizzax|8/12/1991|TDPU|
```
 $\leq$ 

 $\langle$ ?

#### **10.2. Массивлар устида амаллар**

Массив – бу маълумот типи, маълумотларни бу типи устида амаллар бажариш мумкин. Массивларни қўшиш ва таққослаш мумкин.

Массивларни қўшиш учун «+» операторидан фойдаланамиз. Умуман олганда бу амал массивларни бирлаштириш амали. Бизда иккита \$a ва \$b массивлари мавжуд, уларни қўшиш(бирлаштириш) натижаси \$a ва \$b массивлардан ташкил топган \$c массивга тенг бўлади. Агар мос калитлар учрашса, у ҳолда натижада биринчи массив(яъни, \$a)нинг элементлари олинади.

**10.1 - мисол.** Массивларни қўшиш

```
$a = array("i"=>"Informatika", "m"=>"Matematika"); 
$b = array("i"=>"Ingliz tili","m"=>"Manbashunoslik", "f"=>"Fizika");
\zeta_c = \zeta_a + \zeta_b;$d = $b + $a;print_r($c).'<br>';
/* Array([i]=>Informatika [m]=>Matematika [f]=>Fizika) */
print_r($d);
/* Array([i]=>Ingliz tili [m]=>Manbashunoslik [f]=>Fizika) */ 
\rightarrowNatija:
Array ( [i] => Informatika [m] => Matematika [f] => Fizika) 
Array ([i] \Rightarrow Ingliz tili [m] \Rightarrow Manbashunoslik [f] \Rightarrow Fizika)
```
Массивларни тенг ѐки тенг эмас, эквивалент ѐки эквивалент эмаслигини текшириш ѐрдамида таққослаш мумкин.

Барча массив элементларининг калит/қиймат жуфтликлари мос тушса бу массивлар тенг дейилади.

Солиштирилаѐтган массивларнинг калит/қиймат жуфтликлари бир хил тартибда ѐзилса ва тенг бўлса, у ҳолда бу массивлар эквивалент массивлар дейилади.

PHP да тенг қиймати - «==» белгиси билан, эквивалент эса - «===» белгиси билан белгиланади.

**10.2 - мисол.** Массивларни таққослаш

```
$a = array("i"=>"Informatika", "m"=>"Matematika"); 
$b = array("m"=>"Matematika", "i"=>"Informatika"); 
if ($a == $b) echo "Massivlar teng va";
else echo " Massivlar teng emas ва";
if ($a === $b) echo " ekvivalent"; 
else echo " ekvivalent emas";
// " Massivlar teng va ekvivalent emas "
// natijasini olamiz
?> 
Natija:Massivlar teng va ekvivalent emas
```
# **10.3. Массивлар билан ишловчи функциялар**

#### *each() функцияси*

Бу функция массивнинг жорий элементини қайтаради(чиқазади) ва кейинги элементини жорий деб белгилайди.

#### **Синтаксиси:**

*each(массив);*

each() функциясига while цикли ичида мурожаат этилганда, у навбатманавбат массивнинг ҳар бир элементини қайтаради ва массив охирига етгач ўз ишини тўхтатади.

```
\overline{C}$talabalar=array(stud_id=>"1",surname=>"Islomov", name=>"Ikrom", stipend=>150
, kurs=>1, city=>"Andijon", birthday=>"3/12/1992", univ id=>"TDPU");
    while( $element = each( $talabalar ) )
         {echo $element[ "key" ]; 
        echo " - ";
        echo $element[ "value" ] ;
        echo "<br>";
 } 
?> 
Natija: stud_id - 1
surname - Islomov
name - Ikrom
stipend - 150
kurs - 1
city - Andijon
birthday - 3/12/1992
univ_id - TDPU
```
Бу мисолда \$element ўзгарувчиси ҳам массив элементларини қабул қилиб олаѐтганлиги учун массив бўлади. each() функциясига мурожаат этганда, у саккизта қийматдан ва саккизта индексдан иборат катаклардан ташкил топган массивни беради. key ва 0 катаги жорий элементнинг калити, value ва 1 катаги — жорий элементнинг қийматларидан таркиб топган. Катаклардан қайси бирини танлаш аҳамиятсиз, ушбу мисолда рақамланган катакларни эмас, номли катакларни ишлатдик, яъни ассоциатив массивдан фойдаландик.

## *List() функцияси*

List() функцияси array() га ўхшаш бўлиб, унинг асосий вазифаси – бир вақтнинг ўзида массив ичидаги бир нечта қийматни бир нечта ўзгарувчига тенглаштиради. Бу функция берилган массивни бир нечта қийматларга ажратади.

## **Синтаксиси:**

*void list(ўзгарувчи1 [,ўзгарувчи2 , …])*

**list() -** маълумотлар базасидан ѐки файлдан маълумотларни ўзгарувчига ўқиб олиш учун жуда қулай функция.

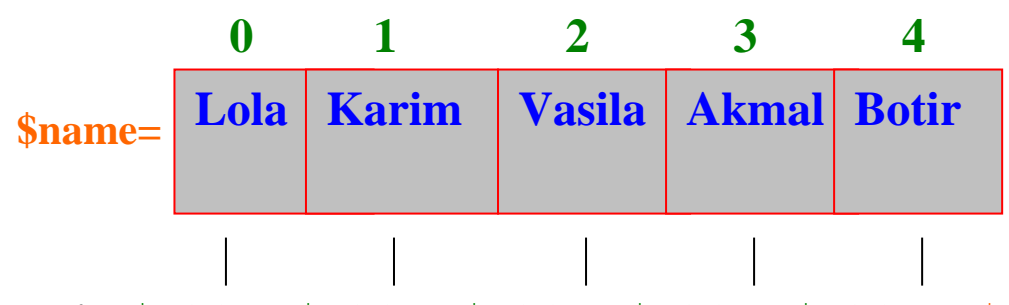

**list**(\$talaba1, \$talaba2, \$talaba3, \$talaba4, \$talaba5)=\$name

Бу ерда \$talaba1= Lola, \$talaba2=Karim, \$talaba3= Vasila, \$talaba4= Akmal, \$talaba5= Botir

**10.3 - мисол**. **list()** функциясини қўллаш. 10.1 – жадвалдан фойдаланамиз.

```
\langle ?
$talabalar=array("1", "Islomov", "Ikrom", "150", "1", "Andijon", "3/12/1992",
"TDPU"); 
list($stud id, $surname, $name, $stipend, $kurs, $city, $birthday, $univ id)=
$talabalar; 
echo $stud id.'<br>';
echo $surname.'<br>';
echo $name.'<br>';
echo $stipend.'<br>';
echo $kurs.'<br>';
echo $city.'<br>';
echo $birthday.'<br>';
echo $univ_id;
?> 
Natija:
1
Islomov
Ikrom
150
1
Andijon
3/12/1992
TDPU
```
**10.4 - мисол**. List() функциясини each() функцияси билан қўллаймиз.

```
<?
$talabalar=array(stud_id=>"1",surname=>"Islomov", name=>"Ikrom", stipend=>150
, kurs=>1, city=>"Andijon", birthday=>"3/12/1992", univ id=>"TDPU");
     while( list($key, $value) = each( $talabalar ) ) 
        {echo "$key - $value <br>";
 } 
?> 
Natija: stud id - 1surname – Islomov
name – Ikrom
stipend – 150
kurs - 1city – Andijon
birthday - 3/12/1992
```

```
univ_id - TDPU
```
бу мисолда each() функцияси \$talabalar массивидан жорий элементни олиб, уни массив сифатида қайтаради ва кейинги элементни жорий этади. List() функцияси эса each() функцияси қайтарған массивнинг  $0$  - ва  $1$  – элементини иккита янги ўзгарувчига(\$key ва \$value) тенглайди.

## *range()функцияси*

**range()** функцияси қуйи ва юқори чегараси аниқ бўлган бутун сонлар интервалини осон ва тез яратиш имконини беради. **range()** функцияси кўрсатилган интервалдаги барча бутун сонлардан ташкил топган массивни чиқазади.

#### **Синтаксиси**:

*array range(int қуйи\_чегара, int юқори\_чегара).* **10.5 – мисол. range()** функциясини қўллаш

```
\overline{}}$lot= range(0, 9);// $lot=array(0,1,2,3,4,5,6,7,8,9). 
?>
```
**range()** функциясида 0 дан 9 гача бўлган интервал кўрсатилганлиги учун \$lot массиви кўрсатилган интервалдаги бутун сонлардан иборат бўлади.

# *Массив элементларини ҳисоблаш: sizeof(),count(),array\_count\_values() sizeof() функцияси*

Массивларни устида яна бир муҳим амални бажариш мумкин - массив элементлари сонини аниқлаш. **sizeof()** функцияси **-** массив элементлари сонини ҳисоблайди. Яна бир шунга ўхшаш функция **sizeof()** нинг кенгайтирилган формаси - бу **count()** функциясидир.

## *count() функцияси*

**count()** функцияси **sizeof()** га ўхшаш бўлиб, массивдаги қийматларнинг сонини ҳисоблайди. Умуман олганда, бу функция ўзгарувчининг элементлари сонини хисоблайди.

Агар бу функцияни массив ўзгарувчидан бошқа бирор бир ўзгарувчи учун қўлланилса, натижа 1 чиқади. NULL типидаги ўзгарувчи эса бундан мустасно, яъни *count(NULL)* 0 га тенг.

Бу функция кўп ўлчовли массив элементлари сонини ҳисоблаш учун қўлланилганда, қўшимча параметр COUNT\_RECURSIVE ишлатилади.

## **Синтаксиси:**

*count(ўзгарувчи, [*COUNT\_RECURSIVE*]);* **10.6 -мисол. count()** функциясини қўллаш

```
< ?
$del items = array("langs" => array( "10"=>"Python", "12"=>"Lisp"),
         "other"=>"Infromatika"); 
echo count($del items) . "<br>";
// 2 chiqadi
echo count($del_items, COUNT_RECURSIVE);
// 4 chiqadi
?> 
Natija:
2
```
4

```
array_count_values() функцияси
Синтаксиси:
```
*array\_count\_values(ўзгарувчи);*

**array\_count\_values(\$ar)** функцияси \$ar массивида уникал қиймат неча марта учраганлиги сонини чиқазади.

**10.7 - мисол. array\_count\_values()** функциясини қўллаш

```
\leq ?
$ar=array(4,5,1,2,3,1,2,2,1,2,1,1); 
$nat=array count values($ar);
echo '<table>'; 
echo '<tr>>td>qiymatlar</td><td>soni</td></tr>';
for($i=1;$i<=5;$i++){
echo '<tr>> <td>'.$i.'</td><td>'.$nat[$i].'</td></tr>';
} 
echo '</table>';
?> 
Natija: 
qiymatlar soni
1 5
2 4
3 1
4 1
5 1
```
Натижа шуни кўрсатадики, \$ar массивида 1 - 5 марта, 2 – 4 марта, 3,4,5 қийматлари 1 марта учраган.

# *Массив элементлари билан ишлаш: In\_array(), array\_search(), array\_keys(), array\_values(), array\_unique()*

## *In\_array() функцияси*

**in\_array() -** массив элементларини қидирувчи функция. Берилган массивда қидирилаѐтган қиймат мавжудлигини текширади.

## **Синтаксиси:**

*in\_array(«қидирилаѐтган\_қиймат», «массив», [«тип чегараси»]);* 

Агар учинчи параметр true сифатида берилган бўлса, у ҳолда массивдан фақатгина қиймати бўйича эмас, балки типи бўйича ҳам мос элементни қидиради. Агар қидирилаѐтган қиймат – сатр бўлса, у ҳолда таққосланаѐтганда регистрга аҳамият беради.

**10.8 - мисол.** Берилган массив элементлари фанлар рўйхатидан ташкил топган. Берилган массивда Informatika фани мавжудми ѐки йўқ қидирамиз.

```
<?php 
$dfan = array("Matematika","Fizika","Falsafa","Informatika","Tarix"); 
if (in array("Informatika", $dfan))
echo "Informatika fanidan imtihon topshiraman<br>";
// " Informatika fanidan imtihon topshiraman" xabarini chiqazadi
if (in array("informatika", $dfan))
echo " informatika fanidan imtihon topshiraman<br>";
// xech narsa chiqmaydi,
// chunki " Informatika " satri mavjud, lekin " informatika " mavjud emas.
```

```
ya`ni bu funksiya registrga sezgir
?> 
Natija:Informatika fanidan imtihon topshiraman
```
*In\_array() функциясида* қидирилаѐтган қиймат массив шаклида ҳам бўлиши мумкин. Фақатгина бу имконият PHP 4.2.0. версиясидан бошлаб қўшилган.

**10.9 - мисол.**

```
<?php 
$dfan = array("Matematika","Fizika",array("Falsafa","Informatika"),"Tarix"); 
if (in array(array("Informatika","Falsafa"),$dfan))
echo "Informatika va Falsafa fanlaridan imtihon topshiraman<br>>";
?>
Natija:Informatika va Falsafa fanlaridan imtihon topshiraman
```
#### *array\_search() функцияси*

Ушбу функция ҳам **in\_array()** функцияси каби массив элементларини қидиради. *array\_search()* функциясининг **in\_array()** функциясидан фарқли тарафи агар элемент топилган бўлса, калитини чиқазади, акс ҳолда false ни қайтаради.

#### **Синтаксиси**:

*array\_search(«қидирилаѐтган\_қиймат», «массив», [«тип чегараси»]);*

Сатрларни солиштириш регистрга сезгир, агар учинчи параметр кўрсатилган бўлса, у холда қиймат типини ҳам солиштиради. PHP нинг 4.2.0 версиясигача, агар қидирилаѐтган қиймат топилмаса, функция хато ѐки бўш NULL қийматни қайтаради.

**10.10 - мисол.** Энди юқоридаги мисолни тескарисини кўриб ўтамиз, имтиҳон топширилган фанлар массиви бор. Массивда имтиҳон топширилган фанлар тартиби массив элементи калити билан мос равишда берилган.

```
<?php 
$dfan = array("Matematika","Fizika","Falsafa", "Informatika","Tarix"); 
if (!array search("Informatika", $dfan))
echo "Informatika fanidan imtihon topshirilmagan.<br>";
else { 
$k = array search("Information, $dfan);$n=$k+1;echo "Informatika imtihon topshirgan fanlarimning $n – si"; 
} 
?>
```
**Natija**:Informatika imtihon topshirgan fanlarimning 4 – si

Бу функция *in\_array()* функциясига нисбатан функционалроқ, чунки бу функция ѐрдамида қидирилаѐтган элемент нафақат массивда мавжудлигини, балки у массивни қаерида жойлашгани ҳақида ҳам билишимиз мумкин. Агар қидирилаѐтган элемент массивда бир нечта бўлса, нима қиламиз? Бу ҳолатда *array\_search()* функцияси биринчи топилган элемент калитини чиқазади. Барча элемент калитларини олиш учун эса *array\_keys()* функциясидан фойдаланилади.

# *array\_keys функцияси*

*array\_keys()* функцияси массивнинг барча калитларини чиқазади. Қўшимча параметр сифатида берилган аниқ қиймат ѐрдамида элемент калитлари рўйхатини олиш мумкин.

**Синтаксиси**:

*array\_keys(«массив», [«қидириш учун қиймат»])*

*array\_keys()* функцияси масссивнинг сонли калитлари каби сатрли калитлари қийматларини ҳам чиқазади. Бунда қийматлардан ҳосил бўлган янги массив сонли индексли массив кўринишида бўлади.

**10.11 - мисол.** *array\_keys()* функциясининг қўлланилиши:

Фанлар массиви мавжуд. Ушбу массив жуда кўп элементлардан ташкил топган шунинг учун рўйхатдаги баъзи фанлар тасодифан такрорланиши мумкин. Шу фанлардан бири – Fizika фани такрорлангани ҳақида шубҳа туғилди. Такрорланганми ѐки йўқлигини текшириб кўрамиз.

```
<?php 
$dfan = array("Matematika","Fizika","Falsafa", "Informatika","Tarix","Fizika"
); 
$fan_keys = array_keys($dfan,"Fizika"); 
echo "Fizika massivda ". count($fan_keys) ." marta yozilgan.<br>"; 
foreach ($fan keys as $val) {
echo " $val = o`rinda <br>";
} 
?> 
Natija:
Fizika massivda 2 marta yozilgan.
1 – o`rinda
5 – o`rinda
```
*array\_keys()***,** функцияси аввалги иккита функция каби регистрга сезгир, масалан FIZIKA элементини массивдан топмайди. *array\_keys() функцияси* PHP4 версиясидан бошлаб қўшилган.

Массив элементларининг калитларини олиш учун ишлатиладиган функцияларни кўриб чиқдик, энди массив элементларининг қийматларини олиш учун ишлатиладиган функциялар билан танишамиз.

## *array\_values() функцияси*

**Синтаксиси**:

*array\_values(массив);*

Бу функция массивда берилган барча элемент қийматларини янги массивга бутун сонлар билан индекслаб ѐзади, шунинг учун массив элементларининг барча калитлари йўқолади ва фақатгина қийматлари қолади.

# *array\_unique функцияси* **Синтаксиси:**

*array\_unique(массив);*

Бу функция *массивдан* такрорланувчи *қийматларни* ўчириб, янги *массив* ҳосил қилади. Натижада, бир нечта бир хил қиймат ва уларнинг калитлари ўрнига битта қиймат қолади. Уни калити қандай бўлади? Янги *массивга* калит бир хил элементларнинг бир нечта *калитлари* ичидан қандай танлаб олинади? Массивнинг барча элементлари сатрларга акслантирилади ва сараланади. Шундан сўнг сараловчи ҳар бир қийматнинг биринчи калитини эслаб қолади, бошқа калитлар эса инкор этилади.

10.11 - мисолга қайтамиз. Биз биламизки, Fizika фани бизнинг массивда тасодифан икки марта қатнашиб қолди. Ростдан ҳам битта фан икки марта ўқилмайди, («ўқиди, лекин эсдан чиқарди» бу ҳисоб эмас), шунинг учун бу

камчиликни тўғрилаймиз. Ўтилган фанлар рўйхатидан такрорланганларини олиб ташлаймиз.

```
<?php 
$dfan = array("Matematika","Fizika","Falsafa","Matematika","Informatika", 
"Tarix","Fizika", ); 
print_r(array_unique($dfan));
?> 
Natija:Array ( [0] => Matematika [1] => Fizika [2] => Falsafa [4] => 
Informatika [5] \Rightarrow Tarix )
```
#### **10.4. Массивларни саралаш**

Турли хил масалаларни ечишда тез-тез массив кўринишида сақланаѐтган маълумотларни саралаш зарур бўлиб туради. Агар бу масалани Си да ечмоқчи бўлсак, у ҳолда ўнтагача код сатрлари ѐзиш керак бўлади, PHP да эса бу битта оддий буйруқ билан амалга оширилади.

| Функция | Саралаш | Тескари тартиб | <калит/қиймат>жуфтлиги |
|---------|---------|----------------|------------------------|
|         |         |                | сақлаш                 |
| sort    | Киймат  | Йўқ            | Йўқ                    |
| rsort   | Киймат  | Xа             | Йўқ                    |
| asort   | Киймат  | Йўқ            | Xа                     |
| arsort  | Киймат  | Xа             | Xа                     |
| ksort   | Калит   | Йўқ            | Ҳa                     |
| krsort  | Калит   | Xа             | Ҳa                     |
| usort   | Киймат  |                | Йўқ                    |
| uasort  | Киймат  |                | Xа                     |
| uksort  | Калит   | റ              | Ҳa                     |

**10.2 - жадвал.** *Саралаш функциялари*.

#### *sort функциясининг ишлатилиши*

**sort()** функцияси массивни саралаб, унинг элементи *қийматларини* ўсиш тартиби (кичигидан каттасига қараб) бўйича тартиблайди. Бу функция массивнинг барча мавжуд калитларини ўчириб, уларни элементларнинг янги тартибига мос келувчи сонли индексга алмаштиради. Агар функция ишни муваффақиятли якунласа true ни, акс холда – false ни қайтаради.

#### **Синтаксиси:**

*sort (массив [, байроқ]);*

Қўшимча параметр байроқ сифатида қуйидаги константалардан бирортаси ишлатилиши мумкин:

 $\cdot$ SORT\_REGULAR – массив элементларини оддий равишда таққослайди;

*SORT\_NUMERIC* – массив элементларини сон каби таққослайди;

*SORT\_STRING* – массив элементларини сатр каби таққослайди.

**10.12 - мисол. sort()** функциясининг қўлланилиши:

Бизда иккита массив мавжуд: фанлар номи – уларга ажратилган соат ва аксинча, фанларга ажратилган соат – уларнинг номи. Бу массивларни ўсиш тартиби бўйича тартиблаймиз.

```
\langle ?
$soatlar= array("informatika" => 56, "fizika" => 34, "matematika" => 36);
sort($soatlar); 
 // sonlar o`sish tartibi bo`yicha saralanadi,
// kalitlar tushirib qoldiriladi
print_r($soatlar);
$fanlar= array(56 => "informatika", 34 => "fizika", 36 => "matematika");
sort($fanlar); 
 // qiymatlar alifbo tartibida saralanadi
// kalitlar tushurub qoldiriladi
print_r($fanlar);
```

```
Natija:Array ( [0] => 34 [1] => 36 [2] => 56 ) Array ( [0] => fizika [1] => 
informatika [2] => matematika )
```
#### *asort, rsort, arsort функциялари*

Бу функциялар синтаксиси ҳам *sort***()** функцияси каби бўлиб, вазифалари бир мунча фарқ қилади.

Массив элементларини калитлари сақланган ҳолда саралаш учун *asort***()**  функцияси ишлатилади.

#### **Синтаксиси:**

?>

 $\langle$ ?

*asort(массив [, байроқ])*;

Агар массивни тескари тартибда, яъни катта қийматдан бошлаб кичигига қараб саралаш керак бўлса, у ҳолда *rsort()* функцияси ишлатилади.

#### **Синтаксиси:**

*rsort(массив [, байроқ]);*

Шу ҳолда, яъни тескари тартибда сараланган ҳолда яна калитларини ҳам сақлаш керак бўлса, *arsort()* функциясидан фойдаланилади.

#### **Синтаксиси:**

*arsort(массив [, байроқ]);*

Мос ҳолда байроқ қийматлари ҳам *sort***()** *ф*ункцияси каби бўлади: *SORT\_REGULAR*, *SORT\_NUMERIC*, *SORT\_STRING*.

*SORT\_NUMERIC* байроғи фақатгина PHP4 да қўшилган.

**10.13 - мисол.** asort, rsort, arsort функцияларининг қўлланилиши.

```
$fanlar= array(56 => "informatika", 34 => "fizika", 36 => "matematika"); 
asort($fanlar); 
 // kalit qiymatlari saqlangan holda, 
// massivni saralaymiz
print_r($fanlar);
echo "<br>";
rsort($fanlar); 
 // teskari tartibda saralaymiz,
// kalitlar almashadi
print_r($fanlar);
?>
Natija:Array ( [34] => fizika [56] => informatika [36] => matematika ) 
Array ( [0] => matematika [1] => informatika [2] => fizika )
```
**10.14 - мисол.** Ўқув манбалари каталогини яратамиз. Ҳар бир манбани муаллифи, номи, чиқарилган санаси ва қисқача изоҳи мавжуд. Бу элементларни массив элементлари сифатида қараб, уларни тескари тартибда саралаймиз. Бунинг учун қуйидаги формани яратамиз ва ушбу саҳифани бирор ном(insert\_book.php) билан сақлаймиз:

**10.14а.** *10.14 – мисол учун форма. insert\_book.php файли*

```
<form action=test.php> 
<table border=1> 
    <tr>
     <td>Nomi </td> 
     <td><input type=text name=nomi size=50> </td> 
    \langle/tr>
```
## 206 WEB ТЕХНОЛОГИЯЛАРИ

```
<tr>
     <td>Qisqa izohi</td> 
     <td><input type=text name=izohi size=50> </td> 
    \langle/tr>
    \langle \text{tr} \rangle <td>Muallifi</td> 
     <td><input type=text name=muallifi size=50></td> 
    \langle/tr>
    <tr>
     <td>Chiqqan sanasi</td> 
     <td><input type=text name=chiqqan_sana size=50></td> 
    \langle/tr>
\langle/table>
<input type=submit value="Jo`natish"> 
</form>
```
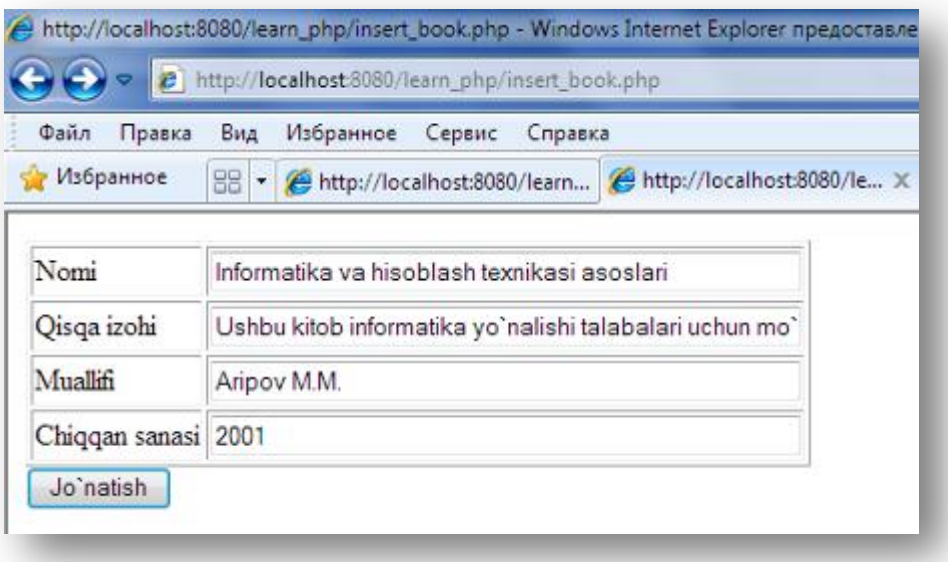

**10.1 - расм**. *Ўқув манбаларини киритиш учун форма*

Иккинчи сахифада insert book.php файлидаги формада берилган маълумотларни калитлари сақланган ҳолда қийматларини камайиш(ёки тескари алифбо) тартиби бўйича тартиблаймиз. Бунинг учун *arsort()* функциясидан фойдаланиш қулай. Бу функция ѐрдамида берилган массивнинг калитлари сақланган ҳолда, янги тартибдаги массивни ҳосил қилиш мумкин. Иккинчи саҳифани test.php деб номлаймиз ва қуйидаги скриптни ѐзамиз, чунки олдинги форма маълумотлари test.php файлига жўнатилади.

**10.14б.** *10.14 – мисол учун берилган формадаги маълумотларни қайта ишловчи дастур. test.php файли*

```
<?php 
print r(S GET); echo "<br>";
arsort (\sqrt{S} GET);
// kalitlari saqlangan holda
// massivni teskari tartibda saralaymiz.
print r($ GET); echo "<br>";
\sqrt{2}ordered names = array keys(\sqrt{2}GET);
// yangi massiv yaratamiz
foreach($ordered_names as $key => $val) 
echo "$key :$val <br>";
     // yangi massiv elementlarini chiqazamiz
```
## **Натижа:**

 $\cdot$  ?>

 $\langle$ 

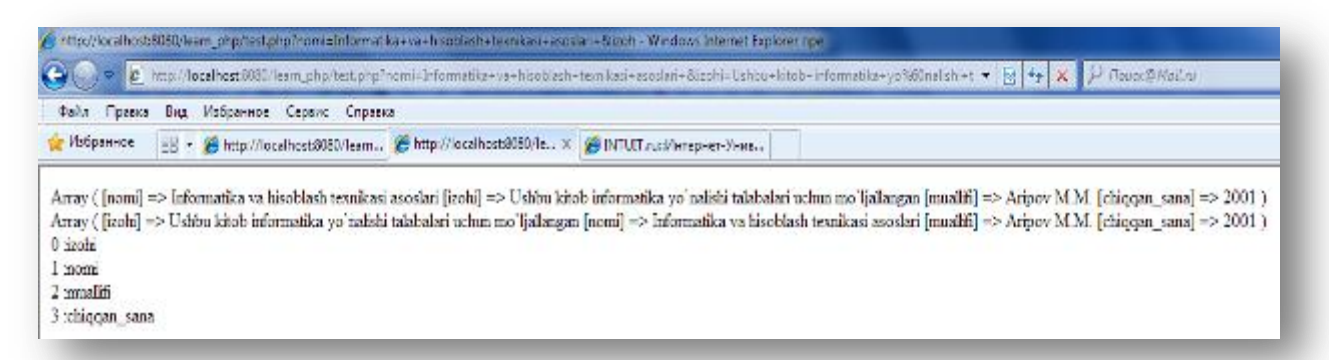

## **10.2 - расм**. *Киритилган ўқув манбаларини чиқазиш Массивни калити бўйича саралаш: ksort(),krsort()*

Баъзан массивни *калит қийматлари* бўйича саралаш зарурати туғилади. Мисол учун, агар бизда юқоридаги мисолда берилгани каби китоблар ҳақидаги маълумотлар массиви бор бўлса, у ҳолда китобларни муаллифи бўйича саралашимиз мумкин. Бунинг учун PHP да бир қанча сатр кодларни ѐзиш шарт эмас, чунки PHP нинг бу вазифаларни бажарувчи функциялари мавжуд.

*ksort()* функцияси - массив калитларини калитнинг мос қийматлари сақланган ҳолда, ўсиш тартиби (тўғри тартиб) бўйича саралайди.

*krsort()* функцияси - массив калитларини калитнинг мос қийматлари сақланган ҳолда, камайиш тартиби (тескари тартиб) бўйича саралаш учун ишлатилади. Бу функцияларни синтаксиси ҳам *sort()* функцияси синтаксисига ўхшаш.

**10.15 – мисол.** Массивни калити бўйича саралаш

```
$fanlar= array(56 \Rightarrow "informatika", 34 \Rightarrow "fizika", 36 \Rightarrow "matematika");
ksort($fanlar); 
 // kalit qiymatini saqlagan holda,
// massivni saralaymiz
print_r($fanlar);
?>
Natija:Array ( [34] => fizika [36] => matematika [56] => informatika )
```
## **10.5. Кўп ўлчовли массивларни саралаш**

Массивларни саралашда, битта ўзгартириш киритиш ѐрдамида уларнинг тартибини алифбо ѐки рақамли тартибга ўтказиш мумкин. PHP да иккита сон ѐки иккита матнли сатрни таққослаш имконияти мавжуд, бироқ кўп ўлчовли массивларнинг элементлари ҳам массивдан иборат. PHP нинг иккита массивни таққослаш имконияти мавжуд эмас, шунинг учун уларни таққослашда методлар яратиш зарур.

## *Массивларни фойдаланувчи томонидан аниқланган функция ѐрдамида саралаш*: *usort(),uksort(),uasort()*

Массив қийматларини саралашни оддий иккита йўли(камайиш ѐки ўсиш тартиби) дан ташқари PHP да фойдаланувчи томонидан берилган бирор бир критерия(мезон) ѐрдамида ҳам саралаш мумкин. Бу критериялар(мезонлар) функция ѐрдамида берилиб, функция номи махсус *usort()* ѐки *uksort()* саралаш функцияларида параметр сифатида кўрсатилади. Ушбу махсус функциялар фойдаланувчи томонидан аниқланган функциялар ѐрдамида мос ҳолда *usort() массив* элементлари *қийматларини*, *uksort()* эса – *массив калити қийматларини сарала*йди. Бу иккала функция ҳам агар саралаш ижобий якун топса, true ни, акс ҳолда false ни қайтаради.

## **Синтаксиси**:

*usort(массив, сараловчи\_функция) uksort(массив, сараловчи\_функция)*

Албатта, массивларни фойдаланувчи томонидан аниқланган функция ѐрдамида саралаб бўлмайди. Бу функция массив элементларини таққослаш имконини берувчи аниқланган критерияларни қониқтириши керак. Сараловчи функция қандай яратилган бўлиши керак? Биринчидан, иккита параметрга эга бўлиши керак. Уларга интерпретатор *usort()* функцияси учун *элемент қиймати* ѐки *uksort() функцияси* учун *массив калити* жуфтлигини бериши мумкин. Иккинчидан, сараловчи функция қуйидагилардан бирортасини қайтариши керак:

нолдан кичик бутун сонни, агар биринчи параметр иккинчисидан кичик бўлса;

нолга тенг сонни, агар иккала параметр тенг бўлса;

нолдан катта сонни, агар биринчи параметр иккинчисидан катта бўлса.

Бошқа саралаш функциялари каби *usort()* функциясининг ҳам ўхшаши мавжуд, калит қиймати ўзгармайдиган *uasort()* функцияси.

Қуйида аввал кўрилган массив берилган. Бу массивда талабалар ҳақидаги маълумотлар, уларнинг коди, фамилияси, исми, стипендияси, курси, манзили, туғилган санаси, университети берилган.

**10.16 – мисол.** *Кўп ўлчовли массивни фойдаланувчи томонидан аниқланган функция ѐрдамида саралаш*

```
\leq$talabalar=array(
 array("1","Islomov", "Ikrom", 150, 1, "Andijon", "3/12/1992", "TDPU"), 
 array("3","Fozilov", "Fozil", 200, 3, "Qashqadaryo", "1/12/1990", "TDPU"), 
 array("6","Salimov", "Vohid", 150, 4, "Namangan", "7/06/1989", "NamDU"), 
 array("10","Karimov", "Botir", 100, 2, "Jizzax", "8/12/1991", "TDPU")
              );
```
Бу кўп ўлчовли массивни сараласак, унинг қийматлари қандай тартибда сараланади? Бизга маълумки, массив таркибини иккита тартибда саралаш мумкин. Сатрли маълумотлар(фамилияси, исми, манзили, университети)ни алифбо тартибида, сонлилари(коди, стипендияси, курси)ни рақамли тартибда сараланади. Бунинг учун *usort()* функцияси ва элементларни қандай таққослаш кераклигини кўрсатувчи фойдаланувчи томонидан аниқланган функция ишлатилади.

Қуйидаги код бу массивнинг учинчи устуни(исми) қийматларини алифбо тартибида саралайди.

```
function ftaf($x, $y) 
{ 
if (Sx[2] == Sy[2])return 0; 
else if ( $x[2] < $y[2] )
return -1; 
else 
return 1; 
} 
usort($talabalar, ftaf);
```
?>

Фойдаланувчи томонидан аниқланган функциялар қандай яратилишини аввалги мавзуларда кўриб ўтганмиз. Бу мисолда фойдаланувчи томонидан аниқланган функция - **ftaf(). ftaf()** функцияси параметр сифатида иккита қийматни қабул қилади: **x ва y** . **ftaf()** функциясининг вазифаси ушбу иккита қийматни қабул қилиб, уларнинг тартибини аниқлаш.

Қаралаѐтган мисолда **x ва y** параметрлари ҳар бири алоҳида талабанинг исмини билдирувчи асосий массив ичидаги массивлар. **x** массивининг **name(исми)** элементига мурожаат этиш учун **x[2]** деб ѐзиш керак. Чунки массив нолдан бошлаб индексланганлиги учун **name(исми)** – иккинчи элемент. Массивдаги **name(исми)** элементини таққослаш учун функцияга узатиладиган **\$x[2] ва \$y[2]** ўзгарувчилари ишлатилади.

Функция ўз ишини тугатгандан сўнг жавоб сифатида қиймат қайтаради. Функция қийматларини қайтариш учун **return** калит сўзи ишлатилади. Масалан, **return 1;** сатри функцияга мурожаат этганда, 1 кодини қайтаради. **ftaf()** функцияси **x ва y** ни таққослаш учун *usort()* функцияси билан ишлатилади. Агар **x** нинг қиймати **y** нинг қийматига тенг бўлса, 0 ни, кичик бўлса, манфий сонни, катта бўлса, мусбат сонни қайтаради. **x ва y** нинг қийматига боғлиқ равишда функция 0,1 ѐки -1 ни қайтаради.

Код сатрининг охирида *usort()* функциясига саралаш керак бўлган массив(\$talabalar) ва фойдаланувчи функцияси(ftaf()) билан мурожаат этилади.

Агар массивни бошқа тартибда саралаш лозим бўлса, бошқа функция яратилади. Масалан, талабаларнинг курслари бўйича саралаш лозим бўлса, бешинчи устун қаралади ва саралаш учун қуйидаги функция яратилади.

```
function ftaf($x, $y) 
{ 
if (Sx[4] == Sy[4])return 0;
```

```
else if (Sx[4] < Sy[4])return -1; 
else 
return 1; 
} 
usort($talabalar, ftaf);
```
usort(\$talabalar, ftaf); функциясига мурожаат этгандан, сўнг массив курсларини ўсиш тартиби бўйича тартиблайди.

*usort*() функциясидаги *и* белгиси "user"(«фойдаланувчи») деган маънони англатади, шунинг учун бу функция фойдаланувчи функциясини талаб этади.

*uksort()* ва *uasort()* функциялари *ksort()* ва *asort()* ларга ўхшаш, фақатгина булар ҳам фойдаланувчи функциясини талаб этади.

*asort()*га ўхшаб *uasort()* функцияси ҳам ассоциатив массивларни қийматларини саралайди. Қийматлар оддий сонлар ва сатрлардан иборат бўлса, *asort()* функцияси ишлатилади. Агар қийматлар массив сингари мураккаб объектлардан ташкил топган бўлса, у ҳолда таққсолаш учун функцияни аниқлаш ва *uasort()* функциясини ишлатиш керак.

sort(), asort() ва ksort() функцияларининг уларга мос номида "г" белгиси иштирок этган тескари тартибда сараловчи ўхшаши мавжуд. Саралаш учун фойдаланувчи томонидан аниқланган функцияларнинг тескари версияси йўқ, бироқ кўп ўлчовли массивларни тескари тартибда саралаш мумкин. Модомики, таққослаш функциялари дастурчилар томонидан яратилган экан, демак қарама-қарши қийматни қайтарувчи таққослаш функцияларини ҳам яратиш мумкин. Саралаш тескари тартибда бажарилиши учун, агар х нинг қиймати у дан кичик бўлса 1 ва агар х нинг қиймати у дан катта бўлса -1 бўлиши керак.

**10.17 – мисол.** *Кўп ўлчовли массивни фойдаланувчи томонидан аниқланган функция ѐрдамидатескари тартибда саралаш*

```
\leq ?
$talabalar=array( 
 array("1","Islomov", "Ikrom", 1899, 1, "Andijon", "3/12/1992", "TDPU"),
 array("3","Fozilov", "Fozil", 1870, 3, "Qashqadaryo", "1/12/1990", "TDPU"),
   array("6","Salimov", "Vohid", 1880, 4, "Namangan", "7/06/1989", "NamDU"),
 array("10","Karimov", "Botir", 1885, 2, "Jizzax", "8/12/1991", "TDPU") 
), where \mathcal{L} is the set of \mathcal{L} (i.e., \mathcal{L}), \mathcal{L}function aksftaf($x, $y)
{
if (Sx[4] == Sy[4])return 0;
else if ( $x[4] < $y[4] )
return 1;
else
return -1;
}
usort($talabalar, aksftaf); 
for ($i=0; $i<4; $i++) {
echo $talabalar[$i][1]." ".$talabalar[$i][4]."- kurs<br>";
}
?> 
Natija:Salimov 4- kurs
Fozilov 3- kurs
Karimov 2- kurs
```
Islomov 1- kurs

 $\Theta$ нди usort (\$talabalar, aksftaf); $\phi$ ункцияга мурожаат этганда, массив курсларини камайиш тартибида тартиблайди.

**10.18 - мисол.** Фойдаланувчи томонидан аниқланган функция ѐрдамида массивни саралаш:

Бизда манбалар ҳақидаги маълумотлар(номи, муаллифи ва чиқарилган йили) ни ўзида мужассамлаштирган массив мавжуд. Биз манбаларни чиқарилган санаси бўйича тартибламоқчимиз.

```
<?php
 // massiv quyidagi ko`rinishda bo`ladi:
$books = array("O`tgan kunlar" => array ("Qahhor", 1840),
"Shaytanat" => array("Tohir Malik",1998), 
"Mehrobdan chayon" => array ("Qodiriy",1863),
"Hamsa" \Rightarrow array("Navoiy", 1868));
function cmp($x,$y){ 
if (Sx[1]==Sy[1])return 0;
elseif (\frac{5x[1]}{5x[1])}return -1; 
else
return 1;
}
uasort($books,"cmp"); 
// cmp funksiyasi yordamida massivni saralaymiz
foreach ($books as $key => $book) {
echo "$book[0]: \"$key\"<br>";
}
?>
Natija:
Qahhor: "O`tgan kunlar"
Qodiriy: "Mehrobdan chayon"
Navoiy: "Hamsa"
Ahmad: "Shaytanat"
```
# **10.6. Массивнинг ҳар бир элементи учун ихтиѐрий функцияни қўллаш**

Баъзан бир хил амални массивнинг барча элементлари учун қўллаш ѐки уларни бир хил шаклда ўзгартириш талаб этилади. Бунинг учун *array\_walk()* функциясидан фойдаланилади.

## **Синтаксиси**:

## *int array\_walk(array массив, string функция [, mixed параметр])*

Кўриб турганингиздек, бу функция учта параметр қабул қилади. Биринчиси, *массив* – қайта ишланилиши лозим бўлган массив. Иккинчиси – *функция* – массивнинг ҳар бир элементини қабул қилувчи фойдаланувчи томонидан аниқланган *функция.* Учинчи *параметр*- зарур бўлмаган параметр бўлиб, у ишлатилганда фойдаланувчи томонидан аниқланган функцияга параметр сифатида берилади. Бу функция амаллар муваффақиятли якунланганда true ни, акс ҳолда false ни қайтаради.

Қоидага кўра, фойдаланувчи томонидан аниқланган функциянинг иккита параметри мавжуд бўлиб, бу икки параметрга навбат билан массивнинг ҳар бир элементининг қиймат ва калитлари берилади.

Агар *array\_walk()* функциясига мурожаат этилганда, учинчи параметр кўрсатилса, у ҳолда бу параметр фойдаланувчи томонидан аниқланган функциянинг учинчи параметри сифатида қаралади. Агар фойдаланувчи томонидан аниқланган функция унга берилгандан кўра кўпроқ параметрларни талаб қилса, у ҳолда *array\_walk()* га ҳар гал мурожаат этилганда огоҳлантириш ҳақида хабар чиқазилади.

Агар массив қийматларининг нусхаси билан эмас, балки асли билан ишлашга тўғри келинса, параметрни функцияга жўнатма(ссылка) сифатида узатиш керак бўлади. Бироқ, массивнинг элементларини ўчириш ѐки қўшиш ва массив таркибини ўзгартирувчи ҳаракатларни амалга ошириш мумкин эмас, чунки бу ҳолда *array\_walk()* ишининг натижаси ноаниқ бўлади.

**10.19 - мисол.** Массивнинг барча элементлари учун функцияни қўллаш

```
\overline{C}$fanlar= array(56 => "informatika",
34 => "fizika",
36 \Rightarrow "matematika");
// massiv elementlariga qo`llash 
// uchun funksiya yaratamiz
function fan soat($val,$key,$data){
echo "\"$val\" $data $key soat ajratilgan.<br>";
}
// $fanlar massivning barcha elementlari uchun 
// fan_soat funksiyasining qo`llanilishi
array walk($fanlar, "fan soat", "faniga");
?>
Natija: "informatika" faniga 56 soat ajratilgan.
"fizika" faniga 34 soat ajratilgan.
"matematika" faniga 36 soat ajratilgan.
```
Массив элементи қиймати ўзгартирилмаганлигини кўриш мумкин. Уларни ўзгартириш учун fan\_soat функциясидаги \$val ўзгарувчисига жўнатма(ссылка) орқали қийматни узатиш керак.

**10.20 - мисол.** Массивнинг барча элементлари учун функцияни қўллаш. 2–усул.

 $<$ ?

```
$fanlar= array(56 => "informatika",
34 => "fizika",
36 \Rightarrow "matematika");
// massiv elementlariga qo`llash
// uchun funksiya yaratamiz
print_r($fanlar);
function fan soat(&$val, $key){
$val= "<p>Fan nomi: \"" .$val ."\"<br>";
$key = "Ajratilgan soat: " . $key ."</p>";
echo $val.$key;
}
// $fanlar massivning barcha elementlari uchun 
// try_walk funksiyasining qo`llanilishi
array walk($fanlar, "fan soat");
print_r($fanlar);
?>
Natija: Array ( [56] => informatika [34] => fizika [36] => matematika ) 
Fan nomi: "informatika"
Ajratilgan soat: 56
Fan nomi: "fizika"
Ajratilgan soat: 34
Fan nomi: "matematika"
Ajratilgan soat: 36
Array ([56] =>
Fan nomi: "informatika"
[34] =>
Fan nomi: "fizika"
[36] =>
Fan nomi: "matematika"
)
```
#### **10.7. Қисм массивни белгилаш**

#### *array\_slice() функцияси*

Массив бу – элементлар тўплами. Ушбу тўпламдан бирорта тўпламости ажратиб олиш учун PHP да *array\_slice() функция*сидан фойдаланилади. Ажратиб олинган массив қисм массив дейилади.

#### **Синтаксиси**:

*array\_slice(массив, элемент\_номери[, узунлиги])*

Бу функция *элемент\_номери* параметрида берилган номердаги массив элементидан бошлаб, узунлиги *узунлиги* параметрига тенг бўлган узунликдаги *қисм массивни* берилган массивдан ажратиб олади. Мусбат *элемент\_номери* элемент номерининг тартибини мос равишда массивнинг бошидан бошлаб кўрсатади, манфий *элемент\_номери* эса массивнинг охиридан бошлаб ҳисоблайди.

**10.21 – мисол**. *array\_slice()* функциясининг қўлланилиши

```
\overline{<?php}\text{Sarr} = \text{array}(1, 2, 3, 4, 5);$sub<sub>arr</sub> = array slice(<math>$arr, 2</math>);print_r($sub_arr);
/ \starArray ( [0] \Rightarrow 3 [1] \Rightarrow 4 [2] \Rightarrow 5 ),
3, 4, 5 elementlaridan tashkil topgan qism massivini chiqazadi */
$sub<sub>arr</sub> = array slice(Sarr,-2);print_r($sub_arr);
 // Array ([0] => 4 [1] => 5 ) chiqazadi,
 // 4, 5 elementlaridan tashkil topgan qism massivini chiqazadi
?> 
Natija:Array ( [0] \Rightarrow 3 [1] \Rightarrow 4 [2] \Rightarrow 5 ) Array ( [0] \Rightarrow 4 [1] \Rightarrow 5 )
```
Агар *array\_slice() ни* ишлатишда *узунлиги* параметри берилса, у ҳолда белгиланган қисм массив элементлари сони бу параметрда берилган сонга тенг бўлади. у*зунлиги* параметри манфий сон сифатида ҳам кўрсатилиши мумкин. Бу ҳолда интерпретатор массив охиридан бошлаб, *узунлиги* параметри модулига тенг сондаги элементни ўчиради.

**10.22 - мисол.** *array\_slice() функция*сининг қўлланилиши. 2-усул.

```
<?php 
\text{Sarr} = \text{array}(1, 2, 3, 4, 5);$sub_arr = array_slice($arr, 2, 2);
 // massiv 3, 4 elementlaridan tashkil topadi
$sub = array slice ($arr, -3, 2);// massiv ?ам 3, 4 elementlaridan tashkil topadi
$sub1 = array\_slice(Sarr, 0, -1);// massiv 1,2,3, 4 elementlaridan tashkil topadi
$sub2 = array slice(Sarr, -4, -2);// massiv 2,3 elementlaridan tashkil topadi
?>
```
## *array\_chunk функцияси*

*array\_chunk()* функцияси *array\_slice()* функциясига ўхшаш бўлиб, бу функция массивни берилган узунлигига қараб бир нечта қисм массивга ажратади.

#### **Синтаксиси**:

*array\_chunk( массив, ҳажми [, калитларни\_сақлаш])*

*array\_chunk()* ишининг натижаси сифатида элементлари қисм массивлардан ташкил топган кўп ўлчовли массивни чиқазади. Агар *калитларни\_сақлаш* параметри true сифатида берилса, у ҳолда берилган массивни ажратишда калитлари сақланади. Акс ҳолда элемент калитлари нолдан бошланувчи сонли индексларга алмашади.

**10.23 - мисол.** *array\_chunk()* функциясининг қўлланилиши:

Талабалар фамилиясидан ташкил топган массив берилган. Ҳар бир гуруҳга учтадан талаба тўғри келади. Талабаларни гуруҳларга учтадан этиб тақсимлаш керак**.**

```
<?php 
$talabalar = array("Ismoilov", "Fozilov", 
"Samadova","Karimova", "Vohidov"); 
$ajrat= array_chunk($talabalar,3);
// massivni uchta elementli 
// qism massivga ajratamiz
foreach (\sinh and \sinh \sinh) {
echo "$k – nomerli guruhga: <ul>"; 
foreach ($guruh as $talaba)
echo "<li>$talaba";
echo "</ul>";
} 
?>
Natija:
0 – nomerli guruhga: 
   • Ismoilov
      Fozilov 
     Samadova
1 – nomerli guruhga: 
      Karimova 
       Vohidov
```
#### **10.8. Массив элементлари йиғиндисини ҳисоблаш**

Массив элементлари қийматларининг йиғиндисини ҳисоблаш учун *array\_sum()* функциясидан фойдаланилади. Бу функциянинг *параметри* сифатида эса элемент қийматлари йиғиндиси ҳисобланиши керак бўлган *массив* кўрсатилади.

Синтаксиси:

*mixed array\_sum(array массив);*

Бу функциянинг ишлатилишига бир мунча қийинроқ мисол кўрамиз. Бу мисолда аввалроқ кўриб ўтган *array\_slice()* функциясини ҳам ишлатамиз.

**10.24 - мисол.** Натурал сонлар массиви берилган. Бу массивдан шундай сон топиш керакки, шу элементнинг ўнг томондаги элементлари йиғиндиси, чап томондаги элементлари йиғиндисига тенг бўлиши керак.

```
<?php 
$arr = array(2, 1, 3, 4, 5, 6, 4);// Sikl ichida $k o`zgaruvchisi massivning joriy kalitidan,
 // $v o`zgaruvchisi esa massivning joriy qiymatidan tashkil topgan
foreach ($arr as $k \Rightarrow $v$) {
$p = $k + 1;/array slice (massiv, element nomeri[, uzunligi])
// array_slice funksiyasi uzunligi uzunligi parametriga teng
// element_nomeri parametrida berilgan nomerli 
// elementdan boshlangan 
//qism massivni belgilaydi
\dots $out next = array slice($arr, $p);
 \text{3}out prev = array slice(\text{3}arr, 0, \text{5}k);
// array_sum funksiyasi
//berilgan massiv elementlari yig`indisini hisoblaydi
$next sum = array sum($out next);
$prev sum = array sum(Sout prev);if ($next_sum==$prev_sum)
echo "qiymat:$v"; 
 // qaralayotgan massivning har bir qadamini ko`rish uchun
// quyidagilarni aktivlashtiriladi
// print_r($out_next); echo "<br>";
// print_r($out_prev); 
// echo "$next sum, $prev sum<br>";
// echo "<hr>"; 
} 
?> 
Natija:qiymat:5
```
#### **10.9.Массив элементларини жойлашган тартибини ўзгартириш**

Баъзи масалаларда массив элементлари тартибини турли усуллар билан ўзгартириш талаб этилади. **Shuffle()** функцияси массив элементларини тасодифий тартибда жойлаштиради. **array\_reverse()** функцияси массив элементлари тескари тартибда жойлашган массив нусхасини қайтаради.

### *shuffle() функциясининг ишлатилиши*

Талабалар порталининг асосий саҳифасига аълочи (энг кўп стипендия олувчи) талабаларнинг расмларини жойлаштирайлик. Бундай талабалар кўпчиликни ташкил этиши мумкин, лекин уларнинг ҳаммасини эмас, тасодифий тўртта аълочи талабанинг расми асосий сахифада чиқиб турсин. Чунки, ҳар доим бир хил расмни чиқиб туриши портал фойдаланувчиларини зериктириб қўйиши мумкин. Агар барча расмлар массивда сақланса, бу масалани ҳал этиш осон.

Дастур **10.25 - листингда** берилган. Ушбу дастур тўртта ихтиѐрий танланган расмларни экранга чиқазади. Аввал массив элементлари ихтиёрий тарзда тартибланади, сўнг улардан биринчи тўрттаси тасвирланади.

**10.25 - листинг**. *forn\_page.php – талабалар порталини асосий саҳифасини такомиллаштириш учун PHP нинг ишлатилиши.* 

```
\langle$pictures = array("upload/1,ipa", "upload/3,ipa", "upload/5,ipa","upload/10.jpg", "upload/16.jpg") ; 
shuffle($pictures); 
?> 
<html> 
<head> 
<title>Talabalar portali</title> 
</head> 
<body> 
\langlecenter>
<h1> Talabalar portali</h1> 
<table width = 100%> 
\langle \text{tr} \rangle\langlefor (\frac{5i}{1} = 0; \frac{5i}{1} < 4; \frac{5i}{1} + \frac{1}{1}){ 
echo "<td align = center><img src=\"";
echo $pictures [ $i] ;
echo "\" width = 200 height = 250 \times / \text{td}";
} 
?> 
\langle/tr>
</table> 
</center> 
</body>
```
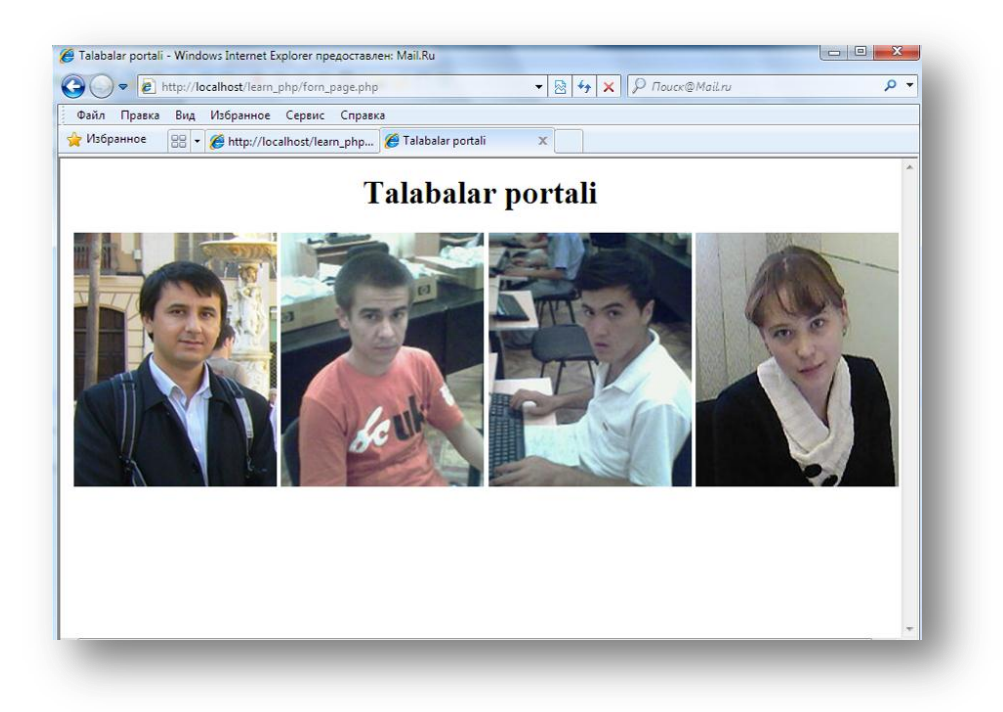

**10.4 -расм**. *Shuffle() функцияси тўртта ихтиѐрий танланган расмни тасвирлашга имкон яратади.*

#### *array\_reverse() функциясини ишлатилиши*

**array\_reverse()** функцияси параметр сифатида массив қабул қилади ва шу массив элементларини тескари тартибда жойлаштириб янги массивни ҳосил қилади.

**10.26 – мисол.** 10 дан 1 гача тескари тартибда номерланган элементлардан ташкил топган массивни яратамиз.

**range()** функцияси кетма-кет ўсиб борувчи сонлар массивини яратади, сонларни камайиш тартибида саралаш учун **rsort()** функцияси ишлатилади. Ёки for циклини ишлатиб ҳам, биттадан элемент қўшиш ѐрдамида массивни ҳосил қилиш мумкин:

```
<?
$numbers = array (); 
for($i=10; $i>0; $i--) 
array push ( $numbers, $i );
print_r($numbers); 
  ?>
Natija:Array ([0] \Rightarrow 10 [1] \Rightarrow 9 [2] \Rightarrow 8 [3] \Rightarrow 7 [4] \Rightarrow 6 [5] \Rightarrow 5 [6] \Rightarrow 4 [7] \Rightarrow 3 [8] \Rightarrow 2[9] \Rightarrow 1)
```
for() цикли ушбу мисолда кўрсатилганидек, бошқарувчи ўзгарувчи ѐрдамида камайиш тартибини бажаради. Бошланғич қийматга энг катта қиймат ўрнатилади, сўнг ҳар бир цикл охирида ҳисоблагич қийматни - амали ѐрдамида биттага камайтиради. Аввал бўш массив яратилади, сўнг циклнинг ҳар бир элементига **array\_push()** функциясини қўллаб, массивнинг охирига янги элемент қўшиб борилади ва натижада янги массив ҳосил бўлади. **array\_push()** функциясига тескари функция бу - **аггау\_рор().** Бу функция элементни ўчириб, массив охиридан битта элементни қайтаради.

Худди шундай, **range()** функцияси яратган массив элементларини тартибини ўзгартириш учун **array\_reverse()** функциясидан фойдаланилади.

```
\overline{3}$numbers = range(1,10);$numbers = array_reverse($numbers); 
print r(\text{Snumbers});
  ?>
Natija:Array ([0] \Rightarrow 10 [1] \Rightarrow 9 [2] \Rightarrow 8 [3] \Rightarrow 7 [4] \Rightarrow 6 [5] \Rightarrow 5 [6] \Rightarrow 4 [7] \Rightarrow 3 [8] \Rightarrow 2[9] \Rightarrow 1
```
Эътибор беринг, array\_reverse() функцияси ўзгартирилган массивнинг нусхасини қайтаради. Янги нусха эса эскисини устига сақланади.

#### **10.10. Маълумотларни файлдан массивга юклаб олиш**

**10.2 – масала.** Аввалги мавзуларимизда талабалар ҳақидаги маълумотларни файлда сақлаб қўйгандик. Файлнинг ҳар бир сатри қуйидагича кўринишда эди:

1 Islomov Ikrom150 1 Andijon 3/12/1992 TDPU

Талабалар маълумотларини қайта ишлаш учун уни қайта массивга юклаб олиш мумкин. **10.27 - листинг**да берилган саҳифа жорий файлни таркибини чиқазади.

**10.27 - листинг.** *view.php. Файл таркибини чиқазиш учун PHPнинг ишлатилиши*

```
<? $talaba= file("student.txt") ; 
// пmassivdagi talabalar ma`lumotlarini sonini hisoblash 
$number of talaba = count($talaba);
if ($number_of_talaba==0) 
\left\{ \right.echo "<p><strong>Talaba ma`lumotlari kiritilmagan. 
Yana urinib ko`ring.</strong></p>";
} 
for($i=0;$i<$number of talaba;$i++)
{ 
echo $talaba[$i] . "<br>" ;
} 
?>
Natija:
1 Islomov Ikrom 150 1 Andijon 3/12/1992 TDPU 
3 Fozilov Fozil 200 3 Qashqadaryo 1/12/1990 TDPU 
6 Salimov Vohid 150 4 Namangan 7/06/1989 NamDU 
10 Karimov Botir 100 2 Jizzax 8/12/1991 TDPU
```
Бу саҳифа аввалги маърузаларда яратилган 9.14 листингда кўрсатилган натижани чиқазади. Битта фарқи файлнинг барчасини массивга юклаб олиш учун file() функцияси ишлатилади. Файлнинг ҳар бир сатри массивнинг алоҳида элементи бўлади. Бу саҳифада ҳам массив элементлари сонини аниқлаш учун count() функцияси ишлатилади.

Бундан ташқари талабалар маълумотлари сатри бўлимларини кейинчалик қайта ишлаш учун алоҳида массивнинг элементига юклаб олиш мумкин. Бу вазифаларни бажариш учун **10.28 - листингда** дастур коди берилган.

**10.28 – листинг.** *vieworders.php файли.*

```
\left\langle \text{htm} \right\rangle<head> 
<title>Talabalar portali-talabalar haqidagi ma`lumotlar</title> 
</head> 
<body> 
<h1>Talabalar portali</h1> 
<h2>Talabalar haqidagi ma`lumotlar</h2> 
\langle?
//faylni hammasini o`qib olamiz 
//Har bir talaba ma`lumotlari massiv elementlari bo`ladi 
$talaba= file("student.txt") ;
// пmassivdagi talabalar ma`lumotlarini sonini hisoblash 
$number of talaba = count($talaba);
if ($number_of_talaba==0)
```

```
{ 
echo "<p><strong>Talaba ma`lumotlari kiritilmagan. 
Yana urinib ko`ring.</strong></p>";
} 
echo "<table border = 0 cellpadding = 3>";
echo "<tr><td bgcolor = \lceil"#CCCCCC\lceil" align = center>Talaba id</td>
         <td bgcolor = \"#CCCCCC\" align = center>Familiyasi</td> 
        \lt td bgcolor = \"#CCCCCC\" align = center>Ismi</td>
         <td bgcolor = \"#CCCCCC\" align = center>Stipendiyasi</td> 
        \langle \text{td} \rangle bgcolor = \"#CCCCCC\" align = center>Kursi</td>
        \lt td bgcolor = \"#CCCCCC\" align = center>Manzili</td>
        \lt td bgcolor = \"#CCCCCC\" align = center>Tug`ilgan sanasi\lt td>
         <td bgcolor = \"#CCCCCC\" align = center>Universiteti</td> 
    \langle \text{tr} \rangle";
for($i=0;$i<$number of talaba;$i++)
{ 
//har bir satrni ajratish 
$result = explode('"\t", $talaba[$i] );
//string tipidagi ma`lumotlarni integer tipiga o`tkazish
$result[0] = interval( $result[0]);$result[3] = interval( $result[3]);
$result[4] = interval( $result[4]);//talabaning har bir ma`lumotini chiqazish 
echo "<tr><td>$result[0]</td>
             <td>$result[1]</td> 
              <td>$result[2]</td> 
              <td>$result[3]</td> 
              <td>$result[4]</td> 
              <td>$result[5]</td> 
              <td>$result[6]</td> 
              <td>$result[7]</td> 
        \langletr>";
} 
echo "</table>";
?>
```
**10.28 - листингда** берилган дастур коди файлнинг барчасини массивга юклаб олади. **10.27 - листингдан** фарқли равишда бу листингда explode() функцияси ҳар бир сатрни бўлимларга(талабанинг ҳар бир маълумотини) кейинчалик улар устида ишлаш учун ажратади. Бу саҳифанинг натижаси **10.5 - расм**да кўрсатилган.

| $\mathbf{x}$<br>e<br>Talabalar portali-talabalar haqidaqi ma'lumotlar - Windows Internet Explorer предоставлен: Mail.Ru<br>Ē |                  |              |                                          |                      |                                |                        |              |  |
|----------------------------------------------------------------------------------------------------|------------------|--------------|------------------------------------------|----------------------|--------------------------------|------------------------|--------------|--|
|                                                                                                    | $\boldsymbol{e}$ |              | http://localhost/learn_php/viewwords.php | $\blacktriangledown$ | $\mathbb{R} \mathcal{H} $<br>× | P <i>Nouck@Mail.ru</i> | - م          |  |
| Файл<br>Правка<br>Вид<br>Избранное<br>Сервис<br>Справка                                                                      |                  |              |                                          |                      |                                |                        |              |  |
| <b>S</b> Избранное<br>88 -<br>Talabalar portali-talaba X<br>http://localhost/learn_php                                       |                  |              |                                          |                      |                                |                        |              |  |
| Talabalar portali<br>Talabalar haqidagi ma`lumotlar<br>Talaba<br>Tug`ilgan                                                   |                  |              |                                          |                      |                                |                        |              |  |
| id                                                                                                    | Familiyasi       | Ismi         | Stipendiyasi Kursi                       |                      | Manzili                        | sanasi                 | Universiteti |  |
| 1                                                                                                    | <b>Islomov</b>   | <b>Ikrom</b> | 150                                      | 1                    | Andijon                        | 3/12/1992              | TDPU         |  |
| 3                                                                                                    | Fozilov          | Fozil        | 200                                      | 3                    | Qashqadaryo                    | 1/12/1990              | <b>TDPU</b>  |  |
| 6                                                                                                    | Salimov          | Vohid        | 150                                      | 4                    | Namangan                       | 7/06/1989              | NamDU        |  |
| 10                                                                                                    | Karimov          | <b>Botir</b> | 100                                      | 2                    | <b>Jizzax</b>                  | 8/12/1991              | <b>TDPU</b>  |  |

**10.5 - расм.** *Талаба маълумотларини файлдан массивга юклаб олиб тасвирлаш*

Ушбу мисолнинг дастур кодини бироз бошқачароқ қилиб ҳам ѐзишимиз мумкин:

**10.29 – листинг**. *vieworders2.php файли.*

```
\hbox{\tt <html>}<head> 
<title>Talabalar portali-talabalar haqidagi ma`lumotlar</title> 
</head> 
<body> 
<h1>Talabalar portali</h1> 
<h2>Talabalar haqidagi ma`lumotlar</h2> 
<table border = 0 cellpadding = 3> 
    <tr>
         <td bgcolor = "#CCCCCC" align = center>Talaba id</td> 
         <td bgcolor = "#CCCCCC" align = center>Familiyasi</td> 
         <td bgcolor = "#CCCCCC" align = center>Ismi</td> 
         <td bgcolor = "#CCCCCC" align = center>Stipendiyasi</td> 
         <td bgcolor = "#CCCCCC" align = center>Kursi</td> 
         <td bgcolor = "#CCCCCC" align = center>Manzili</td> 
         <td bgcolor = "#CCCCCC" align = center>Tug`ilgan sanasi</td> 
         <td bgcolor = "#CCCCCC" align = center>Universiteti</td> 
    \langle/tr>
    <?
$h = fopen("student.txt","r");
while (!feof($h)) { 
$talaba = fgetcsv($h,filesize("student.txt"),"\t"); 
echo "<tr>";
//echo is_array($talaba); 
while (list( $key, $value) = @each($talaba) ) 
\left\{ \right.print "<td>".$value. "</td>";
}
echo "</tr>";
} ?> 
</table> 
</body> 
</html>
```
#### **10.11. Массивлар устида бошқа амалларни бажариш**

Биз массивларни қайта ишловчи функциялар билан танишиб чиқдик. Бошқа массивлар билан ишлашда фойдали функцияларни ҳам кўриб ўтамиз. *Массив ичида кўчириш: each, current(), reset(), end(), next(), pos() ва prev()*

Аввал айтиб ўтганимиздек, ҳар бир массив ичида массивнинг жорий элементини кўрсатиб турувчи ички кўрсаткичи бўлади. Биз ушбу кўрсаткични each() функцияни ишлатганимизда кўриб ўтдик, бироқ уни бевосита ишлатиш ва қўллаш мумкин.

Янги массивни яратишда жорий кўрсаткич массивнинг биринчи элементини кўрсатиш учун ўрнатилади. **current(\$array\_name)** функциясига мурожаат этганда, биринчи элементни чиқазади.

**next()** ѐки **each()** функциясига мурожаат этганда, кўрсаткич битта элемент олдинга кўчади. **each(\$array\_name)** функциясига мурожаат этганда, кўрсаткич кўчмасдан аввал, жорий элементни қайтаради. **Next()** функцияси эса бироз бошқача, **next(\$array\_name)** функциясига мурожаат этганда, кўрсаткични кўчириб, сўнг янги жорий элементни қайтаради.

**reset()** функцияси кўрсаткични массивнинг биринчи элементига қайтаради. Шунга ўхшаш, **end(\$array\_name)** функциясига мурожаат этганда, кўрсаткич массивнинг охирига кўчади. **reset()** ва **end()** функциялари мос равишда массивнинг биринчи ва охирги элементларини қайтаради.

Массив ичида кўчиришни тескари йўналишда бажариш учун **end()** ва **prev()** функцияларидан фойдаланилади. **prev()** функцияси **next()** функциясига нисбатан тескари функция. У жорий кўрсаткични битта элемент орқага кўчиради, сўнг янги жорий элементни қайтаради.

**Масалан,** қуйидаги код массив элементларини тескари тартибда чиқазади:

#### **10.30 – мисол.**

```
<?
//$array massivi quyidagicha elon qilingan 
\text{Sarray} = \text{array} (1, 2, 3);
$value = end ($array) ;
while ($value) 
\left\{ \right.echo "$value<br>";
$value = prev(Sarray);} 
?>
Natija:
3
2
1
```
each(), current(), reset(), end(), next(), pos() и prev() функциялари ишлатилганда массивда ихтиѐрий тартибда ўзгартириш учун код яратиш мумкин.

*Массивни скаляр ўзгарувчига алмаштириш: extract()*

Калит-қиймат жуфтликларидан ташкил топган ассоциатив массивни **extract()** функцияси ѐрдамида скаляр ўзгарувчилар тўпламига алмаштириш мумкин.

#### **Синтаксиси:**

*extract (array var\_array [, int extraot\_type] [, string prefix] );*

**extract()** функцияси скаляр ўзгарувчиларни яратишда уларнинг номларини массив калитлари номи билан номлайди. Ўзгарувчилар массивдаги мос қийматларга тенгланадилар.

**10.31- мисол.**.

```
\overline{}}$array = array( "keyl" => "valuel", "key2" => "value2", "key3" => "value3") ; 
extract($array); 
echo "$keyl $key2 $key3"; 
?>
Natija: valuel value2 value3
```
Массив калитлари keyl, key2 ва key3 дан иборат учта элементдан ташкил топган. **extract()** функцияси ишлатилганда учта \$keyl, \$key2 ва \$key3 скаляр ўзгарувчилар яратилди. Натижада кўриб турганингиздек, \$keyl, \$key2 ва \$key3 ўзгарувчиларнинг қийматлари мос равишда "valuel", "value2" "value3" лар бўлади.

**extract()** функцияси иккита зарур бўлмаган параметрга эга: *extract\_type* ва *prefix*. *extract\_type* параметри **extract()** функциясига калит номи билан бир хил ўзгарувчилар мавжуд бўлганда юзага келадиган конфликтларни қайта ишлаш усулини беради. Одатга кўра мавжуд ўзгарувчининг қиймати янгисига алмаштирилади. *extract\_type* параметрининг тўртта мумкин бўлган қийматлари жадвалда келтирилган.

Жадвал. *extract() функциясининг extract\_type параметрини мумкин бўлган қийматлари*

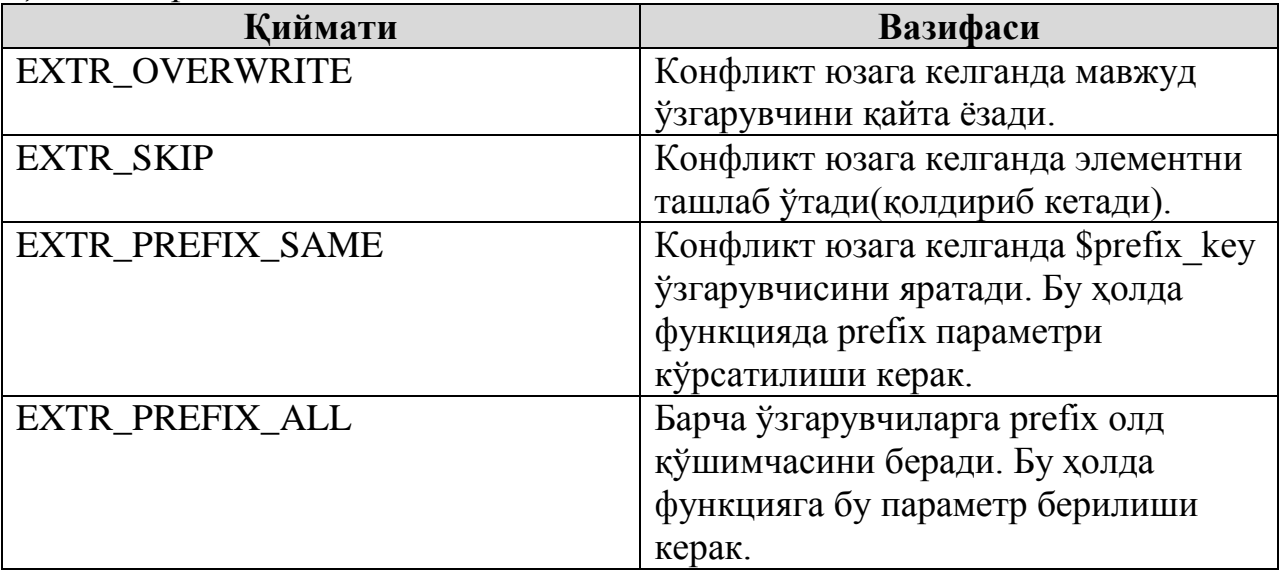

Одатга кўра кўп ишлатиладиган қийматлар: (EXTR\_OVERWRITE) ва (EXTR\_PREFIX\_ALL). Қолган иккита қиймат аввалдан конфликт юзага келадиган жойи маълум бўлса ва калит тушириб қолдирилган ва олд қўшимча ишлатилиши талаб этилаѐтган ҳолларда ишлатилади.

Қуйида EXTR\_PREFIX\_ALL нинг параметр сифатида ишлатилишига мисол кўрсатилган. Кўриб турганингиздек, яратилган ўзгарувчи *олд\_қўшимча\_калит\_номи* номини олади.

#### **10.32 – мисол.**

 $\langle$ ?

```
\text{Sarray} = \text{array} ( "keyl" => "valuel", "key2" => "value2", "key3" => "value3");
extract($array, EXTR_PREFIX_ALL, "old_qushimcha");
echo "$old qushimcha keyl $old qushimcha key2 $old qushimcha key3";
?>
```
Natija: valuel value2 value3

#### **10.3 - Масала. Формани динамик яратиш**

Ташриф буюрувчиларга юқори даражадаги дизайнга эга сайтлар рўйхатини тавсия этиш лозим бўлсин. Бунинг учун сайтлар рўйхатидан ташкил топган очилувчи рўйхатни яратамиз. Бу рўйхатдаги сайт номлари массивнинг элементлари бўлади.

#### **10.33 - листинг. Очилувчи рўйхатни динамик яратиш (қуриш)**

```
<? if (isset($site)) : header("Location: http://$site"); 
exit:else : 
25\hbox{\tt <html>>}<head> 
<title>Formani dinamik yaratish</title>
</head>
<body bgcolor="#ffffff" text="#000000"Iink="#cbda74" vlink="#808040" alink="#
808040"> 
\langle?
$favsites = array ("www.tdpu.uz", 
"www.pedagog.uz",
"www.ziyonet.uz",
"www.nuu.uz",
"www.edu.uz");
// forma yaratamiz
?> 
<form action = "learn.php" method="post">
<select name="site"> 
<option value = "">Saytni tanlang:
\leq 2
Sx = 0:
while ( $x < sizeof ($favsites) ) :
print "<option value='$favsites[$x]'>$favsites[$x]";
$x++;endwhile;
\mathcal{P}</select> 
<input type="submit" value="go!">
</form>
</body>
\langle/html>
<? endif;?>
```
Аввал \$site ўзгарувчисининг қиймати бор-йўқлиги текширилади. Агар

текшириш ижобий натижани берса, PHP нинг махсус header() функцияси параметр сифатида берилган \$site ўзгарувчисининг қиймати билан чақирилади. header() функциясига мурожаат этилганда, функция браузерни \$site ўзгарувчисида кўрсатилган URL манзилига йўналтиради. Агар \$site ўзгарувчиси қиймати берилмаган бўлса, форма браузерга чиқазилади.

Очилувчи рўйхат циклда қурилади, итерациялар сони \$favsites массиви элементлари сонига боғлиқ бўлади.

header() функциясига саҳифанинг юқори қисмида мурожаат этиш керак. Унга РНР сценарийсининг ихтиѐрий нуқтасида мурожаат этиш мумкин эмас. Ўз вақтида мурожаат этилмаган header() функцияси муаммо туғдириши мумкин.

#### **Натижа**

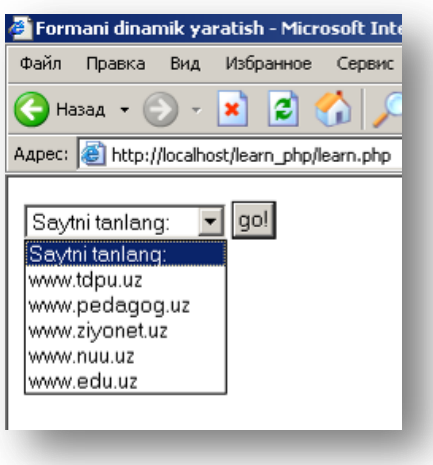

**10.6-расм**. *Очилувчи рўйхатни динамик яратиш(қуриш). Танлангандан сўнг мос сайтга ўтилади.* 

Формани динамик яратиш айниқса катта ҳажмдаги маълумотларни қайта ишлашда, уларни ихтиѐрий вақтда ўзгартиришга қулай.

# **XI БОБ. САТРЛАР ВА ДОИМИЙ ИФОДАЛАР (РЕГУЛЯРНЫЕ ВЫРАЖЕНИЕ)**

*Бу бобда сатрлар билан ишлаш, турли хил амалий масалаларни ечишда фойдали функцияларни ўрганиш тўлиқроқ муҳокама қилинади. Сатрларни чиқазишни турли усуллари, сатрларни бўлиш ва бирлаштириш(explode, implode функциялари), сатр узунлигини аниқлаш(strlen), қисм сатрларни белгилаш(strstr, substr) кўриб чиқилади.* 

# **11.1. Сатрлар билан ишлаш**

Сатрли маълумотлар типи ва бундай типдаги ўзгарувчини қандай яратиш ҳақида олдинги маърузаларда айтиб ўтдик. Олдинги маърузаларда айтиб ўтганимиздек сатрли ўзгарувчилар учта усул: битталик қўштирноқ ѐрдамида, иккиталик қўштирноқ ѐрдамида ва *heredoc*–синтаксиси ѐрдамида берилади.

Доимий ифодалар - шаблон бўйича қидиришнинг барча замонавий технологияларини асоси ҳисобланади. Доимий ифодалар қидирилаѐтган матнда ѐзилган оддий ва хизматчи белгиларни кетма-кетлигини сақлаган ҳолда тасвирлайди. Баъзан доимий ифодалар оддий ва тушунарли(масалан, dog сўзи) бўлади, лекин кўпинча уларнинг синтаксисида алоҳида мазмунга эга бўлган хизматчи белгилар қатнашади, масалан<(?)>.\*<\/.?>.

Доимий ифодалар билан ишловчи функциялардан ташқари PHP нинг сатрлар устида мантиқий амалларни бажарувчи 70 дан ортиқ функциялари мавжуд.

Катта ҳажмдаги маълумотларни қайта ишлашда, доимий ифодалар билан ишловчи функцияларнинг ишлаш тезлиги дастур бажарилишида пасаяди. Бу функцияларни доимий ифодалар ҳақиқатда зарур бўлган, нисбатан мураккаброқ сатрларни фақатгина қайта ишлашда қўллаш керак бўлади. Агар матнни таҳлил этиш нисбатан оддий қоидага кўра бажарилса, қайта ишлашни сезиларли даражада тезлаштирадиган PHP нинг стандарт функцияларидан фойдаланиш мумкин.

# **11.1 - Масала. Фойдаланувчи маълумотларини берилган электрон почта манзилига автоматик жўнатиш**

Маълумотларни қайта ишлашнинг яна бир усулида маълумотлар электрон почта манзилига масалан, сайт администраторига автоматик равишда жўнатилади. mailto гипермурожаати ѐрдамида хабарни браузернинг ўзидан ҳам жўнатиш мумкин.

Қуйидаги мисолда, фойдаланувчи Талабалар портали ҳақидаги фикр ва мулоҳазаларини жўнатиш мумкин бўлган форма яратилади. Бу форма порталнинг *Бизга ѐзинг!* саҳифасида яратилади. Маълумотлар мос шаклда форматланиб, РНР нинг стандарт mail() функцияси ѐрдамида жўнатилади.

## **11.1 – листинг.**

```
\hbox{\tt <html>>}<head>
<title>Bizga yozing!</title>
</head>
```
#### 228 WEB ТЕХНОЛОГИЯЛАРИ

```
<body bgcolor="#ffffff" text="#000000" link="#cbda74" vlink="#808040" alink="
#808040">
\langle?
    // $form ichidagi qo`shtirnoqda joylashganlar hammasi ekranga chiqishi kerak 
// aks holda xatolik yuzaga keladi.
$form = "<form action=\"feedback.php\" method=\"post\"> 
<input type=\"hidden\" name=\"seenform\" value=\"y\"> 
<h1>Bizga yozing!...</h1> 
<h2>Bizga fikr va mulohazalaringizni jo`nating!</h2> 
Ismingiz:<br>
<input type=\"text\" name=\"name\" size=\"20\" max-
length=\"20\" value=\"\"><br>
Email manzilingiz:<br>
<input type=\"text\" name=\"email\" size=\"20\" maxlength=\"40\" value=\"\"><
br> 
Fikr va mulohazalaringiz:<br>
<textarea name=\"comments\" rows=\"3\" cols=\"30\"></textarea><br> 
<input type=\"submit\" value=\"submit!\"> 
</form>"; 
// agar forma avval chiqazilmagan bo`lsa, uni chiqazishni 
// tekshirish uchun $seenform yashirin o`zgaruvchisining qiymati ishlatiladi 
if (!isset($seenform)) : print "$form"; else :
   // $oluvchi o`zgaruvchisi forma ma`lumotlarini oluvchisini aniqlaydi 
$oluvchi = "admin@mail.ru"; 
  Xabar mavzusi
$mavzu = "($name) ismli foydalanuvchining xabari"; 
 // Qo`shimcha sarlavha 
$sarlavha = "From: $email"; 
mail($recipient, $mavzu, $xabar, $sarlavha)or die("Xabarlaringiz jo`natilmadi
!"); 
print "Xabarlaringiz jo`natildi!"; 
endif;?>
```
**Натижа**

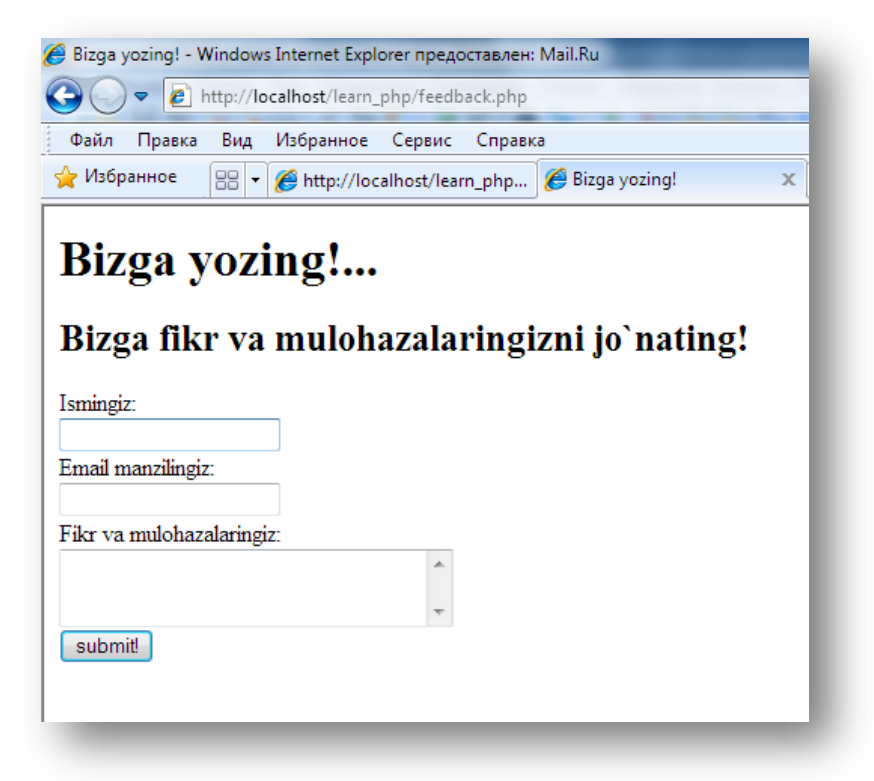

**11.1 – расм.** *Маълумотларни электрон почта манзилига юбориш* 

Шу каби масалаларда форма маълумотларини жўнатишдан аввал форма майдонлари тўлдирилганлигини текшириш лозим.

Фойдаланувчи томонидан формага маълумот киритилганда ортиқча бўш белгилар(пробеллар), ортиқча теглар ва бошқалар ишлатилиши мумкин. Бу ҳолатда форма майдонлари ѐрдамида киритилган сатрларни таҳрирлаш ва ўзгартириш керак бўлади. Бунда бизга PHP нинг сатрлар билан ишловчи функциялари ѐрдам беради.

### **11.2.Сатрларни таҳрирлаш**

### *Сатрни қисқартириш ва кенгайтириш: trim(), ltrim(),chop(),str\_pad()*

Форматлаш жараѐнида, сатрга белгиларни қўшиш ва ўчириш натижасида тез-тез сатр узунлигини ўзгартиришга тўғри келади. PHP да бундай масалаларни ҳал этиш учун бир нечта функциялари мавжуд.

### *trim() функцияси*

**trim()** функцияси сатрни иккала томонидаги барча бўш жойларни ўчиради ва ҳосил бўлган сатрни чиқазади. Ушбу функция бўш жойлардан ташқари \n, \r, \t, \v и \0 махсус белгиларни ҳам ўчиради.

#### **Синтаксиси:**

*string trim(string сатр)*

# *ltrim() функцияси*

ltrim() функцияси барча бўш жойларни ва махсус белгиларни сатрнинг ўнг томонидан ўчиради ва ҳосил бўлган сатрни чиқазади. Бу функция ҳам бўш жойлардан ташқари trim() функцияси каби \n, \r, \t, \v и \0 махсус белгиларни ўчиради.

#### **Синтаксиси:**

*string ltrim (string сатр)*

### *chop() функцияси*

**chop()** функцияси берилган сатрдан якунловчи белгилар ва янги қатор белгиларини ўчиради.

# **Синтаксиси:**

*string chop(string сатр)*

**11.2 - мисол.** Сатрдан ортиқча янги қатор белгилари(\n)ни **chop()** функцияси ѐрдамида ўчириш.

```
$header = "Table of Contents\n\n";
$header = chop ($header);// $header = "Table of Contents"
echo $header; 
?>
```
Natija:Table of Contents

 $\geq$ 

### *str\_pad() функцияси*

**str\_pad()** функцияси берилган сатрни кўрсатилган белгилар кетмакетлиги билан тўлдиради.

### **Синтаксиси:**

*string str\_pad (string сатр, int узунлиги [, string қўшимча [, int қўшимча\_типи]])*

бу ерда *сатр* параметрида берилган сатр, *узунлиги* параметрида эса ҳосил бўладиган сатр узунлиги кўрсатилади. Агар «*қўшимча*» параметри кўрсатилмаган бўлса, сатр пробеллар билан тўлдирилади, акс ҳолда сатр берилган белгилар билан тўлдирилади. Одатга кўра сатрнинг ўнг томони тўлдирилади; сатрни кўрсатилган йўналиш бўйича тўлдириш учун «*қўшимча\_типи*» параметрида STR\_PAD\_RIGHT(ўнг), STR\_PAD\_LEFT(чап) ёки STR\_PAD\_BOTH(иккала тарафи) константаларини кўрсатиш керак.

**11.3 - мисол. str\_pad()** функциясини қўллаб сатрни тўлдириш.

```
\langle?
$food = "osh"; 
$a="paz" ; 
print str pad($food, 6, $a); // "oshpaz" satrini chiqazadi
?> 
Natija:oshpaz
```
**11.4 - мисол. str\_pad**() функциясининг зарур бўлмаган параметрларининг қўлланилиши

```
<?
$header = "Table of Contents"; 
print str pad($header, 27, "=+=+=", STR PAD BOTH);
// =+=+= Tabe of Contents=+=+= satrini chiqazadi 
?> 
Natija:=+-+Table of Contents=+-+T
```
Сатрларни турли усуллар билан қайта таҳрирлаш учун ишлатиш мумкин бўлган РНР нинг функциялар тўплами мавжуд.

# *HTML-таҳрирлашнинг ишлатилиши: nl2br()*

nl2br() функцияси параметр сифатида сатрларни қабул қилади ва ундаги барча янги сатр белгиларини <BR> HTML дескрипторига алмаштиради. Бу узун сатрларни браузерга чиқазишда фойдали.

**Масалан**, фойдаланувчи хабарини таҳрирлаш учун экранга чиқазамиз:

```
<p>Sizning xabaringiz jo`natildi.</p> 
<p><? echo nl2br ($comments) ; ?> </p>
```
Натижа расмда кўрсатилган.

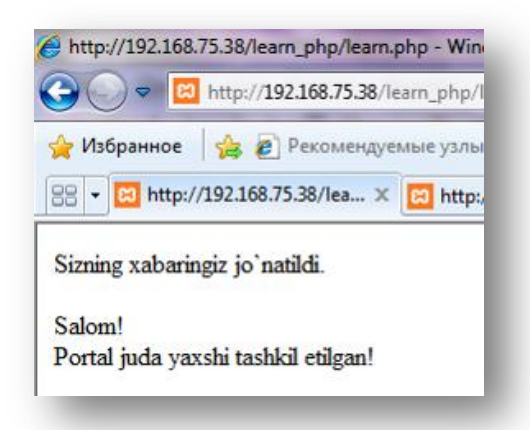

# **11.2 – расм**. *HTML-таҳрирлашнинг ишлатилиши Сатрларни нашрга бериш учун таҳрирлаш*

Биринчи маърузадан бошлаб *echo* функциясини бир неча бор ишлатдик. *echo* – бу функция эмас, балки конструкция шунинг учун унга мурожаат

этишда юмалоқ қавс ишлатиш шарт эмас. **echo** экранга параметрлар билан берилган сатрларни чиқазишда ѐрдам беради. *echo* параметрларини турлича: вергул билан ажратиб ѐзиш ѐки конкатенация амали билан бирлаштириш мумкин, лекин қавс ичига олиб ѐзиш мумкин эмас.

**11.5 – мисол**. echo функциясининг ишлатилиши

```
\overline{}}echo "O`yla", "izla", "top";
// "O`yla izla top" 
// echo ni bir necha parametrlarini konkatenatsiya
// amali yordamida berish mumkin
echo "O`yla " . "izla " . "top ";
// bu ham " O`yla izla top" yozuvini chiqazadi
echo ("O`yla ", "izla ", "top ");
// unexpected xatoligini chiqazadi
?> 
Natija:
Parse error: parse error, unexpected ',' in
D:\xampplite\htdocs\learn_php\learn.php on line 8
```
*echo* буйруғининг қисқартирилган *синтаксиси* мавжуд:

*<?=чиқазиш\_учун\_сатр?>*

Бу ерда, *чиқазиш\_учун\_сатр* параметри экранга чиқарилиши лозим бўлган ихтиѐрий усулда берилган сатрни ўз ичига олади.

**Мисол учун**, қуйидаги скрипт экранга қизил ѐзув билан «Mening ismim Lola» сатрини чиқазади:

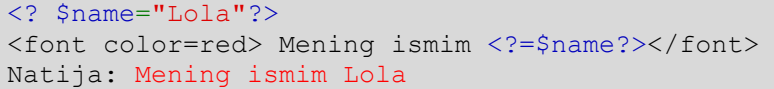

Сатрларни экранга чиқазиш учун *echo* конструкциясидан ташқари бир қанча функциялар мавжуд. Улардан бири *print***()** функцияси ва уни бошқа хил турлари **printf**, **sprintf** ва ҳ.

Биз шу вақтгача сатрларни браузер ойнасига чиқазиш учун **echo**  конструкциясидан фойдаландик. РНР ушбу вазифани бажарувчи **print()**  функциясини ҳам ишлатади, бироқ унинг битта фарқли тарафи натижа қийматларини (бажариш натижасига қараб 0 ѐки 1 ни) қайтаради.

Ушбу иккала конструкция сатр қандай бўлса, ўша ҳолда экранга чиқазади. **printf() ва sprintf()** функциялари ѐрдамида эса бирмунча қийинроқ таҳрирлаш ишларини олиб бориш мумкин. Бу иккала функция амалда асосан бир хил ишлайди, лекин **printf()** таҳрирланган сатрни браузер ойнасига чиқазади, **sprintf()** эса таҳрирланган сатрни қайтаради.

Ушбу функцияларнинг **синтаксиси**:

*string sprintf (string format [, mixed args ...])*

*int printf (string format [, mixed args ...])*

ушбу иккала функцияда биринчи параметр сифатида таҳрирлаш учун сатр берилади, бу ерда агар сатр ўзгарувчилардан иборат бўлса, ўзгарувчилар ўрнига таҳрирланадиган код ишлатилади. Қолган параметрлар эса сатрни таҳрирлашда кодлар ўрнига қўйиладиган ўзгарувчилардан иборат бўлади. **11.6 – мисол. echo** конструкциясида керакли сатрни чиқазувчи ўзгарувчини қуйидагича ишлатдик:

 $\langle$ ?

```
$sum="2 so`m 50 tiyin";
echo "Daftar $sum turadi."; 
?>
```
худди шундай натижани **printf()** функцияси ѐрдамида олиш учун қуйидагича ўзгартириш киритилади:

```
\leq ?
$sum="2 so`m 50 tiyin"; 
printf ("Daftar %s turadi.", $sum);
?>
```
Natija:Daftar 2 so`m 50 tiyin turadi.

Cатрни таҳрирлашда %s кетма-кетлиги *алмаштириш таснифи* деб юритилади.

Берилган тасниф "сатрни алмаштириш" маъносини англатади. Ушбу ҳолда бу кетма-кетлик сатр сифатида берилган \$sum ўзгарувчисининг қийматига алмашади.

Агар \$sum ўзгарувчисида сақланаѐтган қиймат 2.5 бўлса, иккала берилган ифода натижага 2.5 ни чиқазади.

**printf()** функциясида ҳақиқий сонларни тасвирлаш учун бошқачароқ алмаштириш таснифини ишлатиш мумкин:

```
\leqSsum=2.5;
printf ("Daftar %.2f turadi.", $sum);
 ?>
Natija:Daftar 2.50 turadi.
```
Сатрларни таҳрирлаш учун ишлатиладиган бир қанча алмаштириш таснифлари мавжуд. Сатрларни таҳрирлашда *n* та алмаштириш таснифлари ишлатилганда, *n* та параметрлар кўрсатилиши зарур. Ҳар бир алмаштириш таснифи ўрнига берилган тартиби бўйича параметрлар қўйиб борилади.

```
11.7 - мисол:
```
 $\leq$ 

```
Ssum=2.5;
Sumsum=3.8;
printf("Daftar %.2f(umumiy daftar %.2f) turadi.", $sum, $um sum);
?>
```
Natija:Daftar 2.50(umumiy daftar 3.80) turadi.

Ушбу ҳолда биринчи алмаштириш таснифи **\$sum** ўзгарувчиси учун, иккинчиси эса — **\$um\_sum** ўзгарувчиси учун ишлатилди**.**

Барча алмаштириш таснифлари бир хил форматга эга:

**%['***қўшимча\_белги]***[-][кенглиги][.***аниқлиги]типи*

Барча алмаштириш таснифлари *%* белгиси билан бошланади*.* Агар *%*  белгисини чиқазиш талаб этилса, *%%* кетма-кетлиги қўлланилади.

*қўшимча\_белги* шарт бўлмаган параметр. Бу параметр кўрсатилган кенгликкача ўзгарувчиларни қўшиш мумкинлигини билдиради. Ўзгарувчилар нолдан бошлаб ушбу параметрда кўрсатилган сонгача ҳисоблагич қиймати сифатида қўшиб борилиши мумкин.

"-" белгиси ҳам шарт бўлмаган параметр. Бу параметр маълумотлар ўнг тарафдан эмас, чап тарафдан бошлаб тўғриланиши учун кўрсатилади.

*кенглиги* параметри **printf()** функциясида ўзгарувчи қийматларини алмаштириш учун қанча жой(белги) зарурлигини кўрсатиш учун ишлатилади.

*аниқлиги* параметри ўнлик нуқтадан бошланиши зарур. Бу параметр вергулдан сўнг тасвирланадиган ўнлик белгиларнинг миқдорини аниқлайди.

Таснифлашнинг охирги параметри код типини билдиради.

Ишлатиладиган кодларнинг қисқача таснифи **11.1 - жадвалда** берилган.

**11.1 – жадвал.** *Алмаштириш таснифлари типи кодлари*

| Типи         | Вазифаси                                                     |  |  |  |  |  |
|--------------|--------------------------------------------------------------|--|--|--|--|--|
| $\mathbf b$  | Бутун сон сифатида шархланади ва иккилик санок системасида   |  |  |  |  |  |
|              | чиқазилади                                                   |  |  |  |  |  |
| $\mathbf c$  | Бутун сон сифатида шархланади ва белги сифатида чиказилади   |  |  |  |  |  |
| d            | Бутун сон сифатида шархланади ва ўнлик санок системасида     |  |  |  |  |  |
|              | чиқазилади                                                   |  |  |  |  |  |
| f            | Икки карра аниқликдаги сон сифатида шархланади ва ўнли каср  |  |  |  |  |  |
|              | кўринишида чиказилади                                        |  |  |  |  |  |
| $\mathbf 0$  | Бутун сон сифатида шархланади ва саккизлик санок системасида |  |  |  |  |  |
|              | чиқазилади                                                   |  |  |  |  |  |
| S            | Сатр сифатида шархланади ва сатр сифатида чиказилади         |  |  |  |  |  |
| $\mathbf{X}$ | Бутун сон сифатида шархланади ва a-f кичик харфлари билан    |  |  |  |  |  |
|              | ифодаланган ўн олтилик санок системасида чиказилади          |  |  |  |  |  |
| $\mathbf{X}$ | Бутун сон сифатида шархланади ва А-F катта харфлари билан    |  |  |  |  |  |
|              | ифодаланган ўн олтилик санок системасида чиказилади          |  |  |  |  |  |

# *Сатр регистрини(катта ва кичик белгиларни) алмаштириш*

Сатр регистрини ўзгартириш учун РНР да тўртта функция мавжуд: •strtolower();

•strtoupper();

•ucfirst();

•ucwords().

# *strtolower() функцияси*

**strtolower()** функцияси сатрдаги барча алифбо белгиларини кичигига (кичик регистрга) алмаштиради.

# **Синтаксиси:**

*string strtolower(string сатр)*

Алифбо таркибида бўлмаган белгиларни функция алмаштирмайди. **11.8 – мисол**. **strtolower()** функциясининг қўлланилиши.

```
<?php 
$gap = "TENNIS O`YNASH va PHPDA DASTURLASH mening sevimli mashg`ulotim!"; 
$gap = strtolower($gap); 
Echo $gap; 
?>
```
Natija:tennis o`ynash va phpda dasturlash mening sevimli mashg`ulotim!

Сатр белгиларини нафақат кичигига, балки каттасига ҳам алмаштириш мумкин.

*strtoupper() функцияси*

Сатр белгиларини каттасига алмаштириш **strtoupper()** функцияси ѐрдамида амалга оширилади.

#### **Синтаксиси**:

*string strtoupper (string сатр)* 

Алифбо таркибида бўлмаган белгиларни функция алмаштирмайди.

**11.9 – мисол**. **strtoupper()** ѐрдамида сатр белгиларини каттасига алмаштиришни кўриб ўтамиз.

```
<?php
$gap = "tennis o`ynash va PHPda dasturlash mening sevimli mashg`ulotim!"; 
$gap = strtoupper($gap); 
echo $gap; 
// funksiya ishlatilgandan so`ng $gap satri
/* « TENNIS O`YNASH VA PHPDA DASTURLASH MENING SEVIMLI MASHG`ULOTIM!» */ 
?> 
Natija:TENNIS O`YNASH VA PHPDA DASTURLASH MENING SEVIMLI
```
MASHG`ULOTIM!

#### *ucfirst() функцияси*

ucfirst() функцияси шартга кўра сатрдаги биринчи белгини, каттасига алмаштиради.

#### **Синтаксиси:**

*string ucfirst (string сатр)* 

Алифбо таркибида бўлмаган белгиларни функция алмаштирмайди.

**11.10 – мисол. ucfirst()** функциясини ишлатилиши

```
<?php
```

```
$gap = "tennis o`ynash va PHPda dasturlash mening sevimli mashg`ulotim!"; 
$gap = ucfirst($gap); 
echo $gap; 
// funksiya ishlatilgandan so`ng $gap satri
/* « Tennis o`ynash va PHPda dasturlash mening sevimli mashg`ulotim!» */ 
?>
```
Natija:Tennis o`ynash va PHPda dasturlash mening sevimli mashg`ulotim!

#### *ucwords() функцияси*

**ucwords()** функцияси сатр таркибидаги ҳар бир сўзнинг биринчи белгисини каттасига алмаштиради.

### **Синтаксиси:**

*string ucwords (string сатр»)* 

Алифбо таркибида бўлмаган белгиларни функция алмаштирмайди. «Сўз» сатрнинг бошқа элементларидан пробел билан ажратилган белгилар кетма-кетлиги сифатида аниқланади.

**11.11 – мисол. ucwords**() функциянинг ишлатилиши

```
<?php 
$gap = "tennis o`ynash va PHPda dasturlash mening sevimli mashg`ulotim!"; 
$gap = ucwords(Sgap);echo $gap; 
// funksiya ishlatilgandan so`ng $gap satri
/* « Tennis O`ynash Va PHPda Dasturlash Mening Sevimli Mashg`ulotim!» */ 
?> 
Natija:Tennis O`ynash Va PHPda Dasturlash Mening Sevimli Mashg`ulotim!
```
### *Сатрларни сақлаш учун таҳрирлаш*

РНР да белгиларни бекор қилиш учун махсус белгиланган иккита функция мавжуд. Ихтиѐрий сатрни маълумотлар базасига ѐзишдан аввал уларни **AddSlashes()** функцияси ѐрдамида таҳрирлаш лозим.

### **11.12 – мисол. AddSlashes()** функциясининг ишлатилиши

```
\overline{}}$comments = AddSlashes($comments);
 ?>
```
Бошқа сатрлар билан ишловчи функциялар каби AddSlashes() функцияси ҳам параметр сифатида сатрни қабул қилади ва таҳрирланган сатрни қайтаради.

AddSlashes() функцияси ишлатилганда сатр маълумотлар базасида тескари чизиқ белгиси билан бирга сақланади. Сатрни олишда тескари чизиқ белгисини ўчиришни унутмаслик лозим. Тескари чизиқ белгисини ўчириш StripSlashes() функцияси ѐрдамида амалга оширилади:

**11.13-мисол**. **StripSlashes()** функциясининг ишлатилиши

 $\langle$ ?  $$comments = StringSlashes ($comments);$ 

# **11.3. Сатрларни таққослаш**

### *Сатр узунлигини текшириш(аниқлаш): strlen() функцияси*

Белгилардан иборат сатр узунлигини strlen() функцияси ѐрдамида аниқлаш мумкин.

#### **Синтаксиси:**

*int strlen(string сатр)*

**11.14 - мисол.** Берилган сатр узунлигини strlen() функцияси ѐрдамида ҳисоблаш.

```
\overline{\mathbf{C}}$string = "hello"; 
$length = strlen($string); 
// $length = 5
print $length; 
?> 
Natija:5
```
Бу функция ѐрдамида киритилган маълумотларнинг тўғрилигини ҳам текшириш мумкин. \$email ўзгарувчисида сақланадиган, формада яратилган электрон почта манзилини кўриб ўтамиз. \$email ўзгарувчисида сақланаѐтган электрон почта манзилини тўғрилигини текширишнинг асосий усулларидан бири – унинг узунлигини текшириш. Ўйлаб қараганда энг кичик электрон почта манзилининг узунлиги олтита белгига тенг – масалан, [a@a.to](mailto:a@a.to) каби. Шунга кўра, дастур агар манзил узунлиги олтидан кичик бўлса, хато ҳақидаги хабарни чиқазсин:

```
\leq ?
if (strlen(\text{Semail}) < 6){ 
echo "email manzil noto`g`ri kiritilgan"; 
} 
exit; // PHP sahifani bajarilishini to`xtatish 
?>
```
Бу албатта маълумот тўғрилигини текширишнинг энг сода йўли. Кейинроқ бир мунча мураккаброқ усулларини ҳам кўриб ўтамиз.

#### *Иккита сатрни таққослаш: strcmp(), strcasecmp(), strspn(), strcspn()*

Иккита сатрни таққослаш ихтиѐрий дастурлаш тилининг сатрлар билан ишлаш амалларининг асосий қисми ҳисобланади. Бу масалани бир нечта турли усуллар билан ечиш мумкин, РНР да сатрларни таққослаш учун тўртта функция мавжуд:

•strcmp();

•strcasecmp();

•strspn();

•strcspn().

*Strcmp() функцияси*

**strcmp()** функцияси иккита сатр белгиларини таққослайди. Бу функция сатрларнинг регистрига(катта-кичиклигига) аҳамият беради.

#### **Синтаксиси:**

 $\overline{}}$ 

*int strcmp(string сатр1, string сатр2)* 

•0, агар *сатр1* ва *сатр2* мос тушса;

•< 0, агар *сатр1 сатр2* дан кичик бўлса;

•> 0, агар *сатр2 сатр1* дан кичик бўлса.

**11.15 - мисол. strcmp()** функциясини қўллаб иккита сатрни таққослаш.

```
$string1 = "non"; 
$string2 = "non"; 
if ((\text{strom}(\text{String1}, \text{String2})) == 0):
print "$string1 va $string2 satrlari ekvivalent!<br>";
endif; 
// if buyrug`i true qiymatni beradi 
$string1 = "non"; 
$string2 = "tuz"; 
if ((strcmp($string1, $string2)) == 0) { 
echo "$string1 va $string2 satrlari ekvivalent!"; }
else {echo "$string1 va $string2 satrlari ekvivalent emas!"; }
?> 
Natija:
non va non satrlari ekvivalent!
non va tuz satrlari ekvivalent emas!
```
### *Strcasecmp () функцияси*

**strcasecmp()** функцияси **strcmp()** каби ишлайди, битта фарқли томони– таққослашда белгилар регистрига(катта-кичиклигига) аҳамият қаратилмайди.

### **Синтаксиси:**

*int strcasecmp (string сатр1, string сатр2)* 

**11.16 - мисол. strcasecmp()** функциясини қўллаб иккита сатрни

солиштириш.

```
\leq ?
$string1 = "non"; 
$string2 = "Non";if ((strcasecmp($string1, $string2)) == 0) : 
print "Satrlar ekvivalent!"; 
endif; 
                true givmatni
```
Natija:Satrlar ekvivalent!

?>

### *strspn()функцияси*

**strspn**() функцияси биринчи *сатр1* сегменти таркибидаги белгиларни *сатр2* да иштирок этганларини узунлигини чиқазади.

### **Синтаксиси:**

*int strspn (string сатр1, string сатр2)* 

**11.17 - мисол.** strspn() функциясини паролларни текширишда ишлатилиши.

```
\langle?
$password = "12345";if (strspn($password, "1234567890")!=strlen($password)) : 
print "Password cannot consist solely of numbers!"; 
endif;
?> 
Natija:
```
# *Strcspn()функцияси*

**strcspn**() функцияси биринчи сегмент *сатр1* таркибидаги белгиларни *сатр2* да иштирок этмаганларини узунлигини чиқазади.

### **Синтаксиси:**

*int strcspn (string сатр1, string сатр2)* 

**11.18 - мисол. strcspn**() функциясини паролларни текшириш учун ишлатилиши.

 $\langle$ 

```
$password = "12345";if (strcspn(Spassword, "1234567890") == 0):
print "Password cannot consist solely of numbers!"; 
endif;
```
?>

Natija:Password cannot consist solely of numbers!

### *11.4.Сатрлар билан ишловчи функциялар ѐрдамида сатрларни ажратиш ва бирлаштириш*

Жуда ҳам керакли функциялардан бири булар – сатрни қисмларга ажратиш функцияси ва унинг акси сатрларни битта сатрга бирлаштириш функцияси. Нима учун бу функциялар керак? Масалан, агар фойдаланувчи ҳохишига кўра формани динамик тарзда генерация қилмоқчи бўлсак, танлаш рўйхатини яратиш учун элементларни бирор-бир белги ѐрдамида ажратиб киритишни таклиф этиш мумкин. Ва ҳосил бўлган қийматлар рўйхатини саралаш учун сатрни қисмларга ажратиш керак бўлади. Сўнг олинган рўйхатлар қийматларини қайта ишлаш учун сатрни бўлакларга бўлиш керак бўлади. Бу каби бўлакларга ажратишни амалга ошириш учун PHP нинг бир нечта функцияларидан фойдаланиш мумкин:

*explode(ажратувчи,берилган\_сатр [,элементларнинг\_энг\_катта\_сони]) split (шаблон, берилган\_сатр [,элементларнинг\_энг\_катта\_сони]) preg\_split (шаблон, берилган\_сатр [,элементларнинг\_энг\_катта\_сони [,байроқ]])*

Охирги иккита функция доимий ифодалар билан ишлашади, шунинг учун биз уларни кўриб ўтмаймиз. Бирмунча соддароқ бўлган функция– *explode()* функцияси билан танишамиз.

*explode()* функцияси сатрни элементларга ажратади ва бу элементларни массив сифатида чиқазади.

*Синтаксиси***:**

*array explode (string ажратувчи, string берилган\_сатр [,int элементларнинг\_энг\_катта\_сони])*

*explode()* функцияси берилган\_сатрни *ажратувчи* параметрида кўрсатилган белги ѐрдамида қисм сатрларга ажратади ва бу қисм сатлардан ҳосил бўлган массивни чиқазади. Агар қўшимча параметр *элементларнинг\_энг\_катта\_сони* берилган бўлса, у ҳолда массив элементлари сони бу сондан катта бўлмайди, охирги элементда сатрнинг барча қолдиғи ѐзилади. Агар *ажратувчи* параметри сифатида бўш сатр « » кўрсатилса, у ҳолда *explode()* функцияси false ни қайтаради. Агар *ажратувчи* белгиси берилган сатрда бўлмаса, у ҳолда берилган сатр ўзгартирилмаган ҳолда чиқазилади. **Масалан,**

```
<?php 
$info = "wilson | baseball | indians"; 
$user = explode("|", $info); 
// $user[0] = "wilson"; 
 / $user[1] = "baseball";
// $user[2] = "Indians";
print_r($user);
?> 
Natija:Array ([0] => wilson [1] => baseball [2] => indians)
```
**11.19 - мисол.** *explode() функцияси*нинг қўлланилиши.

Очилувчи рўйхат форма элементини яратамиз. Бу форма элементи қийматлари фойдаланувчи томонидан киритилади. Бунинг учун қуйидагича дастур кодини ѐзамиз:

```
<form action=test.php> 
Maqolalar mualliflarini ikki nuqta («:») bilan ajratib kiriting: 
\langle h r \rangle<input type=text name=muallif size=40> 
<br>
 <input type=submit value=Kiriting> 
</form>
```
**Натижада қуйидаги формага эга бўламиз:**

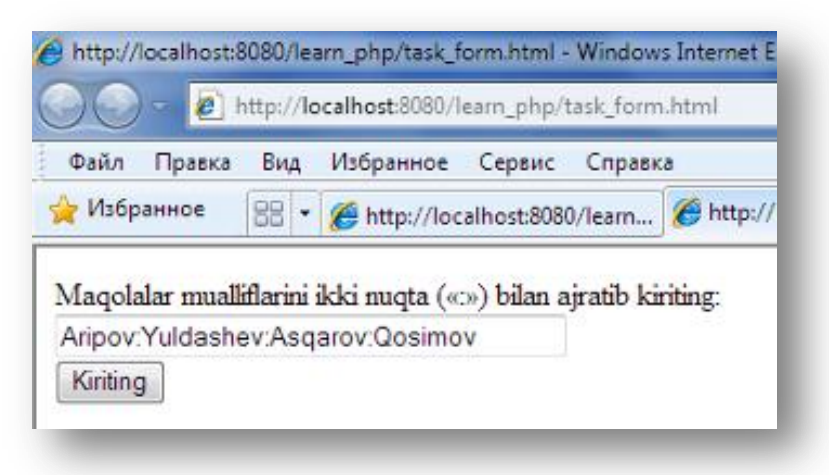

**11.3 - расм.** *Очилувчи рўйхат ҳосил қилиш учун қийматларни киритиш формаси*

Бу киритилган маълумотлар test.php саҳифасида қайта ишланади:

```
<?php 
$str = $ GET['muallif''];
$names = explode(":".$str);// ":" yordamida foydalanuvchi
// tomonidan kiritilganlarni ajratamiz
$s = "<select name= muallif >";
 // ochiluvchi ro`yhatni yaratamiz 
foreach ($names as $k \Rightarrow $name) {
$s .= "<option value=$k>$name";
 // ro`yhatga elementlarni qo`shamiz 
} 
$s .= "</select>"; 
echo $s; 
?>
```
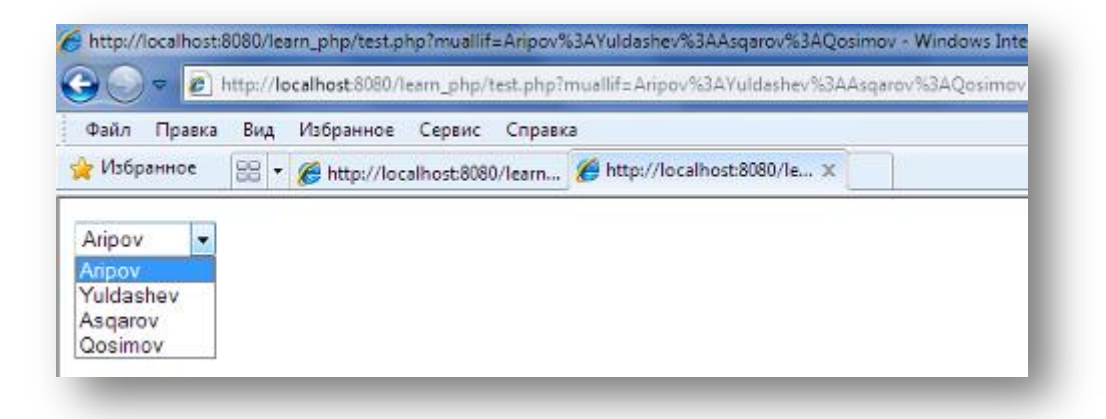

**11.4 - расм.** *Формани қайта ишлаш натижасида ҳосил бўлган очилувчи рўйхат*

# *implode() функцияси*

Сатрни қисмларга ажратишдан ташқари баъзида, бунинг акси, бир нечта сатрни битта бутун сатрга бирлаштириш зарурати туғилади. PHP да бунинг учун *implode()* функция таклиф этилади. **explode()** функцияси сатрни массив элементларига ажратса, ҳосил бўлган массивни **implode()** функцияси ѐрдамида битта сатрга бирлаштириш мумкин.

### **Синтаксиси:**

*implode (сатр\_массиви, бирлаштирувчи)*

Бу функция *бирлаштирувчи* белгиси ѐрдамида берилган массив элементларини бирлаштиради. *explode()* функциясидан фарқли равишда *implode()* функциясида параметрлар тартибининг аҳамияти йўқ.

**11.20 – мисол.** *implode()* функциясининг қўлланилиши.

Бирор бир шахснинг манзили: республикаси, шаҳар ѐки вилояти, тумани, маҳалласи алоҳида алоҳида майдонларда сақланган. Уларни бирлаштириб манзил сифатида кўрсатилиши керак. Бу майдонлардаги сатрларни битта сатрга бирлаштириш учун *implode()* фунциясини ишлатиш мумкин:

```
<?php 
$aj_manzil = array ("O`zbekiston", "Toshkent shaxri", "Yunusobod tumani", "Qo
`shchinor mahallasi"); 
$manzil = implode(",", $aj_manzil); 
Echo $manzil; 
/* $manzil = "O`zbekiston, Toshkent shaxri, Yunusobod tumani, Qo`shchinor mah
allasi"; */ 
?>
```
Natija:O`zbekiston,Toshkent shaxri,Yunusobod tumani,Qo`shchinor mahallasi

**join()** функцияси *implode()* функциясининг ўхшаши бўлиб, у бажарган барча вазифаларни бажаради, бу иккала функция бир-биридан фақатгина номи билан фарқ қилади.

*strtok()**функцияси*

**strtok**() функцияси *сатр*ни иккинчи параметрда берилган *ажратувчи*га асосан лексемаларга ажратади.

# **Синтаксиси:**

*string strtok (string сатр, string ажратувчи)*

**strtok**() функциясининг битта ноқулай тарафи бор: сатрни тўлиқ ажратиш учун функцияга бир неча маротаба кетма-кет мурожаат этиш керак. Навбатдаги мурожаатда функция *сатр*дан кейинги *лексема*ни белгилайди. Шу билан бирга «*сатр*» параметри функцияга бир марта берилади, функция эса ҳар гал сатрни ажратгандан сўнг кетма-кет жорий позицияни белгилаб боради. Бу жараѐн сатр лексемаларга тўлиқ ажратилгунча бажарилади.

**11.21 - мисол.** Бир нечта *ажратувчилар* ѐрдамида берилган *сатр*ни ажратиш.

```
$info = "TDPU:tdpu_info@edu.uz | Uzbekiston, Toshkent"; 
// Chegaralar - ikki nuqta (:), vertikal chiziq(|) va vergul(,)
\text{Sajrat} = "::|, ";$ajratilgan = strtok($info, $ajrat); 
while ($ajratilgan) :echo "Element = $ajratilgan<br>";
$ajratilgan = strtok($ajrat);endwhile; 
?> 
Natija:
Element = TDPU
Element = tdpu\_info@edu.uzElement = UzbekistonElement = Toshkent
```
### *substr() функцияси*

 $\overline{\mathcal{L}}$ 

Баъзида биз қидирилаѐтган сатр қайси белгидан бошланишини билмаймиз, лекин масалан, бу сатр бешинчи элементдан бошланиб, берилган сатр охирига қараб иккита белгидан сўнг тугатилади. Бундай ҳолатда қисм сатрни белгилаш қандай амалга оширилади? Бунинг учун *substr()* функциясидан фойдаланамиз.

**substr()** функцияси *берилган\_сатр*дан *бошланиш\_белгисининг\_ўрни*дан бошлаб узунлиги *узунлиги* параметрига тенг бўлган қисм сатрни ажратиб олади.

# **Синтаксиси:**

*string substr(string берилган\_сатр, int бошланиш\_белгисининг\_ўрни [, int узунлиги])*

Агар *узунлиги* параметри кўрсатилмаса, у ҳолда функция кўрсатилган *бошланиш\_белгиси\_ўрни*дан бошлаб *берилган\_сатр* охиригача бўлган қисм сатрни чиқазади. Бу функцияни ишлатишда қуйидагича холатлар юзага келади. *бошланиш\_белгисининг\_ўрни* параметри ҳам мусбат бутун сон, ҳамда манфий бутун сон бўлиши мумкин.

•агар «*бошланиш\_белгисининг\_ўрни*» параметри мусбат бутун сон бўлса, қисм сатр берилган сатрнинг «*бошланиш\_белгисининг\_ўрни*» параметрида берилган номер ўрнидан бошланади;

•агар «*бошланиш\_белгисининг\_ўрни*» параметри манфий бутун сон бўлса, қисм сатр (*сатр узунлиги*- *бошланиш\_белгисининг\_ўрни* =) ўрнидан бошланади;

•агар «*узунлиги*» параметри мусбат бутун бўлса, қисм сатр «*бошланиш\_белгисининг\_ўрни*»дан бошлаб (*бошланиш\_белгисининг\_ўрни* +*узунлиги*=) ўрнигача бўлган барча белгиларни чиқазади. Агар бу қиймат

сатр узунлигидан катта бўлса, у ҳолда сатр охиригача бўлган белгилар чиқазилади;

• «*узунлиги*» параметри манфий сон ҳам бўлиши мумкин. Агар «*узунлиги*» параметрида манфий сон берилса, у ҳолда сатр охиридан кўрсатилган сонга тенг белги ташлаб юборилади.

**11.22 – мисол**. **substr()** функциясининг қўлланилиши

```
\langle?
$car = "1998 Nexta";
$model = substr(Scar, 5);// 5 belgidan boshlab satr oxirigacha bo`lgan belgini chiqazadi
echo $model; 
// $model = "Nexia"
?>
```
Natija:Nexia

**11.23 – мисол**. **substr()** функциясининг қўлланилиши «Узунлиги» параметри мусбат бўлган ҳолат:

```
\overline{}}$car = "1998 \text{ Nexia";}$model = substr ($car, 0, 4);/* 0 belgidan boshlab
4 ta belgili qism satrni belgilaydi*/
// $model = "1998"
echo $model; 
?>
```
Natija:1998

**11.24 – мисол**. **substr()** функциясининг қўлланилиши «Узунлиги» параметри манфий бўлган ҳолат:

```
<?php 
$car= "<b>1998 Nexia</b>";
echo $car, "<br>";
$model = substr ($car, 3, -4);/* 3 belgidan boshlanib oxiridan 
4 ta belgi tushirib qoldirilgan 
qism satrni belgilaydi*/
echo $model; 
?> 
Natija:
1998 Nexia
1998 Nexia
```
11.24 - мисолдаги каби мисолларни ечишда *strip\_tags***()** функциясидан фойдаланиш **substr***()* функциясига нисбатан қулайроқ.

*strip\_tags() функцияси*

#### **Синтаксиси:**

*strip\_tags(сатр [, қолдириладиган\_теглар])*

Бу функция *сатр*даги барча html ва php тегларни ўчиради. Қўшимча параметр - *қолдириладиган\_теглар* ѐрдамида сатрдан ўчирилиши керак бўлмаган тегларни бериш мумкин. Теглар рўйхати ҳеч қандай белги билан ажратилиши керак эмас. Агар нотўғри ѐки тўлиқ бўлмаган тег учраса функция бу ҳақида хабар беради.

**11.25 - мисол.** *strip\_tags***()** функциясининг қўлланилиши

```
<?php 
$string = "<br />b>Bold text</b>
 <i>Italic text</i>";
$str = strip_tags($string);
```

```
// satrdan barcha teglarni o`chiradi
$str1 = strip tags($string, '<i>');
// <i> dan tashqari barcha teglarni o`chiradi
$str2 = strip tags($string, '<sup><i><b</sup>);
// <i> va <b> dan boshqa barcha teglarni o`chiradi
echo $str, "<br>", $str1, "<br>", $str2;
?>
Natija:
Bold text Italic text
Bold text Italic text
Bold text Italic text
```
*substr()* функцияси ѐрдамида бошқа мисолни кўрамиз.

**11.26 - мисол.** Саломлашув ва имзоси билан берилган қандайдир хабар бор. Биринчи навбатда саломлашувни, сўнг эса имзони ўчирамиз ва фақатгина хабарнинг асосий қисмини қолдирамиз.

```
<?php 
$text = "Salom! Bugun biz satrlar bilan ishlashni o`rganamiz. Muallif."; 
$no hello = substr($text, 7);
// salomlashuvni o`chiramiz
$content = substr($text, 7, 45);// substr($text, 7, -9) kabi
// imzoni o`chiramiz
echo $text, "<br>", $no hello,
"<br>", $content;
?> 
Natija:
Salom! Bugun biz satrlar bilan ishlashni o`rganamiz. Muallif.
Bugun biz satrlar bilan ishlashni o`rganamiz. Muallif.
Bugun biz satrlar bilan ishlashni o`rganamiz.
```
Агар сатрдан аниқ бир белги керак бўлса ва бу белгини тартиб номерини билсак, бу ҳолда *substr()* типидаги функцияларни ишлатиш шарт эмас. Бундан ҳам оддийроқ синтаксисдан фойдаланиш мумкин – бунинг учун сатрий ўзгарувчидан сўнг белги номерини фигурали қавс ичига олиб ѐзсак кифоя. Мисол учун берилган сатрда «a» ҳарфи ҳисоб бўйича иккинчида турибди, у ҳолда:

\$text = "Salom! Bugun biz satrlar bilan ishlashni o`rganamiz. Muallif."; echo \$text{1}; // «a» belgisini chiqazamiz

Бу белги номери икки эмас, балки бир, бундан билиш мумкинки, сатр белгилари тартиб номери нолдан бошланади.

Сатрни белгилари ва уларни тартиб номери ҳақида гапирар эканмиз, у ҳолда сатрда нечта белги бор ва уларни қандай ҳисоблаш мумкин каби саволлар юзага келади. Сатр белгилари сони – бу *сатр узунлиги*дир. *Сатр узунлиги*ни *strlen ()* функцияси ѐрдамида ҳисоблаш мумкин.

### *substr\_count() функцияси*

**substr\_count**() функцияси берилган сатрдаги қисм сатрларни неча марта учраганлиги сонини чиқазади.

# **Синтаксиси:**

 $\overline{2}$ 

*int substr\_count (string берилган сатр, string қисм сатр)*

**11.27 - мисол. substr\_count()** функцияси ѐрдамида ain қисм сатри неча марта учраганлигини ҳисобланг:

\$tng twist = "The rain falls mainly on the plainsof Spain";

```
$count = substr count($tng twist, "ain");
// \text{Scount} = 4print $count; 
?> 
Natija:4
```
Демак, қисм сатрларни қандай топиш ва белгилашни кўриб ўтдик. Энди *берилган сатр*даги қисм сатрларни бошқа янги қисм сатрларга алмаштиришни ўрганамиз.

#### **11.5. Қисм сатрларни қидириш ва алмаштириш Қисм сатрларни ўрнини аниқлаш: strpos(),strrpos()** *strpos() функцияси*

Берилган сатр таркибида қисм сатр мавжудлигини текшириш учун *strpos()* функцияси ишлатилади.

### **Синтаксиси:**

*strpos (берилган\_сатр, қидирилаѐтган\_қисм\_сатр [,қайси\_белгидан\_бошлаб\_қидириш\_керак])*

*Қидирилаѐтган\_қисм\_сатр*ни *берилган\_сатр*даги ўрнини чиқазади, акс ҳолда агар *қидирилаѐтган\_қисм\_сатр берилган\_сатр* таркибидан топилмаса, false матиқий жавобни қайтаради. Қўшимча *параметр* қидирув сатрнинг қайси белгисидан бошланиши кераклигини кўрсатиш учун имконият яратади. Мантиқий false дан ташқари функция false (масалан, 0 ѐки « ») ни ўрнини босувчи бошқа қийматларни ҳам чиқазиши мумкин. Шунинг учун *қидирилаётган қисм сатр* мавжудлигини текшириш учун «===» эквивалент амалини қўллаш тавсия этилади.

**11.28 - мисол.** *strpos()* функцияси ѐрдамида сатр таркибидаги қисм сатрни мавжудлигини текшириш.

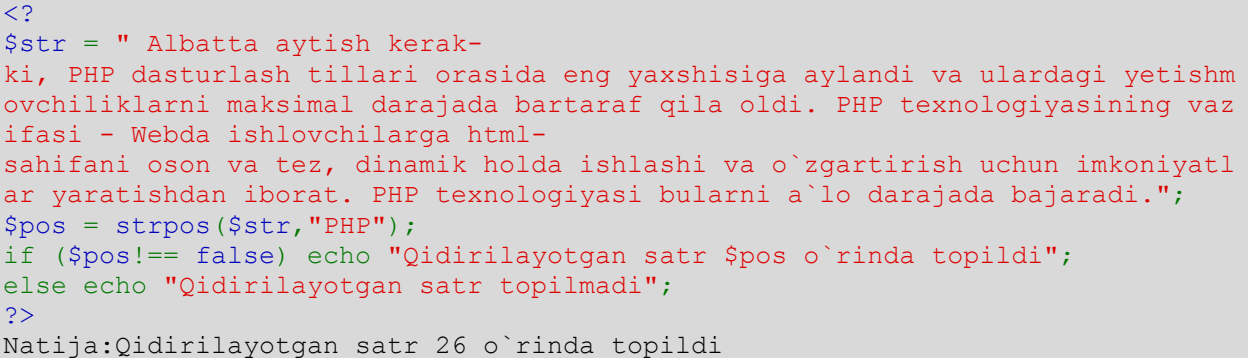

Агар *қидирилаѐтган\_қисм\_сатр* параметри қиймати сатрли бўлмаса, у ҳолда бутун типга акслантирилади ва ASCII-код белгиси сифатида қаралади. PHP да ихтиѐрий белгини ASCII-кодини олиш учун *ord(«белги»)* функциясидан фойдаланиш мумкин.

Масалан, агар  $p$  spos = strpos( $s$ str,116); каби ёзилса интерпретатор «t» белгиси қидирилаѐтган деб ҳисоблайди. Агар бу сатрни юқоридаги мисолга қўйилса ва натижа чиқазилса, у холда қидирилаѐтган сатр 5 - ўринда деб чиқазилади.

**Ord()** функциясига тескари функция, – бу *chr(«код»)* функциясидир. Бу функция берилган кодга мос ASCII-коди белгисини чиқазади.

*strpos* функцияси *берилган\_сатр* таркибидаги *қидирилаѐтган\_қисм\_сатр*ни фақатгина биринчи учраганини жойлашган ўрнини чиқазади. *Берилган\_сатр* таркибидаги *қидирилаѐтган\_қисм\_сатр*ни охирги учраганини жойлашган ўрнини аниқловчи функция ҳам мавжуд. Бу функция *strrpos()***.**

*strrpos() функцияси*

### **Синтаксиси:**

*strrpos (берилган\_сатр, қидирилаѐтган\_белги) strpos()* дан фарқли равишда бу функция *қидирилаѐтган\_белги*ни *берилган\_сатр*даги охирги учраган ўрнини топиш учун имкон яратади. Имкониятларига кўра бу функциянинг strpos() функциясидан фарқи шундаки - бу функция бутун сатрни ўрнини эмас, балки фақатгина алоҳида белгини ўрнини аниқлай олади. Агар strrpos() да иккинчи параметр сифатида сатр берилса, у ҳолда қидириш вақтида унинг фақатгина биринчи белгиси ишлатилади.

Шундай ҳолатлар бўладики, қидирилаѐтган сатр қаерда жойлашганлигини ўрнини билиш зарур бўлмайди, балки шу ўриндан бошлаб сатрда жойлашган барча белгиларни олишга тўғри келади. Бундай ҳолатларда *strpos()* ва *strrpos()* функцияларини эмас, балки қисм сатрларни белгилаш учун ѐрдам берувчи функциялардан фойдаланиш керак.

*Сатрдаги қисм сатрларни қидириш: strstr(), strchr(), strrchr(), stristr() Strstr() функцияси*

PHP да берилган сатрдан қисм сатрни ажратиб олиш ҳақида гап кетганда биринчи ўринда *strstr()* функциясига тўхталишимиз мумкин.

### **Синтаксиси** :

*string strstr(string берилган\_сатр, string қидирилаѐтган\_сатр)*

strstr() функцияси *қидирилаётган сатр*нинг биринчи учраганидан бошлаб *берилган\_сатр* охиригача бўлган қисм сатрни ажратиб олади. **Масалан,** 

```
\langle?
$url = "http://www.apress.com";
$domain = strstr($url,"."); 
echo $domain; 
// $domain = ".apress.com"
25
```
Natija:.apress.com

Агар *қидирилаѐтган\_сатр* топилмаса, у ҳолда функция false ни қайтаради. Агар *қидирилаѐтган\_сатр* сатрли маълумотлар типи кўринишида бўлмаса, у ҳолда бутун типга ўтказилади ва *белги коди* сифатида қаралади. Бундан ташқари, бу функция регистрга(катта-кичиклигига) аҳамият қаратади, агар биз «PHP» ва «php» сўзларини параллел равишда қидирмоқчи бўлсак, у ҳолда натижа турлича бўлади. *strstr()* билан биргаликда унга жуда ўхшаш бўлган функция *strchr()* ни ҳам ишлатиш мумкин.

**11.29 - мисол.** *strstr()* функциясининг ишлатилиши:

Номи, муаллифидан иборат бўлган сатрдан «Nomi» сўзи билан бошланувчи қисм сатрни ажратиб оламиз.

```
\langle?
$str = "Muallif: Azimov Akrom(<a 
href=mailto:akrom@mail.ru>xat yozing</a>), 
Nomi: 'Web dasturlash tili' "
echo "<br />b>Berilgan satr: </b>", $str;
if (!strstr($str, "Nomi"))
echo "Satr topilmadi<br>";
else echo "<p><b>>>b>Olingan satr: </b>",
strstr($str, "Nomi"); 
?> 
Natija:
Berilgan satr: Muallif: Azimov Akrom(xat yozing), Nomi: 'Web dasturlash tili'
```
### **Olingan satr:** Nomi: 'Web dasturlash tili'

Қидиришда қисм сатрни регистрга(катта-кичиклигига) аҳамият қаратмаслиги учун ушбу функцияга ўхшаш функция - *stristr (берилган\_сатр, қидирилаѐтган\_сатр)* функциясидан фойдаланиш мумкин. Бу функция худди *strstr()* каби ишлайди, фақатгина қидиришда *қидирилаѐтган\_сатр* белгилари регистрга(катта-кичиклигига) аҳамият қаратмайди. *strchr()* функцияси *strstr()* каби ишлайди, унинг иккинчи варианти *strrchr()* эса *strstr()* функциясига ўхшаш битта фарқи *берилган\_сатрдаги* қисм сатрни *қидирилаѐтган\_сатр*ни охирги учраганидан бошлаб чиқазади.

Амалиѐтда жуда кам ҳолатларда аниқ сўз ѐки сатр билан бошланувчи қисм сатрни олиш керак бўлади, шунинг учун *strstr()* функцияси тез-тез ишлатилмайди. Бундан ташқари, PHP нинг қидириш учун қулай бошқа функциялари ҳам мавжуд.

# *Қисм сатрларни алмаштириш: str\_replace(),substr\_replace() str\_replace() функцияси*

Бу функция оддий ва қулай бўлиб, алмаштириладиган қисм сатрга алоҳида талаблар бўлмаган ҳолда, кўпгина масалалаларни ҳал қилишга имкон беради. Мураккаб шартлар билан берилган алмаштиришларда доимий ифодалар усули ва мос функциялар **ereg\_replace(), preg\_replace()** ишлатилади.

### *Синтаксиси:*

*string str\_replace (string қисм\_сатр, string янги\_қисм\_сатр, string сатр)*

**str\_replace()** функцияси *сатр* таркибида учрайдиган *қисм\_сатр*ни бошқа *янги\_қисм\_сатр*га алмаштириш учун ишлатилади.

ѐки

*str\_replace (қиймат, янги қиймат, объект)*

*str\_replace()* функцияси қаралаѐтган объектдан қийматни қидиради ва ушбу қийматни белгиланган янги қийматга алмаштиради.

Кейинги синтаксисда параметрлар сатр эмас, балки объект ва қиймат деб юритилганлигининг сабаби, PHP 4.0.5 версиясидан бошлаб, бу функциянинг ихтиѐрий параметри массив бўлиши мумкин.

Агар қисм сатр берилган сатрда учрамаса, берилган сатр ўзгармайди.

**11.30 - мисол**. **str\_replace()** функциясининг қўлланилиши

```
<?php
$sevimli_fan= "Mening sevimli fanim matematika va fizika";
$sevimli fan= str replace("matematika", "informatika", $sevimli fan);
// $sevimli_fan= " Mening sevimli fanim informatika va fizika"
   echo $sevimli fan;
     ?>
```
Natija:Mening sevimli fanim informatika va fizika

Агар алмаштириш бажариладиган объект массив бўлса, у ҳолда бу амал массивнинг барча элементлари учун бажарилади ва натижа янги массив сифатида чиқазилади.

**11.31 - мисол**. **str\_replace()** функциясининг қўлланилиши. 1 – усул.

<?php \$salomlashuv = array("Salom", "Salom hammaga!",

```
"Salom, do`stlar!"); // obyekt
$yangi_salomlashuv = str_replace("Salom",
"Hayrli tong", $salomlashuv);
// almashtirishdan so`ng
print r($yangi_salomlashuv);
/* natija: Array ([0]=> Hayrli tong
 [1]=> Hayrli tong hammaga! 
[2] \Rightarrow Hayrli tong, do'stlar!) */
?>
Natija:
Array ( 
[0] => Hayrli tong 
[1] => Hayrli tong hammaga! 
[2] => Hayrli tong, do`stlar! )
```
Агар қидирилаѐтган қиймат ва алмаштириладиган қиймат – массивлар бўлса, у ҳолда ҳар бир массивдан биттадан қиймат олиниб, объектда қидириш ва алмаштириш бажарилади. Агар алмаштирилидиган қиймат қидирилаѐтган қийматдан кичик бўлса, у ҳолда янги қиймат сифатида бўш сатр олинади.

**11.32 - мисол**. **str\_replace()** функциясининг қўлланилиши. 2 – усул.

```
<?php 
$greeting = array("Salom", "Salom hammaga!", 
 "Salom, do`stlar!","Assalomu alaykum",
"Assalomu alaykum, o`rtoqlar", "Hi");
  // obyekt
$search = array ("Salom", 
 "Assalomu alaykum", "Hi");
  // qidirilayotgan qiymat
$replace = array ("Hayrli tong", 
 "Hayrli kun");
  // almashtirilishi kerak bo`lgan qiymat
$new greet = str replace($search, $replace,
$greeting); 
 // almashtirishni bajarish
print_r($new_greet);
 //hosil bo`lgan massivni chiqarish
?> 
Natija:
Array ( 
[0] => Hayrli tong 
[1] => Hayrli tong hammaga! 
[2] => Hayrli tong, do`stlar! 
[3] => Hayrli kun
[4] => Hayrli kun, o`rtoqlar
[5] \Rightarrow )
```
Агар қидирилаѐтган қиймат массив, алмаштириладиган қиймат эса сатр бўлса, у ҳолда бу сатр барча топилган қийматларни алмаштириш учун ишлатилади.

**11.33 - мисол**. **str\_replace()** функциясининг қўлланилиши. 3 – усул.

```
<?php
$greeting = array("Salom", "Salom hammaga!", 
 "Salom, do`stlar!", "Assalomu alaykum", 
 "Assalomu alaykum, o`rtoqlar");
// obyekt
$search = array ("Salom"," Assalomu alayklum");
// almashtirilishi kerak bo`lgan qiymat
```

```
$replace = "Hayrli kun";
// almashtirilishi kerak bo`lgan qiymat
$new greet = str replace($search,
$replace, $greeting); // almashtirishni bajarish
print_r($new_greet);
// hosil bo`lgan massivni chiqarish
?> 
Natija:
Array ( [0] => Hayrli kun 
[1] => Hayrli kun hammaga! 
[2] => Hayrli kun, do`stlar! 
[3] => Assalomu alaykum 
[4] => Assalomu alaykum, o`rtoqlar )
```
*str\_replace()* функцияси регистрга(белгиларнинг катта-кичиклигига) аҳамиятли, лекин регистрга аҳамиятли бўлмаган унга ўхшаш функция мавжуд, бу функция - *str\_ireplace()*. Лекин бу функция PHP нинг ҳамма версияларида ҳам қўлланилмайди.

*substr\_replace() функцияси*

Бу функция кўриб ўтилган иккита функция *str\_replace()* ва *substr()* ларнинг хусусиятини ўзида жамлаган.

# **Синтаксиси**:

*substr\_replace (берилган\_сатр, алмаштириладиган\_сатр, белгининг\_бошланғич\_ўрни[, узунлиги])*

бу функция параметрларга асосан *берилган\_сатр*ни ҳаммасини ѐки қисмини *белгининг\_бошланғич\_ўрни* параметрида кўрсатилган ўрнидан бошлаб *алмаштириладиган\_сатр*га алмаштиради. Қўшимча параметр сифатида берилган *узунлиги* ѐрдамида алмаштириладиган белгилар сонини чегаралаш мумкин. Аслида, сатрдаги алмаштирилиши керак бўлган қисм сатр кўрсатилмайди, фақатгина у қаерда жойлашгани ва қандай узунликка эга эканлиги кўрсатилади ва шу хусусияти билан *substr\_replace()* функцияси *str\_replace()* функциясидан фарқ қилади.

*substr()* функциясидаги каби *белгининг\_бошланғич\_ўрни* ва *узунлиги* параметрлари манфий бўлиши мумкин:

•агар «*белгининг\_бошланғич\_ўрни*» параметри мусбат бўлса, алмаштириш кўрсатилган позициядан бошланади;

•агар «*белгининг\_бошланғич\_ўрни*» параметри манфий бўлса, алмаштириш (*сатр узунлиги* – *белгининг\_бошланғич\_ўрни*=) позициядан бошланади;

•агар «*узунлиги*» параметри мусбат бўлса, сатр берилган узунлик бўйича алмаштрилади;

•агар «*узунлиги*» параметри манфий бўлса, сатр охиридан бошлаб нечта белги алмаштириш керак эмаслигини кўрсатади ѐки алмаштириш (*сатр\_узунлиги-узунлиги=*) позицияда тугатилади.

• агар «*узунлиги*» параметри кўрсатилмаса, у ҳолда алмаштириш сатр охиригача бажарилади.

**11.34 – мисол**. *substr\_replace()* функциясининг ишлатилиши

```
<?php
$sevimli = "ning sevimli radiosi"; 
$name = "Lola";// "0, 0" parametri almashtiriladigan fragment
```

```
//satrning birinchi o`rnidan boshlanadi va tugatiladi
$sevimli = substr_replace($sevimli, $name, 0, 0); 
print $sevimli;
?> 
Natija:Lolaning sevimli radiosi
```
**11.35 – мисол**. *substr\_replace()* функциясининг ишлатилиши

```
<?php
$text = "Mening ismim Komil."; 
echo "Berilgan satr: $text<hr>\n";
/* quyidagi berilgan satr barcha berilgan satrlarni
'Meniki esa– Farhod' satriga almashtiradi*/ 
echo substr replace($text, 'Meniki esa - Farhod',
0) . "\langle b r \rangle \n\mid n";
echo substr replace($text, 'Meniki esa – Farhod',
0, strlen($text)) . "<br>\n";
   quyidagi satr berilgan satr
// boshiga 'Salom! ' so`zini qo`shadi 
echo substr replace($text, 'Salom! ',
0, 0) . "<br>\n";
  Quyidagi ikkita satr berilgan satrdagi Komil ismini
// Ilhom ismiga almashtiradi 
echo substr replace($text, 'Ilhom', 13,
-1) . "\langle br \rangle \langle n";
echo substr replace($text, 'Ilhom', -6,
-1) . "\frac{\text{br}}{\text{m}};
?> 
Natija:
Berilgan satr: Mening ismim Komil. 
Meniki esa – Farhod
```
Meniki esa – Farhod Salom! Mening ismim Komil. Mening ismim Ilhom. Mening ismim Ilhom.

# **11.6. html-кодлардан таркиб топган сатрлар**

html-тегларидан таркиб топган сатрлар билан тез-тез ишлаймиз. Агар бундай сатрни браузерга *echo()* ѐки *print()* ѐрдамида чиқазсак, у ҳолда биз html-тегларни ўзини кўрмаймиз, балки шу тегларга мос форматланган сатрни оламиз. Браузер барча html-тегларини HTML тили стандартларига мос ҳолда қайта ишлайди. Баъзан биз сатрни қайта ишланмаган ҳолда браузерда кўришни ҳохлаймиз. Бунинг учун *htmlspecialchars()* функциясидан фойдаланилади.

# *htmlspecialchars() функцияси*

*htmlspecialchars (сатр [, қўштирноқ\_стили [, кодировка]])*

*htmlspecialchars()* функцияси «<», «>», «&», ««« , «'» каби махсус белгиларини HTML тилидаги мос « $&llt$ », « $&grt$ », « $&armt$ », « $&grt$ », «'» белгиларга алмаштиради.

Қўшимча параметр *қўштирноқ\_стили*да иккиталик ва битталик қўштирноқларни қандай интерпретация қилиниши кераклиги кўрсатилади. *қўштирноқ\_стили* учта қиймат(ENT\_COMPAT, ENT\_QUOTES, ENT\_NOQUOTES)дан бирига тенг бўлиши керак. ENT\_COMPAT константаси иккиталик қўштирноқ махсус белгиси сифатида таржима қилинишини, битталик қўштирноқ эса ўзгаришсиз қолишини англатади. ENT\_QUOTES эса ҳам иккиталик қўштирноқ, ҳам битталик қўштирноқ ўзгариши кераклигини, ENT\_NOQUOTES эса барча қўштирноқлар ўзгаришсиз қолиши кераклигини билдиради.

Кодировкалар параметрида UTF-8, ISO-8859-1 ва бошқа кодировкалар берилиши мумкин, лекин бирорта рус кодировкалари бу ерда қўлланилмайди.

**11.32 - мисол.** *htmlspecialchars()* функциясининг қўлланилиши

```
<?php 
$new = htmlspecialchars("<a
href='mailto:au@mail.ru'> 
Xat yozish</a>", ENT_QUOTES); 
echo $new;
/* berilgan satr quyidagicha kodirovkalanadi: 
<it; a href=<#039; mailto: au@mail.ru<#039; >;
Xat yozish \< l / a\> r?>
```
Natija:<a href='mailto:au@mail.ru'> Xat yozish</a>

*htmlspecialchars()* функцияси фақатгина тез-тез ишлатиладиган махсус белгиларни қайта кодировкалайди. Агар HTML таркибидаги барча белгиларни ўзгартириш зарур бўлса, у ҳолда *htmlentities()* функциясидан фойдаланилади*.* Бу функцияни ишлатишда ҳам русча ҳарфлар махсус кетмакетликларга кодланади. Масалан, «А» харфи «À» комбинациясига алмашади. Бу функциянинг синтаксиси ва ишлатилиши қонун-қоидаси *htmlspecialchars()* функциясининг синтаксиси ва ишлатилиш қонунқоидасига ўхшаш*.*
#### **11.7.Сатрлар билан ишлашга мисоллар**

### **11.2 - Масала. Хатоларни текшириш**

Фойдаланувчи маълумотларини қайта ишлаш фақатгина маълумотлар тўғри структурага эга бўлгандагина кутилган натижани беради. Киритилган маълумотларни ишончлилигини, аниқлигини текшириш мумкин эмас, бироқ уларни тўлиқлигини(масалан, электрон почта манзили стандарт шаблонга мос келишини аниқлаш мумкин) текшириш мумкин. Гарчи маълумотларни текшириш учун JavaScript технологиясидан тез-тез фойдаланилса ҳам, браузерда мос келмаслик каби муаммолар ҳам вужудга келиши мумкин. Модомики, РНР коди сервер томонидан бажарилар экан, ҳар доим форма маълумотларини текшириш керакли натижа(албатта, тузилган дастурнинг шартлари тўғрилигига қараб) бериши мумкинлигига ишонч ҳосил қилиш мумкин.

Дастур фойдаланувчи киритган маълумотларида хато борлигини билиши билан унга бу ҳақида хабар ва уни тузатишга таклиф бериши лозим. Бу ҳолларда ечимнинг мумкин бўлган бир нечта вариантлари мавжуд хатолик ҳақидаги хабарни оддий чиқазиш, алътернатив вариантларни таклиф этиш (масалан, агар фойдаланувчи бошқа фойдаланувчи томонидан танлаб бўлинган логинни танласа) ва ҳ.

Форманинг барча майдонларини бўш қолмаганлигини аниқлаш учун кетма-кет текшириб чиқамиз. Керак бўлган жойда киритилган маълумотларни структурасини тўғрилиги ҳам текширилади(масалан, электрон почта манзили майдонида). Агар текшириш муваффақиятли якунланса, кейинги майдонга ўтилади; акс холда дастур хатолик хакидаги хабарни чиқазади, формани қайта экранга чиқазиш учун кейинроқ ишлатиладиган байроқни ўрнатади ва кейинги майдонга ўтади. Жараѐн форманинг барча майдонлари текшириб бўлгунча давом этади. (11.33 листинг).

### **11.33 - листинг. Форма маълумотларини текшириш ва хатолар ҳақида хабар чиқазиш**

```
<html>
<head>
<title>Listing 11.33</title>
</head>
<body bgcolor="#ffffff" text="#000000"link="#cbda74" vlink="#808040" alink="#
808040">
\langle?
$form = "<form action=\"listing11_33.php\" method=\"post\"> 
<input type=\"hidden\" name=\"seenform\"value=\"y\"> 
<b>Ma`lumotlaringizni kiriting!</b><br> 
Ismingiz:<br> <input type=\"text\" name=\"name\" size=\"20\" max-
length=\"20\" value=\"\"><br>
Emailingiz:<br>
<input type=\"text\" name=\"email\" size=\"20\"maxlength=\"40\" value=\"\"><b
r> 
<input type=\"submit\" value=\"kiriting!\"></form>"; 
// forma avval to`ldirilganmi?
if (!isset($seenform)): 
print "$form";
```
#### XI БОБ. САТРЛАР ВА ДОИМИЙ ИФОДАЛАР (РЕГУЛЯРНЫЕ ВЫРАЖЕНИЕ) 253

```
// foydalanuvchi formani to`ldirdi 
// kiritilgan ma`lumotlarni tekshirish 
else :
$error flag = "n";// ism maydoniga ma`lumot kiritilganligini aniqlash 
echo $name;
if (\text{Shame} == \text{""}) :
print "<font color=\"red\">* Ismingizni kiritmadingiz!</font> <br/> <br/> <br/> <br/> <br/> </r></r/> </red>
$error flag = "y";endif;
// elektron pochta manzili maydoniga ma`lumot kiritilganlgini aniqlash 
if (\text{Semail} == \text{""}) :
print "<font color=\"red\">* email manzilingizni kiritmadingiz !</font>
\langlebr>";\frac{1}{2}error flag = "y";
else :
// elektron pochta manzilidagi barcha alifbo belgilarini kichik harflarga alm
ashtirish 
$email = strtolower(trim($email)); 
// elektron pochta manzilini sintaksisi to`g`riligini tekshirish 
if (!@ereg('^([a-zA-Z0-9_]|\-|\.)+'.'@'.'([a-zA¬Z0-9_]|\-|\.)+'.'[a-zA-
Z]{2,4}$', $email)) : 
print "<br/>br><font color=\"red\">* email manzilingizni noto`g`ri kiritdingiz!<
/font> <br>" ;
$error flag = "y";endif; 
endif; 
// agar xato bayrog`i $error_flag o`rnatilgan bo`lsa, formani qayta chiqazish 
if ($error flag == "y") :
print "$form";else : // foydalanuvchi ma`lumotlarini qayta ishlash 
print " Sizning ma`lumotlaringiz kiritildi!"; 
endif; 
endif;?>
</body> 
</html>
```
#### **Тўғри маълумот киритилганда:**

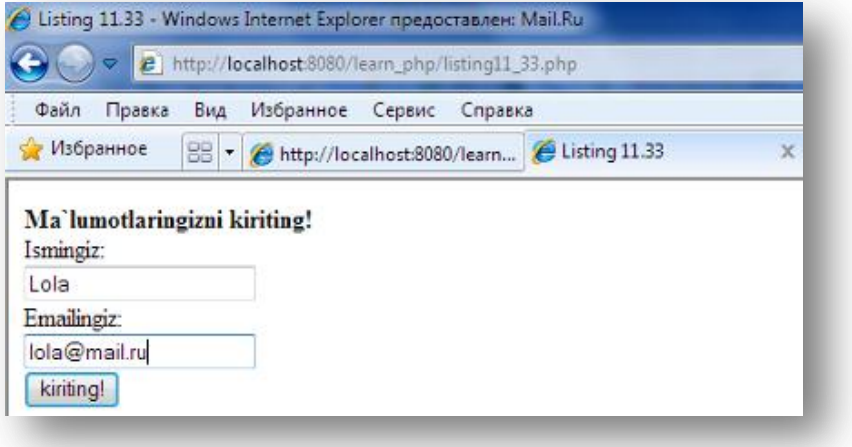

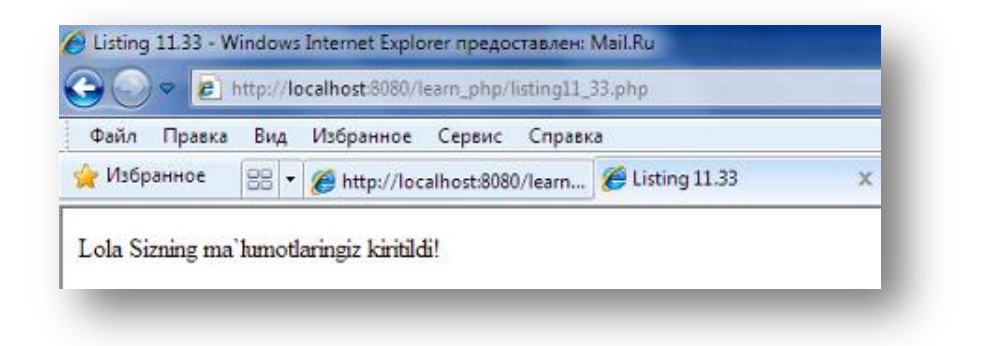

#### **Нотўғри маълумот киритилганда:**

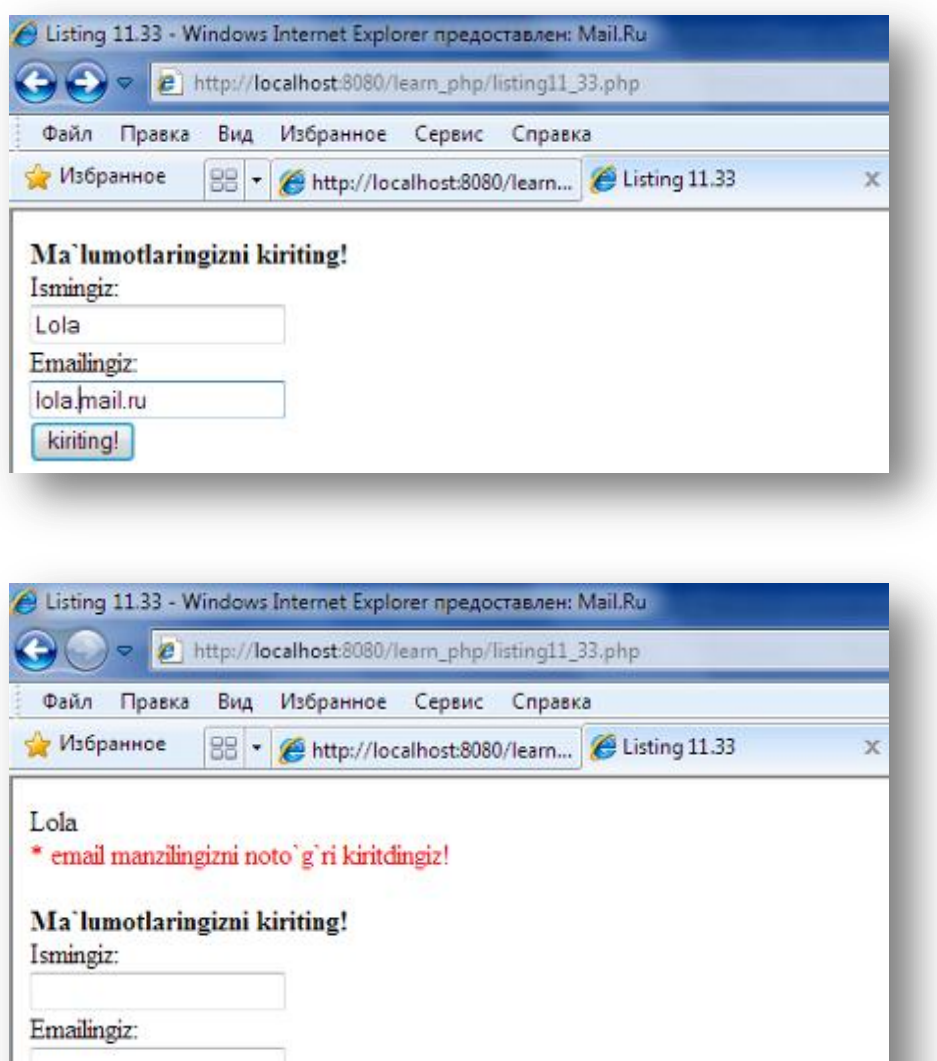

**11.5–расм.** *Форма маълумотларини текшириш ва хатолик ҳақидаги хабарни чиқазиш*

11.33 - листингдаги дастур исм майдони ва электрон почта манзили бўш қолмаганлиги, ҳамда киритилган манзил синтаксиси тўғрилигини кўрсатмоқда. Бирор-бир текшириш натижасида формада хатолик учраса,

kiriting!

дастур мос хабарни беради ва формани қайта экранга чиқазади. Шу билан бирга фойдаланувчи хатоларни тўғрилаши учун формада аввал киритилган маълумотлар сақлаб қолинади.

### **11.3 - Масала. Фойдаланувчи маълумотларини матнли файлда сақлаш**

Фойдаланувчига маълумотларини тўртта объектга киритиш таклиф этилади: исми, электрон почта манзили, тили ва касби. Киритилган маълумотлар user information.txt матнли файлда сақланади. Маълумот элементлари <вертикал чизиқ> (|) белгиси билан ажратилади.

**11.34 - листинг. Фойдаланувчи маълумотларини матнли файлда сақлаш** 

```
\hbox{\tt <html>}<head> 
<title>Bizga yozing! </title>
</head>
<body bgcolor="#ffffff" text="#000000" link="#cbda74" vlink="#808040" alink="
#808040"> 
\leq ?
$form = " <form action=\"learn.php\" method=\"post\">
<input type=\"hidden\" name=\"seenform\" value=\"y\">
<b>Shaxsiy ma`lumotlaringizni kiriting!</fb><br>
Ismingiz:<br>>>>>><input type=\"text\" name=\"name\" size=\"20\" max-
length=\"20\" value=\"\"><br>
Emailingiz:\text{Br} <input type=\"text\" name=\"email\" size=\"20\" maxlength=\"2
0\vee" value=\vee"\vee"><br>
Tilingiz:<br>
<select name=\"language\">
<option value=\"\">Tilni tanlang:
<option value=\"English\">English
<option value=\"Spanish\">Spanish
<option value=\"Italian\">Italian
<option value=\"French\">French
<option value=\"Japanese\">Japanese
<option value=\"uzbek\">Uzbek
</select><br>
Kasbingiz:<br>
<select name=\"job\">
<option value=\"\">Nima ish qilasiz?:
<option value=\"student\">Talaba
<option value=\"programmed\">Dasturchi
<option value=\"manager\">Menejer
<option value=\"teacher\">O`qituvchi
</select><br>
<input type=\"submit\" value=\"submit!\">
</form>";// forma avval to`ldirilganmi?
if (!isset($seenform)) :
print "$form"; 
else : $fd = fopen("useinformation.txt", "a");
 // kiritilgan ma`lumotlarda vertikal chiziq 
// uchramaganligiga ishonch hosil qilish
$name = str replace("|", "", $name);
$email = str replace("|", "", \$email);// foydalanuvchi ma`lumotlaridan satr tuzish
$user row = $name." ".$email."|".$language." ".$job."\n";fwrite($fd, $user_r
ow) or 
die("faylga yoza olmadi!");
fclose($fd);
print "Bizda ma`lumotlaringizni qoldirganingiz uchun rahmat!";
endif;?>
```
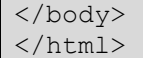

### **Натижа**

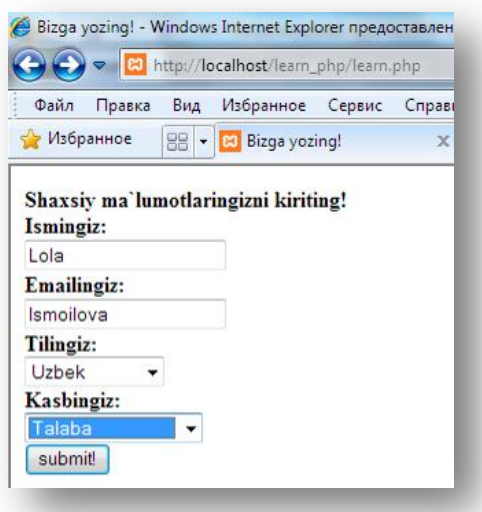

#### **11.6 - расм**. *Маълумотларни матнли файлда сақлаш*

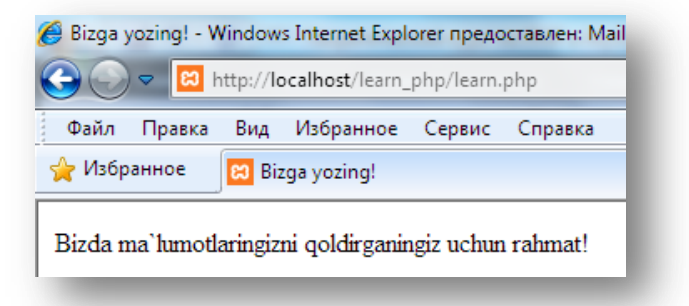

#### **11.7 – расм.** *Маълумотлар жўнатилгандан сўнг learn.php файли*

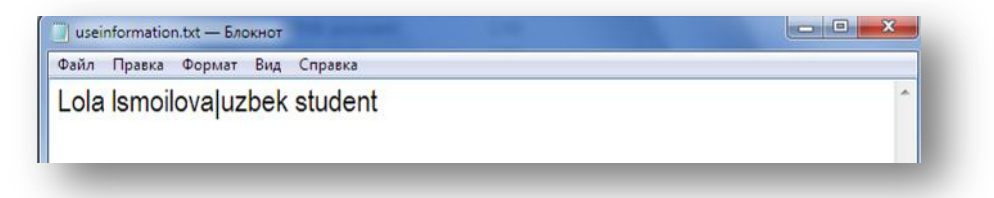

### **11.8 – расм.** *useinformation.txt файли*

Фойдаланувчи исм ѐки электрон почта манзилида <вертикал чизиқ> (|) белгисини ишлатмаганлигини текшириш фрагментига эътибор қаратинг. str\_replace() функцияси бу белгиларни ўчириб, уларни бўш сатрга алмаштиради. Агар бу иш бажарилмаса, фойдаланувчи белгиси (|) маълумотлар файли структурасини бузади ва уни тўғри қайта ишланишига ҳалақит беради.

Бир мунча кичик ҳажмдаги маълумотларни қайта ишлаш жараѐнида матнли файллардан тўла фойдаланиш мумкин. Бироқ кўп сондаги фойдаланувчи маълумотлари билан ишлаш (сақлаш ва қайта ишлаш) учун маълумотлар базасидан фойдаланилган маъқул.

# **XII БОБ. ОБЪЕКТГА ЙЎНАЛТИРИЛГАН ДАСТУРЛАШ**

*Бу бобда PHP нинг объект моделини кўриб чиқамиз. Классларни аниқлаш ва ишлатиш. Класслар ва объектлар ҳақида тушунча, масалалар турлари ва уларни ишлатилиши. Класслар кенгайтмаси усуллари, класс конструкторлари ва бошқалар. Бундан ташқари PHP5 да қўшилган объект моделларининг янги имкониятлари билан танишамиз.*

PHP қуйидаги объектга йўналтирилган имкониятларни қўлламайди:

- кўп миқдордаги ворисликни(множественное наследование);
- конструкторларни автоматик чақиришни;
- мавҳум классларни;
- ортиқча методларни;
- ортиқча операторларни;
- виртуал функциялардан очиқ ва ѐпиқ фойдаланиш;
- деструкторларни;
- кўп шакллиликни.

### **12.1. Класслар ва объектлар**

Объектга йўналтирилган дастурлашнинг асосий тушунчаларидан бири бу – **класслар** ва **объектлар**.

**Объект** – бу дастурда қўлланладиган тушунча ѐки бирор физик предмет ҳақидаги маълумотларни ўзида жамлаган структуралашган ўзгарувчи.

**Класс** – эса бу объектларнинг тавсифи ва улар устида бажариладиган ҳаракатлар.

Класслар объектга йўналтирилган дастурлашни синтаксис базасини яратади. Класслар дастурда ишлатиладиган аниқ нусхаларни яратадиган шаблон сифатида ифодаланади. Класслар нусхаси объект деб аталади. Классларни маълумотлар типи сифатида, объектларни – эса ўзгарувчилар сифатида қараш мумкин. Дастур бир вақтнинг ўзида худди бутун типдаги бир нечта ўзгарувчи билан ишлагани каби битта класснинг бир нечта объектлари билан ишлаши мумкин.

Классларни эълон қилиш class калит сўзи билан бошланади(худди, функцияни эълон қилиш function калит сўзи билан бошлангани каби).

### **Класснинг синтаксиси:**

```
class Class_nomi
{ 
} 
 ?>
```
 $\langle$ 

Классларни номлашда бир нечта мулоҳазаларга эътибор бериш керак. Класс номи PHP тилининг объектларни номлаш қоидасига тўғри келиши керак, лекин дастурчилар томонидан захира сифатида сақланган номлар рўйхати мавжуд. Биринчи навбатда бу номлар, « » белгиси билан бошланади. Бундан ташқари, PHP да бир неча маротаба ишлатиладиган stdClass деб захираланган ном. Класслар ва функцияларни яратишда бундай номларни ишлатиш мумкин эмас.

Класслар фойдали бўлиши учун **атрибутлар** ва **методларга** эга бўлиши керак. Класс объектларининг ҳар бир атрибути ўзгарувчиларни эълон қилиш йўли билан аниқланган класс ичида var калит сўзи ѐрдамида эълон қилинади. Атрибутлар PHP да қўлланиладиган ихтиѐрий маълумотлар типида бўлади; улар унча катта фарқи бўлмаган ўзгарувчилар сифатида қаралади. Қуйидаги код Class\_nomi класси ичида иккита атрибутни яратади:

```
\leq ?
class Class_nomi
{ var $atribut1; 
        var $atribut2; 
} 
?>
```
Атрибутлар эълон қилингандан сўнг методлар эълон қилинади, бу функцияни эълон қилишга ўхшаш. Методлар функция эълон қилиш йўли билан аниқланган класс ичида яратилади.

Қуйидаги код ҳеч қандай ҳаракатни бажармайдиган иккита методдан ташкил топган Class\_nomi классини яратади. metod1 методи ҳеч қандай параметрни қабул қилмайди, metod2 методи эса иккита параметрни қабул қилади.

```
\langleclass Class_nomi
{ 
          function metod1() 
{ 
} 
          function metod2($param1, $param2) 
{ 
} 
     } 
 ?>
```
Аниқланган класс ичида жорий класснинг вакилига мурожаат этиш, яъни ўзгарувчини метод ичида атрибутларга жўнатиш учун \$this калит сўзи ишлатилади.

Бу синтаксисни ишлатаѐтганда икки хил ҳолатга аҳамият бериш керак:

- методга жўнатилаѐтган атрибут функция параметри сифатида узатилиши керак эмас;

- доллар \$ белгиси атрибут номи олдидан(оддий ўзгарувчи каби) эмас, балки \$this ўзгарувчисидан олдин туриши керак.

```
\overline{\langle}class Class_nomi
\left\{ \right. var $atribut; 
         function metod($param) 
\left\{ \begin{array}{cc} 0 & 0 \\ 0 & 0 \end{array} \right\} $this->atribut=$param; 
         echo $this->atribut; 
\left\{\begin{array}{cc} 1 & 0 \\ 0 & 0 \end{array}\right\}} 
  ?>
```
Баъзи дастурлаш тилларида маълумотларни ҳимоялаш мақсадида атрибутларга кириш чегаралаб қўйилади. РНР да бундай хусусият мавжуд эмас, шунинг учун барча атрибутлар ва методлар класс ташқарисида қўлланилмайди.

```
<?
class Class_nomi 
{ 
     var $atribut; 
} 
    $a = new Class nomi (); $a->atribut = "qiymat" ; 
     echo $a->atribut; 
 ?>
```
класс ташқарисида атрибутларга кутилмаган мурожаат бу унча яхши бўлмаган фикр.

```
\overline{C}class Class_nomi 
\{ var $atribut ; 
       function get_atribut() 
       \left\{ \right. return $this->atribut; 
 } 
       function set atribut ($yangi qiymat)
\left\{ \begin{array}{cc} 0 & 0 \\ 0 & 0 \end{array} \right\} $this->atribut = $yangi_qiymat; 
\left\{\begin{array}{cc} 1 & 0 \\ 0 & 0 \end{array}\right\}} 
  ?>
```
Бу код \$atribut атрибутларга кириш учун функцияни тасвирлайди. Унда get\_atribut() функцияси аниқланган бўлиб, \$atribut нинг қийматини қайтаради ва set\_atribut() функцияси \$atribut га янги қийматни беради.

#### **12.1 – мисол.**

```
\overline{}}class Web_page 
\left\{ \right.var $bgcolor; 
function getbColor() 
{return $this->bgcolor;}}
function setbColor($color) 
{ $this->bgcolor = $color;} 
?>
```
## **12.2. Ўзгарувчиларни инициализацияси (лавҳаси)**

Баъзан класс вакили яратилиши билан класс атрибутларини қийматга тенглаштириш зарур бўлади. Класс атрибутларини бошланғич қийматлари масалалари учун махсус иккита стандарт метод мавжуд. PHP4 да қийматни var оператори ѐки конструктор функциялари ѐрдамида инициализация қилинади. var ѐрдамида фақатгина константа(ўзгармас) қийматларни инизиализация қилиш мумкин. Қиймати константа бўлмаган масалалар учун конструктор функциялари ишлатилиб, бу функция объект классда лойихалаштирилганда автоматик тарзда чақирилади. Конструктор функцияси аниқланган барча класслар номига мос тушувчи номга эга бўлиши керак.

**Мисол келтирамиз.** Талабалар портали саҳифасини яратишда саҳифа элементларини атрибутлар сифатида эълон қиламиз. Саҳифа сарлавҳаси, калит сўзлари, меню тугмаларини қийматга тенглаштирамиз.

РНР4 да классни қуйидагича ёзиш тўғри хисобланмайди:

```
class Page 
{ 
//Page klassining atributlari 
var $content = $newcontent;
var $title = "Talabalar portali"; 
var $keywords = "Talabalar, o`quv jarayoni, maqolalar, darsliklar, baholar"; 
var $buttons = array( "Asosiy" => "home.php",
                          "Ta`lim resurslari" => "resurs.php", 
                          "Talabalar uchun" => "talaba.php", 
                          "Portal haqida" => "about.php" 
), where \mathcal{L}(\mathcal{L}^{\mathcal{L}}) is the contract of the set of \mathcal{L}^{\mathcal{L}}// klass atributlariga qiymatni tenglash
… …
```
#### } ?>

 $\overline{}}$ 

Parse error: parse error, unexpected T\_VARIABLE in D:\xampplite\htdocs\learn\_php\learn.php on line **3**

Шунинг учун дастурни PHP4 да қуйидагича ѐзилиши, керак бўлган натижани беради:

```
\leq ?
class Page 
{ 
//Page klassining atributlari 
var $content ;
var $title = "Talabalar portali"; 
var $keywords = "Talabalar, o`quv jarayoni, maqolalar, darsliklar, baholar"; 
var $buttons = array( "Asosiy" => "home.php",
                           "Ta`lim resurslari" => "resurs.php", 
                           "Talabalar uchun" => "talaba.php", 
                           "Portal haqida" => "about.php" 
), where \mathcal{L}^{\mathcal{L}} is the contract of the contract of \mathcal{L}^{\mathcal{L}}// Page klassining metodlari 
      function SetContent($newcontent) 
\left\{\begin{array}{ccc} \end{array}\right.$this ->content = $newcontent: } 
… … 
 }
?>
```
PHP3 ва PHP4 да конструкторлар турлича ишлайди. PHP3 да **функция**

*класс* билан бир хил номга эга бўлса, конструктор сифатида қаралади, PHP4 да эса **функция** *аниқланган класс* билан бир хил номга эга бўлса, конструктор сифатида қаралади. PHP5 да класс конструкторлари \_construct каби номланади. Бундан ташқари PHP5 да объектлар ўчирилишидан олдин автоматик тарзда чақириладиган функция деструкторлари ҳам ишлатилади. PHP5 да функция деструкторлари destruct деб номланади.

#### **12.3. Объект яратиш ва у билан ишлаш**

Класс яратилгандан сўнг класс аъзоси бўлган алоҳида элемент – объектни яратиш зарур бўлади. Бу жараѐн классни нусхасини яратиш деб аталади. Класс – бу маълумотларни битта типдаги – объект типидаги ѐзилиши. Класслар реал ўзгарувчилар учун шаблон демакдир. Объект яратишда, классни ѐзишда аниқланган барча атрибутларни олиш ва барча методларни қабул қилиш мумкин.

#### **Синтаксиси:**

*\$obyekt\_nomi->atribut\_nomi ѐки*

*\$obyekt\_nomi-> metod\_nomi(argumentlar ro`yhati)*

Эслатиб ўтамиз, атрибут ѐки методдан олдин \$ белгиси қўйилмайди.

Объектлар new оператори ѐрдамида яратилади.

Қуйидаги код Class\_nomi классини шу класс типидаги учта объект билан бирга яратади:

```
\langle?
class Class_nomi
{ 
      function metod($param) 
\left\{ \begin{array}{cc} 0 & 0 \\ 0 & 0 \end{array} \right\} echo "Konstruktorga $param parametri bilan murojaat etiladi"; 
 } 
} 
$a= new Class nomi("Birinchi");
$b= new Class_nomi("Birinchi");
$c= new Class nomi("Birinchi");
 ?>
```
Хар бир объект яратилганда конструкторга мурожаат этилади ва юқоридаги натижани экранга чиқазади.

Ўзимиз учун тасаввур қилиб кўрамиз, объект бу файллар системасидаги директория, унинг характеристикаси эса – бу директориядаги файл. Ҳар бир директорияда бир хил файл туриши мумкин, лекин улар турли директорияларда сақланганлиги учун турли хил ҳисобланади. Худди шундай агар атрибутлар ва методлар турли объектларда қабул қилинсалар, улар ҳам турли ҳисобланади. Юқори ўриндаги директориядан керакли файлни олмоқчи бўлсак, бу файлга тўлиқ йўлни(путь) ѐзишимиз керак.

```
\langleclass Class_nomi
{ 
         function metod1() 
\left\{\begin{array}{ccc} \end{array}\right. } 
         function metod2($param1, $param2) 
\left\{ \begin{array}{cc} 0 & 0 \\ 0 & 0 \end{array} \right\} } 
}
```
?>

Class\_nomi типидаги \$a номли объектни қуйидагича яратамиз:

\$a=new Class nomi;

Энди методларга мурожаат этиш мумкин, методларга мурожаат этиш функцияга мурожаат этиш каби: метод номи, қавс ичида керакли

параметрлар жойлашади. Бироқ бу методлар функцияда эмас, объектда яратилади, шунинг учун улар жойлашган объект кўрсатилиши зарур. Объект номлари қуйидагича ишлатилади:

```
$a->metodl( ) ; 
$a->metod2(12, "test")
```
Агар метод бирор нимани қайтарса, қайтарилган маълумотларни қуйидагича олиш мумкин:

```
$x = $a$-<i>method1</i> () ;$y = $a$-Nnetod2 (12, "test");
```
Юқори ўриндаги директория PHP да глобал ўзгарувчилар майдони дейилади, унга йўл эса –> ажратувчиси ѐрдамида кўрсатилади. У ҳолда, \$a-  $\alpha$ zatribut \$an-> atribut номлари иккита турли ўзгарувчини билдиради. PHP да ўзгарувчилар олдидан фақат битта доллар белгиси қуйилади, шунинг учун  $a$ ->\$atribut деб ёзиш мумкин эмас. Бу конструкция \$а объектининг atribut атрибутига қандай мурожаат этишини эмас, балки \$atribut ўзгарувчиси номидаги атрибутга мурожаат этишни билдиради(масалан, \$a->"").

**12.2 – мисол**. Атрибут қийматларини ўрнатиш

```
<?php 
$a->atribut= "Internet ga kirish";
// obyekt atributi qiymatini shunday o`rnatish mumkin 
$a->$atribut = "Internet ga kirish";
// obyekt atributi qiymatini bunday o`rnatish mumkin emas 
$p= "atribut"; 
$a->$p= "Internet ga kirish";
// obyekt atributi qiymatini shunday o`rnatish mumkin 
?>
```
Класс яратаѐтган вақтда ушбу класснинг объекти номи қандай бўлишини билиб бўлмайди, бундан ташқари объект кўпгина номга эга ва барчасининг номи турлича бўлиши мумкин. Шунга кўра класс аниқланаѐтганда унинг ичида объектга қандай мурожаат этишни билиш қийин. Класс аниқланаѐтганда унинг ичида ўзгарувчи ва функцияга мурожаат этиш рухсатига эга бўлиш учун, \$this псевдоўзгарувчини ишлатиш керак.

\$this ўзгарувчиси мурожаат этилаѐтган метод объект нусхасига жўнатилади. Ихтиѐрий классда бир нечта объект нусхалари мавжуд бўлиши мумкин, \$this ўзгарувчиси бу ҳолда жорий объектдаги атрибутга жўнатилади.

Масалан, \$this->atribut берилган класснинг жорий объектини atribut атрибутини қийматини чиқазади.

Масалан, **12.1 – мисолдаги** Web\_page классини объекти қуйидаги буйруқ ѐрдамида яратилади:

 $$some\ page = new\ Web\ page;$ 

\$some\_page номли янги объект Web\_page классига ўтказилган метод ва атрибутлар шахсий тўпламига эга бўлади. Ушбу объектда жойлашган \$bgcolor атрибутини қийматини ўзгартириш учун классда аниқланган setbColor() методидан фойдаланиш мумкин.

\$some\_page->setbColor("black");

PHP объект ва атрибут номи билан кўрсатилган атрибут қийматларини

#### олиш учун имкон яратади:

\$some\_page->bgcolor;

```
\overline{~}class Web_page
\left\{ \right.var $bgcolor;
function setbColor($color)
{ $this->bgcolor = $color;}
function getbColor()
{return $this->bgcolor;}}
$some page = new Web page;
$some_page->setbColor("black");
$some_page->bgcolor;
?>
```
#### **12.4. Ворислик(наследование**)

#### *Оддий ва иерархик ворислик*

Ворислик механизми – объектга-йўналтирилган ѐндошувнинг энг муҳим қисми. Ворислик дастурлашда ягона муҳим йўл, у кодларни бир неча бор нусхалашни олдини олади ва шу билан бирга маълумотлар структураси билан ишлашга имкон яратади.

Мисол ѐрдамида моҳиятини тушунтирамиз. Web сайт саҳифалари элементларини кўриб чиқайлик. Сайтнинг бош саҳифаси сайт сарлавҳаси, калит сўзлар, менюлар, саҳифанинг асосий қисмдаги матн, сайтнинг қуйи қисмидаги маълумотлар ва ҳ. элементларга эга. Энди сайтнинг талабалар саҳифасидаги маълумотларни қараймиз, талабаларга тегишли менюлар, саҳифанинг асосий қисмидаги матн каби элементлардан иборат. Бироқ, талабалар саҳифаси ҳам сайт сарлавҳаси, калит сўзлар, менюлар, умуман олганда бош саҳифа эга бўлган элементларга эга. Агар ушбу мулоҳазаларни объектга йўналтирилган дастурлаш терминига кўчирсак, у ҳолда айтиш мумкинки, ҳар бири ўзининг атрибути ва методига эга бўлган иккита – **бош саҳифа класси** ва **талаба саҳифаси класси** яратилади. Бундан кўринадики, талаба саҳифаси класси бош саҳифа классини барча атрибутларига эга ва бунга қўшимча равишда ўзига хос хусусиятга эга, шунинг учун **талаба саҳифаси** класси **бош саҳифа** классини қисм класси ҳисобланади. Худди шундай агар бош саҳифанинг менюлар қатори бўлса, у ҳолда талабалар саҳифасининг ҳам менюлар қатори бўлиши керак, аксинча эмас. Талабалар саҳифаси классидан ташқари бош саҳифа классига алоқадор кўпгина классларни яратиш мумкин ва уларнинг барчаси бош саҳифа классини қисм класси бўлади. Одатда амалиѐтда тезда бир қанча проектларда(масалан, бош ѐки асосий класс) ишлатиш мумкин бўлган умумий классни аниқлаш ва уни ҳар бир проектнинг ўзига хос талабига кўра(масалан, талабалар класси каби) соддалаштирмоқ қулай. Буни қандай амалга ошириш мумкин? Кенгайтирилган механизм ѐрдамида. Ихтиѐрий класс бошқасидан кенгайтирилган(тўлиқроқ) бўлиши мумкин. Кенгайтирилган класс у аниқланганда ѐзилган атрибут ва методдан ташқари таянч (асосий)класснинг барча атрибут ва функцияларига эга бўлади. Ҳозирги мисолда талабалар саҳифаси класси – кенгайтирилган класс, бош саҳифа класси эса- таянч класс ҳисобланади. Классдан мавжуд функция ва атрибутларни ўчириш мумкин эмас, уни фақатгина кенгайтириш мумкин. PHP 4 да кенгайтирилган класс фақатгина битта таянч классга боғлиқ, шунинг учун PHP кўп миқдордаги ворисликни қўлламайди.

PHP да класслар **extends** калит сўзи ѐрдамида кенгайтирилади.

#### **Синтаксиси:**

```
\overline{}}class Class nomi2 extends Class nomi1
{
                    var $atribut2; 
                    function metod2() 
\left\{\begin{array}{ccc} 0 & 0 & 0 \\ 0 & 0 & 0 \\ 0 & 0 & 0 \\ 0 & 0 & 0 \\ 0 & 0 & 0 \\ 0 & 0 & 0 \\ 0 & 0 & 0 \\ 0 & 0 & 0 \\ 0 & 0 & 0 \\ 0 & 0 & 0 \\ 0 & 0 & 0 \\ 0 & 0 & 0 \\ 0 & 0 & 0 \\ 0 & 0 & 0 & 0 \\ 0 & 0 & 0 & 0 \\ 0 & 0 & 0 & 0 \\ 0 & 0 & 0 & 0 & 0 \\ 0 & 0 & 0 & 0 & 0 \\ 0 & 0 & 0 & 0 & 0 \\ 0 & 0 & 0 & 0 & } 
}
```
?>

?>

 $\langle$ ?

Агар Class\_nomi1 класси қуйидагича эълон қилинган бўлса:

```
\leq ?
class Class_nomi1
\left\{ \right. var $atribut1; 
            function metod1() 
\left\{ \begin{array}{cc} 0 & 0 \\ 0 & 0 \end{array} \right\}\left\{\begin{array}{cc} 1 & 0 \\ 0 & 0 \end{array}\right\}}
```
Class\_nomi2 типидаги объектнинг атрибут ва методларига мурожаат этганда :

```
$b=new Class_nomi2(); 
$b->metod1(); 
$b->atribut1=10; 
$b=metod2(); 
$b->atribut2=10; 
?>
```
Эътибор беринг, Class\_nomi2 класси Class\_nomi1 классининг кенгайтирилгани, metod1 $()$  методи ва \$atribut атрибутлари Class nomi1 классида эълон қилинган бўлса ҳам Class\_nomi2 классида мурожаат этиш мумкин. Class\_nomi1 классининг вориси Class\_nomi2 класси Class\_nomi1 классининг барча имкониятлари ва маълумотларини олади ва бундан ташқари ўзининг атрибут ва методларига эга бўла олади.

Фақатгина ворислик бир томонлама амалга оширилади.

Class nomi2 класси барча характеристикаларини Class nomi1 классига ўтказади. Бундан ташқари ворислик кодларини бир неча бор ишлатилиши яна бир муҳим асосга – дастурни ўзгартиришда юзага келадиган хатолар эҳтимолини камайтиришга имкон яратади.

Кенгайтирилган класс конструкторига мурожаат этилганда таянч класс конструкторига автоматик тарзда мурожаат этилмайди.

Яратилган Class\_nomi1 ва Class\_nomi2 класслари ўртасида ўрнатилган муносабат – таянч-авлодлар (родитель-потомок) муносабати дейилади. Class\_nomi1 – класси таянч класс, унинг авлодлари эса Class\_nomi2 класси каби кенгайтириш ёрдамида унга асосланиб яратилган класслар. Ихтиёрий класс таянч класс бўлиши ва унга асосланиб унинг авлод класслари яратилиши мумкин.

Классларни аниқлаш тартиби аҳамиятга эга. Биринчи кенгайтирилган Class\_nomi2 классини, сўнг Class\_nomi1 классини яратиш мумкин эмас. Класслар қандай аниқланса, шу тартибда яъни класс аниқланиб, кейин унинг кенгайтирилган формаси яратилади.

### **12.3 - мисол**

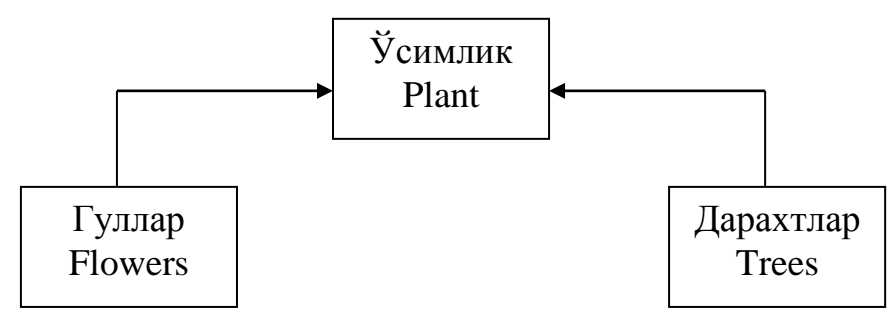

**12.1- расм.** Иерархия моделига асосланган класс 12.1- расмдаги иерархия моделига асосланган классни берилиши:

```
\langle// O`simliklar
class Plant
{
var $name; 
var $age; 
function setAge($mph) 
{ 
$this \rightarrow aqe = $mph;} 
function getAge() 
\left\{ \right.return $this->age; 
} 
}
// Gullar
class Flowers extends Plant
\left\{ \right.var $FColor; 
function setFColor($col) 
{
\text{Sthis-}FCo1or = So0:
}
function getFColor() 
{
return $this->FColor; 
} 
} 
// Daraxtlar
class Trees extends Plant
\left\{ \right.var $growth; 
function setGrowth($gro) 
{
$this->growth = $gro; 
} 
function getGrowth() 
{ 
return $this->growth; 
} 
} 
// Bu klasslarni obyektlari quyidagicha yaratiladi
$plan = new Plant;$gul = new Flowers; 
?>
```
Берилган буйруқ иккита объектни яратади. Биринчи \$plan объекти Plant классига мурожаат этади. Иккинчи \$gul объекти эса, Flowers классига

мурожаат этади ва бу класс Plant классидаги умумий хусусиятларга эга.

Агар класс бир нечта таянч классларнинг вориси бўлса, бу ҳолат **кўп миқдордаги ворислик** (множественное наследование) дейилади. Афсуски, РНР **кўп миқдордаги ворисликни** қўлламайди.

#### **12.5. Кўп даражали ворислик(Многоуровневое наследование)**

Дастурни ҳажмини ошириш ва мураккаблаштириш **кўп даражали ворислик** зарурлигига олиб келиши мумкин. Класс ўзини хусусиятларини бошқа классга узатади, ўзини навбати билан бу класс ҳам ўз хусусиятларини учинчи бир классга узатади. **Кўп даражали ворисликда** таянч классни кенгайтириб класс ҳосил қилиш ва ҳосил бўлган классни яна кенгайтириб бошқа бир класс ҳосил қилиш мумкин. **Кўп даражали ворислик** дастурнинг модулли структурасини ривожлантиришда оддий бошқарувни ва аниқроқ мантиқий структурани таъминлайди.

```
\overline{C}class Plant { 
//atributlarni elon qilish...
//metodlarni elon qilish...
} 
class Street extends Plant { 
//atributlarni elon qilish...
//metodlarni elon qilish...
} 
class Home extends Street { 
//atributlarni elon qilish...
//metodlarni elon qilish...
} 
$nis = new Home; 
?>
```
\$nis объекти Plant, Street ва Home классларининг барча атрибутлари ва методларидан ташкил топган.

Кенгайтирилган(ворис) класс таянч класснинг барча хусусиятларини занжир шаклида олади. Таянч класс конструкторларига эса ворис-класс объекти яратилганда автоматик тарзда чақирилмайди. Бу конструкторлар ворис-классларни метод кўринишида чақиради.

### **12.6. Конструкторлар**

Конструктор бир қанча атрибутлар бераѐтган қийматлар методи каби тасвирланади (бундан ташқари бошқа методларни ҳам чақириш мумкин). Конструкторлар янги объектлар яратилганда автоматик тарзда чақирилади. Конструктор методи номи мавжуд класс номи билан мос тушиши керак. **12.4-мисол.**

```
\langleclass Web_page 
{ var $bgcolor; 
function Web_page($color) 
{ $this->bgcolor = $color;}} 
// Web_page klassi konstruktoriga murojaat etish
$page = new Web page("brown");?>
```
Конструкторлар бир этапда объект яратиш ва уни атрибутларини инициализациялаш амалларини бажариш учун имкон яратади.

Объект оддий яратилганда ҳам конструкторларни чақириш мумкин, лекин уни атрибутлари инициализацияланмайди:

 $\text{Space} = \text{new Web page};$ 

Классда аниқланган конструкторлар ѐрдамида ҳам объект яратиш мумкин. Бу ҳолда Web\_page класс объекти яратилади ва уни атрибутлари қиймати bgcolor га тенглаштирилади:

 $\text{Space} = \text{new Web page("brown");}$ 

### **12.7. Деструкторлар**

Аввал эслатиб ўтганимиздек, РНР деструкторларни тўғридан-тўғри қўлламайди. Шунга қарамай, РНР нинг unset() функциясига мурожаат этиб, деструктор ишига осонгина тақлид қилиш мумкин. Бу функция мавжуд ўзгарувчиларни ўчиради ва у системада ишлатаѐтган ресурсларни чиқазади. unset() объектлар билан ҳам ўзгарувчилар билан ишлагани каби ишлайди. Фараз қилайлик, \$Web\_page объекти билан ишлаяпмиз. Бу объект иши тугатилгандан сўнг функция чақирилади:

unset(\$Web\_page);

бу буйруқ хотирадан \$Web\_page нинг барча таркибини ўчиради. Инкапсуляция хусусиятига амал қилган ҳолда, unset() га мурожаат этишни destroy() номли методга жойлаштириш керак ва сўнг унга мурожаат этиш керак:

\$Website->destroy();

Фақатгина катта ҳажмдаги хотира талаб қиладиган объектлар билан иш олиб боргандагина деструкторга мурожаат қилиш зарурати туғилади. Сабаби одатда php сценарий бажарилиб бўлгандан сўнг барча ўзгарувчи ва объектлар автоматик тарзда хотирадан тозаланади.

 $\langle$ ?

#### **12.8. Мавҳум класслар**

Баъзи холатларда объекти умуман яратилмайдиган классни яратиш қулай бўлади(бу класс кенгайтирилган классни яратиш учун таянч класс сифатида керак холос). Бундай класслар мавҳум (асбтракт) класслар дейилади. Мавҳум класслар одатда дастур яратувчилари таянч абстракт класслардан ясалган барча классларни баъзи функционал имкониятларини қўллашни таъминлаш керак бўлган ҳолатларда қабул қилинадилар.

РНР да тўғридан-тўғри мавҳум классларни қўллаш инкор этилади, лекин оддий айланма ечим мавжуд – <мавҳум> классларда конструкторни аниқлаш ва унга die() чақирувини қўшиш кифоя. Реал объектни тасаввур қилиш учун бу класслардан кенгайтирилган классни яратиш керак бўлади. Бинобарин, Home ва Street класслари объектларини имкон қадар яратишни бартараф этиш учун уларнинг конструкторларига die() чақирувини қўшиш керак.

```
class Plant
{
Atributlarni elon qilish... 
function Plant() {
die ("Cannot create Abstract Plant class!"); 
} 
Boshqa metodlarni elon qilish...
} 
class Street extends Plant
{
Atributlarni elon qilish... 
function Land() {
die ("Cannot create Abstract Street class!"); 
} 
Boshqa metodlarni elon qilish...
} 
class Home extends Street
{
Atributlarni elon qilish... 
Boshqa metodlarni elon qilish...
} 
?>
```
Бу мавҳум классларни нусхасини яратишга уриниш хатолар ҳақида маълумот чиқазиш ва дастурларни якунлашга олиб келади.

#### **12.9. Методларни ортиқчалиги**(Перегрузкой методов)

Бир хил номли, лекин турли миқдордаги ѐки параметр типидаги бир нечта методларни аниқланишига - методларни ортиқчалиги(Перегрузкой методов) дейилади. Абстракт класслар каби, РНР бу имкониятларни қўлламайди, лекин буни оддий айланиб ўтиш ечими мавжуд.

**12.5 – мисол**.

```
<? class Sahifa
{
var $bgcolor;
var $textcolor;
function Sahifa()
{ 
// jo`natilgan argumentlar sonini aniqlashva
// kerakli nomdagi metodni chaqirish
$name = "Sahifa".func num args();if ( func num \arccos() = 0 ) :
$this->$name();
else :
$this->$name(func get arg(0));
endif;
} 
function Sahifa0() { 
$this->bgcolor = "white";
$this->textcolor = "black";
print "Created default page";
} 
function Sahifa1($bgcolor) {
$this->bgcolor = $bgcolor;
$this->textcolor = "black"; 
print "Created custom page"; 
} 
} 
$html page = new Sahifa("red");
?> 
Natija:Created custom page
```
Албатта, бундай натижани ортиқча уриниш деб аташ мумкин, лекин бу ОЙД нинг асосий аспектларисиз ишлай олмайдиганлар учун жуда мос усулдир.

### **12.10. Масаланинг қўйилиши**

**12.1 – Масала.** Талабалар порталининг саҳифаларини қайта ишлашни объектга йўналтириш йўли билан ҳал этамиз.

Класс номлари мантиқий номлар бўлиши кераклиги талаб этилади. Шунинг учун саҳифани тасвирловчи классни Page деб номлаймиз.

class Page { }

Класслар бир нечта атрибутларни талаб қилади. Саҳифалар биридан иккинчисига алмашганда алмаштирилиши керак бўлган элементларни класс атрибутлари сифатида аниқлаймиз. Саҳифанинг асосий таркиби HTML дескрипторлар ва матнларни \$content деб номлаймиз. Бу атрибут аниқланган класс ичида эълон қилинади:

var \$content;

худди шундай саҳифа сарлавҳасини сақлаш учун атрибут аниқлаймиз. Сарлавҳа сатри ҳам ўзгариши мумкин, шунинг учун унинг номини одатга кўра қуйидагича эълон қиламиз.

var \$title = "Talabalar portali";

Кўпгина тижорат порталларининг WEB саҳифалари қидирув механизмларига ѐрдам сифатида метадескрипторларни ҳам ўз ичига олади. Метадеккрипторлар ҳам турли саҳифаларда турлича бўлади, шунинг учун уни ҳам одатга кўра ѐзамиз.

var \$keywords = "Talabalar, o`quv jarayoni, maqolalar, darsliklar, baholar";

Табалар саҳифасини тасвирлаганимизда иштирок этган меню тугмалари, фойдаланувчилар чалғимаслиги учун улар барча саҳифаларда ўзгармай қолиши зарур. Бироқ уларга кичкина ўзгартиришлар киритилиши мумкин, улар ҳам атрибут сифатида эълон қилинади. Кейинчалик тугмалар сони ўзгариши мумкин, шунинг учун уларни массив сифатида эълон қиламиз ва уларда тугма номи ва WEB манзилини сақлаймиз:

```
var $buttons = array('TAsosiy' >> "home.php", "Ta`lim resurslari" => "resurs.php", 
                                "Talabalar uchun" => "talaba.php",
                                 "Portal haqida" => "about.php",
                                "Admin" => "admin.php"
), where \mathcal{L}^{\text{max}}_{\text{max}} (i.e., \mathcal{L}^{\text{max}}_{\text{max}} ), \mathcal{L}^{\text{max}}_{\text{max}}
```
Аниқланган функционал ҳаракатларни бажариш учун классларда методларни яратиш талаб этилади. Уларни аниқлашни ўрнатиш учун рухсат берувчи функцияларни аниқлаш ва аниқланган атрибутларни қийматларини олишдан бошланади.

```
function SetContent($newcontent) 
\left\{\begin{array}{ccc} \end{array}\right.$this->content = $newcontent;
```
бу класснинг асосий вазифаси – HTML саҳифани тасвирлаш, бунинг учун эса функция талаб этилади. Бу функция display()деб номланиб, қуйидагича бўлади:

```
function Display () 
\left\{\begin{array}{ccc} 0 & 0 & 0 \\ 0 & 0 & 0 \\ 0 & 0 & 0 \\ 0 & 0 & 0 \\ 0 & 0 & 0 \\ 0 & 0 & 0 \\ 0 & 0 & 0 \\ 0 & 0 & 0 \\ 0 & 0 & 0 \\ 0 & 0 & 0 \\ 0 & 0 & 0 \\ 0 & 0 & 0 \\ 0 & 0 & 0 \\ 0 & 0 & 0 & 0 \\ 0 & 0 & 0 & 0 \\ 0 & 0 & 0 & 0 \\ 0 & 0 & 0 & 0 & 0 \\ 0 & 0 & 0 & 0 & 0 \\ 0 & 0 & 0 & 0 & 0 \\ 0 & 0 & 0 & 0 &echo "<html>\n<head>\n" ;
                     $this -> DisplayTitle () ;
```

```
 $this -> DisplayKeywords() ; 
     $this -> DisplayStyles () ; 
    echo "</head>\n<br/>body>\n" ;
     $this -> DisplayHeader(); 
     $this -> DisplayMenu($this->buttons) ; 
    echo $this->content ;
     $this -> DisplayFooter() ; 
    echo "</body>\n</html>\n" ;
\{ \ldots, \ldots \}
```
 $\left\{ \begin{array}{cc} 0 & 0 \\ 0 & 0 \end{array} \right\}$ 

Бутун классни бошқа файлларга қамраб олиш мумкин бўлиши учун page.inc файлида сақлаймиз.

**12.6-листинг**. page.inc файли —Page класси Талабалар порталини саҳифасини яратишнинг оддий мукаммал усулини таъминлайди.

```
\langle?
class Page 
{ 
//Page klassining atributlari 
var $content; 
var $title = "Talabalar portali"; 
var $keywords = "Talabalar, o`quv jarayoni, maqolalar, darsliklar, baholar"; 
var $buttons = array( "Asosiy" => "home.php",
                                                     "Ta`lim resurslari" => "resurs.php",
                                                    "Talabalar uchun" => "talaba.php",
                                                     "Portal haqida" => "about.php",
                                                    "Admin" => "admin.php"
), where \mathcal{L}^{\mathcal{L}} is the contract of the contract of \mathcal{L}^{\mathcal{L}}// Page klassining metodlari 
           function SetContent($newcontent) 
\left\{ \begin{array}{cc} 0 & 0 \\ 0 & 0 \end{array} \right\} $this->content = $newcontent; 
 } 
           function SetTitle($newtitle) 
\left\{ \begin{array}{cc} 0 & 0 \\ 0 & 0 \end{array} \right\} $this->title = $newtitle; 
 } 
           function SetKeywords ($newkeywords) 
\left\{\begin{array}{ccc} 0 & 0 & 0 \\ 0 & 0 & 0 \\ 0 & 0 & 0 \\ 0 & 0 & 0 \\ 0 & 0 & 0 \\ 0 & 0 & 0 \\ 0 & 0 & 0 \\ 0 & 0 & 0 \\ 0 & 0 & 0 \\ 0 & 0 & 0 \\ 0 & 0 & 0 \\ 0 & 0 & 0 \\ 0 & 0 & 0 \\ 0 & 0 & 0 & 0 \\ 0 & 0 & 0 & 0 \\ 0 & 0 & 0 & 0 \\ 0 & 0 & 0 & 0 & 0 \\ 0 & 0 & 0 & 0 & 0 \\ 0 & 0 & 0 & 0 & 0 \\ 0 & 0 & 0 & 0 & $this->keyWords = $newkeywords ; 
\left\{\begin{array}{cc} 1 & 0 \\ 0 & 0 \end{array}\right\} function SetButtons ($newbuttons) 
\left\{\begin{array}{ccc} 0 & 0 & 0 \\ 0 & 0 & 0 \\ 0 & 0 & 0 \\ 0 & 0 & 0 \\ 0 & 0 & 0 \\ 0 & 0 & 0 \\ 0 & 0 & 0 \\ 0 & 0 & 0 \\ 0 & 0 & 0 \\ 0 & 0 & 0 \\ 0 & 0 & 0 \\ 0 & 0 & 0 \\ 0 & 0 & 0 \\ 0 & 0 & 0 & 0 \\ 0 & 0 & 0 & 0 \\ 0 & 0 & 0 & 0 \\ 0 & 0 & 0 & 0 & 0 \\ 0 & 0 & 0 & 0 & 0 \\ 0 & 0 & 0 & 0 & 0 \\ 0 & 0 & 0 & 0 & $this->buttons = $newbuttons ; 
\left\{\begin{array}{cc} 1 & 0 \\ 0 & 0 \end{array}\right\} function Display () 
\left\{\begin{array}{ccc} 0 & 0 & 0 \\ 0 & 0 & 0 \\ 0 & 0 & 0 \\ 0 & 0 & 0 \\ 0 & 0 & 0 \\ 0 & 0 & 0 \\ 0 & 0 & 0 \\ 0 & 0 & 0 \\ 0 & 0 & 0 \\ 0 & 0 & 0 \\ 0 & 0 & 0 \\ 0 & 0 & 0 \\ 0 & 0 & 0 \\ 0 & 0 & 0 & 0 \\ 0 & 0 & 0 & 0 \\ 0 & 0 & 0 & 0 \\ 0 & 0 & 0 & 0 & 0 \\ 0 & 0 & 0 & 0 & 0 \\ 0 & 0 & 0 & 0 & 0 \\ 0 & 0 & 0 & 0 &echo "<html>\n<head>\n" ;
           $this -> DisplayTitle () ; 
           $this -> DisplayKeywords() ; 
           $this -> DisplayStyles () ; 
          echo "</head>\n<br/>body>\n" ;
           $this -> DisplayHeader(); 
           $this -> DisplayMenu($this->buttons) ; 
           echo $this->content ; 
           $this -> DisplayFooter() ; 
          echo "</body>\n</html>\n" ;
\left\{\begin{array}{cc} 1 & 0 \\ 0 & 0 \end{array}\right\} function DisplayTitle () 
\left\{\begin{array}{ccc} 0 & 0 & 0 \\ 0 & 0 & 0 \\ 0 & 0 & 0 \\ 0 & 0 & 0 \\ 0 & 0 & 0 \\ 0 & 0 & 0 \\ 0 & 0 & 0 \\ 0 & 0 & 0 \\ 0 & 0 & 0 \\ 0 & 0 & 0 \\ 0 & 0 & 0 \\ 0 & 0 & 0 \\ 0 & 0 & 0 \\ 0 & 0 & 0 & 0 \\ 0 & 0 & 0 & 0 \\ 0 & 0 & 0 & 0 \\ 0 & 0 & 0 & 0 & 0 \\ 0 & 0 & 0 & 0 & 0 \\ 0 & 0 & 0 & 0 & 0 \\ 0 & 0 & 0 & 0 &echo "<title> $this->title </title>";
\left\{\begin{array}{cc} 1 & 0 \\ 0 & 0 \end{array}\right\} function DisplayKeywords()
```

```
 echo "<META name=\"keywords\" content=\"$this->keywords\">"; 
 } 
       function DisplayStyles () 
      \left\{ \right. ?> 
       <style> 
      h1 (color: white; font-size :24pt; text-align: center; font-
family : arial , sans-serif) 
       .menu { color : white ; font-size :12pt; text-align : center;
            font-family : arial , sans-serif ; font-weight : bold) 
       td (background: black) 
       p (color: black; font-size :12pt; text-align: justify ; font-
family : arial , sans-serif) 
      p. foot (color: white; font-size :9pt; text-align : center ; 
                   font- family: arial, sans-serif ; font-weight: bold) 
       a: link, a: visited, a: active (color: white) 
       </style> 
      \leq ?
\left\{\begin{array}{cc} 1 & 0 \\ 0 & 0 \end{array}\right\} function DisplayHeader() 
\left\{\begin{array}{ccc} 0 & 0 & 0 \\ 0 & 0 & 0 \\ 0 & 0 & 0 \\ 0 & 0 & 0 \\ 0 & 0 & 0 \\ 0 & 0 & 0 \\ 0 & 0 & 0 \\ 0 & 0 & 0 \\ 0 & 0 & 0 \\ 0 & 0 & 0 \\ 0 & 0 & 0 \\ 0 & 0 & 0 \\ 0 & 0 & 0 \\ 0 & 0 & 0 & 0 \\ 0 & 0 & 0 & 0 \\ 0 & 0 & 0 & 0 \\ 0 & 0 & 0 & 0 & 0 \\ 0 & 0 & 0 & 0 & 0 \\ 0 & 0 & 0 & 0 & 0 \\ 0 & 0 & 0 & 0 & ?> 
       <!-- page header --> 
      \lttable width="100%" cellpadding = 12 cellspacing =0 border = 0>
       <tr bgcolor = silver> 
       <td align = left><img src = "images/logo.png "></td> 
      <td>
       <h1>Talabalar portali</h1> 
      \langle t \rangle <td align = right><img src = "images/logo.png "></td> 
      \langle/tr>
      \langle/table>
\langle !-- menu -->\rightarrow } 
       function DisplayMenu($buttons) 
\left\{ \begin{array}{cc} 0 & 0 \\ 0 & 0 \end{array} \right\}echo "<table width = \"100%\" bgcolor = white cellpadding = 4 cellspacing
 = 4>\n";
     echo "<tr>\n";
        //tugmalar o`lchamini hisoblash 
      $width = 100/count ($buttons);
      while (list($name, $url) = each ($buttons) )
\left\{\begin{array}{ccc} \end{array}\right. $this -> DisplayButton($width, $name, $url, 
                                            !$this->IsURLCurrentPage($url) ) ; 
       } 
      echo "\langle t \rangletr>\n" ;
      echo "</table>\n" ;
\left\{\begin{array}{cc} 1 & 1 \\ 1 & 1 \end{array}\right\} function IsURLCurrentPage($url) 
\left\{\begin{array}{ccc} \end{array}\right. if(strpos($GLOBALS["SCRIPT_NAME"], $url)==false) 
      \{ return false; 
       } 
       else 
      \left\{ \right. return true; 
\left\{\begin{array}{cc} 1 & 1 \\ 1 & 1 \end{array}\right\} } 
       function DisplayButton($width, $name, $url, $active = true) 
\left\{ \begin{array}{cc} 0 & 0 \\ 0 & 0 \end{array} \right\} if ($active)
```

```
\left\{ \begin{array}{cc} 0 & 0 \\ 0 & 0 \end{array} \right\}echo "<td width = \sqrt{S_{\text{width}}}">
                  \langle a \rangle href = \langle"$url\langle">
                  \langle \text{img src} = \langle \text{''images}/\text{plus.png} \rangle \text{'' alt} = \langle \text{''} \text{Same} \rangle \text{'' border} = 0 \times \langle \text{a} \rangle<a href = \"$url\"><span class=menu>$name</span></a></td>";
       } 
       else 
       { 
      echo "<td width = \forall"$width%\">
      \langle \text{img src} = \langle \text{"images/minus.png} \rangle">
       <span class=menu>$name</span></td>" ; 
 } 
 } 
      function DisplayFooter() 
      \left\{ \right. ?> 
      <!-- page footer--> 
      \theta <table width = "100%" bgcolor = silver cellpadding = 12 border =0>
      <tr>
       <td> 
       <p class=foot>© Designed By SMD.</p> 
      <p class=foot>Fikr va mulohazalaringizni <a href ="mailto:fmahbuba@mail.r
u">fmahbuba@mail.ru</a>manziliga jo`nating </p> 
     \langle t \rangle\langle/tr>
       </table> 
      <?
\left\{\begin{array}{cc} 1 & 1 \\ 1 & 1 \end{array}\right\}} 
?>
```
12.6 - листингни кўриб чиқишда DisplayStyles(), DisplayHeader() ва DisplayFooter() функцияларига эътибор қаратинг, улар катта блоклардан иборат HTML-кодларни бирор-бир PHP-кодлар ѐрдамида қайта ишламаяпти. Шунинг учун функция ичида тугалловчи РНР-дескриптори (?>)ни ишлатдик, HTML-кодларни киритиб, сўнг яна очилувчи РНР-дескрипторини (<?) ишлатиб РНР га қайтдик.

Ушбу классда яна иккита метод аниқланган. DisplayButton() методи ягона меню тугмаларини чиқазади. Агар тугма жорий саҳифани кўрсатаѐтган бўлса, унинг ўрнида актив бўлмаган тугма тасвирланади. Бу саҳифанинг ягона ташқи кўринишини тасвирлайди ва фойдаланувчиларга қайси сахифада турганлигини визуал тарзда аниқлашга ѐрдам беради.

IsURLCurrentPage() методи жорий саҳифадаги Internet-манзил тугмаси билан боғлиқлигини кўрсатяптими ѐки йўқлигини аниқлайди. Бу ерда сатрлар билан ишловчи strpos() функцияси серверда ўрнатилган ўзгарувчилардан бирортасида берилган Internet-манзил мавжудлигини аниқлаш учун ишлатилади. strpos(\$GLOBALS["SCRIPT\_NAME"], \$url) оператори ѐки агар \$url ўзгарувчисида сақланаѐтган сатр ички глобал ўзгарувчи(SCRIPT\_NAME)да жойлашган бўлса, номерни акс ҳолда false қайтаради.

Ушбу классни саҳифаларда ишлатиш учун page.inc файлини саҳифаларда қамраб олинади ва Display () функциясига мурожаат этилади.

**12.6 - листингда** берилган код Талабалар порталининг бош саҳифасини яратади ва аввалги бўлимда кўрсатилган Web сахифага ўхшаш сахифани экранга чиқазади(12.2 - расм).

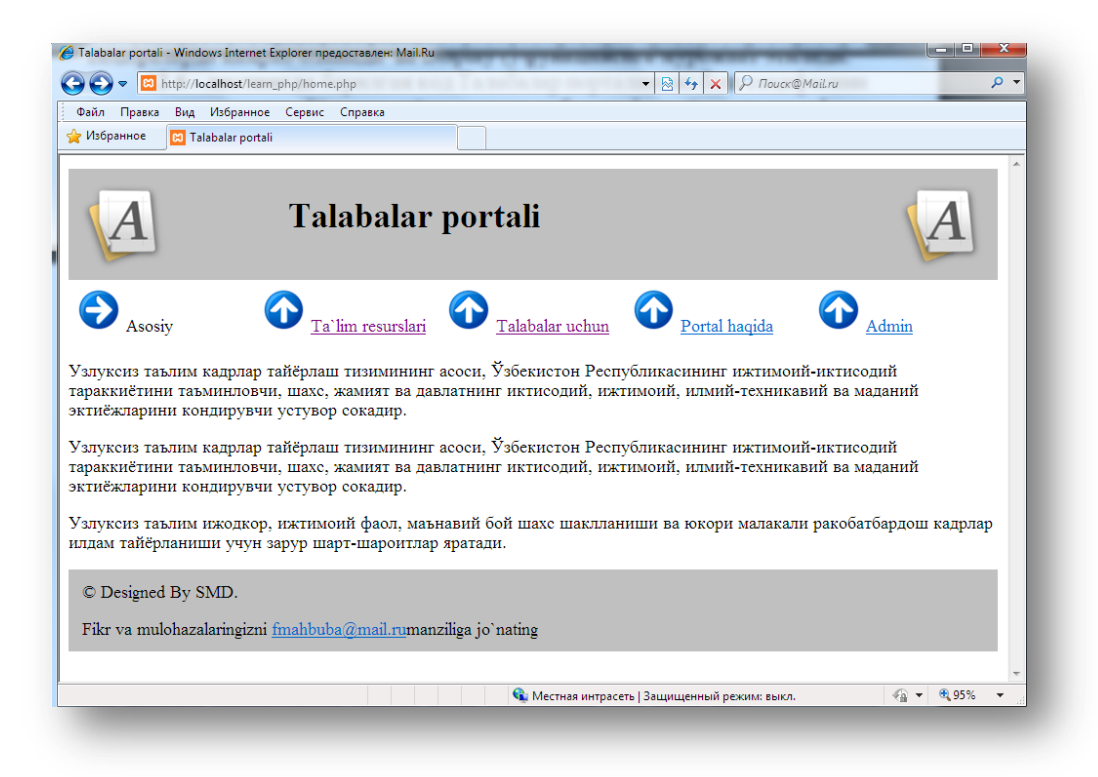

**12.2-расм.** *Талабалар порталининг Web саҳифасини класслар ѐрдамида яратиш*

### **12.6 –листинг**. home.php — бу Page классини ишлатувчи бош саҳифа

```
<?
require("page.inc") ; 
$homepage = new Page();
$homepage -
> SetContent ("<p>Узлуксиз таълим кадрлар тайёрлаш тизимининг асоси, Ўзбекист
он Республикасининг ижтимоий-
иктисодий тараккиѐтини таъминловчи, шахс, жамият ва давлатнинг иктисодий, ижт
имоий, илмий-
техникавий ва маданий эктиѐжларини кондирувчи устувор сокадир. </p> 
<p>Узлуксиз таълим кадрлар тайѐрлаш тизимининг асоси, Ўзбекистон Республикаси
нинг ижтимоий-
иктисодий тараккиѐтини таъминловчи, шахс, жамият ва давлатнинг иктисодий, ижт
имоий, илмий-техникавий ва маданий эктиѐжларини кондирувчи устувор сокадир. 
\langle/p>
<p>Узлуксиз таълим ижодкор, ижтимоий фаол, маънавий бой шахс шаклланиши ва юк
ори малакали ракобатбардош кадрлар илдам тайѐрланиши учун зарур шарт-
шароитлар яратади.</p> 
"); 
$homepage -> Display () ; 
?>
```
**12.6 - листинг**даги кодлар қуйидаги амалларни бажаради:

1. require операторини таркибида Page класси аниқланган page.inc файл таркибини қамраб олиш учун ишлатади.

2. Page класси нусхасини \$homepage номи билан яратади.

3. \$homepage объекти ичида SetContent() методини чақиради ва бир қанча маълумотларни ва саҳифада тасвирланиши лозим бўлган HTMLдескрипторларни узатади.

4. \$homepage объекти ичида фойдаланувчи браузери ойнасида саҳифани тасвирловчи Display() методини чақиради.

12.6-листингдан кўриниб турибдики, Page классини ишлатиб янги саҳифани генерация қилиш унча катта иш талаб этилмайди.

Агар сайтнинг баъзи бўлимларида стандарт саҳифа варианти ишлатилса, page.inc файлидан нусха олиб pagel.inc янги файлга қўйилади ва озгина ўзгартириш киритилади. Бу ҳолда page.inc файлини ҳар бир янгилашда ва ўзгартиришда pageZ.inc файлига ҳам ўзгартириш киритиш ѐддан чиқмаслиги зарур.

Янги класс яратиш учун ворисликдан фойдаланиш – бир мунча рационал йўл бўлиб, унда Page класси функционал имкониятларини катта қисмини ворис классга ўтказиш мумкин.

Талабалар порталининг Талабалар учун саҳифаси ички меню сатрига эга бўлсин.

Бу масала **12.7-листингда** ечилади. Page классининг вориси TalabaPage класси яратилади. Бу классда \$row2buttons номли янги массив аниқланиб, у иккинчи сатрда чиқувчи тугмалар ва боғланишлардан таркиб топади.

Бу класс таянч класс каби бўлиб, фақатгина Display() методи қисмига ўзгартириш киритилади.

**12.7 – листинг.** talaba.php —Page классининг маълумолари ва методларини олади, бироқ Display() методига ўзгартириш киритилади.

```
\langle?
require ("page.inc") ; 
class TalabaPage extends Page 
{ 
    var $row2buttons = array ( "Dars jadvali" => "d_jadval.php" ,
                                      "Talabalar reytingi" => "reyting.php"
                                      "Talabalar hayoti" => "about talaba.php" ,
                                     "Fotogalereya" \Rightarrow "foto.php",
), where \mathcal{L}(\mathcal{L}^{\mathcal{L}}) is the contract of the contract of \mathcal{L}^{\mathcal{L}} function Display () 
    \left\{ \cdot \right\}echo "<html>\n<head>\n" ;
          $this -> DisplayTitle() ; 
          $this -> DisplayKeywords () ; 
          $this -> DisplayStyles () ; 
         echo "</head>\n<br/>body>\n";
          $this -> DisplayHeader() ; 
          $this -> DisplayMenu($this->buttons) ; 
          $this -> DisplayMenu($this->row2buttons) ; 
          echo $this->content; 
          $this -> DisplayFooter() ; 
         echo "</body>\n</html>\n" ;
     } 
} 
$talaba = new TalabaPage ();$content ="<p>Bu bo`limda talabalarning o`quv jarayoni, dars jadvallari haqid
a tanishasiz.</p>"; 
$talaba -> SetContent ($content) ; 
$talaba -> Display(); 
?>
```
Display() методи юқори класснинг методига жуда ўхшаш бўлиб, унда фақатгина қўшимча иккинчи DisplayMenu() методини чақириш ва иккинчи меню панелини яратиш учун

\$this -> DisplayMenu(\$this->row2buttons) ; сатри мавжуд.

Класс аниқлангандан сўнг класс ташқарисида ServicesPage классининг нусхасини яратамиз, аввалгисидан фарқли қиймат ўрнатамиз, ва Display() методига мурожаат этамиз.

Натижада 12.3 -расмдаги стандарт саҳифанинг янги кўринишини оламиз.

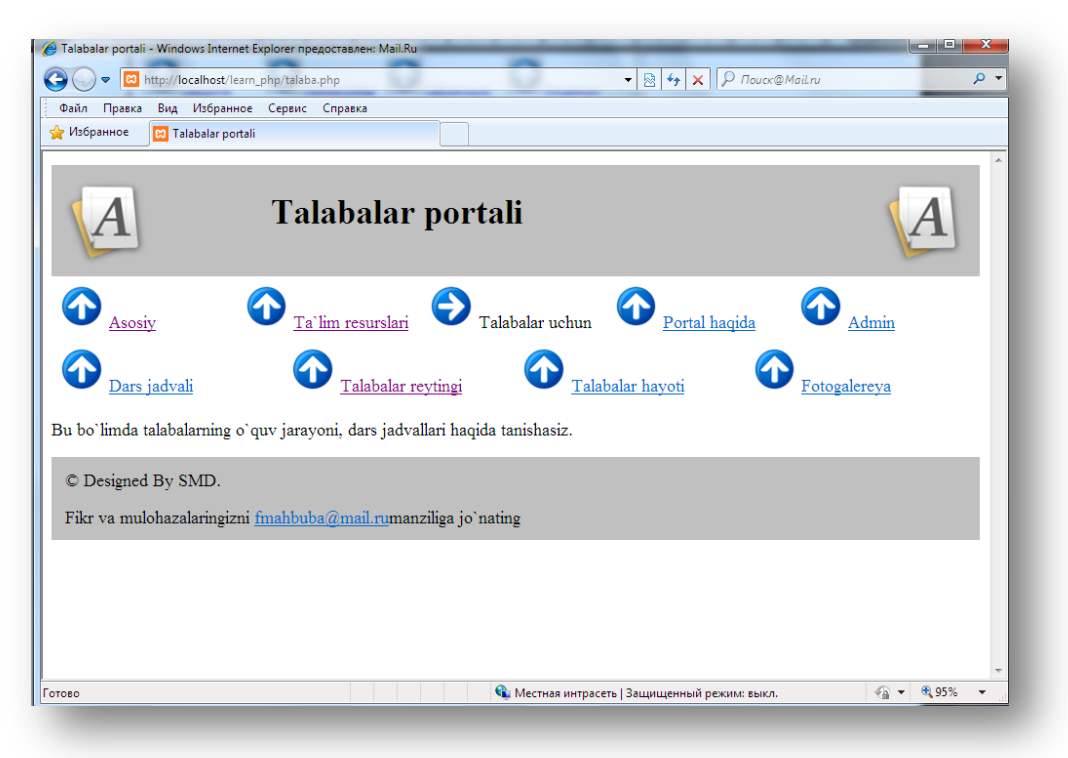

**12.3-расм.** *Талабалар порталининг Web саҳифасини класслар ѐрдамида яратиш*

# **2 ҚИСМ. МАЪЛУМОТЛАР БАЗАСИ БИЛАН ИШЛАШ XIII БОБ. Маълумотлар базаси**

*Бу бобда маълумотлар базаси ва МББТ тушунчалари кўрилади. SQL асосий сўров тили: сатрларни саралаш, қўшиш, ўзгартириш ва ўчириш амаллари ҳамда жадвалларни яратиш, ўзгартириш ва ўчириш амаллари кўрилади. Маълумотлар базаси назариясининг асосий тушунчалари, MySql маълумотлар базасини бошқариш тизими, у билан ишлаш усуллари ва бу МББТ да SQL сўров тилини амалга ошириш кўриб чиқилади.* 

### **13.1. Маълумотлар базаси ҳақида асосий тушунчалар**

Маълумотлар базаси ўзи нима? **Маълумотлар базаси** ўзида структуралашган маълумотларнинг тизимини сақлайди. Бу маълумотлар турли хил, яъни оддий сотиб олиниши керак бўлган нарсалар рўйхатидан тортиб то расмлар галереясидаги расмлар рўйхати, бирор ташкилот ходимларининг маълумотлари ѐки бўлмаса корпоратив тармоқдаги катта ҳажмдаги маълумотлар бўлиши мумкин.

Маълумотлар базасини яратиш, уларга маълумотларни киритиш ва мавжуд маълумотлар базасидан фойдаланиш, яъни саралаш, ишлов бериш, сақлаш, қидириш ва қабул қилиш каби вазифаларни бажарувчи тизим **маълумотлар базасини бошқариш тизими (МББТ)** деб юритилади.

**Реляцион маълумотлар базаси** – бу реляцион алгебрани мустаҳкам назарий базисига асосланган, кучли назарий фундаментга қурилган, объектлар ва уларнинг ўзаро алоқалари икки ўлчовли жадвал кўринишида тасвирланган маълумотлар базаси. Маълумотларнинг бундай кўринишда тасвирланиши объектларнинг ўзаро алоқаларини яққол тасвирланишига асос бўлади. Реляцион маълумотлар базаси бугунги кунда энг кўп фойдаланадиган база ҳисобланади. Реляцион маълумотлар базасида маълумотлар бир тўда бўлган ҳолда эмас, балки алоҳида жадвалларда жойлашади. Ва бунинг ҳисобига тезкорлик билан эгилувчанлик ҳусусиятларига эга.

Реляцион маълумотлар базаси куйидаги параметрлар билан бахоланади:

1. Соддалик (Простота).

2. Мосланувчанлик (Гибкость).

3. Аниқлилик (Точность), математик аниқ усуллар билан МБ манипуляция қилинади.

4. Махфийлик—(Секретность).

5. Боғлиқлик—(Связанность).

6. Боғлиқсизлик—(Независимость).

7. Маълумотлар билан мураккаб амалларни бажариш тили.

Реляцион маълумотлар базаси машинадан ташқаридаги ахборот таъминотининг тизимлари ѐрдамида ҳосил қилинади. Реляцион маълумотлар базаси тизими деганда, соф ахборот ишлари учун, яъни ўзаро боғланган катта хажмдаги ахборотни сақлаш, ўзгартириш ва ишлатиш учун махсус тизим тушунилади. Қандайдир битта ахборотнинг жуда кичик ўзгариши турли жойларда муҳим ўзгаришлар бўлишига олиб келиши мумкин. Инсоният томонидан катта миқдордаги билимнинг тўпланиши, турли хил ахборотларни сақлаш масаласини хал қилишни талаб этади. Бунда ахборотларни сақлаш ягона мақсад ҳисобланмайди, балки у керакли маълумотлардан керакли вақтда фойдалана олиш, турли хужжатларни қайта ишлашга мўлжалланган. Баъзан МБни ишлатилиш самарадорлигини ошириш мақсадида унинг тузилиши ҳам ўзгартирилиб турилади. Бу ҳолда МБнинг шажаравий ва тармоқли моделлари вужудга келади.

Реляцион маълумотлар базасини бошқариш тизими (РМББТ)куйидаги муаммоларни ҳал этади:

 Иккилик файлга нисбатан, РМББТ маълумотлар билан тез ишлаш имконини беради.

 РМББТ маълумотларни кидириш учун сўровларни жўнатиш ва натижани чиқаришни тез ва оддий хал қилади.

 РМББТ бир вақтда бир неча фойдаланувчига хизмат кўрсатишнинг ички механизмига эгадир.

 РМББТ маълумотларга паралел мурожаат қилишни таъминлайди, яъни бир вақтни ўзида бир нечта жадвалга мурожат қила олади.

 РМББТ рухсатномалар бериш ва таъминлашнинг ички тизимларига эга.

РМББТ ваколат(привилигия)ларни қўллайдиган тизим.

Шуни таъкидлаш лозимки, ҳозирги вақтда деярли барча МББТлари, асосан, реляцион моделлар асосида ташкил қилинмоқда.

Қуйидаги жадваллардан ташкил топган ўқув маълумотлар базасини лойихасини тузиб чиқамиз.

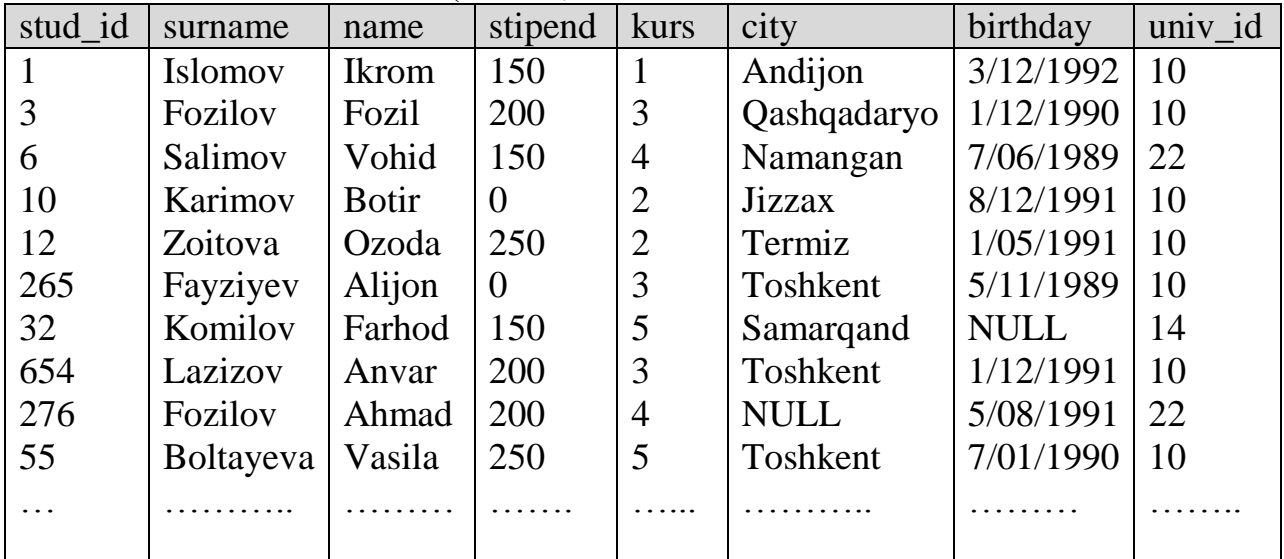

**13.1 - жадвал.** student(талаба)

stud\_id – сонли код, талаба идентификатори

surname – талабанинг фамилияси

name – талабанинг исми

stipend – талаба оладиган стипендияси

kurs – талаба ўқийдиган курси

city - талабанинг яшаш манзили(вилояти) birthday – талабанинг туғилган санаси univ\_id - сонли код, талаба ўқийдиган университет идентификатори

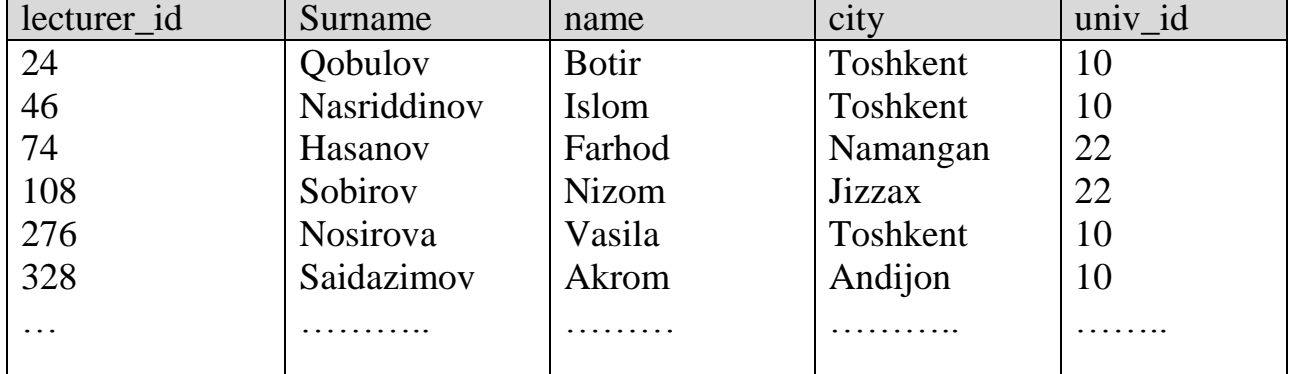

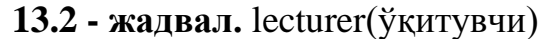

lecturer\_id – сонли код, ўқитувчининг идентификатори surname – ўқитувчининг фамилияси

name – ўқитувчининг исми

city – ўқитувчининг яшаш манзили (вилояти)

univ\_id – ўқитувчи ишлайдиган университет идентификатори

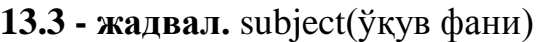

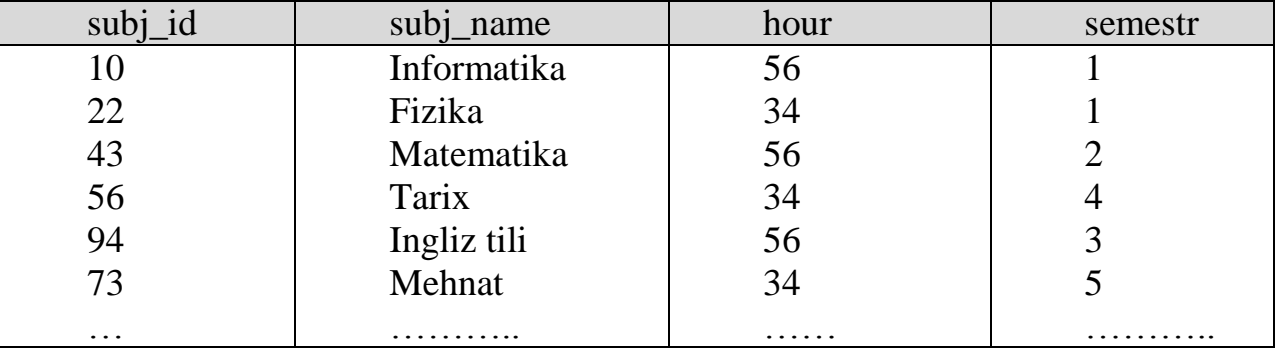

subj\_id – ўқув фани идентификатори

subj\_name – ўқув фани номи

hour – фаннинг ўқув соати

semestr – фан ўтиладиган семестр

## **13.4 - жадвал.** univercity(университет)

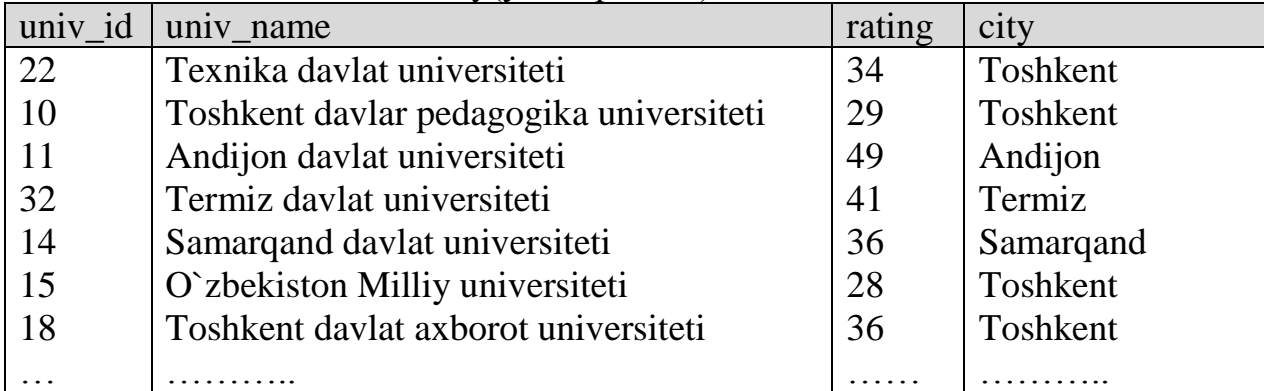

univ\_id – университет идентификатори univ\_name – университет номи rating – университет рейтинги city– университет жойлашган вилоят ѐки шаҳар

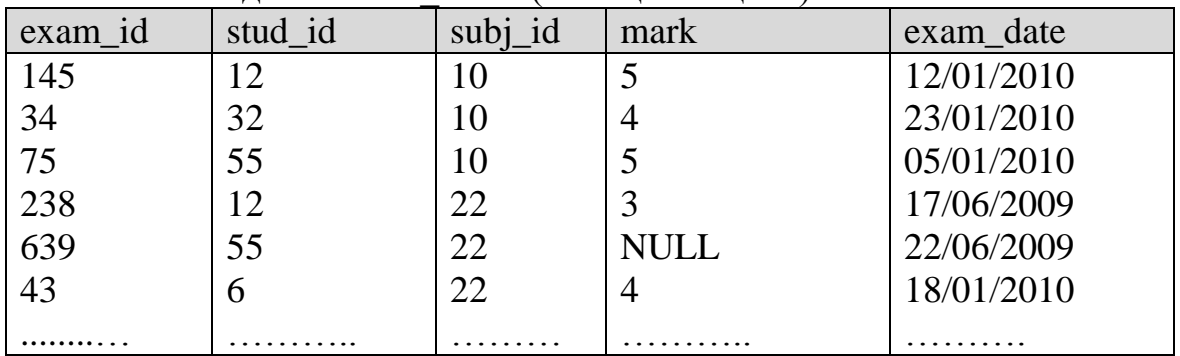

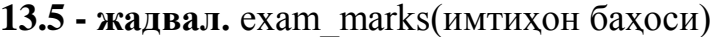

exam id – имтихон идентификатори stud\_id – талабанинг идентификатори subj\_id – ўқув фани идентификатори mark – имтихон бахоси exam\_date - имтихон санаси

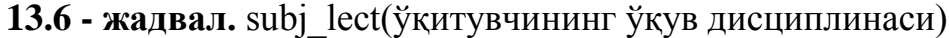

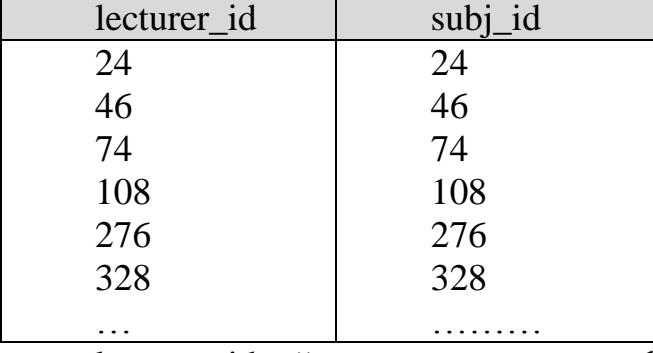

lecturer\_id – ўқитувчининг идентификатори subj\_id – ўқув фани идентификатори

*Жадваллар.* Реляцион моделлар асосига қурилган маълумотлар базаси жадвал кўринишида акс этади. Бундай жадвалдаги устунлар *майдон* деб, сатрлар эса *ѐзув* деб аталади. Жадвал номи – *student* (*талабалар*), ҳар бирида аниқ маълумотлар жойлашган бир қанча устунлар ва талаба ҳақидаги маълумот жойлашган сатрлардан иборат.

Масалан, 13.1-жадвал.

*Устун*— маълумотларни ташкил этишнинг оддий бирлиги бўлиб, маълумотнинг алоҳида, бўлинмас бирлигига эгалик *реквизит* мос келади.

Демак, майдон МБнинг асосий тузилмали элементи бўлиб, қуйидаги параметрлар билан ифодаланади:

— узунлиги (белги ва символларда ифодаланиб, байтларда ўлчанади),

— номи (майдоннинг ўзига хос алоҳида хусусияти);

— имзо (подпись) (устун сарлавҳаси ҳақида маълумот).

#### *Устунлар*

Жадвалдаги ҳар бир майдон(устун) ўзининг уникал номига эга ва турли хил маълумотлар қабул қилади. Устунларни баъзан майдонлар деб ҳам юритилади. Ҳар бир майдон турлича типга эга, масалан:

1. Оддий матн майдони. Белгилар сони 255 дан ошмаслиги керак.

2. МЕМО-катта ўлчамли матн майдони. Белгилар сони 65535дан ошмаслиги шарт. Оддий матн ва МЕМО майдонида ҳисоб ишларини бажариб бўлмайди.

3. Сонли майдон. Сонли маълумотларни киритишга хизмат қилади ва ҳисоб ишларини бажаришда фойдаланилади. Бу майдон 1,2,4,8 ва 16 байтли бўлиши мумкин.

4. Сана ва вақт майдони. Бу майдон сана ва вақтни бичимланган ҳолда сақлаб қуйиш имконини беради (01. 06. 01 20:29:59). 8байт ўлчамга эга.

5. «Пул бирлиги» номи билан аталувчи майдон. Бу майдондан ҳисоб китоб ишларини юритишда фойдаланилади.

6. Ҳисоблагич майдони. Бу майдон 4 байт узунликка ва автоматик равишда маълум сонга ошиб бориш хусусиятига эга. Ушбу майдондан ѐзувларни номерлашда фойдаланиш қулайдир.

7. Мантиқий амал натижасини сақловчи майдон. Бу майдон «рост» (true) ѐки «ѐлғон» (false) қийматни сақлайди. Майдон ўлчами 1 байт.

8. OLE-номи билан юритилувчи майдон. Бу майдон Excel жадвалини, Word хужжатини, расм, овоз ва бошқа шу каби маълумотларни иккилик саноқ системасида сақлайди. Майдон ўлчами 1 Гбайтгача.

9. Гиперссылка майдони. Бу майдон белги ва сонлардан иборат бўлиб, бирор файл ѐки сайтга йўл кўрсатади.

10. Қийматлар рўйхатидан иборат бўлган майдон. Бу майдон бир қанча қийматлардан иборат бўлган рўйхатдан танланган аниқ бир қийматни сақлайди.

Жадваллар орасидаги муносабатлар ишончли ишлаши ва бир жадвалдаги ѐзув орқали иккинчи жадвалдаги ѐзувни топиш учун жадвалда алоҳида майдон-уникал майдон бўлишини таъминлаш керак.

Уникал майдон-бу қийматлари такрорланмайдиган майдондир.

#### *Сатрлар*

Сатр — мантиқий боғланган *реквизитларга* мос келувчи майдонлар йиғиндисидир. Сатрнинг тузилиши ўз таркибига мос ҳар бир оддий маьлумотга эга майдонлар таркиби ва кетма-кетлиги билан белгиланади.

Ҳар бир сатр алоҳида битта шахс ѐки нарса ҳақида бўлади. Ҳар бир сатрнинг формати ва атрибути бир хил. Сатрлар кортежлар ѐки ѐзув(қатор) лар хам деб аталади.

#### *Қийматлар*

Ҳар бир сатр устунга боғлиқ ҳолда бир қанча қийматларни ўз ичига олади. Ҳар бир қийматнинг типи устунга берилган типга мос бўлиши керак.

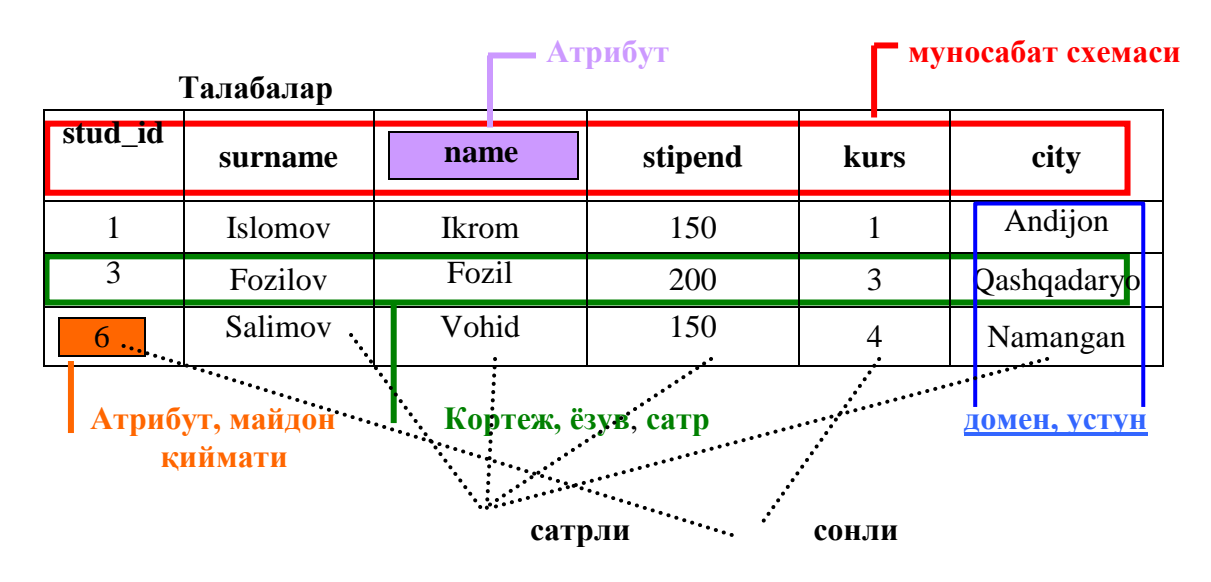

**13.1 - расм.** *Жадвал структураси*

# *Калитлар*

Баъзан жадваллардаги ҳар бир сатрни бир-биридан ажратиб олишга тўғри келади. Айнан шунинг учун калитдан фойдаланилади. Масалан, талабалар ҳақида маълумотлар киритилган бир қанча сатрлардан иборат *Талаба* жадвалидан ТДПУ да таҳсил олувчи Ахмедов Садриддин фамилия ва исмли талаба ҳақида маълумот олмоқчи бўлсак, бу жадвалда бошқа яна бир худди шундай исм ва фамилияли талаба ҳақида маълумот бўлиши мумкин. Уларни бир - биридан талаба кодини киритиш орқали фарқлай оламиз. Буни амалга ошириш учун яъни майдондаги қийматларни бир-биридан фарқлаб олиш учун шу майдонга(талаба коди майдонига) калит қўямиз. Реляцион маълумотлар базасида бундай калитни *бирламчи калит ѐки бош калит*(Primary key) деб аталади. Бош калит қўйиладиган майдон(устун) иккита хоссага эга бўлиши керак:

1. Устундаги ѐзувнинг ягоналиги. Калитдаги қиймат ўзгармаслиги лозим.

2. Кўп маъноликка йўл қўймаслик. Устундаги бирорта белгини ўзгартириш мумкин эмас, акс ҳолда бош калит ўзгаради.

Бундан ташқари бир нечта жадвалларни ҳам калит ѐрдамида боғлаш мумкин. Масалан талаба ҳақидаги маълумотлар(шахсий, имтиҳон баҳолари, ўқув фанлари, ўқитувчилари, университети) ни жадвалга жойлаштириш керак бўлсин. Агар бу маълумотлар битта жадвалга жойлаштирилса, талабанинг имтиҳон баҳосини билиш учун ҳам барча маълумотларга мурожаат этишга тўғри келади. Бу эса ишлаш тезлигини пасайтиради. Шунинг учун талаба ҳақидаги маълумотлар категориялари бўйича алоҳида алоҳида жадвалларда сақланади ва уларни талаба коди ѐрдамида боғланади. Битта маълумотлар базасида бир нечта жадвал ташкил қилиш мумкин, калит улар орасидаги боғланишни яратиб беради. Реляцион жадваллар атамалари бўйича бундай муносабат *ташқи калит* деб номланади.

Масалан, бизда олтита жадвал мавжуд: талабанинг шахсий маълумотлари жойлашган жадвал (Student), талабанинг имтиҳон баҳолари

жойлашган жадвал(Exam\_marks), талабанинг ўқув фанлари жойлашган жадвал(Subject), ўқитувчилар маълумотлари жойлашган жадвал(Lecturer), университетларнинг маълумотлари жойлашган жадвал(Univercity) ва ўқитувчилар ўқитадиган фанлари жойлашган жадвал(Subj\_lect). Ушбу барча жадвалларда бирламчи калит мос равишда stud id (Student жадвалида), exam id (Exam marks жадвалида), subj id (Subject жадвалида), univ id (Univercity жадвалида), lecturer\_id (Lecturer жадвалида)(13.2 - расм). Exam\_marks жадвалида Student жадвалидаги stud\_id майдонидаги қийматга тенг идентификатор ѐзиладиган stud\_id майдони мавжуд, ушбу майдон Exam\_marks жадвали учун ташқи калит, Student жадвали учун эса бирламчи калит ҳисобланади. Худди шундай subj\_id Exam\_marks жадвали учун ташқи калит, Subject жадвали учун эса бирламчи калитдир. Subj\_lect жадвалида эса бирламчи калит иштирок этмаган, бу жадвалда фақатгина ташқи калитлар мавжуд. Ташқи калитлар маълумотлар базасидаги жадваллар ўртасида алоқа ташкил этиш учун ишлатилади.

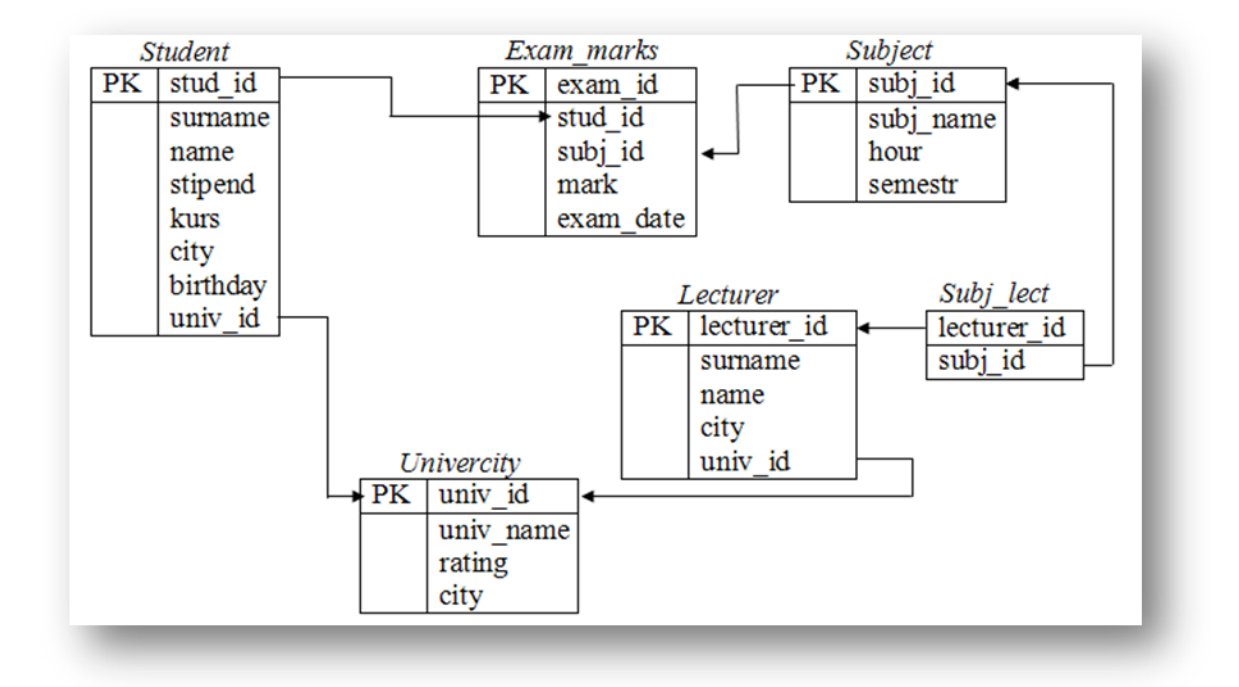

**13.2** - **расм.** *Жадваллар ўртасида алоқа ўрнатиш учун калитларни ишлатиш.*

#### *Индекслаш*

Маълумотлар базаси билан ишлашда юзага келадиган асосий масалалардан бири бу – қидириш масаласи. Шунга кўра, агар маълумотлар базасида маълумотлар кўп бўлса, дастурчи олдида оддий қидириш масаласи эмас, балки самарали қидириш, яъни қидирув унча вақтни олмаслиги ва етарли даражада аниқ бўлиши керак. Бунинг учун (сўровларни ишлаб чиқишни оптималлаштириш учун) жадвалнинг баъзи майдонларини индекслаш керак бўлади. Битта устундаги сатрни кўрсатилган қиймат билан тез қидириш учун индексни ишлатиш фойдали. Индекс берилмаганда, жадвални ўқиш барча жадвалнинг биринчи ѐзувидан бошлаб токи мос сатр
учрагунча амалга оширилади. Жадваллар қанча кўп бўлса, шунча қўшимча вақт керак бўлади. Агар жадвалнинг қаралаѐтган устунида индекс мавжуд бўлса, у ҳолда маълумотлар базаси қидириш учун барча маълумотларни кўриб чиқмасдан, маълумотлар файли оралиғи ўрнини тезда аниқлайди. Маълумотлар базаси қийматларни тезроқ қидиришни амалга ошириши учун, индексланган майдонларни хотирага яқин жойга жойлаштиради. 1000 та сатрдан таркиб топган жадваллар учун бу барча ѐзувларни кетма-кет саралаш билан таққослаганда камида 100 маротаба тезроқ амалга ошади. Бироқ баъзи ҳолларда барча 1000 та сатр учун рухсат зарур бўлганда, кетма-кет ўқиш тезроқ амалга ошади, шунинг учун дискдан қидириш амали талаб қилинмайди. Шунга кўра баъзан индекслар фақатгина тўсиқ бўлади. Масалан, агар катта ҳажмдаги маълумотлар жадвалга кўчирилаѐтган бўлса, у ҳолда ҳеч қандай индексга эга бўлмагани маъқул. Бироқ баъзи ҳолларда бир вақтда бир қанча индексни ишлатиш талаб этилади. (масалан, тез-тез ишлатиладиган жадвалларда сўровларни қайта ишлаш учун).

*MySQL* да идексни учта кўриниши мавжуд: *PRIMARY*, *UNIQUE* ва *INDEX*. Калит (KEY) сўзи эса индекс (*INDEX*) сўзига синоним сифатида ишлатилади. Барча индекслар хотирада *дарахтсимон* кўринишида сақланади.

*PRIMARY* – уникал индексли (калитли) майдонлар бўш қийматни қабул қилмайди(яъни NOT NULL ни). Жадвал фақатгина битта биринчи даражали индексга эга бўлади, лекин бир нечта майдонлардан иборат бўлиши мумкин.

*UNIQUE* – индекс (калит), берилган майдон фақатгина уникал қийматни қабул қила олади.

*INDEX* – оддий индекс.

*MySqL* да бундан ташқари сатрли майдонларни сатр бошланишидан бошлаб берилган сондаги белгиларни индекслаш мумкин.

### *Схемалар.*

Маълумотлар базаси жадваллари лойиҳаларининг тўлиқ тўплами маълумотлар базасининг *схемаси(тархи)* дейилади. Схема қай бир маънода чизма (чертѐж) га ўхшашдир. Схема жадвалларни устунлари билан бирга, устунларнинг маълумот турларини, ҳар бир жадвал учун бирламчи калитни ва барча ташқи калитларни кўрсатиб туриши керак. Схема ўз ичига, масалан, қайси нарса қай мақсадда кераклигини кўрсатувчи маълум бир намунавий маълумотларни олмайди. Схемалар биз фойдаланадиган "мавжудликмуносабатлар" сингари диаграммалар кўринишида ёки матн кўринишида тасвирланиши мумкин. Масалан, ўқув маълумотлар базасининг схемасини тузамиз:

student(*stud\_id*, surname, name, stipend, kurs, city, birthday, univ\_id)

exam\_marks(*exam\_id*, stud\_id, subj\_id, mark, exam\_date)

subject(*subj id*, subj name, hour, semestr)

lecturer(*lecturer id*, surname, name, city, univ id)

subj\_lect(lecturer\_id, subj\_id)

university(*univ* id, univ name, rating, city)

Схемадаги белгилаб қўйилган элементлар, бошқа белгиланганлар билан муносабатларнинг бирламчи калити ҳисобланади. Чизиқ билан белгиланган элементлар – бошқа жадвалдаги белгиланган муносабатлар учун ташқи калитлардир.

#### *Муносабатлар*

Реляцион маълумотлар базасида уч турли асосий муносабатлар мавжуд. Улар муносабатнинг ҳар қайси томонида қатнашувчи элементлар сонига қараб таснифланади. Демак, «**бирга-бир**», «**битта-кўпга**» ва «**кўп-кўпга**» муносабатлари:

«**Бирга-бир**» муносабати бўйича, муносабатда ҳар бир элементдан биттадан қатнашади. **Бирга-бир** муносабатининг маъноси шуки, битта жадвалнинг битта сатри бошқа жадвалдаги фақат битта сатрга тўғри келади (мос келади). Мисол учун, агар иккита жадвални кўрадиган бўлсак, улардан бирида талабалар тўғрисида маълумотлар, иккинчисида эса таълим муассасалари тўғрисидаги маълумотлар бўлса, у ҳолда бу жадваллар орасида **бирга-бир** муносабат мавжуд, чунки битта жадвалда маълумоти бўлган талаба учун таълим муассасалари тўғрисидаги маълумотлар бўлган иккинчи жадвалдан фақат битта сатр тўғри келиши мумкин.

Ҳаммадан кўп учрайдиган маълумотлар базасидаги муносабатлар тури бу **битта-кўпга** муносабати. «**Битта-кўпга**» муносабатида биринчи жадвалнинг битта сатри иккинчи жадвалнинг бир нечта сатрига боғланиши мумкин. Берилган муносабатлар турини кўрсатиш учун, ўқитувчилар ва улар дарс берадиган фанлар тўғрисида маълумотлар бўлган жадвалларга мурожаат этишимиз мумкин. Бошқа мисоллар сифатида корхона ва унда ишлайдиган ишчилар орасидаги муносабатлар кўрилиши мумкин. Ҳудди шундай муносабатлар компьютер ва унга кирувчи компонентлар орасида мавжуд ва х. к.

Агар «**кўп-кўпга**» муносабати мавжуд бўлса, демак, бир жадвалнинг бир нечта сатри иккинчи жадвалнинг бир нечта сатрига боғланган бўлади. Иккита жадваллар орасида **кўп-кўпга** муносабати ҳосил бўлади, қачонки: биринчи жадвалдаги битта сатр иккинчи жадвалдаги биттадан ортиқрок сатр билан боғланиши мумкин бўлса; иккинчи жадвалдаги битта сатр биринчи жадвалдаги биттадан ортиқроқ сатр билан боғланиши мумкин бўлса.

Мисол учун талабалар порталининг ўқув маълумотлар базасига мурожаат этамиз. Икки гуруҳ объектларни кўриб чиқамиз: талабалар рўйхати ва фанлар бўйича топширилган имтиҳонлар рўйхати. Бу маълумотларни ўз ичига олган жадваллар орасида кўп-кўпга муносабати мавжуд, чунки ҳар қайси талаба биттадан ортиқ фандан имтиҳон топширган. Ҳудди шундай, ҳар қайси фандан биттадан талаба имтиҳон топширган бўлиши мумкин.

#### *Жадвалларнинг турлари*

Маълумотлар базаси қоида бўйича қуйидаги икки турли жадваллардан ташкил топади:

• Реал объектлар ҳақида маълумот сақловчи оддий жадваллар, улар бошқа содда объектлар билан «бирга-бир» ва «битта-кўпга» муносабатларига кириша олувчи калитларга эга бўлади.

• Иккита ҳақиқий объект орасидаги «кўп-кўпга» муносабатларини акс эттирувчи *боғловчи жадваллар*. Бундай жадваллар қисман баъзи бир ҳақиқий ўтказишлар ҳисобига ташкиллаштирилади.

#### *Кўп миқдордаги бўш атрибутлар (катаклар) дан воз кечиш.*

Маълумотларда кўп миқдордаги бўш қийматларнинг мавжудлиги – амалий жиҳатдан ѐмон ҳолдир. Бу қаттиқ дискдаги мавжуд жойдан мақсадли фойдаланишда ва устундаги барча қийматлар йиғиндиси ва шу каби ифодаларни ҳисоблашда бир қатор муаммоларга олиб келади. Фойдаланувчи жадвалда бўш қийматни кўрар экан, у буни мос бўлмаган қийматми ѐки маълумотлар базасидаги хатоликми, ѐки бўлмаса, шунчаки маълумот киритилмаганми, қайси бири эканлигини билмайди. Маълумотлар базасини лойихалашда энг мақбул йўлни тутиб, бўш қийматлар билан боғлиқ кўпгина муаммолардан қутилиш керак.

## **13.2. SQL тили тарихи ва вазифалари**

Барча реляцион турдаги маълумотлар базасига маьлум талаблар асосида мурожаат қилиб, улардан сўров талабларига жавоб берадиган натижаларни олиш ва база билан ишлаш учун SQL(Structed Query Language структуралаштирилган сўров тили) тили ишлаб чиқилган. У фойдаланувчиларга маълумотлар базаси билан ўзаро алоқа (маълумотларни кўриш, қидириш, қўшиш ва бошқариш) учун шароит яратади.

*SQL (Structured Query Language) —* Структуралашган сўровлар тили  реляцион МБ билан ишлашда қўлланиладиган сўровлар тили.

Маълумки, реляцион моделнинг тарихи (ва билвосита SQL тарихи ҳам) 1970 йил Е.Ф.Коддни (бу пайтда у IBM корпорациясининг Сан Хоседаги тадқиқот марказида ишлаган) мақоласи чиққан даврдан бошланди. 1974 йил шу лабораторияда ишловчи Д. Чемберлен SEQUEL(«Structured English Query Language») деб номланган тилни эълон қилди. 1976 йил бу тилнинг қайта ишланган SEQUEL/2 версияси яратилди ва у расмий равишда SQL деб аталган. Ҳозирги кунда SQL қисқартмасини баъзилар «сиквэл» деб талаффуз этади. Бироқ расмий равишда у «эс-кю-эл» деб ўқилиши керак.

SQL тили реляцион алгебра пайдо бўлгандан кейин яратилди ва унинг биринчи тимсоли(прототипи) IBM Research компанияси томонидан 70 йиллар охирида ишлаб чиқилган. Бу тил биринчи IBM System R номли МББТ таркибига киритилган. Кейинчалик бу тил кўпгина тижорат МББТ таркибида қўлланилган ва кенг тарқалганлиги сабабли вақт ўтиши билан реляцион МББТ ларда маълумотлар устида амаллар бажарувчи тилларнинг норасмий стандарти бўлиб қолди. SQL тилининг биринчи расмий стандарти 1989 йил қабул қилинган. Кўпгина МББТ лари ушбу стандартни қўллайди. Бироқ маълумотлар базаси билан боғлиқ ахборот технологияларининг ривожланиши ва баъзи талабларнинг пайдо бўлиши биринчи SQL стандартини қайта ишлаш ва кенгайтиришни тақозо этди.

*SQL тили фойдаланувчи реляцион маълумотлар базаси билан мулоқат қилиши учун мўлжалланган бўлиб, қуйидаги 3 та қисмдан иборат*:

• DDL (Data Definition Language) – маълумотларни аниқлаш тили. Маълумотлар базасини (жадвалларини, индексларини ва х.к.) яратиш ва унинг схемасини тахрирлаш учун мўлжалланган.

• DCL (Data Control Language) – маълумотларни бошқариш тили. Фойдаланувчиларнинг маълумотлар базаси объектларига мурожаатини чегаралаш операторларидан иборат.

• DML (Data Manipulation Language) – маълумотларни қайта ишлаш тили. Маълумотлар базаси жадвалларига ўзгартиришлар киритиш учун мўлжалланган.

Маълумотлар базаси билан ишловчи ихтиѐрий тил фойдаланувчига қуйидаги имкониятларни яратиши лозим:

• структурасини тўла тавсифлаган холда маълумотлар базасини ва жадвалларини яратиш;

• маълумотлар устида манипуляция амалларини бажариш, масалан, жадвалларга маълумотларни киритиш, таҳрирлаш ва ўчириш;

• оддий ва мураккаб сўровларни бажариш.

Бундан ташқари, маълумотлар базаси билан ишловчи тил юқоридаги амалларни бажариш учун фойдаланувчилардан кам уринишларни талаб қилиши, ҳамда буйруқларининг синтаксиси ва тузилишини ўрганиш учун осон ва тушунарли бўлиши керак. Ниҳоят бу тил универсал бўлиши керак. Бу бир МББТ дан бошқасига ўтганда буйруқларни бир хил структураси ва синтаксисидан фойдаланишни таъминлайди. MySQL тили бу талабларни барчасини қаноатлантиради.

#### **13.3. WEB –маълумотлар базасини ташкил этиш**

WEB –маълумотлар базасининг ички архитектураси ва ишлаш принципини кўриб ўтамиз.

Бу тизим иккита объектдан иборат бўлиб, улар WEB –браузер ва WEB – сервер ҳисобланади. Уларни боғлаб турувчи канал мавжуд. WEB-браузер серверга сўров жўнатади ва сервер унга жавоб қайтаради.

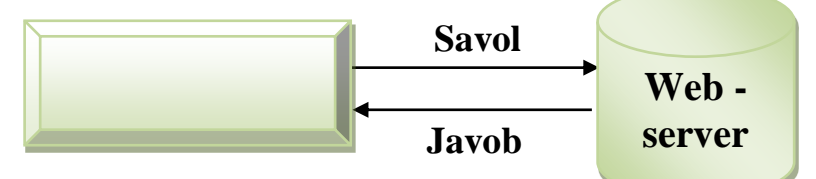

**13.3 - расм.** *WEB –сервер ва WEB –браузер орасидаги боғланиш.*

WEB-маълумотлар базасини базали архитектураси ўзида WEB-браузер, WEB-сервер, ишловчи механизм ва маълумотлар базасини серверини жамлайди, яъни улар орасида қуйидагича боғланиш мавжуд.

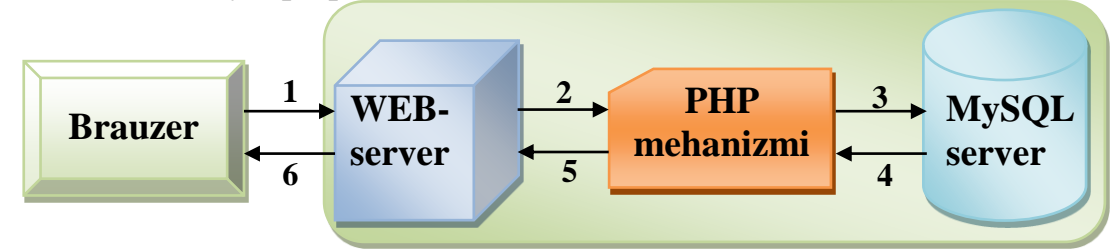

**13.4 - расм.** *WEB –маълумотлар базасининг базали архитектураси ўзида WEB –браузер, WEB –сервер, механизм саҳифалари ва маълумотлар базасини жамлайди.*

1. WEB-сахифа орқали аниқланган HTTP –сўровларни WEBбраузер орқали жўнатади.

2. WEB-сервер сўровни қабул қилиб, PHP механизмига қайта ишлаш учун жўнатади.

3. PHP механизми сахифани синтактик анализ қилишни бошлайди.

4. MySQL сервери маълумотлар базасига келаѐтган сўровларни қабул қилади, уларни қайта ишлайди, ундан кейин натижаларни жўнатади. Ушбу ҳолда маълумотларни PHP механизмига узатади.

5. PHP механизми сўров натижаларини HTML кўринишига ўтказиб, ишни охирига етказади, шундан сўнг натижаларни HTML шаклида WEB серверга ўтказади.

6. WEB сервер керакли маълумотларни фойдаланувчи кўра оладиган қилиб, HTML ни браузерга чиқаради.

WEB маълумотлар базасини бошқариш тизимида юзага келадиган ҳар бир мижоз сервер алоқаси тизимнинг ички структураси ва фойдаланувчи маълумотлари, амалларига боғлиқ ҳолда амалга оширилади.

Бундай тизим асосий учта қисмдан ташкил топади:

1. Фойдаланувчи машинаси

2. Internet

3. Қайта ишловчи тизим

Охирги кўрсаткичлар шундан далолат берадики, фойдаланувчиларининг он-лайн харидларини амалга ошириши, "Банк-мижоз" хизматидан фойдаланиши, электрон ҳужжат алмашиш учун дастурий воситалардан фойдаланишлари, соғлиқни сақлаш ва тиббиѐт соҳаси ташкилотларининг электрон каталогининг яратилиш, хўжалик юритувчи субъектлар ва ташкилотларнинг Web-сайтларининг яратилиши ва янгиланиб бориши қониқарли даражада эмас. Бу эса, тегишлича, мазкур йўналишдаги ишлар такомиллаштирилишини тақозо этади.

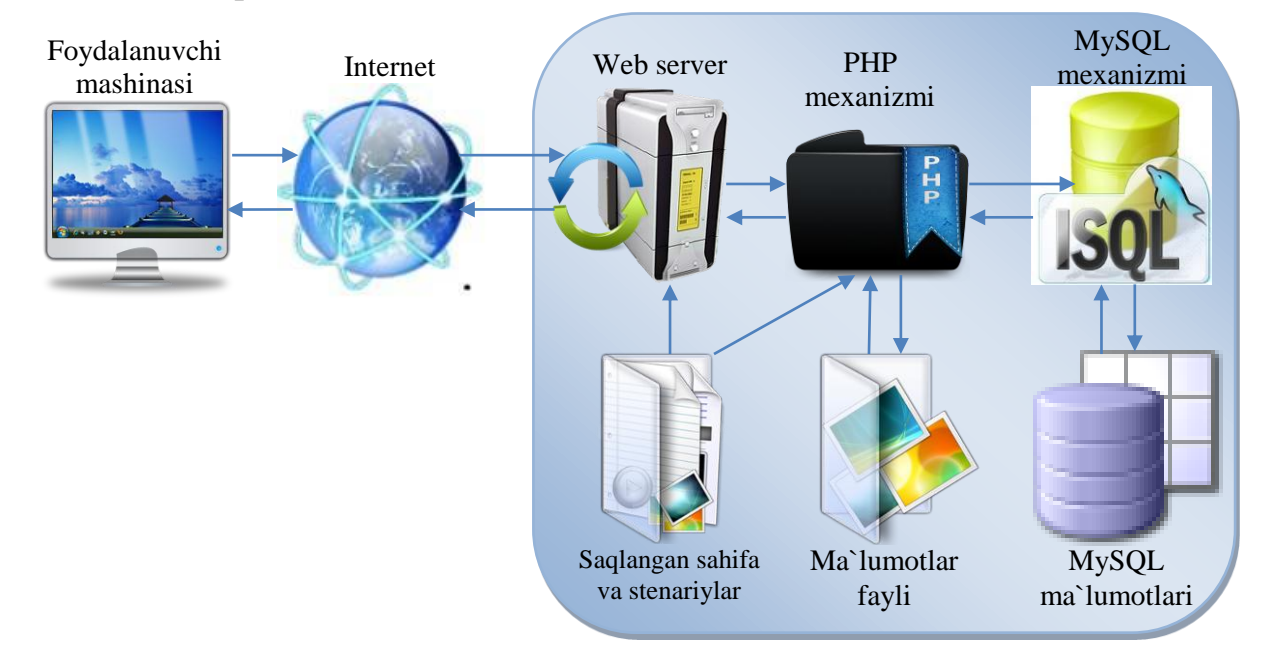

Мижоз фойдаланувчи машинасидаги WEB саҳифа ѐрдамида фойдаланувчи браузеридан WEB серверга Internet орқали сўров юборади. Агар саҳифада PHP сценарийлар мавжуд бўлса, WEB сервер бошқарувни саҳифани қайта ишлаш учун PHP механизмига узатади.

PHP сценарийлар дискдан маълумотларни ўқиш ва ѐзиш, PHP ѐки HTML файлларини include() ва require() операторларини ишлатиб юклаб олиш, ҳамда SQL - сўровларини MySQL демонига жўнатиб, ундан сўров жавобларини қабул қилиш амалларини бажаради. MySQL механизми дискдаги МББТ ида жойлашган маълумотларни ўқиш ва ѐзиш учун жавоб беради.

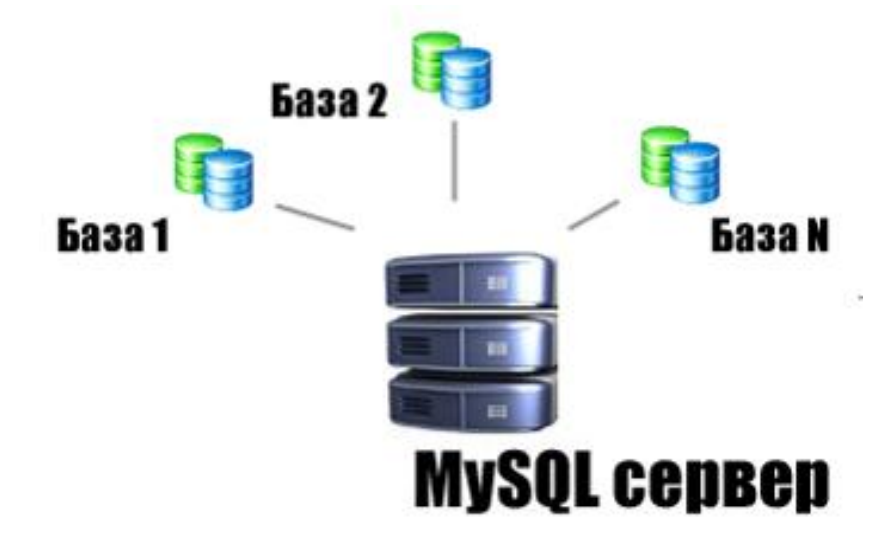

## **13.4. MySQL маълумотлар базасини бошқариш тизими (МББТ)**

**13.5 – расм.** *MySQL маълумотлар базаси кўриниши*.

*MySQL* – бу реляцион маълумотлар базасини бошқариш тизими. *MySQL* – очиқ кодли тизим. Бундан ташқари, тезкор, ишончли ва асосийси МББТ ишлатиш учун содда бўлган тизим. Бу интерфейс MySQL да маълумотлар базаси билан ишлашни анчагина соддалаштиради.

Матнли режимда маълумотлар базаси билан ишлаш худди буйруқлар сатрида буйруқларни киритиш каби бўлади (13.6 - расм), унинг натижаси эса алоҳида жадвал шаклида чиқазилади. (13.7 - расм).

```
13.1- мисол.
mysql> show databases;
```
**13.6 - расм.** *Буйруқлар сатрида MySQL билан ишлаш.* 

show databases буйруғи— барча мавжуд маълумотлар базасини чиқазади<br>mysql> show databases;

```
Database S
  book
  mysql
  test
3 rows in set (0.01 sec)
musal>
```
**13.7 – расм.** *show databases буйруғининг натижаси.*

*MySQL* ни ўрнатиш ва уни ишга тайѐрлаш олдинги бўлимларда кўриб ўтилган. *MySQL* ни ўрнатгандан сўнг mysql.exe, mysqld.exe ва ҳ. файллари жойлашган каталогга(Windows XP да c:\mysql\bin) кирилади. mysqld.exe файли Mysql-тизимини ишга туширади. Mysql-тизими бир қанча системаларда сервис сифатида ишга тушади. Тизим ишга тушгандан сўнг, mysql.exe дастури юкланади. Бу ерда хатто парол ҳам сўрамайди. Шундан сўнг, буйруқлар сатрида

**13.2 – мисол.**

```
shell> mysql.exe -u root
ѐки 
shell>mysql -u root mysql
```
буйруқларини ѐзиб, mysql тизимининг барча администратор ҳуқуқларини олиш мумкин.

биринчидан, баъзи-бир камчиликларни тўғрилаймиз. (администратор паролининг йўқлиги, бошқа фойдаланувчиларни киришига имкон яратади, шунинг учун унга парол қўямиз):

#### **13.3 – мисол.**

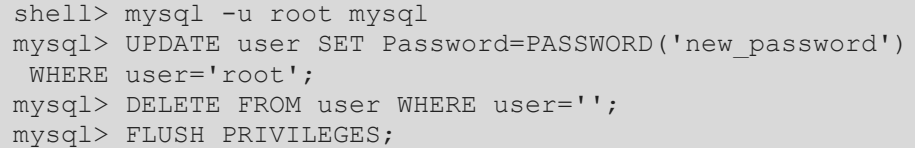

*MySQL* фойдаланувчилари ҳақидаги барча маълумотлар махсус маълумотлар базаси mysql нинг user жадвалида сақланади, унга кириш ҳуқуқига фақат тизим администратори эга. Шунинг учун, бирор-бир паролни ўзгартириш учун ушбу жадвални ўзгартирилади. Парол сифатида киритилган маълумотлар шифрланиши учун PASSWORD функцияси ишлатилади. Администратор паролини ўзгартиришдан ташқари, барча фойдаланувчи логинларини (*DELETE* буйруғи) ўчириш керак. Flush Privileges буйруғи маълумотлар базасини бошқариш тизимини(mysql) янгилаш учун имкон яратади.

Энди лойиҳада кўрилган талабалар порталининг ўқув маълумотлар базасини яратамиз. (биз ҳали ҳам тизим администратори сифатида ишлаяпмиз):

#### **13.4 – мисол.**

mysql>create database talaba;

Unix тизимида маълумотлар базасининг номи регистрга сезгир, шунинг учун бу тизимда маълумотлар базасига фақатгина talaba номи билан мурожаат этиш мумкин, Talaba, TALABA ѐки яна бошқа номлар билан эмас. Бу жадваллар номи учун ҳам тегишли. Windows тизимида эса бу чегара қўлланилмайди. Унда talaba~Talaba~TALABA номлар тенг кучли.

Маълумотлар базасини яратиш, ундан фойдаланиш учун рухсат бермайди. talaba маълумотлар базасидан фойдаланиш учун актив ҳолатга ўтказиш керак, бунинг учун ушбу буйруқни берамиз:

#### **13.5 – мисол.**

```
mysql> USE talaba;
Database changed
```
mysql сеанси бошлангандан сўнг, маълумотлар базаси фақатгина бир маротаба яратилади, лекин ушбу базадан бир неча маротаба фойдаланиш мумкин.

MySQL нинг барча бүйрүқлар сатри нуқта вергул билан тугатилади. Агар нуқта вергул ишлатилмаган бўлса, у қўйилмагунча берилган буйруқ сатри буйруқлари бажарилмайди.

#### **13.6 – мисол.**

```
mysql> show tables
 \rightarrow\Rightarrow;
```
Энди оддий фойдаланувчи яратамиз ва унга яратилган маълумотлар базасида ишлаш учун ваколат берамиз. Бунинг учун GRANT буйруғидан фойдаланамиз.

М.АРИПОВ, С.ДОТТОЕВ, М.ФАЙЗИЕВА

**GRANT** – фойдаланувчига маълумотлар базасида ишлаш учун ваколатларни (имтиѐзлар, привилегия) беради.

MYSQL да 4 та даражадаги ваколатлар мавжуд:

1. Глобал

2. Маълумотлар базаси

3. Жадваллар

4. Устунлар

#### **Синтаксиси:**

*GRANT (ALL PRIVILEGES | (SELECT, INSERT, UPDATE, DELETE, REFERENCES (column list), USAGE)) ON ITEM TO user\_name[identifield by ‗password'] [WITH GRANT OPTION]*

*PRIVILEGES (ваколатлар)* бир-биридан вергул орқали ажратиб ѐзилади.

*column list (устунлар рўйхати)* ваколатлар берилаѐтган устунни аниқлаш учун ишлатилади. Устунлар сони биттадан кўп бўлса, вергул орқали ажратилади.

*ITEM(элемент)* ўрнида янги ваколат берилаѐтган маълумотлар базаси ѐки жадвал берилади. Агар *ITEM* ўрнига (\*.\*) ишлатилса, ваколатлар барча маълумотлар базаси учун ўрнатилади. Бундай амал, яъни ваколатларни барча маълумотлар базаси учун ўрнатиш *глобал ваколатлар* деб аталади. (\*.\*) ўрнида (\*) амалини ҳам ишлатиш мумкин.

Агар *ITEM* dbname.\*(*маълумотлар\_базаси\_номи.\**) каби берилса, яъни ваколатлар берилган маълумотлар базасининг барча жадваллари учун ўрнатилса, бу *маълумотлар базаси ваколатлари* дейилади.

Агар *ITEM dbname.table\_name (маълумотлар\_базаси\_номи.жадвал\_номи)* каби берилса, демак ваколатлар кўрсатилган жадвал учун берилади ва бундай ваколатлар *жадваллар ваколати* дейилади.

Агар *ITEM* ўрнида *dbname.table\_name* ва *column list* да берилган зарур устунлар рўйхати берилса, демак ваколатлар кўрсатилган устунлар учун берилади ва бундай ваколатлар *устунлар ваколати* дейилади.

*user\_name* ўрнида фойдаланувчининг MySQL га кириш учун керак бўлган номи берилади. Фақатгина бу ном тизимда мавжуд ном билан бир хил бўлмаслиги лозим. Фойдаланувчиларни ажратишга қулай бўлишлиги учун унинг номига хост номи қўшиб ѐзилса ҳам бўлади, масалан lola (lola@localhost каби) ва [lola@somewhere.com.](mailto:lola@somewhere.com) Кўпгина фойдаланувчилар турли доменларда бир хил номга эга бўлишади. Фойдаланувчи номига хост номини қўшиб берилиши айнан шу ҳолатларда қўл келади.

*password* параметрида тизимга кириш учун парол берилади.

Агар *with grant options* опцияси кўрсатилган бўлса, бу фойдаланувчига ўз ваколатларини бошқа фойдаланувчига узатиш имконини беради.

Ваколатлар mysql номли маълумотлар базасининг тўртта тизимли жадвалларида сақланади. Бу жадваллар: mysql.user, mysql.db, mysql.tables\_priv, mysql.columns\_priv каби номланади ва улар юқорида кўрилган тўртта даражадаги ваколатларга тегишли.

mysql> grant all

```
on * 
to lola@localhost
identified by '135'
-> width grant options;
```
lola фойдаланувчиси 135 пароли билан барча маълумотлар базасига ваколат ва шу ваколатларни узатиш ҳуқуқини олади.

#### **Mysql да учта асосий ваколатлар тури мавжуд.** Улар:

1. Оддий фойдаланувчига берилиши мумкин бўлган ваколатлар.

2. Фақат администраторларга тегишли бўлган ваколатлар.

3. Махсус ваколатлар тўплами.

### **1. Оддий фойдаланувчига берилиши мумкин бўлган ваколатлар:**

select (жадвал ва устунлар учун) - сатрларни танлашда ѐрдам беради;

insert (жадвал ва устун учун) - жадвалга янги сатрлар(ѐзувлар) қўшиш учун ишлатилади;

update (жадвал ва устун учун) - сатрлардаги маълумотларни ўзгартириш учун ишлатилади;

delete (жадвал учун) - сатрларни ўчиради;

index (жадвал учун) - индекслар яратиш ва ўчириш учун ишлатилади;

alter (жадвал учун) - жадвалга ўзгартириш киритиш учун ишлатилади;

create (маълумотлар базаси ва жадваллар учун) - янги маълумотлар базаси ѐки жадваллар яратиш учун ишлатилади;

drop (маълумотлар ва жадвал учун) - маълумотлар ѐки жадвалларни ўчиришда ишлатилади.

### **2. Администратор учун ваколатлар:**

Reload – ваколатлар жадвалларини ишга туширишда ва ваколат журналли файллар, жадвалларга қўшимча киритишда фойдаланилади;

Shutdown – Server MySQL ни тўхтатиш учун ишлатилади;

PROCESS – тизимдаги жараѐнларни бошқариш ва уларни ўчириш учун фойдаланилади;

File – жадваллардаги маълумотларни файлга ва аксинча файлдаги маълумотларни жадвалга жойлаштиради.

### **3. Махсус ваколатлар тўплами:**

ALL - юқоридаги барча ваколатларни(оддий фойдаланувчи ва администраторга берилган ваколатларни) ўз ичига олади. ALLPRIVILEGES ва ALL га тенг кучли.

USAGE – фойдаланувчига системага кириши учун имкон беради. Лекин рухсатсиз хеч қандай амал бажариб бўлмайди.

Энди янги фойдаланувчи яратамиз.

### **13.7 – мисол.**

```
mysql> grant all privileges 
on talaba.* 
to ilyosbey@localhost
identified by '123';
```
Ilyosbey фойдаланувчиси 123 пароли билан talaba маълумотлар базасида ишлаш учун рухсат ҳуқуқини олади.

**REVOKE** – grant га қарама қарши амалларни бажаради. У фойдаланувчидан ваколатларни тортиб олади.

#### **Синтаксиси:**

*REVOKE priviligies [(column)] on item from user\_name; ѐки*

*Mysql > REVOKE grant options on item from user\_name;*

фойдаланувчидан бошқа фойдаланувчига бериладиган ваколатларни тортиб олади.

#### **13.8 – мисол.**

Mysql > REVOKE all on \* from ilyosbey;

ilyosbey фойдаланувчисидан барча ваколатларни тортиб олади.

#### **13.9 - мисол.**

Mysql > REVOKE alter, create, drop on talaba, \* from ilyosbey;

ilyosbey фойдаланувчисидаги ваколатларни чеклаб қўяди, лекин тортиб олмайди.

Энди lola номли фойдаланувчи сифатида мос парол билан тизимга кирамиз:

#### **13.10- мисол.**

```
shell>mysql -u lola -p
Enter password: *** 
Welcome to the MySQL monitor!...
mysql>
```
### **13.5. MySQL МББТ нинг асосий операторлари**

Маълумотлар базаси билан қуйидаги амалларни бажариш мумкин:

1. Маълумотлар базасини(МБ) яратиш, ўчириш ва ўзгартириш;

2. Фойдаланувчиларга ваколат бериш, ўчириш, ўзгартириш, қўшиш;

3. Маълумотлар базаси(жадвал ва ѐзувлар)га маълумотларни киритиш, ўчириш ва ўзгартириш;

4. МБ маълумотларини саралаш.

Биринчи иккита амални бажариш ҳуқуқи фақатгина МББТ администраторлари ва махсус ҳуқуқи бор фойдаланувчиларга берилган.

Маълумотлар билан ишлашда маълумотлар базасини яратиш, лозим бўлганда бу маълумотлар сақланадиган жадваллар структурасини ўзгартириш ва ўчириш керак бўлади. Бунинг учун *SQL* нинг қуйидаги операторлари мавжуд *CREATE TABLE*, *ALTER TABLE* ва *DROP TABLE*.

## *Маълумотлар базасини яратиш: CREATE TABLE оператори*

*CREATE TABLE* оператори жорий маълумотлар базасида берилган ном билан жадвал яратади. Агар маълумотлар базаси активлашмаган бўлса ѐки берилган жадвал номи мавжуд бўлса, буйруқни бажаришда хатолик ҳақида огоҳлантиради.

### **Синтаксиси:**

*CREATE [TEMPORARY] TABLE [IF NOT EXISTS]*

*жадвал\_номи [(устунларни\_аниқлаш,...)]*

*[жадвал\_опцияси] [select\_ифода]*

*MySQL* 3.22 ва ундан кейинги версияларида жадвал номини malumotlar\_bazasi\_nomi.jadval\_nomi каби кўрсатади. Ёзувнинг бу кўриниши кўрсатилган маълумотлар базаси жорий ѐки жориймаслигига боғлиқ эмас.

*MySQL* 3.23 версиясида вақтинчалик жадвал яратиш учун TEMPORARY калит сўзи ишлатилади. Вақтинчалик жадвал боғланиш якунланганда автоматик тарзда ўчирилади, унинг номи эса берилган боғланиш давомида ҳақиқий ҳисобланади. Бу шуни англатадики, иккита турли боғланишда мавжуд жадвал худди шундай номли жадвал билан ѐки бир хил номли вақтинчалик жадваллар бир-бири билан конфликтсиз ишлатилиши мумкин (ѐки мавжуд жадвал вактинчалик жадвал ўчирилгунча яширин бўлиб туради). *MySQL* 4.0.2 версиясида вақтинчалик жадвалларни яратиш учун CREATE TEMPORARY TABLES ваколатига эга бўлиш зарур.

*MySQL* 3.23 ва ундан кейинги версияларида кўрсатилган жадвал мавжуд бўлса, хато бермаслиги учун IF NOT EXISTS калит сўзи ишлатилади. Бу ҳолда жадвал структураларининг бир хиллиги текширилмайди.

Ҳар бир жадвал маълумотлар базаси каталогида аниқланган файллар тўплами сингари тасвирланади.

*устунларни\_аниқлаш* параметри жадвалда қандай устунлар бўлиши кераклигини белгилайди. Жадвалнинг ҳар бир устуни бўш бўлиши (NULL), одатга кўра қийматга эга бўлиши, калитли ѐки автоинкремент(AUTO\_INCREMENT) бўлиши мумкин. Бундан ташқари, ҳар бир устун учун унда сақланадиган маълумотлар типини кўрсатиш керак.

Агар NULL ҳам, NOT NULL ҳам кўрсатилмаса, у ҳолда устун NULL кўрсатилгандек интерпретация қилинади. Агар майдон автоинкремент сифатида белгиланса, у ҳолда жадвалга маълумот киритилганда ва бу майдонга бўш қиймат (NULL, ѐки ҳеч нарса ѐзилмаганда) ѐки 0 киритилганда унинг қиймати ҳар гал 1 та қийматга оширилади. Жадвалда автоинкремент майдон фақатгина битта бўлиши мумкин, шунинг учун уни индекслаш шарт эмас. Автоинкремент кетма-кетлиги 1 дан бошланади.

Қоидага кўра устунлар қуйидагича берилади (*устунларни\_аниқлаш*):

*устун\_номи типи [NOT NULL | NULL]* 

*[DEFAULT одатга кўра қиймати]*

*[AUTO\_INCREMENT][PRIMARY KEY]* 

*[reference\_definition]*

Устун *типи* (*устунларни\_аниқлаш* параметрининг *устун\_номи типи*) қуйидагилардан бирортасини қабул қилиши мумкин:

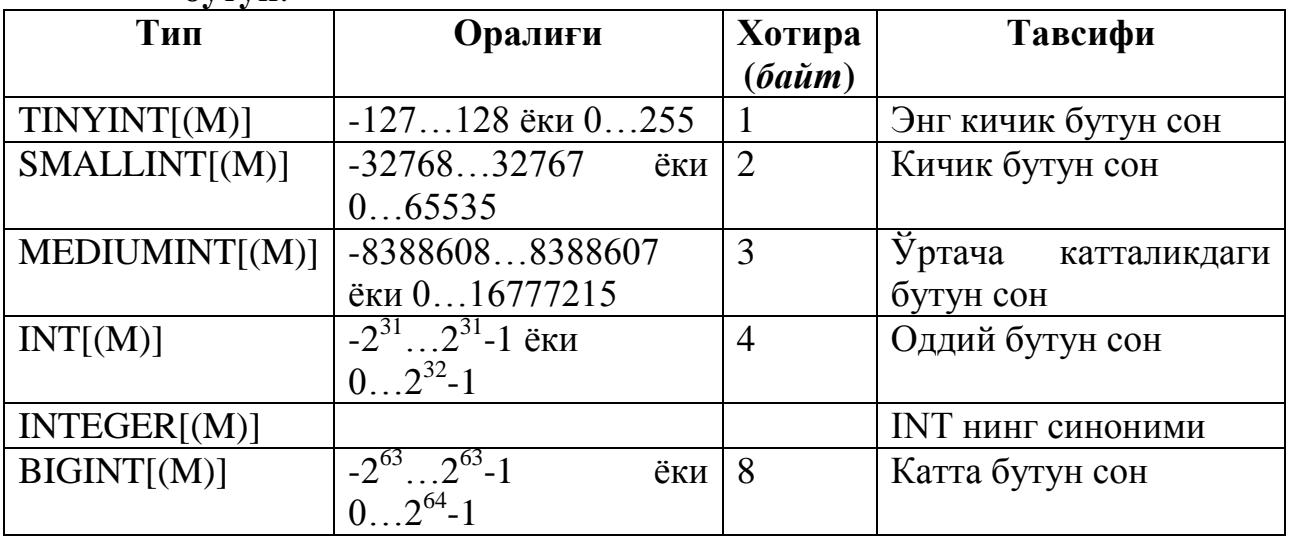

**бутун**:

## **ҳақиқий**: REAL[(length,decimals)] [UNSIGNED] [ZEROFILL]

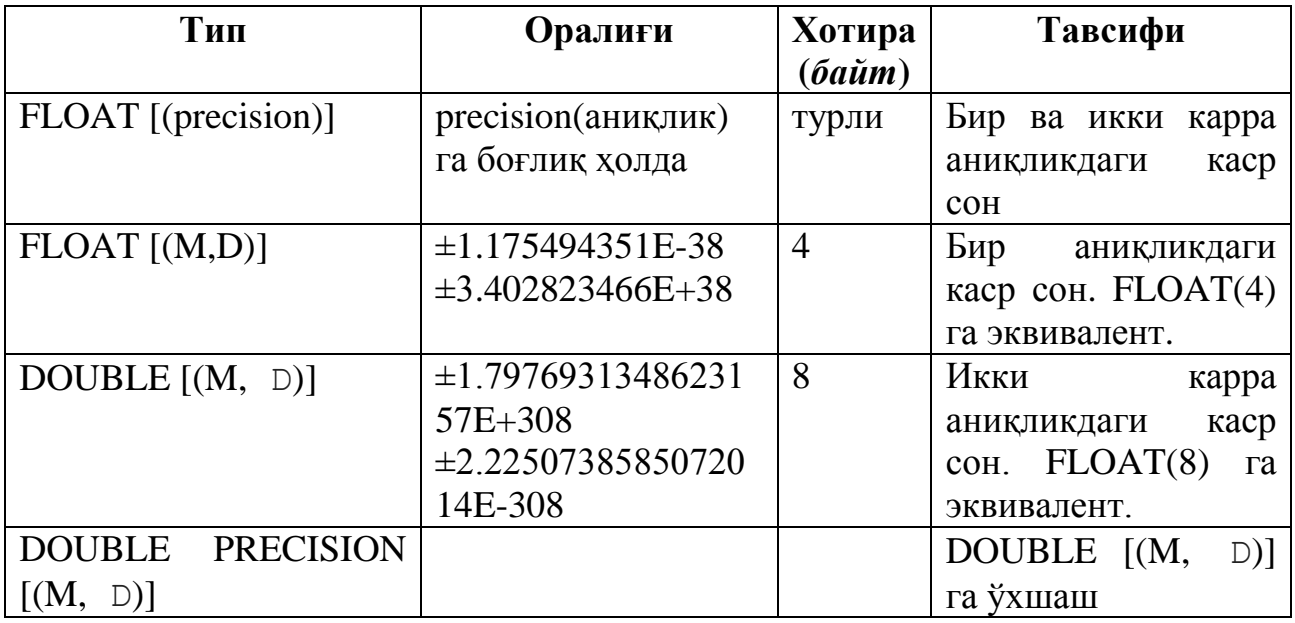

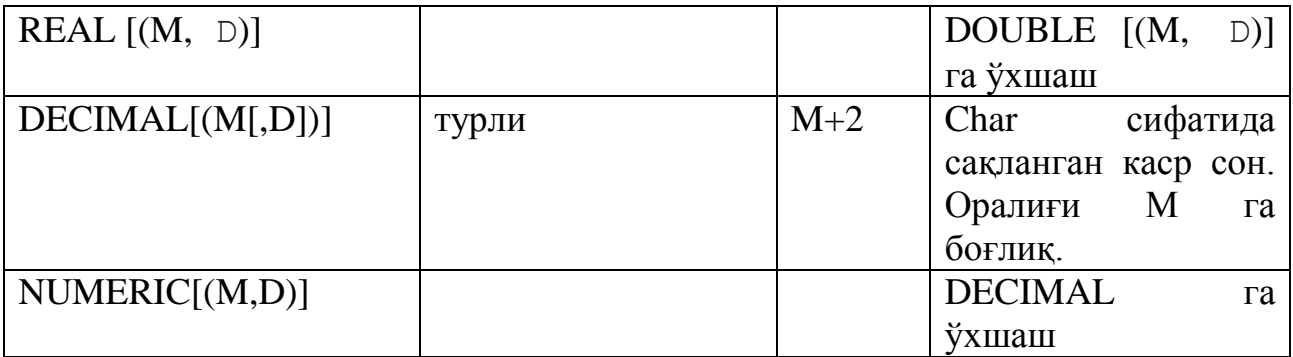

# **белгили**: CHAR(length) [BINARY] и VARCHAR(length) [BINARY]

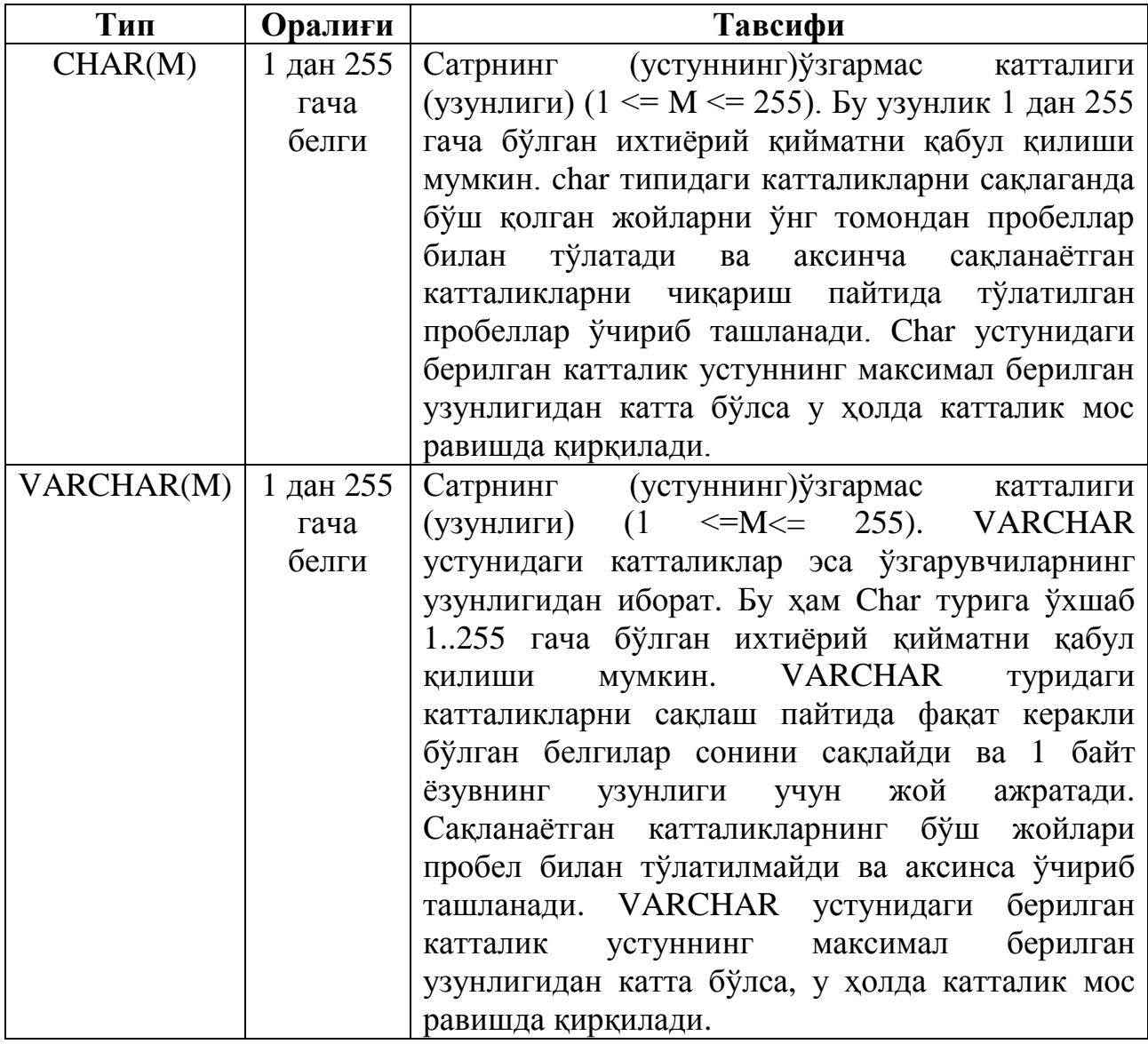

# **катта объектлар билан ишлаш учун**: BLOB

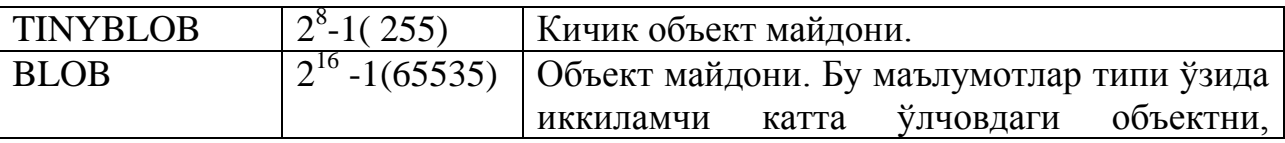

М.АРИПОВ, С.ДОТТОЕВ, М.ФАЙЗИЕВА

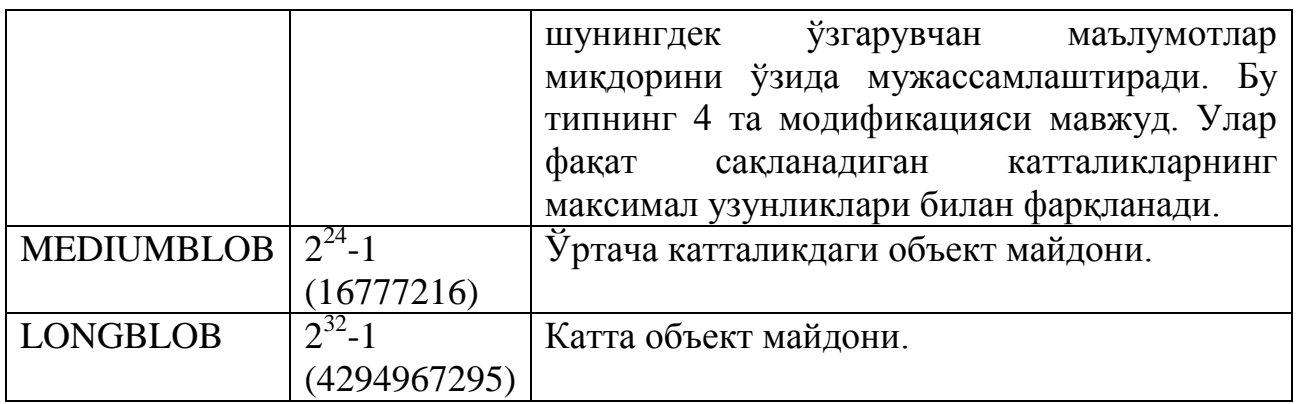

## **матнли**: TEXT

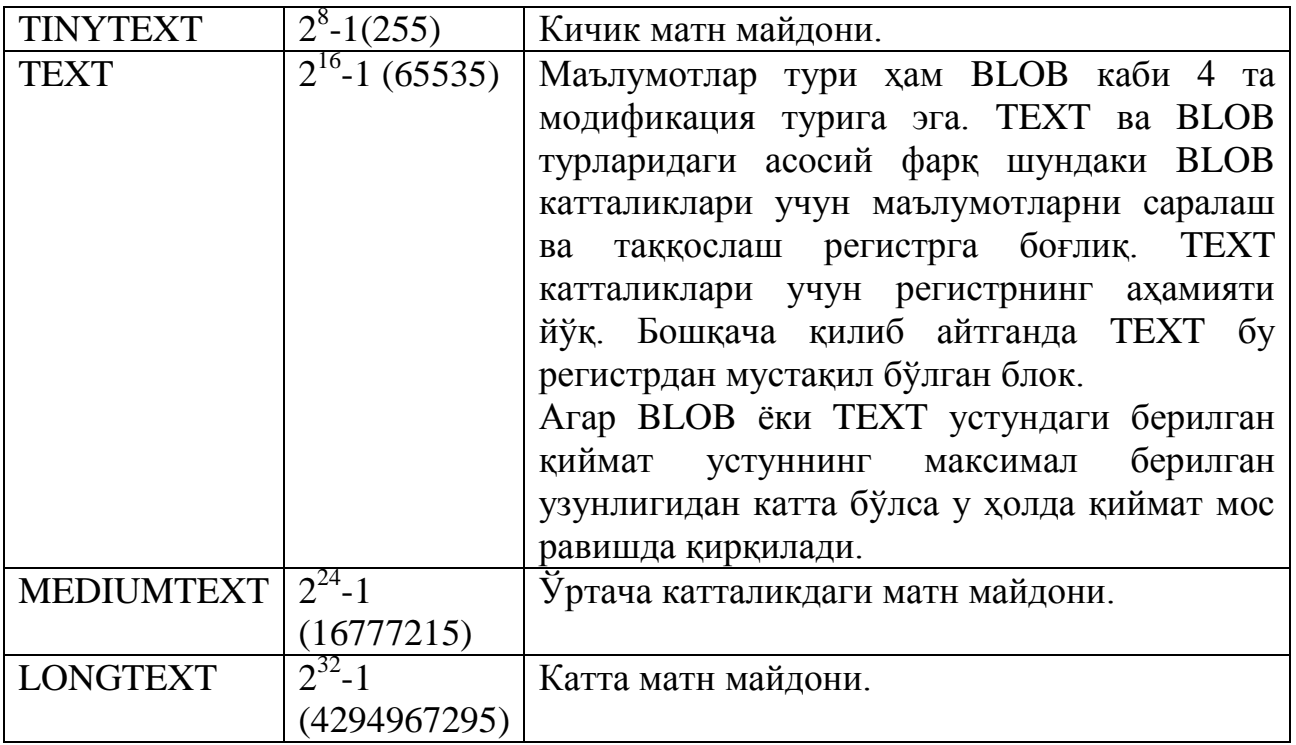

## **сана ва вақт**: DATE и TIME

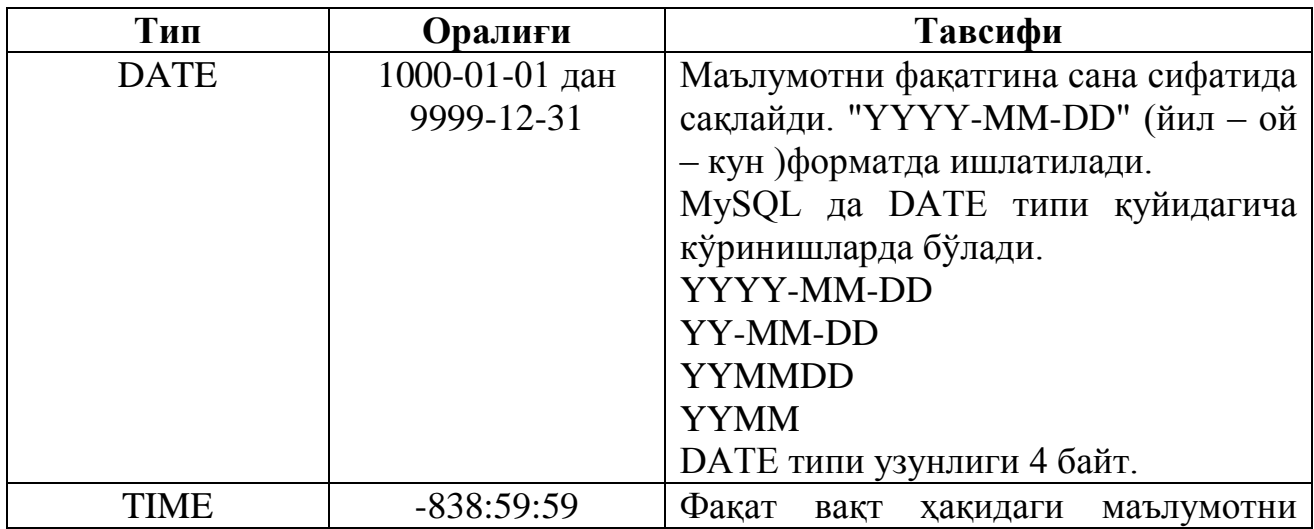

М.АРИПОВ, С.ДОТТОЕВ, М.ФАЙЗИЕВА

Ш

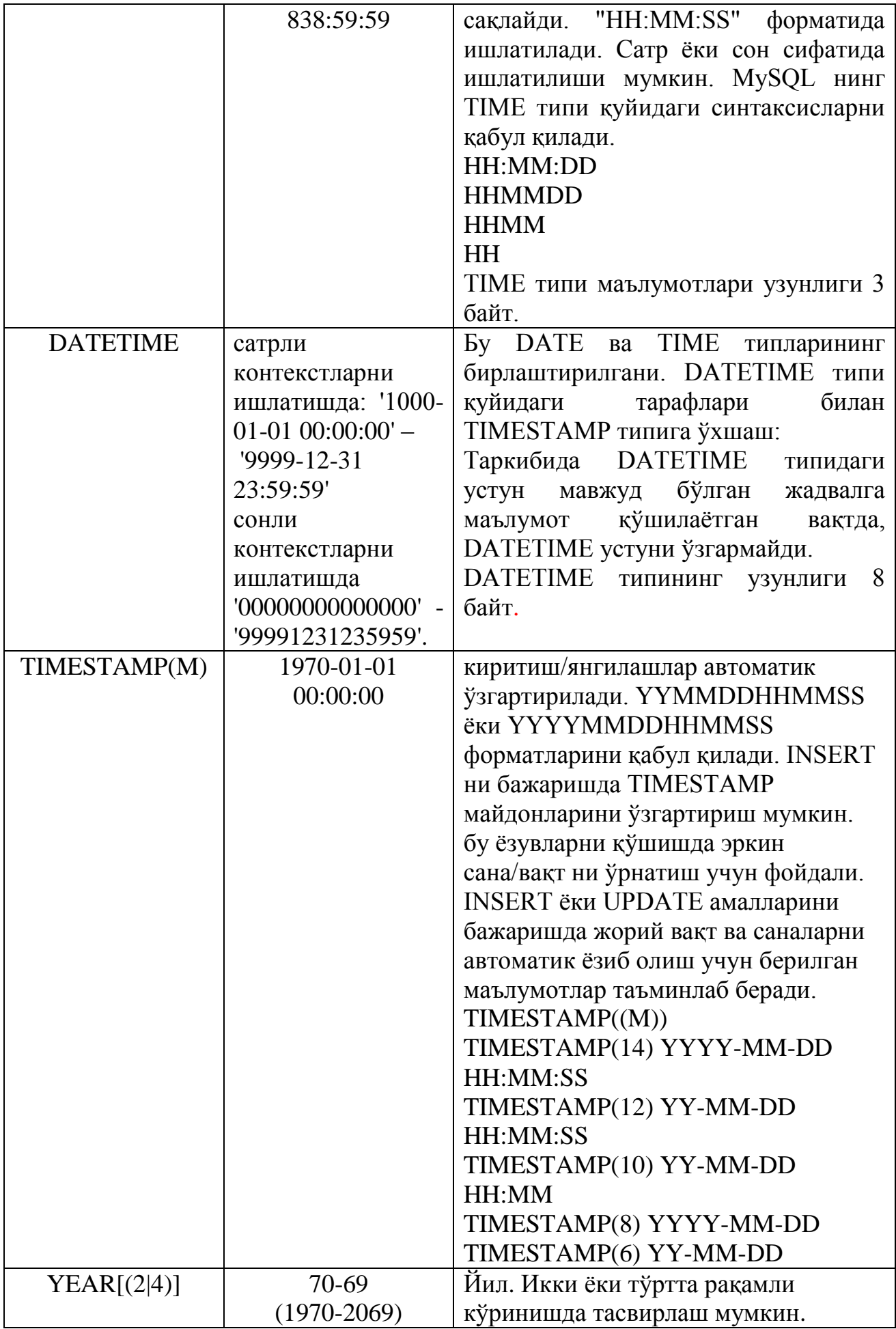

Ш

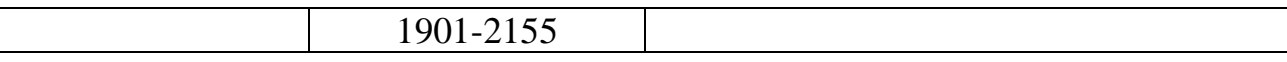

Майдон(устун) *узунлиги* киритилаѐтган қийматда жами нечта рақам(белги) қатнашиши кераклигини аниқлайди. dec қатнашган майдонларда эса бу ўнлик касрларда нуқтадан сўнг, яъни каср қисми нечта рақамдан иборат бўлиши кераклигини билдиради. Бу сонлар фақатгина устуннинг максимал узунлигини ҳисоблаш учун ишлатилади.

*устунларни\_аниқлаш*да устунлар сони ва типи билан бирга чегаралаш ва текшириш учун калитли ва индексли устунлар рўйхатини ҳам бериш мумкин:

*PRIMARY KEY (индексланган\_устун\_номи, ...)* ѐки *KEY [индекс\_номи] (индексланган\_устун\_номи,...)* ѐки *INDEX [индекс\_номи] (индексланган\_устун\_номи,...)* ѐки *UNIQUE [INDEX] [индекс\_номи] (индексланган\_устун\_номи,...)* ѐки *FULLTEXT [INDEX] [индекс\_номи] (индексланган\_устун\_номи,...)* ѐки [CONSTRAINT symbol] FOREIGN KEY [*индекс\_номи*] (*индексланган\_устун\_номи,...)* [reference\_definition] ѐки CHECK (expr) FOREIGN KEY, CHECK ва REFERENCES лар айни вақтда *MySQL*да ҳеч

қандай вазифани бажармайди. Улар бошқа SQL-серверлар билан ҳамкорлик қилиш учун қўшилган. Шунинг учун уларга тўхталмаймиз.

Кўп ҳолларда устунга киритилган қийматлар бир-биридан фарқ қилиши мумкин. Агар устун учун UNIQUE чекланиш ўрнатилса, бу устунга мавжуд қийматни киритишга уриниш рад этилади. Бу чекланиш бўш эмас (NOT NULL) деб эълон қилинган устунларга қўлланиши мумкин.

**Масалан,**

```
CREATE TABLE Student 
   (id INT NOT NULL UNIQUE,
  surname VARCHAR(100),
  name VARCHAR(50),
  stipend INT,
  kurs INT,
  city VARCHAR(100),
  birthday DATA, 
  univ_id INT, 
  );
```
Уникаллиги талаб қилинадиган устунлардаги калитлар (бирламчи калитлардан ташқари) кандидат калитлар ѐки калитлар дейилади.

Жадвал чекланиши UNIQUE устунлар гурухига ўрнатилиши мумкин. Бу бир неча устунлар қийматлари комбинацияси уникаллигини таъминлайди.

SQL бирламчи калитларни тўғридан-тўғри бирламчи калит (PRIMARY KEY) чекланиши орқали таърифлайди. PRIMARY KEY жадвални ѐки устунларни чеклаши мумкин. Бу чекланиш UNIQUE чекланиши каби ишлайди, жадвал учун фақат битта бирламчи калит (ихтиѐрий сондаги устунлар учун) аниқланиши мумкин. Бирламчи калитлар NULL қийматига эга бўлиши мумкин эмас.

**Масалан**:

```
CREATE TABLE Student 
   (id INT NOT NULL PRIMARY KEY,
  surname VARCHAR(100),
  name VARCHAR(50),
  stipend INT,
  kurs INT,
  city VARCHAR(100),
  birthday DATA, 
  univ_id INT, 
  );
```
Жадвал яратишда, уни баъзи хусусиятлари(*жадвал\_опцияси*)ни ҳам кўрсатиш керак, масалан:

жадвал типи: *TYPE = {BDB | HEAP | ISAM | InnoDB | MERGE | MRG\_MYISAM | MYISAM }*

 автоинкремент ҳисоблагичининг бошланғич қиймати: *AUTO\_INCREMENT = сон*

жадвал сатрининг ўртача узунлиги: *AVG\_ROW\_LENGTH = сон*

жадвал учун изоҳ (60 белгидан иборат сатр): *COMMENT = «сатр»*

 сатрнинг тахминий энг катта ва энг кичик қиймати: *MAX\_ROWS = сон ва MIN\_ROWS = сон*

**NOT NULL** жадвал устунидаги барча ячейкалар қийматга эга бўлиши зарурлигини билдиради, агар NOT NULL кўрсатилмаса, устун қийматлари бўш (NULL) бўлиши мумкин.

**AUTO\_INCREMENT** —сонли устунлар учун ишлатиладиган MySQL нинг махсус имконияти. Агар жадвалга сатрларни қўйишда ушбу майдонни бўш қолдирилса, MySQL автоматик тарзда идентификаторниннг уникал қийматини қўяди. Бу қиймат майдондаги мавжуд максимал қийматдан биттага катта бўлади. Ҳарбир жадвалда бундай майдон фақатгина битта бўлади. AUTO\_INCREMENT устунлари индексланган бўлиши зарур.

**PRIMARY KEY** калит сўзи устун номидан сўнг аниқланиб, ушбу устун жадвал учун бирламчи калит эканлигини англатади. Ушбу устундаги маълумотлар уникал бўлиши лозим. MySQL ушбу устунни автоматик тарзда индекслайди.

**UNSIGNED** чегаралаши қўйилган устун қиймати ѐки бутун сон ѐки нол бўлиши мумкин.

**13.11 – мисол.** 13.2 – расмда структураси берилган Талабалар порталининг ўқув жараѐни жадвалларини яратамиз.

```
mysql>CREATE TABLE Student 
 (stud_id INT UNSIGNED NOT NULL PRIMARY KEY,
  surname VARCHAR(100),
  name VARCHAR(100),
 stipend INT,
```
М.АРИПОВ, С.ДОТТОЕВ, М.ФАЙЗИЕВА

kurs INT, city VARCHAR(200), birthday DATE, univ id INT UNSIGNED NOT NULL  $\,$  ); mysql>CREATE TABLE exam\_marks (exam\_id INT UNSIGNED NOT NULL PRIMARY KEY, stud id INT UNSIGNED NOT NULL, subj\_id INT UNSIGNED NOT NULL, mark INT, exam date DATA (1); mysql>CREATE TABLE subject (subj\_id INT UNSIGNED NOT NULL PRIMARY KEY, subj name VARCHAR(100) NOT NULL, hour INT, semestr INT ); mysql>CREATE TABLE lecturer (lecturer id INT UNSIGNED NOT NULL PRIMARY KEY, surname VARCHAR(100) NOT NULL, name VARCHAR(100) NOT NULL, city VARCHAR(200), univ id INT UNSIGNED NOT NULL  $\,$  ); mysql>CREATE TABLE subj\_lect (lecturer id INT UNSIGNED NOT NULL, subj id INT UNSIGNED NOT NULL ); mysql>CREATE TABLE univercity (univ\_id INT UNSIGNED NOT NULL PRIMARY KEY, univ name VARCHAR(100) NOT NULL, rating INT, city VARCHAR(200));

Жадвал яратишда CREATE буйруғининг яна бир элементи *SELECT* ифодаси (*select\_ифодаси*) ҳам қатнашиши мумкин.

*[IGNORE | REPLACE] SELECT ...* 

*(SELECT нинг ихтиѐрий тўғри ифодаси)*

Агар CREATE буйруғи ѐрдамида жадвал яратишда *select\_ифодаси* кўрсатилса, у ҳолда танлашда олинган барча майдонлар яратилган жадвалга қўшилади.

*MySql* нинг махсус SHOW буйруғи ѐрдамида *маълумотлар базаси* таркиби (*маълумотлар базаси* жадваллари ва жадвал майдонлари) ни кўриш мумкин.

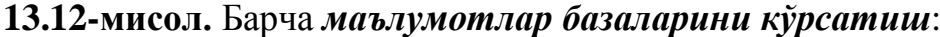

mysql>SHOW databases;

**13.13-мисол.** talaba *маълумотлар базасини жорий этиш*(активлаштириш):

mysql>use talaba;

**13.14-мисол.** Жорий (актив) базадаги барча *жадвалларини кўрсатиш*: mysql>show tables;

MySQL маълумотлар базасидаги жадваллар рўйхатини чиқазади:

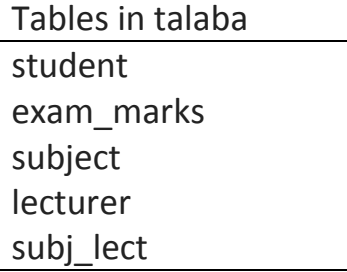

univercity

6 rows in set (0.07 sec)

**DESCRIBE** буйруғи жадвал ҳақида қўшимча маълумот олиш имкониятини беради.

**13.15-мисол. univercity** жадвалидаги майдонлар ҳақида маълумот олиш.

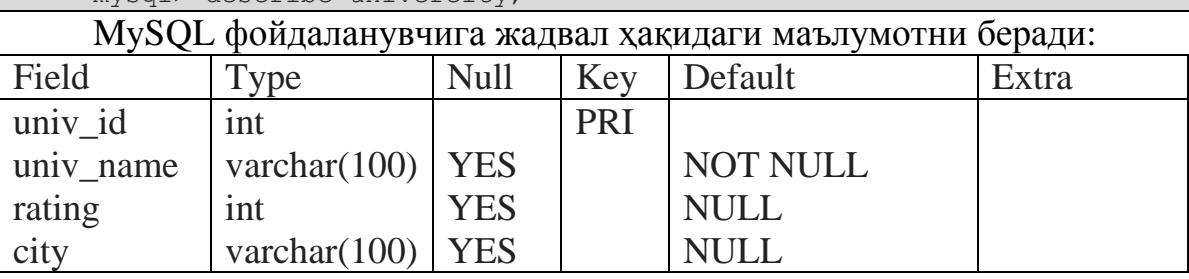

4 rows in set (0.05 sec)

**13.16 – мисол.** student жадвалидаги барча устунларни кўрсатиш:

mysql> show columns from student;

mysql> describe univercity;

## *Маълумотлар базасига маълумотларни киритиш: INSERT оператори*

*INSERT* оператори мавжуд жадвалга янги сатр киритади. Бу операторнинг бир нечта формаси мавжуд бўлиб, *жадвал\_номи* параметри ушбу барча формаларда сатрлар киритилиши лозим бўлган жадвал номини билдиради. Қиймат киритиладиган устунлар устун номлари(*устун\_номи*) рўйхатида ѐки SET қисмида кўрсатилади.

**Синтаксиси**(1-форма):

*INSERT [LOW\_PRIORITY | DELAYED] [IGNORE]*

*[INTO] жадвал\_номи [(устун\_номи,...)]*

*VALUES (қиймат,...),(...),...*

*INSERT* буйруғининг бу формаси сатрни буйруқда кўрсатилган қийматга мос равишда киритади. Жадвал номидан сўнг берилган қавс ичида устунлар, VALUES калит сўзидан сўнг эса уларнинг қийматлари киритилади.

**13.17 - мисол**. Student жадвалига фамилияси(surname) ва туғилган санаси(birthday) қийматлари мос равишда «Akromov» ва «1992» га тенг бўлган сатрларни киритинг.

```
mysql> INSERT INTO Student 
 (surname, birthday) VALUES 
 ('Akromov', '1992');
```
**Синтаксиси**(2-форма):

*INSERT [LOW\_PRIORITY | DELAYED] [IGNORE] [INTO] жадвал\_номи [(устун\_номи,...)] SELECT ...*

*INSERT* буйруғининг бу формасида бошқа жадвал ѐки жадваллардан олинган сатрларни киритади.

**13.18 - мисол**. subj\_lect жадвалининг ўқитувчининг идентификатори (lecturer id) майдонига lecturer жадвалидан шарт бўйича(фамилияси 'Qobulov', университет идентификатори 10 га тенг) танлаб олинган сатрни қўйиш.

```
mysql> INSERT INTO subj_lect (lecturer_id)
 SELECT lecturer id FROM lecturer
 WHERE surname='Qobulov' 
AND univ_id='10';
```
**Синтаксиси**(3-форма):

```
INSERT [LOW_PRIORITY | DELAYED] [IGNORE]
```
*[INTO] жадвал\_номи*

*SET устун\_номи = қиймат,* 

*устун\_номи = қиймат, ...*

**13.19 - мисол**. Student жадвалига surname майдони 'Zuparov', name майдони ‗Odil' қийматига тенг сатрни киритинг.

```
mysql> INSERT INTO Student 
SET surname='Zuparov',
name='Odil';
```
*INSERT* ... VALUES бир нечта қийматдан иборат рўйхатли формаси *MySQL* 3.22.5 ва ундан кейинги версияларида қўлланилади. *устун\_номи =қиймат* ифодалари синтаксиси *MySQL* 3.22.10 ва ундан кейинги версияларида қўлланилади.

Жадвалга маълумотларни киритишда қуйидагиларга амал қилинади:

Агар *INSERT* ... VALUES ѐки *INSERT* ... *SELECT* лар учун устунлар рўйхати кўрсатилмаган бўлса, у ҳолда барча устунлар учун қийматлар рўйхати(VALUES()) ѐки *SELECT* ишининг натижаси аниқланган бўлиши керак. Агар жадвалда устунлар тартиби аниқланмаган бўлса, уни олиш учун *DESCRIBE жадвал\_номи* буйруғини ишлатилади.

Қиймати аниқ кўрсатилмаган ихтиѐрий устун учун қиймат одатга кўра ўрнатилади. Масалан, агар берилган устунлар рўйхатида жадвалнинг барча устунлари кўрсатилмаган бўлса, у ҳолда тушириб қолдирилган устунларга одатга кўра қиймат ўрнатилади.

 expression ифодаси аввалроқ қийматлар рўйхатига киритилган ихтиѐрий устунларга тегишли бўлиши мумкин. Масалан, уни қуйидагича кўрсатиш мумкин:

```
mysql> INSERT INTO жадвал номи (col1,col2)
    VALUES(15,\text{coll*2});
қуйидагича кўрсатиш мумкин эмас:
```
mysql> INSERT INTO жадвал номи (col1,col2) VALUES(col2\*2,15);

Юқоридаги учта буйруқ формасида иштирок этувчи зарур бўлмаган учта параметр ҳақида тўхталамиз: LOW\_PRIORITY, DELAYED ва IGNORE.

LOW\_PRIORITY ва DELAYED параметрларидан кўп миқдордаги фойдаланувчилар жадвал билан ишлаѐтганда фойдаланишади. Улар берилган амал бошқа фойдаланувчилар амалларидан муҳимлигини (биринчи бажарилиши кераклигини) ўрнатишга кўрсатма беради. Агар LOW\_PRIORITY калит сўзи кўрсатилса, берилган *INSERT* буйруғини бошқа мижозлар бу жадвални ўқишни тугатгунича тўхтатиб турилади. Бу ҳолатда мижоз берилган киритиш буйруғи ўз ишини тугатгунча кутиб туриши шарт. Чунки бу пайтда шиддат билан ишлаѐтган жадвал анчагина вақт талаб қилиши мумкин. *INSERT* нинг бу буйруғининг акси DELAYED эса мижоз учун бошқа фойдаланувчиларга боғлиқ бўлмаган ҳолда(мустақил равишда) амални ҳозироқ давом эттиришга имкон яратади.

Агар *INSERT* буйруғида IGNORE калит сўзи кўрсатилса, бу жадвалдаги *PRIMARY* или *UNIQUE* такрорий калитларга эга бўлган барча сатрлар бекор қилинади ва жадвалга киритилмайди. Агар IGNORE кўрсатилмаган бўлса, мавжуд калит қийматлари такрорланган сатрлар топилганда бажарилаѐтган киритиш амали тўхтатилади.

**13.20 – мисол.** Аввалги маърузаларда яратилган талабалар порталининг жавалларига маълумотларни киритамиз:

```
mysql> INSERT INTO Student VALUES 
(1, 'Islomov', 'Ikrom', 150, 1, 'Andijon', '3-12-1992', 10),
(3, 'Fozilov', 'Fozil', 200, 3, 'Qashqadaryo', '1-12-1990', 10),
('6, 'Salimov', 'Vohid', 150, 4, 'Namangan', '7-06-1989', 22),
(10, 'Karimov', 'Botir', 0, 2, 'Jizzax', '8-12-1991', 10);
mysql> INSERT INTO lecturer VALUES 
(24, 'Qobulov', 'Botir', 'Toshkent', 10),
(46, 'Nasriddinov', 'Islom', 'Toshkent', 10),
(74, 'Hasanov', 'Farhod', 'Namangan', 22),
(108, 'Sobirov', 'Nizom', 'Namangan', 22);
mysql> INSERT INTO subject VALUES 
(10, 'Informatika', 56, 1),
(22, 'Fizika', 34, 1),
(43, 'Matematika', 56, 2);
mysql> INSERT INTO univercity VALUES 
(22, 'NamDU', '34', 'Namangan'),
(10, 'TDPU', '29', 'Toshkent'),
(11, 'AnDU', '60', 'Andijon');
mysql> INSERT INTO exam_marks VALUES 
(10, 12, 10, 5, 12-01-2010),
(34, 32, 10, 4, '23-01-2010'),
(75, 55, 10, 5, '05-01-2010'),
(238, 12, 22, 3, '17-06-2009');
mysql> INSERT INTO subj_lect VALUES 
(24, 24),
(46, 46),
(74, 74),
(108, 108);
```
#### *Маълумотлар базасидан маълумотларни олиш: SELECT оператори*

*SELECT* оператори танланган бир ѐки бир нечта жадвалдан сатрлар(ѐзувлар)ни олиш учун ишлатилади. Унинг ѐрдамида саралаш амалга ошириладиган *table\_references* жадвалидан олиниши керак бўлган ифода (*select\_ифода*) ѐки устунлар, ҳамда ушбу устундаги маълумотларга мос келувчи (*where\_definition*) шартлар, бу маълумотларни чиқариш тартиби *group\_type* ва натижавий маълумотларни қанчаси барузерга чиқазилиш керак - *limit\_criteria да* кўрсатилади.

#### **Синтаксиси**:

*SELECT select\_ифода1, select\_ифода2,*

*... [FROM table\_references [WHERE where\_definition] [ GROUP BY group\_type ]*

М.АРИПОВ, С.ДОТТОЕВ, М.ФАЙЗИЕВА

*[ HAVING where\_definition] [ORDER BY {сон | устун\_номи| формула} [ASC | DESC], ...]] [ LIMIT limit\_criteria ] ;*

[ ] тўртбурчак қавс, унинг ичидаги параметрларни бериш шарт эмаслигини билдиради, | тўғри чизиқ эса бўлиши мумкин бўлган вариантлар. *ORDER BY* калит сўзидан сўнг *устун\_номи*, *сон* (белгисиз бутун) ѐки *формула* ва тартиблаш усули (ўсиш тартиби бўйича – *ASC* ѐки камайиш тартиби бўйича – *DESC*) кўрсатилади. Одатга кўра тартиблаш усули берилмаганда тартиблаш ўсиш тартибида амалга оширилади.

*select ифода* ўрнида «\*» ёзилса, бу барча устунларни чиқазиш кераклигини англатади. *select\_ифода* да «\*» дан ташқари max, min ва avg каби функциялари ҳам ишлатилади.

Бундан ташқари *SELECT* оператори ѐрдамида бирор-бир жадвални ишлатмасдан, бирор-бир сатрни олмасдан ҳисоблаш амалларини ҳам бажариш мумкин.

**масалан**, 2\*2 нечага тенглигини ҳисоблаш учун, қуйидагича ѐзиш керак:

mysql> SELECT 2\*2; 4

**WHERE** конструкцияси ишлатилганда *where\_definition* параметрида маълумотларни МБ дан олиш учун шартлар берилади. Ушбу шартлар турли ифодалар ѐки амаллар бўлиши мумкин.

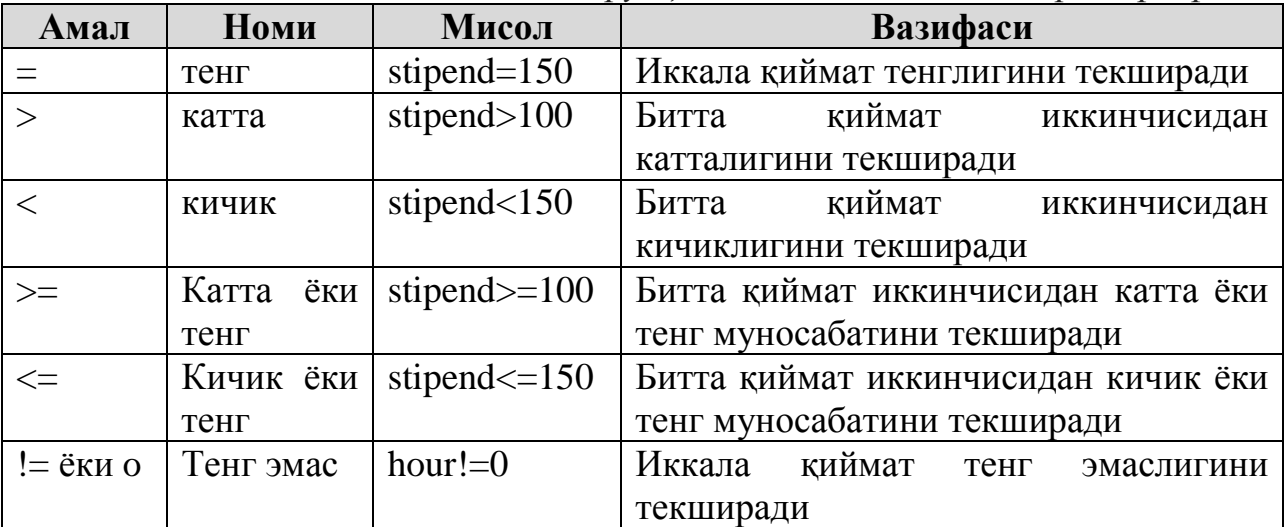

**13.7. - жадвал**. *WHERE конструкцияси билан ишловчи операторлар*

**13.21 - мисол**. Student жадвалидан 'Vohid' исмли талабаларни барча маълумотларини чиқазинг:

```
mysql> SELECT * FROM Student
 WHERE name='Vohid';
```
#### **Натижа:**

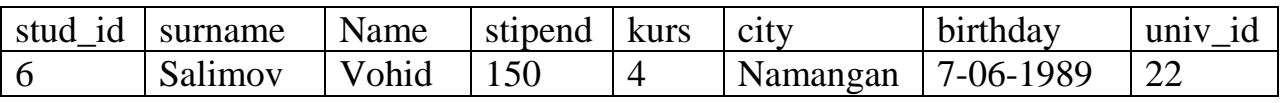

**13.22 - мисол**. Университет идентификатори 10 га тенг бўлган ўкитувчилар(lecturer жадвалидан)нинг исми ва шахрини(name.city) чиқазинг:

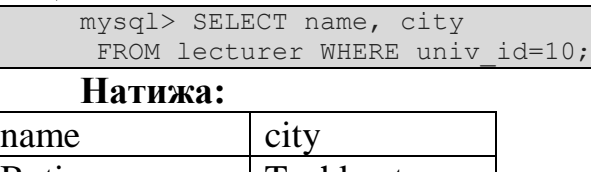

| <b>Botir</b> | Toshkent |
|--------------|----------|
| <b>Islom</b> | Toshkent |

**13.23 - мисол**. Student жадвалидан барча талабалар рўйхатини танлаш.

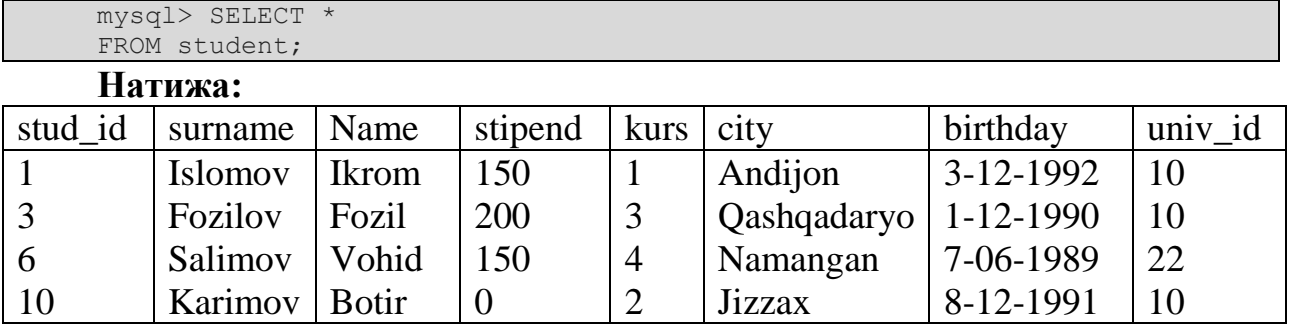

Агар ушбу сўровга **ORDER BY** surname ифодаси қўшилса, у холда рўйхат фамилия бўйича тартибланади. Одатга кўра тартиблаш, ўсиш тартиби бўйича бажарилади. Агар камайиши бўйича тартиблаш керак бўлса, у холда охирги ифодадаги атрибут номидан кейин **DESC** сўзи қўшилади.

SQL тилида шарт ифодаларини тузиш учун солиштириш ва мантиқий операторлардан ташқари яна бир қатор *махсус операторлар* қўлланилади. Бу операторлар бошқа дастурлаш тилларида мавжуд эмас.

**13.24 - жадвал.** *WHERE конструкцияси билан ишловчи махсус операторлар*

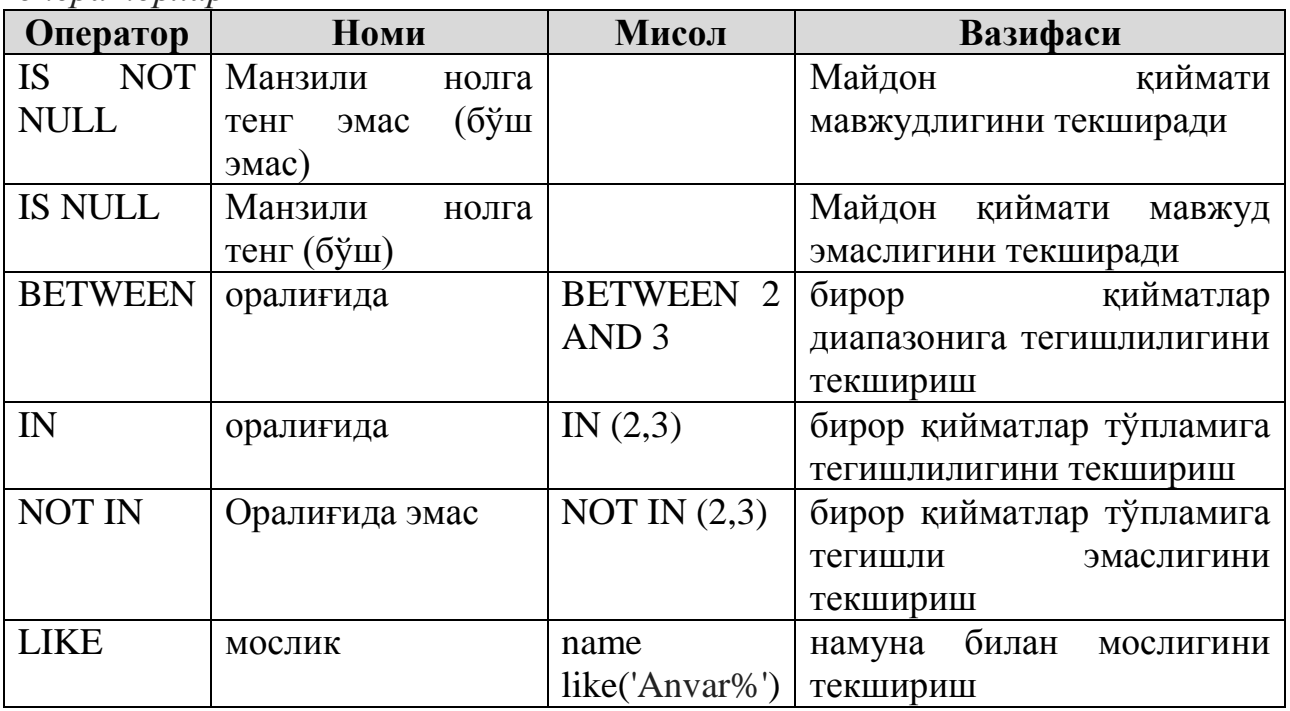

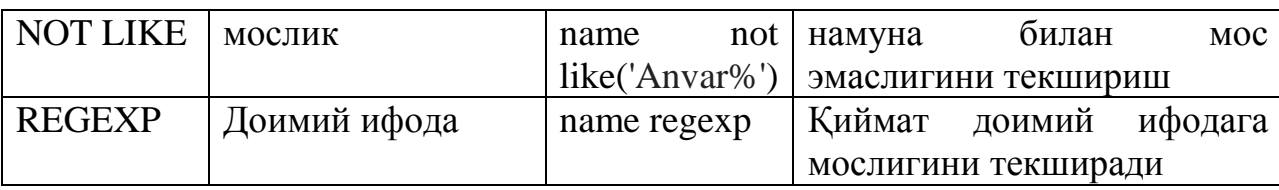

**13.25 - мисол**. Фамилияси K ҳарфи билан бошланувчи талабалар рўйхатини танлаб олиш.

Бундай холатда **LIKE** операторидан фойдаланиш қулай хисобланади. **LIKE** оператори фақат белгили майдонлар учун қўлланилади ва майдон қиймати операторда кўрсатилган намунага мослигини текшириш имконини яратади. Намуна қуйидаги махсус белгилардан ташкил топади:

\_ (тагига чизиш белгиси) – битта ихтиѐрий белгини билдиради;

% (фоиз белгиси) – ихтиѐрий миқдордаги белгилар кетма – кетлигини билдиради.

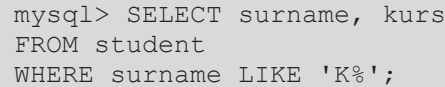

**Натижа:**

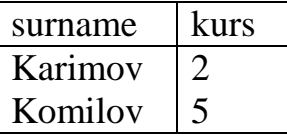

Кўпинча устунлардаги минимал, максимал ѐки ўртача қийматларни хисоблашга тўғри келади. Масалан, келтирилган имтиҳон натижалари жадвалида ўртача баҳони хисоблаш мумкин. Бундай хисоблашни бажариш учун SQL тилида махсус **агрегат(мураккаб амалларни бажарувчи) функциялари** мавжуд:

MIN() – устундаги минимал қиймат;

MAX() – устундаги максимал қиймат;

SUM() – устундаги қийматлар суммаси;

AVG() – устундаги қийматларни ўртачаси;

COUNT() – устундаги NULL дан фарқли қийматлар миқдори.

**13.26 - мисол**. Талабалар олган бахоларнинг ўртачасини хисобланг.

mysql> SELECT AVG(mark) FROM exam marks;

### **Натижа:**

AVG(mark)

4.25

Агрегат функцияларини ҳам **WHERE** сўзи билан биргаликда қўллаш мумкин.

**13.27 - мисол**. Идентификатор номери 55 га тенг бўлган талабанинг имтиҳонларда олган бахоларининг ўртачасини хисобланг:

```
mysql> SELECT AVG(mark)
FROM exam_marks
WHERE stud id = 75;
```
**Натижа:** AVG(mark) 5.00

**13.28 - мисол**. Идентификатор номери 10 га тенг бўлган фан бўйича талабаларнинг олган баҳоларини ўртачасини хисобланг:

mysql> SELECT AVG(mark) FROM exam\_marks WHERE subj id =  $10;$ 

#### **Натижа:**

#### AVG(mark) **4,666666666666667**

Бирор хулосага келишдан олдин SQL тилининг барча имкониятларини кўриб чиқиш керак. Масалан, ихтиѐрий матнни сўров таркибига киритиш мумкин. 13.28 – мисолни қуйидагича ѐзамиз:

```
mysql> SELECT 'Ўртача балл =', AVG(mark)
FROM exam_marks
WHERE sub<sup>1</sup> id = 10
```
#### **Натижа:**

#### Ўртача балл =**4,666666666666667**

Агрегат функцияларини жадвал устунларининг гуруҳланган қийматлари учун ҳам қўллаш мумкин. Бу махсус **GROUP BY** конструкцияси бўлиб, унда кўрсатилган устун қийматлари бўйича гуруҳлаш амалга оширилади.

**13.29 - мисол**. Фанлар бўйича талабаларнинг олган баҳоларини ўртачасини хисобланг ва фанларни ўсиш тартиби бўйича гуруҳлаб чиқазинг:

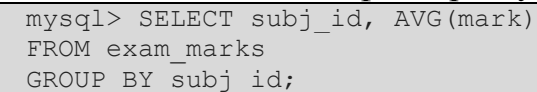

**Натижа:**

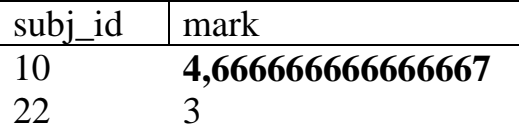

Бу имконият ҳам одатдагидек **WHERE** сўзи билан биргаликда қўлланилиши мумкин. Бу сўровни бажаришда МББТ аввал жадвалдан WHERE ифодасидаги шартни қаноатлантирувчи сатрларни танлаб олади, кейин танланган сатрларни гуруҳлаш ва агрегатлаш амалини бажаради.

**13.30 - мисол**. Фанлар бўйича 4 баҳодан юқори баҳо олган талабаларни идентификатор номери бўйича гуруҳлаб чиқазинг:

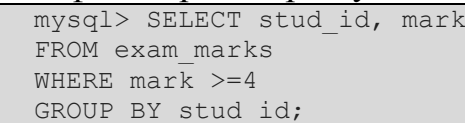

**Натижа:** stud id mark 12 5

32 4 55 5

Гуруҳлаш биттадан кўп майдонлар бўйича ҳам бажарилиши мумкин. GROUP BY секциясига эга бўлган сўровлар учун қуйидаги мухим чекланиш мавжуд: бундай сўровлар натижаси таркибига гуруҳлаш бажарилган устунлар ва агрегатлаш натижасига эга бўлган устунлар киради.

Агрегат ва гуруҳлаш функцияларини ишлатишда эътибор бериш талаб этилади:

ANSI SQL да агар агрегат функциялари ѐки GROUP BY конструкцияси ишлатилса, **SELECT** конструкцияси фақатгина агрегат функцияларини ва **GROUP BY** конструкциясида кўрсатилган устунларни қабул қилади**.** Агар **GROUP BY** конструкциясида устунни ишлатиш талаб этилса, у албатта **SELECT** конструкциясида кўрсатилиши керак.

MySQL эса амаллардан чексиз фойдаланишни таъминлайди ва **SELECT** конструкциясида керак бўлмаган элементларни олиб ташлаш имкониятини берувчи кенгайтирилган систаксисни қўллайди.

Маълумотларни гуруҳлаш ва мураккаб амалларни бажаришга қўшимча равишда **HAVING** конструкцияси ѐрдамида мураккаб натижаларни текширишнинг барча имкониятлари мавжуд. У **GROUP BY**  конструкциясидан сўнг ишлатилади ва **WHERE** га ўхшаш бўлиб, фақатгина гурухларга қўлланилади.

Юқоридаги мисолни кенгайтирамиз, фанлар бўйича ўртача ўзлаштириш кўрсаткичи 4 дан юқори бўлган фанларни чиқазамиз:

```
mysql> SELECT subj_id, AVG(mark)
FROM exam_marks
GROUP BY subj id
HAVING AVG(mark)>4;
```
#### **Натижа:**

Эътибор беринг, **HAVING** конструкцияси гуруҳга мурожаат этяпти. Ушбу сўров қуйидагича натижани беради:

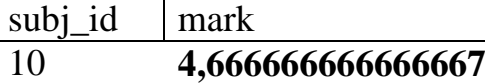

Ушбу сўров натижасида фойдаланувчи фақат оддий сонларни эмас, балки матнни ҳам кўради.

**SELECT** операторининг Web-хужжатларда фойдаланиш мумкин бўлган **LIMIT** конструкцияси билан танишамиз. Бу конструкцияда экранга натижанинг нечта сатри чиқазилиши кўрсатилади. Ушбу конструкцияда иккита параметр кўрсатилиши зарур: сатр номери(чиқариладиган сатрларнинг бошланғич номери) ва сатрлар сони. Сатрларни номерлаш нолдан бошланади.

**13.31 - мисол.** Талабалар жадвалидан барча талабаларнинг исмларини олиб, натижанинг иккинчи сатридан бошлаб иккита сатр чиқазинг.

```
mysql> SELECT name
FROM student
LIMIT 1,2;
```
**Натижа:**

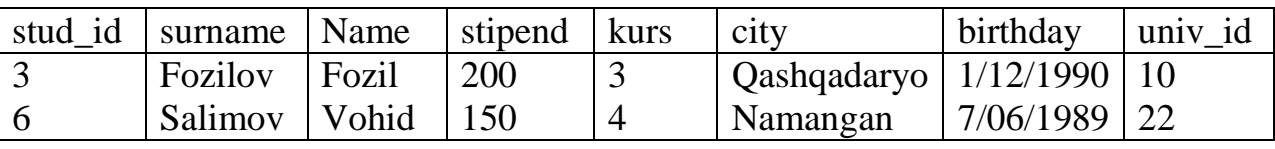

Масалан, МБ дан олинган талабалар рўйхати кўпгина сатрлардан иборат уларни алоҳида саҳифаларда тасвирлаш учун натижани саҳифага бўлиб – бўлиб чиқазиш лозим. Ушбу ҳолларда **LIMIT** конструкцияси фойдаланиш учун жуда қулай.

# *Маълумотни бир нечта жадваллардан олиш*

*Иккита жадвални боғлаш*

**13.32 - мисол**. Андижонда туғилган талабаларни исми, фамилияси ва таълим муассасаси номини чиқазинг.

```
mysql> SELECT student.surname, student.name, univercity.univ_name
FROM student, univercity
Where student.city= 'Andijon'
and student.univ id=univercity.univ id;
```
**Натижа:**

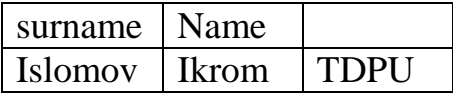

**13.33 - мисол**. Имтиҳонларда 4 ѐки 5 бахо олган талабаларни рўйхатини чиқазиш.

Бунинг учун WHERE сўзидан кейин солиштириш амалларини (<, >, =, <> ва х.к.) ва мантиқий операторлар қатнашган ифодаларни жойлаштириш мумкин.

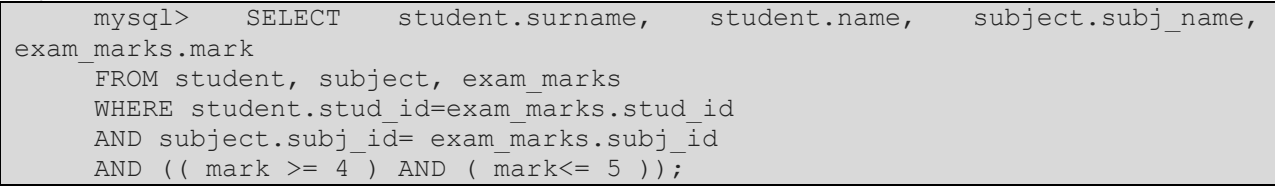

**Натижа:**

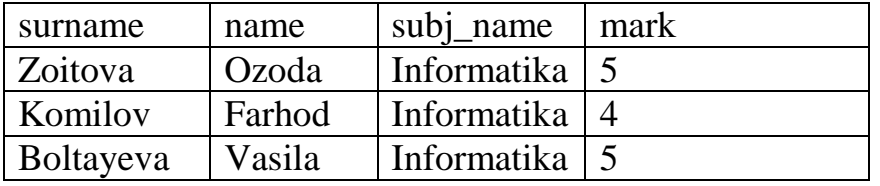

**13.33 - мисолни** IN операторидан фойдаланиб ѐзамиз. (имтиҳонларда камида битта 4 ѐки 5 баҳо олган талабаларни фамилияси, исми, олган баҳосини танлаб олиш)

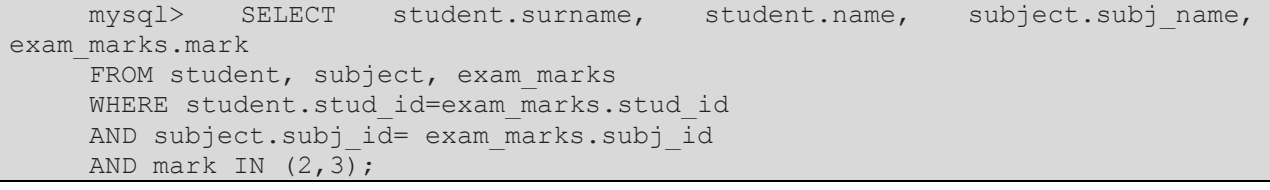

**Натижа:**

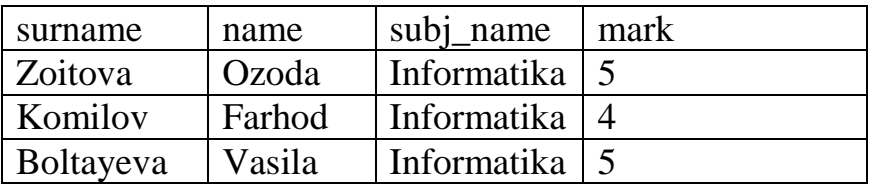

### Ушбу натижани **BETWEEN** операторидан фойдаланиб ҳам олиш мумкин:

```
mysql> SELECT student.surname, student.name, subject.subj_name,
exam_marks.mark
    FROM student, subject, exam marks
    WHERE student.stud id=exam marks.stud id
    AND subject.subj id= exam marks.subj id
    AND mark BETWEEN 2 AND 3;
```
#### **Натижа:**

М.АРИПОВ, С.ДОТТОЕВ, М.ФАЙЗИЕВА

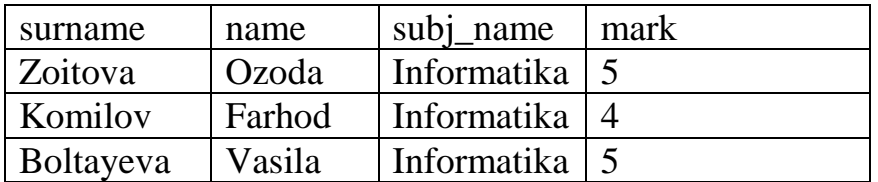

*Маълумотлар базасидаги сатрларни(ѐзувларни) янгилаш: UPDATE оператори*

*UPDATE* оператори жадвалда мавжуд устун қийматини мос киритилган қийматга ўзгартиради.

**Синтаксиси**: *UPDATE [LOW\_PRIORITY] [IGNORE] жадвал\_номи SET устун\_номи1=ифода1 [, устун\_номи2=ифода2, ...] [WHERE where\_definition] [LIMIT limit\_criteria]*

Бу ерда, SET ифодасида айнан қайси устун ўзгартирилиши ва қандай қиймат унга ўрнатилиши кераклиги кўрсатилади. WHERE дан сўнг, янгиланиши керак бўлган сатрлар кўрсатилади, агар ҳеч қандай сатр кўрсатилмаса, барча сатрлар янгиланади. Агар ORDER BY ифодаси берилган бўлса, у ҳолда сатрлар унда кўрсатилган тартибда янгиланади.

Агар LOW\_PRIORITY калит сўзи кўрсатилса, берилган *UPDATE* буйруғини бажариш бошқа мижозлар бу жадвални ўқишни тугатгунча тўхтатиб турилади.

Агар IGNORE калит сўзи кўрсатилса, у ҳолда янгилаш буйруғи тўхтатилмайди, хатто агар калитлар такрорланса ҳам хато чиқазмайди. Конфликт ҳолатлар олиб келадиган сатрлар янгиланмайди.

Агар устунга янги қиймат берилаѐтган ифодада ушбу майдон(устун) номи ишлатилса, у ҳолда *UPDATE* ушбу устун учун унинг жорий қийматини ишлатади.

**13.34 - мисол**. hour устунига унинг жорий қийматидан битта катта қийматни ўрнатинг:

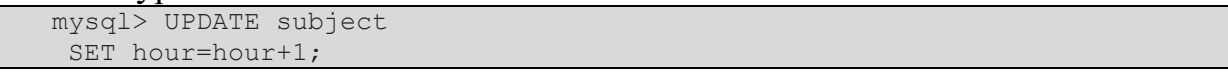

*MySQL* 3.23 версиясида LIMIT # параметрини фақатгина # да берилган сондаги сатрлар ўзгартирилганлигига ишонч ҳосил қилиш учун ишлатилади.

**13.35 - мисол**. Жадвалдаги биринчи сатрни кўрсатилган тартибда ўзгартиринг.

```
mysql> UPDATE subject 
SET hour=55 Limit 1;
```
#### *Жадвал яратилгандан сўнг ўзгартириш: ALTER TABLE оператори*

*ALTER TABLE* оператори мавжуд жадвал структурасини ўзгартириш учун имкон яратади. Масалан, жадвалга устун қўшиш ѐки олиб ташлаш, индекс яратиш ѐки ўчириш, устун номини ўзгартириш каби амалларни бажаради. Хаттоки жадвал учун изоҳни ва уни типини ҳам ўзгартириш мумкин.

#### **Синтаксиси**:

*ALTER [IGNORE] TABLE жадвал\_номи*

*alter\_specification* 

*[, alter\_specification ...]*

Жадвални ўзгартириш учун қуйидагилар бажарилади (қуйидагиларнинг барчаси *alter\_specification* ўрнида ѐзилади):

## *майдон қўшиш:*

*ADD [COLUMN] устунларни\_аниқлаш [FIRST | AFTER устун\_номи ]* Ёки

*ADD [COLUMN] (устунларни\_аниқлаш1, устунларни\_аниқлаш2,...)*

бу ва бундан кейин *устунларни\_аниқлаш* жадвал яратишда қандай ѐзилган бўлса, худди шундай ѐзилади.

## *индексларни қўшиш:*

*ADD INDEX [индекс\_номи] (индексланган\_устун\_номи,...)* ѐки *ADD PRIMARY KEY (индексланган\_устун\_номи,...)* ѐки *ADD UNIQUE [индекс\_номи] (индексланган\_устун\_номи,...)* ѐки *ADD FULLTEXT [индекс\_номи] (индексланган\_устун\_номи,...)*

#### *майдонни ўзгартириш:*

*ALTER [COLUMN] устун\_номи {SET DEFAULT literal | DROP DEFAULT}*

ѐки

*CHANGE [COLUMN] устуннинг\_эски\_номи устунларни\_аниқлаш* ѐки

*MODIFY [COLUMN] устунларни\_аниқлаш*

#### *калит, индекс, майдонни ўчириш:*

*DROP PRIMARY KEY* 

*DROP INDEX индекс\_номи DROP [COLUMN] устун\_номи*

*жадвални номини ўзгартириш*:

*RENAME [TO] жадвалнинг\_янги\_номи*

*жадвал майдонларини қайта тартиблаш:* 

*ORDER BY майдон*

ѐки

*жадвал\_опцияси*

*ALTER TABLE* оператори ѐрдамида устун типини ўзгартиргандан сўнг бу буйруқ бажарилганлигини текшириш учун *DESCRIBE жадвал\_номи* буйруғи ишлатилади. Агар устун типи ўзгартирилмаган бўлса, демак *MySQL* маълумотлар шаклини ўзгартиришни битта сабабга кўра инкор этган. Масалан, устун типини VARCHAR дан CHAR га ўзгартиришда, берилган жадвал ўзгарувчан узунликка эга устунлардан таркиб топган бўлса, *MySQL*  яна VARCHAR ни ишлатишда давом этади.

*ALTER TABLE* ишлаш жараѐнида мавжуд жадвалнинг вақтинчалик нусхасини яратади. Талаб қилинаѐтган ўзгартиришлар нусха устида бажарилади, сўнг эски жадвал ўчирилади ва уни ўрнига янги яратилган жадвал номи қайта номланади. Бу барча ўзгартиришлар (муваффақиятсизларидан ташқари) янги жадвалга автоматик тарзда тушиши учун бажарилади. ALTER TABLE ишлаѐтган вақтда, эски жадвал бошқа мижозларни ишлаши учун очиқ бўлади. Жадвалга маълумотларни киритиш ва ўзгартириш вақтинча тўхтатиб турилади ва қачонки янги жадвал тайёр бўлгандан сўнг, бу амаллар бажарилади.

Агар IGNORE аниқланган бўлса, у ҳолда нусха кўчириш бекор қилинади. ALTER TABLE да RENAME дан бошқа ихтиѐрий опция бажарилганда, *MySQL* ҳар доим вақтинчалик жадвал нусхасини яратади.

**13.36 - мисол**. Student жадвалига изох ѐзиш учун янги майдон қўшамиз:

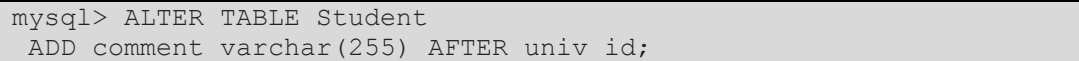

Демак, жадваллар билан ишлашни: уларни яратиш, ўчириш ва ўзгартиришни ўргандик. Энди бу жадвалларда сақланаѐтган маълумотлар билан ишлашни: маълумотларни киритиш, ўчириш ва ўзгартиришни ўрганамиз.

## *Маълумотлар базасидан сатрларни(ѐзувларни)ўчириш: DELETE оператори*

*DELETE* оператори *жадвал\_номи* жадвалидан *where\_definition* шартини қаноатлантирувчи сатрни ўчиради ва ўчирилган ѐзувлар сонини чиқазади.

Агар *DELETE* оператори WHERE сиз ишлатилса, барча сатрлар ўчирилади.

**Синтаксиси**:

*DELETE [LOW\_PRIORITY] FROM жадвал\_номи [WHERE where\_definition]*

*[LIMIT rows]*

**13.37 - мисол**. subj\_lect жадвалидан ўқув фани идентификатори майдони бўш бўлган барча сатрларни ўчиринг.

mysql> DELETE FROM subj lect WHERE subj id='' '';

**13.38 - мисол**. Жадвалдаги барча ѐзувларни ўчириш учун қуйидаги буйруқдан ҳам фойдаланиш мумкин.

mysql> DELETE FROM Student WHERE 1>0;

Қуйидаги кўриниши ушбу буйруқни шартсиз ишлатишдан кўра секинроқ ишлайди:

mysql> DELETE FROM student;

*MySQL* нинг махсус *DELETE* буйруғи учун LIMIT опцияси мижозга бошқарувни қайтаргунча ўчирилган сатрларни максимал сонини тизимга кўрсатади.

### *Жадвални ўчириш: DROP TABLE оператори*

*DROP TABLE* оператори бир ѐки бир нечта жадвалларни ўчиради. Бу буйруқ ишлатилганда жадвалнинг барча маълумотлари ва структураси ўчирилади, шунинг учун бу буйруқ билан ишлаганда эҳтиѐт бўлиш керак.

**Синтаксиси**:

## *DROP TABLE [IF EXISTS] жадвал\_номи [, жадвал\_номи,...] [RESTRICT | CASCADE]*

*MySQL* 3.22 ва ундан кейинги версияларида агар кўрсатилган жадвал мавжуд бўлмаса, хато ҳақида огоҳлантириш учун IF EXISTS калит сўзи ишлатилади.

RESTRICT ва CASCADE опцияси дастурни бошқа МББТ га ўтказишни соддалаштириш учун имкон яратади.

## **13.39 - мисол.** DROP TABLE операторининг ишлатилиши

mysql> DROP TABLE IF EXISTS Student, lecturer, test;

#### *Маълумотлар базасини ўчириш: DROP DATABASE оператори*

DROP DATABASE оператори бутун маълумотлар базасини ўчириш учун ишлатилади. Бу буйруқ билан ишлаганда ҳам эҳтиѐт бўлиш талаб этилади.

### **Синтаксиси**:

DROP DATABASE *база\_номи*;

Натижада барча сатрлар, жадваллар, индекслар(калитлар) ва маълумотлар базасининг ўзи ўчирилади.

Демак, буйруқлар сатри ѐрдамида MySQL МББТ билан ишлашни кўриб чиқдик. Энди Mysql МББТ билан ишлаш учун phpmyadmin дан фойдаланамиз.

## **XIV. РНР ВА MYSQL НИНГ ЎЗАРО БОҒЛАНИШИ**

*Бу бобда PHP ва MySql МББТ нинг ўзаро боғланиши усуллари билан танишасиз. Асосий эътибор маълумотлар базаси билан алоқа ўрнатиш, сўровларни жўнатиш функцияси ва жавобларни қайта ишлашга қаратилади(mysql\_connect, mysql\_query, mysql\_result, mysql\_num\_rows, mysql\_close). MySql маълумотлар базаси билан боғланиш учун PhpMyAdmin ни ишлатиш ҳам кўриб чиқилади.* 

### **14.1. PhpMyAdmin ѐрдамида MySQL маълумотлар базаси билан ишлаш**

*PhpMyAdmin* браузернинг барча имкониятларидан тўлиқ фойдаланиш имкониятини беради, жумладан, экранга жойлашмай қолган расмларни суриб кўриш ва б. *PhpMyAdmin*да SQL нинг маълумотлар билан ишловчи кўпгина базавий функциялари Web саҳифалардаги каби гипермурожаатга ўхшаш, интуитув тушунарли харакат ва интерфейслар кўринишига келтирилган. Шунга қарамай, MySQL нинг функцияларни яхшироқ ўзлаштириб олиш учун матнли режимида ҳам ишлаб кўриш тавсия этилади.

Аввал буйруқлар сатрида бажарилган амалларни phpmyadmin да бажариш учун браузернинг манзил қаторида <http://localhost/phpmyadmin/> киритилади. phpmyadmin ѐрдамида MYSQL МББТ га кириб унда маълумотлар базаси яратилади. Бунинг учун ойнадаги **Новая база данных** сатрида яратилиши керак бўлган маълумотлар базаси номи(db\_uquv) киритилади(бу ном чап томондаги маълумотлар базалари номлари билан бир хил бўлмаслиги керак). Ва *создать* тугмаси босилади(14.1-расм).

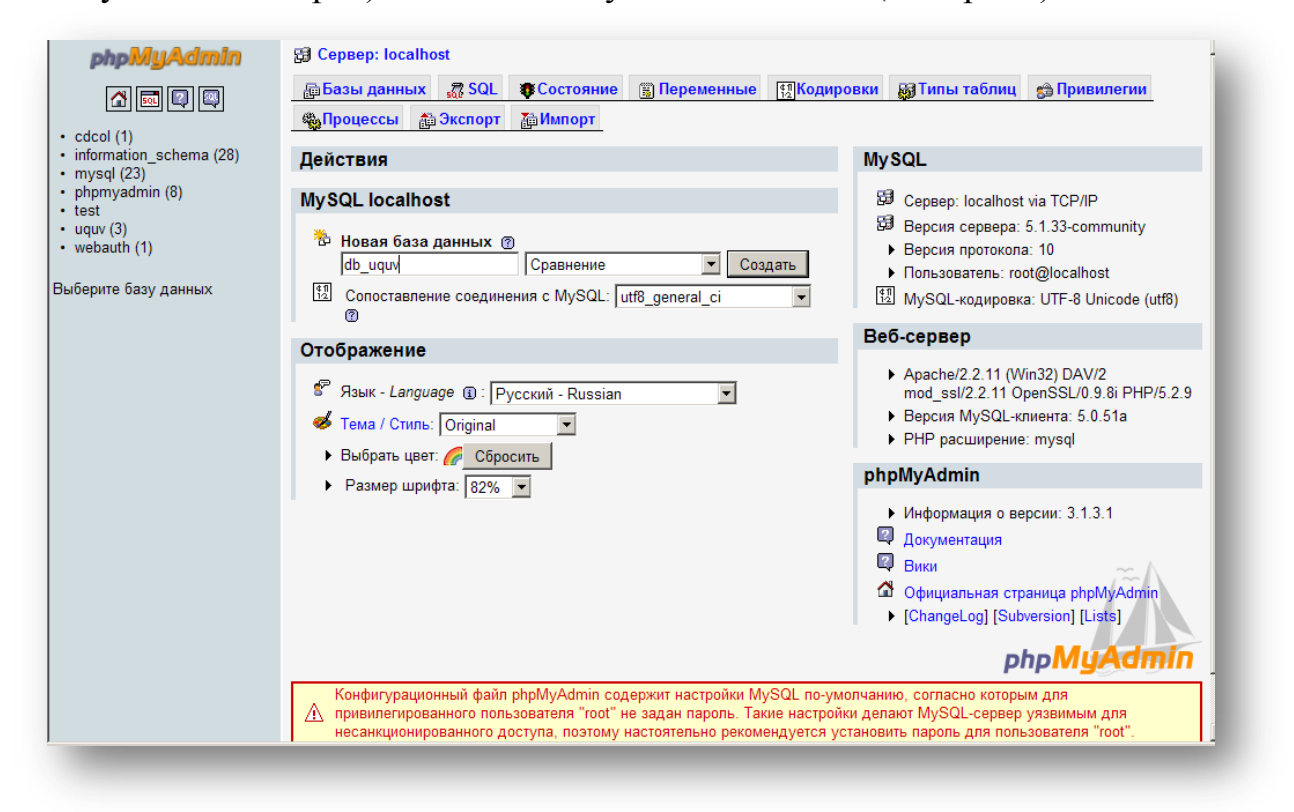

**14.1- расм.** *Янги маълумотлар базасини яратиш*.

Маълумотлар базаси яратилгандан сўнг уни таркибидаги жадваллар яратилади. Ушбу ойнада жадвал номи ва жадвалда бўлиши керак бўлган майдонлар сони кўрсатилади ва ok тугмаси босилади(14.2 -расм).

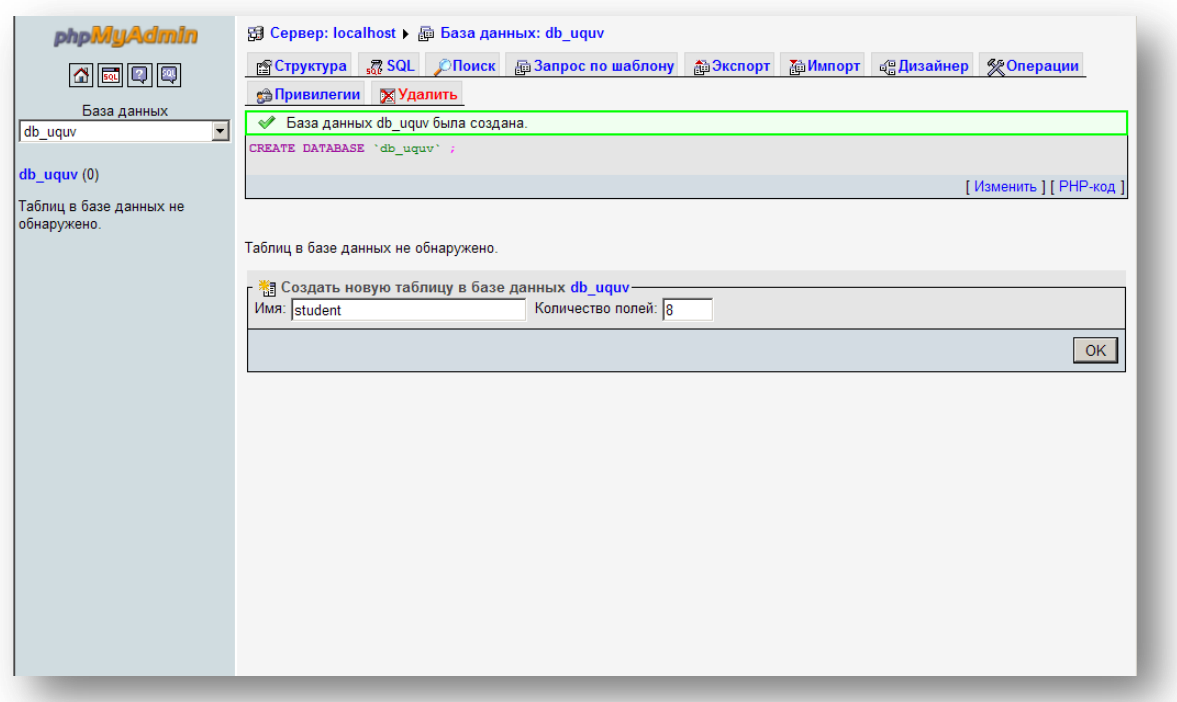

**14.2 - расм.** *Маълумотлар базасида янги жадвал яратиш*

Бу ойнада яратилган жадвалнинг майдонлари номи, типи, узунлиги кўрсатилади. Бунга қўшимча равишда майдонларга autoincrement кўрсаткичи ва калит(биринчи даражали ва индексли калит) қўйиш мумкин(14.3 -расм).

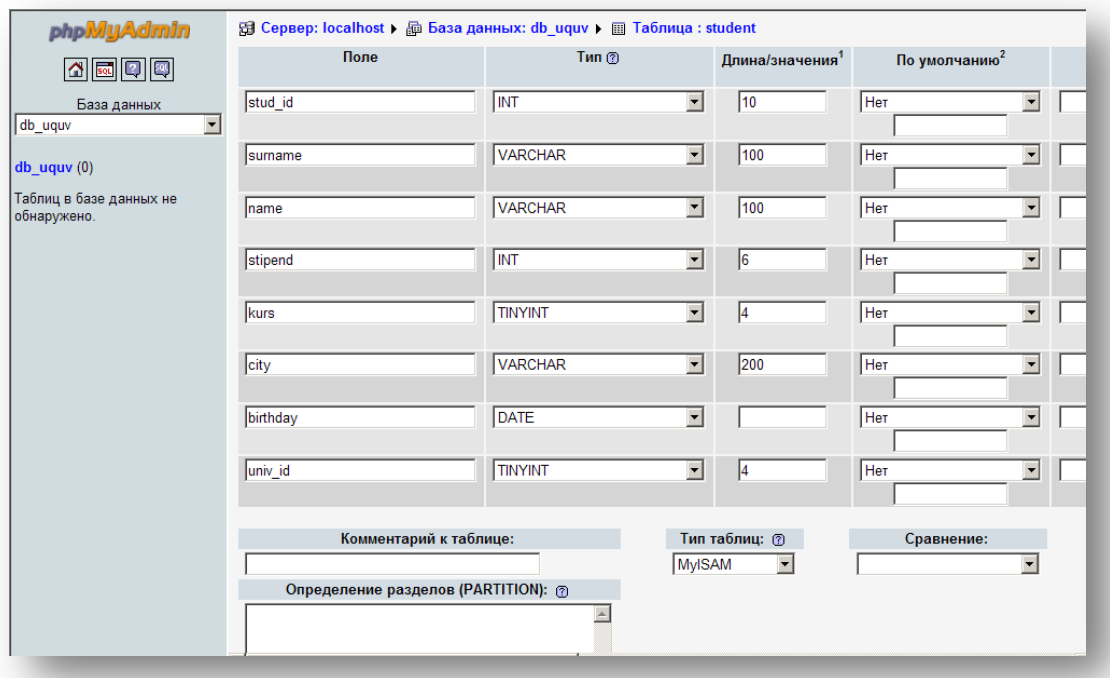

**14.3 –расм.** *Жадвал майдонларини киритиш*

М.АРИПОВ, С.ДОТТОЕВ, М.ФАЙЗИЕВА

Худди шундай бошқа жадваллар ҳам яратилади ва html форма ѐки phpmyadmin ѐрдамида бу жадвалларга маълумотлар киритилади.

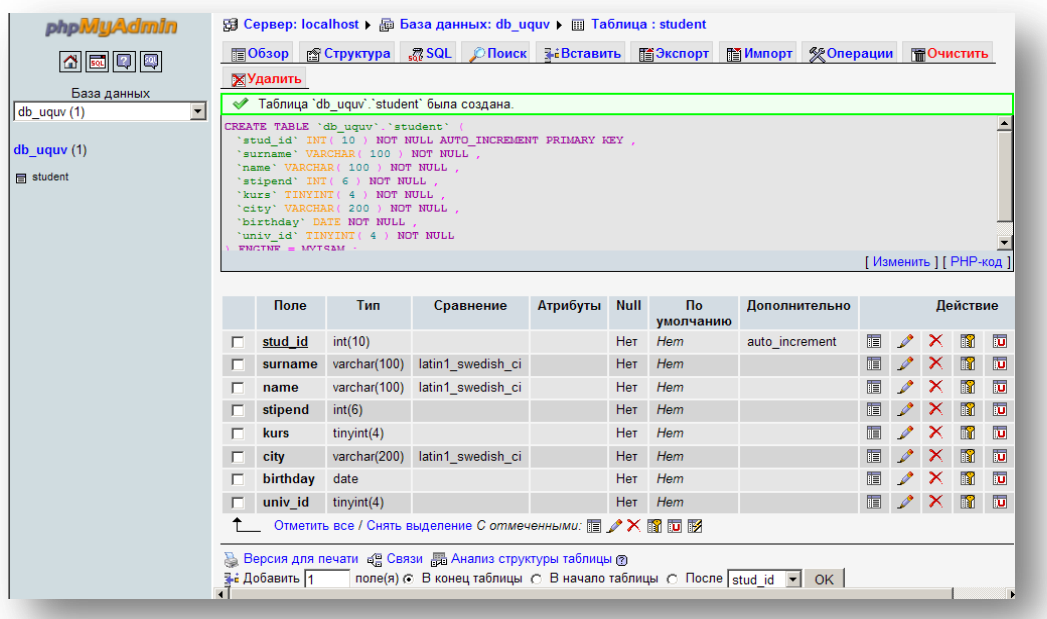

#### **14.4 - расм.** *Яратилган жадвал майдонлари*

Демак маълумолар базаси ва маълумотлар базасида жадваллар яратишни кўриб чиқдик. Энди ушбу MySQL МББТ га браузер орқали боғланиб, яратилган маълумотлар базаси билан ишлаш учун фойдаланувчи яратилади. Бунинг учун Сервер:localhost саҳифасида **Привилегии** бўлими танланади(14.5- расм).

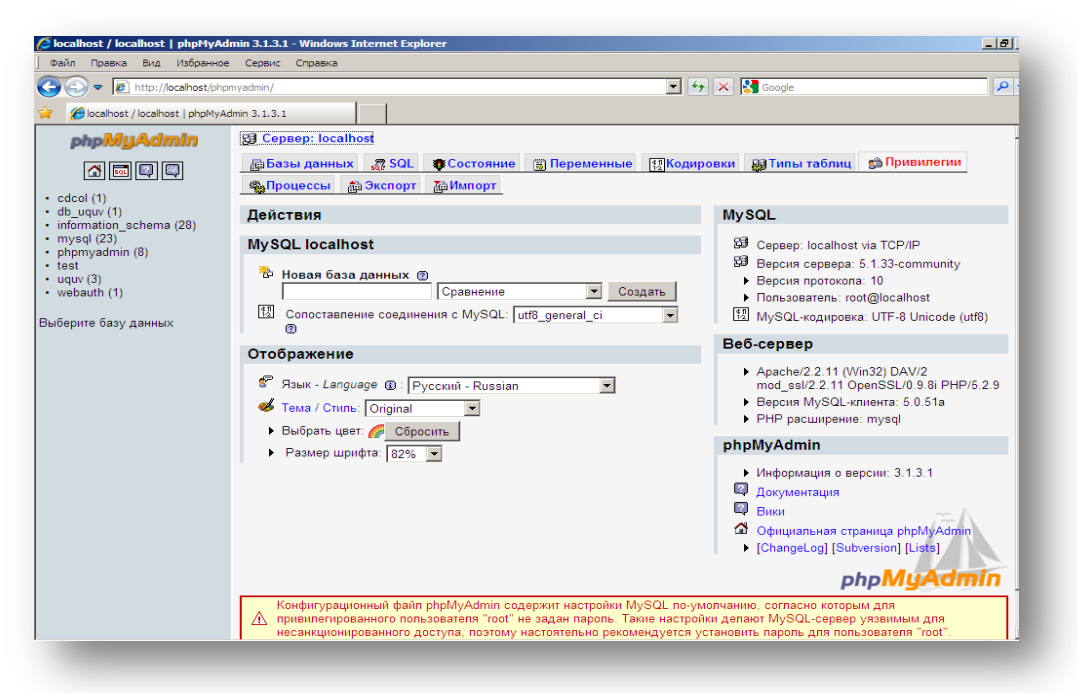

## **14.5 - расм.** *Фойдаланувчига ваколат бериш*.

Бу бўлимда MYSQL МББТ билан ишловчи фойдаланувчилар рўйхати ва улар ҳақидаги маълумотлар(МБ билан ишлаш ваколатлари) жойлашган. Янги
фойдаланувчи яратиш учун фойдаланувчилар ойнасидан **Добавить нового пользователя** мурожаати(ссылка) босилади(14.6 - расм).

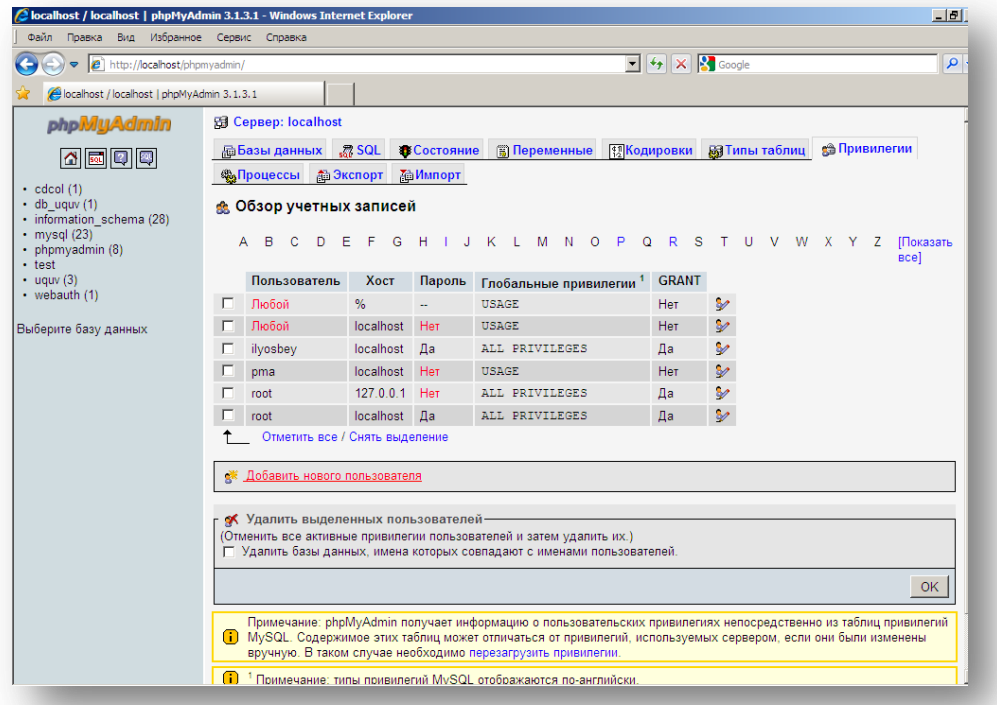

# **14.6 - расм.** *Фойдаланувчилар ойнаси*

Бу саҳифада янги фойдаланувчининг номи, хост номи, пароли ва МБ билан ишлаш ваколатлари киритилади(14.7 - расм).

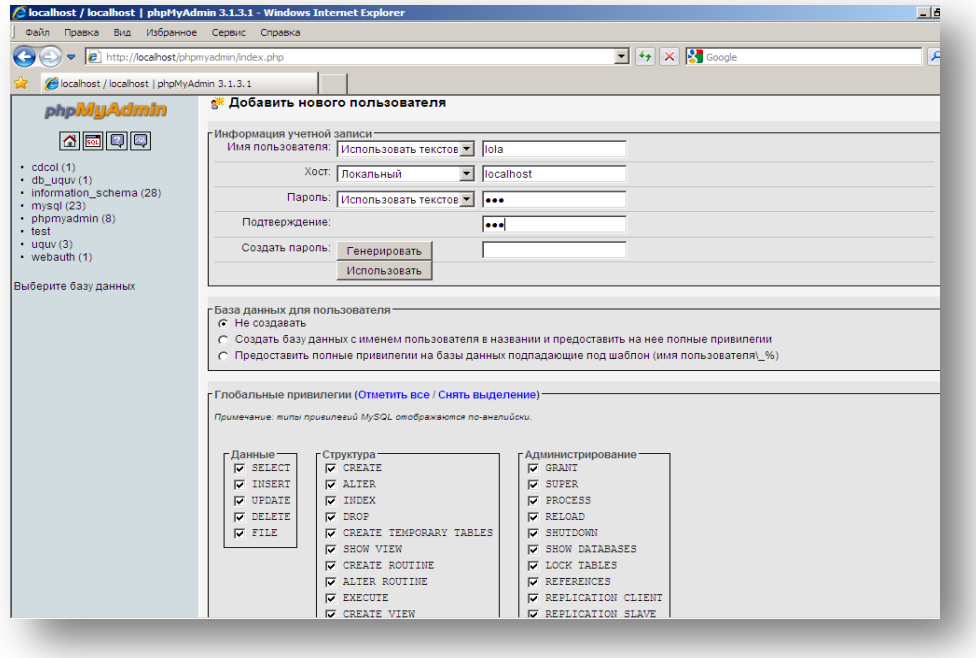

**14.7 - расм**. *Янги фойдаланувчи яратиш*

Демак бу саҳифада lola исмли фойдаланувчини 135 пароли билан localhost да ишлаши учун барча ваколатларни бердик. Энди бу фойдаланувчи MYSQL тизимига мурожаат эта олиши мумкин(14.8 - расм).

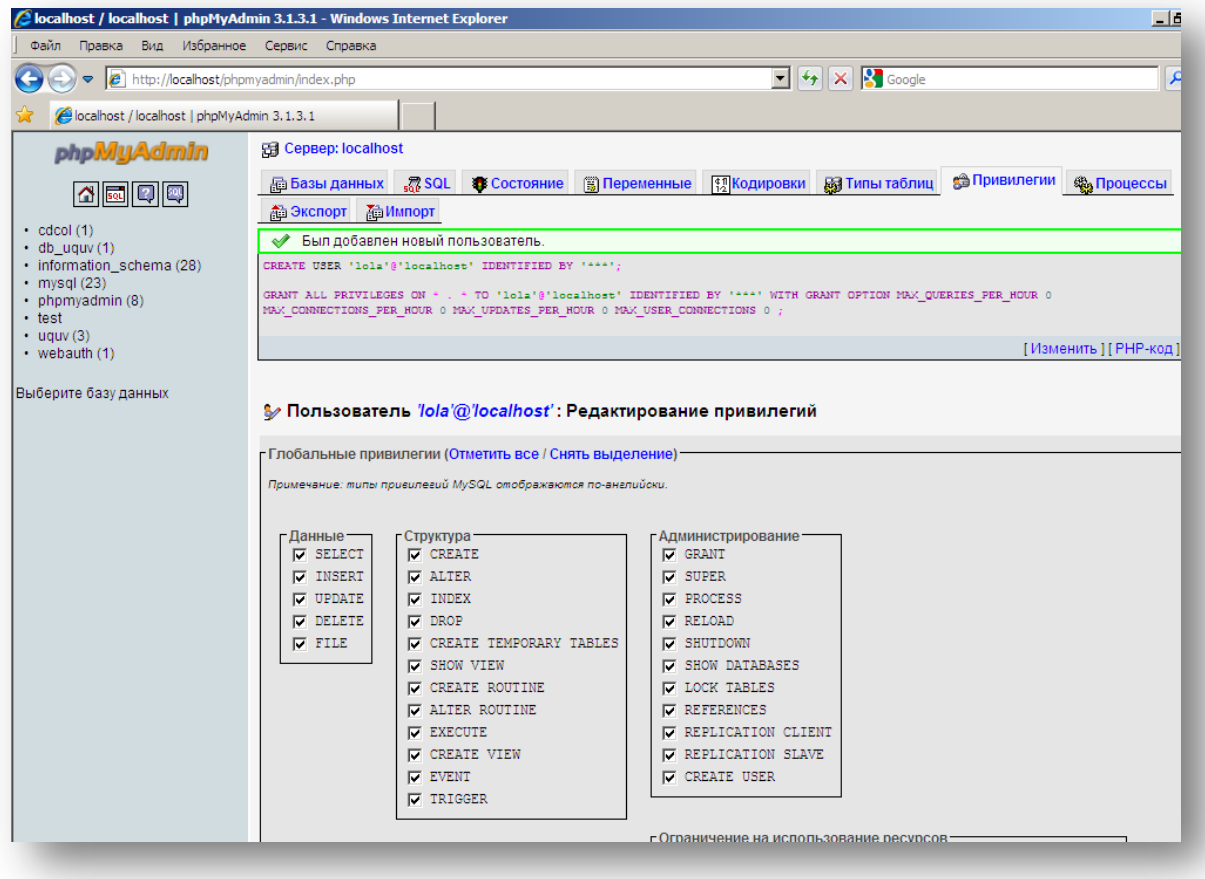

14.8 - расм. *Фойдаланувчи ваколатлари билан берилган ойна*

# **14.2. MySQL тизими билан боғланишни ўрнатиш ва тизимда ишлаш учун маълумотлар базасини танлаш.**

MySQL маълумотлар базасига WEB орқали PHP технологияси ѐрдамида сўровларни жўнатиш алгоритми:

1. Фойдаланувчи томонидан киритилган маълумотларни филтьрлаш ва текшириш.

2. MySQL тизими билан боғланишни ўрнатиш. Агар уриниш муваффақиятсиз якунланса, мос хабар чиқазилади ва жараѐн якунланади.

3. MySQL тизимида ишлаш учун маълумотлар базасини танлаш. Агар танлаш уриниши муваффақиятсиз якунланса, мос хабар чиқазилади ва жараѐн якунланади. Сўровларни қайта ишлаш учун бир вақтнинг ўзида бир нечта маълумотлар базасини очишга рухсат берилади.

4. Танланган базада сўровларни қайта ишлаш (маълумотларни қўшиш учун интерфейс яратиш, маълумотлар базасига маълумотларни ѐзиш, маълумотлар базасида сақланаѐтган маълумотларни фойдаланувчига тақдим этиш).

5. Сўровларни қайта ишлаш тугатилгандан сўнг маълумотлар базаси тизими билан боғланишни ѐпиш ѐки тугатиш.

**1. Фойдаланувчи томонидан киритилган маълумотларни филтьрлаш ва текшириш.**

Аввал фойдаланувчи томонидан киритилган маълумот атрофидаги тасодифан ѐзилган барча ортиқча бўш белгиларни(пробелларни) ўчириш зарур. Бунинг учун trim() функциясини қўлланади.

**14.1 – мисол.**

trim(\$city);

Кейинги босқич — фойдаланувчи барча майдонларни тўлдирганлигини текшириш. trim() функцияси ѐрдамида ўзгарувчилар таркибидаги қийматлар таҳрирлангандан сўнг ўзгарувчиларни қийматлари мавжуд ѐки мавжуд эмаслиги текширилади:

**14.2 – мисол.**

```
if (!$stud id || !$name || !$surname || !$kurs || !$univ id)
\left\{ \right.echo "Ko`rsatilgan maydonlar to`ldirilmagan. To`ldirilishi zarur
bo`lgan maydonlarga ma`lumotlarni kiriting va qayta urinib ko`ring." ; 
exit; 
}
```
Фойдаланувчи маълумотларини MySQL маълумотлар базасига ѐзишдан аввал олдинги маърузаларда кўриб ўтилган addslashes() ва stripslashes() функциялари ѐрдамида таҳрирлаб олиш мумкин.

htmlspecialchars() функцияси маълумотларда учрайдиган  $((\&)$ амперсанд, (<) кичик, (>) катта, (") иккиталик қўштирноқ) белгиларини HTML кодировкасига ўтказиш учун ишлатилади.

**2. MySQL тизими билан боғланишни ўрнатиш.** *mysql\_pconnect() функцияси*

mysql\_connect() функцияси MySQL тизими билан боғланишни ўрнатади. **Синтаксиси:** 

*int mysql\_pconnect ([string хост [:порт][:/сокетга йўл] [, string фойдаланувчи\_номи] [,string парол])* 

ѐки

*resource mysql\_pconnect ( [server сатри [,username сатри[,password сатри*

*[, int new\_link [, int client\_flags]]]]])*

*хост* параметрида MySQL тизимининг ваколатлар жадвалида кўрсатилган компьютер хости номи берилади. Бу ном MySQL ишлаѐтган Web-серверга сўровларни йўналтириш учун ишлатилади, бирок MySOL тизимига масофадан туриб ҳам боғланиш мумкин. Хост номи берилганда шарт бўлмаган параметрлари - *порт* номери*, сокет*(локал хост учун) йўлини ҳам кўрсатиш мумкин. *фойдаланувчи\_номи* ва *парол* параметрлари MySQL ваколатлари жадвалида берилган фойдаланувчи номи ва пароли билан мос тушиши керак. Агар *хост* параметри берилмаган бўлса, mysql\_pconnect() локал хост билан алоқани ўрнатишга ҳаракат қилади.

**14.3 – мисол.** MySQL билан очиқ боғланиш:

@ \$db = mysql\_pconnect("localhost", "ilyosbey", "135");

Берилган мисолда localhost – компьютер хост номи, ilyosbeyфойдаланувчи номи, 135 эса – парол. mysql\_pconnect() функцияси олдидан ишлатиладиган  $\omega$  белгиси боғланиш уриниши муваффақиятсиз якунланганда чиқадиган хатоларни яшириш учун ишлатилади. Бу белги die() функцияси чиқазадиган хатолар ҳақидаги хабарларни алмаштиради.

Агар функцияга бир хил аввалги параметрлар билан икки марта мурожаат этилса, янги боғланиш ўрнатилмайди, лекин мурожаат(ссылка)ни эски боғланишга қайтаради. Бу ҳолатга дуч келмаслик учун, *new\_link*  параметри ишлатилади. Бу параметр ихтиѐрий ҳолатда яна бир боғланишни очишга ѐрдам беради.

*client\_flags* параметри - бу қуйидаги константаларни комбинацияси: *MYSQL\_CLIENT\_COMPRESS* (сиқиш протоколини ишлатади), *MYSQL\_CLIENT\_IGNORE\_SPACE* (функция номидан сўнг пробелларни ўқиш учун имконият яратади), *MYSQL\_CLIENT\_INTERACTIVE* (боғланиш ѐпилгунча- wait\_timeout билан бирга - interactive\_timeout секунд кутади).

*new\_link* параметри PHP 4.2.0, версиясидан, *client\_flags* параметри эса PHP 4.3.0 версиясидан бошлаб қўшилган.

Тизим билан боғланиш агар *mysql\_close()* функцияси ѐрдамида ѐпилмаган бўлса, скрипт бажарилиши тугатилганда ѐпилади.

**14.4 – мисол.** ilyosbey фойдаланувчиси учун «135» пароли билан локал сервердаги маълумотлар базасига боғланишни ўрнатамиз:

```
<?
$conn = mysql_pconnect("localhost","ilyosbey", "135")
or die ("Bog`lanish o`rnatilmadi: ". mysql error());
echo "Bog`lanish o`rnatildi"; 
?>
```
#### **Натижа:**

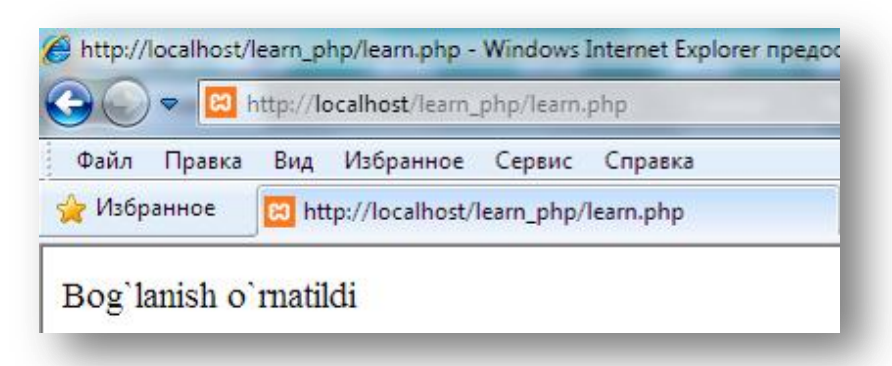

**14.9 – расм.** *Маълумотлар базаси билан муваффақиятли боғланиш*

```
mysql_connect амали қуйидаги буйруқ сатрига тенг кучли 
shell>mysql -u ilyosbey –p135
```
Агар дастур турли хостларда бир нечта MySQL тизимлари билан боғланишни ўрнатса, керакли MySQL тизимига mysql\_pconnect() функцияси қайтарган боғланиш идентификатордан фойдаланиланиб сўровларни йўллаш мумкин.

#### **14.5 – мисол.**

```
$link1 = @mysql_pconnect("localhost", "ilyosbey", "135")
or die("localhost serveriga bog`lana olmadi!"); 
$link2 = @mysql_pconnect("www.someotherhost.com","usr", "secret")
or die("Could not connect to MySQL server!"); 
?>
```
#### **Натижа**

 $\langle$ ?

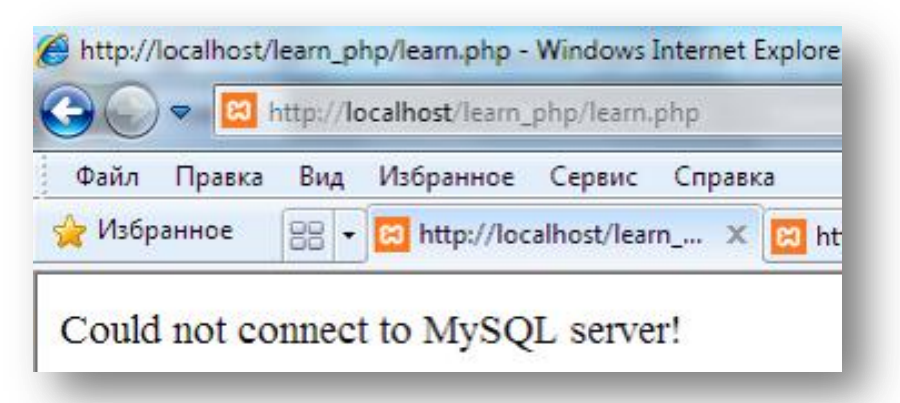

# **14.10 - расм**. М*аълумотлар базаси билан муваффақиятли боғланиш*

\$link1 ва \$link2 идентификаторлари маълумотлар базасига сўровлар билан охирги мурожаатни узатади.

Кўп фойдаланувчилар муҳитида тизим ресурсларини тежаш учун mysql pconnect() ни mysql connect() билан биргаликда ишлатиш тавсия этилади. mysql\_pconnect() функциясининг параметр типлари ва қайтарадиган қийматлари mysql\_connect() функцияси билан мос тушади, биттагина фарқи mysql\_connect() функцияси маълумотлар базасига *доимий* боғланиб туриш учун ишлатилади.

# *MySQL тизимида ишлаш учун маълумотлар базасини танлаш.*

*MySQL* тизимига муваффақиятли боғланиб бўлгандан сўнг, тизимда мавжуд сўровлар олиб бориладиган маълумотлар базаси танланади. Бизнинг маълумотлар uquv маълумотлар базасида сақланмоқда. *MySQL* маълумотлар базасидан фойдаланиш учун аввал uquv маълумотлар базаси танланади(активлаштирилади). *МБ* ни танлаш учун буйруқлар сатрида *use* буйруғидан фойдаланган эдик(mysql>use uquv;):

PHP да бунинг учун *mysql\_select\_db* функцияси ишлатилади. *mysql\_select\_db() функцияси* **Синтаксиси:** *int mysql\_select\_db ( string маълумотлар\_базаси\_номи [, int боғланиш\_идентификатори])*

*маълумотлар\_базаси\_номи* параметрида танланиши лозим бўлган маълумотлар базаси кўрсатилади, боғланиш идентификатори параметрида эса бир нечта очиқ боғланишлардан *маълумотлар\_базаси\_номи* номли базанинг боғланиш идентификатори кўрсатилади.

Бу функция маълумотлар базасини муваффақиятли танлаганда TRUE ни, акс ҳолда FALSE ни қайтаради.

**14.6 – мисол.** uquv маълумотлар базасини танлаймиз:

```
@mysql_connect("localhost","ilyosbey","135")
or die ("Bog`lanish o`rnatilmadi"); 
echo "Bog`lanish o`rnatildi<br>";
@mysql_select_db("uquv","link1")
or die ("uquv ma`lumotlar bazasi tanlanmadi!"); 
?>
```
**Натижа**

 $\overline{3}$ 

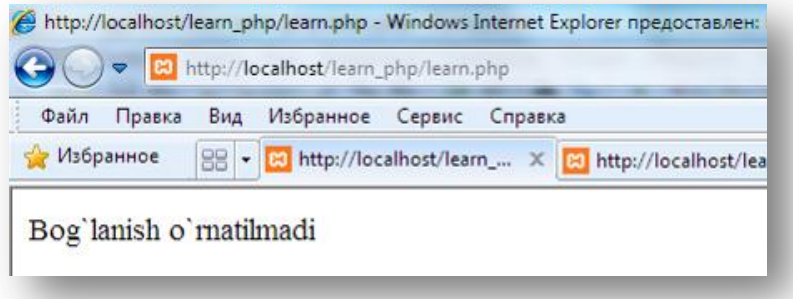

# **14.11 - расм.** *Серверга боғланиш*

Маълумотлар базасига боғлана олмаганда ѐки маълумотлар базасини танламаганда браузерда қуйидагича хабарлар чиқазилади.

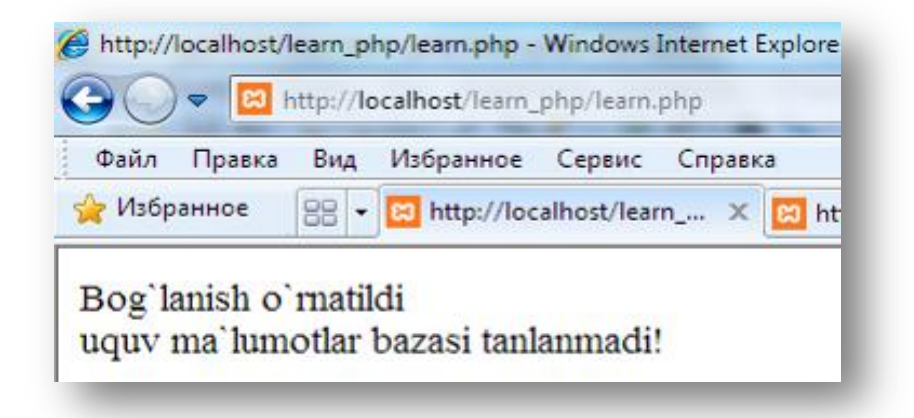

### **14.12 - расм.** *Маълумотлар базасига боғланиш*

Агар дастурда фақатгина битта маълумотлар базаси танланаѐтган бўлса, унинг идентификаторини сақлаш шарт эмас. Лекин бир нечта маълумотлар базасини танлашда уларнинг қайтарадиган идентификаторлари сақланиши керак. Чунки, кейинчалик керакли базага сўровларни қайта ишлаш учун жўнатиш имконияти мавжуд бўлсин. Агар идентификатор кўрсатилмаган бўлса, охирги танланган маълумотлар базаси ишлатилади.

#### *mysql\_close() функцияси*

mysql\_close() функцияси шарт бўлмаган *боғланиш\_идентификатори* параметри билан боғланишни ѐпади. Агар параметр берилмаган бўлса, mysql\_close() функцияси охирги очиқ боғланишни ѐпади.

#### **Синтаксиси**:

*int mysql\_close ([int боғланиш\_идентификатори])* 

mysql pconnect() функцияси ёрдамида ўрнатилган очик боғланишни ёпиш шарт эмас.

### **14.3. Танланган базада сўровларни қайта ишлаш.**

Танланган базада сўровларни қайта ишлаш қуйидаги тартибда амалга оширилади:

a) маълумотларни қўшиш учун интерфейс яратиш;

b) маълумотлар базасига маълумотларни ѐзиш;

c) маълумотлар базасида сақланаѐтган маълумотларни олиш.

# *a) Маълумотларни қўшиш учун интерфейс яратиш*

Демак, бизда маълумотлар базаси ва унда қандайдир жадваллар мавжуд. Бу жадвалларга маълумотларни қўшиш интерфейсини яратиш учун уни структурасини (яъни майдонлар тўпламини) *html-формада* тасвирлаш керак.

Ушбу масалани қуйидагича қисм масалаларга бўлиб чиқамиз:

*Жадвал майдонлари р*ў*йхатини олиш*;

*html-формада майдонларни тасвирлаш.*

Шундан сўнг, формага киритилган маълумотларни маълумотлар базасига ѐзиш мумкин. Ушбу масалаларни тартиб билан кўриб чиқамиз.

# *Жадвал майдонлари рўйхатини олиш*

Жадвал майдонлари рўйхатини қандай олиш мумкин? Жуда оддий. PHP да бу ҳолат учун ўзининг буйруғи бор - mysql\_list\_fields.

*mysql\_list\_fields() функцияси*

**Синтаксиси:**

*resource mysql\_list\_fields (*

*string database\_name,* 

*string table\_name* 

*[,resource link\_identifier])*

Бу функция *database\_name* маълумотлар базасида жойлашган *table\_name* жадвалидаги майдонлар рўйхатини чиқазади. Бу функция ишининг натижаси - ресурс типидаги ўзгарувчи. Бу номи, типи ва байроғини ўзида жамлаган жадвал майдонлари ҳақидаги маълумотларни олиш учун ишлатиш мумкин бўлган мурожаат(ссылка).

*mysql\_field\_name(), mysql\_field\_len(), mysql\_field\_type(), mysql\_field\_flags() функциялари*

*mysql\_field\_name* функцияси сўров бажарилиши натижасида олинган майдон номини чиқазади. *mysql\_field\_len* функцияси майдон узунлигини чиқазади. *mysql\_field\_type* функцияси майдон типини, *mysql\_field\_flags* функцияси эса майдон байроқлари рўйхатини пробел ѐрдамида ажратиб чиқазади. Майдон типи int, real, string, blob бўлиши мумкин. Байроқлар эса not\_null, primary\_key, unique\_key, blob, auto\_increment ва ҳ. бўлиши мумкин.

Бу буйруқларнинг барчасини **синтаксиси** бир хил:

*string mysql\_field\_name ( resource result, int field\_offset) string mysql\_field\_type ( resource result, int field\_offset) string mysql\_field\_flags (* 

```
resource result, int field_offset)
string mysql_field_len ( 
resource result, int field_offset)
```
бу ерда result – сўров (масалан, mysql\_list\_fields ѐки *mysql\_query* (бу ҳақида кейинроқ тўхталамиз) функциялари ѐрдамида жўнатилган сўров) натижаси идентификатори, *field\_offset* эса – сўров натижасидаги устуннинг тартиб номери.

Умуман олганда *mysql\_query* ѐки *mysql\_list\_fields* типидаги функция натижаси сифатида жадвал, аниқроқ айтганда унга кўрсаткични чиқазади. Бу жадвалдан аниқ қийматларни олиш учун жадвални сатрма-сатр ўқий оладиган махсус функцияларни ишлатиш(задействоват) керак. Шундай функциялардан бири *mysql\_field\_name* ва б. Сўров бажарилиши натижасидаги жадвалдан барча сатрларни саралаш учун бу жадвалдаги сатрлар сонини билиш керак. *mysql\_num\_rows*(ресурс result) буйруғи - бир қанча result натижаларининг сатрлари сонини чиқазади.

Мисол сифатида ўқув маълумотлар базасини жадваллари билан ишлаймиз. Ўқув маълумотлар базасидаги univercity жадвалидаги устунлар рўйхатини олишни кўрамиз.

#### **14.7 – листинг.**

 $\overline{}}$ 

```
$conn = mysql_connect("localhost","ilyosbey", "135")
or die("Bog`lanish o`rnatilmadi: ". mysql error());
echo "Bog`lanish o`rnatildi";
mysql select db("uquv") or die("tanlanmadi");
$list f = mysql list fields ("uquv", "univercity", $conn);
$n = mysq1 num fields($list f);
for($i=0; $i<\n; $i+1){
$type = mysql field type($list f, $i);
$name f = mysq1 field name($list f,$i);
$len = mysql field len($list f, \overline{s}i);
$flags str = mysgl field flags (
$list f, $i);echo "<br/>shaydon nomi: ". $name_f;
echo "<br>Maydon tipi: ". $type;
echo "<br>>Shaydon uzunligi: ". $len;
echo "<br/>kbr>Maydon bayrog`i satri: ".
 $flags_str . "<hr>";
}
?>
```
**Натижа:**

Bog'lanish o'rnatildi Maydon nomi: univ id Maydon tipi: int Maydon uzunligi: 6 Maydon bayrog'i satri: not null primary key unsigned

Maydon nomi: univ\_name Maydon tipi: string Maydon uzunligi: 100 Maydon bayrog'i satri: not null

Maydon nomi: rating Maydon tipi: int Maydon uzunligi: 6 Maydon bayrog'i satri: not null

Maydon nomi: city Maydon tipi: string Maydon uzunligi: 200 Maydon bayrog'i satri: not null

**14.13 - расм.** *subject жадвалининг майдонлари*

### *html-формада майдонлар рўйхатини акс эттириш*

Юқоридаги мисолга озгина ўзгартириш киритамиз. Майдон маълумотларини оддий ҳолда чиқазмаймиз, балки уларни *html-форманинг*  мос элементларида акс эттирамиз. Бунинг учун, BLOB типидаги элементни textarea га ўтказамиз, сон ва сатрларни матнли сатрларни киритиш <input type=text> элементида акс эттирамиз, автоинкремент меткаси бор элементни эса чиқазмаймиз, чунки бу элемент қиймати автоматик тарзда қўйилади.

Ушбу *html-форма* ѐрдамида фойдаланувчи автоматик тарзда univercity(университет) ва subject(ўқув фани) жадвалларига маълумотларни киритиши мумкин.

Байроқлар рўйхатидан auto\_increment байроғини ажратиб олиш керак. Бунинг учун *explode* функциясидан фойдаланамиз.

# **Синтаксиси:**

 $<$ ?

*array explode( string ажратувчи, string сатр [, int limit])*

бу функция *сатр* сатрини *ажратувчи* ажратувчиси ѐрдамида қисмларга ажратади ва сатрдан ҳосил бўлган массивни чиқазади.

Бизнинг мисолда ажратувчи сифатида пробелни (« »), ажратиш учун сатр сифатида эса – майдон байроғи сатрини оламиз.

Демак, univercity жадвалига маълумотлар киритиш учун форма яратамиз:

**14.8.1 –** л**истинг.** new\_univ\_subject.php файли. **uquv** маълумотлар базасининг univercity жадвалига маълумотлар киритиш формаси

```
$conn=mysql_connect("localhost","ilyosbey","135");
// boglanish o`rnatamiz
```
#### 334 WEB ТЕХНОЛОГИЯЛАРИ

```
echo "<form method=post action=new univ subject.php>";
     $j_names=array ("univercity", "subject"); 
    $s = "Jadvalni tanlang: <select name=jadval >";
     // jadvallar ro`yhatni yaratamiz
    foreach (\frac{5}{7}) names as \frac{5}{8} => $name) {
     $s .= "<option value=$name>$name"; 
     // jadvallar ro`yhatga jadvallarni qo`shamiz
     }
    $s .= "</select><br>";
     echo $s;
         // jadvallarga nechta ma`lumot kiritilishi kerak o`sha sonni ko`rsata
miz 
     echo "Jadvallarga kiritilishi lozim bo`lgan satrlar soni: <input type=inp
ut name='soni' size='5'>"; 
    echo "<input type=submit name='tan' value='Jadvalni tanlang'>";
    echo "</form>";
     if (isset($jadval) and isset($soni)) { 
     $database = "uquv"; 
    $table name = $jadval;mysql select db($database); // ishlash uchun MB ni tanlaymiz
    $list f = mysql list fields($database, $table name);
      // bazadagi maydonlar ro`yhatini olamiz 
     $n = mysql_num_fields($list_f); // so`rov natijasidagi satrlar soni 
                 1/\sqrt{1} jadvalida jami nechta maydon bor)
    echo "<form method=post action=insert univ subject.php>";
    // malumotlarni kiritish uchun forma yaratami
    echo " <TABLE BORDER=0 CELLSPACING=0 width=50% ><tr>
     <TD BGCOLOR='#005533' align=center><font color='#FFFFFF'> 
     <b> $table_name ga yangi satr qo`shish</b></font></td></tr><tr><td></td><
/tr></TABLE>"; 
    for($k=0; $k<$soni; $k++)
\left\{ \begin{array}{cc} 0 & 0 \\ 0 & 0 \end{array} \right\} echo $k+1 .' - universitet'; 
     echo "<table border=0 CELLSPACING=1 cellpadding=0 width=50% >"; 
      // har bir maydon uchun uning nomi, tipi, uzunligi va bayrogini olamiz 
    for($i=0; $i<,n; $i+1){
     $type = mysql_field_type($list_f, $i); 
    $name f = mysql field name ($list f, \$i);
    $len = mysq1 field len($list f, $i);$flags str = mysgl field flags ($list f, $i); $flags = explode(" ", $flags_str);
     foreach ($flags as $f){ 
    if ($f == 'auto increment') $key = $name f; // avtoinkrement nomini eslab qolamiz 
 } 
    if (\frac{5}{2}key <> \frac{5}{2} hame f) {
     echo "<tr><td align=right bgcolor='#C2E3B6'><font size=2> 
     <b>&nbsp;". $name_f ."</b> </font></td>"; 
     $q_value=$name_f."[".$k."]"; 
     switch ($type){ 
     case "string": 
    $w = $len/5;echo "<td> <input type=text name=\"$q_value\" size = $w ></td>";
     break; 
     case "int":
    $w = $len/4;echo "<td><input type=text name=\"$q value\" size = $w ></td>";
     break;
     case "blob": 
    echo "<td><textarea rows=6 cols=60 name=\"$q_value\" ></textarea></td>";
     break;
     case "date": 
    $w = $len;
```

```
echo "<td><input type=text name=\"$q_value\" size = $w >(YYYY-OO-
KK) </td>";
    break; 
     }
     } 
   echo " </tr>";
     } 
   echo "</table>";
     } 
    echo '<input type=hidden name="jadval" value ='.$table name.' >
    \langleinput type=hidden name="soni" value = '.$soni.' >';
    echo "<input type=submit name='add' value='Qo`shish'>";
    echo "</form>";
     } 
?>
```
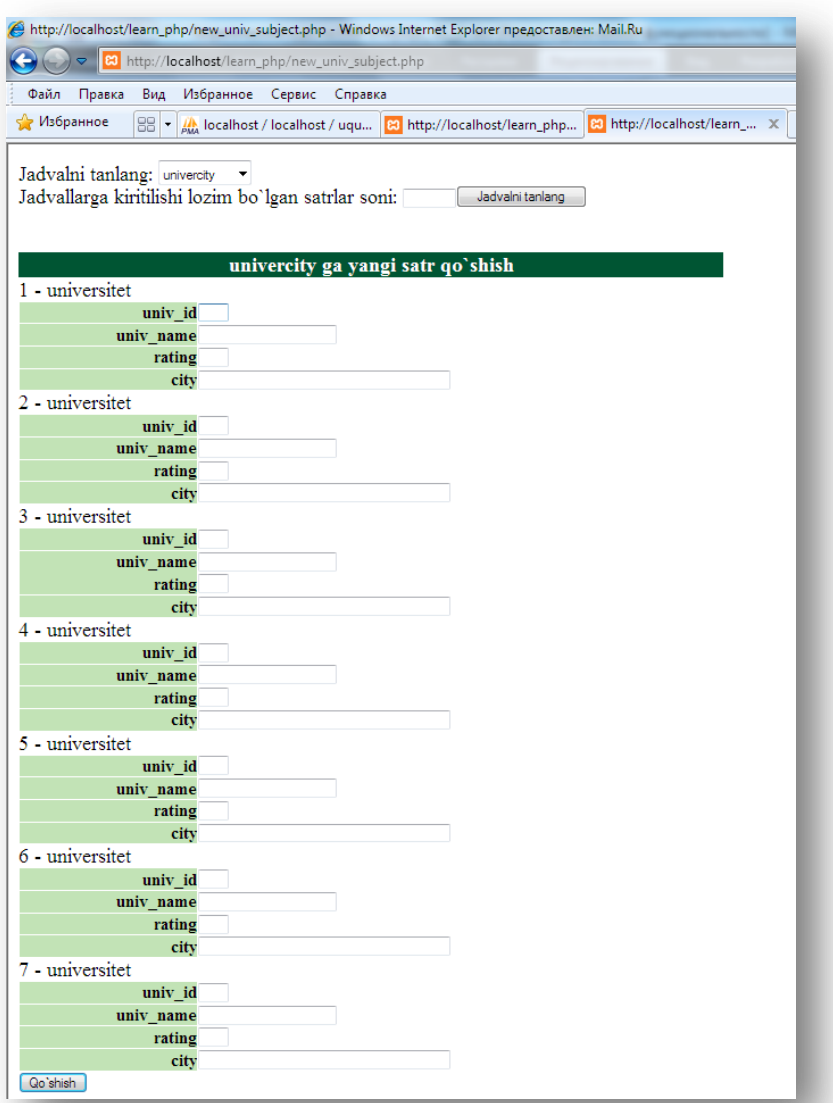

# **14.14 - расм.** *univercity жадвалига маълумотлар киритиш формаси*

# *b) Маълумотлар базасига маълумотларни ѐзиш*

Маълумотларни маълумотлар базасига киритиш учун форма яратилди. Энди ушбу формадаги маълумотлар маълумотлар базасига жўнатилади. SQL тилининг INSERT буйруғидан фойдаланиб, МБ даги жадвалга формадан олинган маълумотларни ѐзамиз. Масалан:

mysql> INSERT INTO Student

SET name='Islomov';

Савол туғилади, бундай буйруқни(ѐки SQL нинг ихтиѐрий бошқа буйруғини) PHP скриптида қандай қўллаш мумкин. PHP да сўровларни маълумотлар базасига жўнатиш учун *mysql\_query()* функциясидан фойдаланилади.

# *mysql\_query() функцияси* **Синтаксиси***:*

*resource mysql\_query ( string сўров [,resource боғланиш\_идентификатори])*

Бу ерда, *сўров* параметри SQL тилидаги сўров матнларидан ташкил топган. *mysql\_query()* функцияси шарт бўлмаган параметр *боғланиш\_идентификатори* ѐрдамида кўрсатилган *MySQL* тизимининг актив маълумотлар базасига ѐки бу параметр тушириб қолдирилган ҳолда, охирги очиқ боғланишга эга маълумотлар базасига SQL-сўровларни жўнатади. Агар очиқ боғланиш мавжуд бўлмаса, функция МББТ га боғланишга уриниб кўради. *mysql\_query()* функцияси ишининг натижаси фақатгина битта ифодадан(TRUE ѐки FALSE дан) иборат бўлади.

**Изоҳ:** сўров сатри нуқта вергул билан тугалланмаслиги керак.

mysql query() функциясига мурожаат этганда, сўров типига қараб функция турли натижаларни беради: Фақатгина SELECT, SHOW, EXPLAIN, DESCRIBE сўровлари учун, агар сўров бажарилмаса *mysql\_query()* кўрсаткичи сўров натижаси сифатида FALSE ни қайтаради. Агар фойдаланувчининг сўровда кўрсатилган жадвал билан ишлаши учун ҳуқуқи етарли бўлмаса, *mysql\_query()* бу ҳолни ҳам хато ҳисоблаб, FALSE ни қайтаради.

Бошқа ҳолларда агар сўров муваффақиятли бажарилса, *mysql\_query()*  TRUE ни қайтаради. FALSE га тенг бўлмаган қиймат сўров муваффақиятли бажарилганлигини билдиради. SELECT буйруғи муваффақиятли бажарилганда, функция натижа идентификаторини қайтаради ва ушбу идентификатор охирги таҳрирлаш ва сўров натижаларини тасвирлаш учун mysql\_result() функциясига узатилади.

Демак, энди биз маълумотлар базасига сатрларни қўшиш учун қандай қилиб сўров жўнатишни биламиз. Эсга оламиз, олдинги мисолда форма элементларини жадвал майдонлари номлари билан атадик. Шунинг учун insert\_univ\_subject.php скриптида форма маълумотларини \$\_POST['майдон\_номи'] ўзгарувчиси сифатида қайта ишлаш мумкин.

**14.8.2 - листинг. insert\_univ\_subject.php файли. uquv** маълумотлар базасининг univercity жадвалига янги талаба маълумотларини ѐзиш.

```
< ?
$conn=mysql_connect("localhost","ilyosbey", "135");// bog`lanishni o`rnatamiz
$database = "uquv"; 
$table name = $jadval;$soni= $soni;
```

```
mysql select db($database); // MB ni tanlaymiz
$list f = mysql list fields($database, $table name);
// bazadagi jadvalning maydonlar ro`yhatini olamiz
$n = mysql_num_fields($list_f); // oldingi so`rov natijasidagi so`rovlar soni 
// jadvalning barcha maydonlari uchun bitta so`rov tuzamiz 
for($k=0; $k< $soni; $k++)
{ 
$sgl[$k] = "INSERT INTO $table name SET ";for($i=0; $i<,n; $i+1){
$name f = mysql field name ($list f, \$i);
 // maydon nomini olamiz 
$flags str = mysql field flags ($list f, $i);$flags = explode("", $flags str);foreach ($flags as $f){ 
if ($f == 'auto increment') $key = $name f;
// avtoinkrement nomini eslab qolamiz 
 } 
if ($key <> $name_f){
$z=$ POST[$name f];
$k1=0;//massivdagi qiymatlarni olib so`rov tuzamiz 
foreach ($z as $qiymatlar) 
\left\{ \begin{array}{cc} 0 & 0 \\ 0 & 0 \end{array} \right\} if ($kl==$k) $svalue=$qiymatlar; 
    $k1++;\left\{\begin{array}{cc} 1 & 1 \\ 1 & 1 \end{array}\right\}$j = $i + 1;$sgl[$k] = $sgl[$k] .' ' .$name f. "-".$svalue."'' ;// $sql satriga nomi-qiymati juftligini yozamiz 
if (5j \iff 5n) $sq1[$k] = $sq1[$k]. ", ";
// agar maydon ro`yhatda oxirgi bo`lmasa vergul qo`yamiz 
} 
} 
$sgl[$k]=\$sgl[$k];$result[$k] = mysgl query($sgl[$k], $conn); // so`rovni jo`natamiz"// so`rov muvaffaqiyatli bajarilganligi haqida xabar chiqazamiz 
if (!$result[$k]) echo " ($table_name)qo`shilmadi <br> ";
else echo "so`rov muvaffaqiyatli bajarildi!<br>";
 }; 
?>
```
Худди шу каби, subject(ўқув фани) жадвалига ҳам маълумотларни киритамиз. univercity(университет) ва subject(ўқув фани) жадвалига маълумотлар киритилди. Энди student(талаба), lecturer(ўқитувчи), exam\_marks(имтиҳон баҳоси), subj\_lect(ўқитувчининг ўқув дисциплинаси) жадвалларига маълумотлар киритиш учун алоҳида-алоҳида форма яратамиз. Чунки бу жадвалларда бошқа жадваллардан олинадиган қийматлар мавжуд.

**14.9.1 –** л**истинг.** new\_talaba.php файли. **uquv** маълумотлар базасининг **student** жадвалига маълумотлар киритиш формаси

```
<?
$conn=mysql_connect("localhost","ilyosbey", "135");// bog`lanishni o`rnatamiz 
$database = "uquv"; 
$table name = $jadval;$soni= $soni; 
mysql select db($database); // MB ni tanlaymiz
?> 
\hbox{\tt <html>>}<head>
<title>Talabalar portalining O`quv MB siga Talabalar haqidagi ma`lumotlarni k
iritish</title>
</head>
```

```
<body>
<h3>O`quv MB siga Talabalar haqidagi ma`lumotlarni kiritish</h3>
<form action="insert_talaba.php" method="post">
<table border=0>
<tr>
<td bgcolor='#C2E3B6'>Talabaning identifikator nomeri:</td>
<td><input type=text name=stud_id maxlength=13 size=13></td>
\langle/tr>
<tr>
<td bgcolor='#C2E3B6'>Familiyasi:</td>
<td> <input type=text name=surname maxlength=30 size=30></td>
\langle/tr>
<tr>
<td bgcolor='#C2E3B6'>Ismi:</td>
<td> <input type=text name=name maxlength=30 size=30></td>
\langle/tr>
<tr>
<td bgcolor='#C2E3B6'>Stipendiyasi:</td>
<td> <input type=text name=stipend maxlength=30 size=30></td>
\langle/tr>
<tr>
<td bgcolor='#C2E3B6'>Kursi:</td>
<td> <select name=jadval> 
<option value="1">Birinchi kurs</option> 
<option value="2">Ikkinchi kurs</option> 
<option value="3">Uchinchi kurs</option> 
<option value="4">To`rtinchi kurs</option> 
</select> 
\langle/td>
\langle/tr>
\langle \text{tr} \rangle<td bgcolor='#C2E3B6'>Manzili:</td>
<td> <input type=text name=city maxlength=30 size=30></td>
\langle/tr>
<tr>
<td bgcolor='#C2E3B6'>Tug`ilgan sanasi:</td>
<td> <input type=text name=birthday maxlength=30 size=30>(YYYY-OO-KK)</td>
\langle/tr>
<tr>
<td bgcolor='#C2E3B6'>Университети:</td> 
<td> <?
echo "<select name=univ id>";
      // universitetlar ro`yhatni yaratamiz
    $univ=mysql_query("select univ_id, univ_name from univercity");
     $univ_cnt=mysql_num_rows($univ); 
    for(\sqrt{5i}=0; \sqrt{5i}\sqrt{5}univ cnt; \sqrt{5i}++)
\left\{\begin{array}{ccc} 0 & 0 & 0 \\ 0 & 0 & 0 \\ 0 & 0 & 0 \end{array}\right\}$univ result=mysql fetch array($univ);
    echo "<option value=".$univ result["univ_id"].">".$univ result["univ_name
"]; 
\{ \ldots, \ldots \}echo "</select><br>";
?> 
\langle t \rangle\langle/tr>
\langle \text{tr} \rangle<td colspan=2><input type=submit value="Kiriting"></td>
\langle/tr>
</table>
</form>
</body>
</html>
```
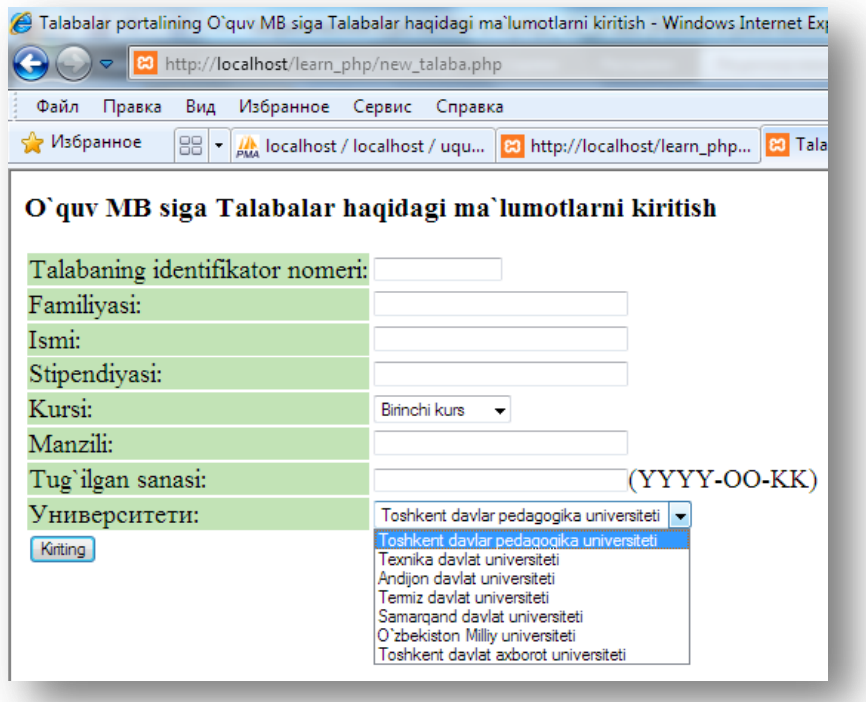

**14.15 - расм.** *Student жадвалига талабалар ҳақидаги маълумотларни киритиш формаси.* 

14.15 - расмдаги формада киритилган маълумотларни маълумотлар базасига ѐзиш **14.9.2-**листингда кўрилади.

**14.9.2 - листинг. insert\_talaba.php файли. uquv** маълумотлар базасининг **student** жадвалига янги талаба маълумотларини ѐзиш

```
\hbox{\tt <html>}<head>
<title>O`quv MB ga ma`lumotlarni kiritish</title>
</head>
<body>
<h3>O`quv MB ga ma`lumotlarni kiritish</h3>
\leqif (!$stud id || !$name || !$surname || !$kurs || !$univ id)
{
echo "Ko`rsatilgan maydonlar to`ldirilmagan. To`ldirilishi zarur 
bo`lgan maydonlarga ma`lumotlarni kiriting va qayta urinib ko`ring." ;
exit;
}
@ $db = mysql_pconnect("localhost", "ilyosbey", "135");
if (!$db)
{
echo "Ma`lumotlar bazasiga bog`lana olmadi . " ;
exit;
}
mysql select db( "uquv") ;
$query = "insert into student values
('".$stud_id."', '".$surname."','".$name."','".$stipend."','".$kurs."','".$ci
ty."','".$birthday."','".$univ_id."')";
$result = mysql_query($query);
if ($result)
echo mysql affected rows( ) . " talaba ma`lumoti bazaga yozildi.";
?>
```
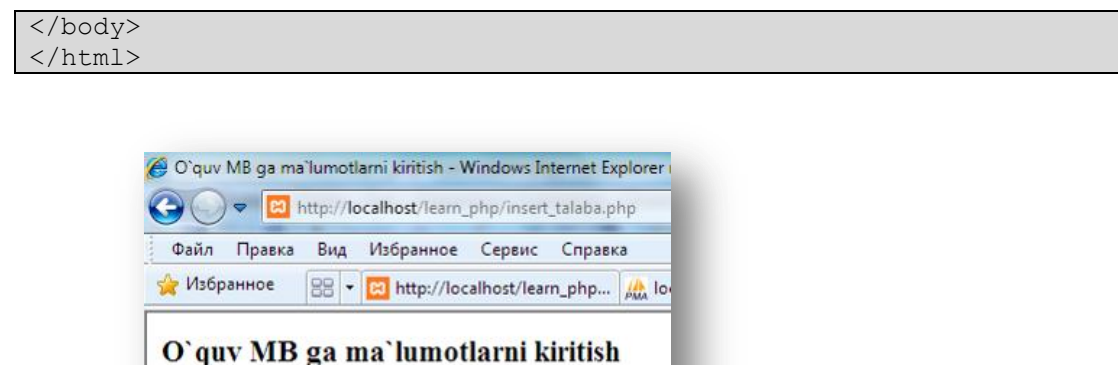

**14.16 – расм.** *uquv маълумотлар базасининг student жадвалига янги талаба маълумотларини ѐзиш.*

Худди шу каби, бошқа жадвалларга ҳам маълумотлар киритиш интерфейсини яратиш лозим.

Демак, маълумотларни киритиш масаласини Web-интерфейс ѐрдамида ҳал этдик, лекин масаланинг бундай ҳал этилиши ҳамма вақт ҳам самара бермайди. Масалан, баъзи жадвалларда майдон қийматларини бошқа бир жадваллардан олишга тўғри келади ѐки маълумотларни бу тарзда киритишда жадвалга бўш сатрлар ҳам кириши мумкин. Шунинг учун маълумотларни киритиш масаласини ечаѐтган вақтда масаланинг барча тарафларига эътибор қаратиш лозим. Масалани тўғри лойиҳалаш ва уни ҳал этиш йўлларини топишни ўқувчига мустақил равишда қолдирамиз. Биз бошқа бир масалани-MySQL МББТ ида сақланаётган маълумотлар базасидаги маълумотларни чиқазишни кўриб ўтамиз.

*c) MySQL да сақланаѐтган маълумотларни олиш*

PHP технологияси ѐрдамида маълумотларни браузерга чиқазиш учун, базадан олинган маълумотлар ўзгарувчига тенгланади. Сўнг ушбу ўзгарувчи браузерга чиқазилади.

MySQL да маълумотларни жадвалдан олишни амалга ошириш учун SQL тилининг SELECT буйруғидан фойдаланилади:

mysql> SELECT \* FROM student;

1 talaba ma'lumoti bazaga yozildi.

Олдинги маърузада айтганимиздек, *mysql\_query()* функцияси маълумотлар базасига сўровлар(маълумотларни жўнатиш, олиш, ўчириш, ўзгартириш каби) билан мурожаат этиш интерфейсини таъминлайди. Шунинг учун юқоридаги каби сўровни ҳам серверга *mysql\_query()* функцияси ѐрдамида жўнатиш мумкин. Энди сўровларда барча майдонларни танлаш, натижани эса браузерда чиқазиш талаб этилади. Бу сўров натижаси сифатида – жадвалнинг барча қийматлари, аниқроғи, бу жадвалга кўрсаткич чиқазилади.

Биз юқорида *mysql\_field\_name()* функцияси ѐрдамида сўров натижасидан майдон номини олишни кўриб ўтган эдик. Энди бизга майдон номи эмас, балки майдон қийматини олиш керак бўлади. PHP нинг бундай

функциялари мавжуд, улардан энг кўп ишлатиладиганлари - *mysql\_result()* ва *mysql\_fetch\_array()*.

# *mysql\_result() функцияси*

*mysql\_result()* функцияси *mysql\_query()* функцияси билан биргаликда маълумотлар тўпламини олиш учун ишлатилади.

# **Синтаксиси:**

*mysql\_result (resource натижа\_идентификатори, бутун сатр(ѐки ѐзув) [,майдон])*

mysql\_result() сўров натижаси сифатида битта ячейка қийматини чиқазади.

*натижа\_идентификатори* параметрида *mysql\_query()* функцияси қайтарган идентификатор - жадвалга кўрсаткич кўрсатилади. *сатр(ѐки ѐзув)* параметрида *натижа\_идентификатори* параметрида аниқланган маълумотлар тўпламидаги сатрларнинг қайси бири чиқазилиши лозимлиги кўрсатилади.

Шарт бўлмаган параметр *майдон* сифатида:

- жадвалдаги аралаш майдонлар;

- майдон номи;

- майдон номи *майдон\_номи\_жадвал\_номи* форматида берилиши мумкин.

Агар сўровларни қайта ишлашда жуда кўп хотира сарфланаѐтган бўлса ва хотира етишмовчилиги юзага келса, у ҳолда РНР нинг стандарт функцияси mysql free result га мурожаат этилади. Унга мурожаат этишда mysql query() кайтарган *натижа идентификатори* узатилади. mysql free result() функцияси берилган сўров билан боғлиқ барча хотирани бўшатади.

# **Синтаксиси:** int *mysql\_free\_result*(int *result*);

Кўпгина ҳолларда SQL сўровида INSERT, UPDATE, REPLACE ѐки DELETE буйруқлари иштирок этган вақтда сўров натижасидаги сатрлар сонини билиш талаб этилади. Бу масалани mysql\_affected\_rows() функцияси ҳал этади.

# *mysql\_affected\_rows() функцияси*

mysql affected rows() функцияси сўров натижасидаги сатрлар сонини аниқлаш учун ишлатилади. mysql\_affected\_rows() функцияси SELECT буйруғи иштирок этган сўровларда ишламайди. DELETE буйруғини WHERE сиз бажаришда mysql\_affected\_rows() функцияси ҳар доим 0 ни чиқазади.

# **Синтаксиси**:

*int mysql\_affected\_rows ([int боғланиш\_идентификатори])* 

*боғланиш\_идентификатори* параметри шарт бўлмаган параметр. Агар у кўрсатилмаса, mysql\_affected\_rows() охирги очиқ боғланишни ишлатишга уриниб кўради.

**14.10 – мисол**. mysql\_affected\_rows() функциясининг ишлатилиши

 $<$  ?

```
@mysql_connect("localhost", "ilyosbey", "135")or die("MySQL serveriga bog`lan
ib bo`lmadi!");
@mysql_select_db("uquv") or die("uquv bazasini tanlab bo`lmadi!"); 
// So`rov yaratish
\text{Squery} = \text{''UPDATE student SET sum} = \text{``Fozilov} \text{'' WHERE stud id} = '3''';$result = mysql query({$query});print mysql affected rows(). " ta satr almashtirildi;";
mysql_close(); 
?>
```
#### **Натижа**

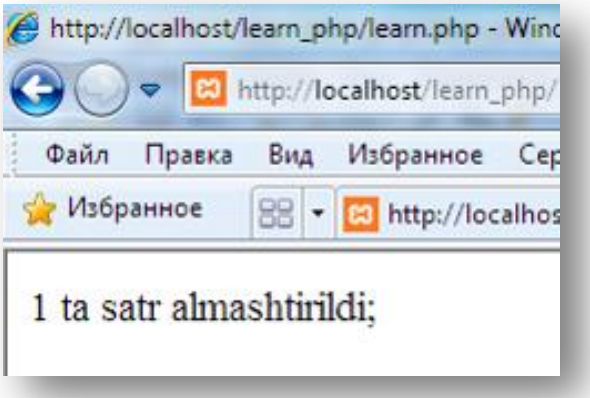

**14.17 - расм**. *mysql\_affected\_rows() функциясининг ишлатилиши*

# *mysql\_num\_rows() функцияси*

SELECT буйруғи ишлатилганда чиқадиган сатрлар сонини аниқлаш учун mysql\_num\_rows() функцияси ишлатилади.

#### **Синтаксиси:**

 $\langle$ ?

*int mysql\_num\_rows*(int натижа)

**14.11 - мисол.** mysql\_num\_rows() функциясининг ишлатилиши

```
// serverga bog`lanish va ma`lumotlar bazasini tanlash 
@mysql_connect("localhost", "ilyosbey", "135")or die("MySQL serveriga bog`lan
ib bo`lmadi!");
@mysql_select_db("uquv") or die("uquv bazasini tanlab bo`lmadi!"); 
//nomi 'р' bilan boshlanuvchi barcha fanlarni tanlash 
\text{Squery} = \text{VSELECT} name FROM student WHERE name LIKE \"f%\"";
// so`rovni bajarish 
$result = mysql query({$query});print mysql num rows($result). " ta satr tanlandi";
mysql_close();
?>
```
**Натижа**

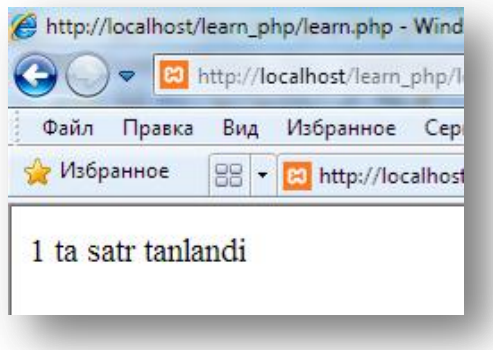

**14.18 - расм**. *mysql\_num\_rows() функцияси ѐрдамида МБ жадвалининг сатрлар сонини аниқлаш*

**14.12 - мисол.** Subject жадвалидаги маълумотларни браузерда жадвал шаклида чиқазамиз:

**14.12.1 - листинг.** 

```
<? // serverga bog`lanish va ma`lumotlar bazasini tanlash 
@mysql_connect("localhost", "ilyosbey", "135")or die("MySQL serveriga bog`lan
ib bo`lmadi!");
@mysql_select_db("uquv") or die("uquv bazasini tanlab bo`lmadi!"); 
// subject jadvalidagi barcha yozuvlarni olish 
$query = "SELECT * FROM subject";
$result =mysql_query($query); 
$x = 0;print "<table>\n"; 
print"<tr>\n<th>Subj_id</th><th>Subj_name</th><th>Hour</th><th>Semestr</th>\n
\langletr>\n";
while ($x < mysql num rows($result)) :
$id = mysq1 result(Sresult, $x, 'subj_id');
$name = mysql result($result, $x, 'subj name');
$hou = mysgl result ($result, $x, 'hour');$sem = mysqI result($result, $x, 'semester');
print "\langle \text{tr} \rangle \overline{n}";
print"<td>$id</td>\n<td>$name</td>\n<td>$hou</td>\n<td>$sem</td>\n ";
print "\langle/\text{tr}\rangle\langle n";$x++;endwhile; 
print "</table>";
mysql_close(); 
?>
```
#### **Натижа**

|    | Subj id Subj name Hour Semestr |      |  |
|----|--------------------------------|------|--|
| 10 | Informatika 56 1               |      |  |
| 22 | Fizika 34 1                    |      |  |
| 43 | Matematika 56 2                |      |  |
| 56 | Tarix                          | 34 4 |  |
| 94 | Ingliz tili 56 3               |      |  |
| 73 | Mehnat                         | 34 5 |  |
|    |                                |      |  |

**14.19 - расм**. *mysql\_result() функцияси ѐрдамида маълумотларни олиш*

Кўпгина сўров натижалари билан ишлашда натижанинг бутун бир сатрини бир вақтнинг ўзида қайта ишлайдиган функцияларга амал қилишга тўғри келади (масалан, *mysql\_fetch\_row()*, *mysql\_fetch\_array()* ва ҳ.).

Алоҳида устунларни олиш учун кўп маротаба mysql\_result() функциясига мурожаат этгандан кўра барча устун ѐзувларини индексли (0 дан бошланувчи индексли) массив элементи қийматларига тенглаштириш анчагина қулайликка олиб келади. Масала mysql\_fetch\_row() функция ѐрдамида ҳал этилади.

#### *mysql\_fetch\_row() функцияси*

mysql fetch row() функцияси сўров натижасидаги маълумотлар тўпламини олиш учун ишлатилади.

#### **Синтаксиси**:

*array mysql\_fetch\_row (int натижа\_идентификатори) натижа\_идентификатори* параметрида *mysql\_query()* функцияси қайтарган қиймат берилади.

**14.12.2 - листинг.** mysql\_fetch\_row() функция ѐрдамида маълумотларни олиш  $\leq$  ?

```
// serverga bog`lanish va ma`lumotlar bazasini tanlash 
@mysql_connect("localhost", "ilyosbey", "135")or die("MySQL serveriga bog`lan
ib bo`lmadi!");
@mysql_select_db("uquv") or die("uquv bazasini tanlab bo`lmadi!"); 
\text{Squery} = \text{VSELECT} * \text{ FROM subject}$result =mysql_query($query); 
print "<table>\n";
print "<tr>\n<th>subj_id</th><th>subj_name</th><th>hour</th><th>semestr</th>\
n / tr>\n";
while ($row = mysql fetch row($result)) :
print "<tr>\n"; 
print"<td>".$row["0"]."</td>\n<td>".$row["1"]."
</td>\n<td>".$row["2"]."</td>\n<td>".$row["3"]."</td>\n";
print "</tr>\n";
endwhile; 
print "</table>";
mysql_close(); 
?>
```
**Натижа**

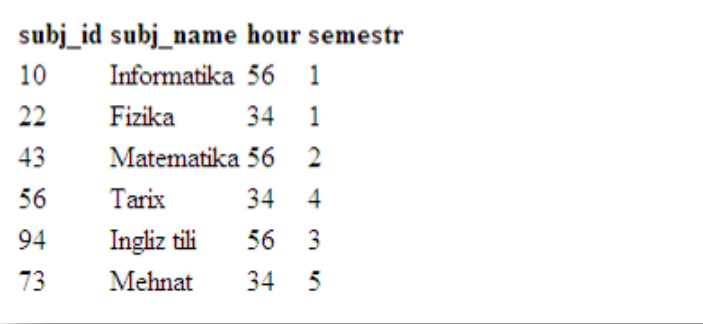

**14.20 - расм**. *mysql\_fetch\_row() функция ѐрдамида маълумотларни олиш mysql\_fetch\_array()* функцияси *mysql\_fetch\_row()* функциясига ўхшаш, бироқ битта фарқли тарафи одатга кўра майдон сатрлари қийматлари

ассоциатив массив сифатида сақланади. Индекслаш (ассоциатив, сонли ѐки комбинацияланган) типини танлаш мумкин. Бу функция сўров натижалари сатрини қайта ишлайди ва қайта ишланган сўров натижалари сатрини массив(ассоциатив, сонли ѐки иккаласи) сифатида чиқазади ѐки агар сатрлар бўлмаса, FALSE ни қайтаради. *mysql\_fetch\_array()* – бу *mysql\_fetch\_row()*  функциясининг кенгайтирилган версияси. *mysql\_fetch\_array()* функцияси *mysal fetch row()* га нисбатан секин ишламаслигини сезиш мумкин ва маълумотларга бирмунча қулай боғланиш имконини яратади.

**Синтаксиси**:

# *array mysql\_fetch\_array (int натижа\_идентификатори [, индекслаш\_типи])*

*натижа\_идентификатори* параметрида *mysql\_query()* функцияси қайтарган қиймат берилади. Шарт бўлмаган *индекслаш\_типи* параметри ҳам константа бўлиши мумкин ва қуйидаги қийматлардан бирини қабул қилиши мумкин:

• MYSQL\_ASSOC –mysql\_fetch\_array() функцияси ассоциатив массивни чиқазади. Агар параметр кўрсатилмаса, бу қиймат одатга кўра ишлатилади;

• MYSQL\_NUM –mysql\_fetch\_array() функцияси сонли индексли массивни чиқазади;

• MYSQL\_BOTH – олинадиган массив ҳам сонли индексли, ҳам ассоциатив индексли бўлиши мумкин.

Бу имконият PHP 3.0.7 версиясидан бошлаб қўшилган.

**14.12.3 - листинг.** mysql\_fetch\_array() функция ѐрдамида маълумотларни олиш

```
<? @mysql_connect("localhost", "ilyosbey", "135")or die("MySQL serveriga bog`
lanib bo`lmadi!");
@mysql_select_db("uquv") or die("uquv bazasini tanlab bo`lmadi!"); 
$query = "SELECT * FROM subject"; 
$result = mysql_query($query); 
print "<table>\n";
print "<tr>\n<th>subj_id</th><th>subj_name</th> 
<th>hour</th><th>semester</th> \n</tr>\n";
while ($row = mysql fetch array($result)) {
print "<tr>\n";
print "<td>".$row["subj_id"]."</td>\n<td>".$row["subj_name"]."</td>\n
<td>" . $row["hour"] . "</td>\n<td>".$row["semestr"]."</td>\n"; 
print "</tr>\n";
} 
print "</table>";
mysql_close(); 
?>
```
**Натижа**

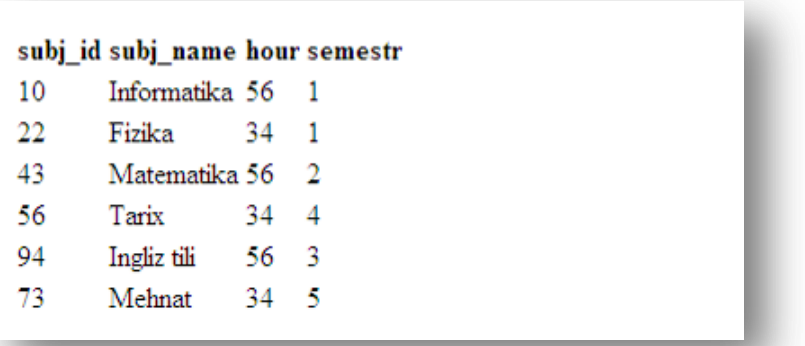

**14.21 - расм**. *mysql\_fetch\_array() функция ѐрдамида маълумотларни олиш*

**Изоҳ:** бу функция ѐрдамида чиқазиладиган майдонлар номи регистрга аҳамиятли.

14.12 – мисолни браузерда бошқа кўринишда тасвирлаш.

**14.12.4 - листинг. 1 усул.**

 $\overline{}}$ 

}

```
$conn=mysql_connect("localhost","ilyosbey", "135"); 
\text{\$database} = \text{"uquv";}$table name = "subject";
mysql select db($database);
$list f = mysql list fields($database,$table name);
$n1 = mysql num fields({}list f);// $names massivida maydon nomlarini saqlaymiz 
for($j=0; $j<$n1; $j++){
$names[] = myself field name ($list f, $j);} 
$sql = "SELECT * FROM $table_name"; // SQL so`rovini yaratamiz 
$q = mysql_query($sql,$conn) or die(); // serverga so`rovni jo`natamiz 
$n = mysq1 num rows(Sq); // nating a string sonini olamiz// HTML-jadvallni yozamiz 
echo " <TABLE BORDER=0 CELLSPACING=0 width=90%
align=center><tr><TD BGCOLOR='#005533' align=center>
<font color='#FFFFFF'><b>$table_name</b></font></td>
\langle/tr>\langleTABLE>";
echo "<table cellspacing=0 cellpadding=1 border=1
width=90% align=center>";
 // оmaydon nomlarini chiqazamiz 
echo "<tr>";
foreach ($names as $val){ 
echo "<th ALIGN=CENTER BGCOLOR='#C2E3B6'> 
 <font size=2>$val</font></th>"; 
 } 
 // maydon qiymatlarini chiqazamiz 
echo " </tr>";
for($i=0;$i<$n; $i++){ // tanlash sorovi natijasidagi barcha satrlarni navba
t vilan olamiz 
echo "<tr>";
 foreach ($names as $k => $val) { // barcha maydon nomlarini olamiz
 $value = mysql_result($q,$i,$val); // maydon qiymatlarini olamiz 
 echo "<td><font size=2>&nbsp; $value</font></td>";
 // maydon qiymatlarini chiqazamiz 
 } 
 echo "</tr>";
```

```
echo "</table>";
?>
```
Худди шуни *mysql\_fetch\_array()* ѐрдамида амалга оширамиз: **14.12.5 - листинг. 2 усул.**

```
<?
$conn=mysql_connect("localhost","ilyosbey", "135");
$database = "uquv"; 
$table name = "subject";
mysql select db($database);
$list_f = mysql_list_fields($database,$table_name); 
$n1 = mysql_num_fields($list_f); 
// $names massivida maydon nomlarini saqlaymiz 
for($j=0; $j<n1; $j++){
$names[] = mysql field name ($list f, $j);} 
$sql = "SELECT * FROM $table_name"; // SQL so`rovini yaratamiz 
$q = mysql_query($sql,$conn) or die(); // serverga so`rovni jo`natamiz 
$n = mysqInum rows($q); // natija satrlari sonini olamiz
// HTML-jadvallni yozamiz 
echo " <TABLE BORDER=0 CELLSPACING=0 width=90%
align=center><tr><TD BGCOLOR='#005533' align=center>
<font color='#FFFFFF'><b>>$table name</b></font></td>
\langle/tr>\langleTABLE>";
echo "<table cellspacing=0 cellpadding=1 border=1
width=90% align=center>"; 
 // maydon nomlarini chiqazamiz 
echo "<tr>";
foreach ($names as $val){ 
 echo "<th ALIGN=CENTER BGCOLOR='#C2E3B6'> 
 <font size=2>$val</font></th>"; 
 } 
 // maydon qiymatlarini chiqazamiz 
 echo "</tr>";
    // yuqorigi qismi avvalgi misol bilan bir xil
 for($i=0; $i<,n; $i+1){
     // maydon qiymatlarini assotiativ massiv sifatida olamiz 
while($row = mysql fetch array($q, MYSQL ASSOC)) {
echo "<tr>";
foreach ($names as $k \Rightarrow $val) {
echo "<td><font size=2>&nbsp; $row[$val]</font></td>";
 // maydon qiymatlarini chiqazamiz 
 } 
echo "</tr>";
 } 
} 
echo "</table>";
?>
```
**Натижа**. Иккала усулда ҳам натижа бир хил чиқади

| subject       |             |      |         |  |  |  |  |
|---------------|-------------|------|---------|--|--|--|--|
| subj_id       | subj_name   | hour | semestr |  |  |  |  |
| 10            | Informatika | 56   |         |  |  |  |  |
| $\sim$<br>-44 | Fizika      | 34   |         |  |  |  |  |
| 43            | Matematika  | 56   |         |  |  |  |  |
| 56            | Tarix       | 34   |         |  |  |  |  |
| 94            | Ingliz tili | 56   |         |  |  |  |  |
| <b>COLOR</b>  | Mehnat      | 34   |         |  |  |  |  |

**14.22 - расм**. *Олинган маълумотларни браузерда тасвирлаш*

# *Маълумотлар базасини яратиш ва ўчириш*

PHP-саҳифасини ишлатиб MySQL да янги маълумотлар базасини яратиш учун **mysql\_create\_db()** функцияси ва маълумотлар базасини ўчириш учун— **mysql\_drop\_db()** функцияси қўлланилади**.**

# **Синтаксиси**:

int **mysql\_create\_db**(string *database,* [int *database\_connection]* );

int **mysql\_drop\_db**(string database, [int database\_connection] ) ;

Бу иккала функцияда параметр сифатида маълумотлар базаси номи ва боғланиш идентификатори ишлатилади. Агар боғланиш идентификатори бўлмаса, охирги боғланилган маълумотлар базаси билан ишлайди. Бу функциялар маълумотлар базасини яратади ва ўчиради, функция иши муваффақиятли якунланса, true қийматини, акс ҳолда — false ни қайтаради.

# **3 ҚИСМ. ФОЙДАЛАНИШ УЧУН РУХСАТ XV БОБ. Сессиялар билан ишлаш**

*Бу бобда тармоқдаги хавфсизликни таъминлаш ва бу учун сессия механизмларини ишлатилиши ҳақида сўз боради. Сессияни инициализациялаш, фойдаланувчи идентификаторини узатиш, сессия ўзгарувчиларини рўйхатдан ўтказиш, сессияни ўчириш кабилар кўриб ўтилади. Ҳамда сессияни php.ini, httpd.conf, .htaccess файлларида созлаш кўрилади. Боб сўнгида механизм ѐрдамида фойдаланувчини рўйхатдан ўтказишга мисол келтирилади.*

### **15.1. Фойдаланиш учун рухсат**

*"Фойдаланиш учун рухсат" нима*? Бу тушунчани ҳаѐтий мисол ѐрдамида тушунтиришга ҳаракат қиламиз. Тасаввур қилинг, кутубхонадан китоб олмоқчисиз. Лекин бу хизматдан фойдаланиш учун фақатгина кутубхона билети борларгагина рухсат берилган. Ушбу билет ѐрдамида кутубхона ресурсларига *"фойдаланиш учун рухсат"* берилади дейиш мумкин. Кутубхоначи кутубхона билетини кўргандан сўнг, китобни ким олаѐтганлиги ҳақида билади ва зарур бўлган ҳолларда(масалан, китоб анчадан бери қайтарилмаган) бирор бир чора(китобхонга телефон қилади) кўради. Оддий ташриф буюрувчига нисбатан кутубхоначи кўпроқ хуқуқга эга: у аниқланган ташриф буюрувчига китобни бериши ѐки бермаслиги мумкин, янги келган китобларни кўрсатиш учун қўйиши ва кам ўқиладиган китобларни архивга олиб қўйиши мумкин ва ҳ.

Ахборот технологияларида ҳам ҳамма мисоллар худди шундай. Тармоқда кўп сондаги ресурслар мавжуд, ҳатто "кутубхонадан" ҳам кўп. Уларнинг ҳар бирини ўзининг «кутубхоначи»си, ҳамда ресурс таркибига жавоб берувчи ва маълумотни фойдаланувчига тақдим этувчи инсон ва гуруҳлар мавжуд. Уларни администраторлар деб аталади. Администратор функцияси, қоидага кўра янги маълумотни қўшиш, мавжудларини таҳрирлаш ва ўчириш, фойдаланувчига маълумотларни тасвирлаш усулларини созлаш кабиларни ўз ичига олади. Фойдаланувчи (ресурсга оддий ташриф буюрувчи) функциясига эса маълумотларни кўриш ва қидириш киради.

Фойдаланувчини администратордан қандай ажратиб олиш мумкин? Ҳақиқий кутубхонада бу равшан, лекин агар кутубхоначи ва фойдаланувчи ролини виртуал ҳақиқийликка кўчирилса, бу аниқлиқ йўқолади. Кутубхоначи фойдаланувчи каби кутубхона ресурсларига Internet орқали кира олади. HTTP протоколига мувофиқ барча мижозлар мутлақо тенг ҳуқуқли. Сайтга ким кирганлигини қандай билиш мумкин? Оддий фойдаланувчи(ташриф буюрувчи)ми ѐки администратор(кутубхоначи)? Агар бу оддий фойдаланувчи бўлса, ташриф буюрувчига сайтнинг ѐпиқ архивидан фойдаланишга рухсат бермасликни қандай таъминлаш мумкин? Шу ўринда савол туғилади, сўров жўнатган мижозни қандай идентификациялаш керак ва у сайтда ишлаѐтган вақтда у ҳақидаги маълумотларни қандай сақлаш мумкин?

Эсга биринчи келадиган, энг оддий варианти, - бу системадаги инсонни рўйхатдан ўтказиш ва унга кутубхона билетига ўхшаш системанинг бошқарув(административ) қисмига кириш учун логин ва парол бериш керак. Бу маълумотлар компьютер серверида сақланади ва системага киришдан олдин фойдаланувчи киритган логин ва паролни системада сақланаѐтгани билан мослиги текширилади. Ҳақиқатда, бу ерда ҳақиқий кутубхона билан таққослаганда вазият ўзгаради: кутубхона билети кутубхоначидан системанинг ѐпиқ қисмига кириш учун талаб этилади, китобхон эса сайтга бемалол кириши мумкин. Умуман олганда оддий ташриф буюрувчиларни ҳам рўйхатдан ўтказиш мумкин. У ҳолда барча рўйхатдан ўтган фойдаланувчиларни гуруҳларга уларни мос ҳуқуқларига кўра: кутубхоначилар (администраторлар) ва китобхонлар (оддий фойдаланувчилар) га ажратиш керак. Биз бу нозик масалани ичига кирмаймиз ва энг оддий сайтнинг баъзи бир саҳифаларига кириш учун талаб этилган логин ва паролни киритиш усулидан фойдаланамиз.

#### **15.1 - мисол.**

Бизда талабалар порталининг Admin бўлими мавжуд бўлиб, ушбу бўлим орқали порталга маълумотлар киритиш мумкин.

home.php файли. Талабалар порталининг Асосий саҳифаси

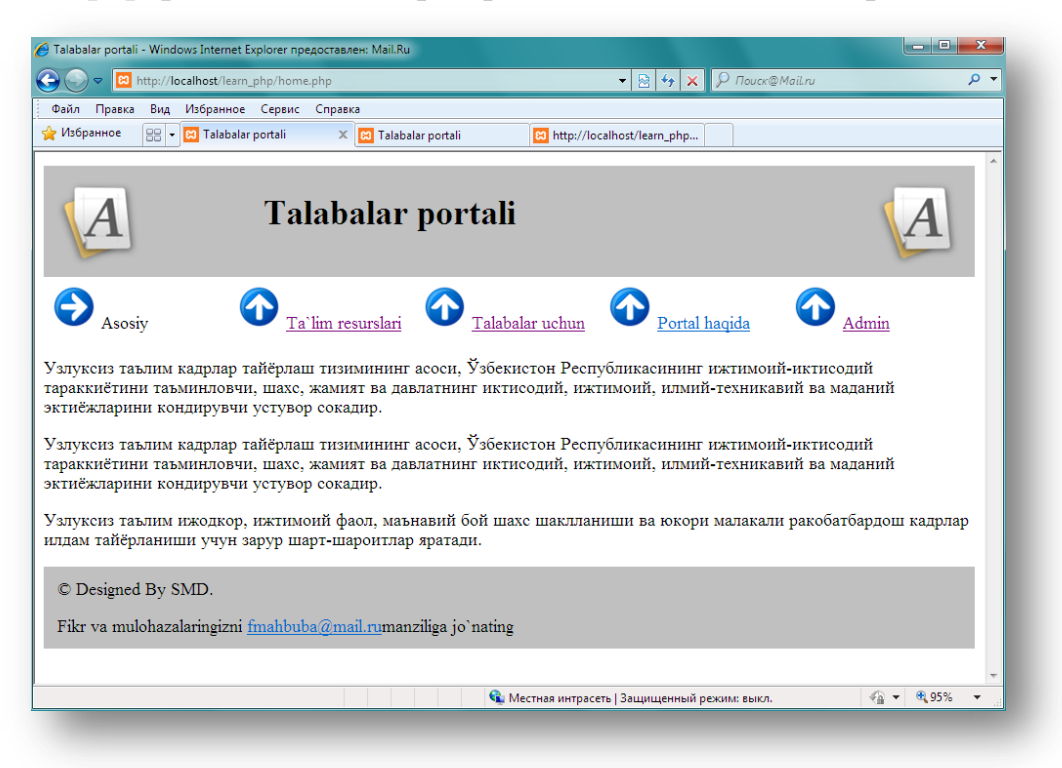

# **15.1 - расм.** *home.php файлининг браузердаги кўриниши*

Администратор бўлимида фақатгина маълумотлар базасига маълумотларни киритиш ҳуқуқига эга бўлган шахсларгина ишлай олишади. Бу бўлимга кириш учун [Admin](http://localhost/learn_php/secret_info.html) менюсига мурожаат этилади.

**15.1а – листинг.** admin.php файли. Талабалар порталининг Admin бўлими:

```
\hbox{\tt <html>>}<head>
```

```
<title>Talabalar portali</title>
<style> 
21 - -h1 {color: white; font-size :24p; text-align : center ; font-
family : arial , sans-serif}
.menu {color: white; font-size: 12pt; text-align : center ; font-
family : arial , sans-serif; font-weight : bold} 
td {background: silver} 
p {color :darkblue; font-size: 12pt; text-align: justify;font-
family: arial , sans-serif}
p.foot {color: darkblue; font-size :9pt; text-align: center; font-
family : arial , sans-serif ; font-weight : bold} 
a: link , a : visited, a : active {color : white } 
--</style> 
</head> 
<body> 
<!-- page header --> 
<table width="100%" cellpadding = 12 cellspacing =0 border = 0> 
<tr bgcolor = silver> 
<td align = left><img src = "logo.png "></td> 
<td> 
<h1>Talabalar portali</h1>
\langle/td>
\langle \text{td align} = \text{right} \rangle \langle \text{img} = \text{"logo.png"} \rangle \langle \text{td} \rangle\langle/tr>
\langle/table>
\langle !-- menu --\rangle\lttable width = "100%" bgcolor = white cellpadding = 4 cellspacing = 4>
\langle \text{tr} \rangle<td width = "25%">
\langleimg src = "s-
logo.png "> <span class=menu><a href="new univ subject.php">Universitetlar va
fanlarni kiritish</a></span></td>
<td width = "25%">
\langleimq src = "s-
logo.png "> <span class=menu><a href="new_talaba.php">Talabalar haqidagi ma`l
umotlarni kiritish</a></span></td>
\langle/tr>
</table> 
<!-- page content --> 
<p>Avval Universitetlar va fanlar jadvaliga ma`lumotlar kirititladi. </p> 
<p>So`ngra qolgan jadvallarga ma`lumotlar kiritish mumkin.</p> 
<!-- page footer--> 
\theta <table width = "100%" bgcolor = silver cellpadding = 12 border =0>
<tr> 
<td><p class=foot>&copy; Designed By SMD.</p>
<p class=foot>Fikr va mulohazalaringizni <a href ="mailto:fmahbuba@mail.ru">f
mahbuba@mail.ru</a>manziliga jo`nating </p> 
\langle t \rangle\langle/tr>
</table> 
</body> 
</html>
```
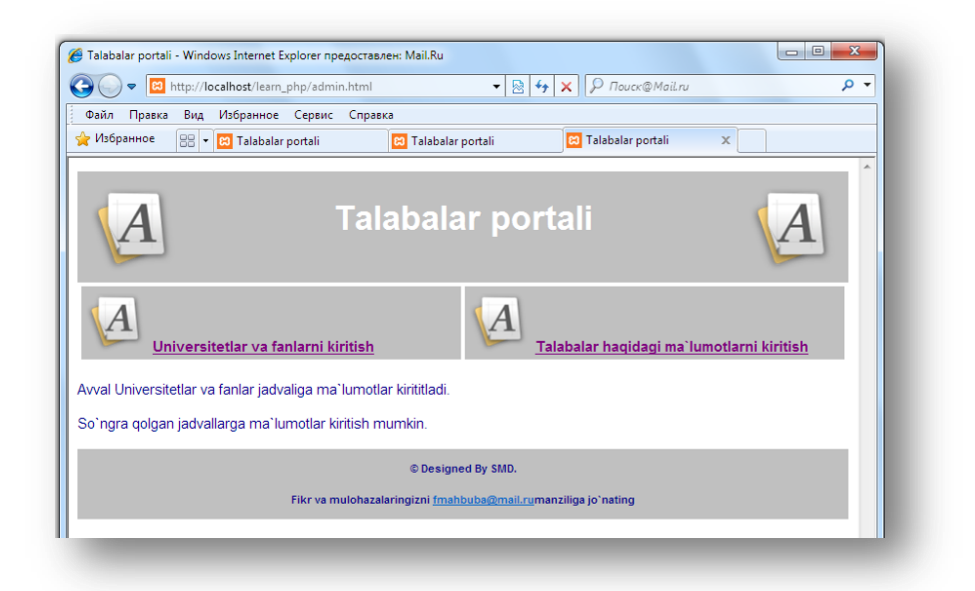

**15.2 - расм.** *admin.php файлининг браузердаги кўриниши*

Агар бу файлларни шундайлигича қолдирилса, у ҳолда ихтиѐрий фойдаланувчи "Admin" гипермурожаат(ссылка)ини босиб администратор саҳифасига кириши мумкин. Администратор саҳифасидан фақатгина администраторлар фойдалнишини таъминлаш учун бу саҳифага мурожаат этилганда фойдаланувчи шахсини аниқловчи оралиқ скриптини қўшиш керак. Администратор саҳифасига мурожаат этилганда admin.html файлига эмас, балки аввал authorize.php скриптига йўналтирилишини таъминлаш керак.

**15.1b – листинг.** page.inc файли

```
<?
class Page 
{ 
//Page klassining atributlari 
var $content ;
var $title = "Talabalar portali"; 
var $keywords = "Talabalar, o`quv jarayoni, maqolalar, darsliklar, baholar"; 
var $buttons = array('Assisy' => "home.php", "Ta`lim resurslari" => "resurs.php", 
                         "Talabalar uchun" => "talaba.php", 
                        "Portal haqida" => "about.php",
                        "Admin" => "authorize.php"
), where \mathcal{L}^{\mathcal{L}} is the contract of the contract of \mathcal{L}^{\mathcal{L}}// Page klassining metodlari
… … …. ….
```
Авторизация скрипти ўзида логин ва паролни киритувчи формани ва уларни тўғрилигини текширувчи кодни, агар текшириш муваффақиятли якунланган бўлса, уни махфий саҳифага йўналтиришни, акс ҳолда хатолик ҳақидаги хабарни чиқазишни жамлаган бўлиши керак.

**15.1c – листинг.** authorize.php

```
\langle?
if (!isset($_GET['go'])){
   foramadagi ma`lumotlar jo`natulganligini tekshiramiz
                   uchun
```

```
//(login va parolni kiritish)
echo "<form>
Login: <input type=text name=login>
Password: <input type=password
name=passwd> 
<input type=submit name=go value=Go> 
\langle/form>";
}else {
// agar forma to`ldirilgan bo`lsa, 
//login parolni 
// to`g`ri login va parol bilan solishtirish 
if ($_GET['login']=="lola" &&
$GF['password'] == "123") {
Header("Location: admin.php");
//va maxfiy sahifaga yo`naltiramiz
}else echo "Noto`g`ri kiritildi,
qayta kiritib ko`ring<br>";
} 
?>
```
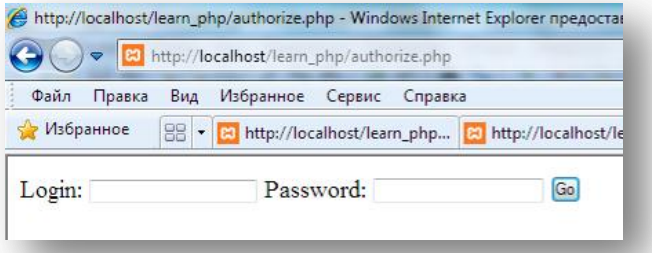

#### **15.4 - расм.** *authorize.php файлининг браузердаги кўриниши*

Ҳаммаси жуда оддий. Лекин бизда махфий саҳифалар битта эмас, балки бир нечта. Ҳамда улар бир-бири билан кесишган жўнатма(ссылка)лар билан боғланган. У ҳолда сайтга ташриф буюрувчининг логин ва паролини ҳар доим эсда сақлаш зарурати туғилади. Бу масалани ҳал этиш учун, ҳар бир саҳифада логин ва паролни саҳифадан саҳифага узатувчи яширин параметрлар сифатида берилган формани ташкил этиш мумкин. Лекин бу усулда параметрларни олиш ва сохталаштириш мумкин, яъни бу усул хавфсиз эмас. Сайтга ташриф буюрувчиларнинг ишлаш жараѐнида уларнинг маълумотларини сақлаш муаммоси ечими PHP да бир мунча қулай ва хавфсиз усул билан ҳал этилади – бу *сессия* механизми.

# **15.2. Сессия механизми**

Cессия – ўзгарувчиларни яратиш ва ишлатиш имкониятини яратувчи механизм. Бу ўзгарувчилар фойдаланувчи сайт билан ишлаш вақти жараѐнида ўз қийматларини сақлайдилар.

Бу ўзгарувчилар қийматлари ҳар бир фойдаланувчи учун турлича бўлиши мумкин ва ундан фойдаланувчи системадан чиқиб кетгунча сайтнинг ихтиѐрий саҳифасида фойдаланиш мумкин. Шунинг учун, сайтга ҳар гал кирганда, фойдаланувчи ушбу сеанс давомида ѐки сайт билан ишлаш сессиясида уни идентификациялаш имкониятини берувчи янги ўзгарувчи қийматини олади.

*Фойдаланувчини идентификациялаш* учун ҳар бир фойдаланувчига сессия идентификатори(SID, Session IDentifier) деб номланувчи уникал номер берилади. У PHP да фойдаланувчи сайтга кирган вақтнинг ўзида генерация қилинади, ҳамда ўзида 32 та белгидан иборат сатрни ифодалайди (масалан, ac4f4a45bdc893434c95dcaffb1c1811) ва фойдаланувчи сайтдан чиққан вақтда ўчирилади. Бу идентификатор серверга мижоз сўрови билан биргаликда узатилади ва сервер жавоби билан бирга ортга қайтарилади.

*Сессия идентификаторини* узатишни бир нечта йўллари мавжуд:

# *cookies ѐрдамида*.

*Cookies* мижозни идентификациялашни бир қийматли методи сифатида махсус яратилган ва ўзида http протоколи кенгайтмасини ифодалайди. Бу ҳолда *сессия идентификатори* сўров жўнатаѐтган мижоз компьютерининг вақтинчалик файлида сақланади. Бу метод, шубҳасиз яхши, лекин кўпгина фойдаланувчилар хавфсизлик муаммоси туфайли ўзларини компьютерида *cookies* ѐрдамини ўчириб қўйишади.

# *буйруқлар сатри параметри ѐрдамида.*

Бу ҳолатда *сессия идентификатори* серверга узатилаѐтган барча сўровларни(URL) автоматик ўрнатади ва сервер томонида сақланади.

Масалан : <http://green.nsu.ru/test.php> манзили <http://green.nsu.ru/test.php?PHPSESSID=ac4f4a45bdc893434c95dcaffb1c1811> манзилига айлантирилади

Идентификаторни узатишнинг бу усули агар сўров жўнатилаѐтган браузерда *cookies* ўчирилган бўлса автоматик тарзда ишлайди. У ҳар доим буйруқлар сатрида параметрларни узатишда етарли даражада ишончли бўлиши мумкин. Бошқа томондан эса *сессия* идентификаторини браузерда сақланган вариантидан фойдаланиш ѐки сохталаштириш учун кўриш мумкин. Шундай бўлса ҳам, албатта бу муаммоларни ечиш мумкин. Масалан, ким 32 та турли белгидан иборат сатрни эслаб қолади? Агар сессиялар билан ишлашни тўғри ташкиллаштирилса(уларни ўчириш вақтида), у ҳолда хатто браузерда сақланаѐтган сессия номери ҳам ҳеч нарса бермаслиги мумкин.

# **15.3. Сессияни созлаш**

*Сессия* билан ишлашдан аввал, уларни PHP интерпретатори ѐрдамида қайта ишлашни, қандай қилиб тўғри созлашни аниқлаб олиш керак.

Одатда PHP га сессиялар билан ишлаш механизми махсус модуллар ѐрдамида бириктирилган бўлади. Бу шуни англатадики, сессия билан ишни ташкил қилиш учун ҳеч қандай қўшимча элементларни ўрнатиш керак эмас. Лекин, ушбу модулнининг созловлари қандай эканлигини билиш сессия билан ишлашда вужудга келувчи хатоларни бартараф қилишда фойдалидир.

*Сессиялар* билан ишлаш учун PHP ни созлаш ҳам, php.ini файлига ѐзиш орқали амалга оширилади. Бу файлга мурожаат этамиз.

Биз биламизки, *сессия идентификатори* сервер компьютерида ѐки мижоз компьютерида ѐки бошқа жойда сақланади.

php.ini даги *session.save\_path* параметри, сессия маълумотлари сервернинг қаерида сақланиши кераклигини аниқлайди. У туфайли Windowsсерверида бошқалардан кўра кўпроқ муаммолар пайдо бўлади, чунки одатда *session.save\_path* қиймати /tmp га ўрнатилган бўлади. Ва агар сервернинг ўзак каталогида бундай папка бўлмаса, у ҳолда сессияни ишга туширишда хатолик юзага келади.

Сервер кўп миқдордаги сессияларни бир вақтнинг ўзида қайта ишлаши мумкин ва уларнинг барча вақтинчалик файллари *session.save\_path* параметрида берилган каталогда сақланади. Агар тизим катта ҳажмдаги папкалар билан яхши ишламаса, у ҳолда қисм каталогларни ишлатиш қулай ҳисобланади. Бунинг учун, папка номидан ташқари параметр қийматига, бу папкада(N;/dir) жойлашган қисм директорияларни ичма-ичлигини аниқловчи сон ҳам қўшилади. Модомики, нуқта вергул PHP ни созлаш файлида изоҳ белгиларидан бири экан, бу қийматни албатта қўштирноқ ичига олиш керак. Сессия маълумотларини сақлаш учун барча директория ва қисм директориялар мустақил равишда яратилади.

**Масалан**: 2;/Temp шуни англатадики, *сессия* ўзгарувчилари c:\Temp\0\a\, c:\Temp\0\b\ ва б. кўринишидаги папкада сақланади.

Мижоз томонида маълумотларни сақлаш *cookies* ѐрдамида амалга оширилади. PHP ни *cookies* билан ишлашини *session.use\_cookies*, *session.cookie\_lifetime* параметрлари ѐрдамида созланади.

*session.use\_cookies* параметри сессия билан ишлашда *cookies* ишлатилаѐтганми ѐки йўқлигини аниқлайди. Одатда бу опция уланган(ѐқилган) бўлади ("1" қийматини қабул қилади).

*session.cookie\_lifetime* параметрида *cookies* нинг ишлаш вақти давомийлиги секундларда берилади. Одатда бу "0", ҳ. га тенг бўлади. *cookies* даги маълумотлар браузер ойнаси ѐпилгунча сақланиб туради.

Бу параметрлардан ташқари, сессия номини аниқловчи *session.name*, сессияни автоматик тарзда ишга тушириш имкониятини берувчи *session.auto\_start*, сессия маълумотлари кодировкаси усулларини берувчи *session.serialize\_handler*, ва кэшда хужжатлар неча минутдан сўнг

истеъмолдан чиқишини аниқловчи *session.cache\_expire* параметрларини кўрсатиш мумкин.

Одатда, сессия номи (*session.name)* PHPSESSID каби ўрнатилиб, *cookies* да *сессия идентификаторида* сақланаѐтган ўзгарувчи сифатида ишлатилади. Сессияни автоматик ишга тушириш ўчирилган бўлади, лекин *session.auto\_start* ни қийматини "1" га тенглаб, уни юклаш мумкин. Сессия маълумотлари кодировкаси учун php ишлатилади. Кэшда сақланаѐтган маълумотларни истеъмолдан чиқиши, 180 минутдан сўнг амалга оширилади.

php.ini созлаш файлида амалга ошириш мумкин бўлган бир нечта созлашлар мавжуд. Лекин, PHP сессиялари билан ишлаш учун ушбу кўриб ўтган созлашларимиз етарли.

### **15.4. Сессиялар билан ишлаш**

#### **Сессия яратиш**

Биринчидан, сессиялар билан ишлаш учун, яъни сессия механизмини ишга тушириш учун нима қилинади (агар улар сервер администратори томонидан созлаб бўлинган бўлса). Агар сервер созловида *session.auto\_start* ўзгарувчисига "0" қиймати ўрнатилган бўлса (агар session.auto\_start=1, у ҳолда сессия автоматик тарзда ишга тушади), у ҳолда сессия маълумоти ишлатилиши керак бўлган ихтиѐрий скрипт қуйидаги буйруқ билан бошланади:

session\_start();

Бундай буйруқни олгандан сўнг, сервер янги сессия яратади ѐки сўров билан узатилган сеcсия идентификаторига асосланган жорий сессияни тиклайди. Бу қандай бажарилади? PHP интерпретатори сессия идентификатори(PHPSESSID)да сақланаѐтган ўзгарувчини аввал *cookies* дан, сўнг POST- ва GET-сўровлари ѐрдамида узатилган ўзгарувчидан қидиради. Агар идентификатор топилса, у ҳолда фойдаланувчи идентификацияланган ҳисобланади, барча URL алмаштиришлар бажарилади ва *cookiesга* ѐзиб қўйилади. Акс ҳолда фойдаланувчи янги ҳисобланади ва унинг учун янги уникал идентификатор генерация қилинади, сўнг URL алмаштиришлар бажарилади ва *cookies ға* ѐзиб қўйилади.

Бирор бир маълумотни браузерга чиқазишда, сессия ўзгарувчиларини ишлатиш лозим бўлган барча скриптларда session\_start() буйруғига мурожаат этади. Бу шу билан боғлиқки, *cookies* фақатгина маълумот экранга чиқазгунча ѐзиб қўйилади.

Жорий *сессия* идентификаторини олиш учун *session\_id()* функциясидан фойдаланилади.

Сесияни кўрсатиш учун *session\_name([сессия\_номи])* функцияси ѐрдамида ном берилади. Буни сессияни инициализация қилгунча бажарилади. Жорий сессия номини шу функция ѐрдамида, параметрсиз мурожаат этиб олиш мумкин: *session\_name();*

**15.2 - мисол.** Сессия яратиш.

home.php файлига ўзгартиришлар киритамиз. Ушбу саҳифада, сессия яратамиз ва у қандай идентификатор ва ном олишини кўрамиз.

```
\leqsession start();
// yangi sessiya yaratamiz yoki
// joriysini tiklaymiz
echo session id();
// sessiya identifikatorini chiqazamiz
\mathcal{U} , where \mathcal{U} is a set of \mathcal{U}require("page.inc") ; 
$homepage = new Page();
$homepage -
> SetContent ("<p>Узлуксиз таълим кадрлар тайёрлаш тизимининг асоси, Ўзбекист
он Республикасининг ижтимоий-
иктисодий тараккиѐтини таъминловчи, шахс, жамият ва давлатнинг иктисодий, ижт
имоий, илмий-
техникавий ва маданий эктиёжларини кондирувчи устувор сокадир. </p>
```
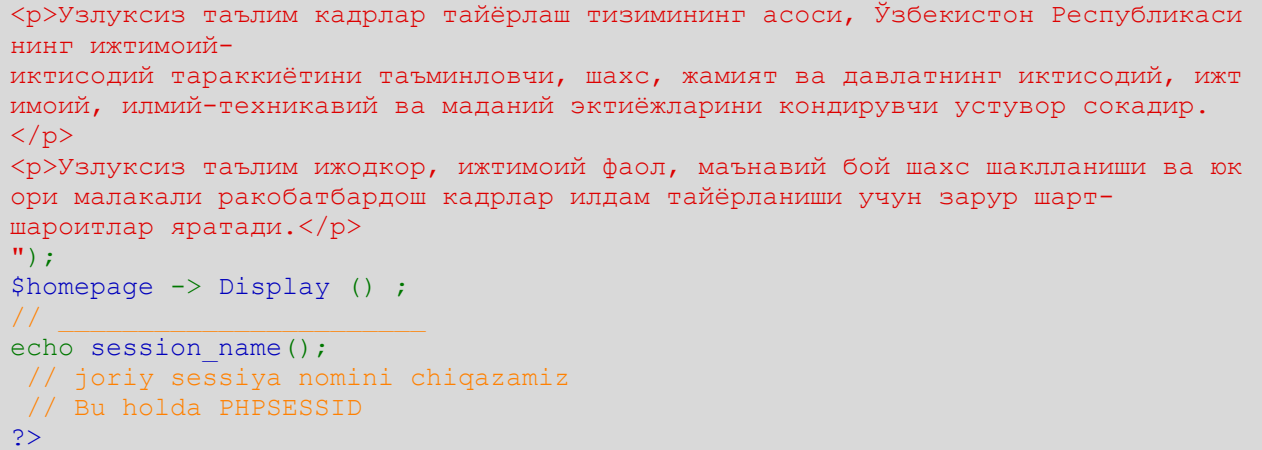

#### **Натижа:**

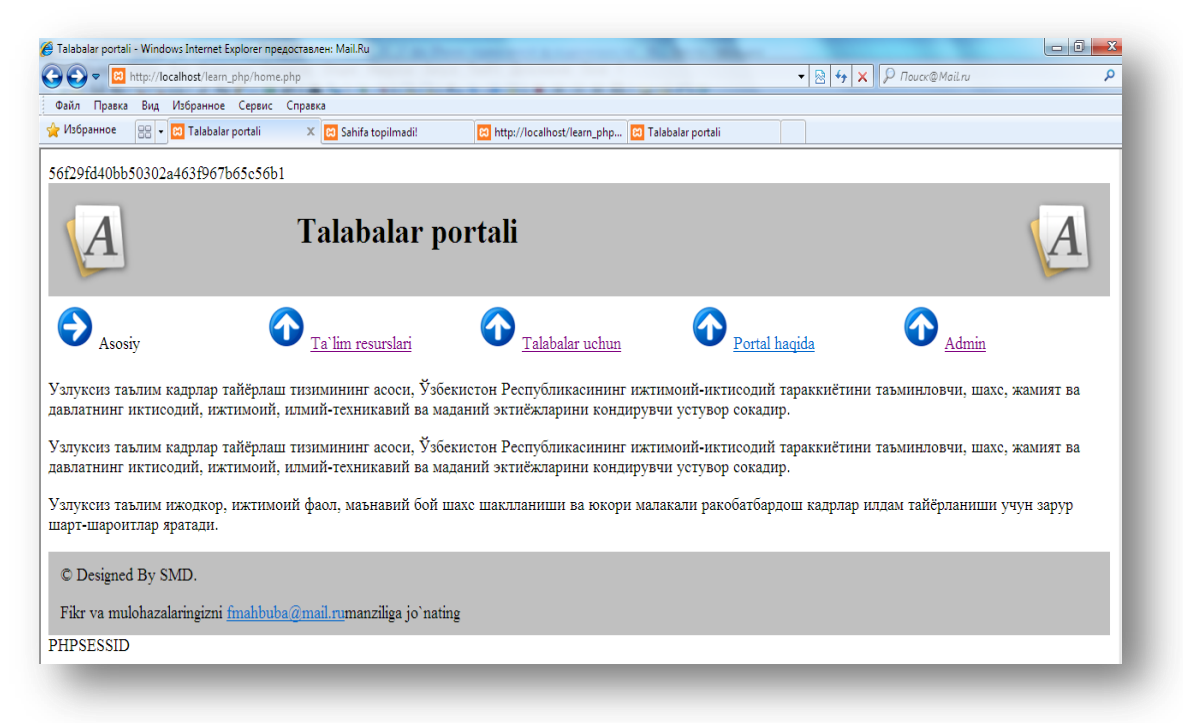

**15.5 - расм.** *home.php файлининг браузердаги кўриниши*

Агар буларни ҳаммасини authorize.php файлида бажариб, администратор саҳифасига *home*.php орқали кирсак ва бу ойнани браузерда ѐпмасак (ѐпилса сессия идентификатори *ўзгаради*), ўзгарувчи(*сессия* id си ва унинг номи) чиқазадиган қийматлар бир хил бўлади.

#### **Сессия ўзгарувчиларини рўйхатдан ўтказиш**

Сессия жараѐнида биз ўзимизнинг шахсий ўзгарувчиларимизни (масалан, логин ва паролни) узатишни ва сақлашни хохлаймиз. Бунга эришиш учун ўзимизнинг ўзгарувчиларни оддийгина рўйхатдан ўтказиш керак. Бу *session\_register()* функцияси ѐрдамида амалга оширилади.

#### **Синтаксиси:**

*session\_register(ўзгарувчи\_номи1, ўзгарувчи\_номи2, ...);*

Эътибор беринг, қиймат эмас, балки *ўзгарувчи\_номи* рўйхатга олинмоқда. Ўзгарувчиларни сессия ишлатилаѐтган ихтиѐрий саҳифада бир марта рўйхатдан ўтказиш етарли. Ўзгарувчи номи *session\_register()* функциясига \$ белгисисиз узатилади. Барча рўйхатдан ўтказилганлар шу ўринда ўзгарувчилар ҳам берилган сессия сайт билан ишлаш жараѐнида глобал (ихтиѐрий саҳифада фойдаланиш мумкин) сифатида шаклланади.

Ўзгарувчиларни уларни қийматларини оддийгина ассоциатив массив *\$\_SESSION* га ѐзиб ҳам рўйхатдан ўтказиш мумкин.

*\$\_SESSION['ўзгарувчи\_номи'] =* 

*'ўзгарувчи\_қиймати';*

Бу массивда барча рўйхатдан ўтган (глобал) сессия ўзгарувчилари сақланади.

Бундай ўзгарувчиларга доступ *\$\_SESSION['ўзгарувчи\_номи']* (ѐки PHP 4.0.6 ва ундан аввалги версиялари учун *\$HTTP\_SESSION\_VARS['ўзгарувчи\_номи']*) массиви ѐрдамида амалга оширилади. Агар php ни созлашда *register\_globals* опцияси ѐқилган бўлса, у ҳолда сессия ўзгарувчиларига оддий ўзгарувчиларга мурожаат этган каби мурожаат этиш мумкин. **масалан**: *\$ўзгарувчи\_номи.*

Агар register\_globals=off (ўчирилган) бўлса, у ҳолда POST ѐки GET методи билан узатилган ўзгарувчиларни рўйхатдан ўтказиш учун *session\_register()* дан фойдаланиш мумкин эмас, чунки бу ишламайди. Умуман олганда, ўзгарувчиларни *\$\_SESSION* ва *session\_register()*лар ѐрдамида рўйхатдан ўтказиш мумкин, лекин бу иккала методни бир вақтнинг ўзида ишлатиш тавсия этилмайди.

**15.3 - мисол.** Ўзгарувчиларни рўйхатдан ўтказиш.

Авторизация саҳифасида фойдаланувчи томонидан киритилган логин ва паролни рўйхатдан ўтказиш.

**15.3а - листинг.** authorize.php

```
\overline{C}session start();
 // yangi sessiya yaratamiz yoki 
 // joriysini tiklaymiz
if (!isset($_GET['go'])){
echo "<form>
Login: <input type=text name=login>
Password: <input type=password name=passwd>
 <input type=submit name=go value=Go>
</form>";
} 
else {
 $_SESSION['login']=$_GET['login']; 
   \sqrt{a} login o`zgaruvchisini ro`yhatdan o`tkazamiz
$ SESSION['passwd']=$ GET['passwd'];
 // passwdo`zgaruvchisini ro`yhatdan o`tkazamiz
// endi login va parol - bu 
//sessiya uchun global o`zgaruvchi
 if ($ GET['login']=="lola" &&
 $GF['password'] == "123") {
Header("Location: admin.php");
 // admin.php
        // sahifasiga yo`naltiramiz
 }else echo "Noto`g`ri kiritildi,
```
```
Qayta kiriting!<br>";
}
print_r($_SESSION);
// sessiyaning barcha o`zgaruvchilarini chiqazish
?>
```
Энди биз admin.php саҳифасига ва сайтнинг ихтиѐрий бошқа саҳифасига кира оламиз, *\$\_SESSION* массивида сақланаѐтган фойдаланувчи томонидан киритилган логин ва парол билан ишлай оламиз. Агар администратор саҳифасини кодини қуйидагича ўзгартирсак (эътибор беринг, биз уни admin.php да ўзгартирдик):

**15.3b - листинг.** admin.php

```
<?php 
session start();
 // yangi sessiya yaratamiz yoki 
 // joriysini tiklaymiz 
print_r($_SESSION);
// sessiyaning barcha o`zgaruvchilarini chiqazamiz 
?> 
<html> 
<head> 
<title>Talabalar portali</title> 
<style> 
< ! -
```
Davomi bor …

У ҳолда браузерда администратор саҳифасини ишга тушириб, қуйидагини кўришимиз мумкин:

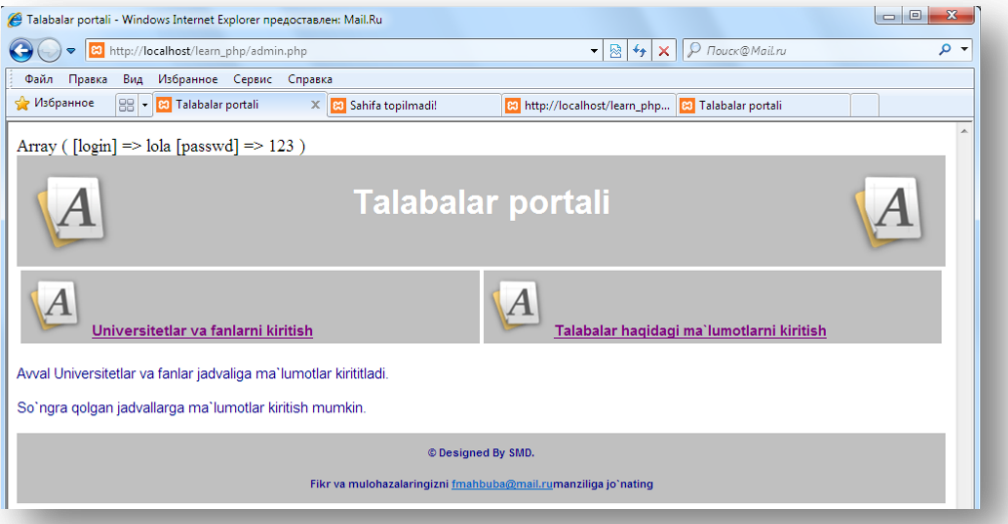

### **15.6 - расм.** *admin.php файлининг браузердаги кўриниши*

Натижада authorize.php рўйхатдан ўтказилган ўзгарувчилар рўйхатини ва махфий саҳифани ўзини оламиз.

Бу бизга нима беради? Фараз қилинг, хакер администратор саҳифасига кириб маълумотлар базасидаги маълумотларни ўзгартирмоқчи. Ва у администратор саҳифаси (ѐки саҳифалари)ни қандай номланишини билиб олди. У ҳолда у браузер сатрида унинг манзилини киритишга ҳаракат қилиб кўради. Бу ҳолатларга учрамаслик учун, администратор саҳифасида қуйидагича код сатрларини ѐзиш керак:

**15.3c - листинг.** admin.php нинг 2 - усули

```
<?php
session start();
 // yangi sessiya yaratamiz yoki 
 // joriysini tiklaymiz
print_r($_SESSION);
 // sessiyaning barcha o`zgaruvchilarini chiqazamiz
if (!($_SESSION['login']=="lola" && 
$ SESSION['passwd']==123))
 // parol va loginni 
     //to`g`riligini tekshiramiz
Header("Location: authorize.php"); 
// agar xato bo`lsa avtorizatsiya 
     //sahifasiga yo`naltiramiz
?>
<html> 
<head> 
<title>Talabalar portali</title> 
<style> 
\langle!-Davomi bor …
```
#### **Cессия ўзгарувчиларини ўчириш**

Сессия ўзгарувчиларини рўйхатга олиш(ишнинг барча сеанслари давомида уни глобал этиш) дан ташқари, бундай ўзгарувчиларни ва бутун сессияни ўчириш ҳам зарур.

*session\_unregister(ўзгарувчи\_номи)* функцияси жорий сессиядаги глобал ўзгарувчиларни ўчиради. Агар рўйхатга олиш *\$\_SESSION* (PHP 4.0.6 ва ундан аввалги версиялари учун *\$HTTP\_SESSION\_VARS*) ѐрдамида амалга оширилган бўлса, у ҳолда unset() тил конструкцияси ишлатилади. У кўрсатилган ўзгарувчини ўчиради, натижаси сифатида эса ҳеч қандай қийматни қайтармайди.

Бу қаерларда қўл келади(ас қотади)? Масалан, махфий саҳифадан чиққандан сўнг ташриф буюрувчи ҳақидаги маълумотлар(логин ва парол)ни ўчириш учун ишлатилади. Агар тўғри логин ва парол сақланаѐтган бўлса ва сайтга ташрифдан сўнг браузер ойнаси ѐпилмаган бўлса, у ҳолда бошқа ихтиѐрий фойдаланувчи бу компьютерда ѐпиқ ахборотни ўқиши мумкин. **15.4 - мисол.** Сессия ўзгарувчиларини ўчириш.

**15.4a – листинг.** admin.php файли. admin.php файлида асосий саҳифага қайтиш учун сатрлар ѐзамиз:

```
<?php 
session start();
 // yangi sessiya yaratamiz yoki 
 // joriysini tiklaymiz 
print_r($_SESSION);
 // sessiyaning barcha o`zgaruvchilarini chiqazamiz 
if (!($ SESSION['login']=="lola" &&
$ SESSION['passwd']==123))
 // parol va loginni 
     //to`g`riligini tekshiramiz
```

```
Header("Location: authorize.php"); 
 // agar xato bo`lsa avtorizatsiya 
     //sahifasiga yo`naltiramiz 
?> 
<html>
<head>
<title>Talabalar portali</title> 
<style> 
<! -h1 {color: white; font-size : 24p; text-align : center ; font-
family : arial , sans-serif}
.menu {color: white; font-size: 12pt; text-align : center ; font-
family : arial , sans-serif; font-weight : bold} 
td {background: silver} 
p {color :darkblue; font-size: 12pt; text-align: justify;font-
family: arial , sans-serif}
p.foot {color: darkblue; font-size :9pt; text-align: center; font-
family : arial , sans-serif ; font-weight : bold} 
a: link , a : visited, a : active {color : white } 
--&></style> 
</head> 
<body> 
<!-- page header --> 
\theta <table width="100%" cellpadding = 12 cellspacing =0 border = 0>
<tr bgcolor = silver> 
<td align = left><img src = "logo.png "></td> 
<td>
<h1>Talabalar portali</h1> 
\langle/td>
<td align = right><img src = "logo.png "></td> 
\langle/tr>
</table> 
\langle !-- menu --\rangle\lttable width = "100%" bgcolor = white cellpadding = 4 cellspacing = 4>
<tr >
<td width = "25%">
\langleimg src = "s-
logo.png "> <span class=menu><a href="home.php">Asosiy</a></span></td>
<td width = "25%">
\langleimq src = "s-
logo.png "> <span class=menu><a href="new univ subject.php">Universitetlar va
 fanlarni kiritish</a></span></td>
<td width = "25%">
\langleimg src = "s-
logo.png "> <span class=menu><a href="new_talaba.php">Talabalar haqidagi ma`l
umotlarni kiritish</a></span></td>
\langle/tr>
</table> 
<!-- page content --> 
<p>Avval Universitetlar va fanlar jadvaliga ma`lumotlar kirititladi. </p> 
<p>So`ngra qolgan jadvallarga ma`lumotlar kiritish mumkin.</p> 
<!-- page footer--> 
\theta <table width = "100%" bgcolor = silver cellpadding = 12 border =0>
<tr>
<td>
<p class=foot>© Designed By SMD.</p> 
<p class=foot>Fikr va mulohazalaringizni <a href ="mailto:fmahbuba@mail.ru">f
mahbuba@mail.ru</a>manziliga jo`nating </p> 
\langle /td \rangle\langle/tr>
</table> 
</body> 
</html>
```
М.АРИПОВ, С.ДОТТОЕВ, М.ФАЙЗИЕВА

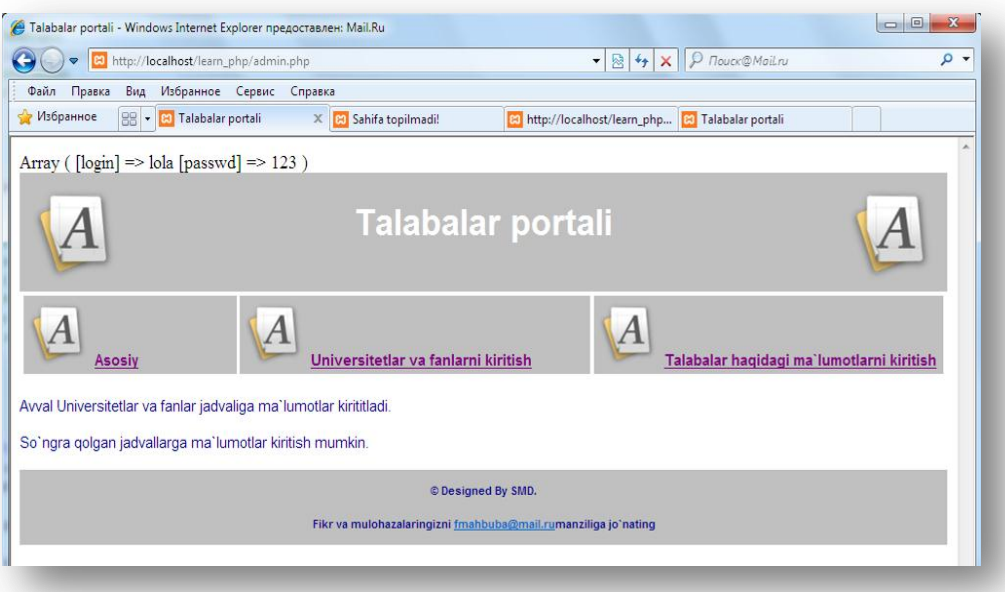

#### **15.7 - расм.** *admin.php файлининг браузердаги кўриниши*

**15.4b – листинг**. home.php файли. home.php да сессияда сақланиб турган, аввал киритилган логин ва паролни ўчириш учун скрипт ѐзамиз:

```
\rightarrowsession start();
session unregister('passwd');
// parolni o`chiramiz
unset($ SESSION['login']);
// loginni o`chiramiz
print_r($_SESSION);
 // sessiyaning global o`zgaruvchilarini chiqazamiz
require("page.inc") ; 
$homepage = new Page();
$homepage -
> SetContent ("<p>Узлуксиз таълим кадрлар тайёрлаш тизимининг асоси, Ўзбекист
он Республикасининг ижтимоий-
иктисодий тараккиѐтини таъминловчи, шахс, жамият ва давлатнинг иктисодий, ижт
имоий, илмий-
техникавий ва маданий эктиѐжларини кондирувчи устувор сокадир. </p> 
<p>Узлуксиз таълим кадрлар тайѐрлаш тизимининг асоси, Ўзбекистон Республикаси
нинг ижтимоий-
иктисодий тараккиѐтини таъминловчи, шахс, жамият ва давлатнинг иктисодий, ижт
имоий, илмий-техникавий ва маданий эктиѐжларини кондирувчи устувор сокадир. 
\langle/p>
<p>Узлуксиз таълим ижодкор, ижтимоий фаол, маънавий бой шахс шаклланиши ва юк
ори малакали ракобатбардош кадрлар илдам тайѐрланиши учун зарур шарт-
шароитлар яратади.</p> 
");
$homepage -> Display () ; 
?>
```
Асосий саҳифага қайтганда сессияда сақланиб турган логин ва парол ўчирилади. Энди махфий саҳифага кириш учун, яна қайтадан логин ва паролни киритилади.

Сессиянинг барча ўзгарувчиларини ташлаб юбориш учун *session\_unset()*  функциясидан фойдаланиш мумкин.

Жорий сессияни бутунлай ўчириш учун *session\_destroy()* буйруғидан фойдаланилади. Бу функция сессиянинг глобал ўзгарувчиларининг қийматларини ташлаб юбормайди ва *cookies* ни ҳам ўчирмайди, бироқ жорий сессия билан боғлиқ барча маълумотларни ўчиради.

**15.5 - мисол**. Сессия ва глобал ўзгарувчиларни ўчириш

```
\overline{C}session start(); // sessiyani initsiaziyalash
$test = "Sessiya o`zgaruvchisi"; 
$_SESSION['test']= $test;
 // $test o`zgaruvchisini ro`yhatdan o`tkazamiz. 
// agar register globals=on bo`lsa, u holda
// session register('test');
// ni ishlatish mumkin 
print_r($_SESSION);
 // barcha global o`zgaruvchilarni chiqazamiz
echo session id();
// sessiya identifikatorini chiqazamiz 
echo "\langle h r \rangle";
session_unset();
// sessiyaning barcha global
// o`zgaruvchilarini o`chiramiz 
print_r($_SESSION);
echo session id();
echo "<hr>";
session destroy(); // sessiyani o`chiramiz
print r(S) SESSION);
echo session id();
?>
```
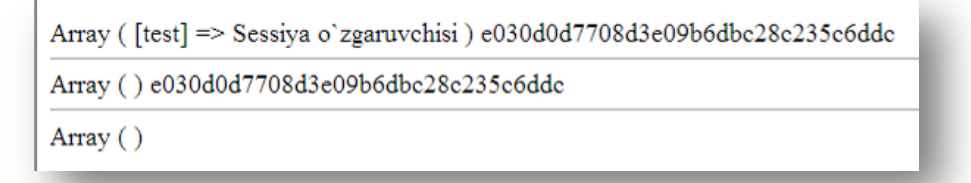

Бу скрипт ишининг натижаси сифатида учта сатр чиқазилади: биринчиси - қиймати мавжуд test элементига эга массив, ҳамда *сессия идентификатори*, иккинчиси - бўш массив ва *сессия идентификатори*, учинчиси – бўш массив. Бундан кўриниб турибдики, *сессияни* ўчиргандан сўнг унинг идентификатори ҳам ўчирилади ва биз ўзгарувчиларни бошқа рўйхатдан ўтказа олмаймиз, ҳамда *сессия* устида ҳеч қандай ишни амалга ошириб бўлмайди.

### **15.5. Хавфсизлик**

<span id="page-365-0"></span>*Сессия* механизмини ишлатиш системанинг тўлиқ хавфсизлигига жавоб бермайди. Бунинг учун қўшимча чоралар кўрилиши керак. Сессия билан ишлаш жараѐнида юзага келиши мумкин бўлган хавфсизлик муаммосига эътиборимизни қаратамиз, жумладан, биз ѐзган дастурлаш мавзусига.

**Биринчидан,** паролни турли саҳифаларга узатиш хавфли, чунки уни билиб олишлари мумкин. Бундан ташқари, биз уни сессиянинг глобал ўзгарувчиси сифатида рўйхатдан ўтказдик, демак, у мижоз компьютерининг *cookies* ида сақланади. Бу эса ѐмон. Умуман олганда, парол ва логинни яхшиси маълумотлар базасида сақлаш керак. Фойдаланувчи ҳақидаги маълумотлар "test" маълумотлар базасининг "users" жадвалида сақланса ҳам, биз унга my\_user логини ва my\_passwd пароли билан кира оламиз.

**Иккинчидан**, агар кимдир махфий саҳифа учун паролларни саралаш скриптини ѐзса нима қилиш керак? Бу ҳолда авторизация саҳифасида бирорта бегона скрипт бир неча марта эшик қоқиб туради. Шунинг учун бизнинг сайтнинг авторизациясига сўров келганлигини текшириш керак, агар келмаса, уни давом эттиришга йўл қўймаслик керак. Сўров қабул қилган саҳифа манзилини *\$\_SERVER['HTTP\_REFERER']* глобал ўзгарувчиси ѐрдамида олиш мумкин*.* Шундай бўлса ҳам, албатта, агар сайтга кириш учун уни бузишга жиддий ѐндошилган бўлинса, у ҳолда бу ўзгарувчи қийматини ўзгартириш керак. Шунга кўра унинг қийматини текширишни, сайтнинг хавфсизлигини таъминлашнинг асосий қадамларидан бири деб ҳисоблаш мумкин.

uquv маълумотлар базасида phpmyadmin ѐрдамида users жадвалини яратамиз. Бу жадвал учта майдондан иборат бўлиб, биринчи id майдони, name майдонида фойдаланувчилар номи ва password майдонида пароллари сақланади.

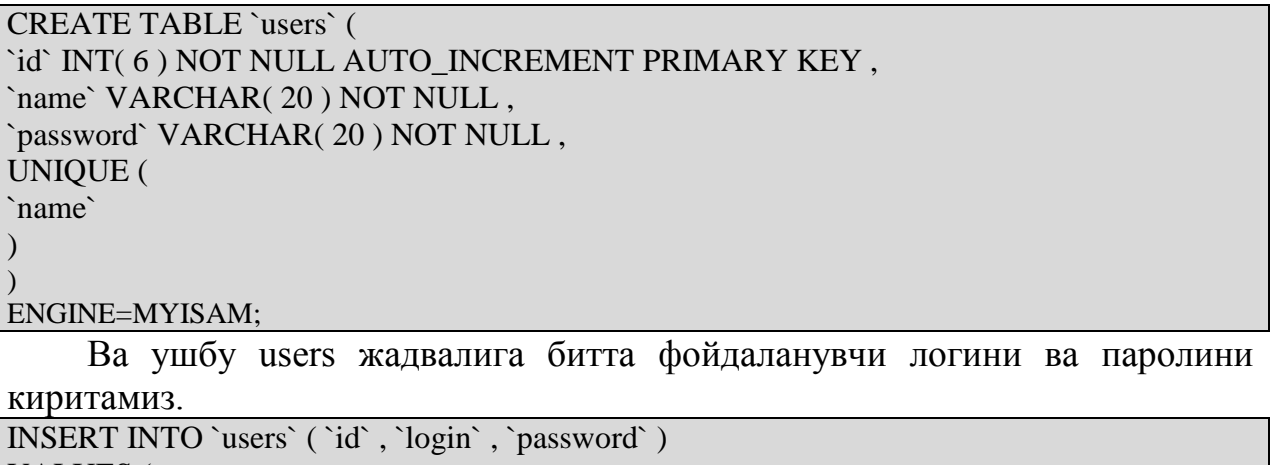

```
VALUES (
NULL , 'lola', '123'
);
```
**15.6 -** л**истинг.** authorize.php

```
\overline{\phantom{0}}session start();
 // yangi sessiya yaratamiz
```
М.АРИПОВ, С.ДОТТОЕВ, М.ФАЙЗИЕВА

```
 // yoki joriysini tiklaymiz
$conn = mysql_connect("localhost", "ilyosbey","135"); 
     // MB ga bog`lanishni o`rnatamiz
    mysql select db("uquv");
     // ishchi MB sini tanlaymiz
$SERVER_ROOT = "http://localhost/learn_php/";
 // skriptlar qayerda joylashgan bo`lsa
/* ^$SERVER_ROOT doimiy ifoda va eregi funksiyasi yordamida jo`natilayotgan
skript 
$_SERVER['HTTP_REFERER']) satri
$SERVER_ROOT satri bilan boshlanayaptimi tekshiramiz*/
if(eregi("^$SERVER_ROOT", $_SERVER['HTTP_REFERER']))
\left\{\begin{array}{ccc} 0 & 0 & 0 \\ 0 & 0 & 0 \\ 0 & 0 & 0 \end{array}\right\} // agar ha bo`lsa, u holda avval bajargan ishimizni bajaramiz
     // parolni ro`yhatdan o`tkazmaymiz
     if (!isset($_POST['go']))
     { echo "<form method=POST >
        Login: <input type=text name=login>
        Password: <input type=password name=passwd>
         <input type=submit name=go value=Go>
         </form>";
     }
     else {
         /* ma`lumotlar bazasiga so`rov:
         jadvaldan so`rovda jo`natilgan, foydalanuvchi tomonidan kiritilgan
         loginga mos users login ni, parolga mos parolni olamiz
         Agar jadvalda bunday login va parol mavjud bo`lmasa, login va parol n
oto`g`ri kiritilgan deb hisoblaymiz*/
     $sql = "SELECT login FROM users 
    WHERE login='" . $ POST['login'] . "' AND password='" . $ POST['passwd']
  \cdots,";
     $q = mysql_query($sql,$conn); // MB ga so`rovni jo`natamiz
    $n = mysgl num rows($q); // so`rov javobidagi satrlar soni
     if (!$n==0){
     $_SESSION['user_login']=$_POST['login'];
     // login o`zgaruvchisini ro`yhatdan o`tkazamiz
     Header("Location: admin.php"); 
    // secret info.php sahifasiga yo`naltiramiz
     }else echo "Kiritilgan login va parol noto`g`ri, qayta urunib ko`ring<br>
^{\rm m} ;
\{ \ldots, \ldots \}print r($ SESSION); // sessiyani barcha o`zgaruvchilarini chiqazamiz
\{ \ldots, \ldots \}?>
```
Биринчи иккита муаммо ҳал этилди. Лекин биттаси қолди. Агар хакер сўров сатрига бирор – бир глобал ўзгарувчининг қийматини (масалан, логинни) ѐзса, нима қилиш керак? Умуман олганда агар register\_globals=On бўлсагина бу мумкин. Ҳар ҳолда биз глобал ўзгарувчилар билан ишлаш учун *\$\_SESSION* массивни ишлатамиз, унга эса бундай ҳийлалар ўтмайди. Шундай бўлса ҳам бу муаммони ечишга ҳаракат қиламиз. Бунинг учун параметр қийматини солиштиришдан олдин сўров сатрини тозалаш керак. У ҳолда аввал \$user\_login қийматини ташлаб юборамиз. Кейин ушбу ўзгарувчини яна рўйхатдан ўтказамиз, фақатгина янги эмас, балки аввал мавжуд ўзгарувчи сифатида. Бунинг учун рўйхатдан ўтказишда доллар белгиси тушириб қолдирилмайди.

**15.7 - листинг**. *admin.php*. <?php

```
unset($user_login); // o`zgaruvchini o`chiramiz
session start(); // yangi sessiya yaratamiz yoki
// joriysini tiklaymiz
session register($user login);
 // avval mavjud kabi o`zgaruvchini 
     // ro`yhatdan o`tkazamiz
if (!($user_login=="lola")) // loginni tekshiramiz
Header("Location: authorize.php");
// agar xato bo`lsa, 
// avtorizasiya sahifasiga yo`naltiramiz
?>
<html> 
<head> 
<title>Talabalar portali</title>
<style> 
\langle !-
Davomi bor …
```
## **АДАБИЁТЛАР РЎЙХАТИ**

<span id="page-368-0"></span>1.Арипов М., Мухаммадиев Ж. Информатика, информацион технологиялар. (Хуқуқшунослик мутахассисликлари учун дарслик ) Т. 2004 й

2.Арипов М ва бошқалар «Информатика, информацион технологиялар» (Бакалавр учун ўқув кўлланма ) Т., ТДТУ. 1-2 қисм. 2003 й 320-430 б.

3.Арипов М ва бошқалар «Информатика, информационые технологии» (Бакалавр учун ўқув кўлланма ) Т., Рус тилида. 2003 й 300 б.

4.Арипов М. и др. «Основы Internet» Т.; Университет 2002 й. 194 б.

5.Арипов М. Internet ва электрон почта асослари. Т.; Университет 2000 й. 126 б

6. Арипов М. Англо-русско-узбекский словарь сокращенных слов по информатике. Т.; Университет 2001 й. 145 б.

7.Арипов М., Тиллаев А. Web саҳифалар яратиш технологиялари. Т. 2006 й. 170 б.

8.Бегимқулов У.Ш., Мамаражабов М.Э., Турсунов С . FLASH MX дастури ва ундан таълимда фойдаланиш имкониятлари Т. ТДПУ. 2006 й.

9. Орлов Л.В. «Web–сайт без секретов». М.: ЗАО "Новый издательский дом", 2004г.

10. А. Матросов, А. Сергеев, М. Чаунин. HTML 4.0. «БХВ–Санкт − Петербург», 2003г.

11. Кришномурти Б., Рексфорд Дж. «Web–протоколы. теория и практика».-М.: ЗАО "Издательство БИНОМ", 2002г.

12. Дротов В.А. «JAVA SCRIPT в Web–дизайне». СПб. «БХВ-Петербург», 2002г.

13. Голиш Л.В. «Технология обучения на лекциях и семинарах в экономическом ВУЗе». Учебное пособие, Ташкент, ТГЭУ, 2005г.

14. Максимова О.В., Невзорова В.И. «Информационные технологии для экономистов». Учебное пособия. Ростов на Дону: Феникс, 2004г.

15. Шафран Э. Создание Web-страниц: самоучитель-СПб:Питер,2001.

16. Шарипов М.С., Эржонов Х.Д. «HTML» Ўқув қўлланма, Тошкент, НУДУ, 2006 г.

17. И. Ф. Астахова, Т. В. Курченкова, Р. А. Дураков, И. С. Битюцких, Д. В. Комаров. «Web-технологии с базами данных» , Воронеж, ИПЦ ВГУ, 2008.

18. Томсон Л. Разработка Web-приложений на PHP и MySQL : пер. с англ. / Л. Томсон, Л. Веллинг. – 2-е изд., испр. – М. : DiaSoft, 2003.

М.АРИПОВ, С.ДОТТОЕВ, М.ФАЙЗИЕВА

19. Гилмор Г. РНР 4. Учебный курс / Г. Гилмор. – СПб. : Питер, 2001.

20. Гончаров А. Самоучитель HTML / А. Гончаров. - СПб.: Питер, 2002.

21. Дейт К. Дж. Введение в системы баз данных / К.Дж. Дейт. – 7-е изд. М.: Вильямс, 2001.

 $T$ 22. Коннолли Базы ланных. Проектирование. Реализация. Сопровождение / Т. Коннолли, К. Бегг. - М.: Вильямс, 2003.

23. Мазуркевич А. РНР: настольная книга программиста / А. Мазуркевич, Д. Еловой. – Мн. : Новое знание, 2004.

24. Мелони Д. РНР 4 в действии: пер. с англ. / Д. Мелони, П. Вайнберг.– М.: Лучшие книги, 2002.

25. Профессиональное РНР программирование : пер. с англ. / Дж. Кастаньетто, Х. Рафат, С. Шуман, и др. – СПб. : Символ-Плюс, 2001.

26. Петюшкин А. В. НТМL. Экспресс-курс / А. В. Петюшкин. -СПб. :  $BXB$ -Петербург, 2003.

27. Харрис Э. PHP/MySQL: пер с англ. / Э. Харрис. – М.: КУДИЦ-ОБРАЗ, 2005.

28. Олищук А.В. Разработка WEB-приложений на РНР 5. Профессиональная работа / А. В. Олищук, А. Н. Чаплыгин. – М.: Вильямс, 2006.

Интернет Web-сайтлари:

- a. http://www.cgi.ru
- b. http://www.woweb.ru
- c. http://www.ru
- d. http://www.vanta.ru/script/
- e. http://www.vbnet.ru
- f. http://www.scriptic.ru/
- g. http://www.webacademy.com/
- h. http://www.intuit.ru/

# **МУНДАРИЖА**

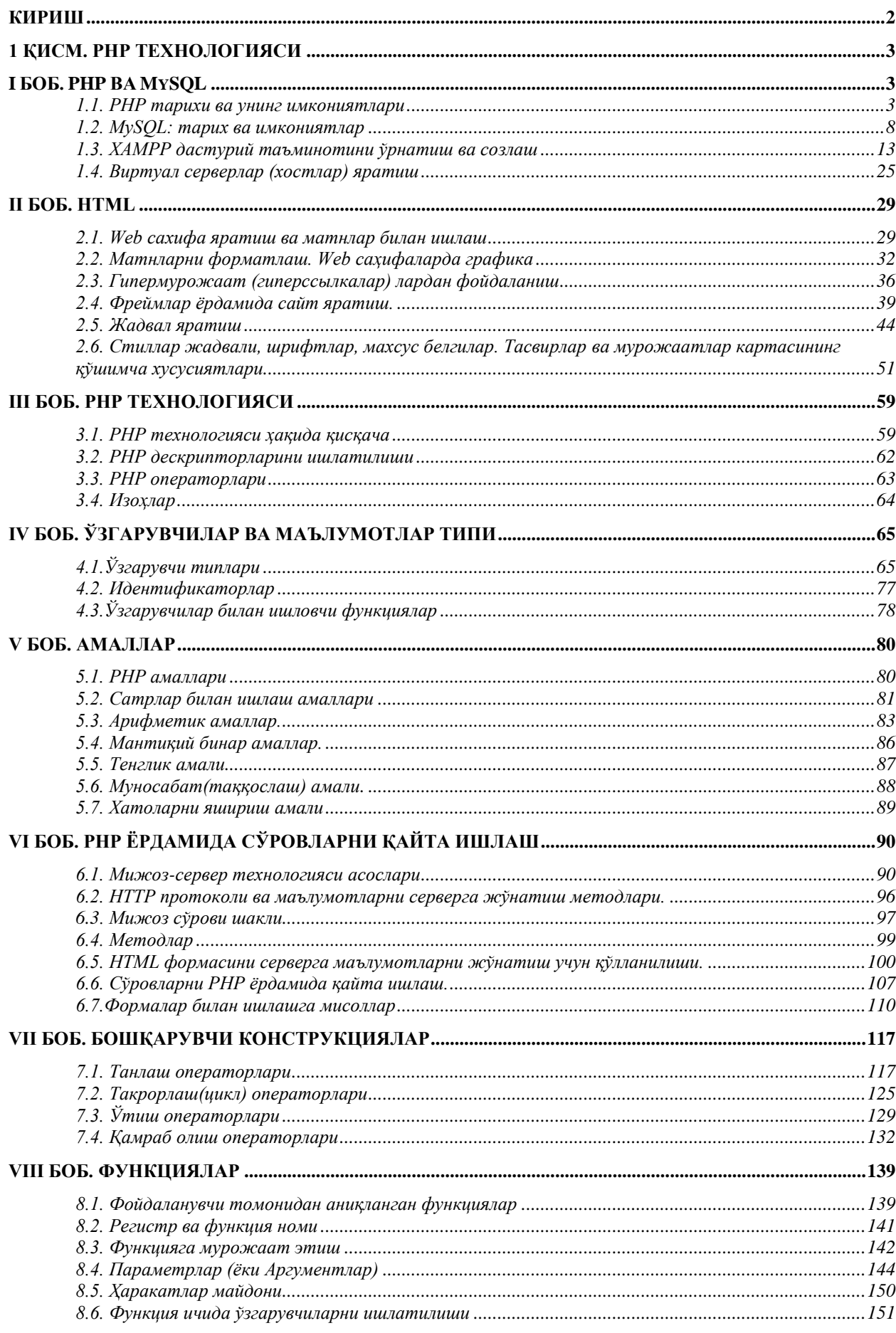

# || М.АРИПОВ, С.ДОТТОЕВ, М.ФАЙЗИЕВА

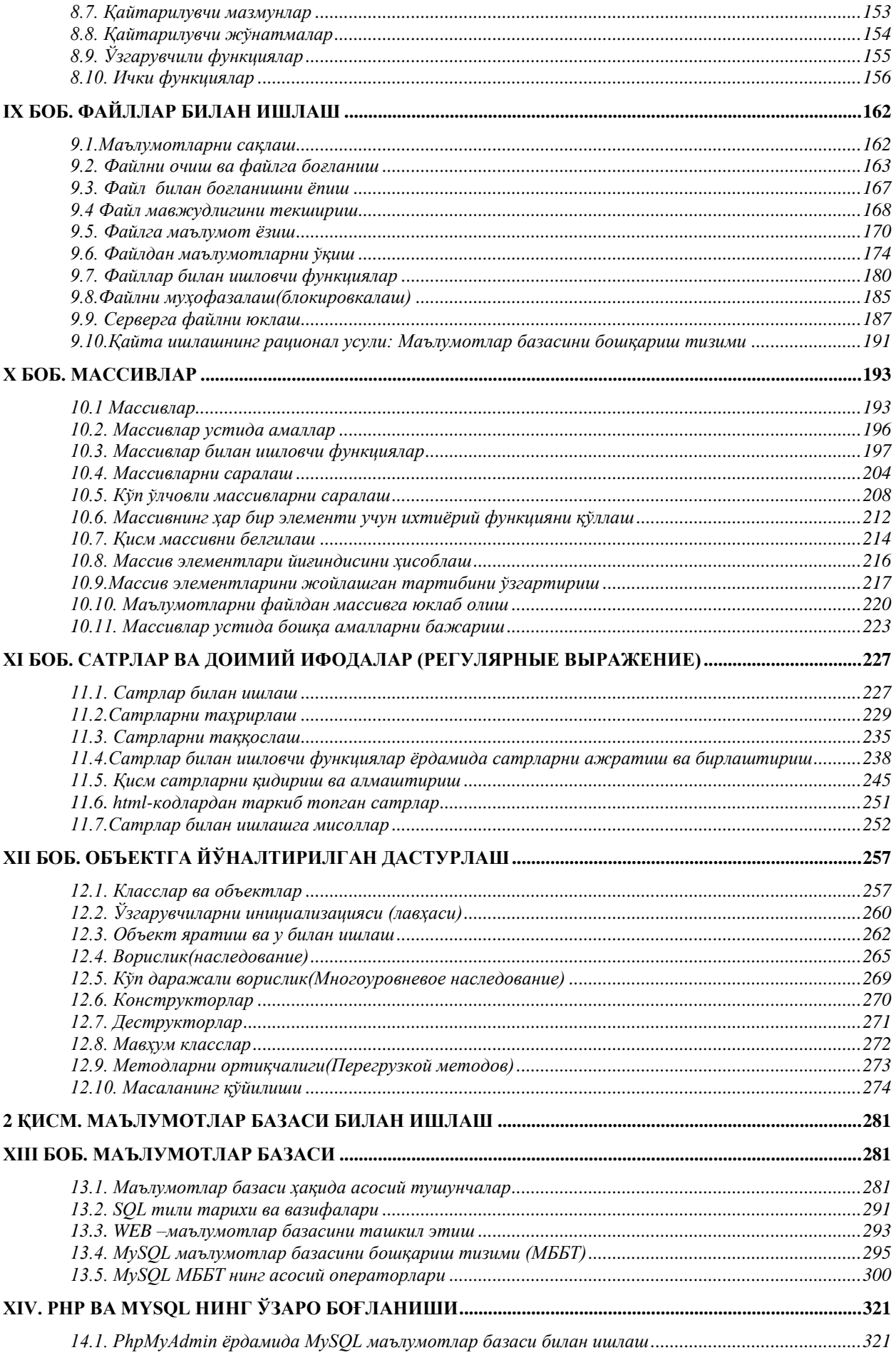

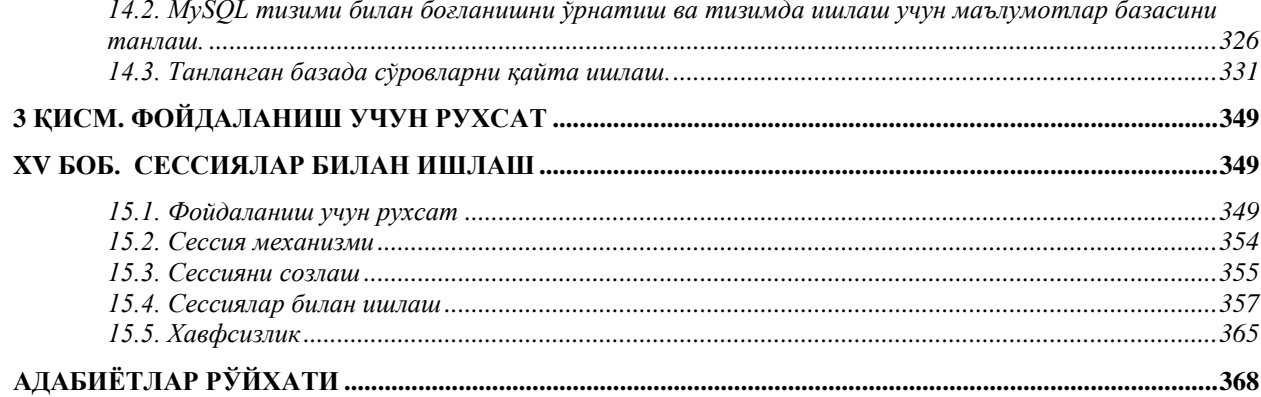

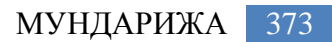

### 374 WEB ТЕХНОЛОГИЯЛАРИ

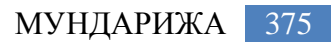